#### **ACR Motion Controllers**

88-025605-01H

# **ACR Parameter and Bit Reference**

Effective: July 2010

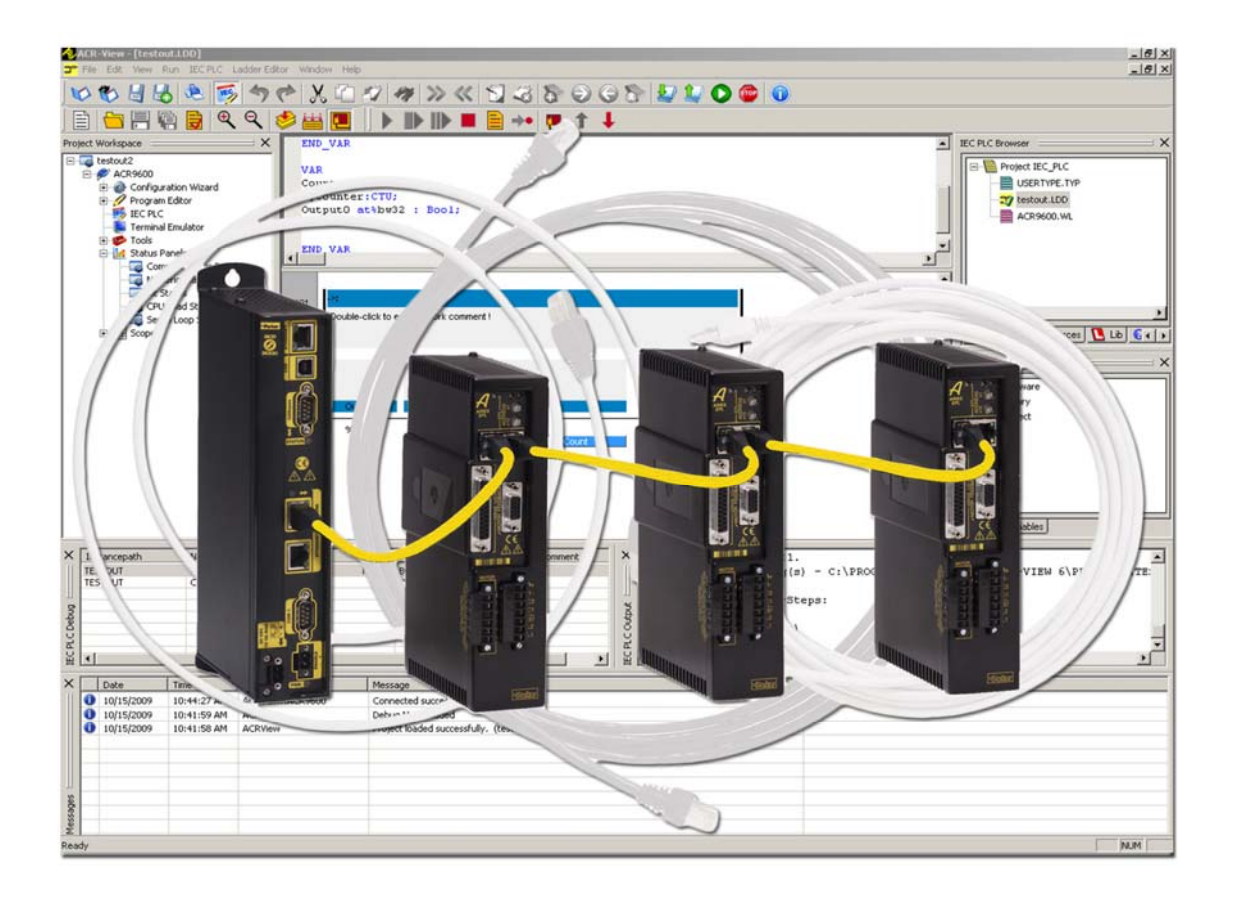

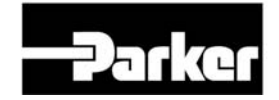

**ENGINEERING YOUR SUCCESS.** 

# User Information

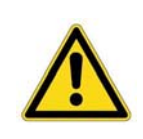

**Warning** — ACR Series products are used to control electrical and mechanical components of motion control systems. You should test your motion system for safety under all potential conditions. Failure to do so can result in damage to equipment and/or serious injury to personnel.

ACR series products and the information in this guide are the proprietary property of Parker Hannifin Corporation or its licensers, and may not be copied, disclosed, or used for any purpose not expressly authorized by the owner thereof.

Since Parker Hannifin constantly strives to improve all of its products, we reserve the right to change this guide, and software and hardware mentioned therein, at any time without notice.

In no event will the provider of the equipment be liable for any incidental, consequential, or special damages of any kind or nature whatsoever, including but not limited to lost profits arising from or in any way connected with the use of the equipment or this guide.

**© 2003-2007 Parker Hannifin Corporation All Rights Reserved** 

#### **Technical Assistance**

Contact your local automation technology center (ATC) or distributor.

#### **North America and Asia**

Parker Hannifin 5500 Business Park Drive Rohnert Park, CA 94928 Telephone: (800) 358-9070 or (707) 584-7558 Fax: (707) 584-3793 Email: [emn\\_support@parker.com](mailto:emn_support@parker.com) Internet: [http://www.parkermotion.com](http://www.parker.com/)

**Europe (non-German speaking)**  Parker Hannifin plc Electromechanical Automation, Europe Arena Business Centre Holy Rood Close Poole Dorset, UK BH17 7BA Telephone: +44 (0) 1202 606300 Fax: +44 (0) 1202 606301 Email: [support.digiplan@parker.com](mailto:support.digiplan@parker.com) Internet: [http://www.parker-emd.com](http://www.parker-emd.com/)

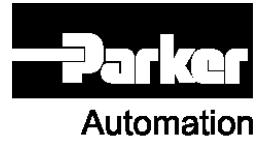

#### **Germany, Austria, Switzerland**

Parker Hannifin Postfach: 77607-1720 Robert-Bosch-Str. 22 D-77656 Offenburg Telephone: +49 (0) 781 509-0 Fax: +49 (0) 781 509-176 Email: [sales.hauser@parker.com](mailto:sales.hauser@parker.com) Internet: [http://www.parker-emd.com](http://www.parker-emd.com/)

**Italy** 

Parker Hannifin 20092 Cinisello Balsamo Milan, Italy via Gounod, 1 Telephone: +39 02 6601 2478 Fax: +39 02 6601 2808 Email: [sales.sbc@parker.com](mailto:sales.sbc@parker.com) Internet: [http://www.parker-emd.com](http://www.parker-emd.com/)

**Technical Support E-mail** 

[emn\\_support@parker.com](mailto:emn_support@parker.com)

# **Change Summary**

The change summary below lists the latest additions, changes, and corrections to the *ACR Parameter and Bit Reference* (formerly *ACR User's Guide, Part 2*), and the ACR-View Online Help. Changes to this guide previous to revision E are in the Change Summary section of *ACR Command Language Reference* (formerly *ACR User's Guide, Part 1*).

#### *Revision H Changes*

Document 88-025605-01H supersedes document 88-025605-01G. Changes, additions, clarifications and corrections are as follows:

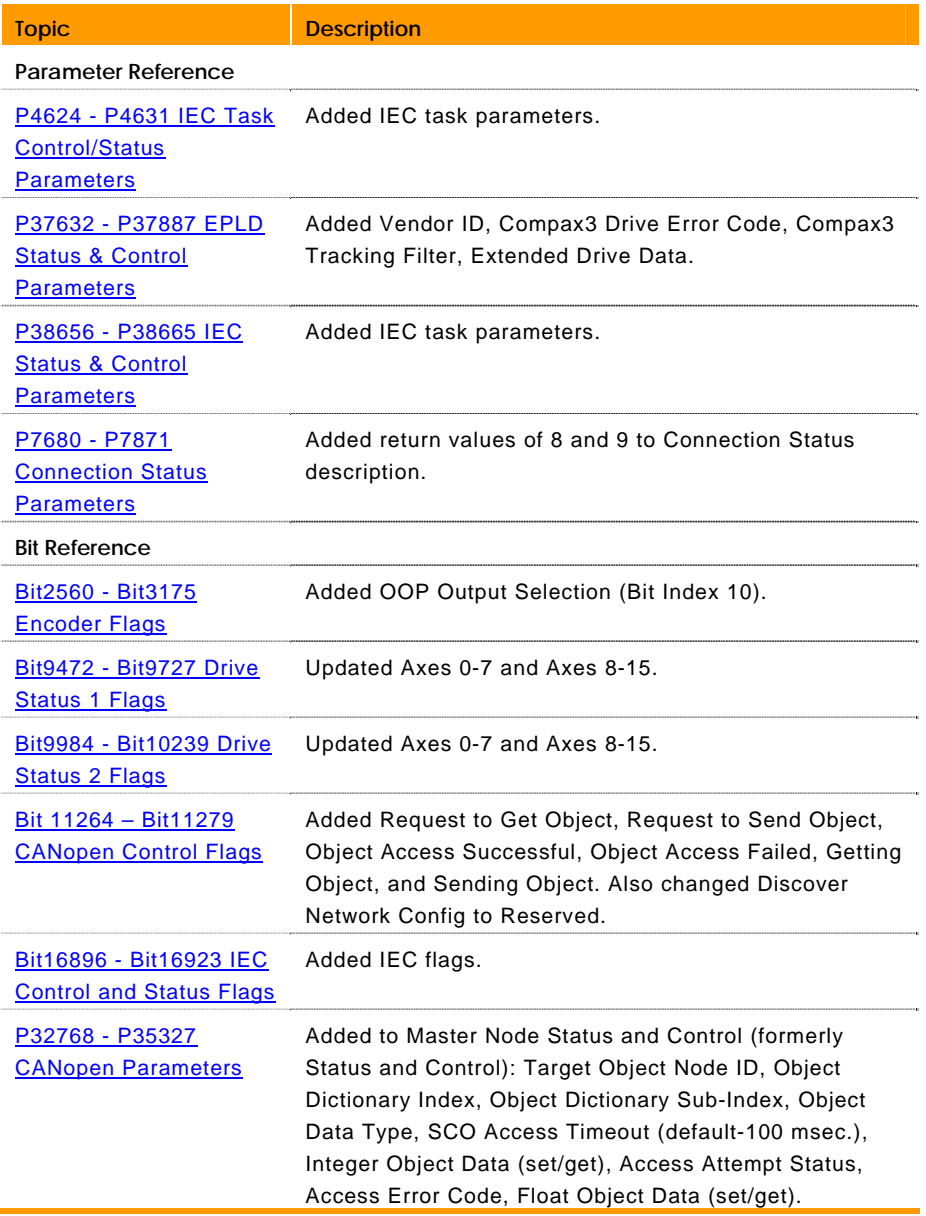

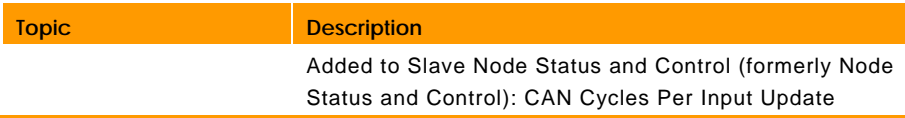

### *Revision G Changes*

Document 88-025605-01G supersedes document 88-025605-01F. Changes, additions, clarifications and corrections are as follows:

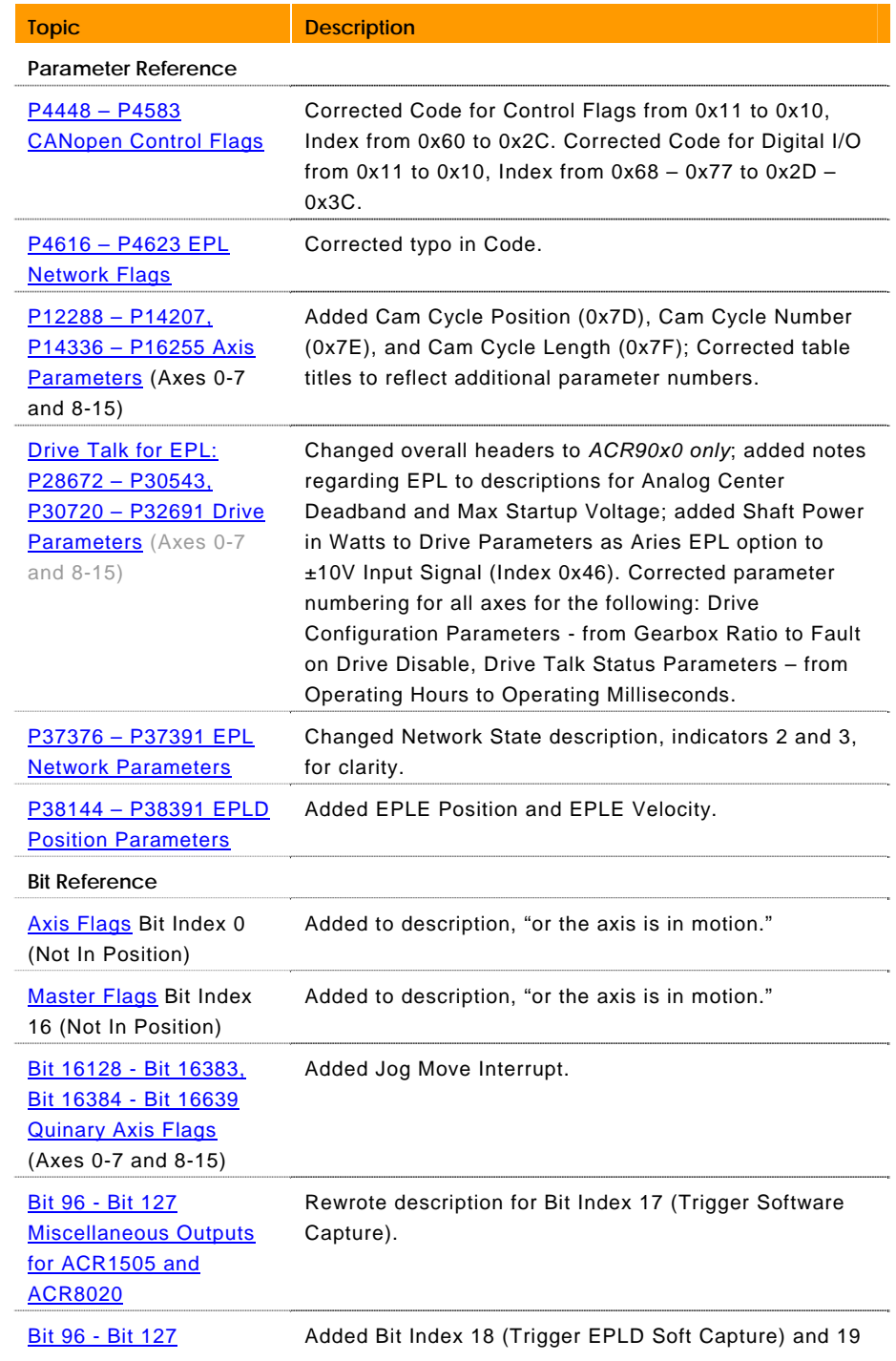

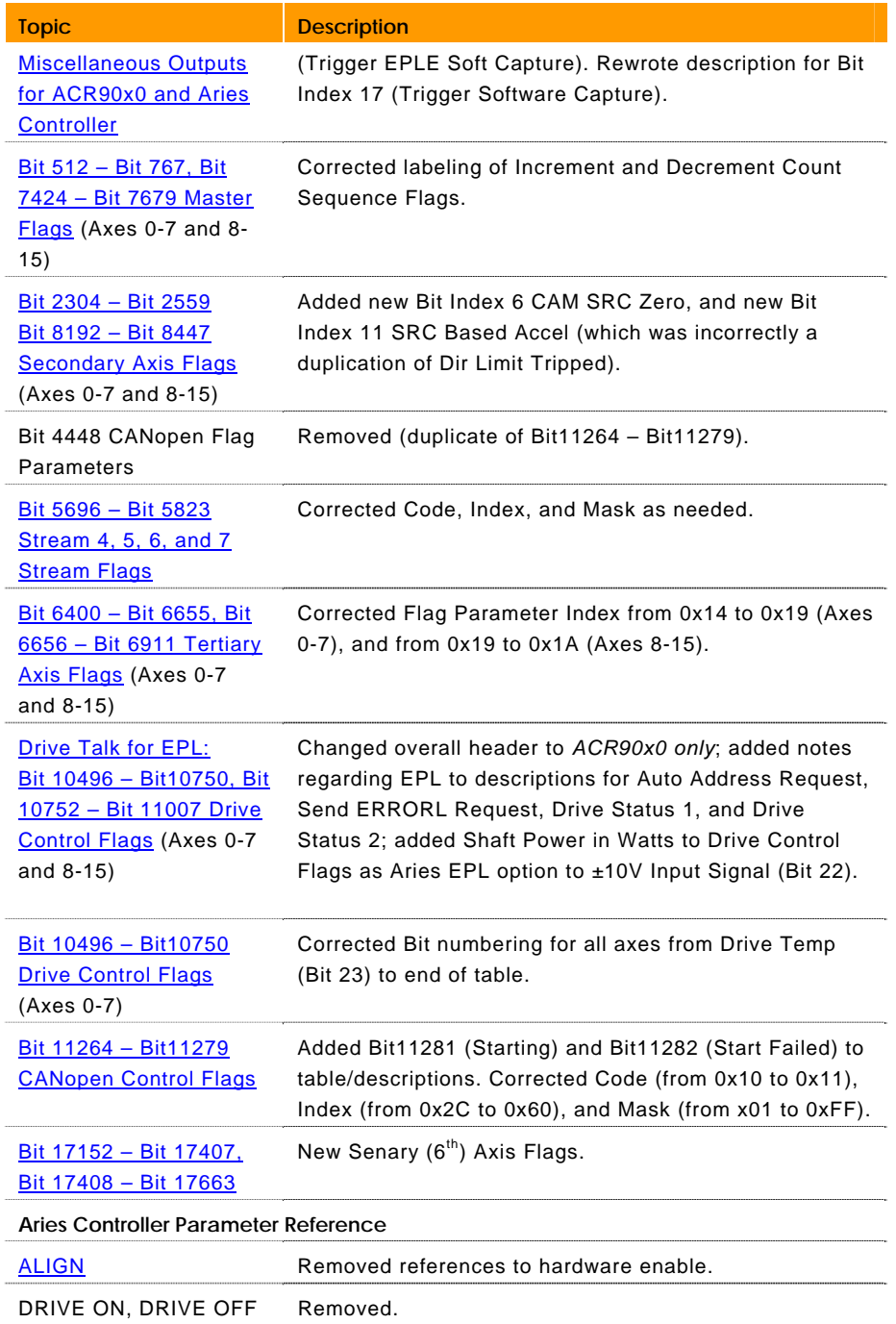

#### *Revision F Changes*

Document 88-025605-01F supersedes document 88-025605-01E. Changes, additions, clarifications and corrections are as follows:

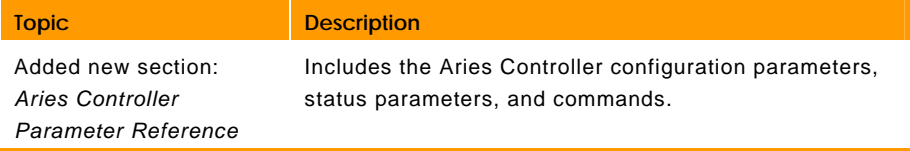

#### *Revision E Changes*

Document 88-025605-01E supersedes document 88-025605-01D. Changes, additions, clarifications and corrections are as follows:

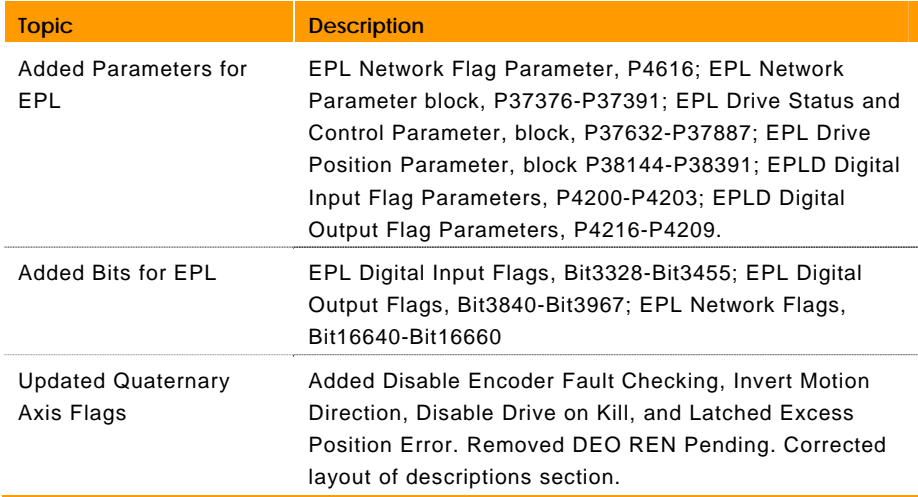

# **Parameter Reference**

#### **Parameter Overview**

The following provides a list of parameter blocks:

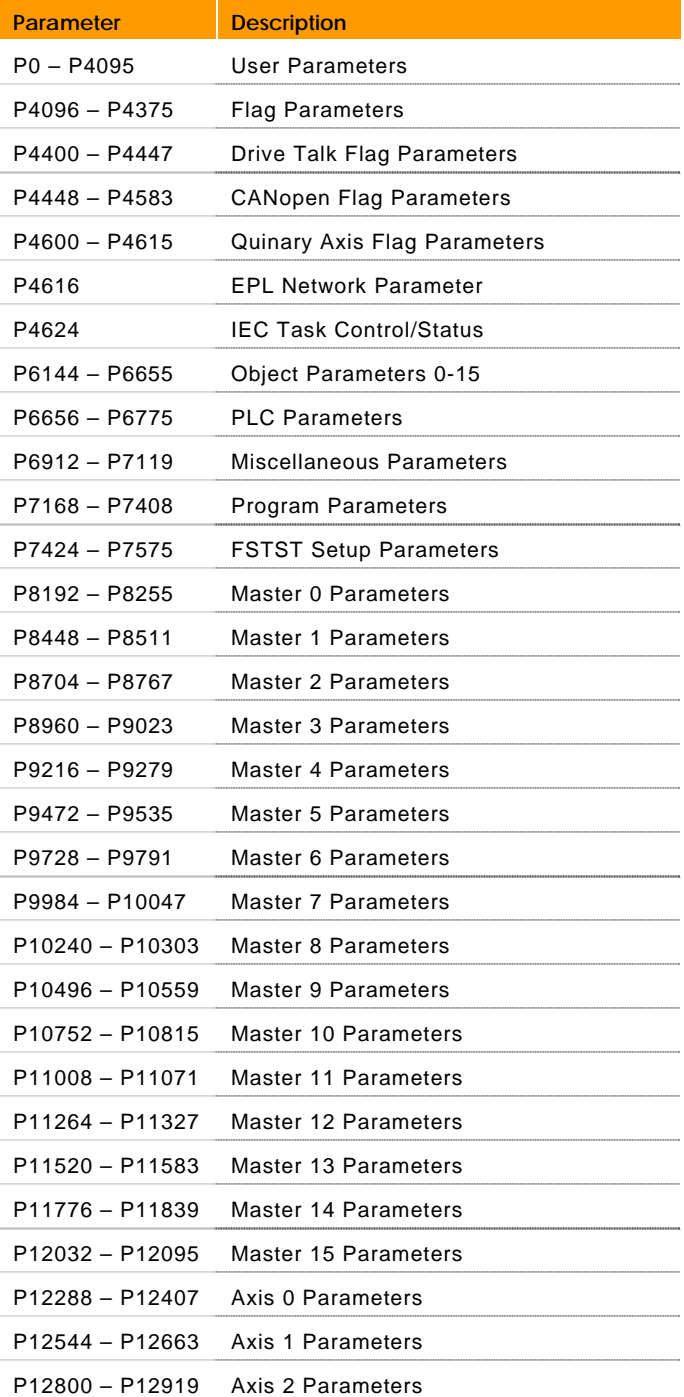

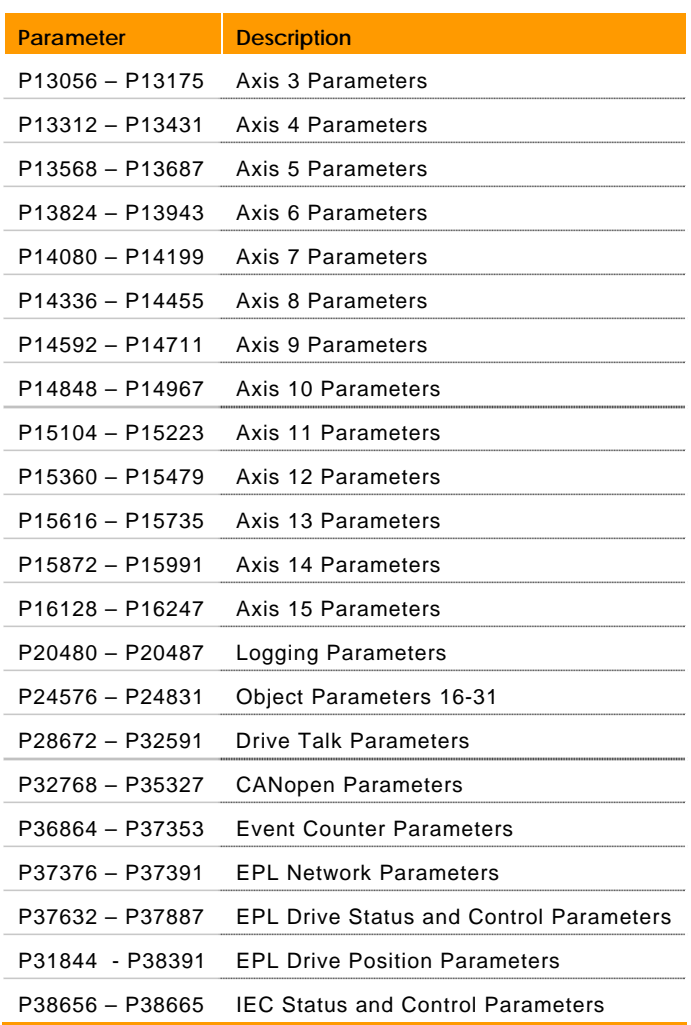

## **P4096 – P4375 Flag Parameters**

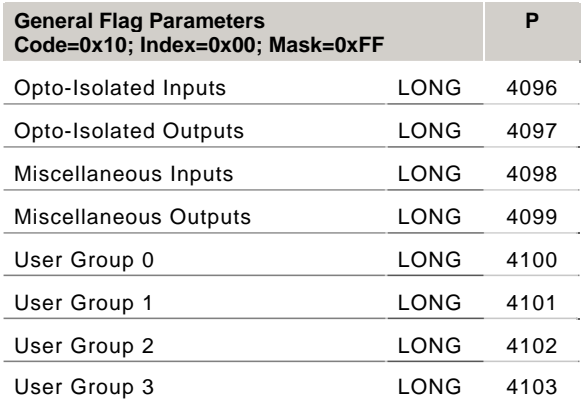

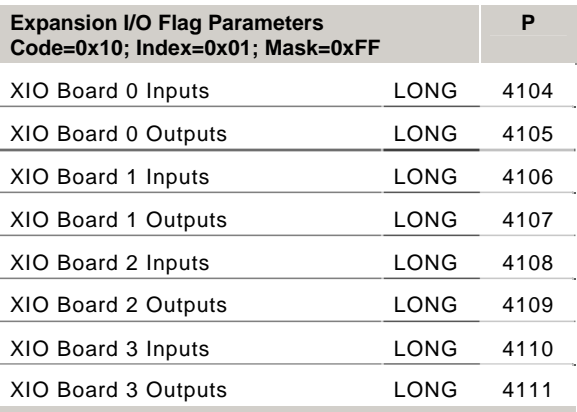

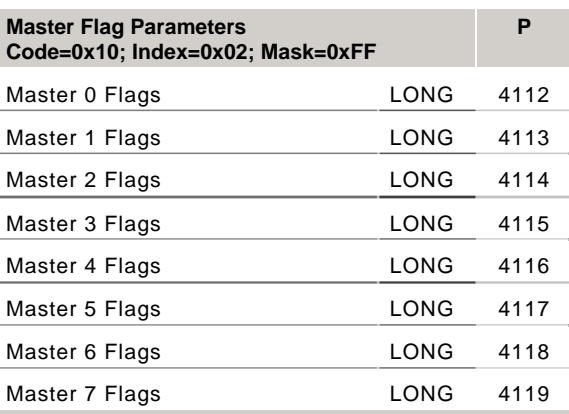

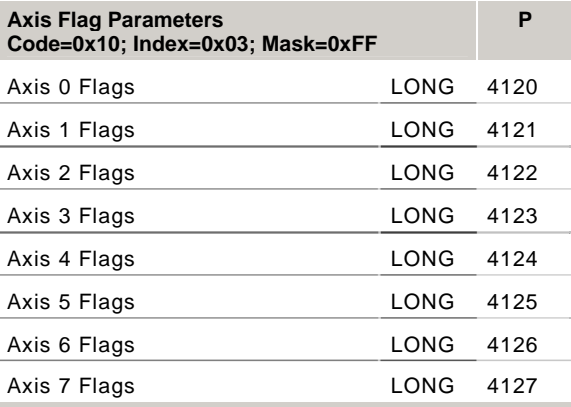

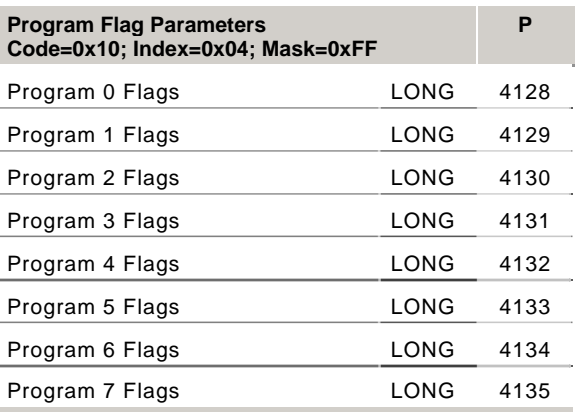

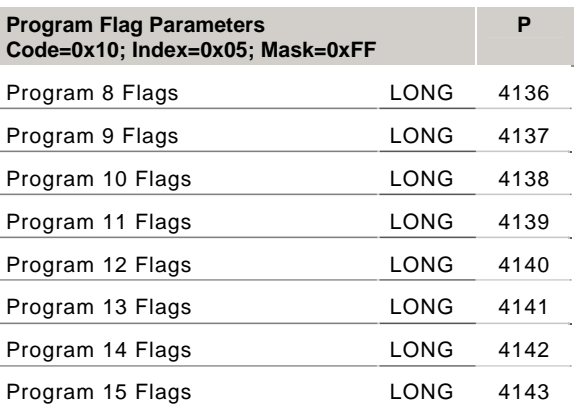

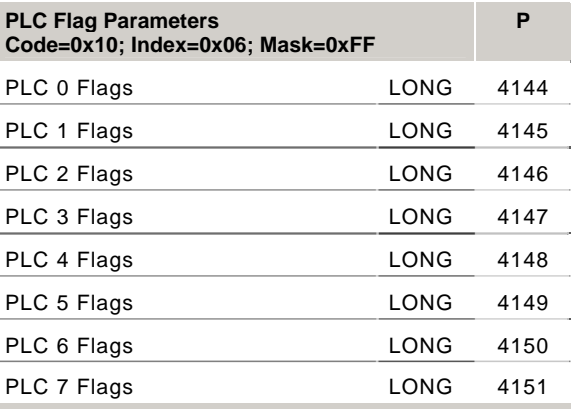

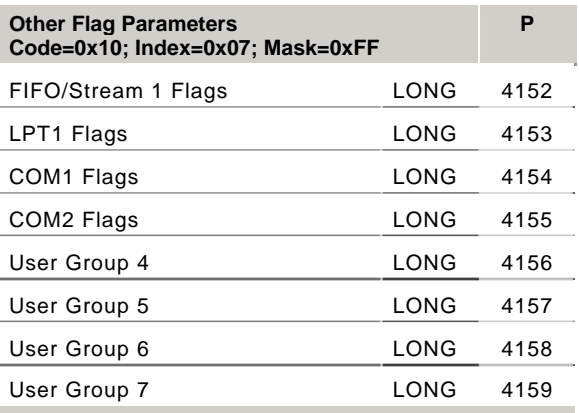

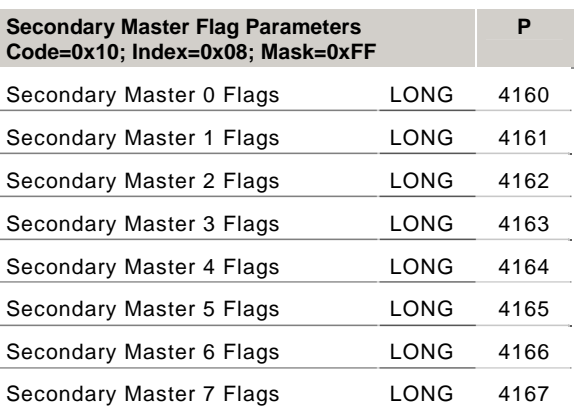

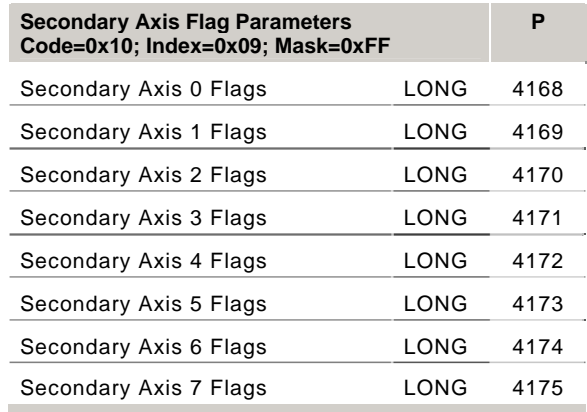

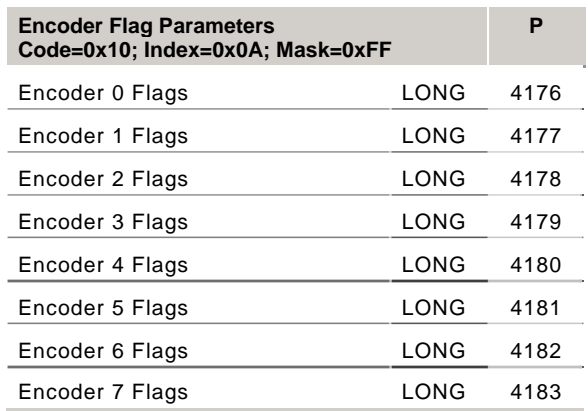

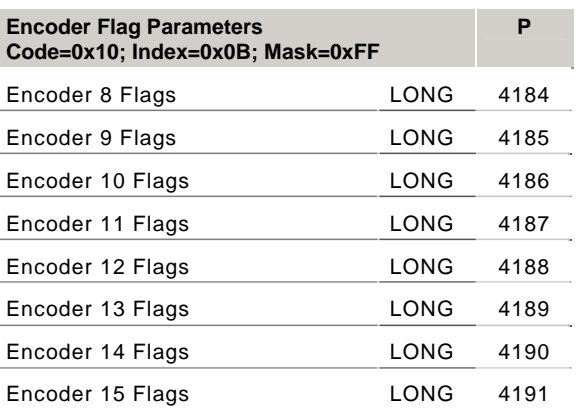

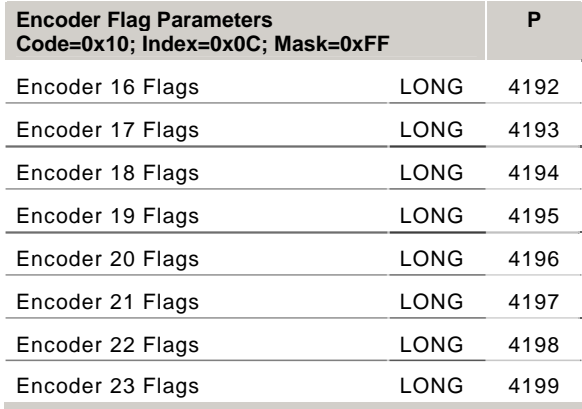

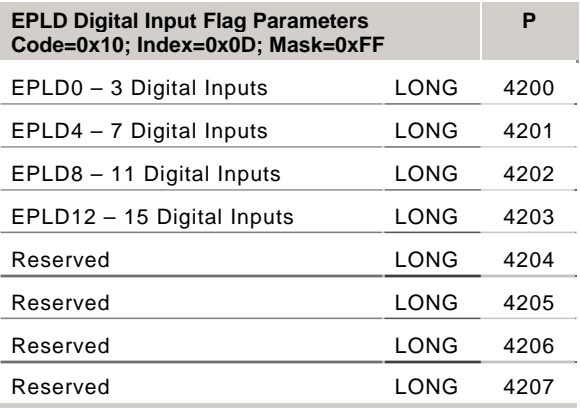

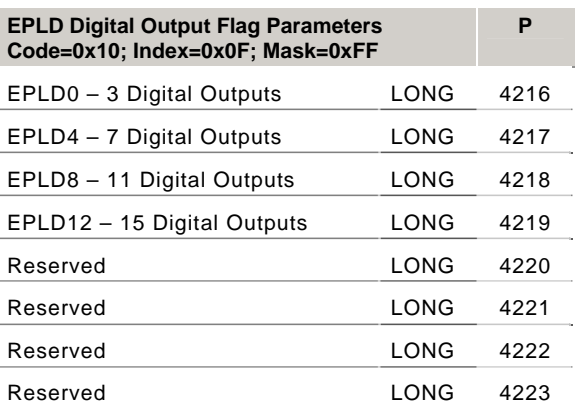

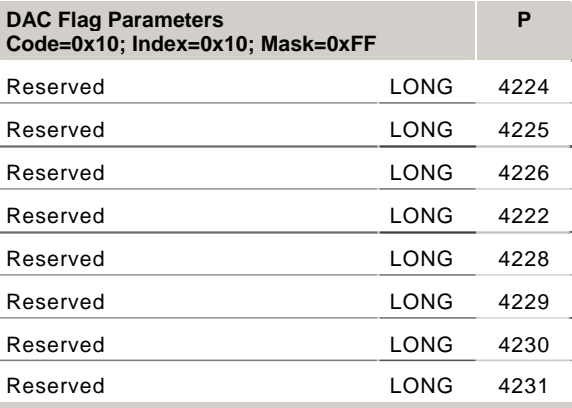

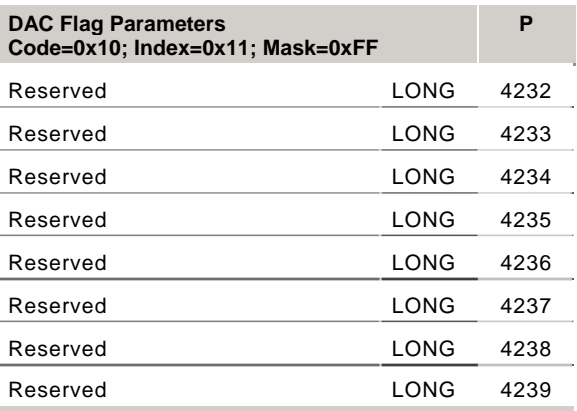

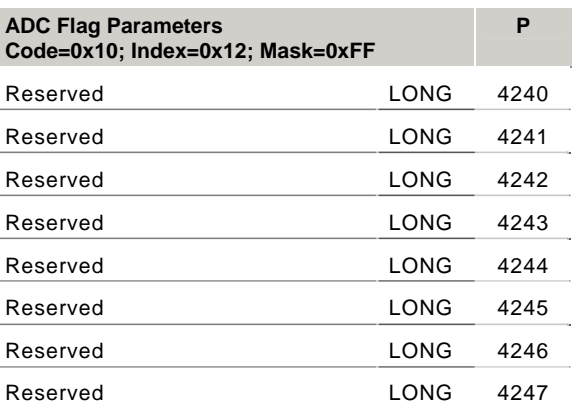

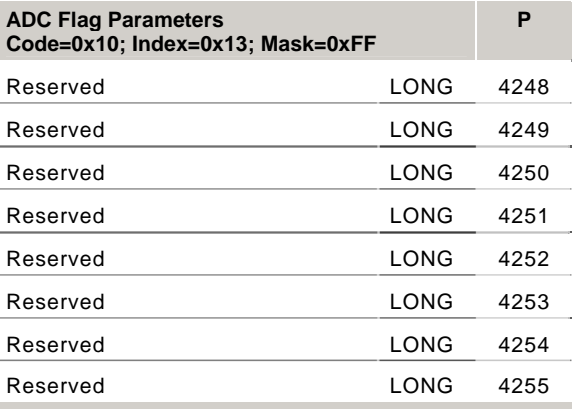

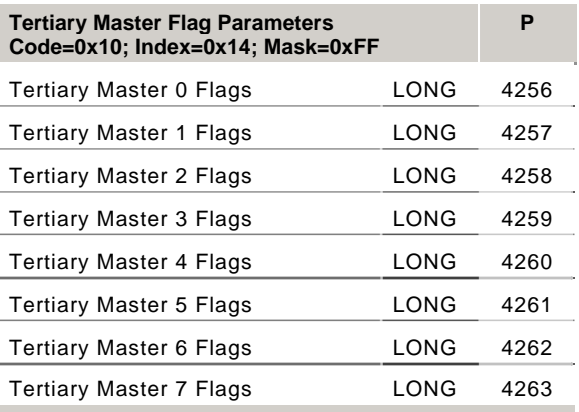

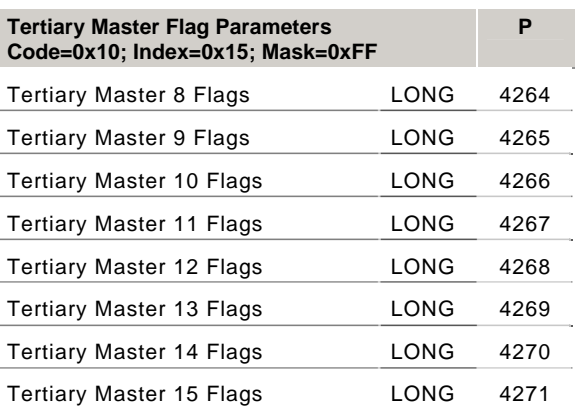

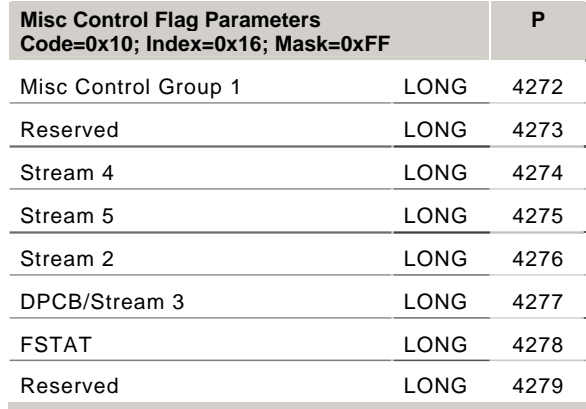

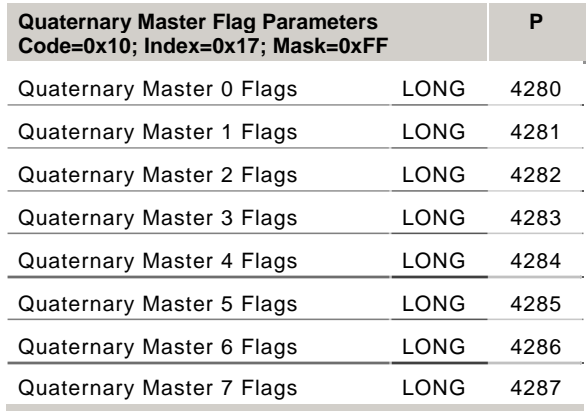

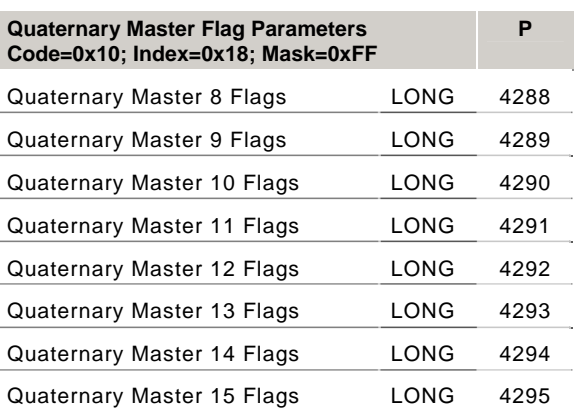

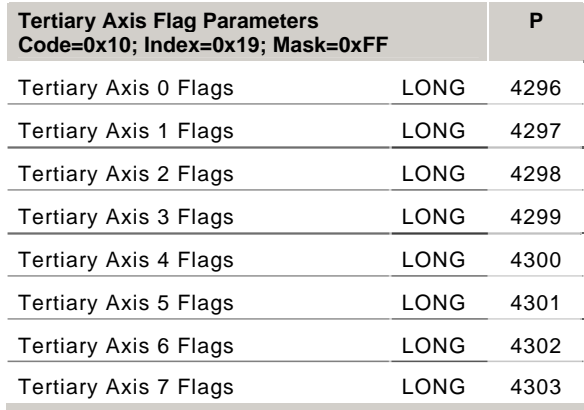

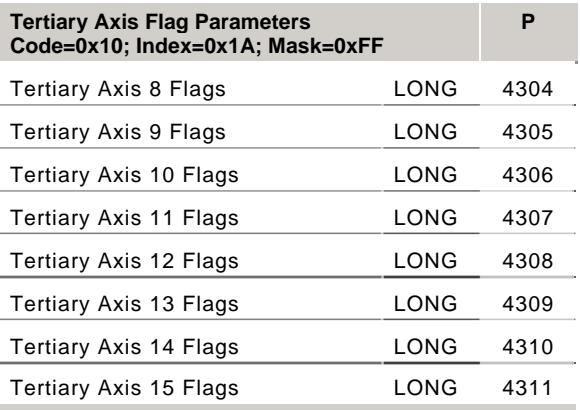

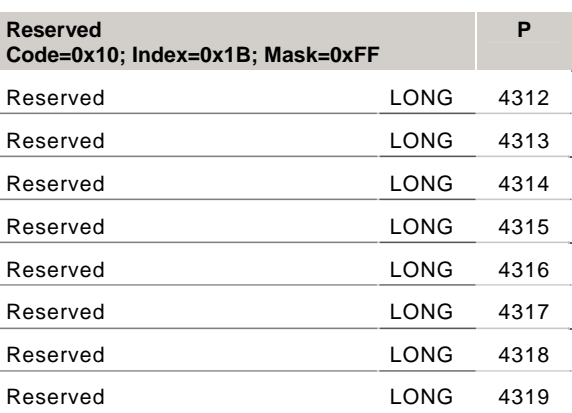

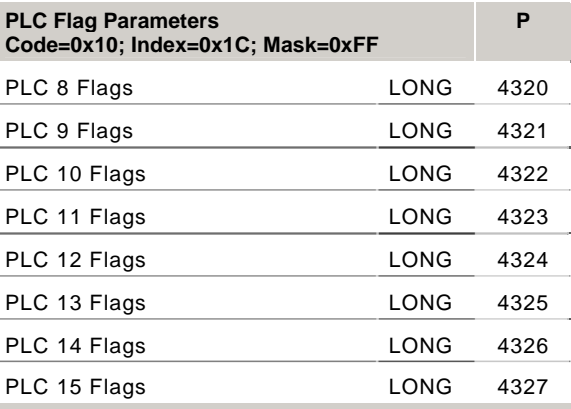

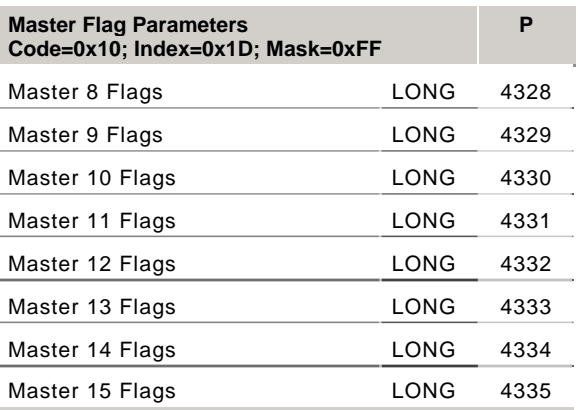

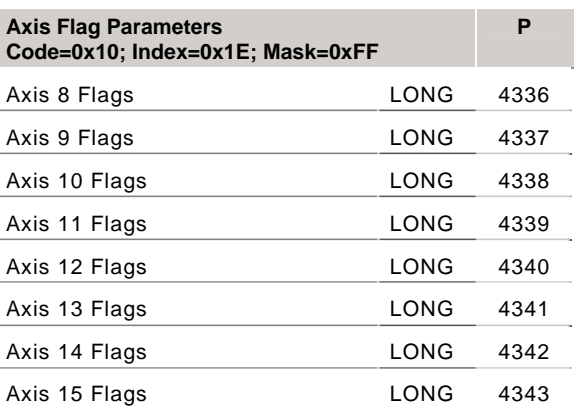

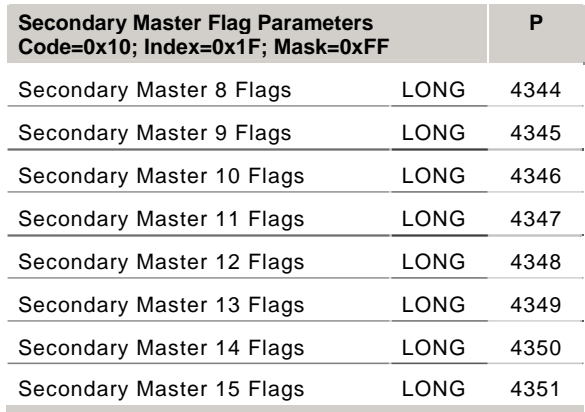

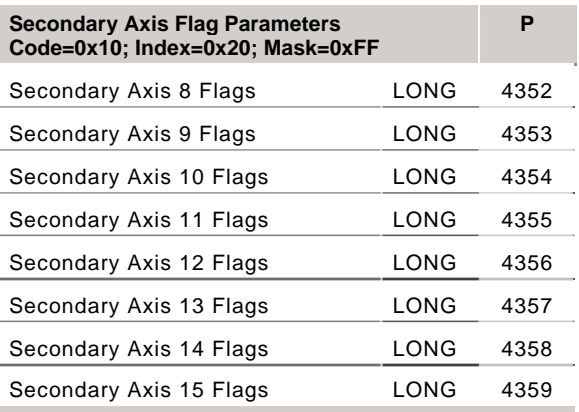

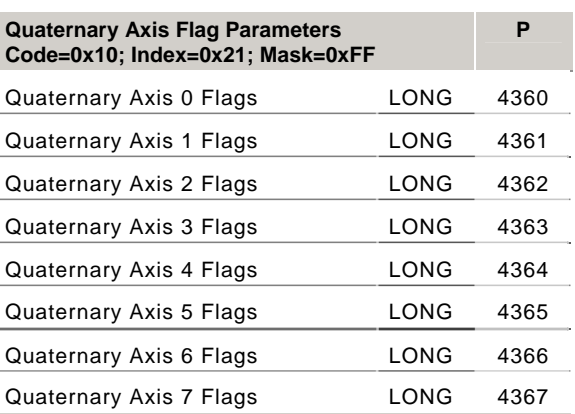

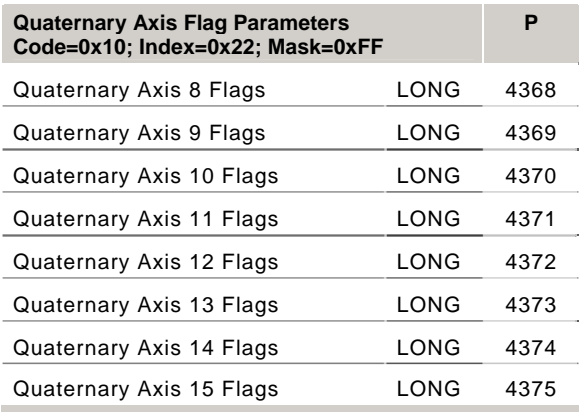

### *P4096 – P4375 Flag Parameters*

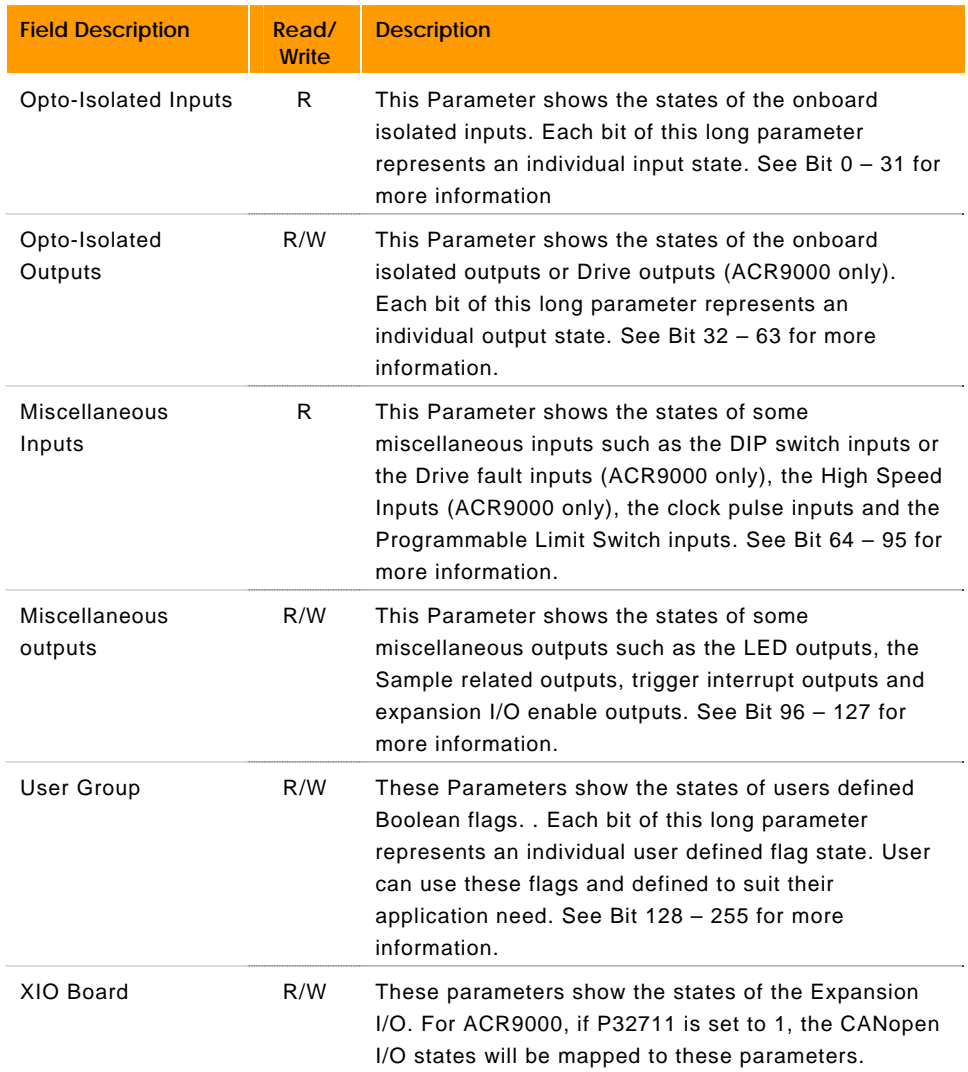

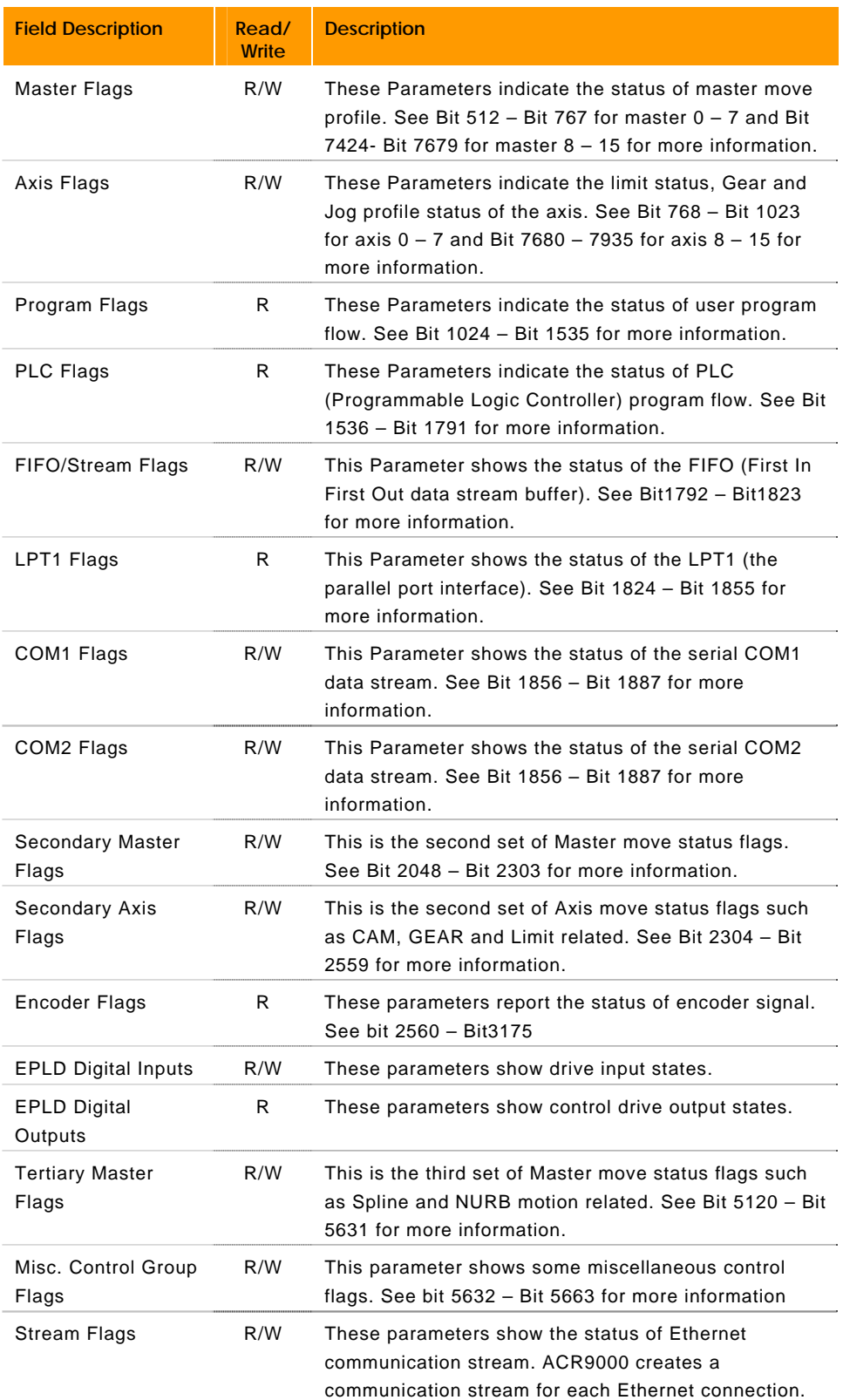

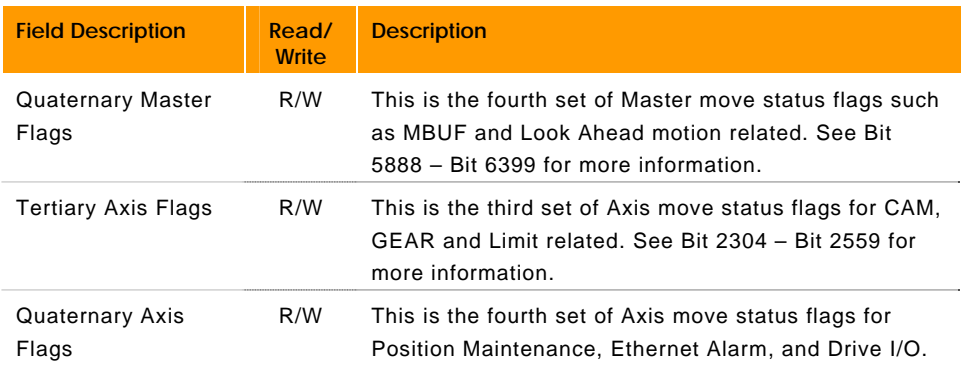

## <span id="page-22-0"></span>**P4448 - P4583 CANopen Flag Parameters**

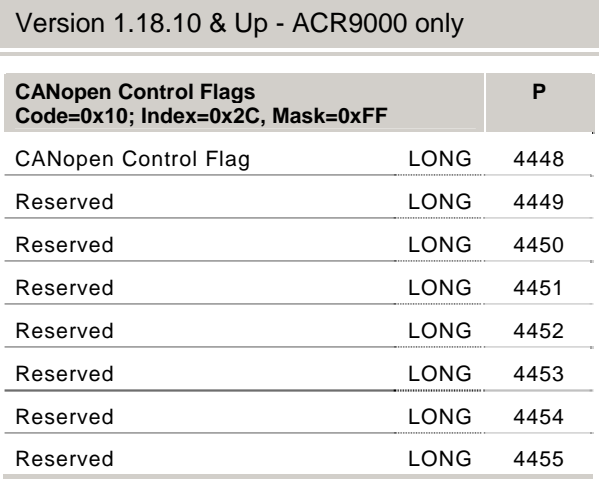

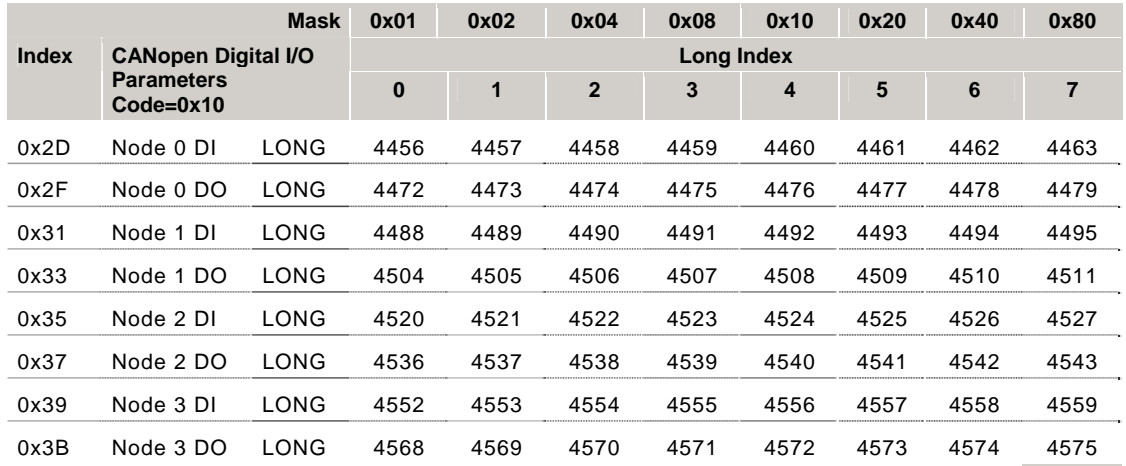

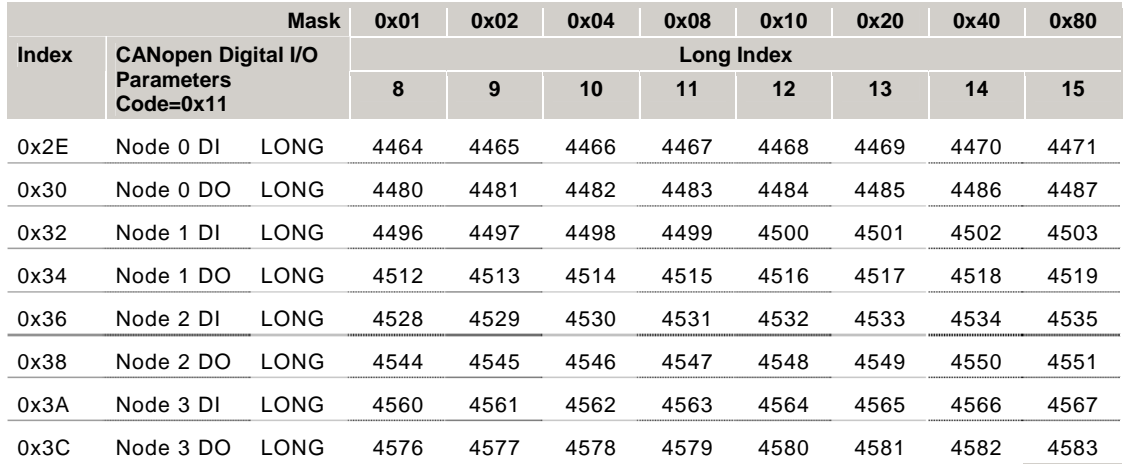

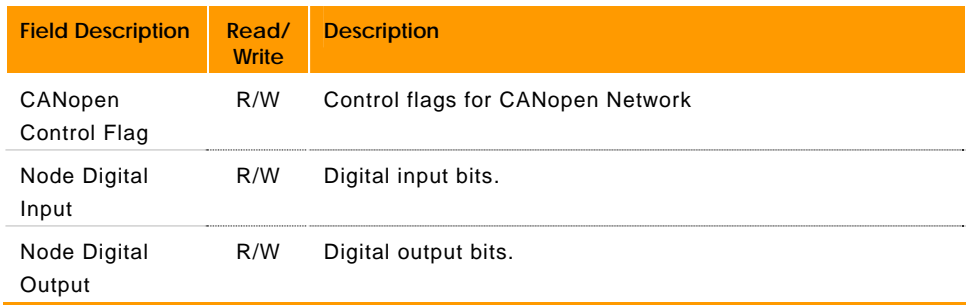

### **P4600 - P4615 Hardware, Software, and Homing Parameters**

#### Version 1.18.14 & Up - ACR9000 only

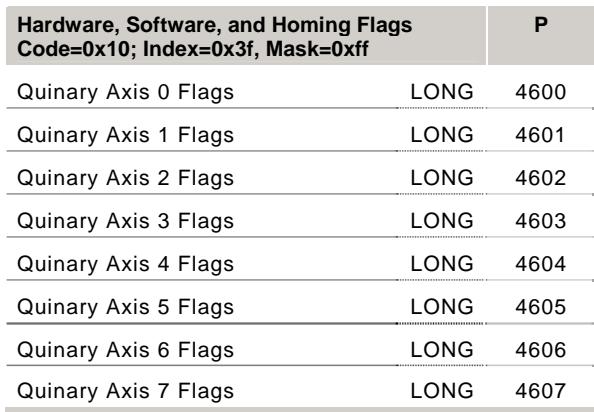

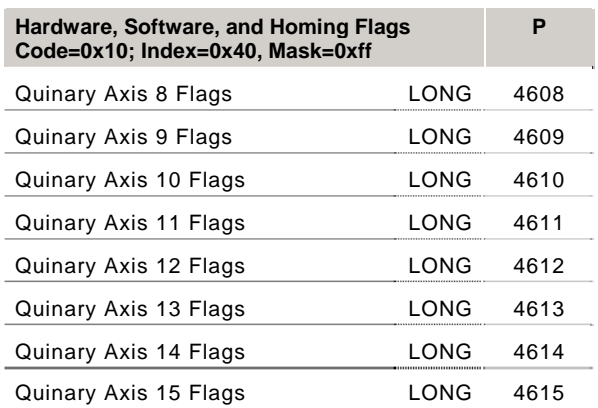

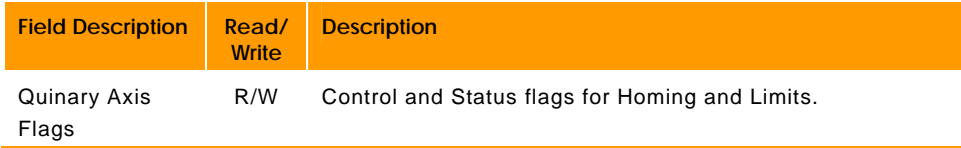

### <span id="page-25-0"></span>**P4616 - P4623 EPL Network Flag Parameters**

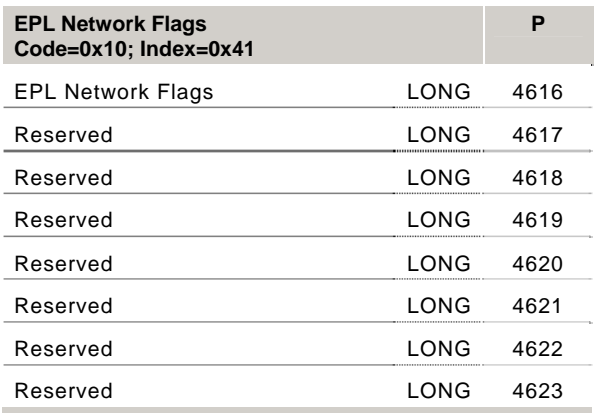

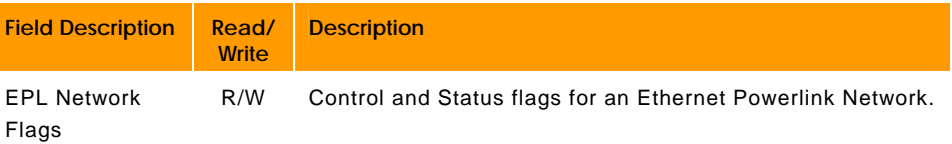

### **P4624 - P4631 IEC Task Control/Status Parameters**

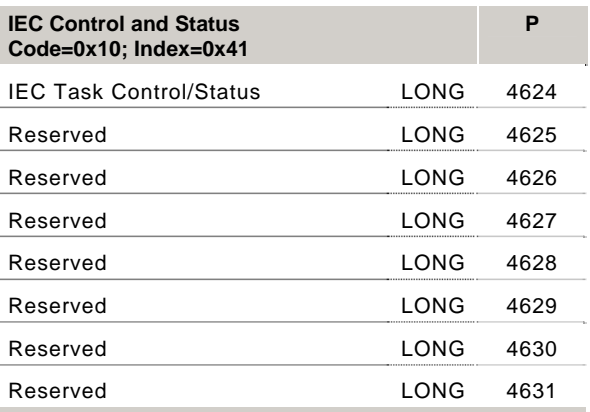

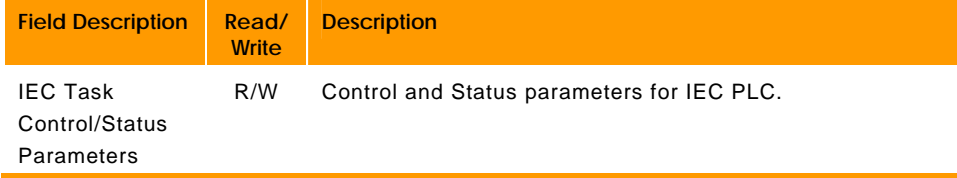

## **P6144 - P6655 Object Parameters**

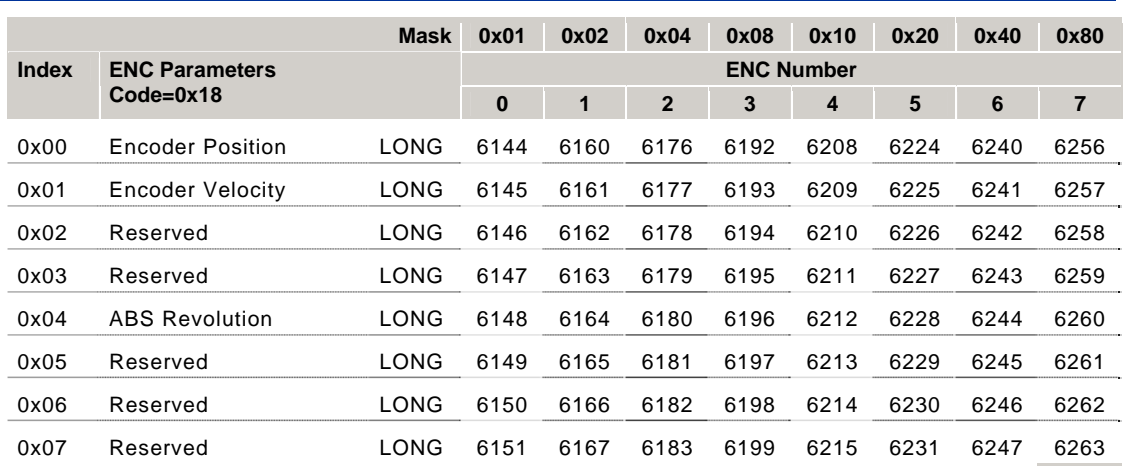

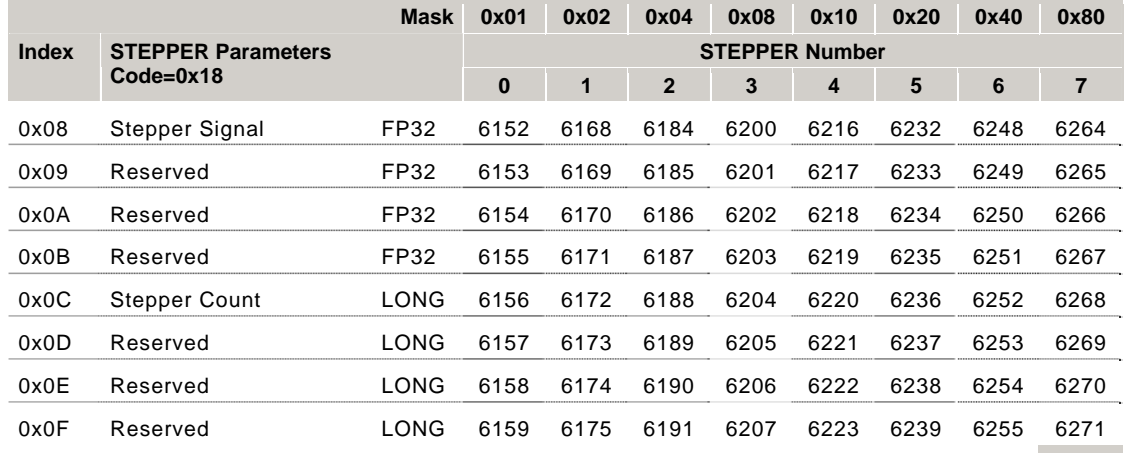

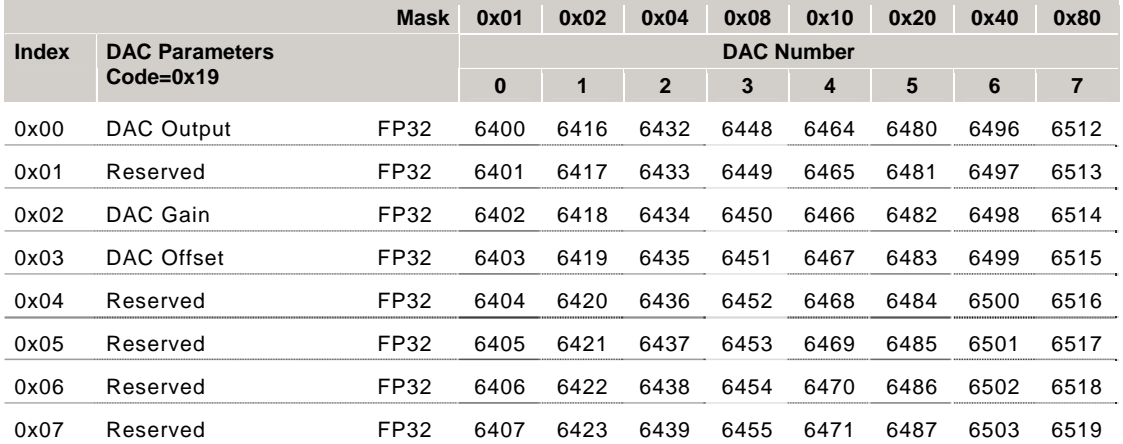

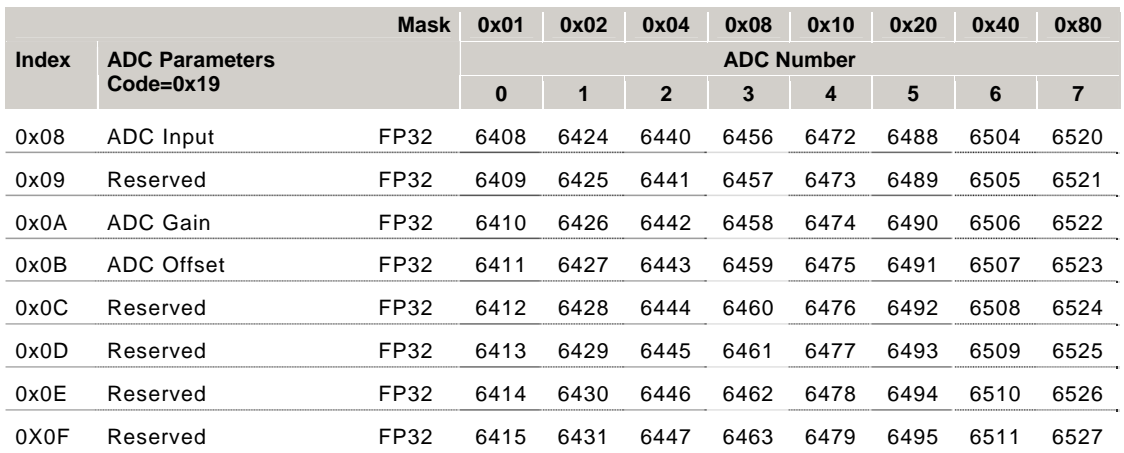

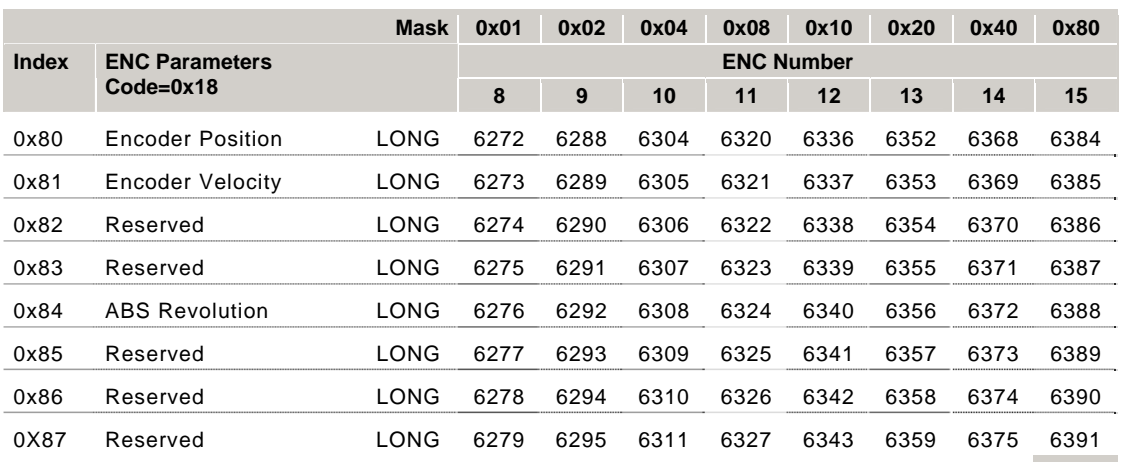

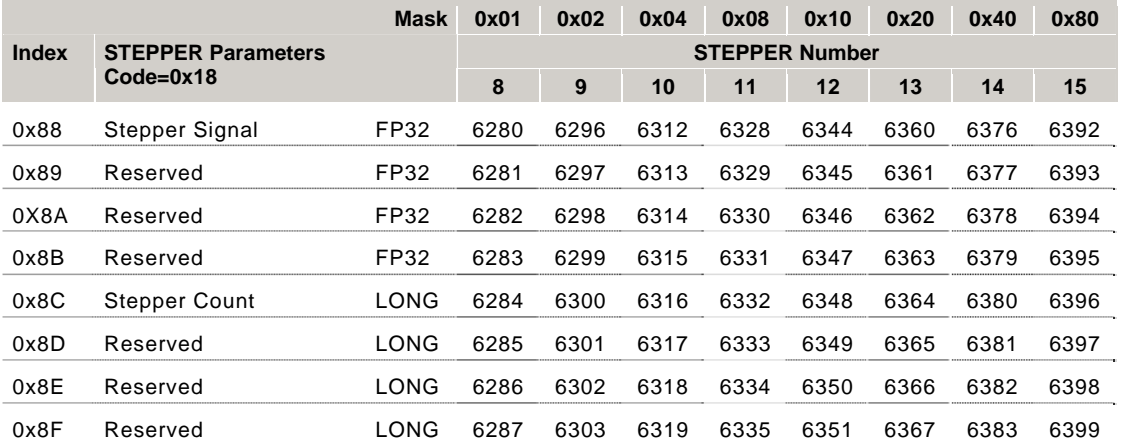

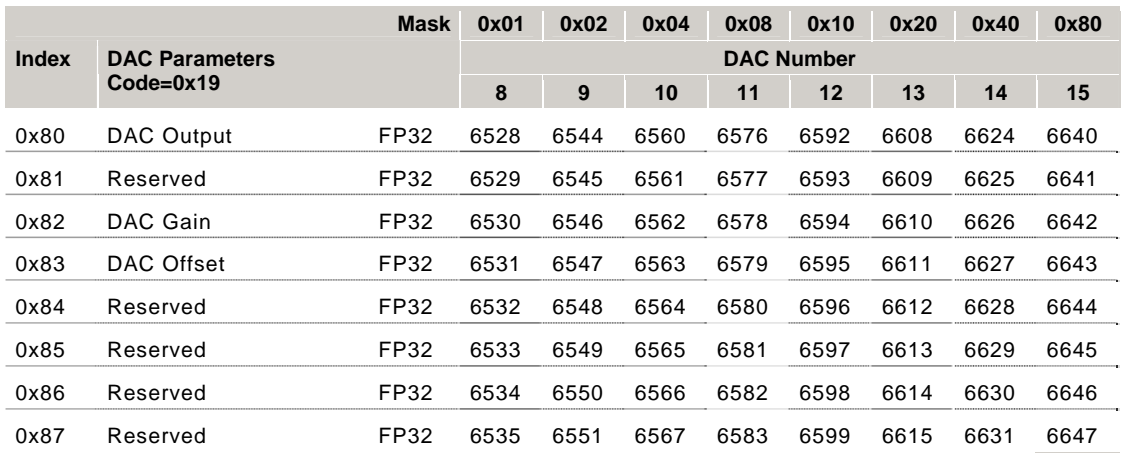

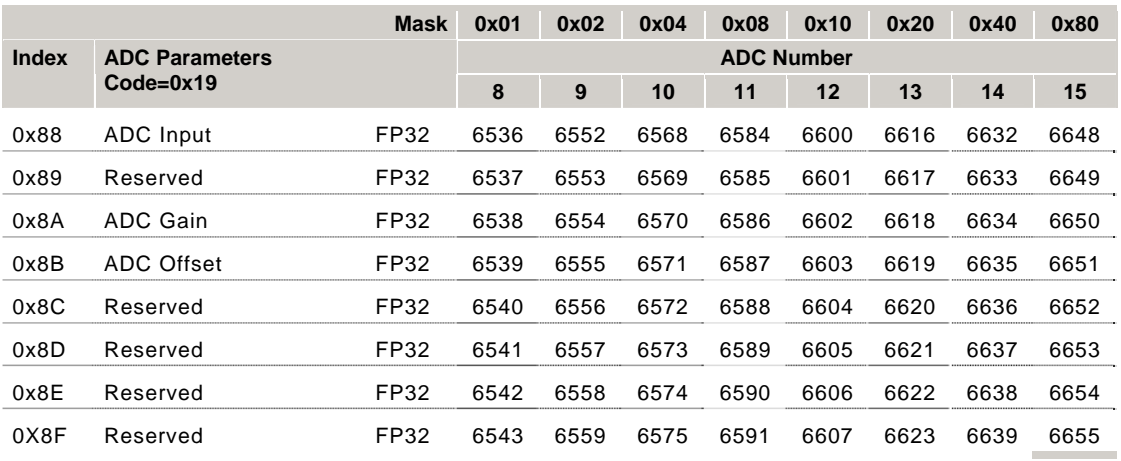

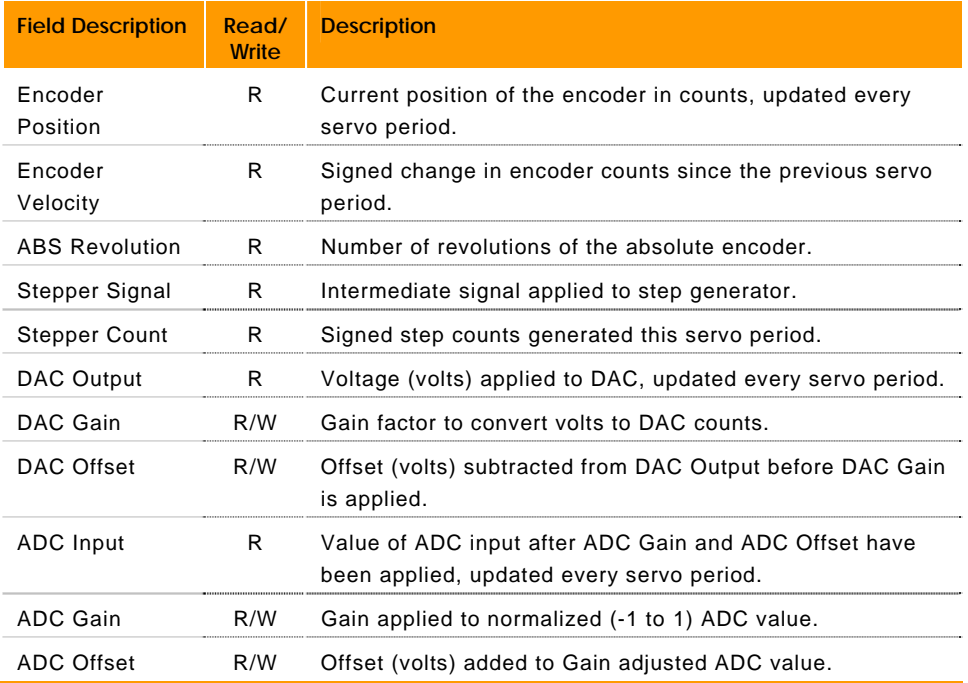

## **P24567 - P24831 Object Parameters**

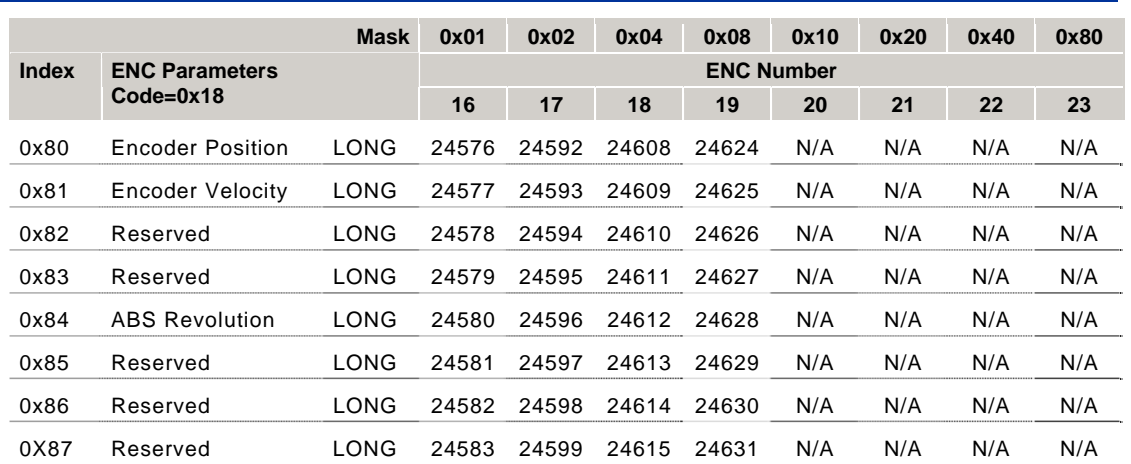

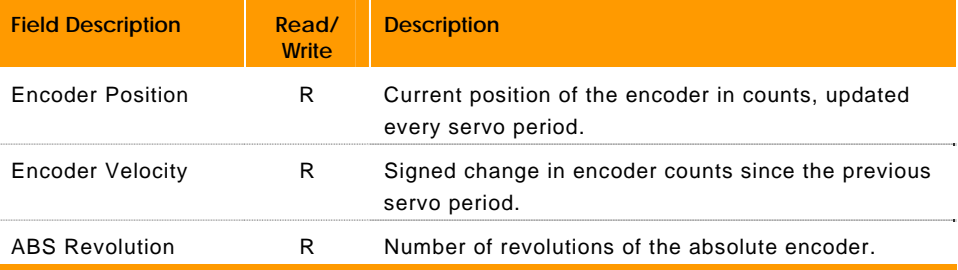

### **P6656 - P6775 PLC Parameters**

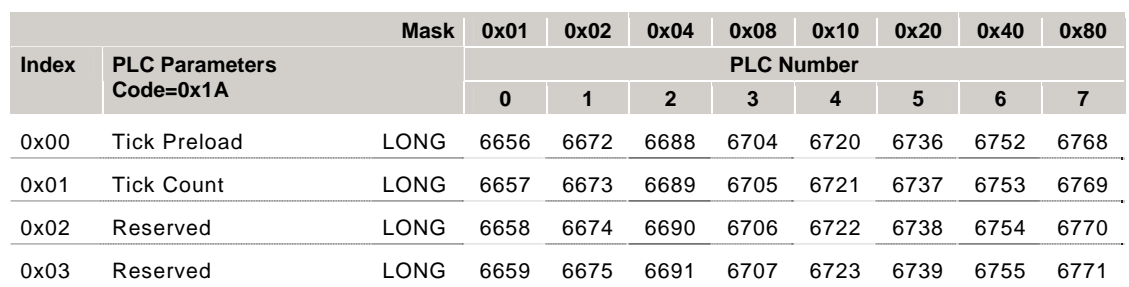

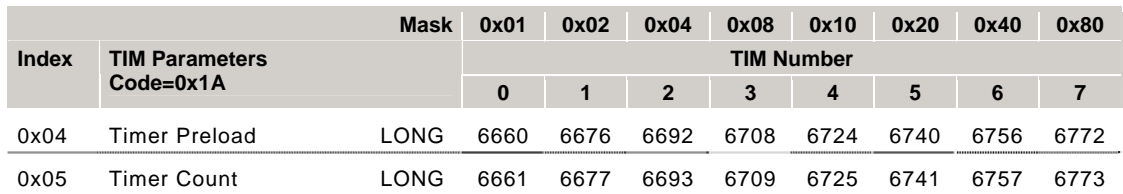

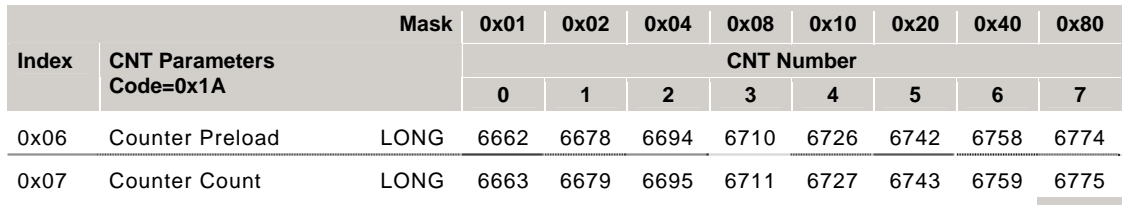

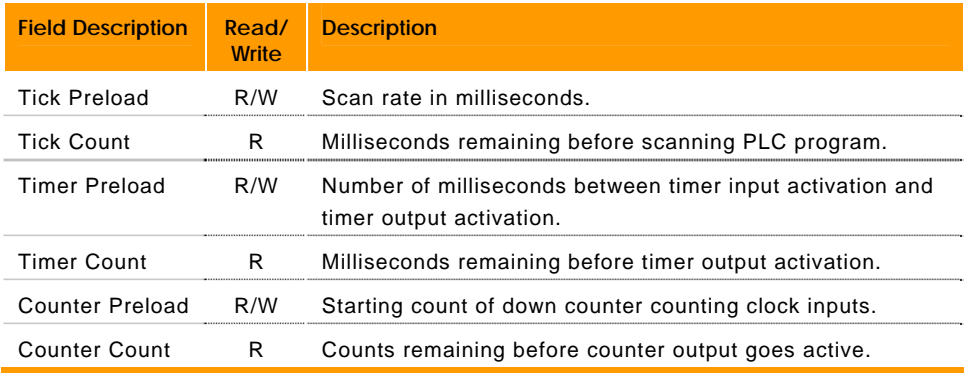

### **P6912 - P7119 Miscellaneous Parameters**

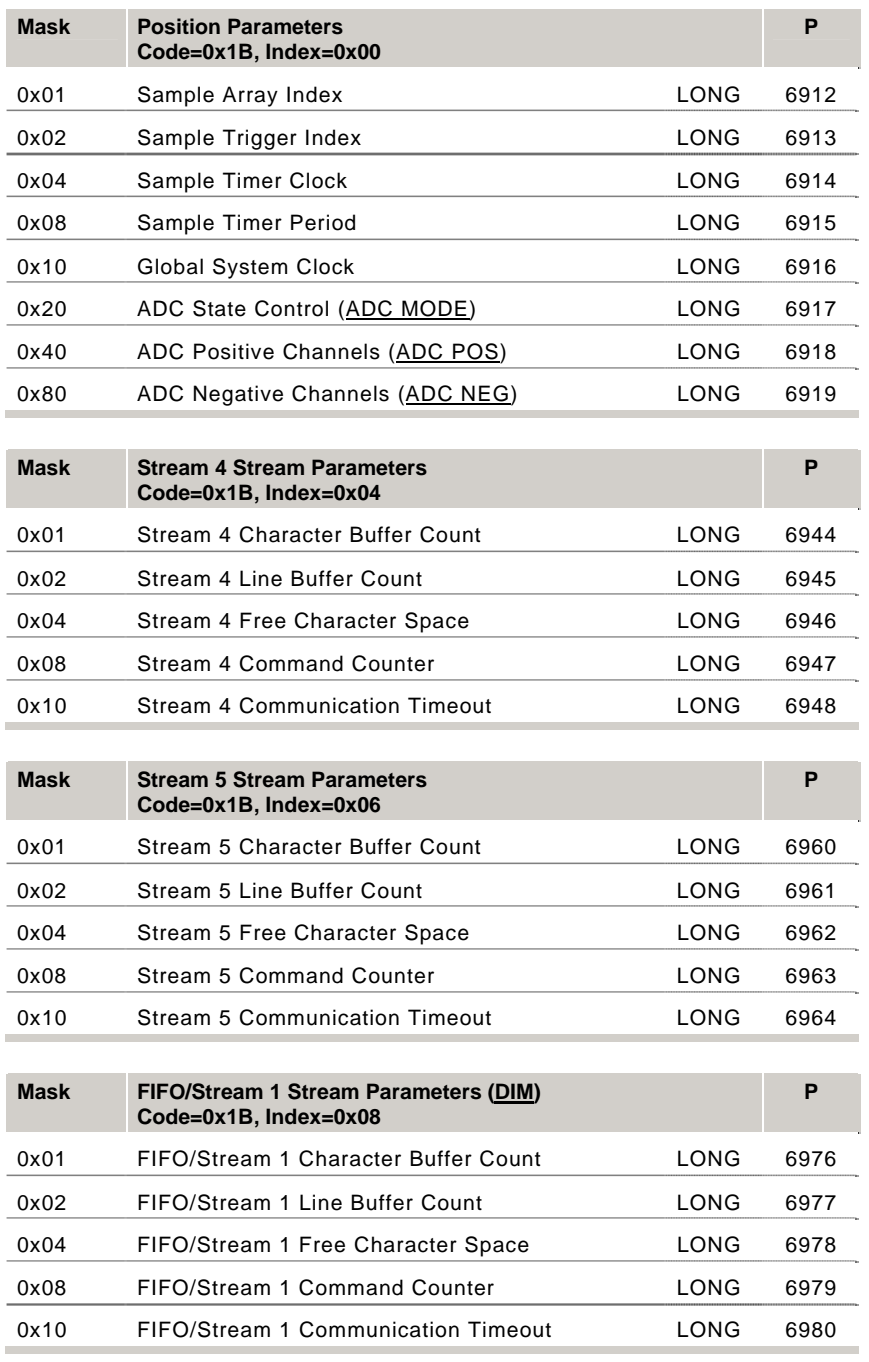

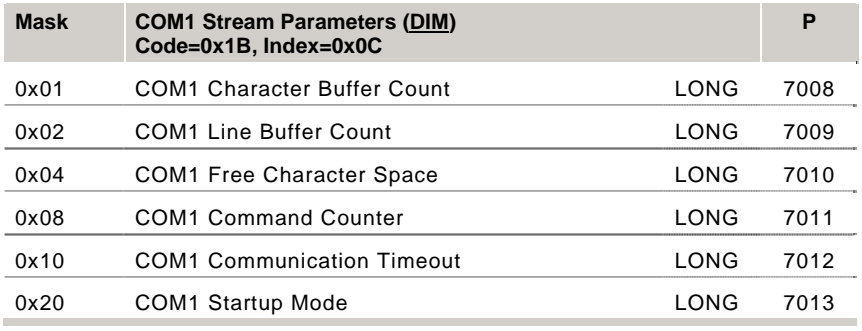

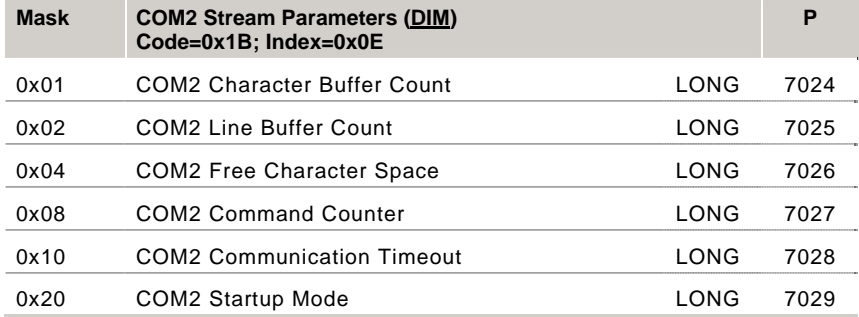

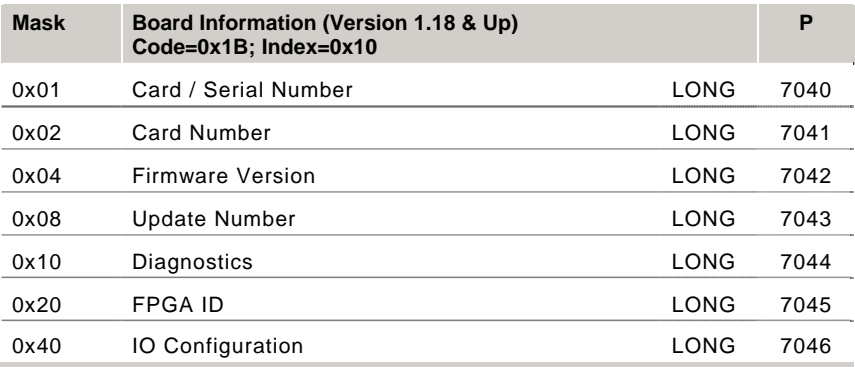

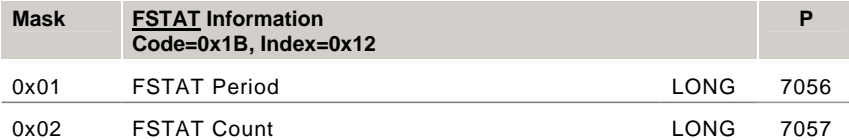

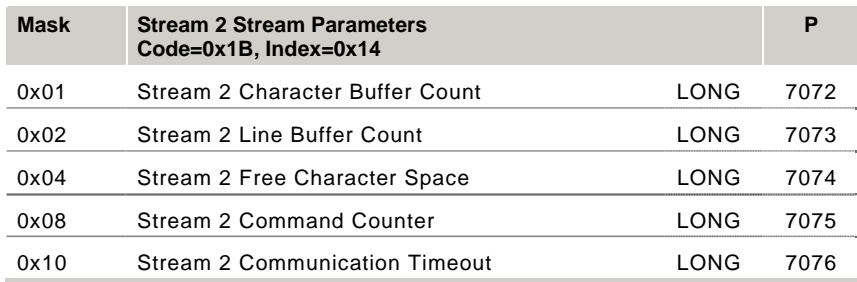

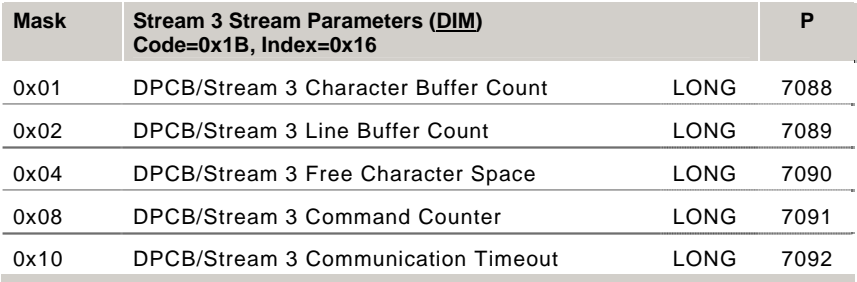

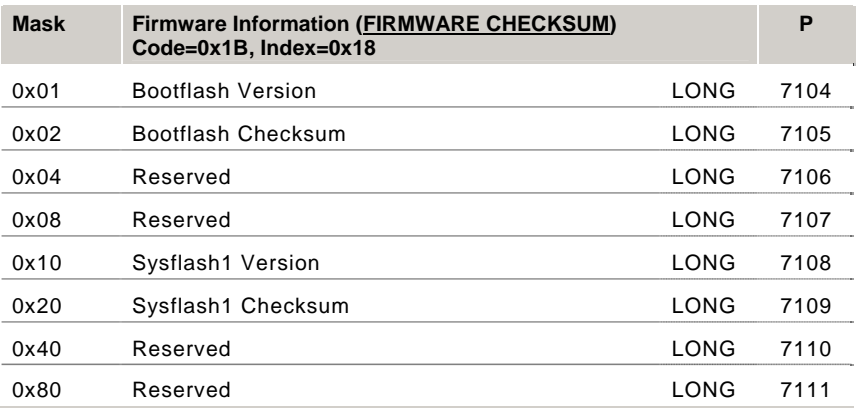

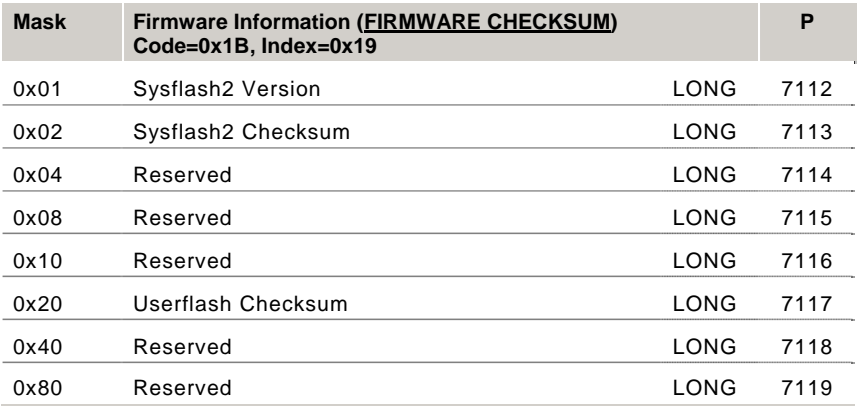

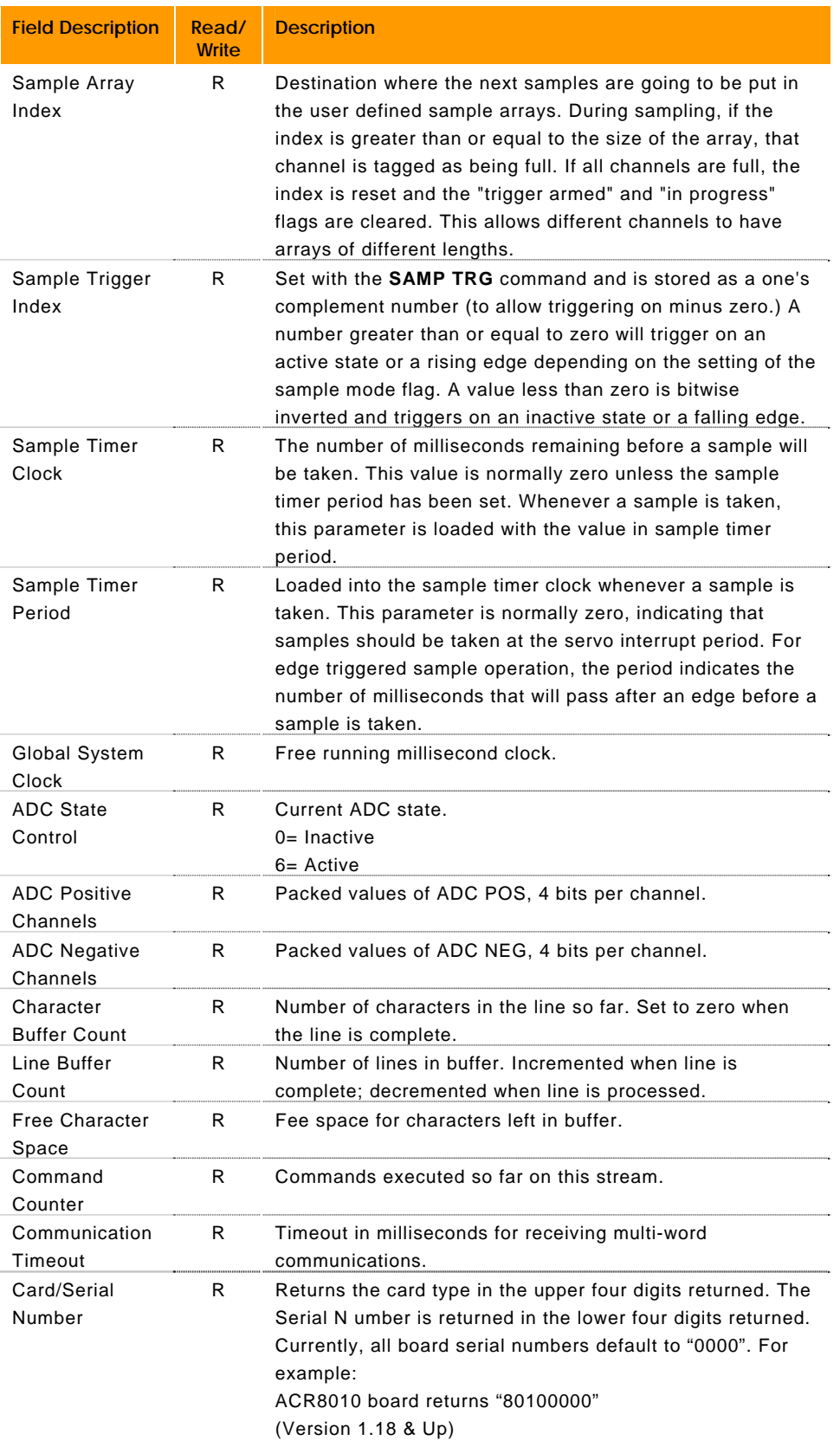

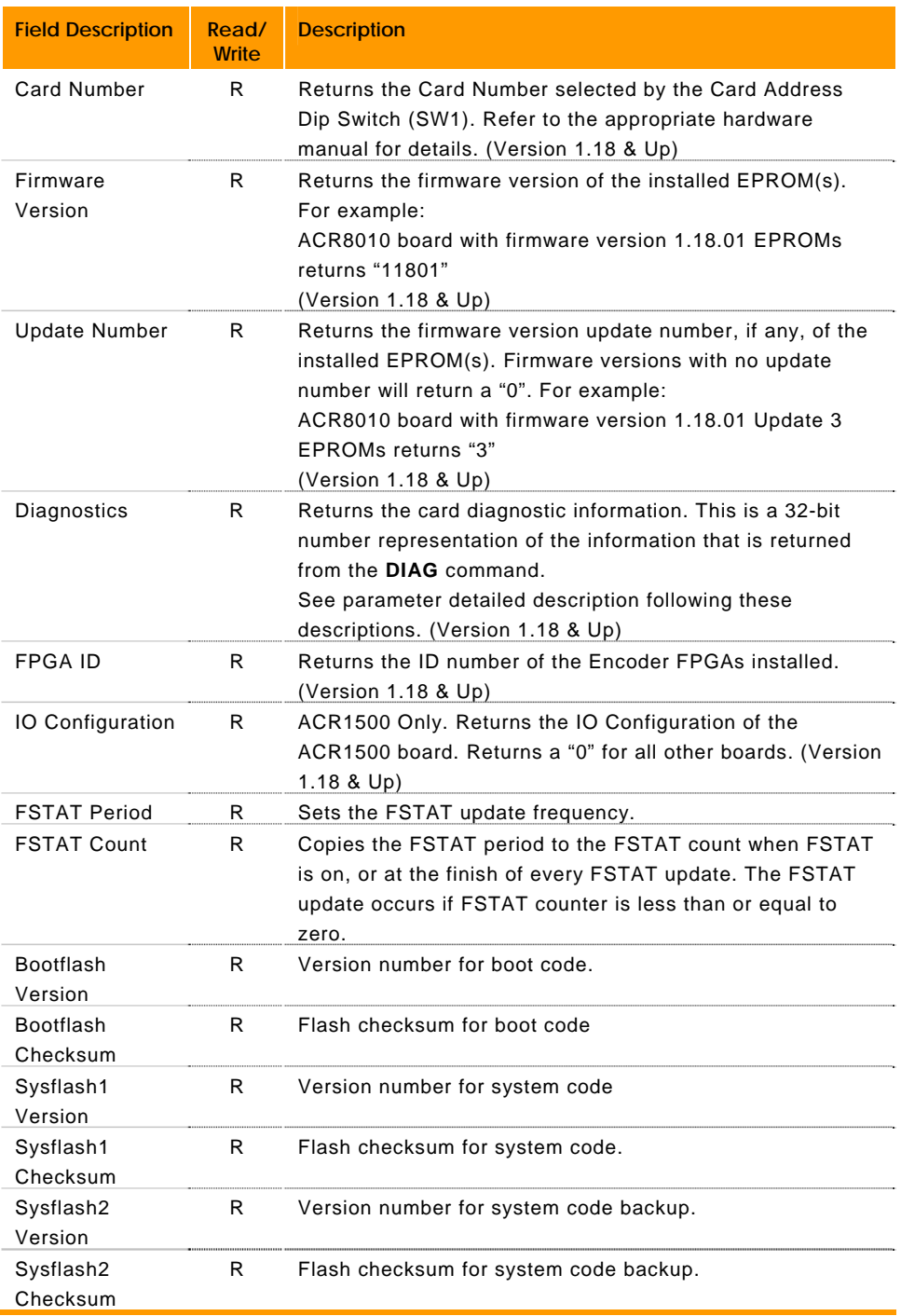
## *COM1 & COM2 Startup Modes*

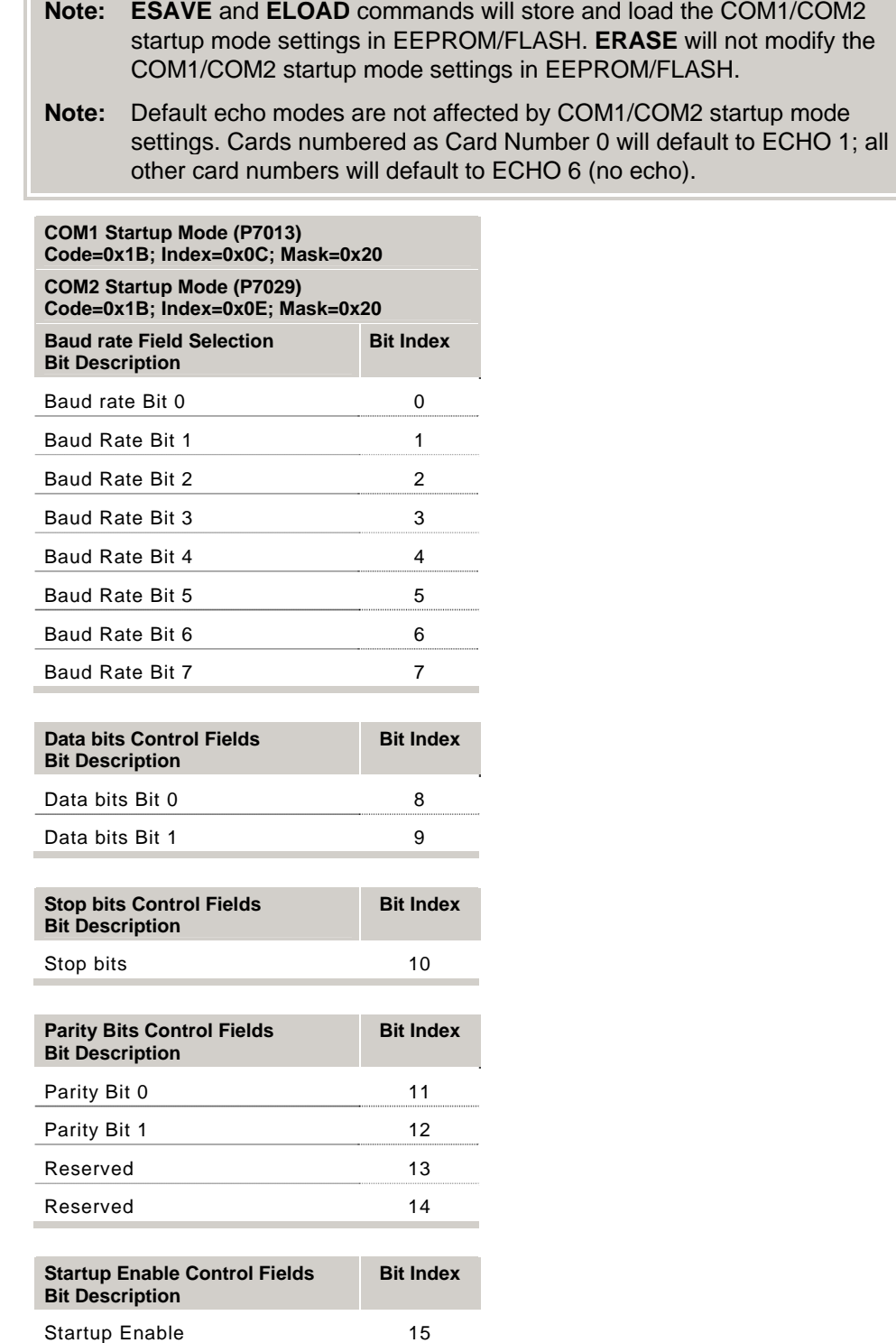

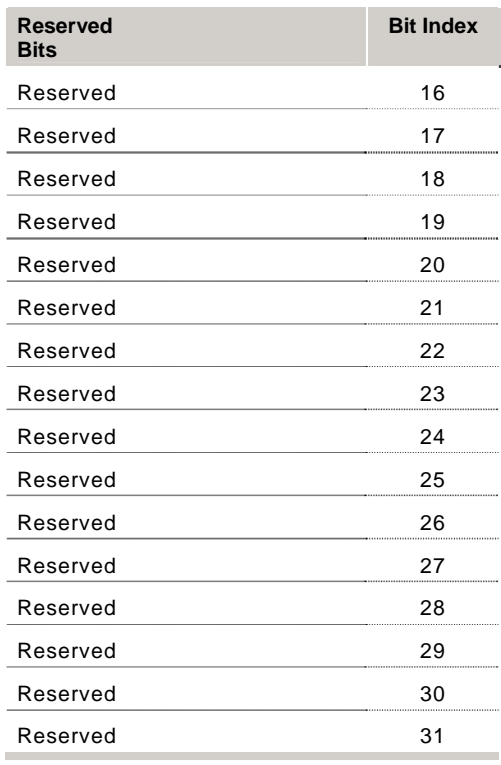

#### *COM1 & COM2 Startup Mode Bit Field Descriptions*

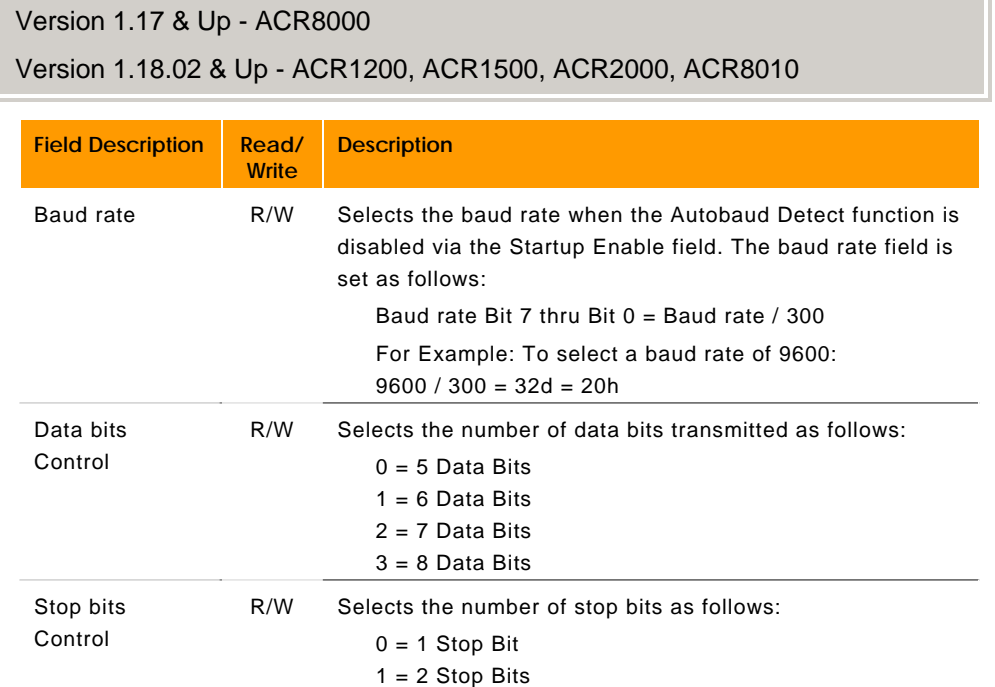

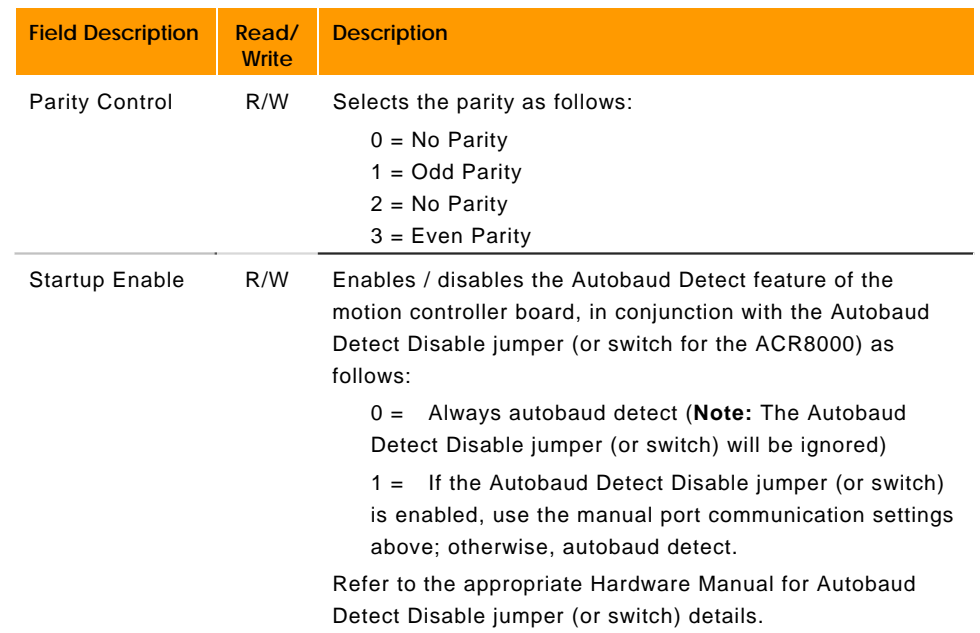

## *ACR1200 Diagnostic Parameter Details*

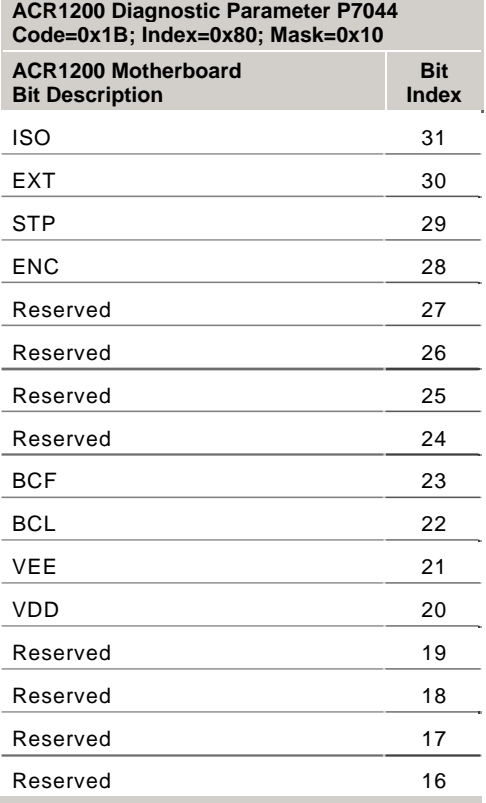

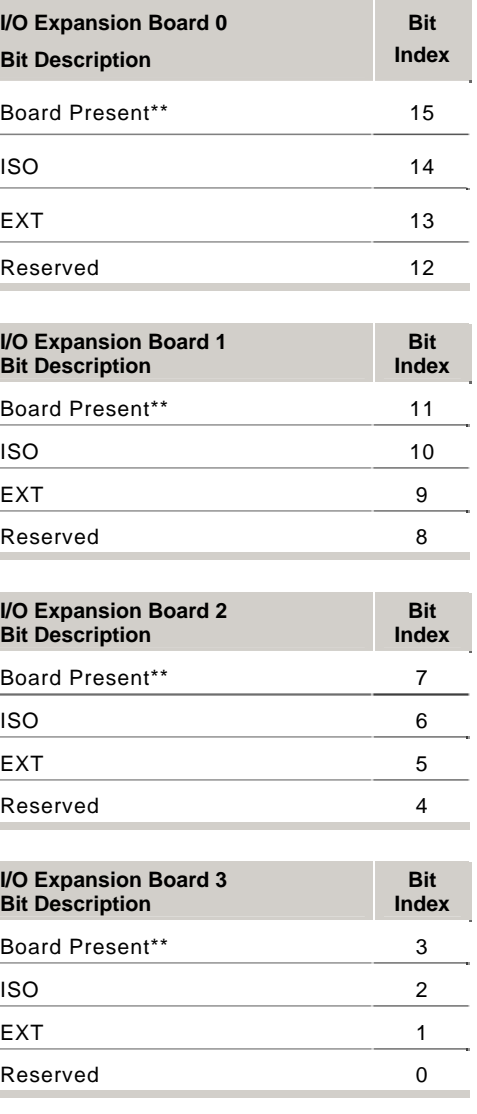

**The State** 

×

i.

j.

 $0 = Pass$  $1 =$ Fail

\*\*Board Present:

- 0 = Expansion Board is detected (Present)
- 1 = Expansion Board is not detected (Not Present)

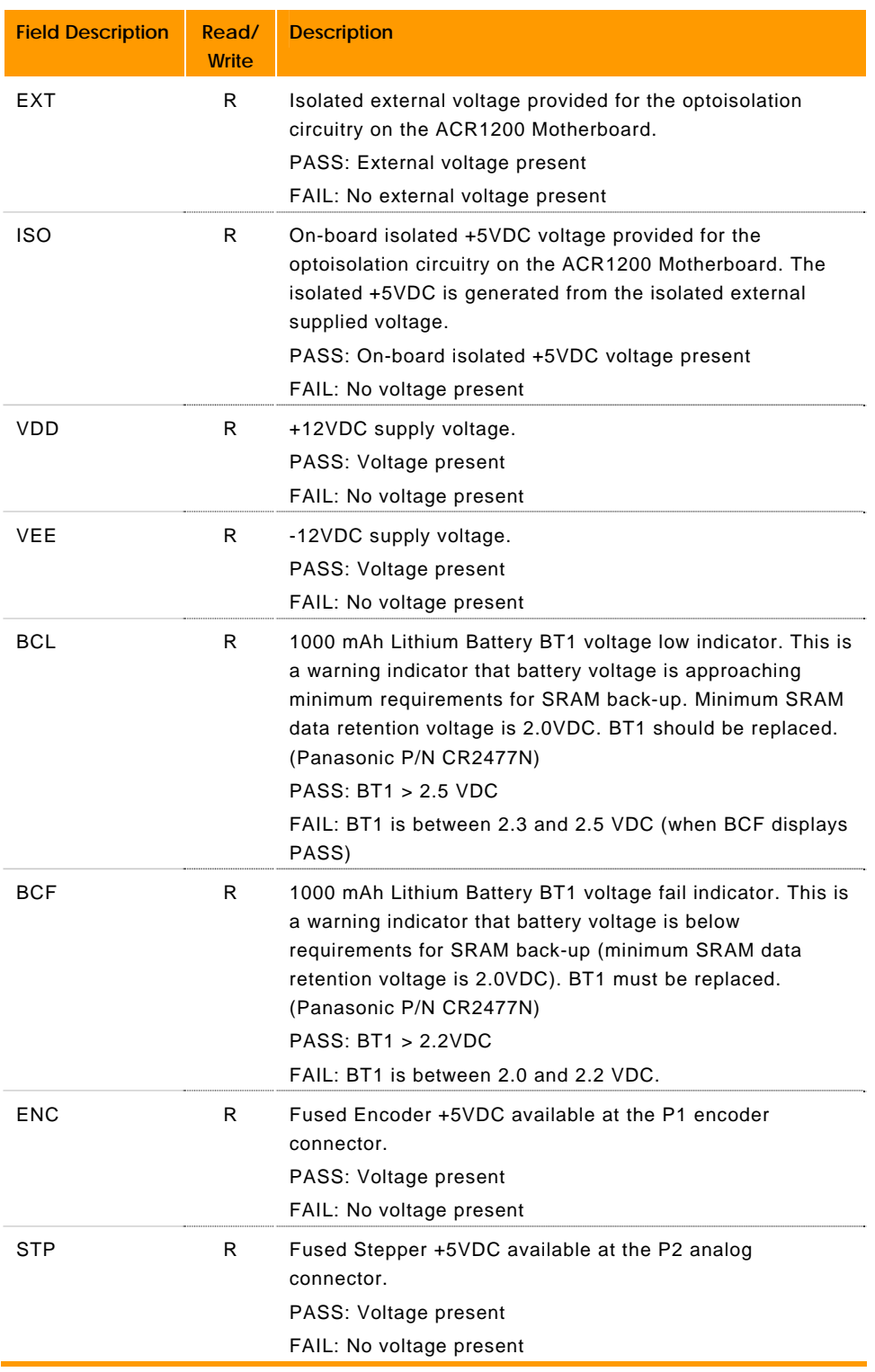

## *ACR1500 Diagnostic Parameter Details*

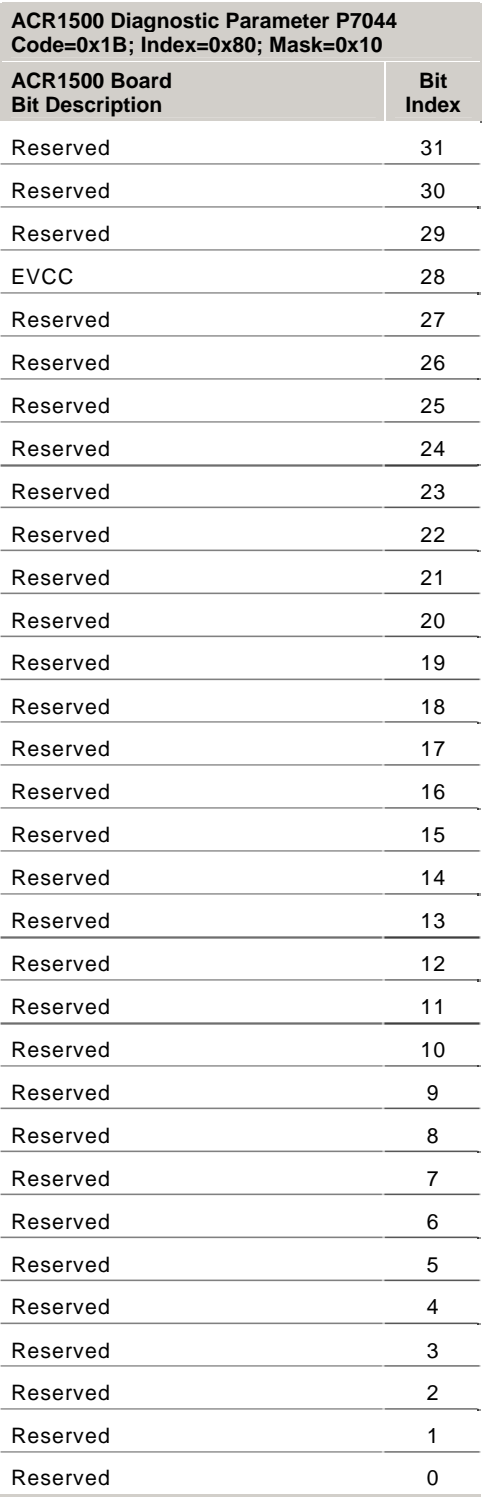

Where:

 $0 = Pass$ 

 $1 =$ Fail

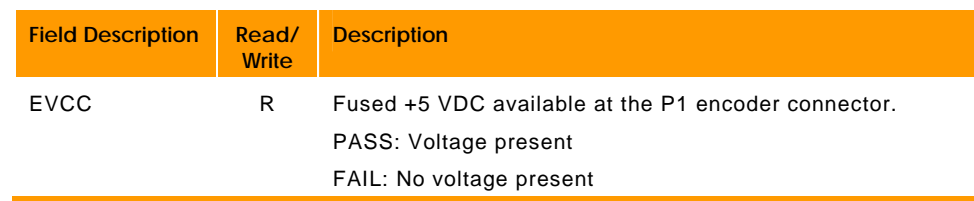

## *ACR1505 Diagnostic Parameter Details*

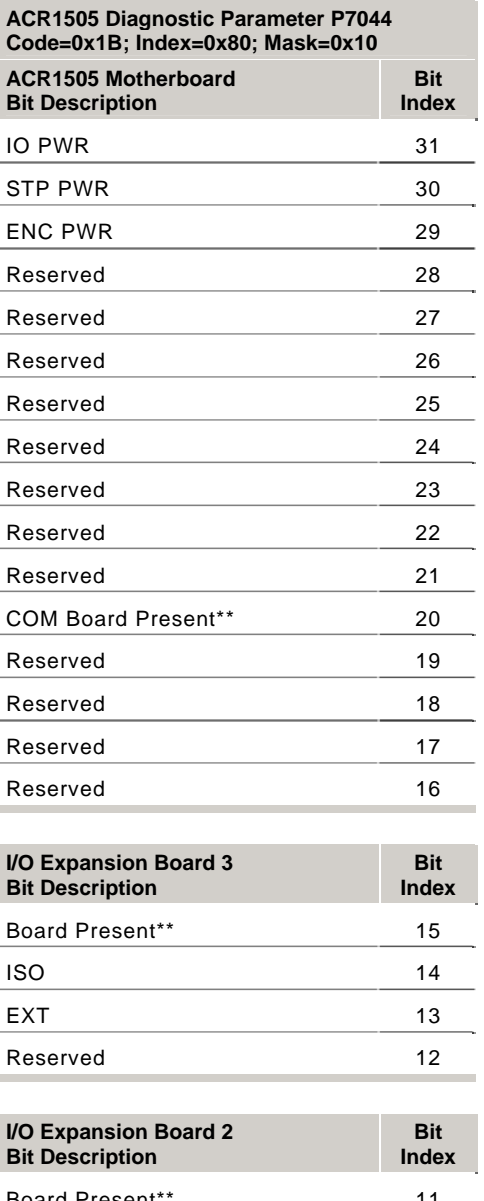

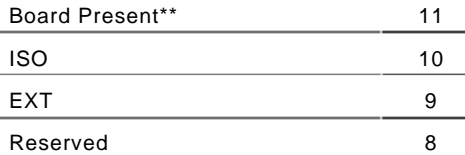

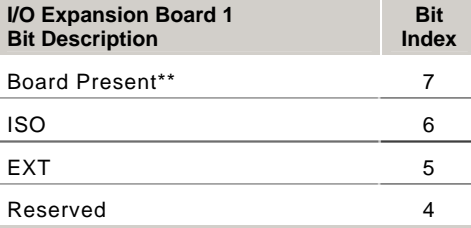

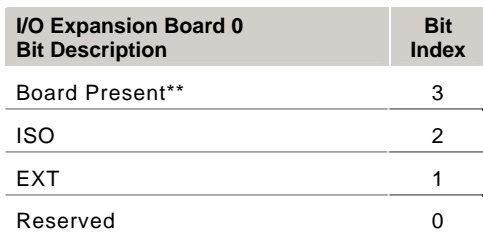

- $0 = \text{Fall}$
- $1 = Pass$

\*\*Board Present:

- 0 = Expansion Board is detected (Present)
- 1 = Expansion Board is not detected (Not Present)

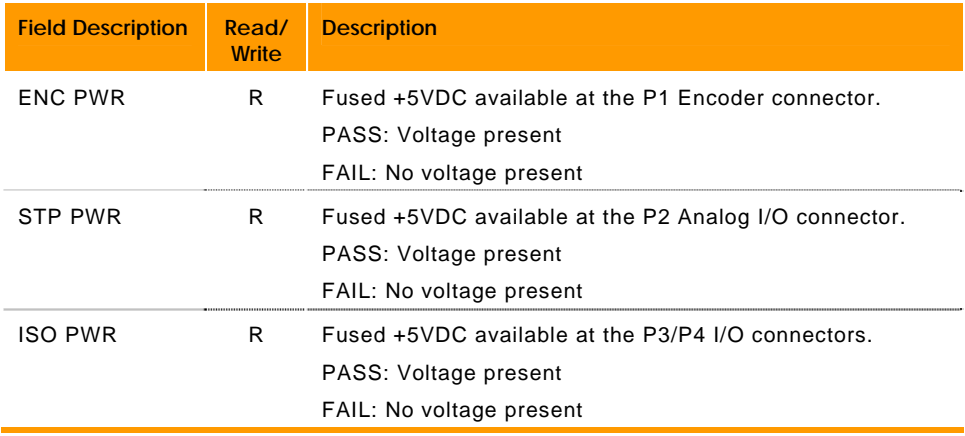

## *ACR2000 Diagnostic Parameter Details*

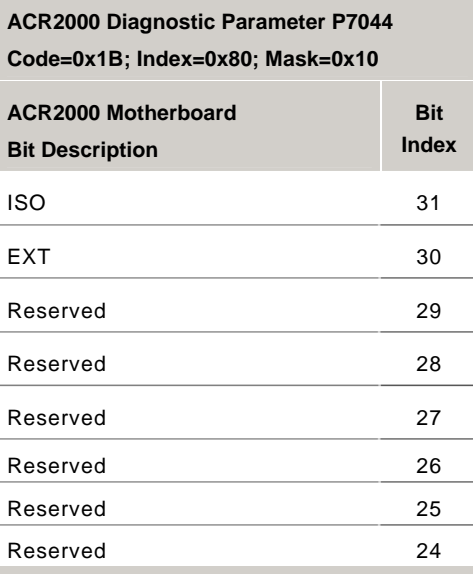

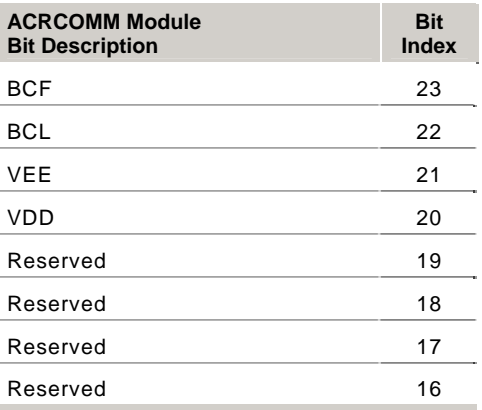

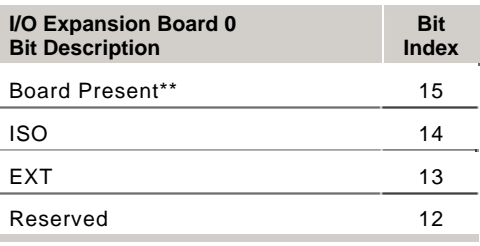

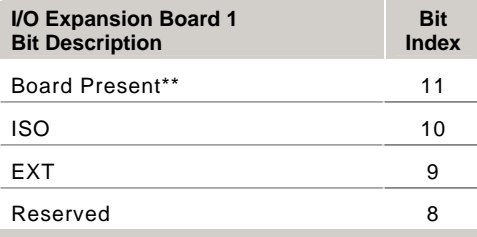

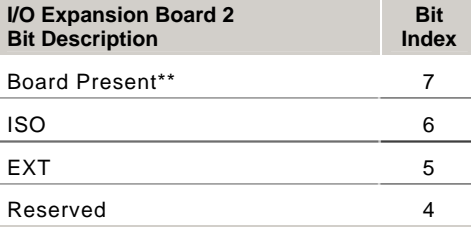

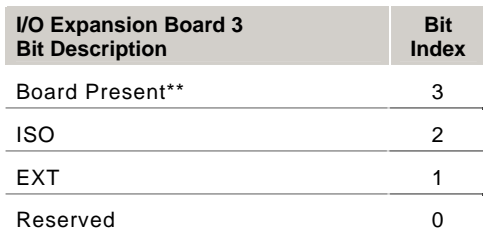

- $0 = Pass$
- $1 = Fail$

\*\*Board Present:

- 0 = Expansion Board is detected (Present)
- 1 = Expansion Board is not detected (Not Present)

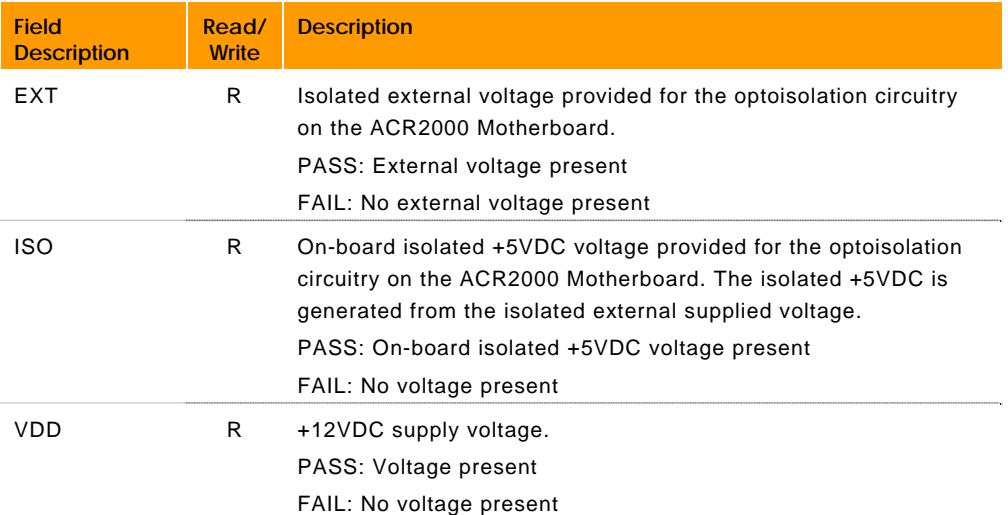

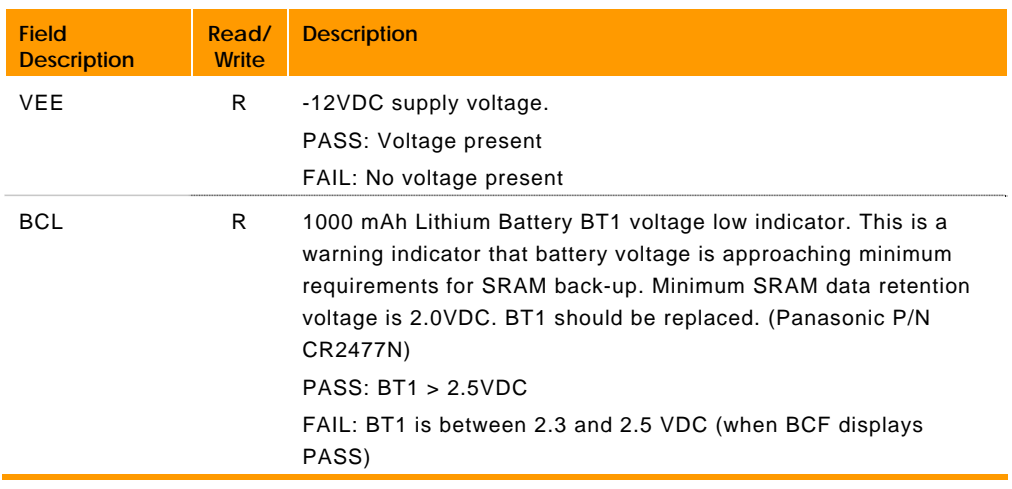

## *ACR8000 Diagnostic Parameter Details*

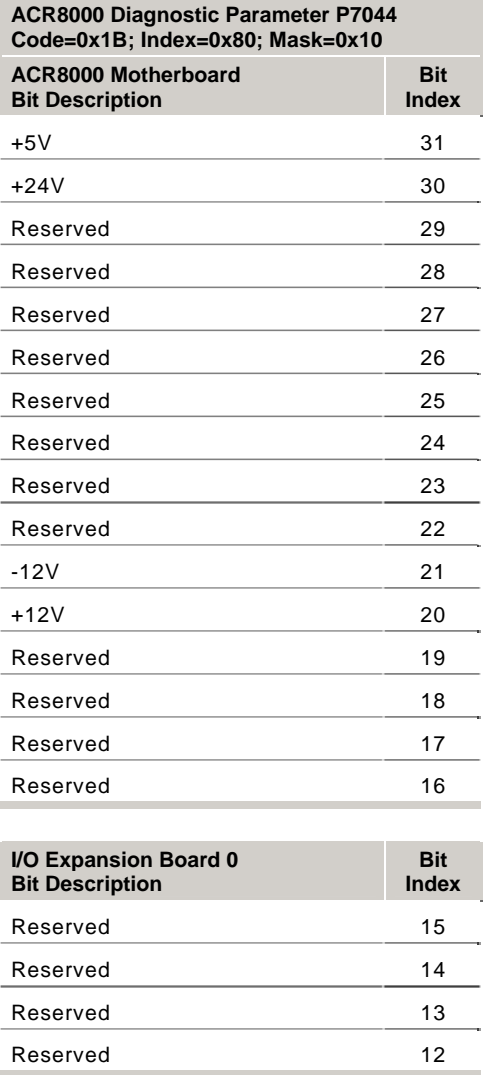

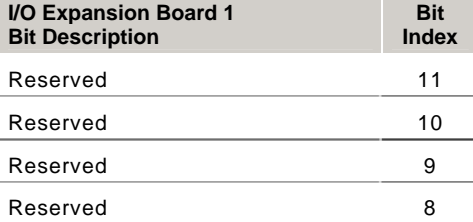

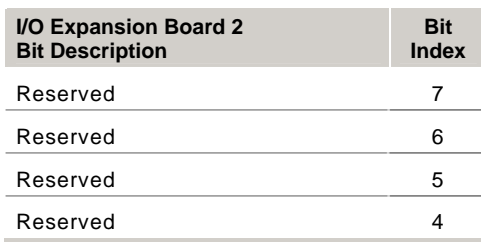

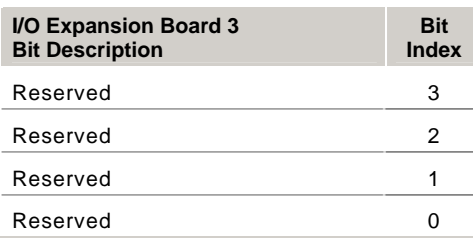

 $0 = Pass$  $1 = \text{Fall}$ 

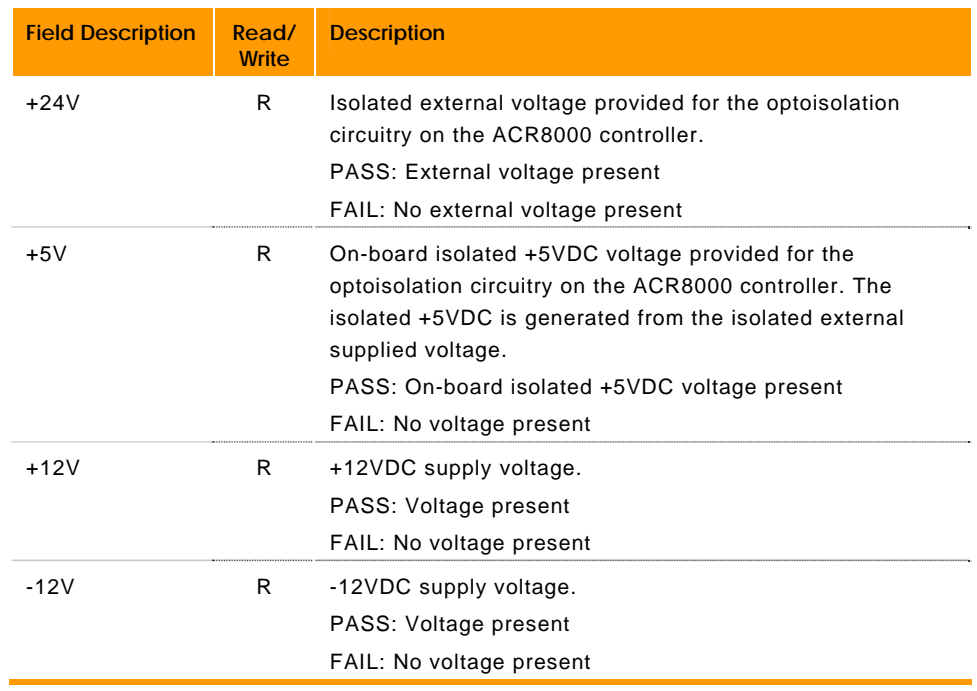

#### *ACR8010 Diagnostic Parameter Details*

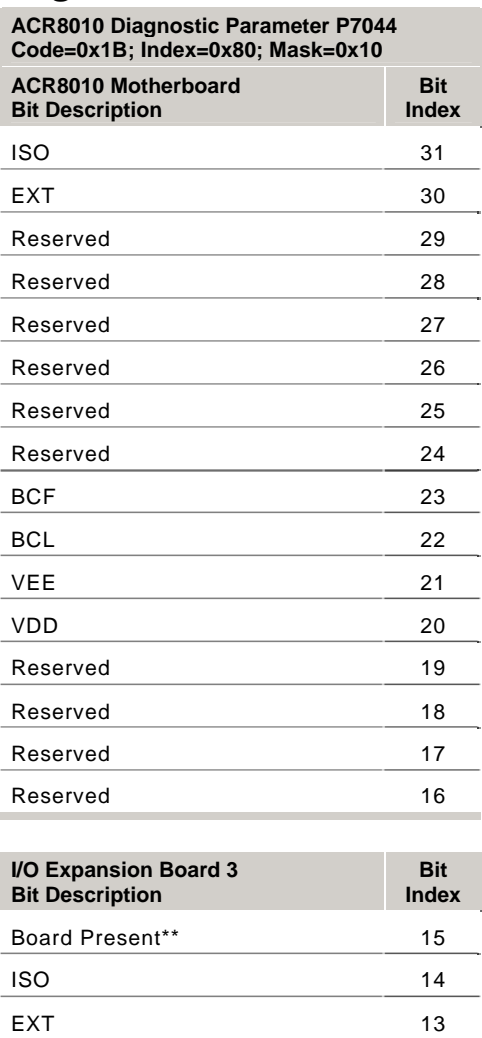

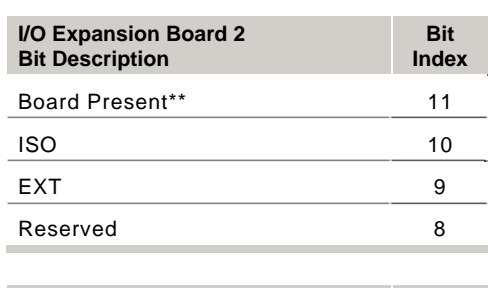

Reserved 12

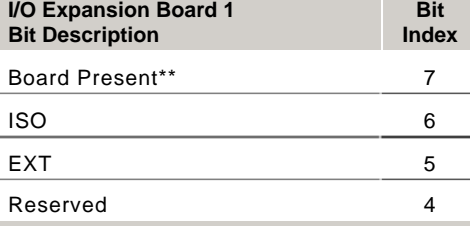

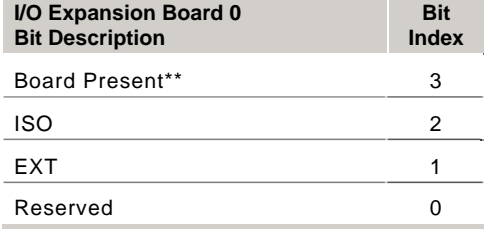

 $0 = Pass$ 

 $1 =$ Fail

\*\*Board Present:

0 = Expansion Board is detected (Present)

1 = Expansion Board is not detected (Not Present)

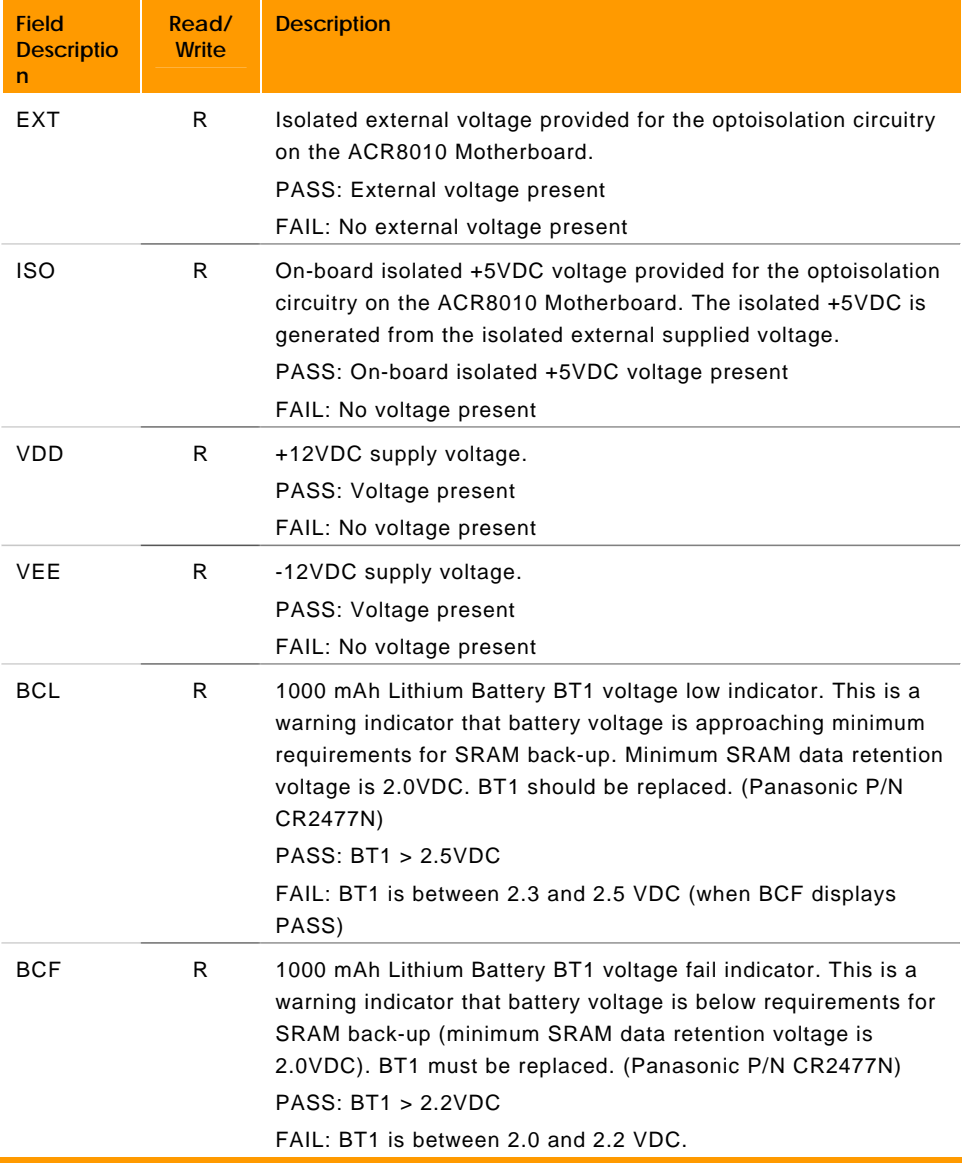

## *ACR8020 Diagnostic Parameter Details*

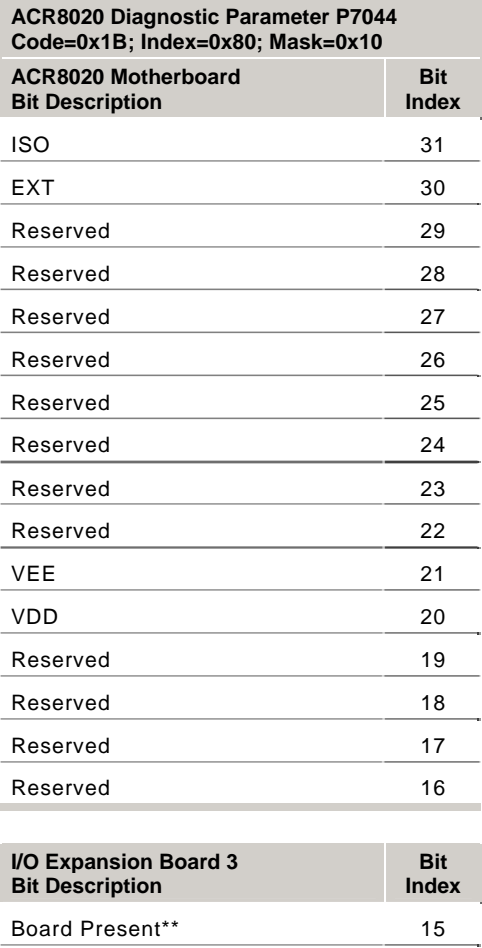

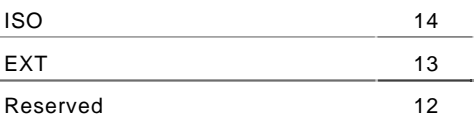

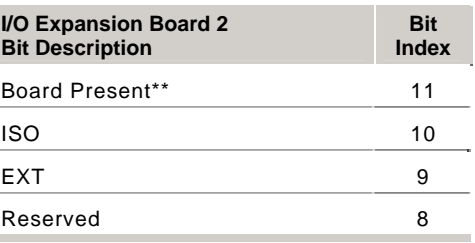

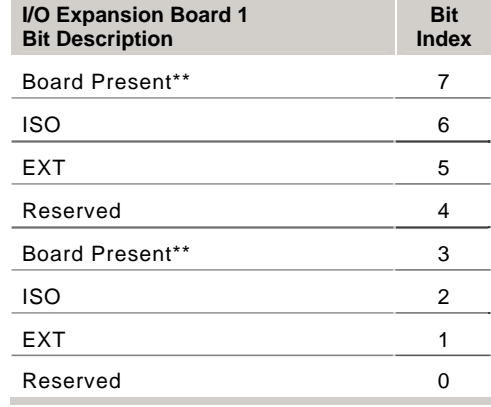

 $0 = Pass$ 

 $1 =$ Fail

\*\*Board Present:

- 0 = Expansion Board is detected (Present)
- 1 = Expansion Board is not detected (Not Present)

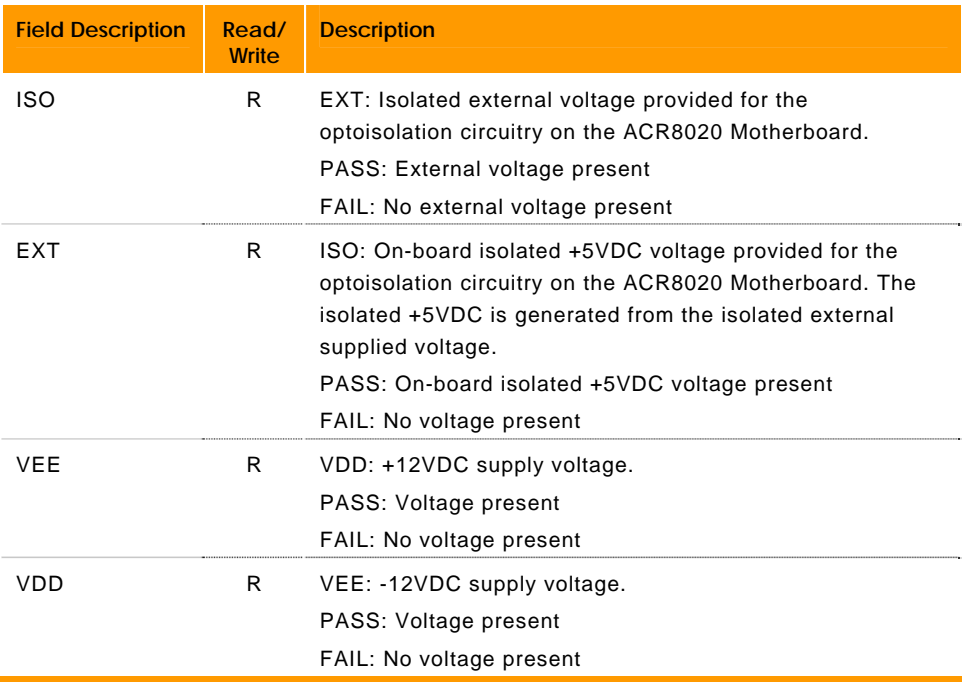

## *ACR9000 Diagnostic Parameter Details*

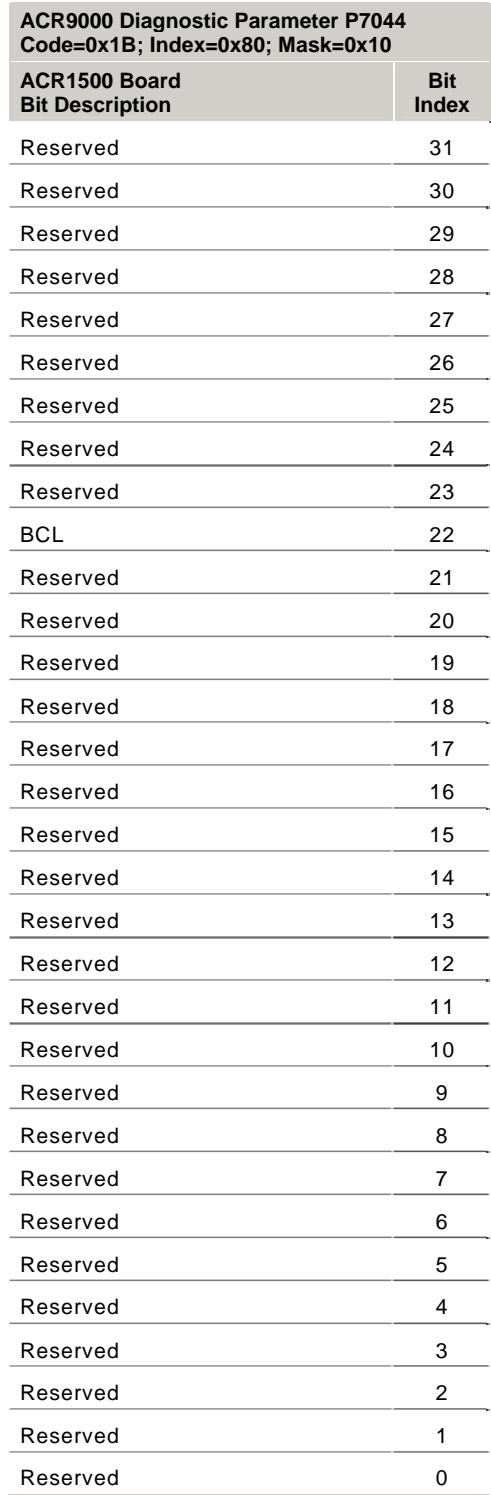

Where:

 $0 = Pass$  $1 = Fail$ 

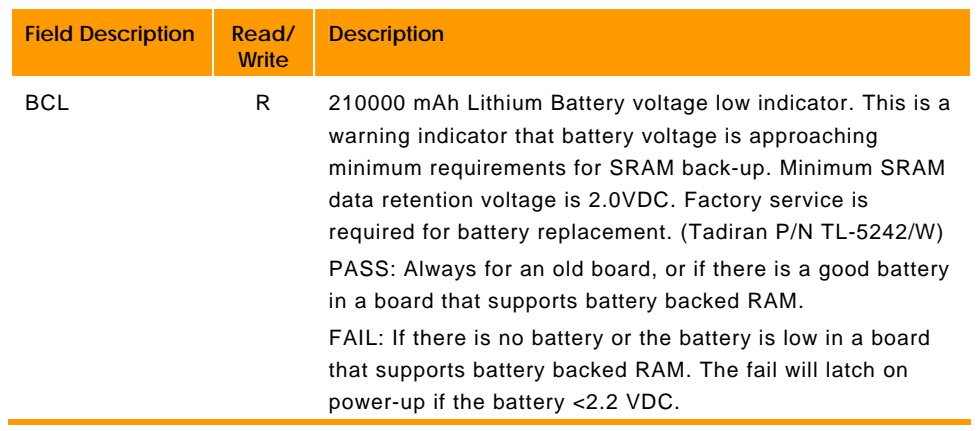

# **P7168 - P7408 Program Parameters**

#### **PROG0 - PROG7**

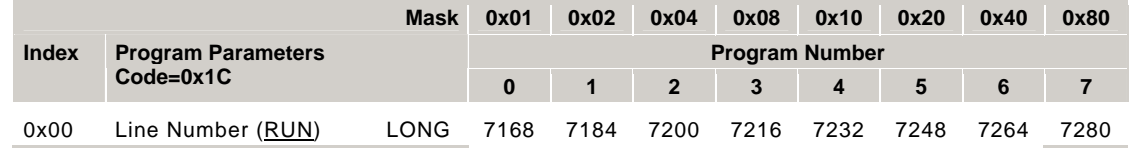

#### **PROG8 - PROG15**

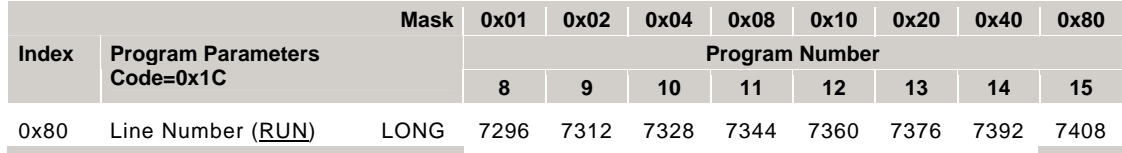

# **P7424 - P7575 FSTAT Setup Parameters**

#### ACR8020 only

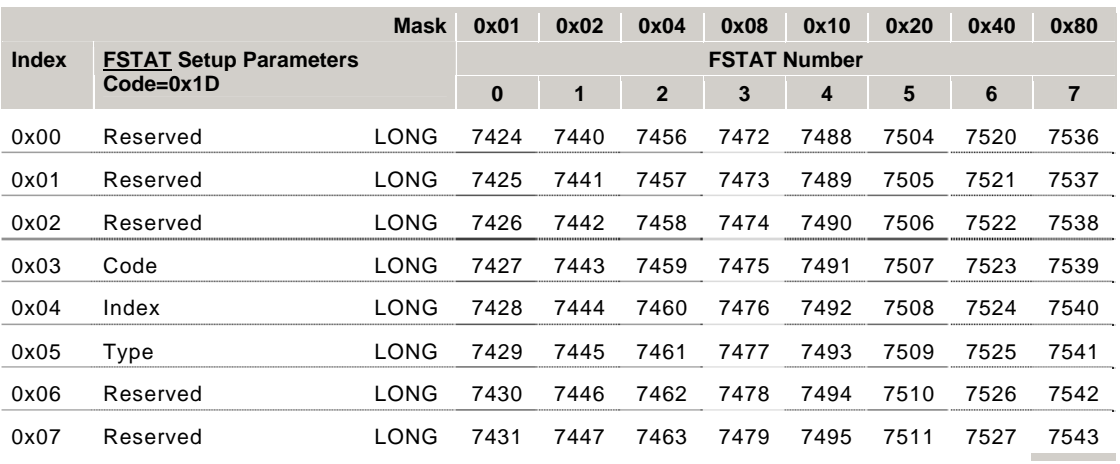

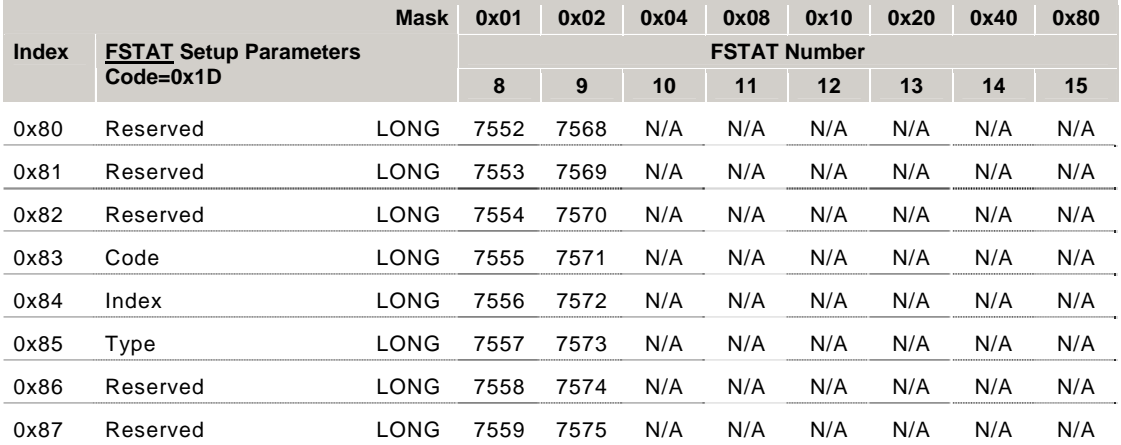

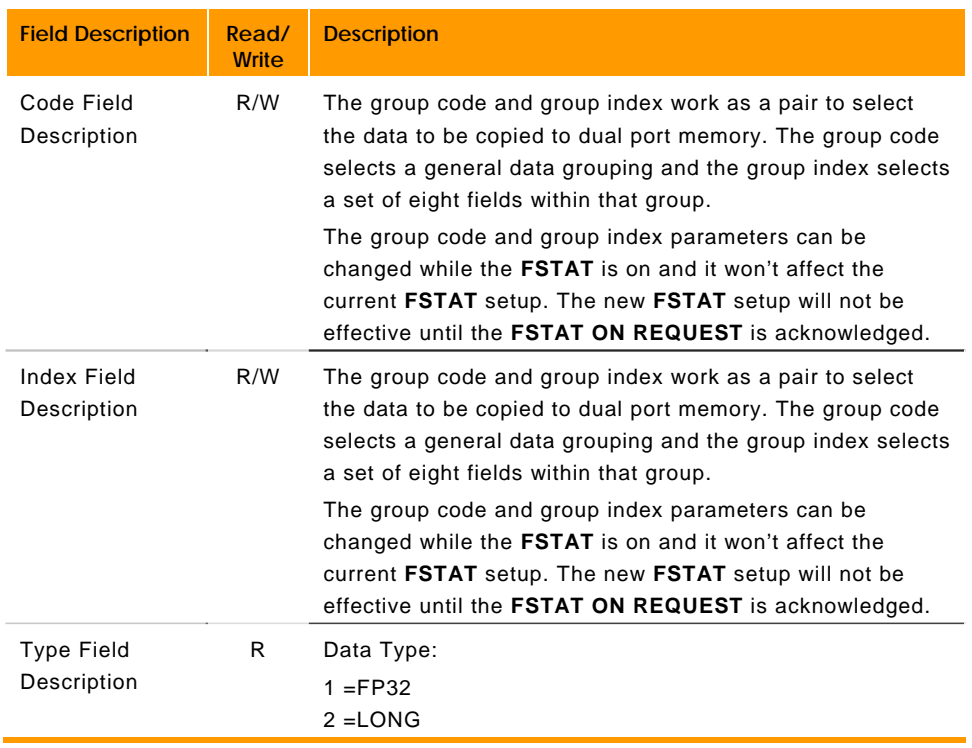

## **P7680 - P7871 Connection Status Parameters**

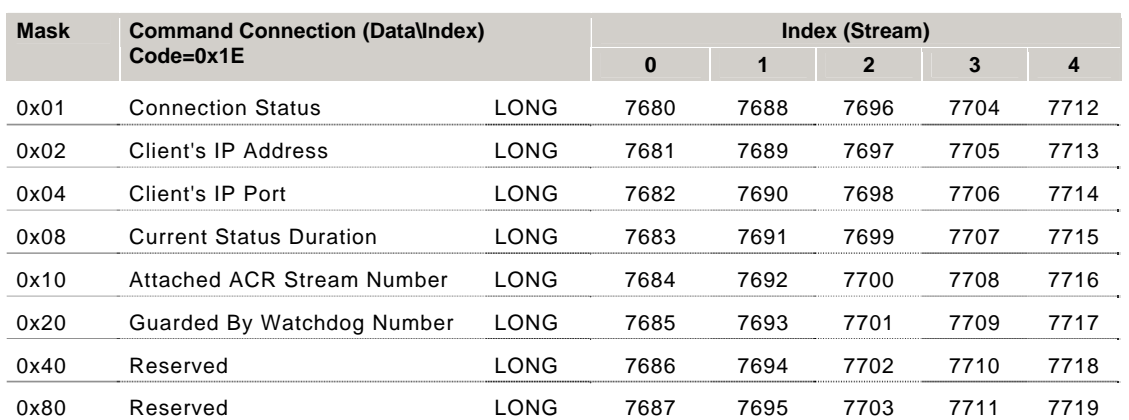

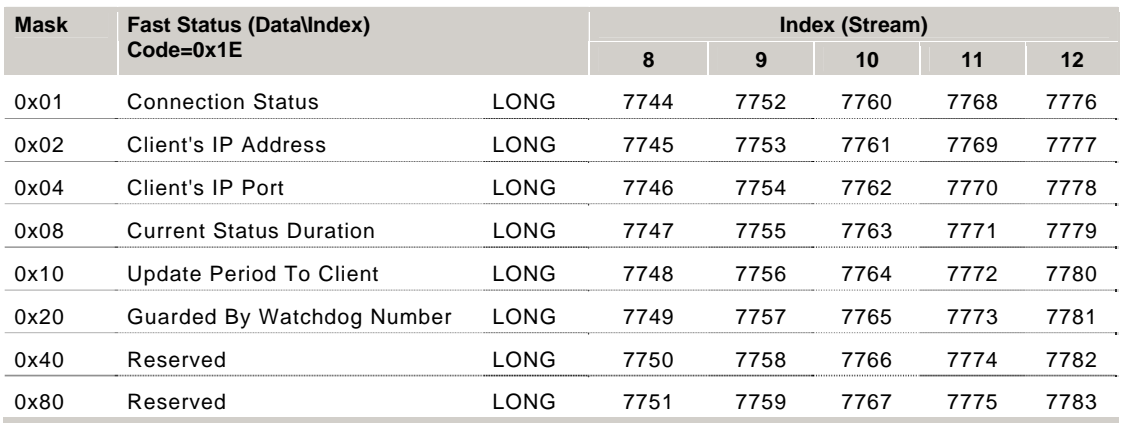

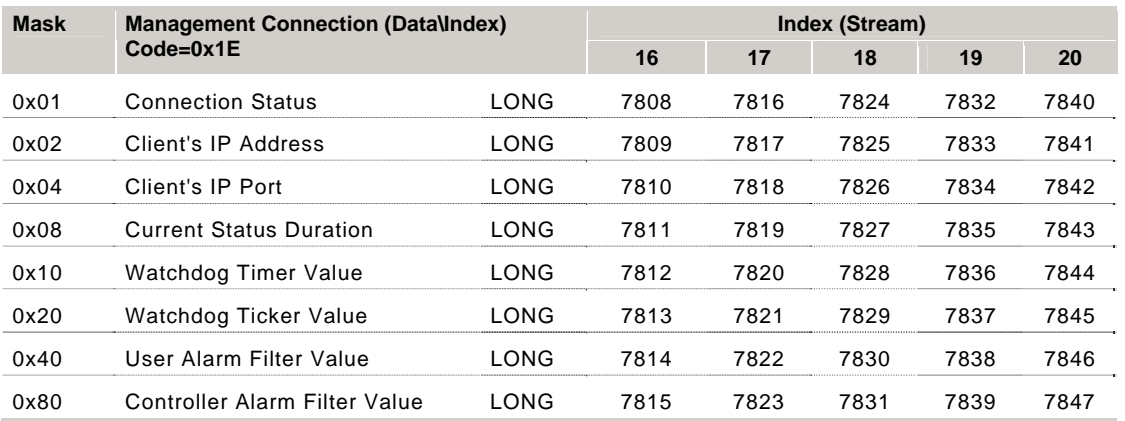

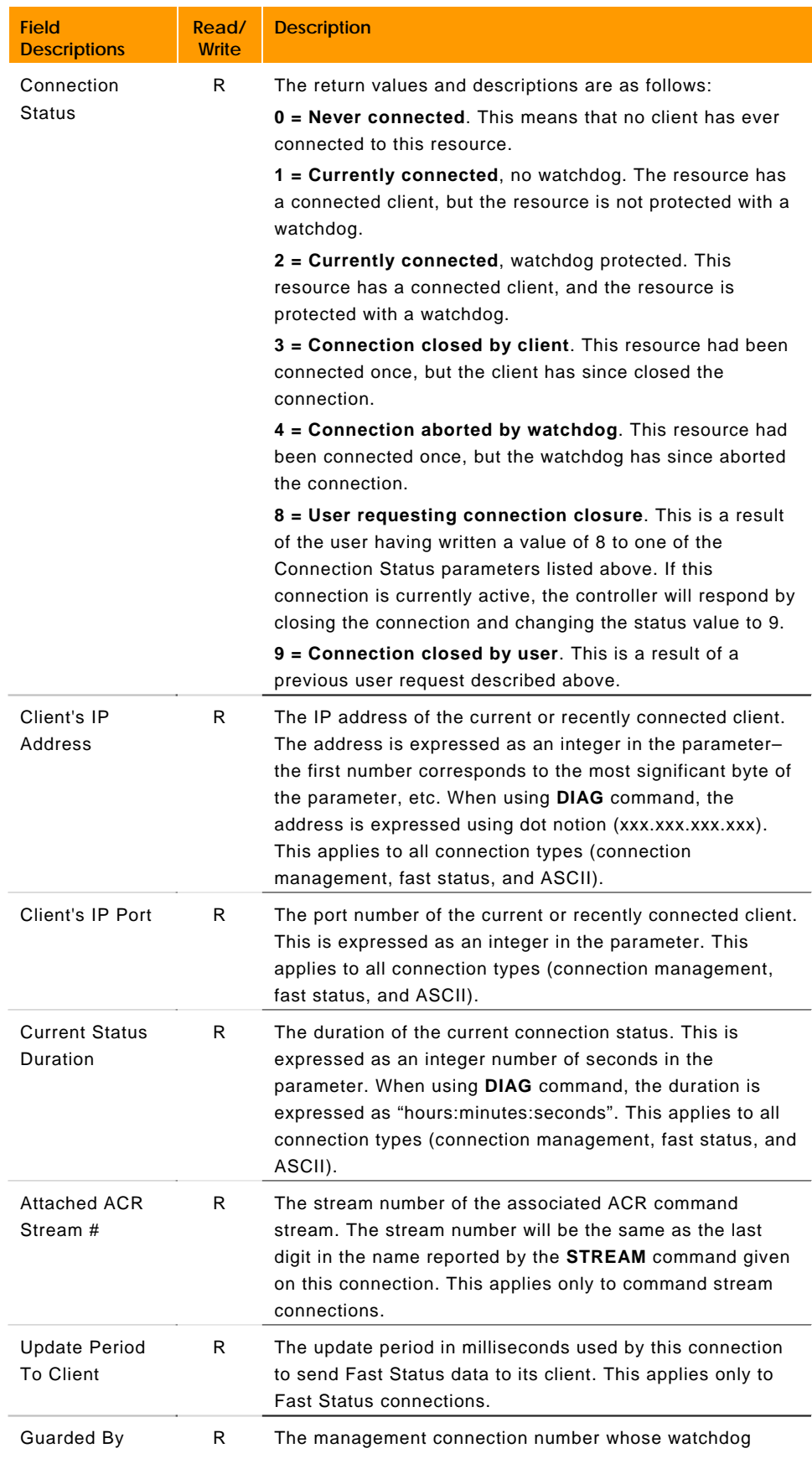

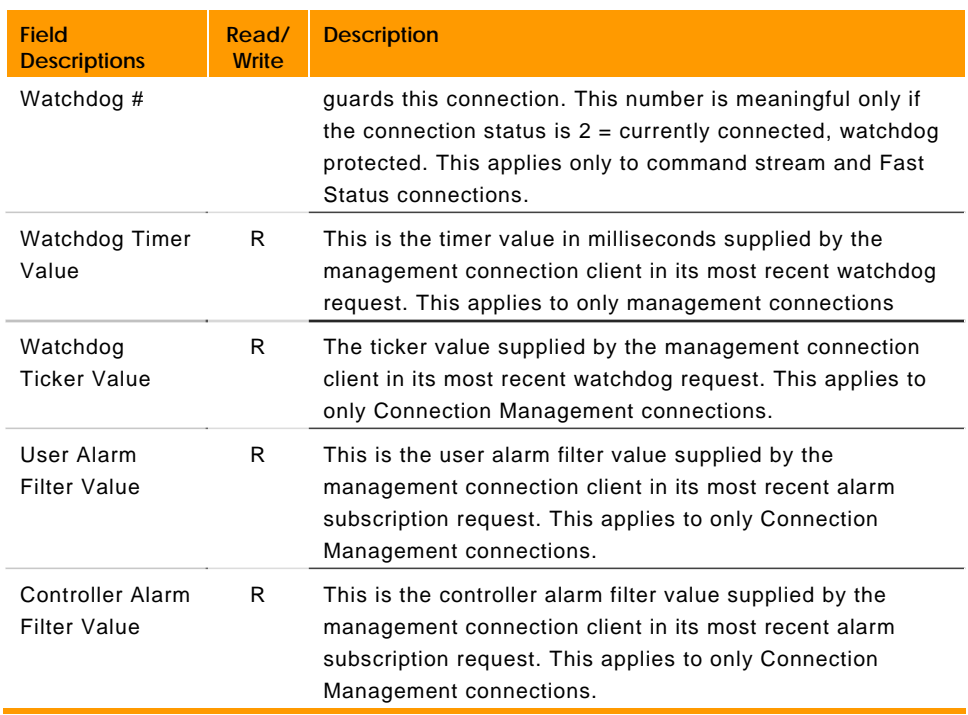

# **P8192 - P10047 Master Parameters (Masters 0-7)**

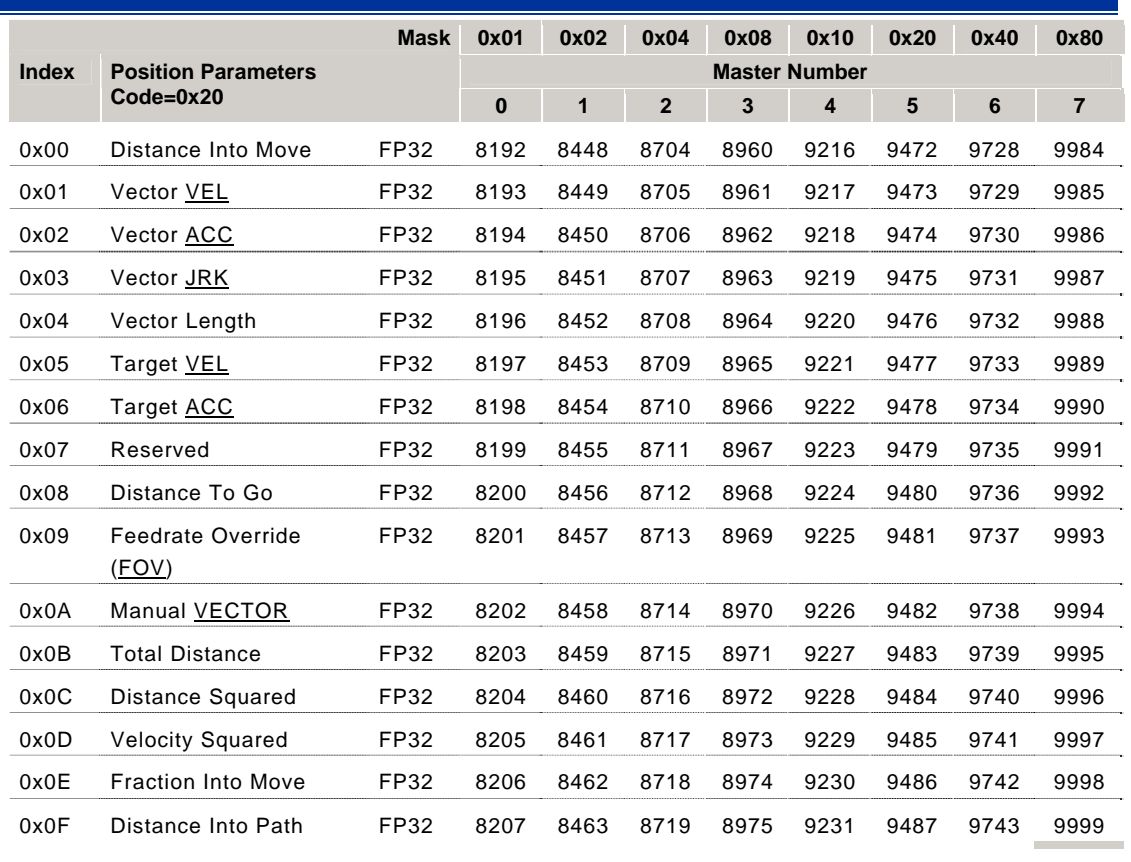

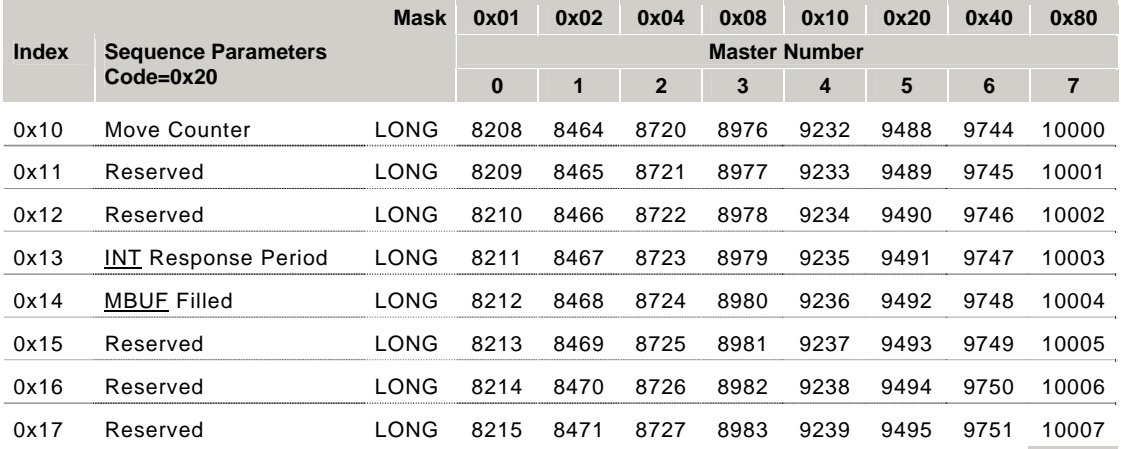

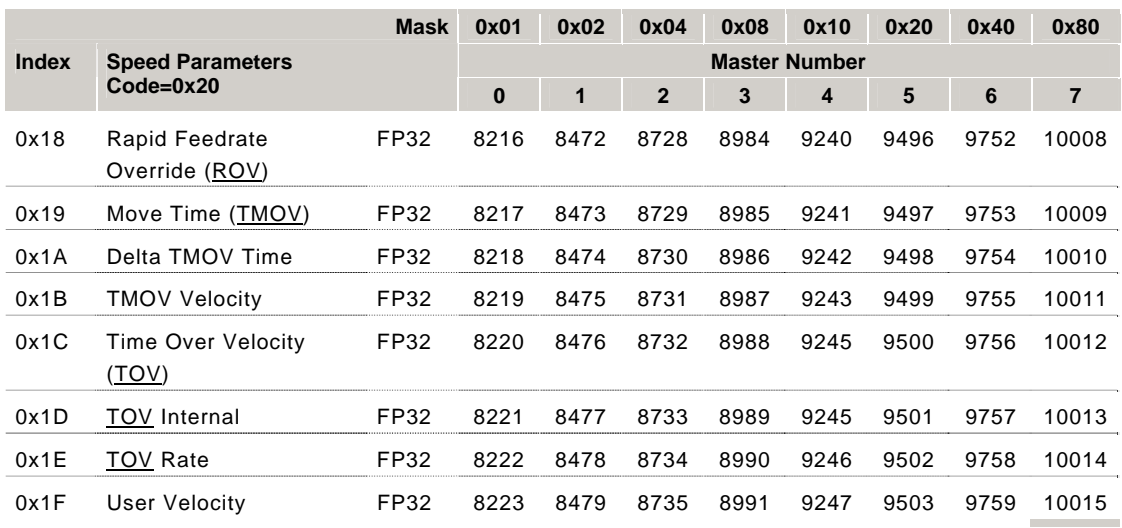

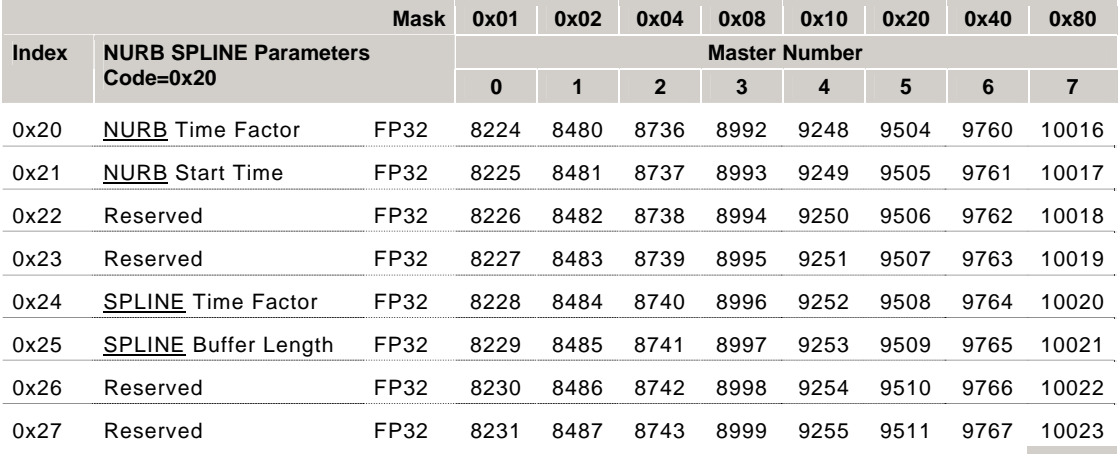

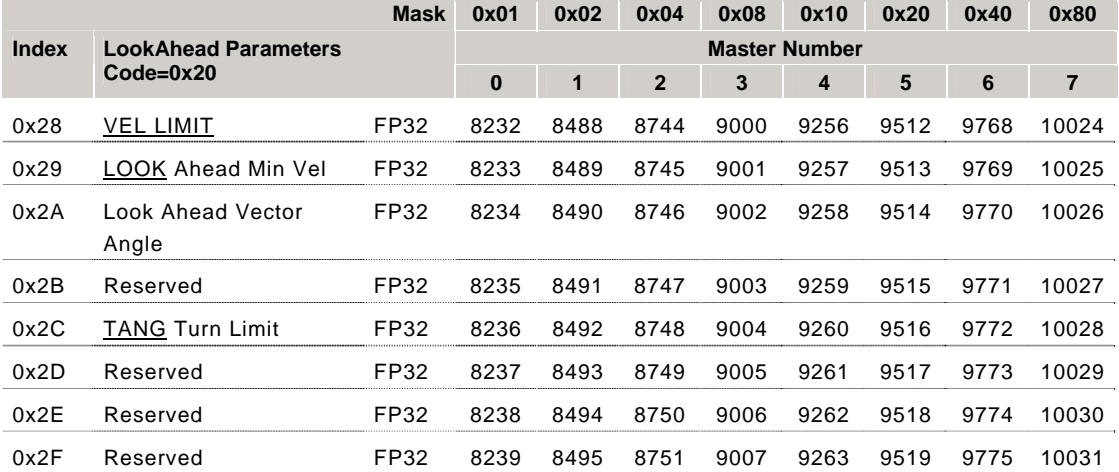

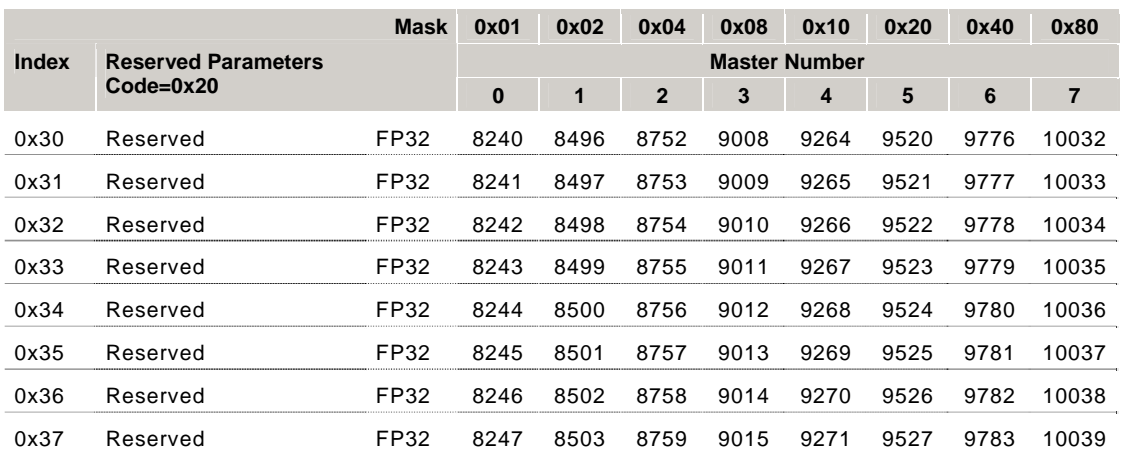

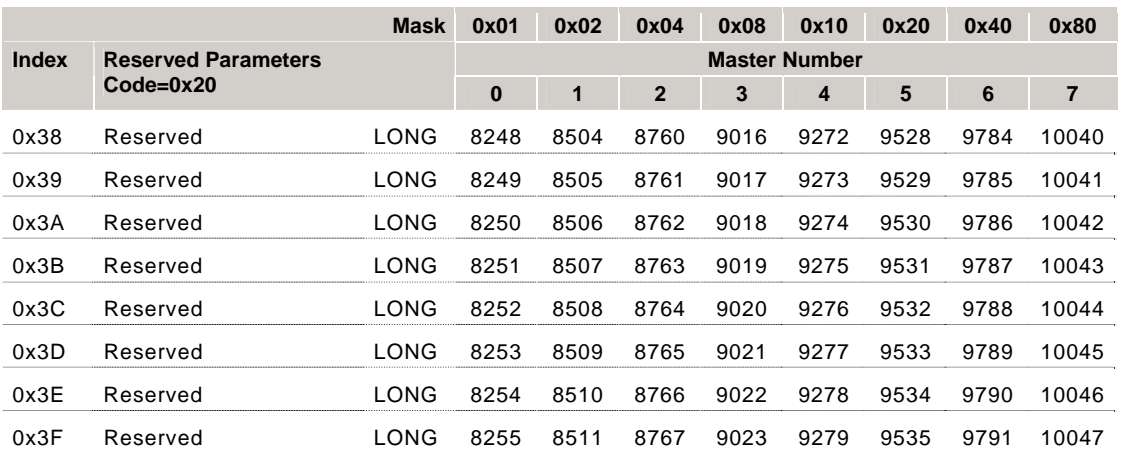

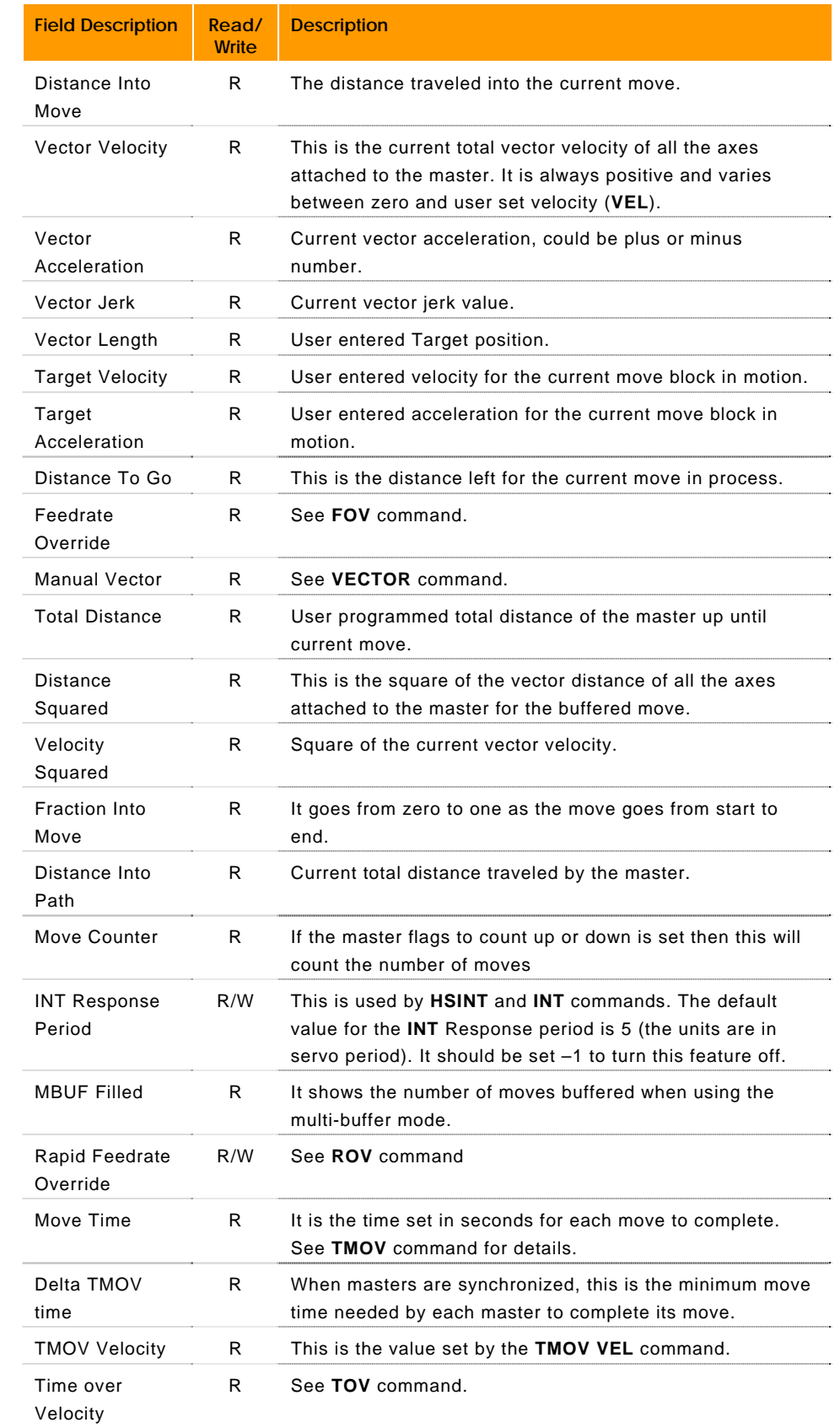

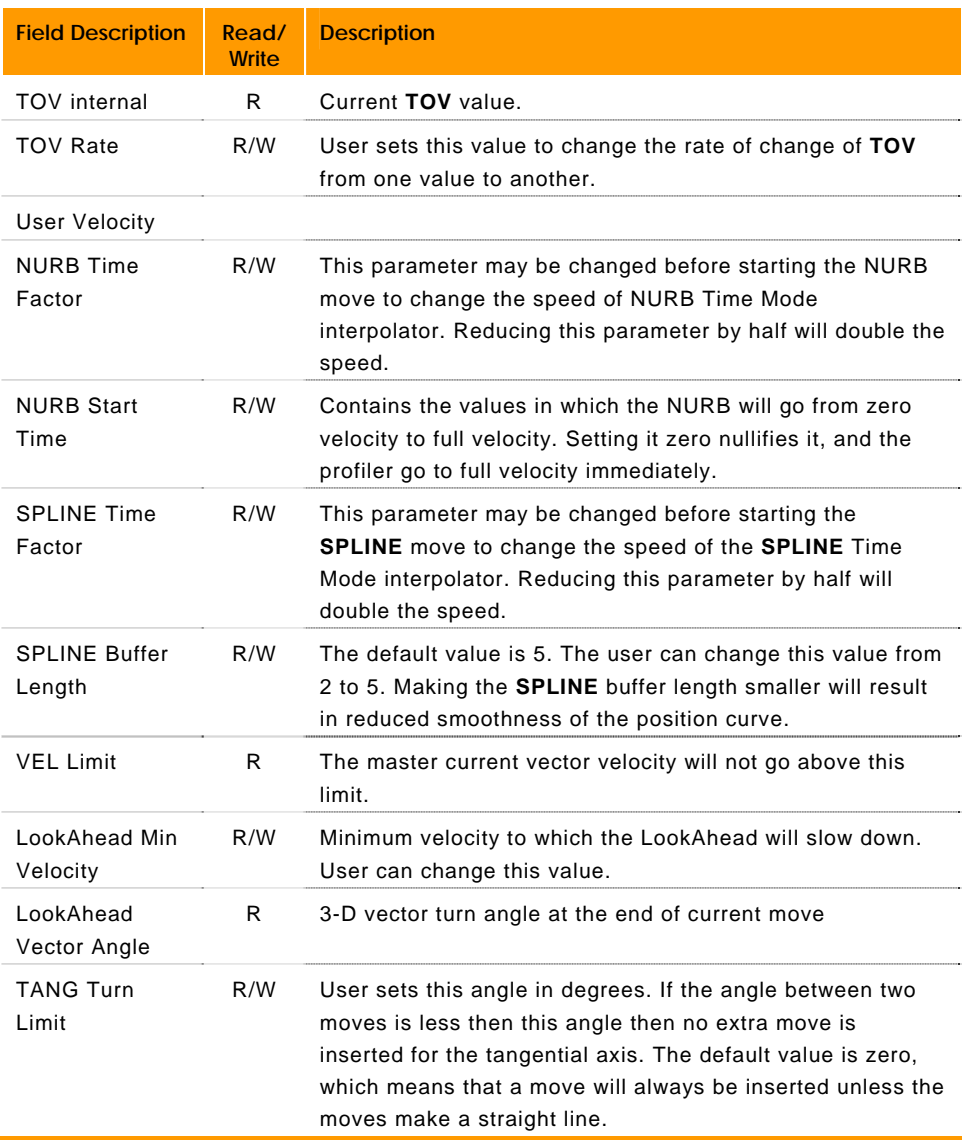

## **P10240 - P12095 Master Parameters (Masters 8- 15)**

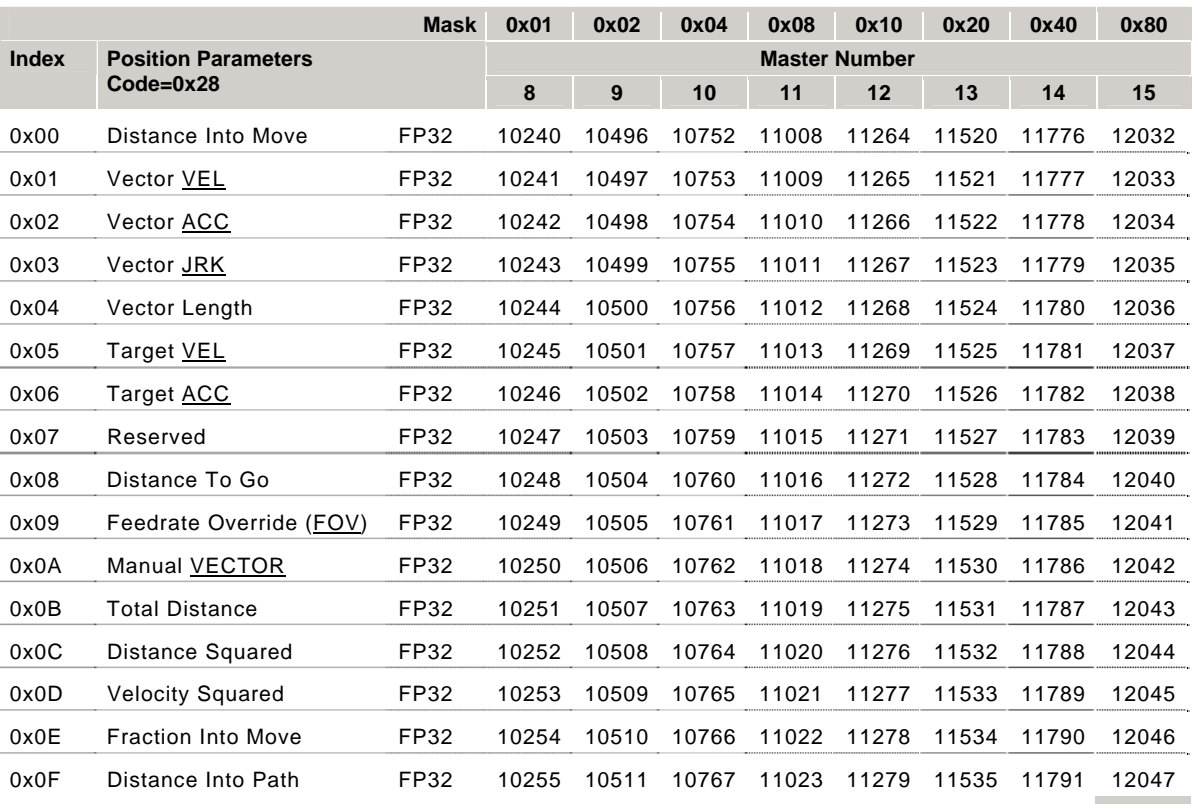

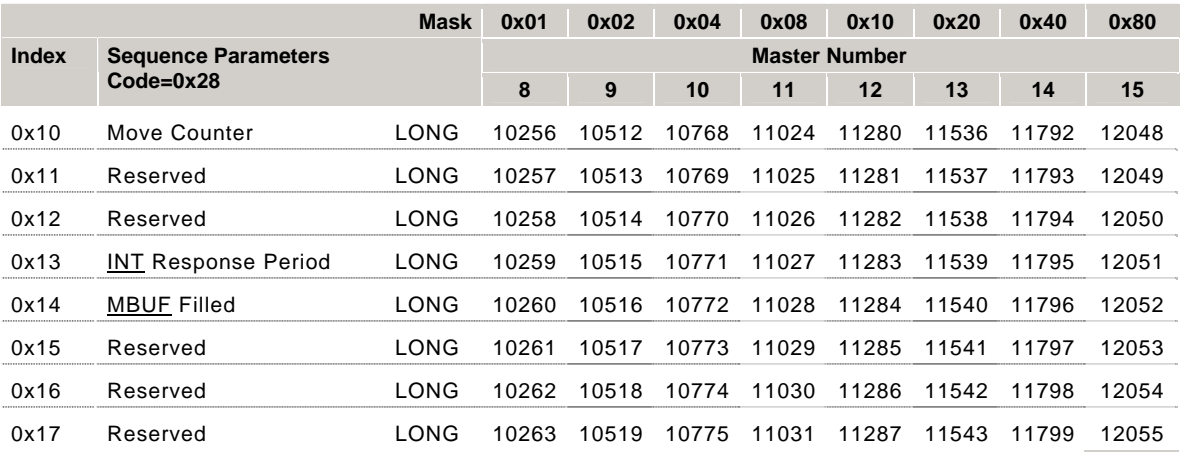

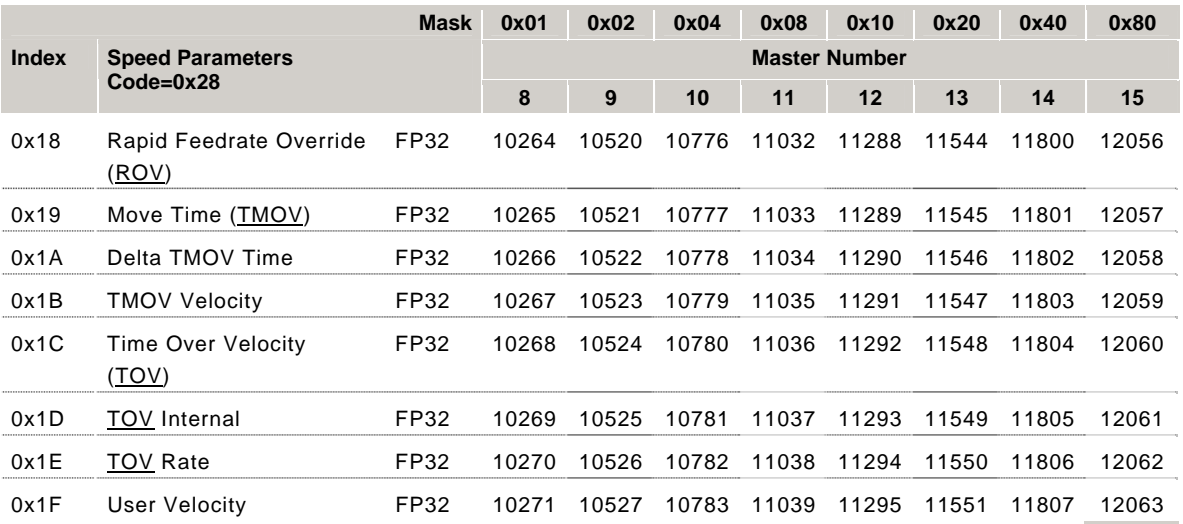

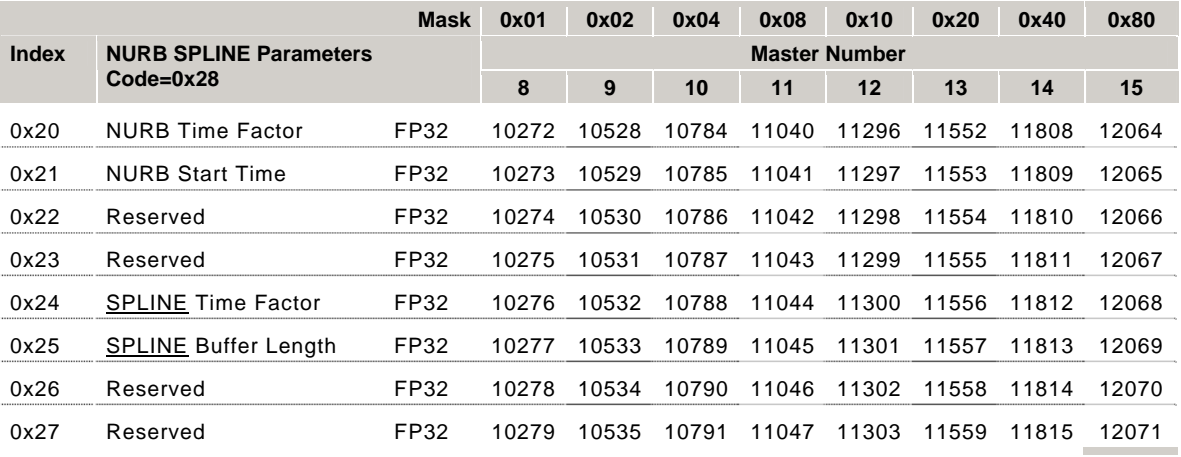

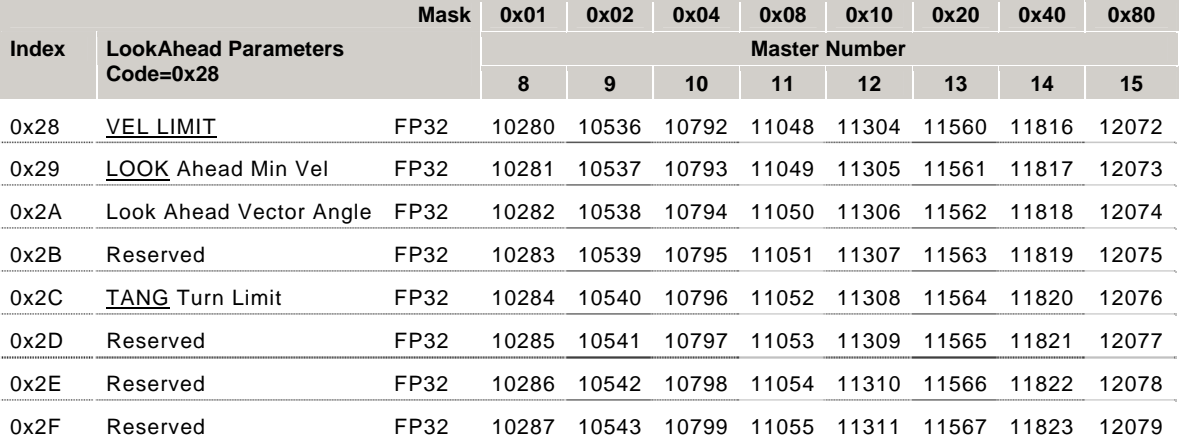

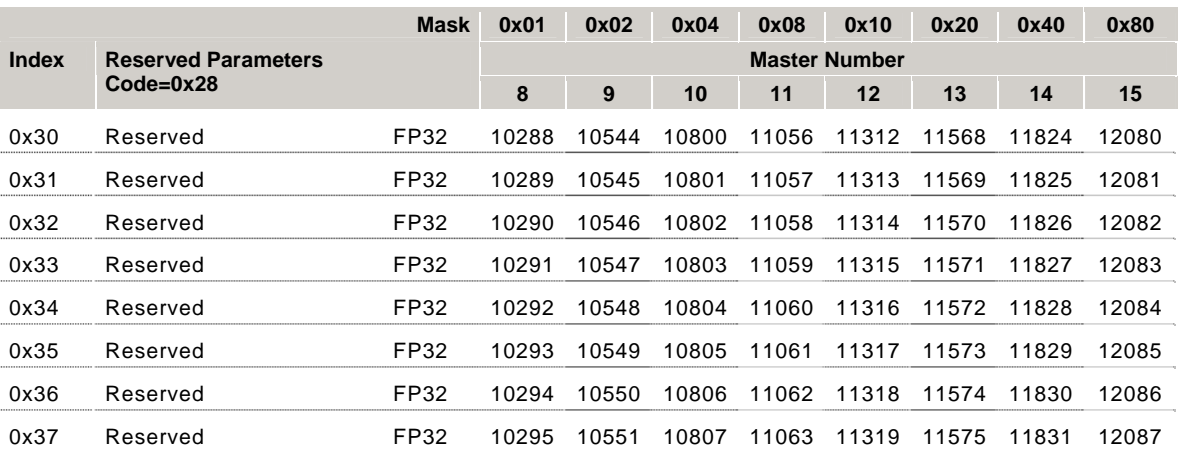

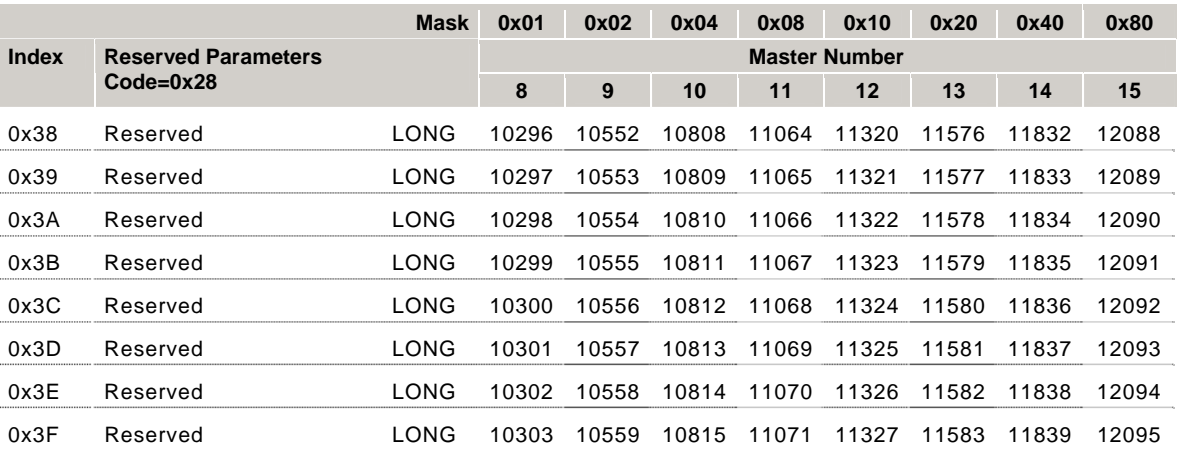

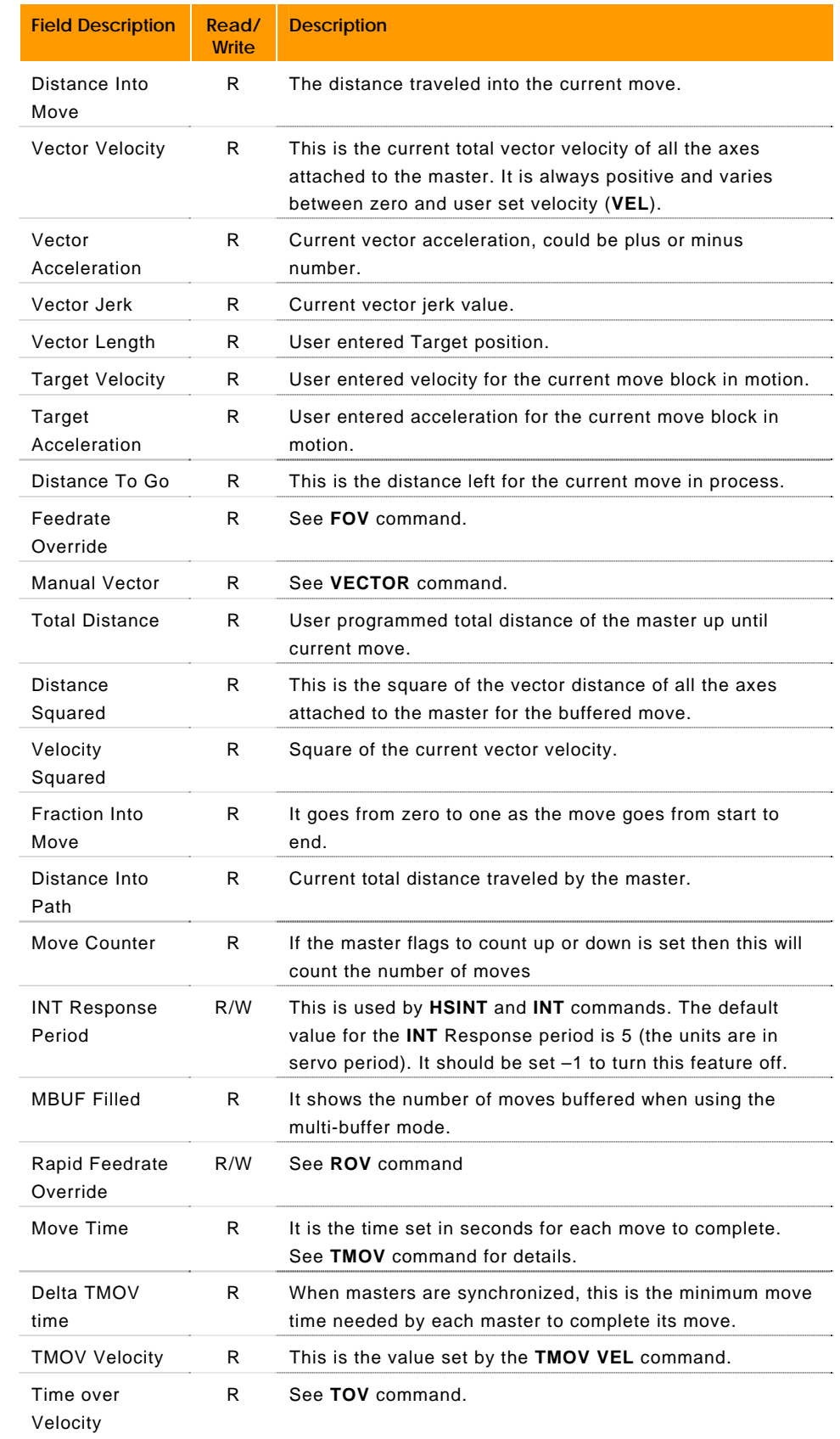

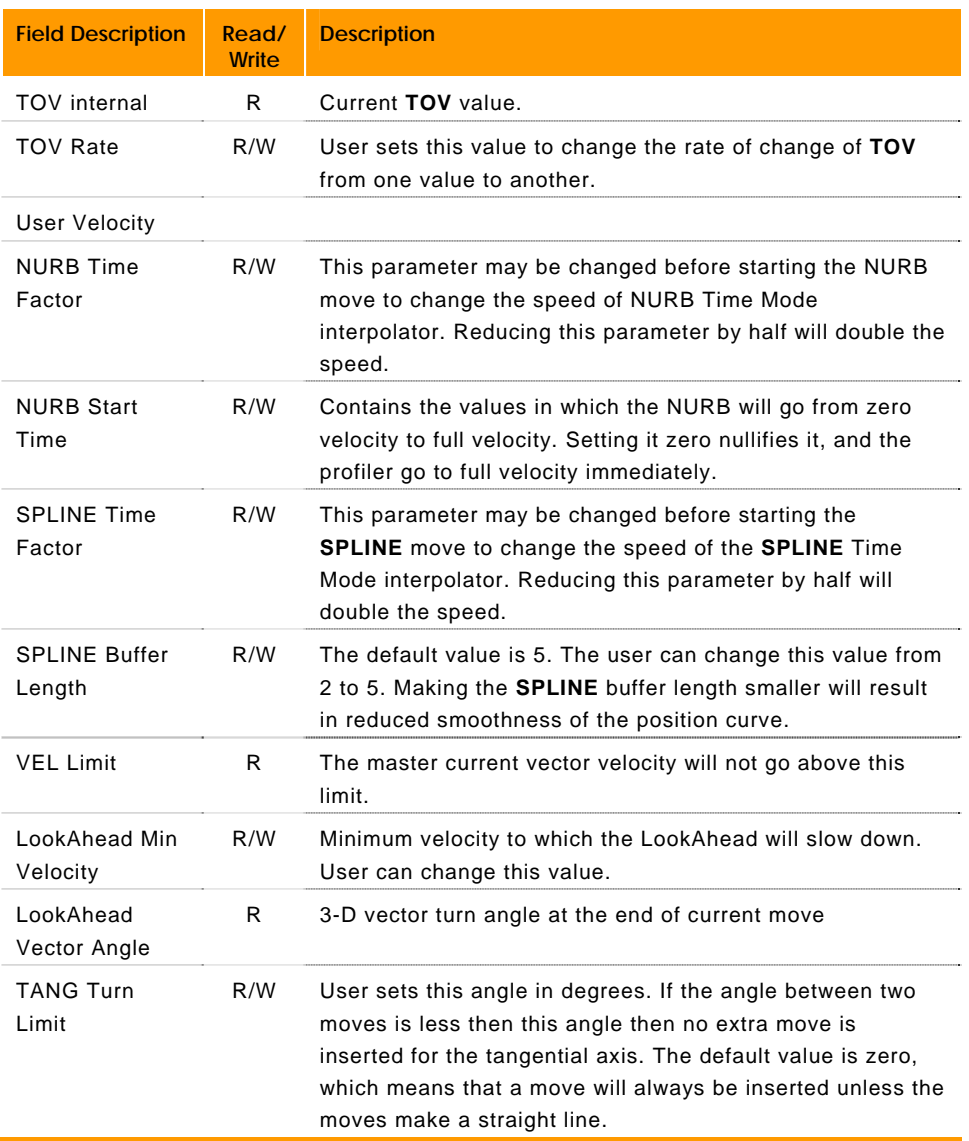

# **P12288 - P14207 Axis Parameters (Axes 0-7)**

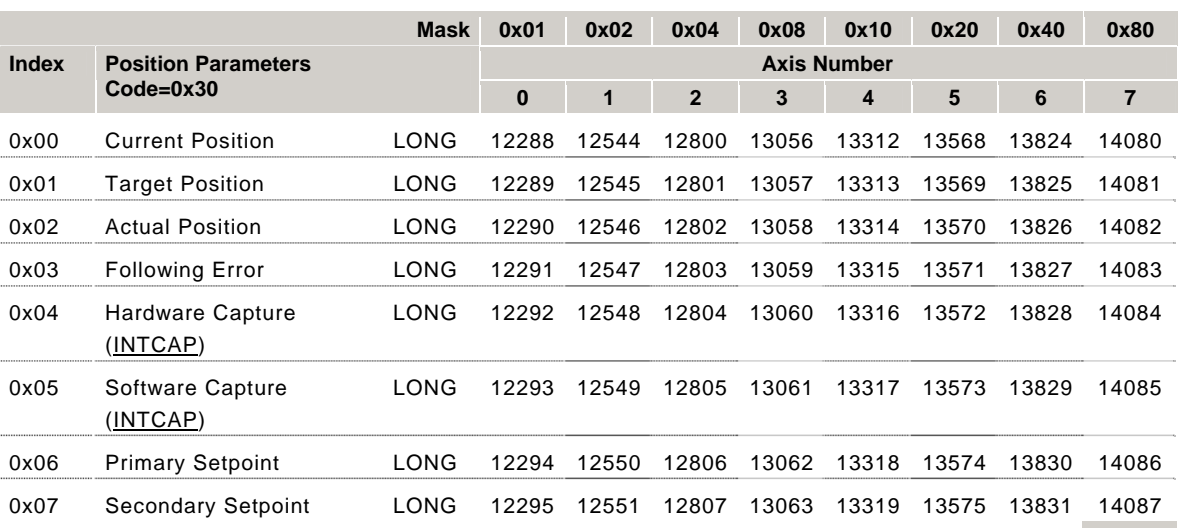

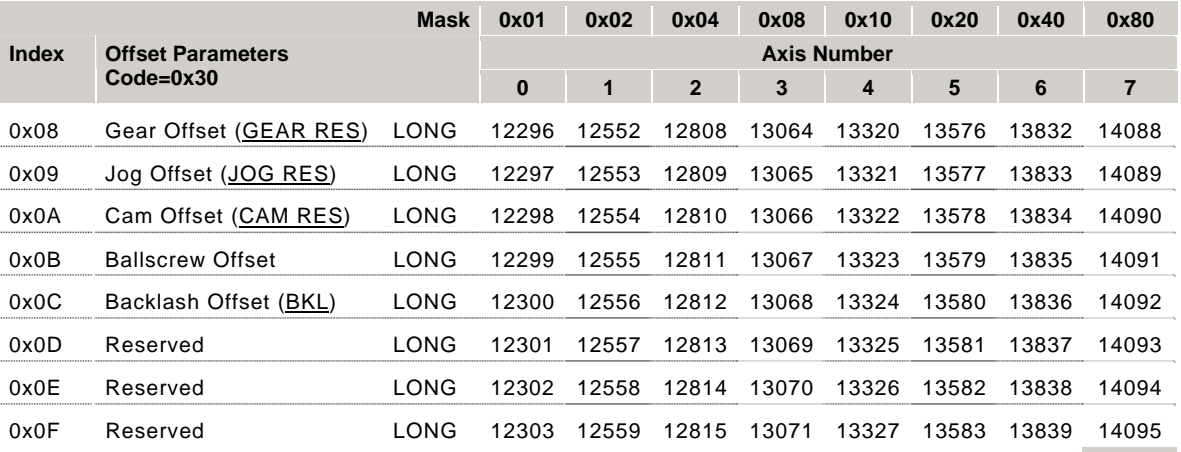

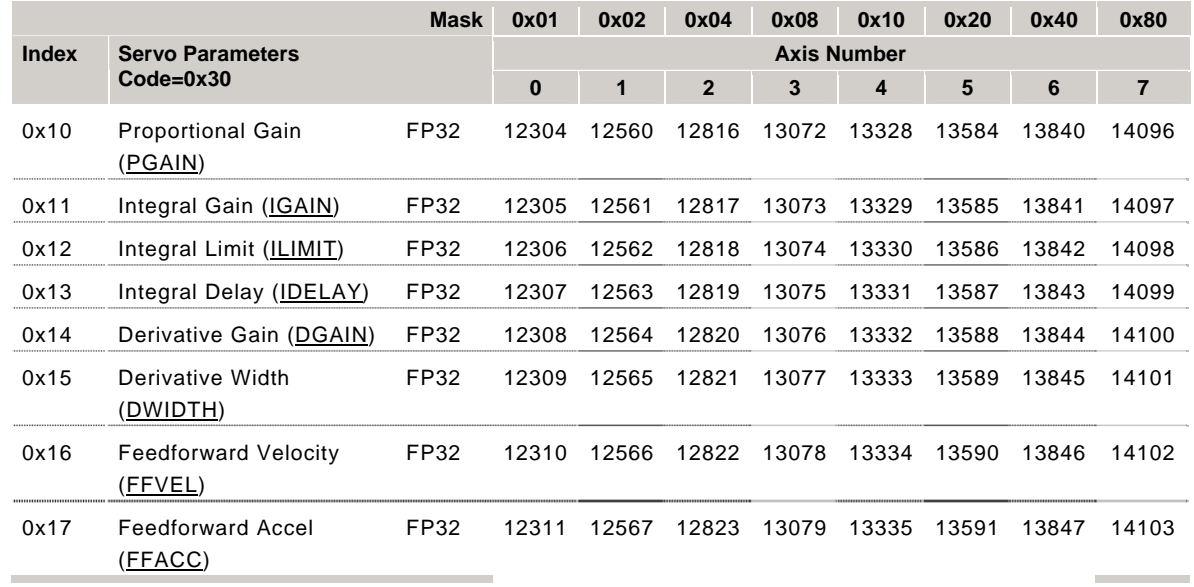

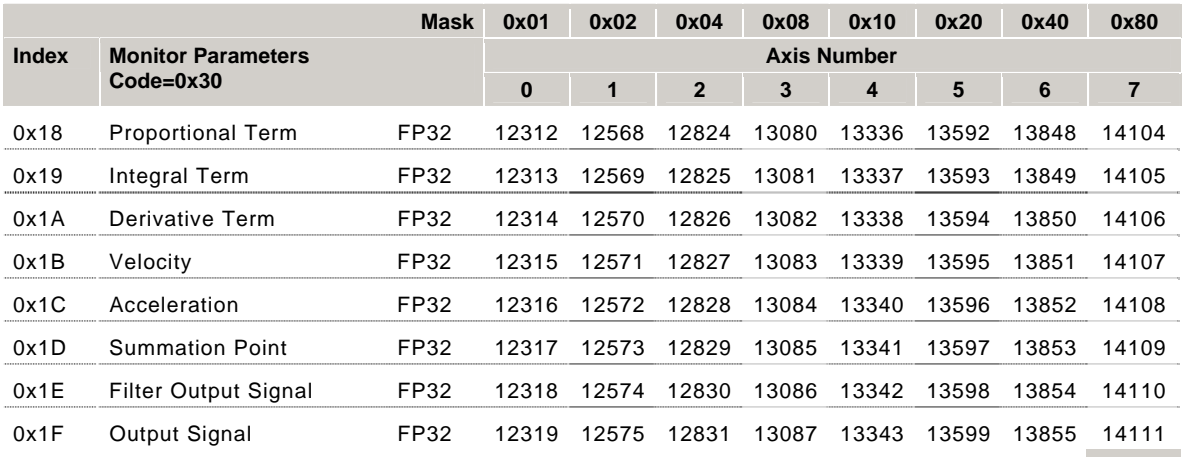

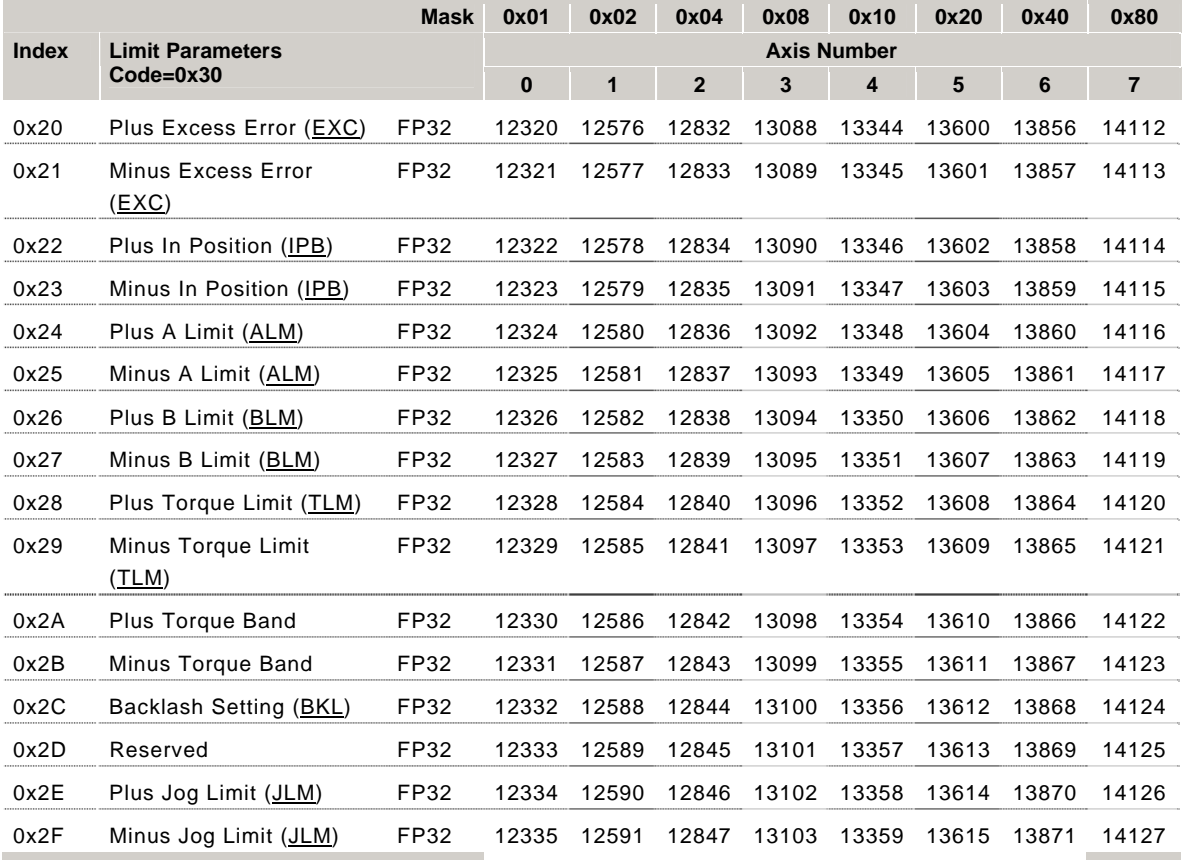
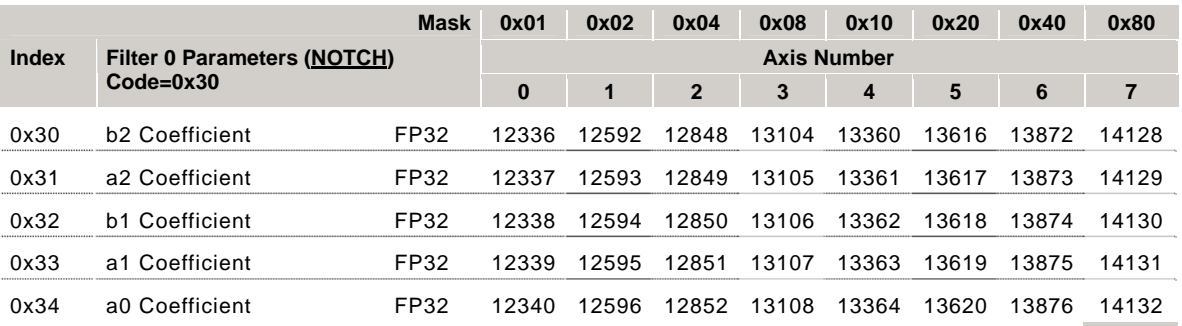

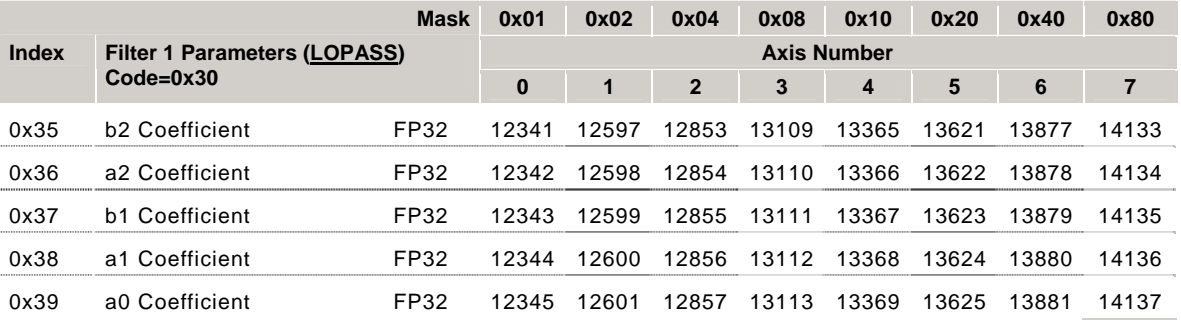

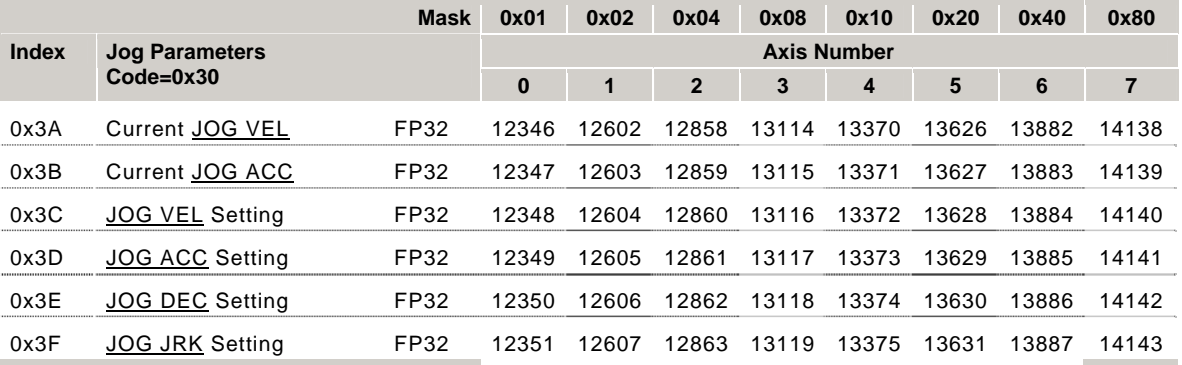

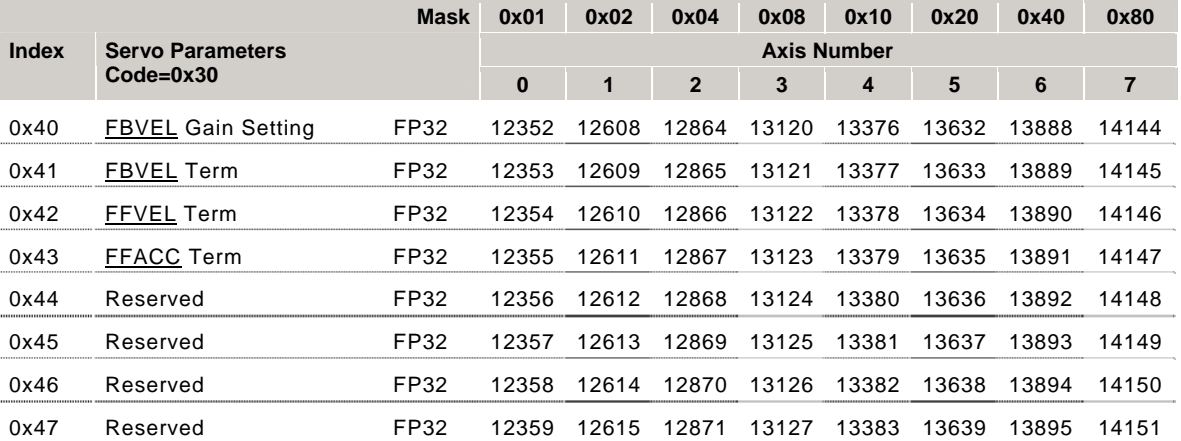

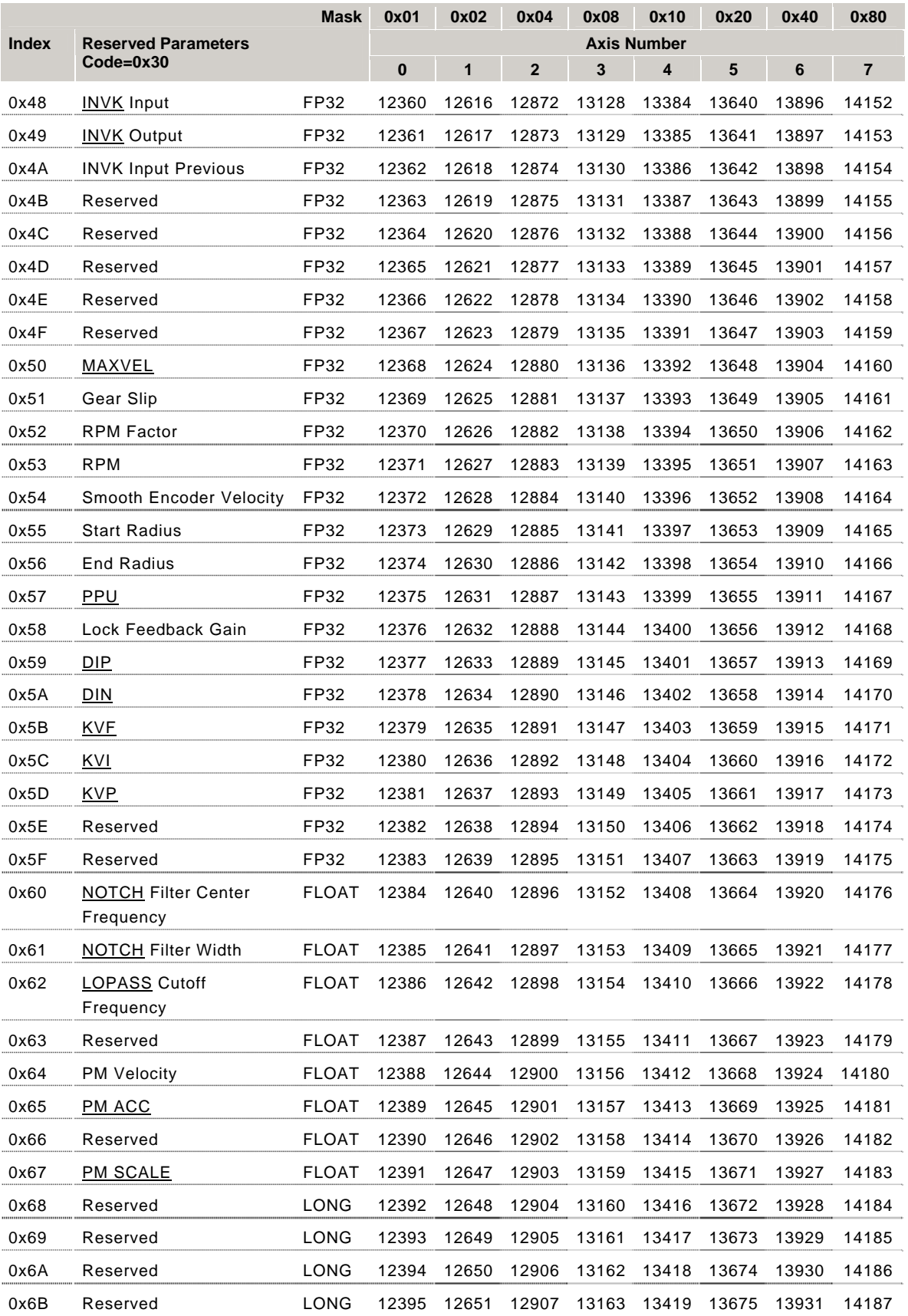

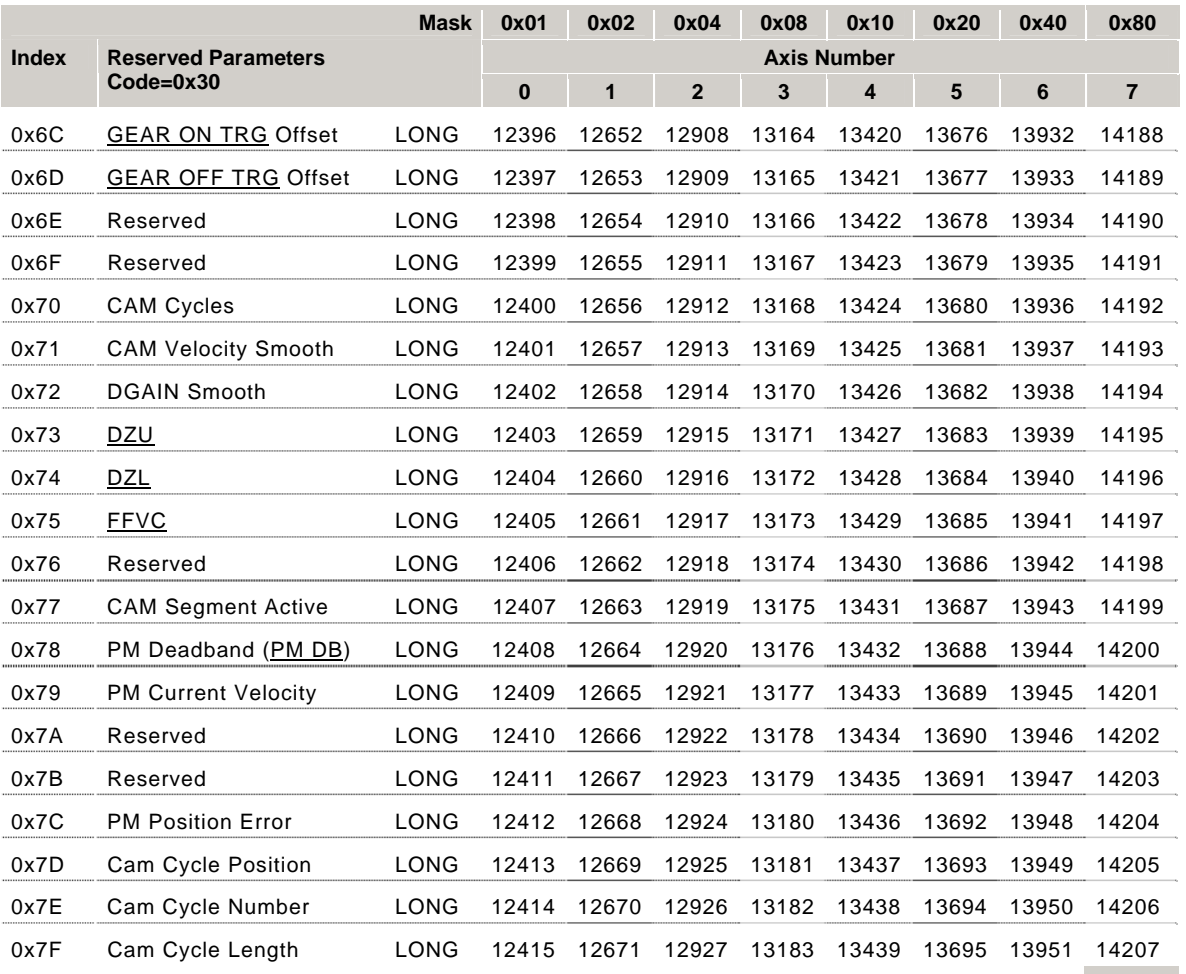

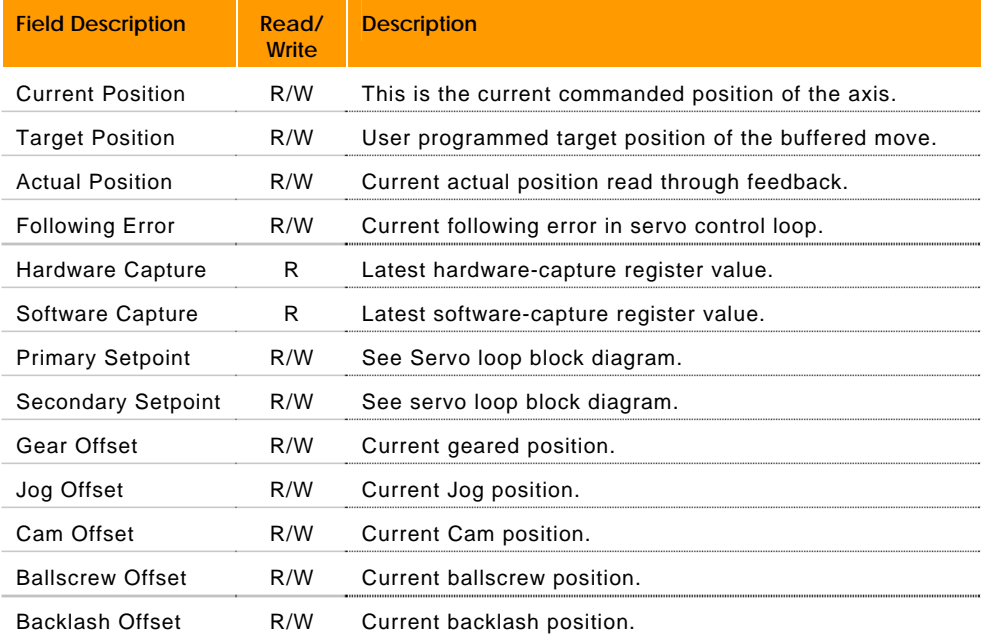

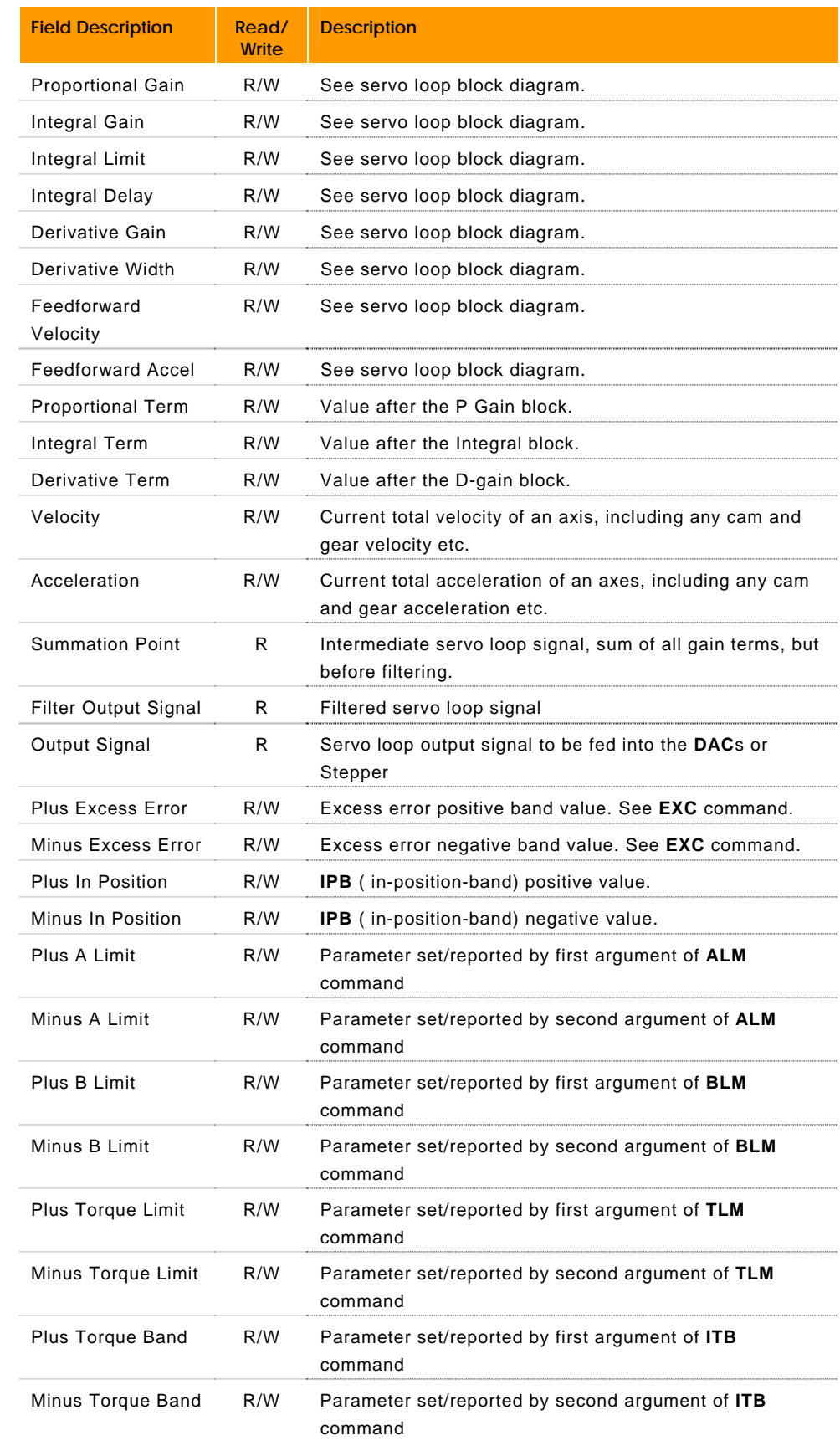

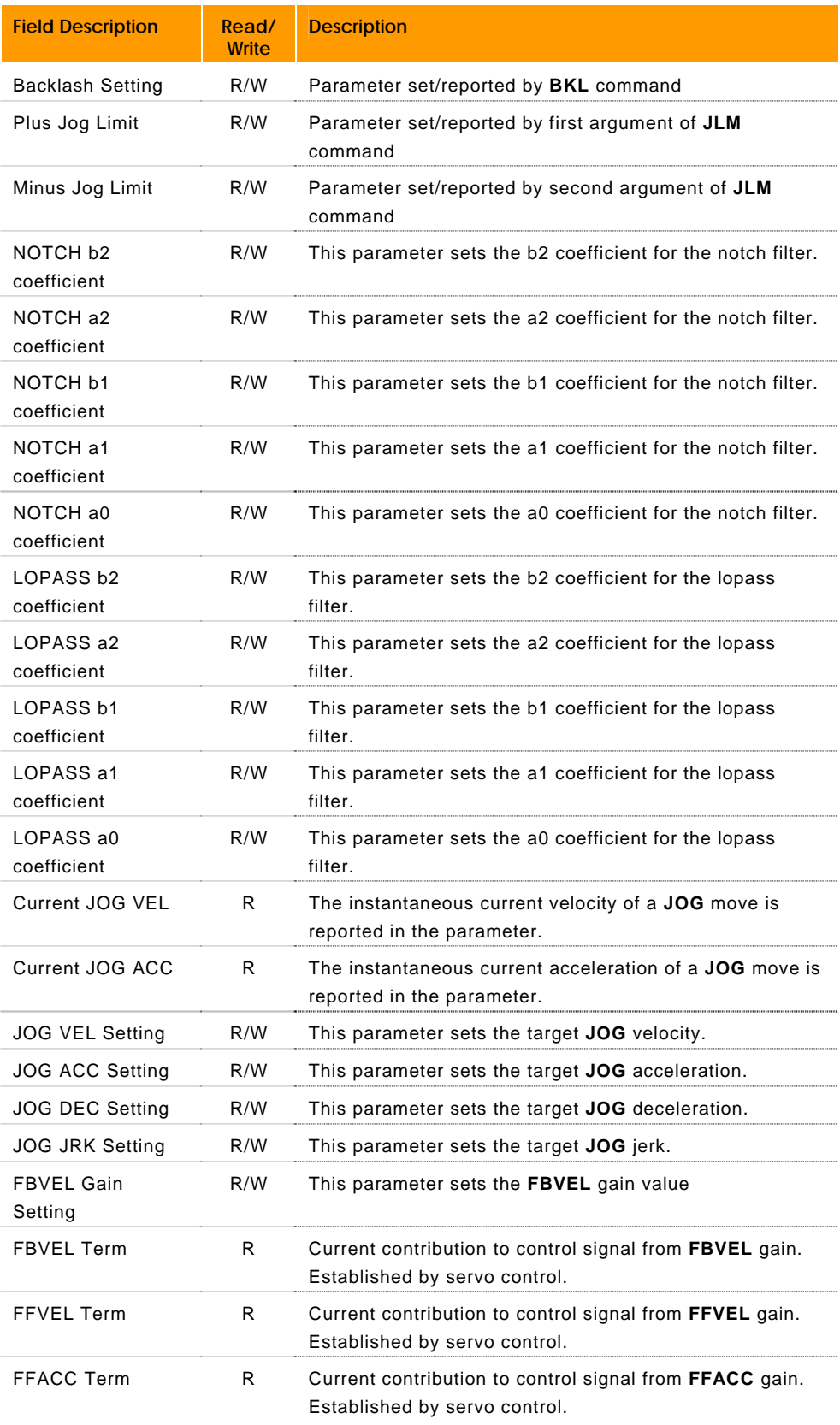

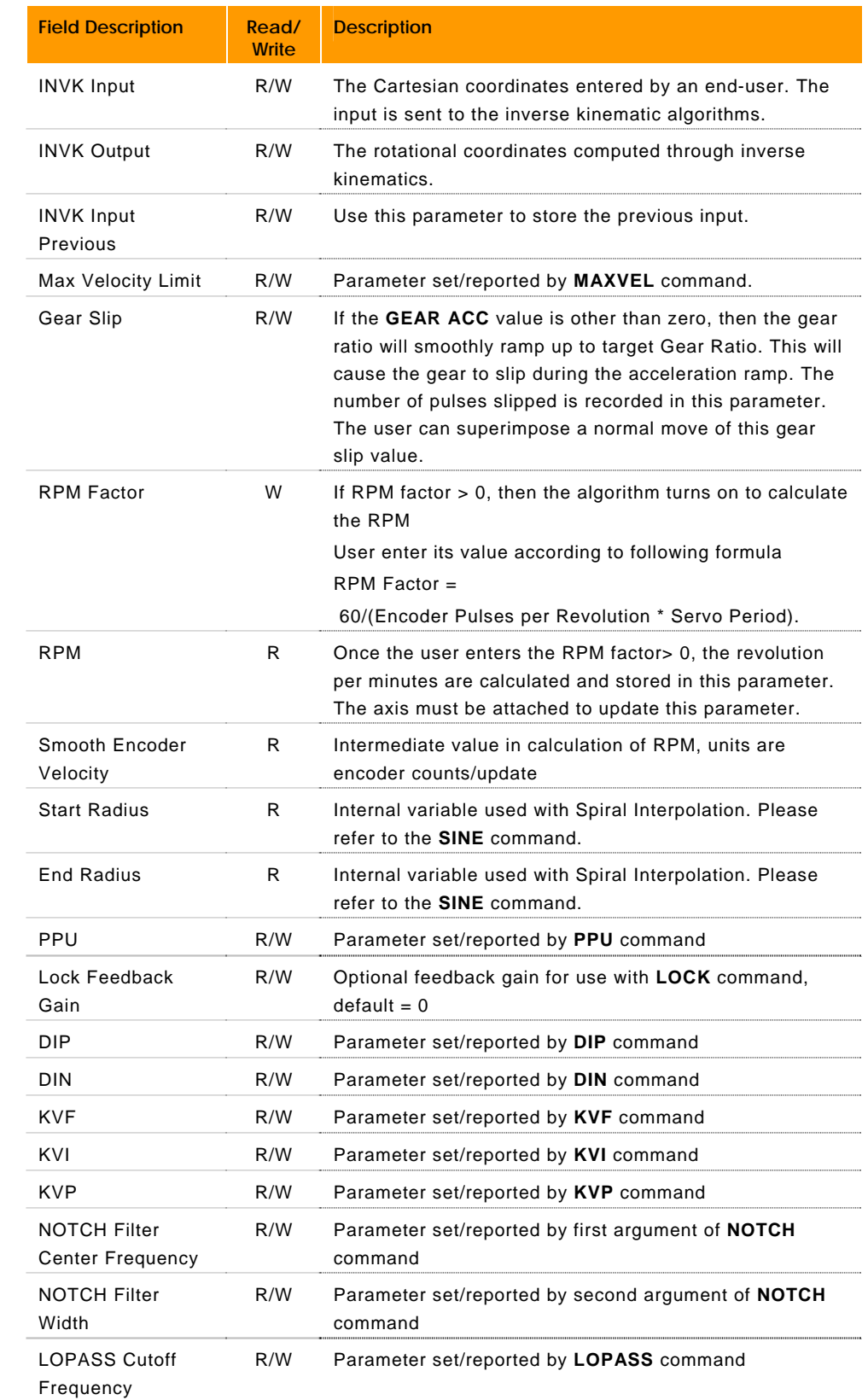

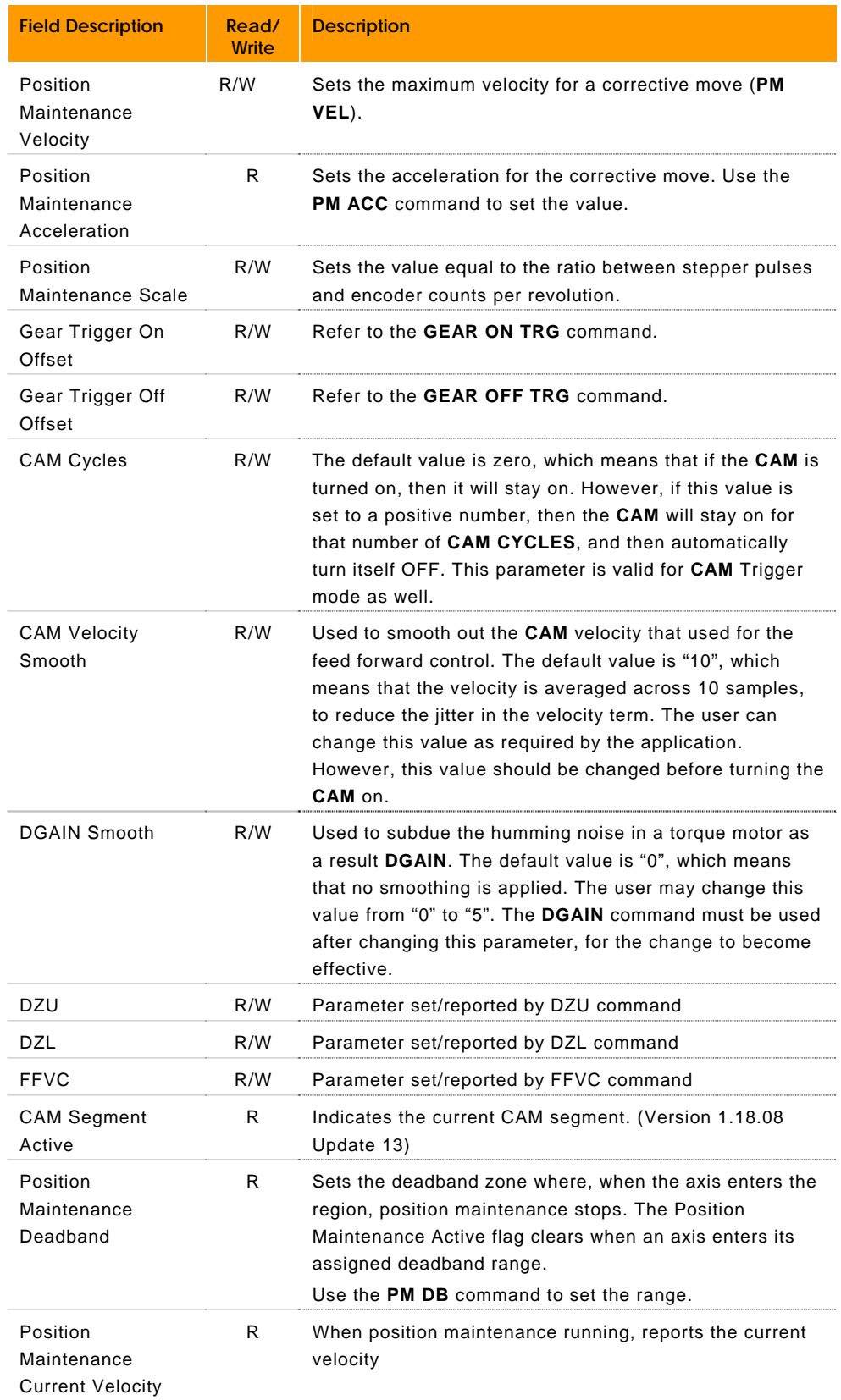

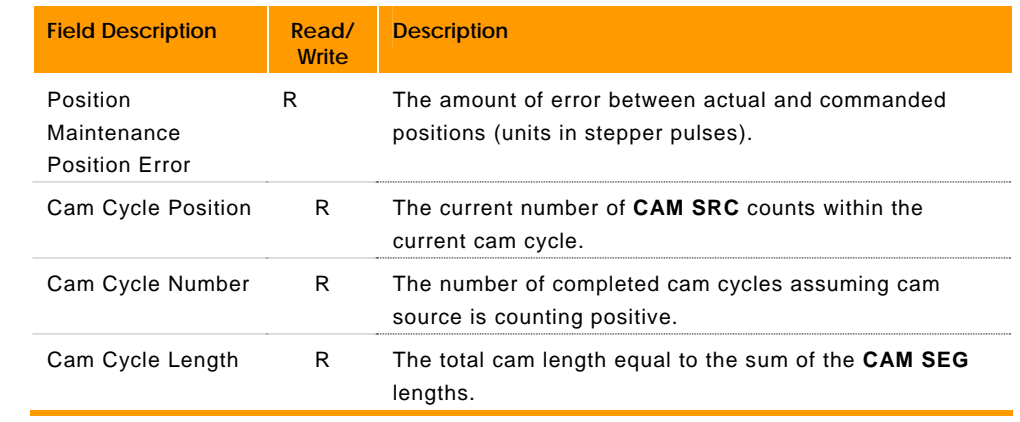

# **P14336 - P16255 Axis Parameters (Axes 8-15)**

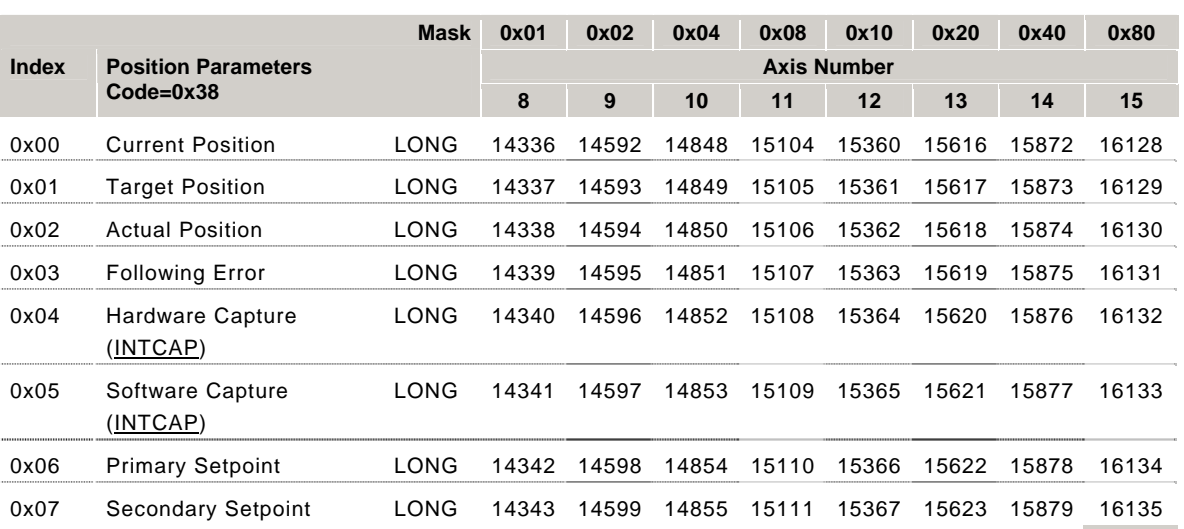

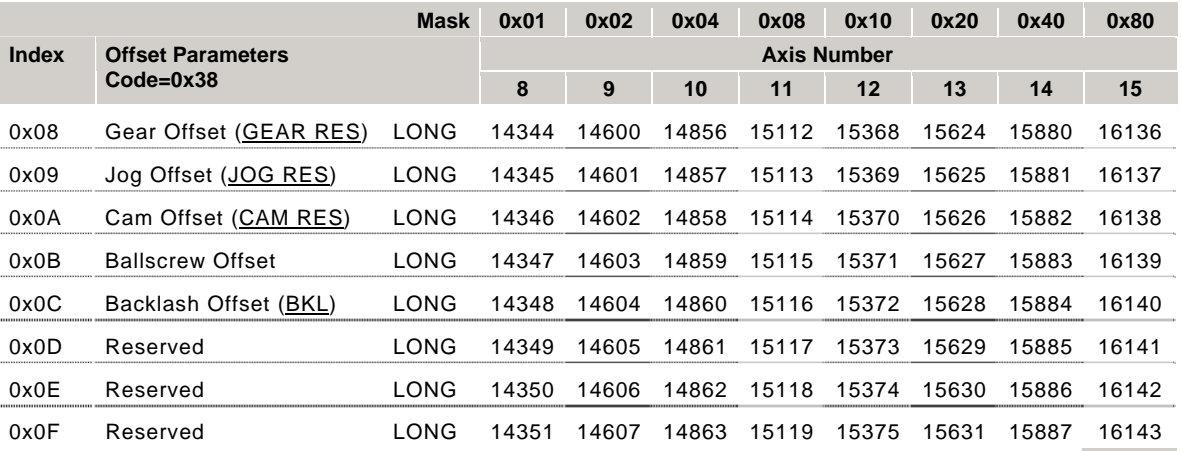

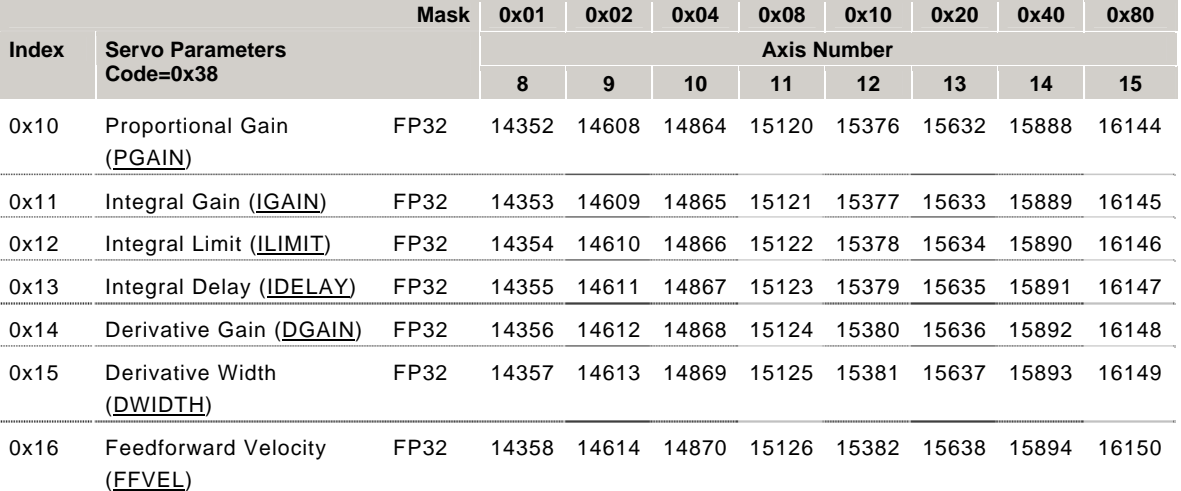

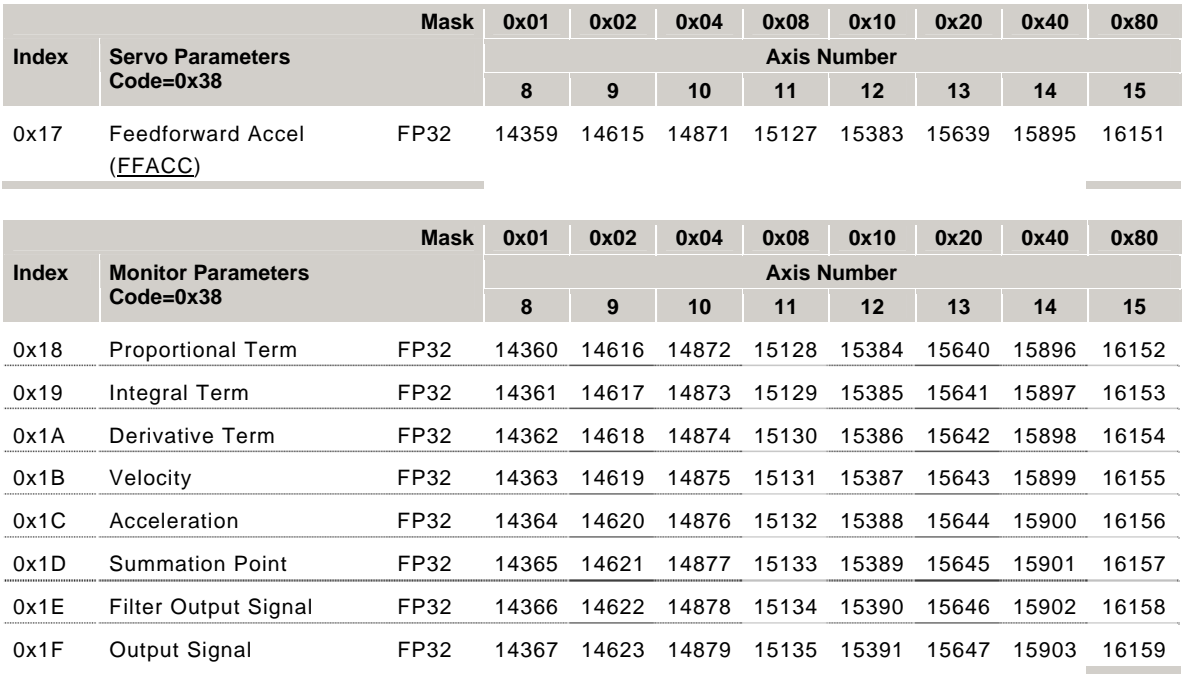

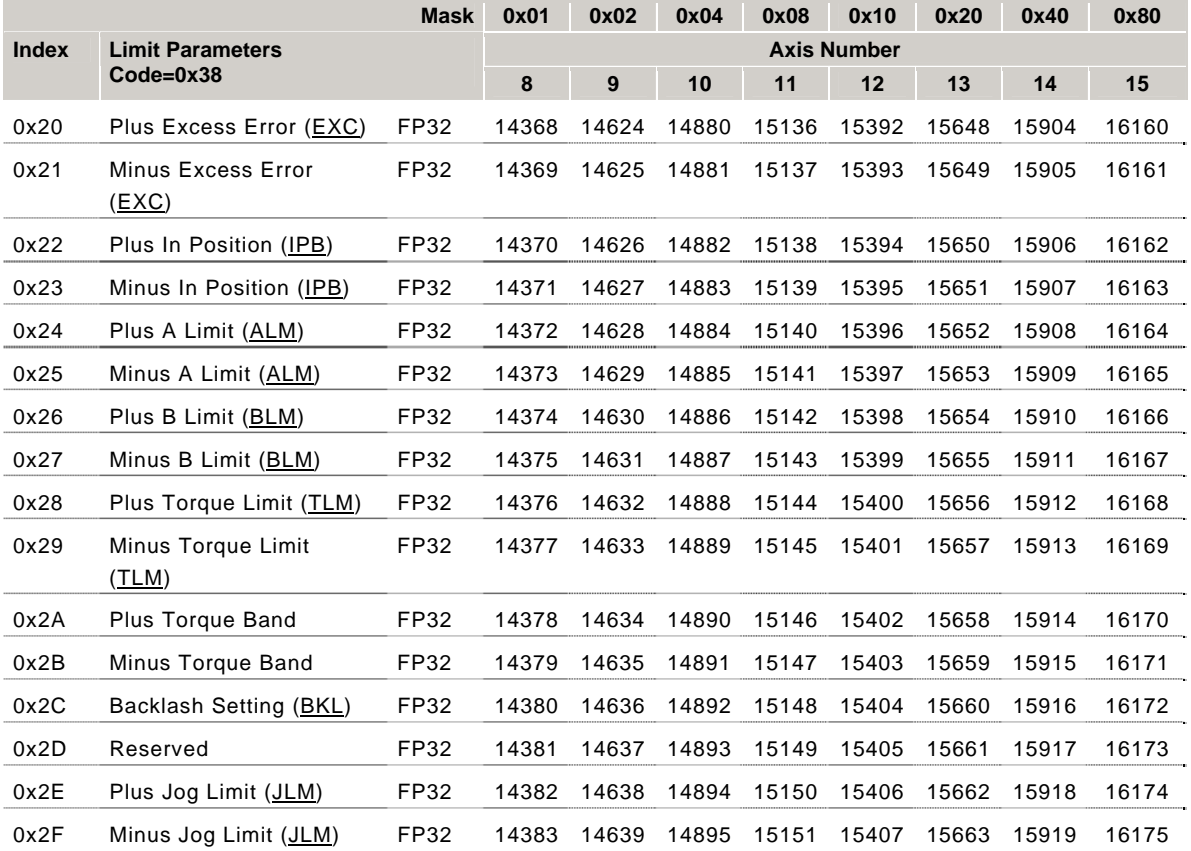

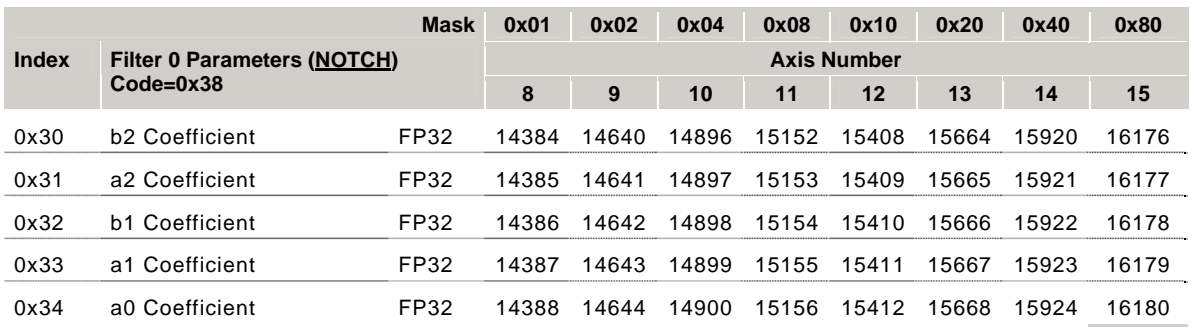

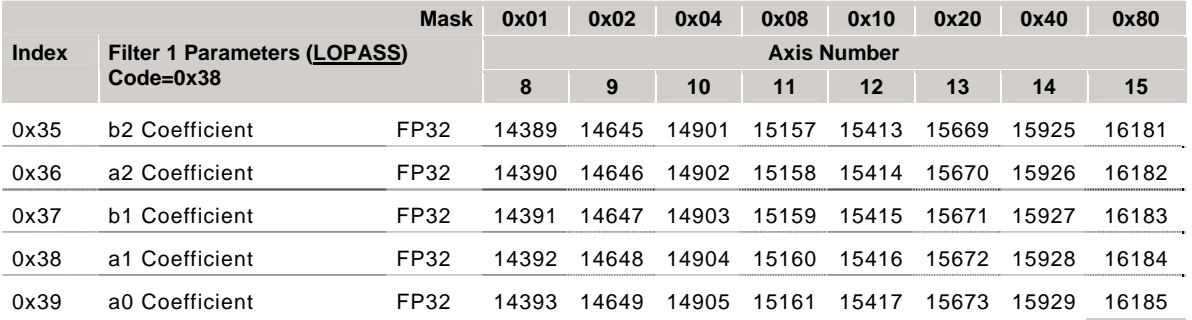

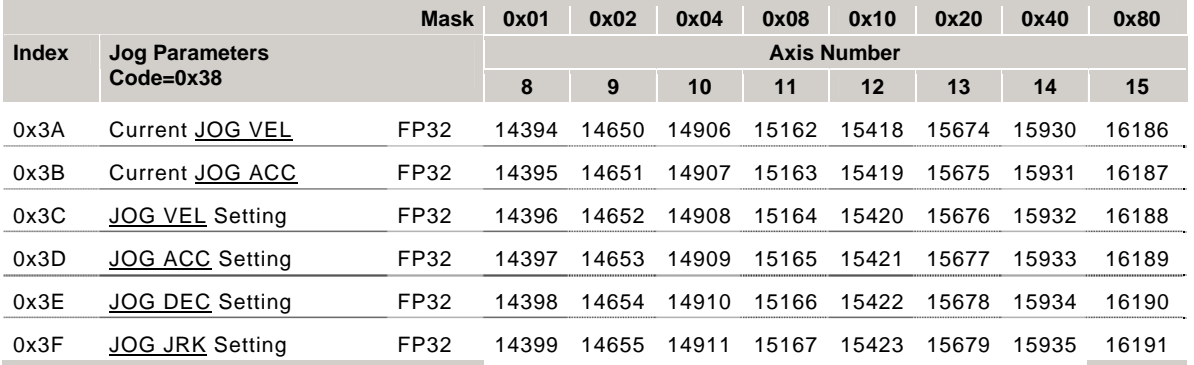

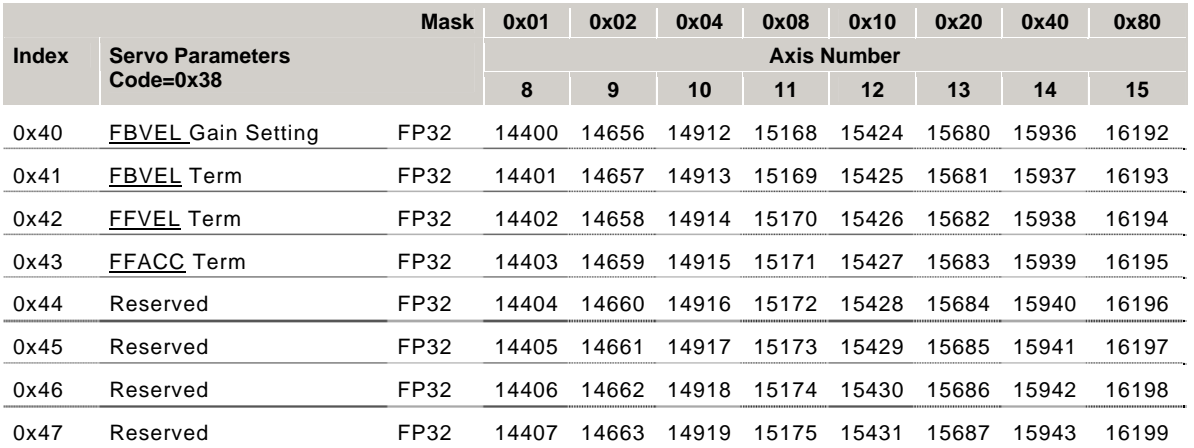

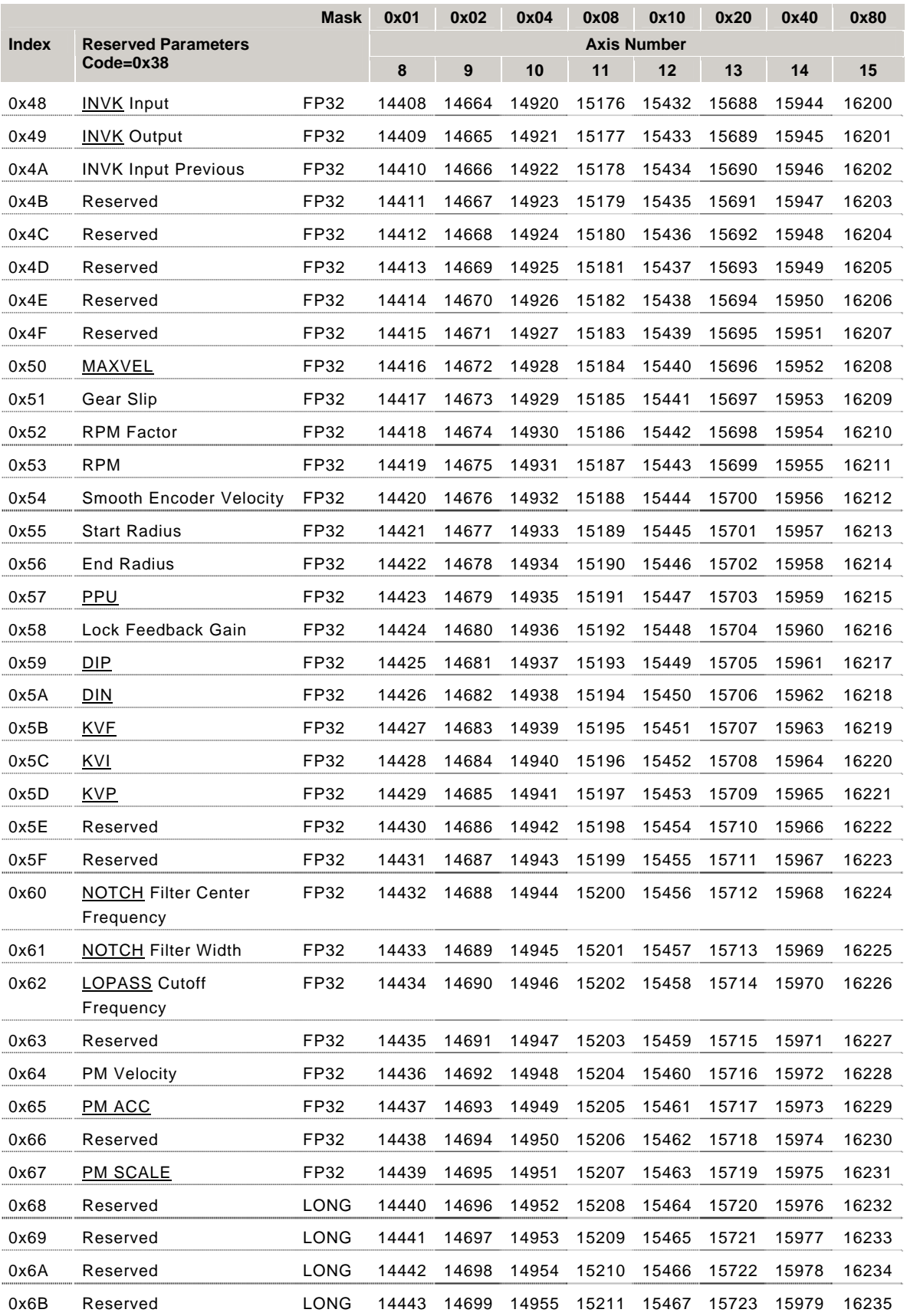

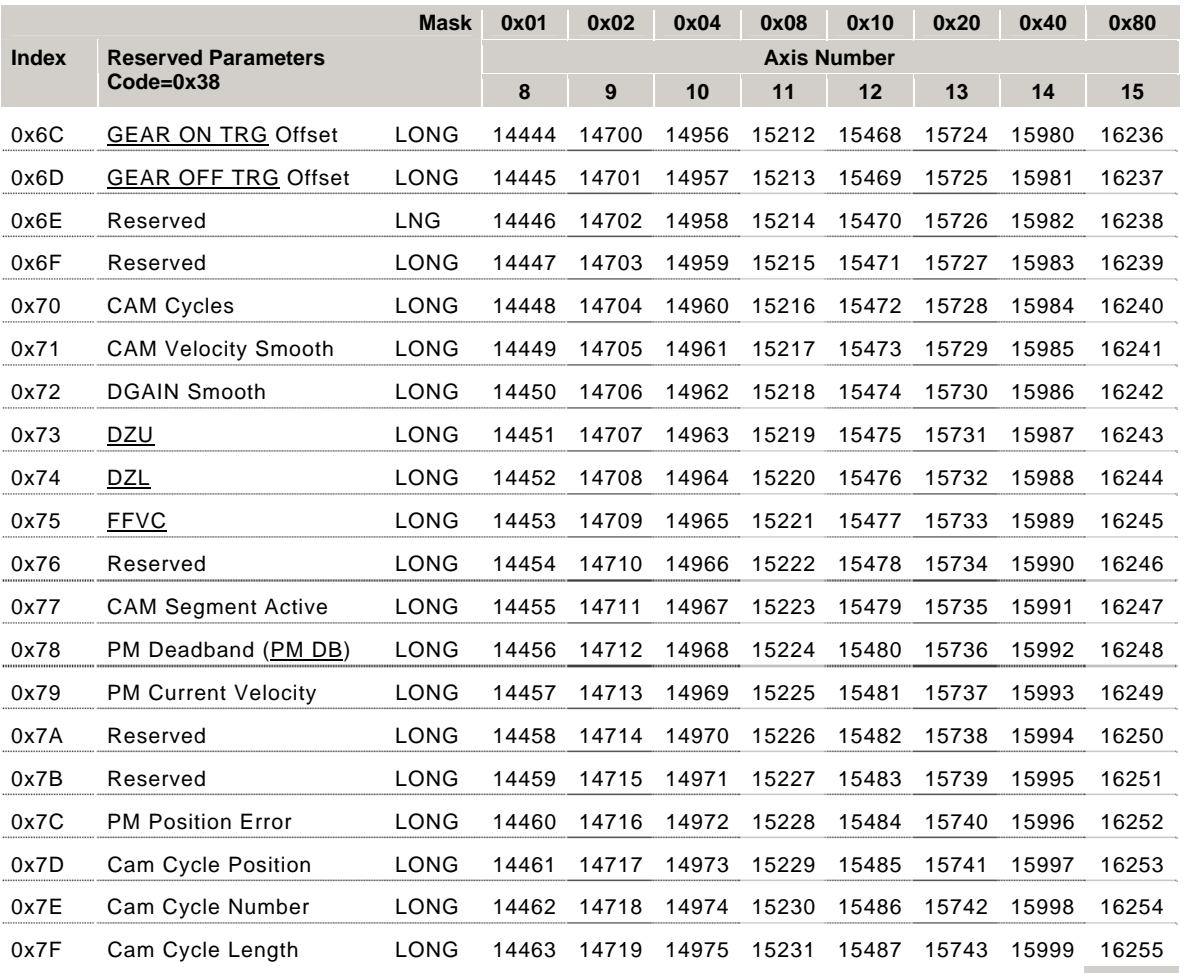

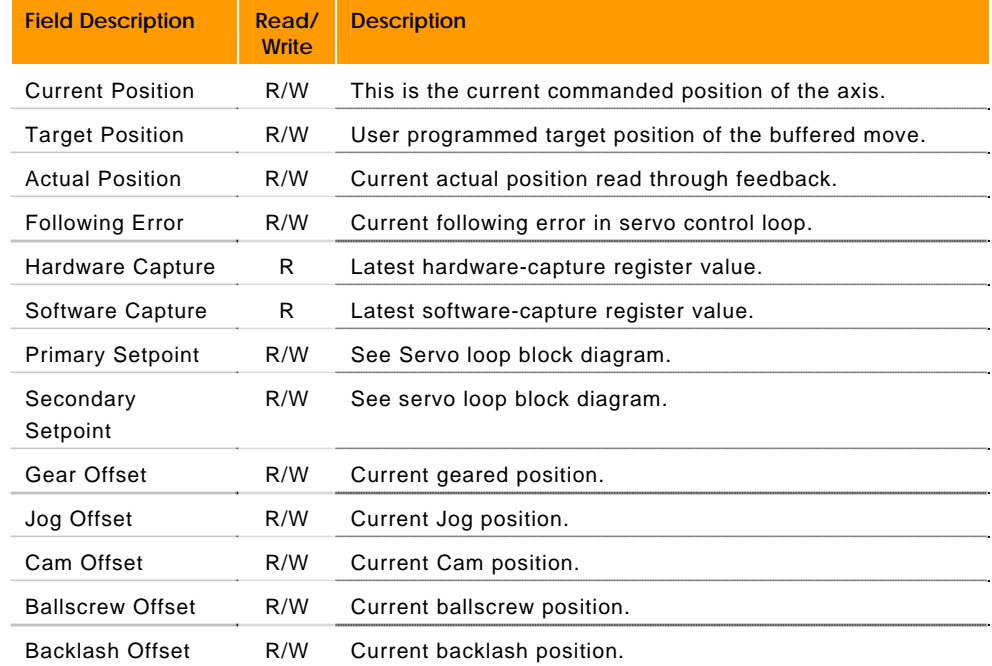

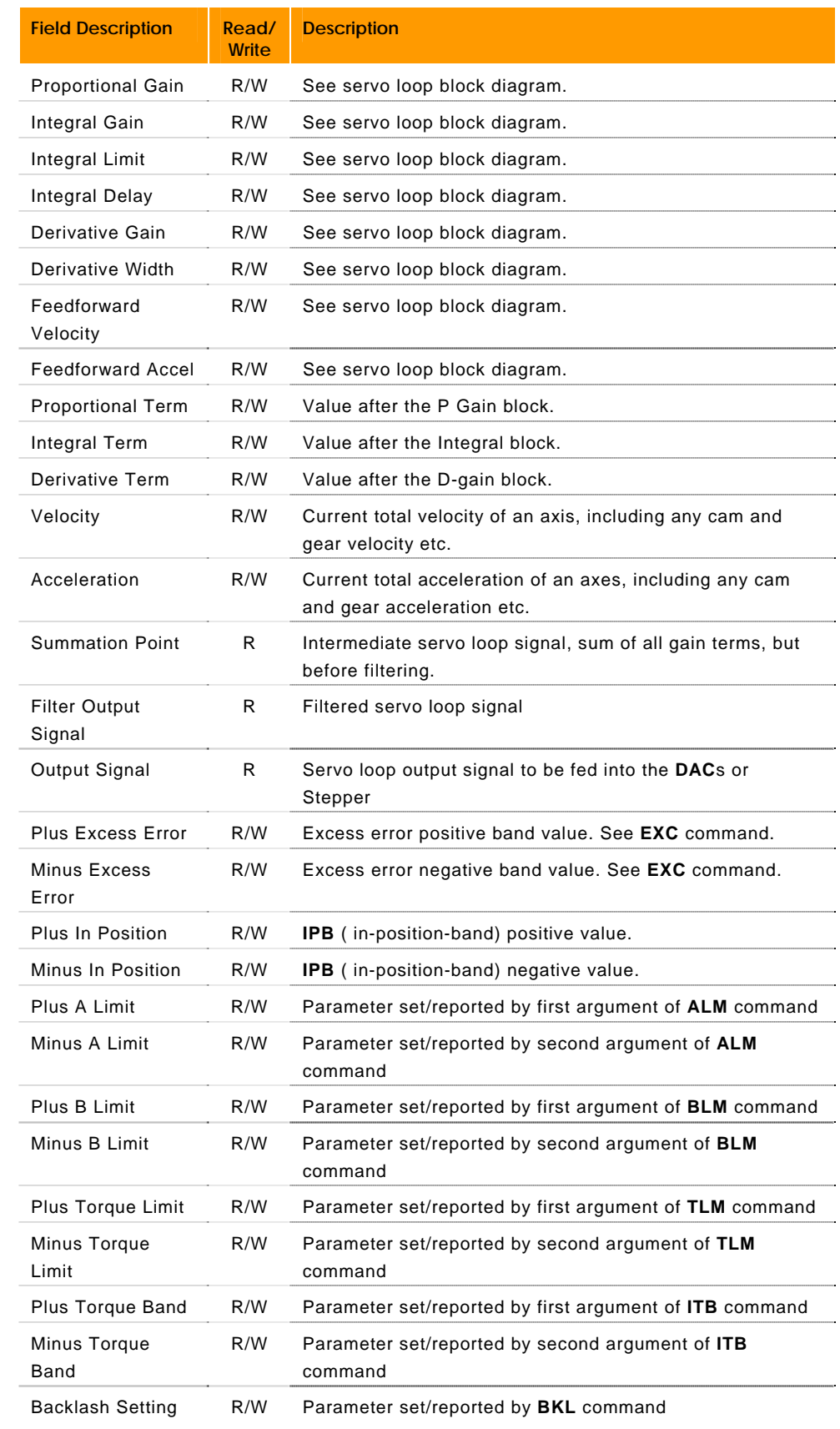

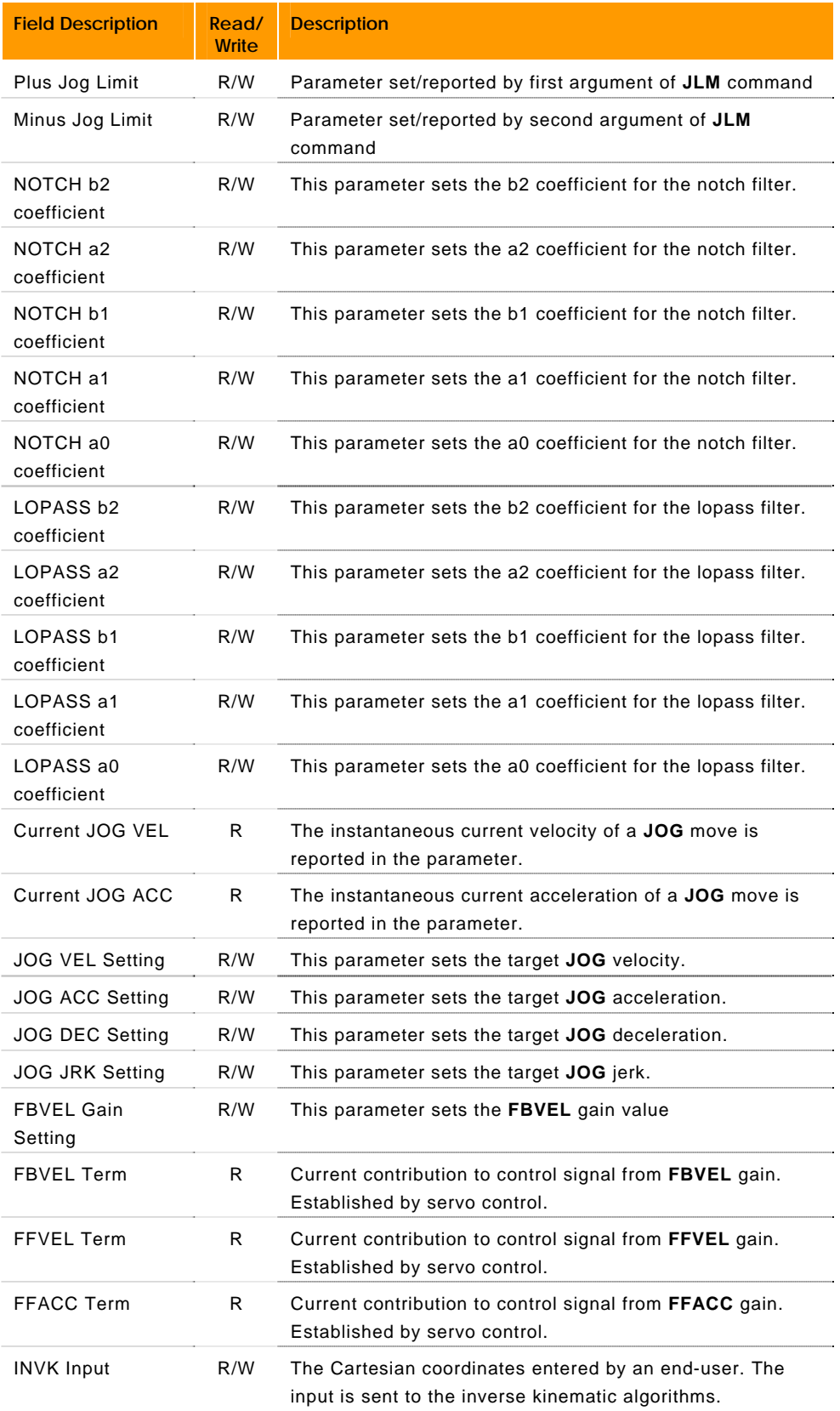

#### Parker Hannifin

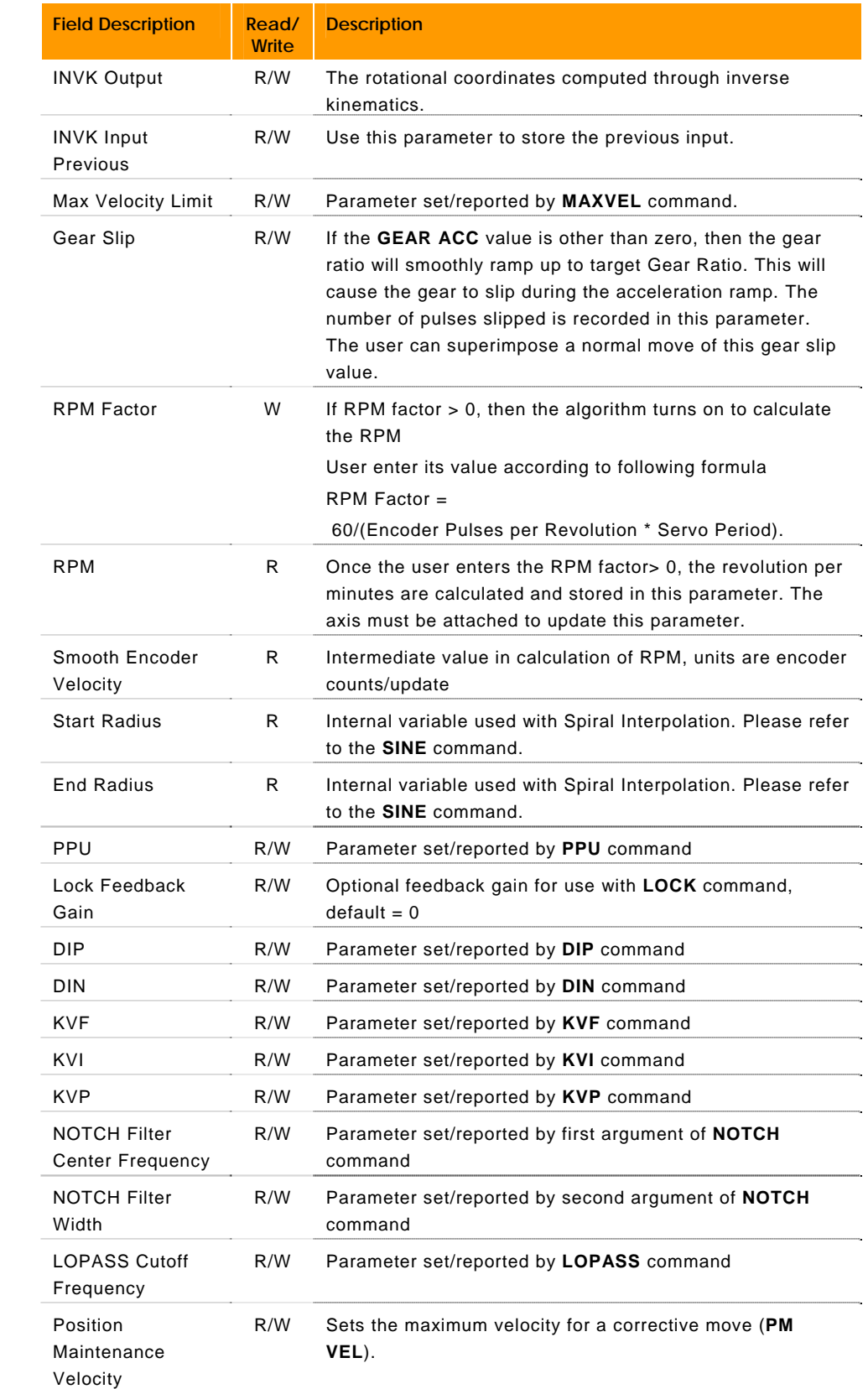

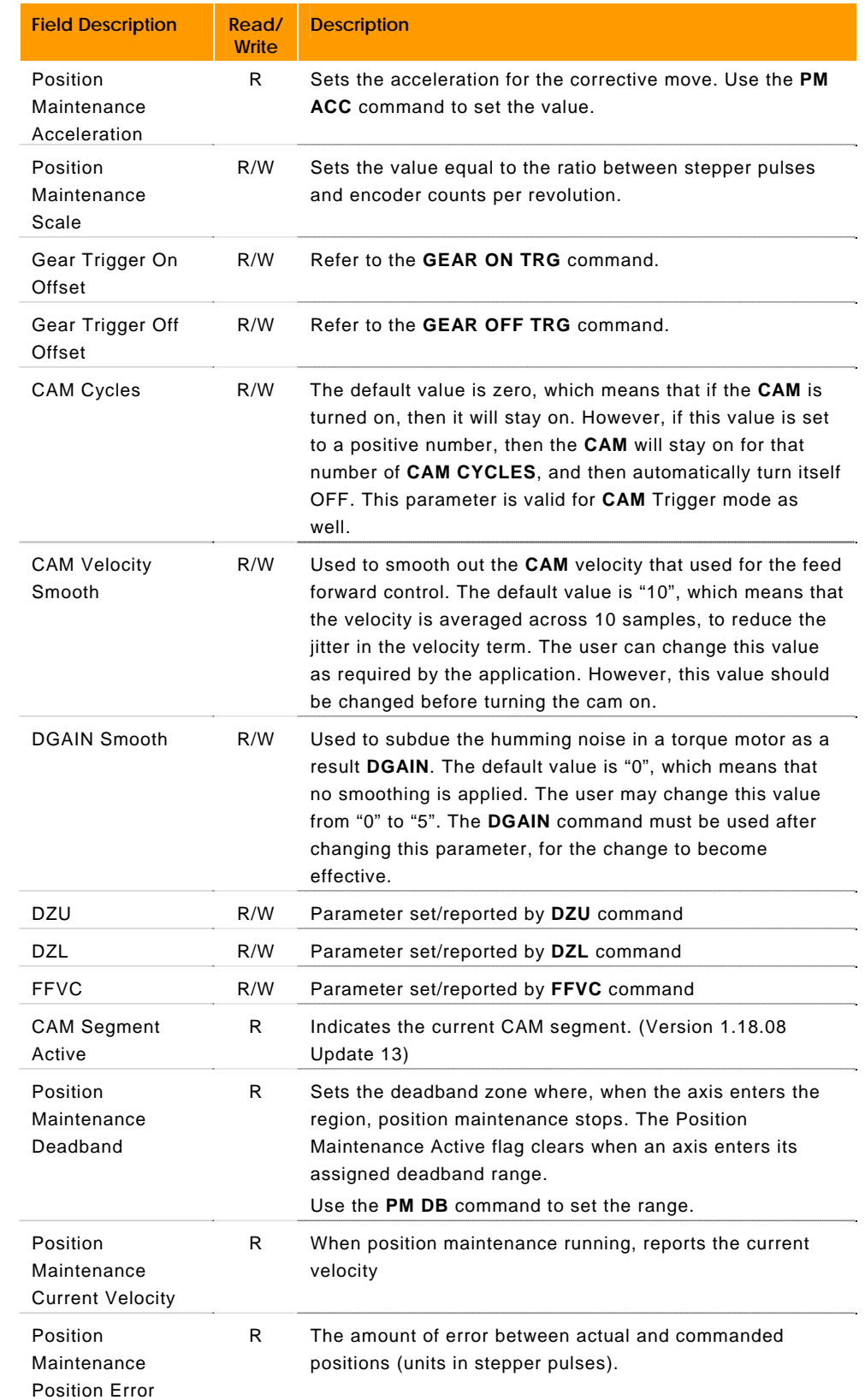

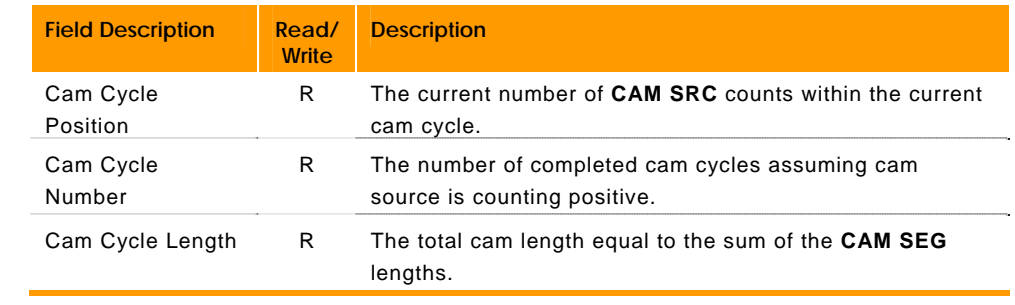

## **P28672 - P30543 Drive Parameters (Axes 0-7)**

#### ACR90x0 only

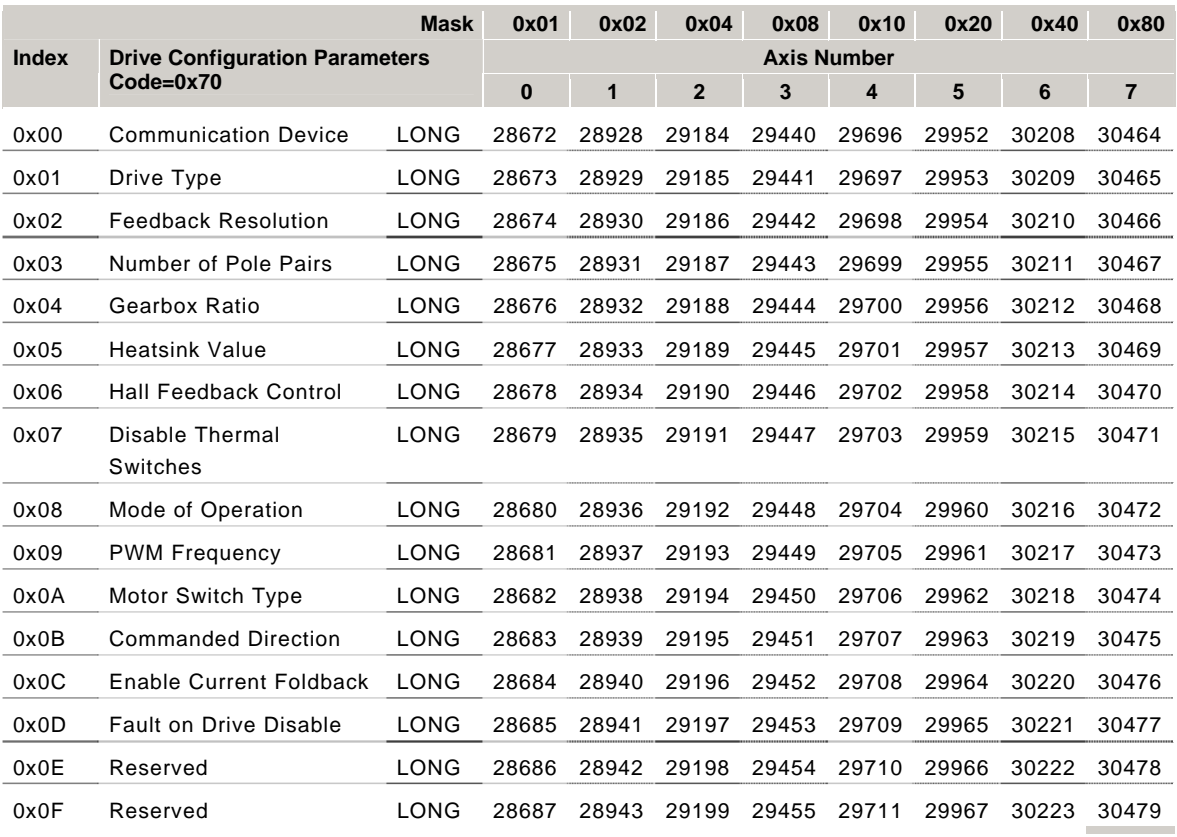

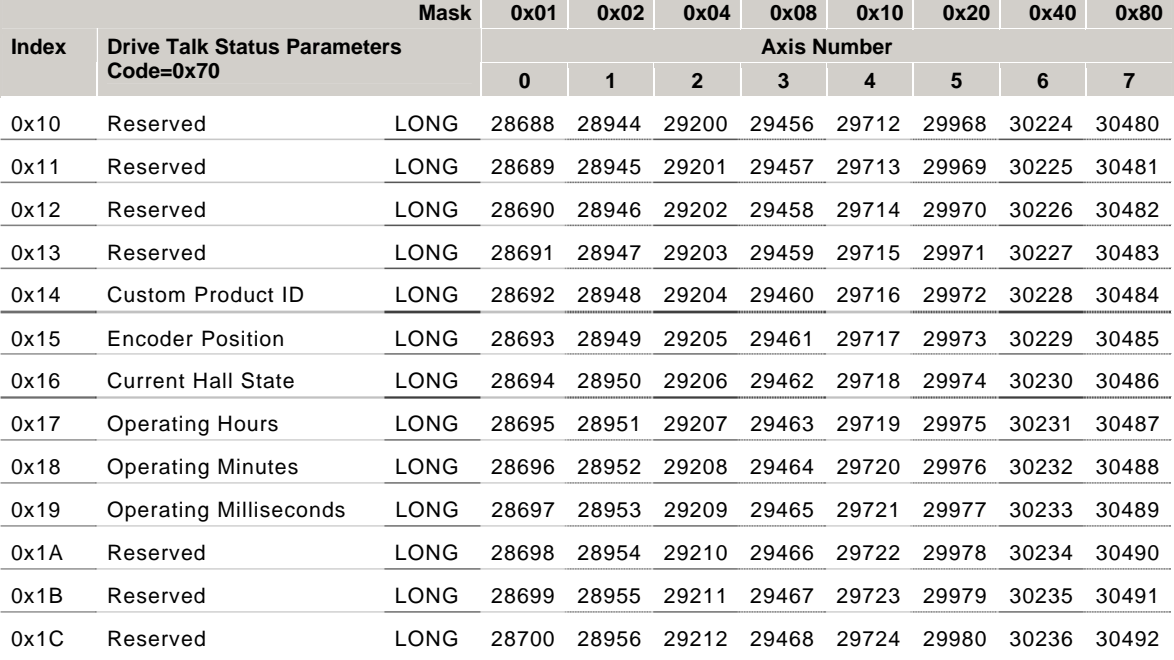

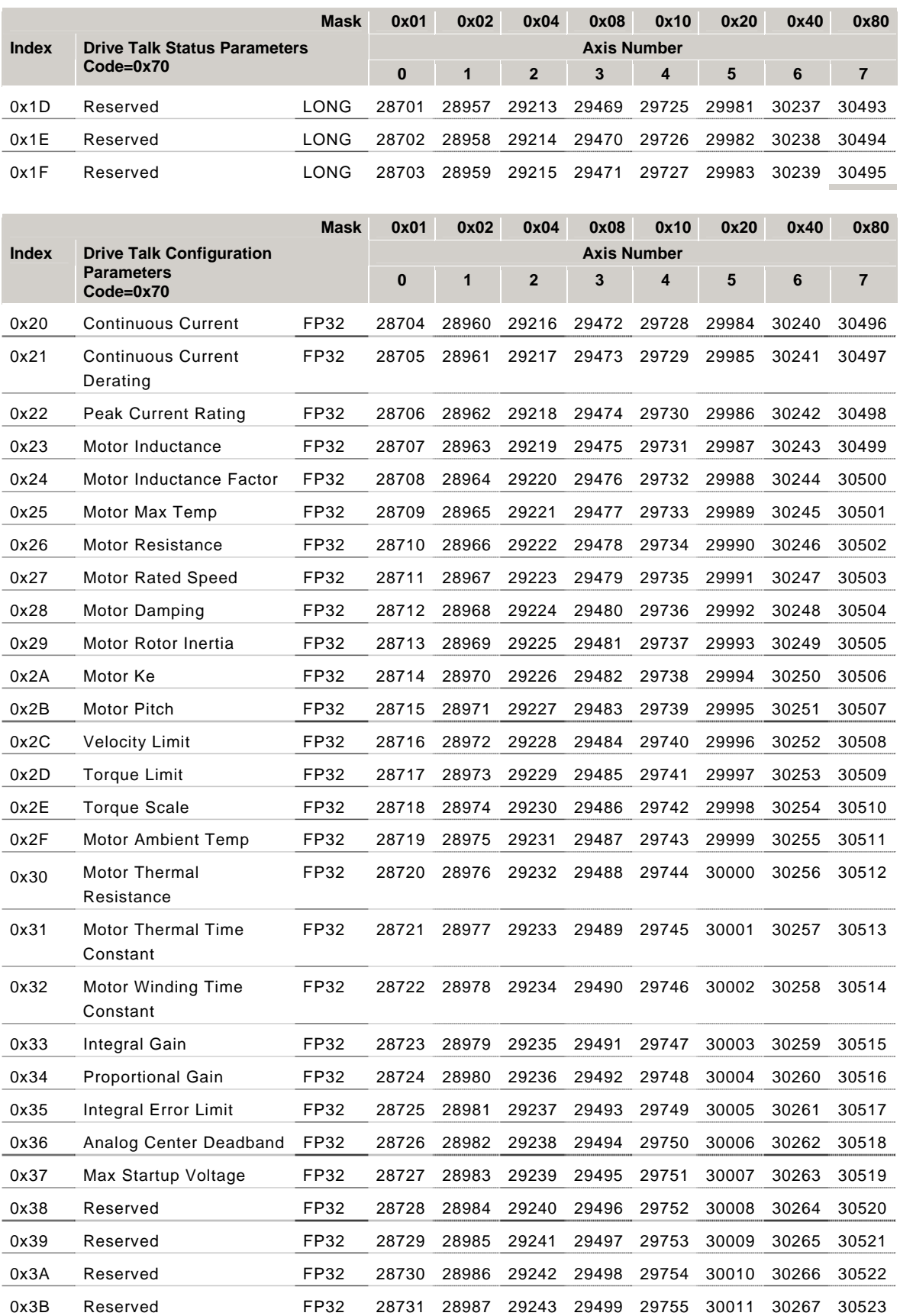

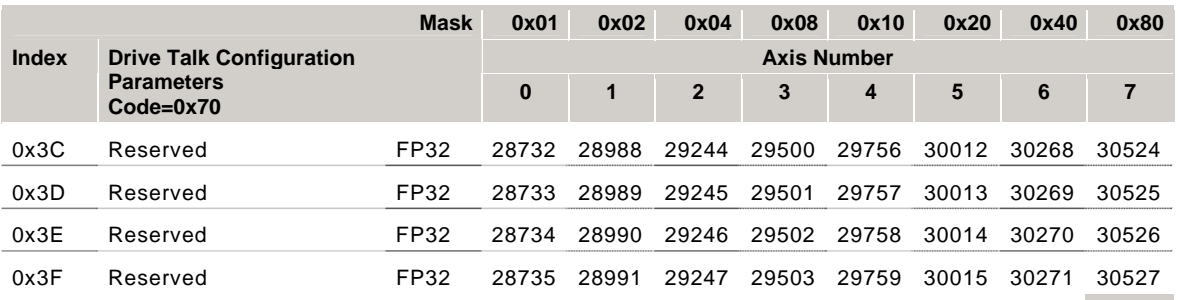

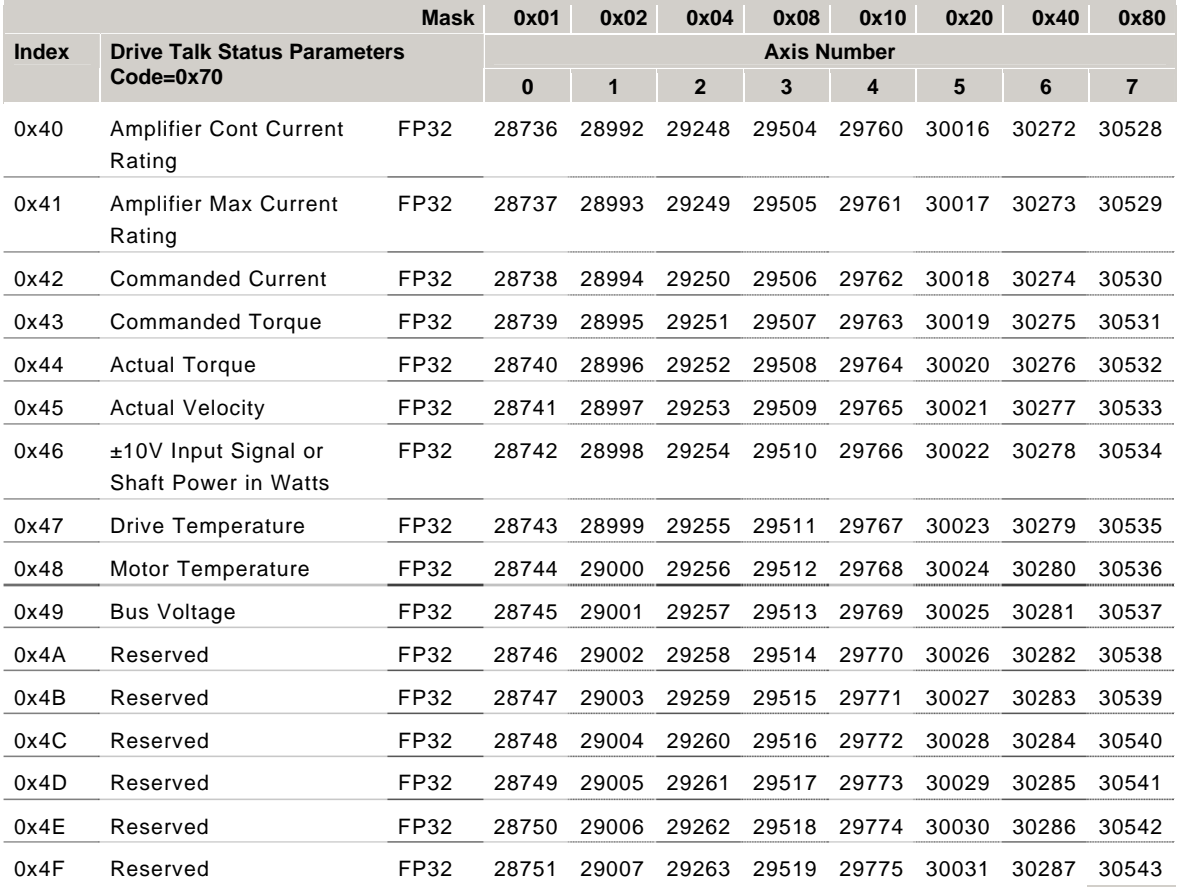

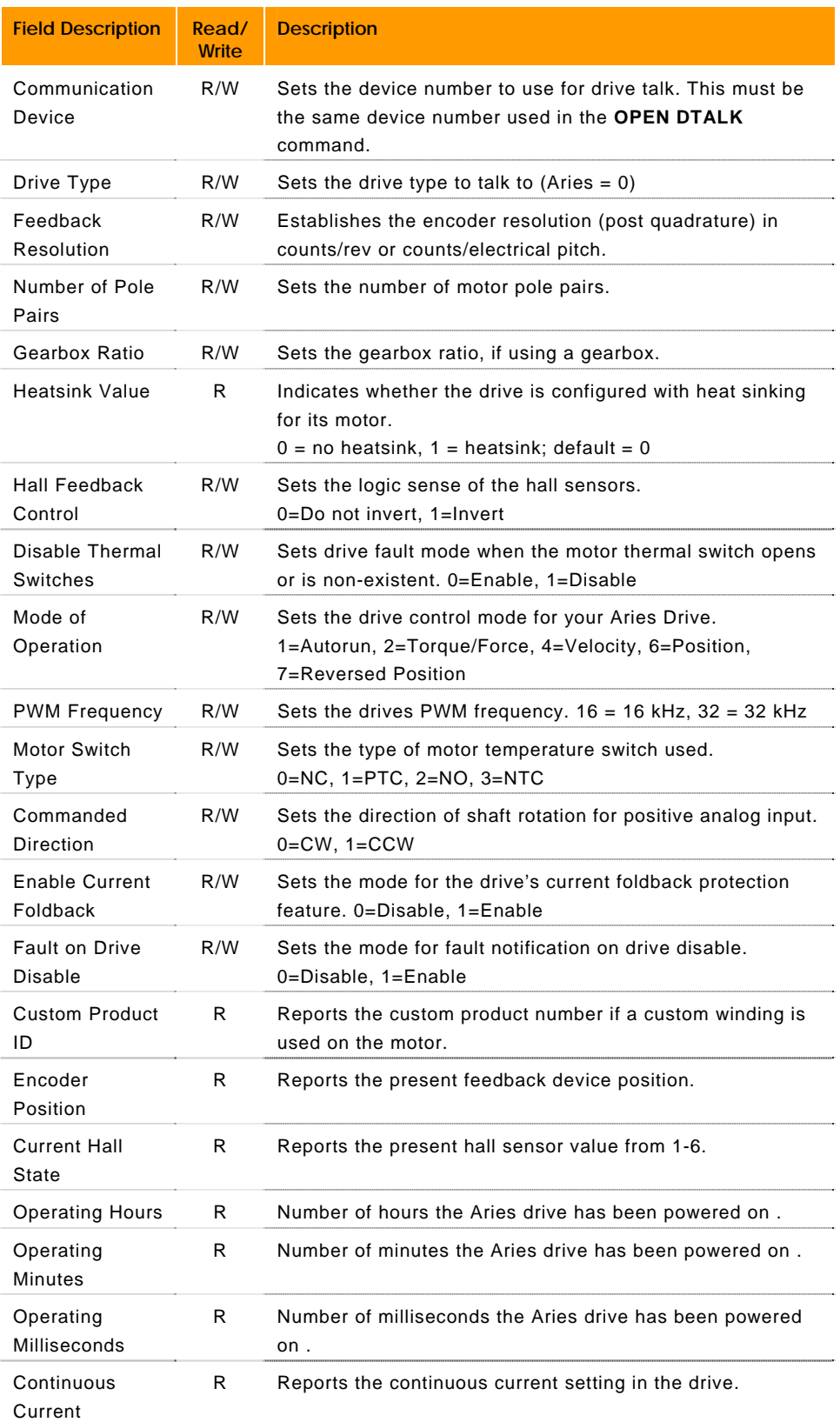

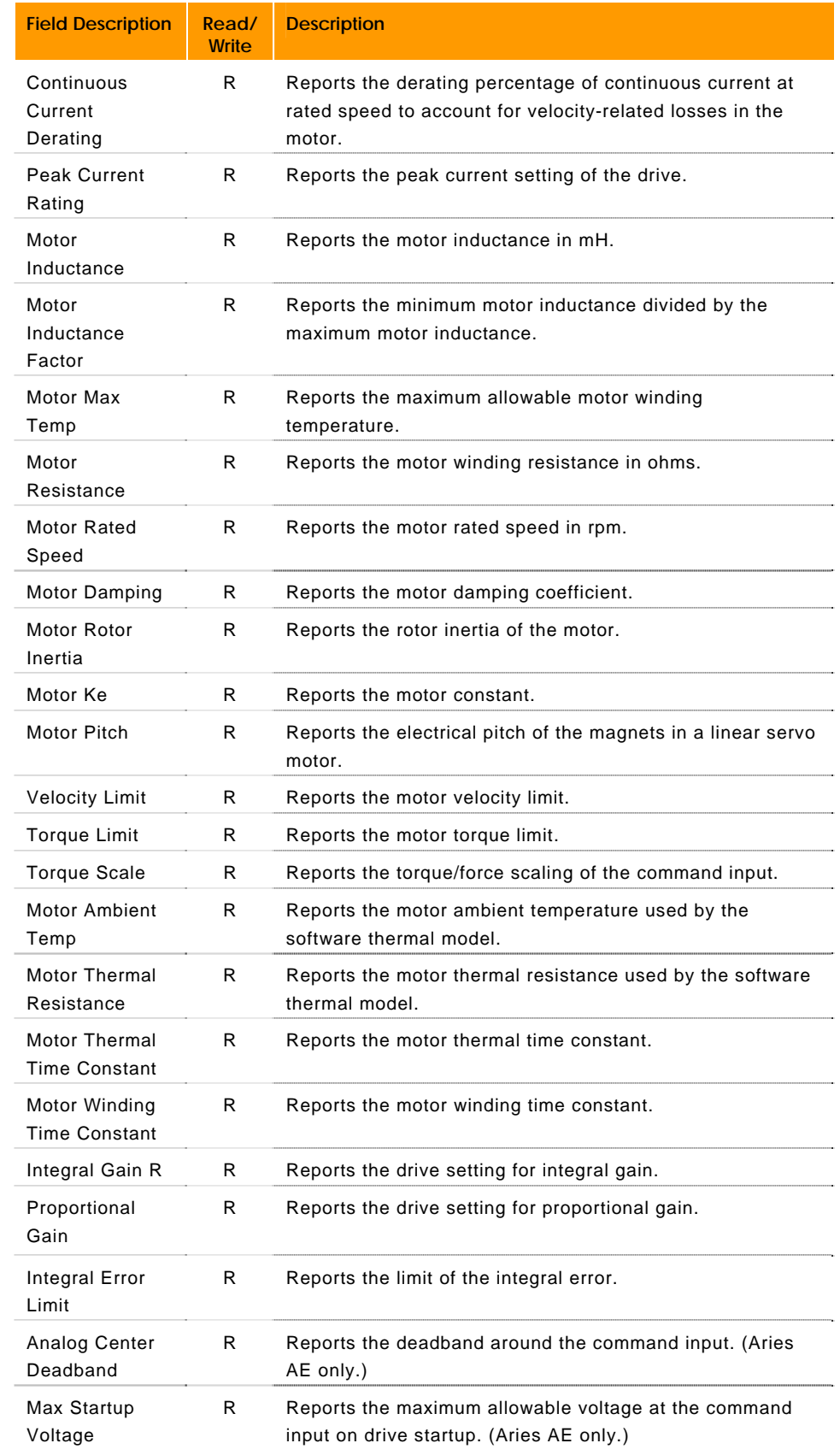

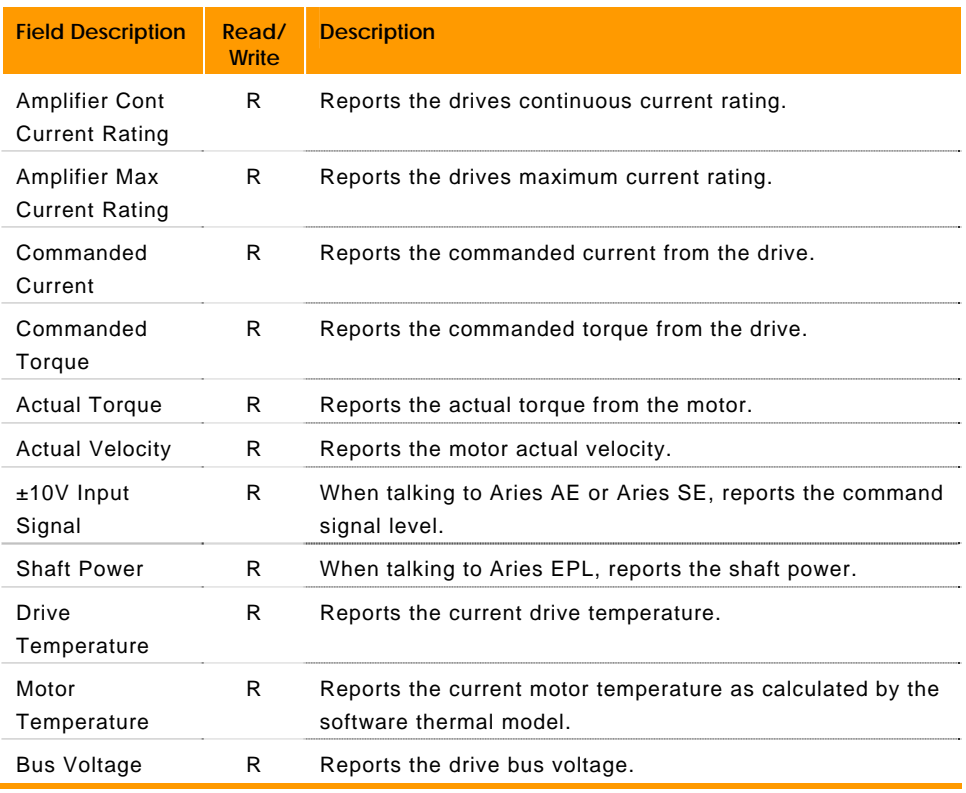

## **P30720 - P32591 Drive Parameters (Axes 8-15)**

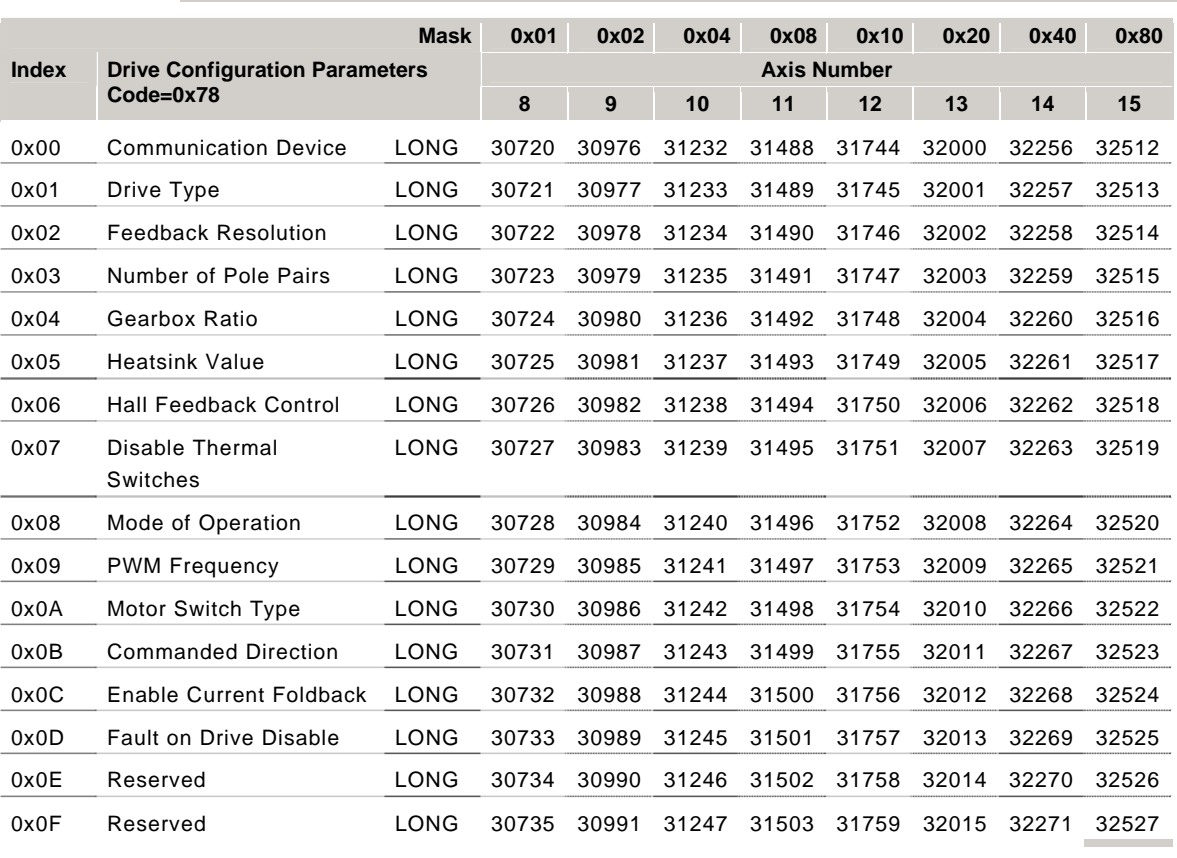

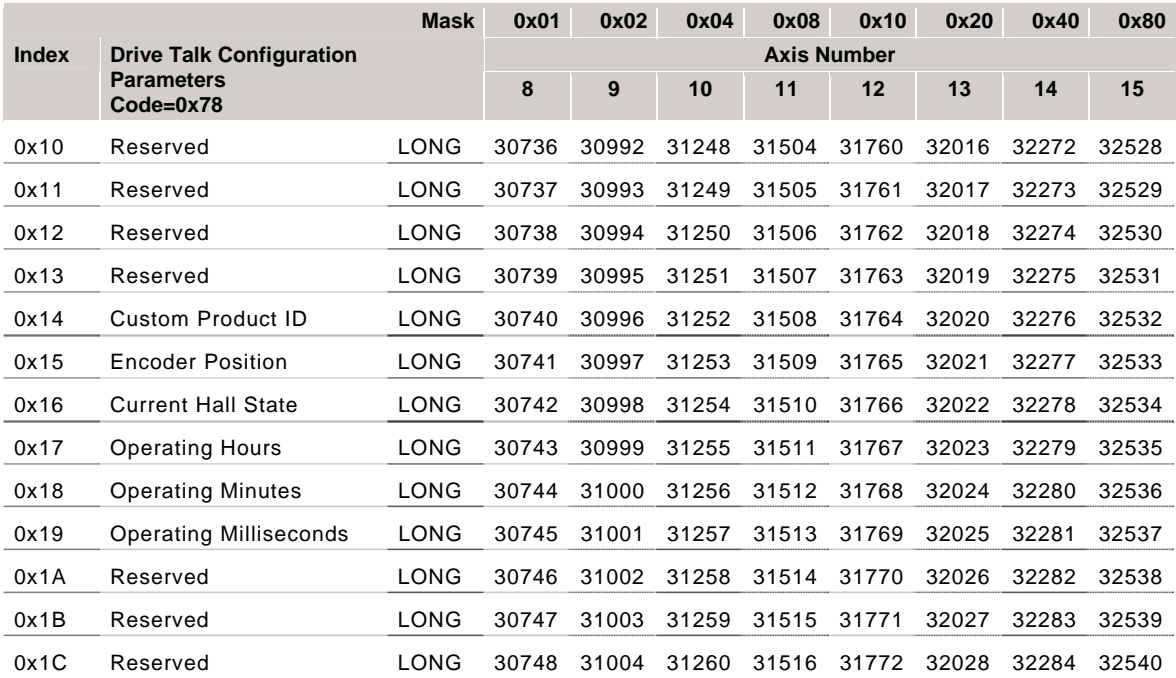

#### ACR90x0 only

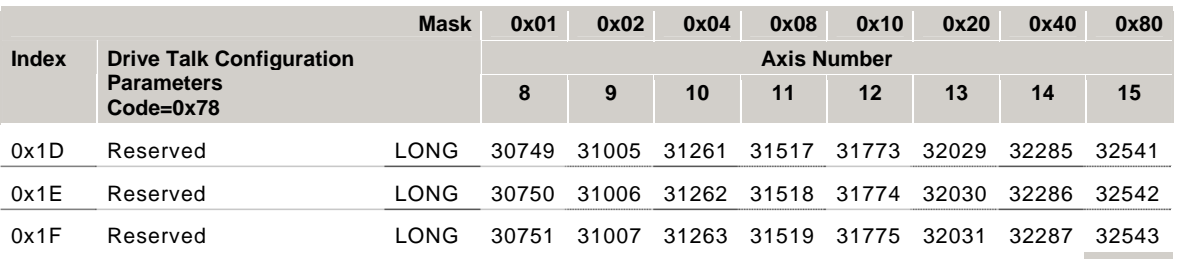

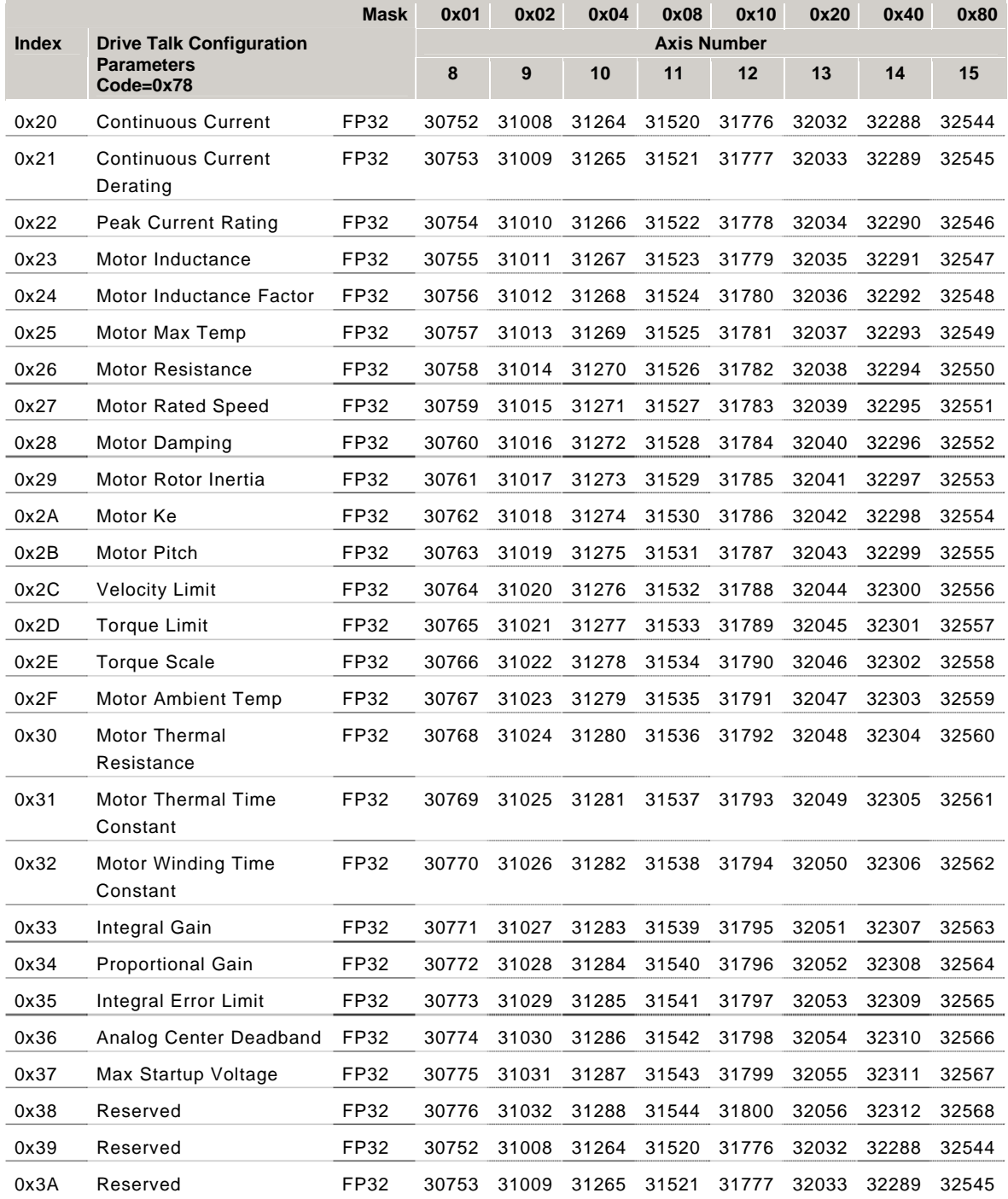

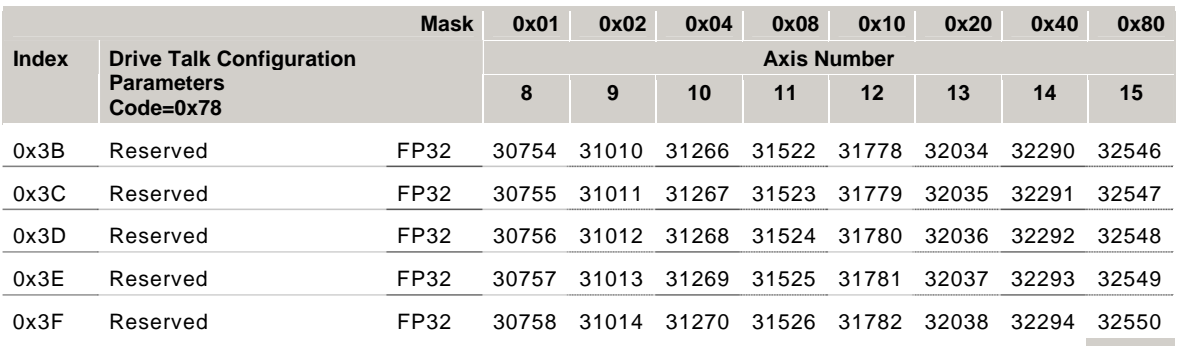

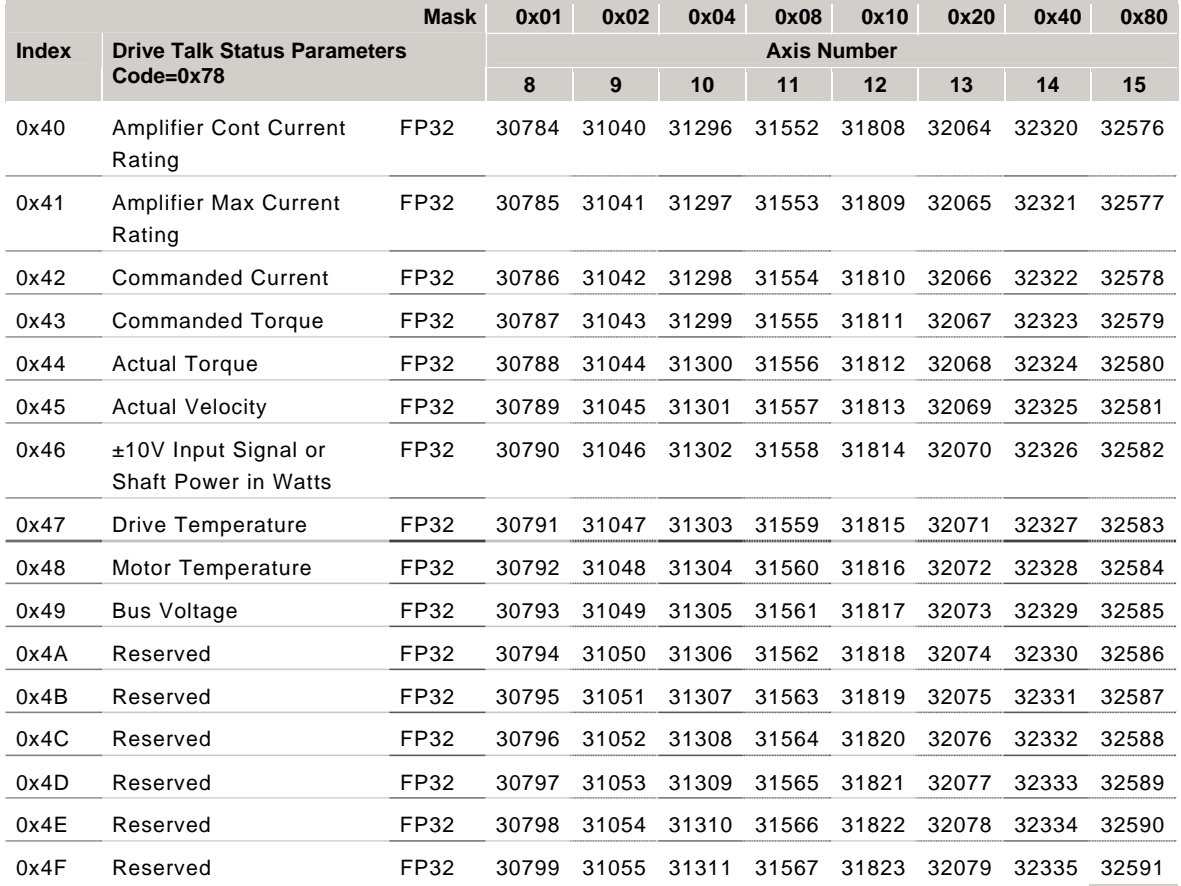

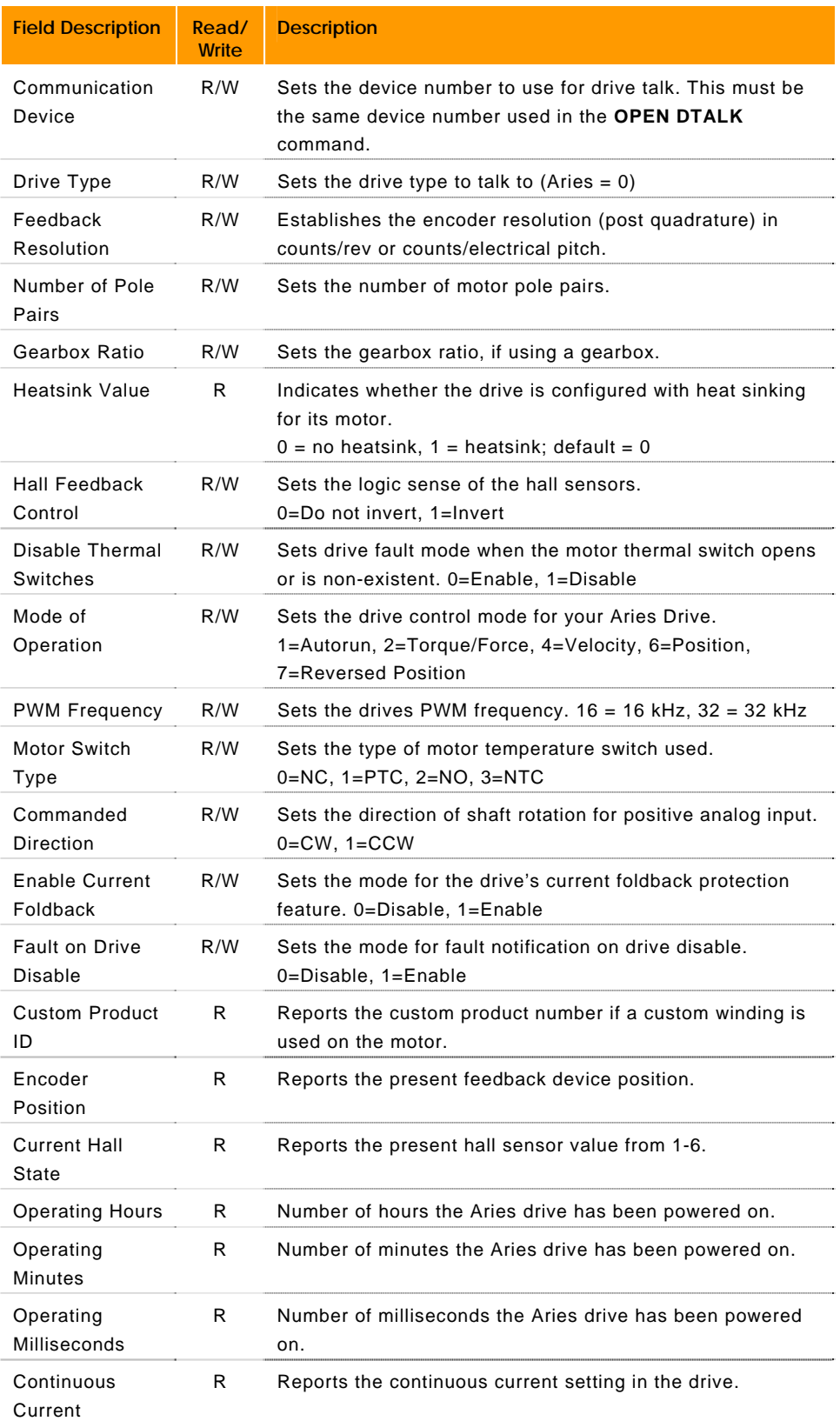

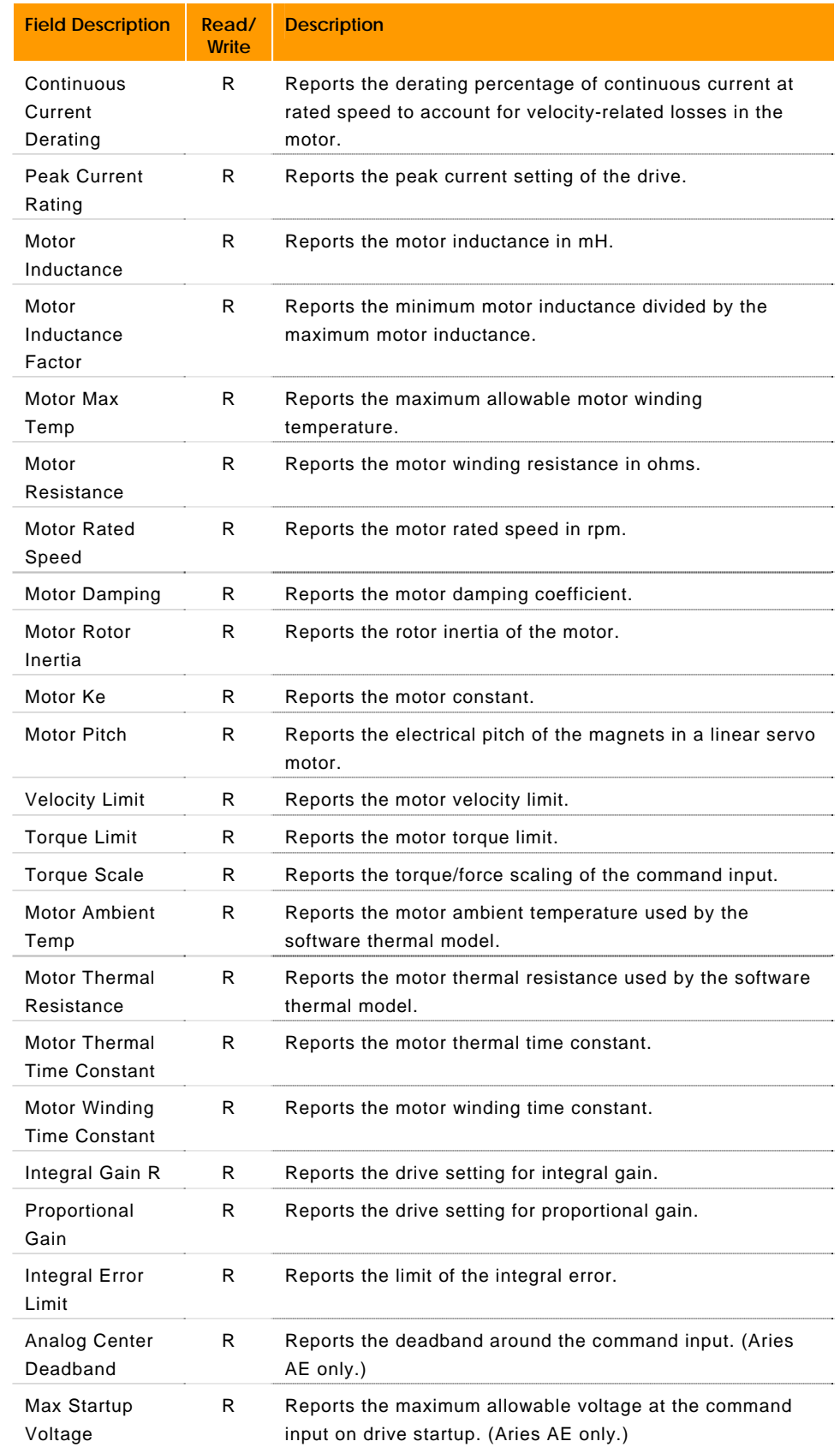

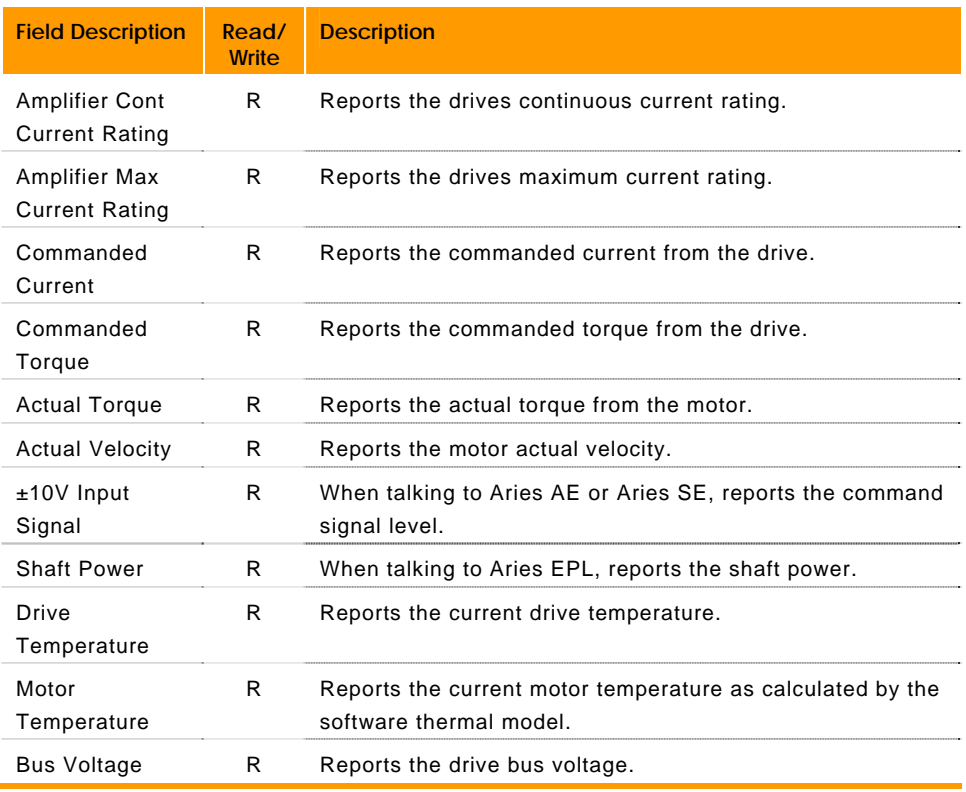

## **P32768 - P35327 CANopen Parameters**

#### ACR9xx0 only

### **Master Node Status and Control**

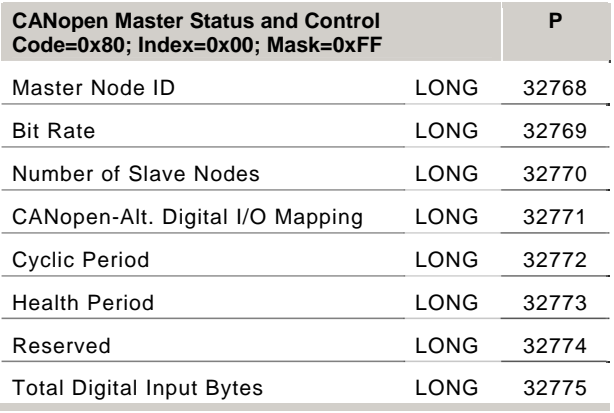

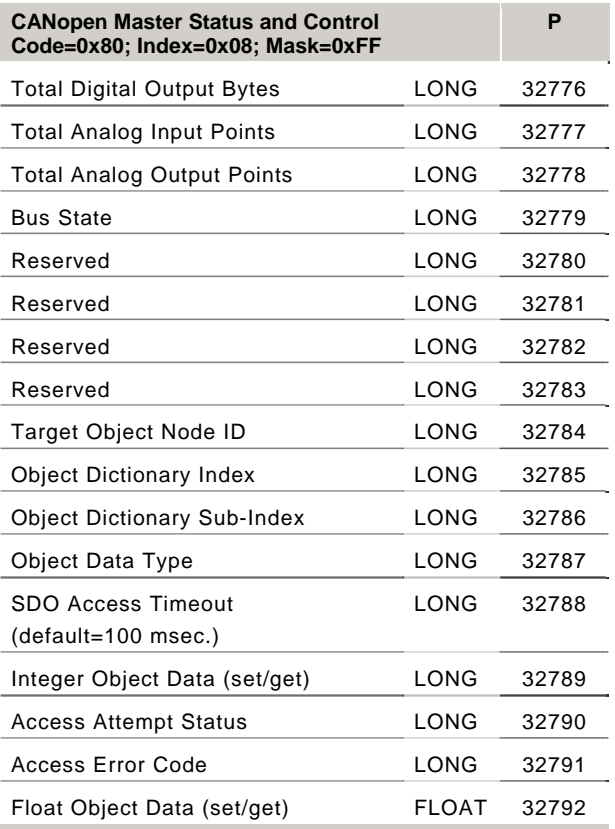

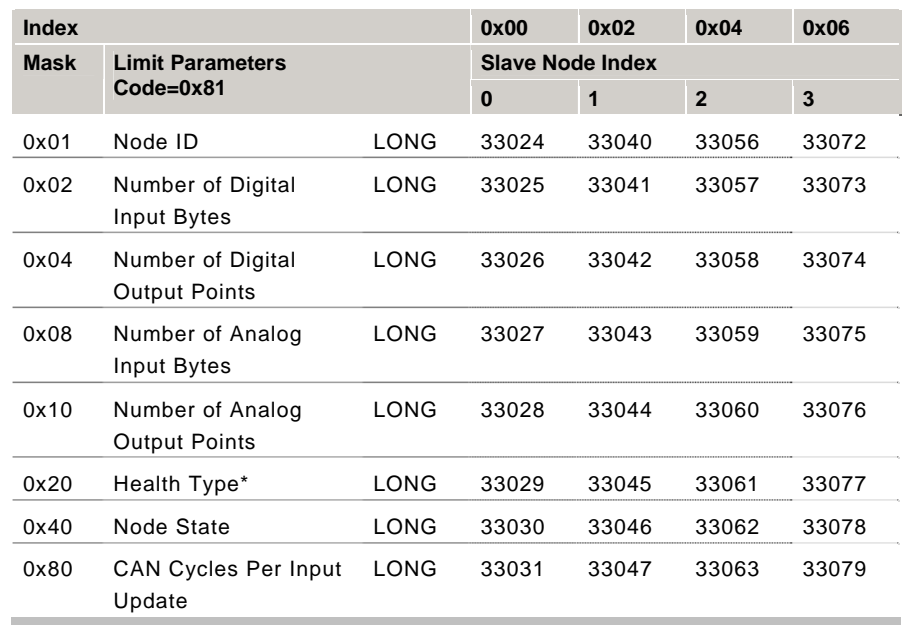

### **Slave Node Status and Control**

### **Master Node Status and Control**

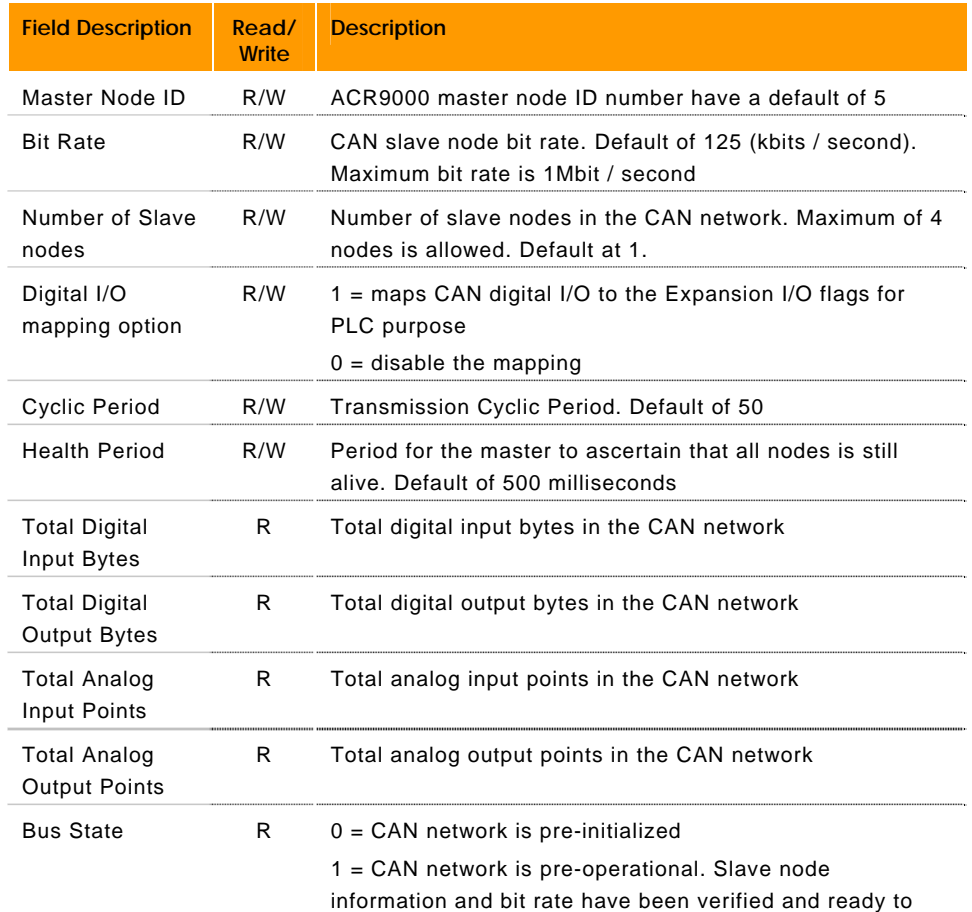

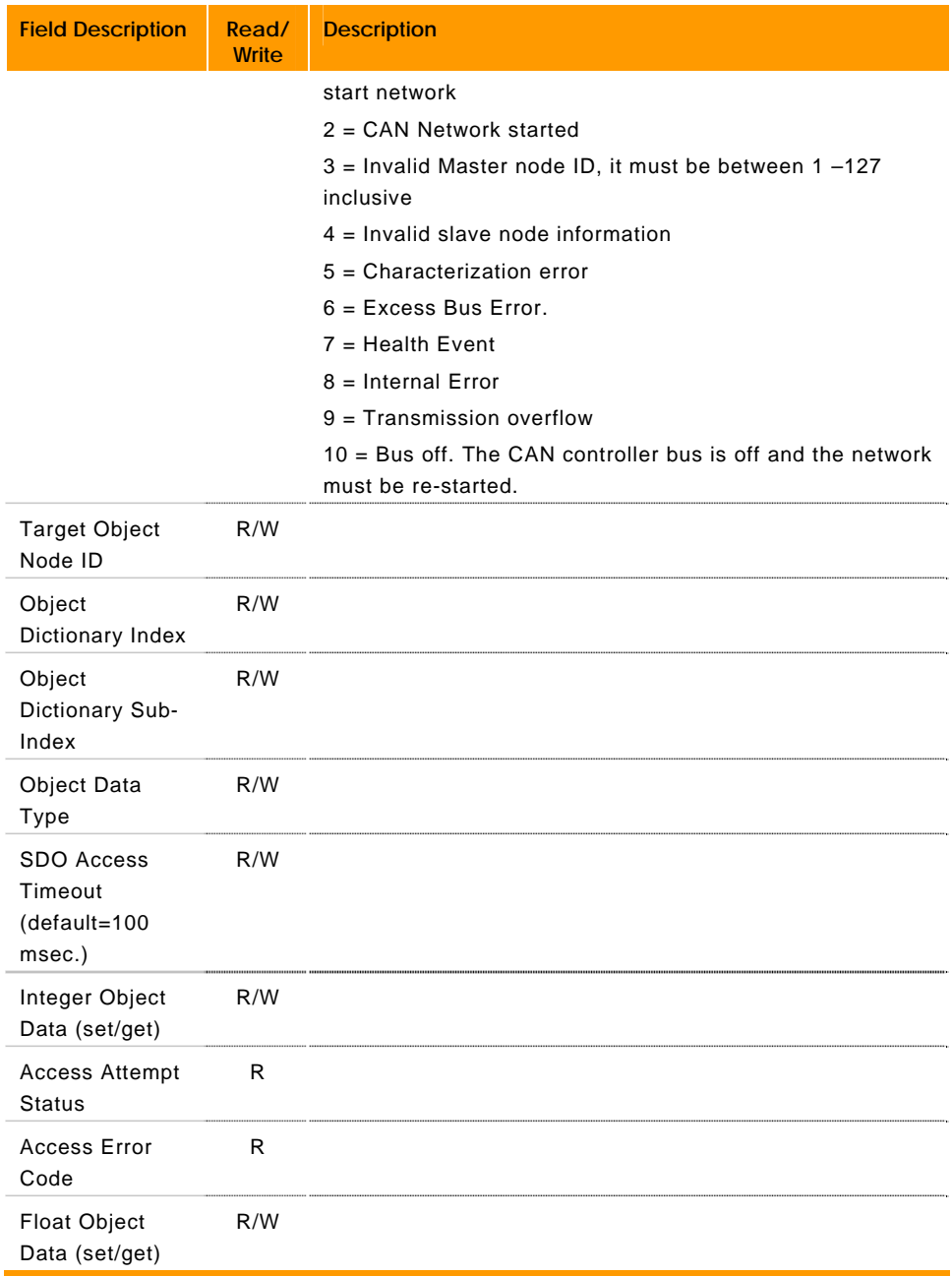

## **Node Status and Control**

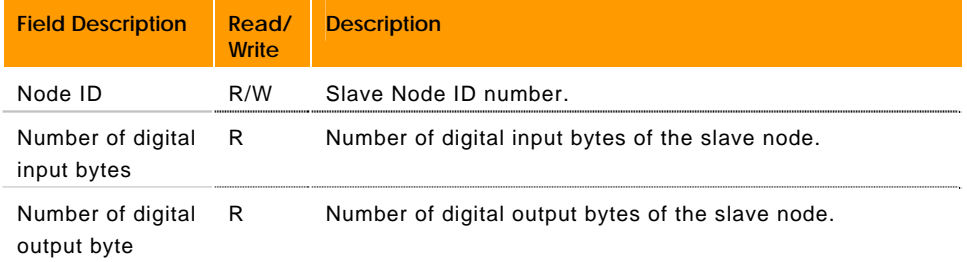

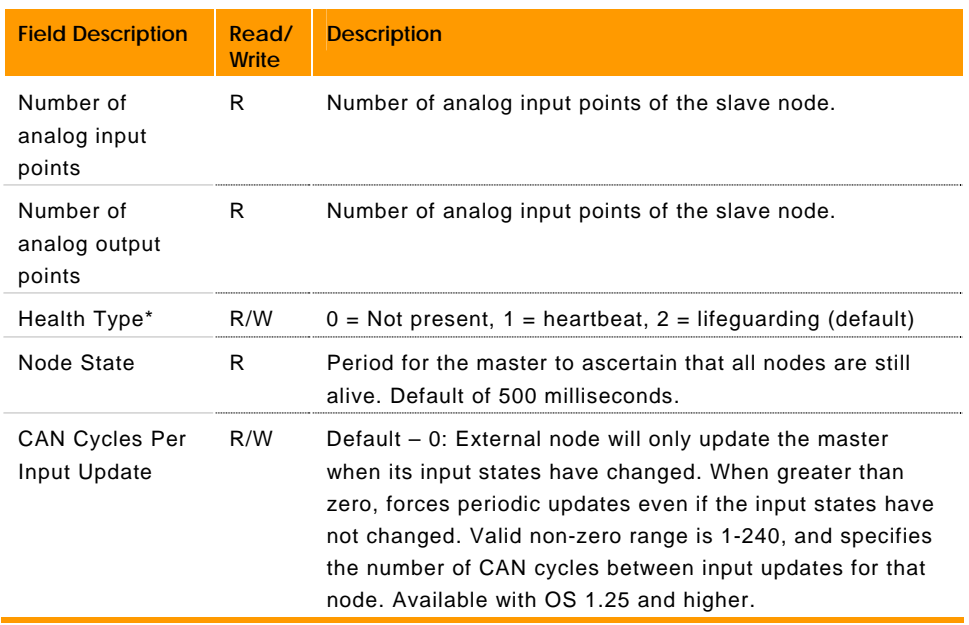

Health Type: This parameter determines which method (if any) will be used to ensure the communication between the CANopen controller and the node is intact.

- Heartbeat method requires the node to periodically declare its status to the controller, but the controller does not provide any information to the node.
- Lifeguard method requires the controller to request the health status of each node, and the frequency is expected by both the controller and the node(s). This allows both to become aware of a broken connection, and in that case, the node automatically sets its outputs to a safe state.

The default for this parameter is zero, telling the CANopen controller to choose the best method for the node when it starts the network.

As of ACR9000 firmware version 1.19.0, the preferred choice is lifeguard if the user leaves this parameter at zero. This change in preferred choice was made for safety with respect to the outputs in the case of network disconnection. But if the user makes a choice other than zero, the process is the same as in the prior firmware version.

(Prior to ACR9000 firmware version 1.19.0, the preferred method was heartbeat, which requires only half the network traffic as the lifeguard method, but may not be supported by all nodes. If the user left this parameter at zero or explicitly chose heartbeat, the controller would test the node for support of the heartbeat method, and if present, use this method. The next choice would be lifeguard, and the last choice would be no health monitoring. If the user explicitly chose lifeguard, there is no test for support of heartbeat. After this process was complete, the chosen method was implemented for the node and the health type parameter would be updated to reflect the choice. For example, it might be set at zero before the network is started, but automatically change to 1 (heartbeat) as a result of starting the network.)

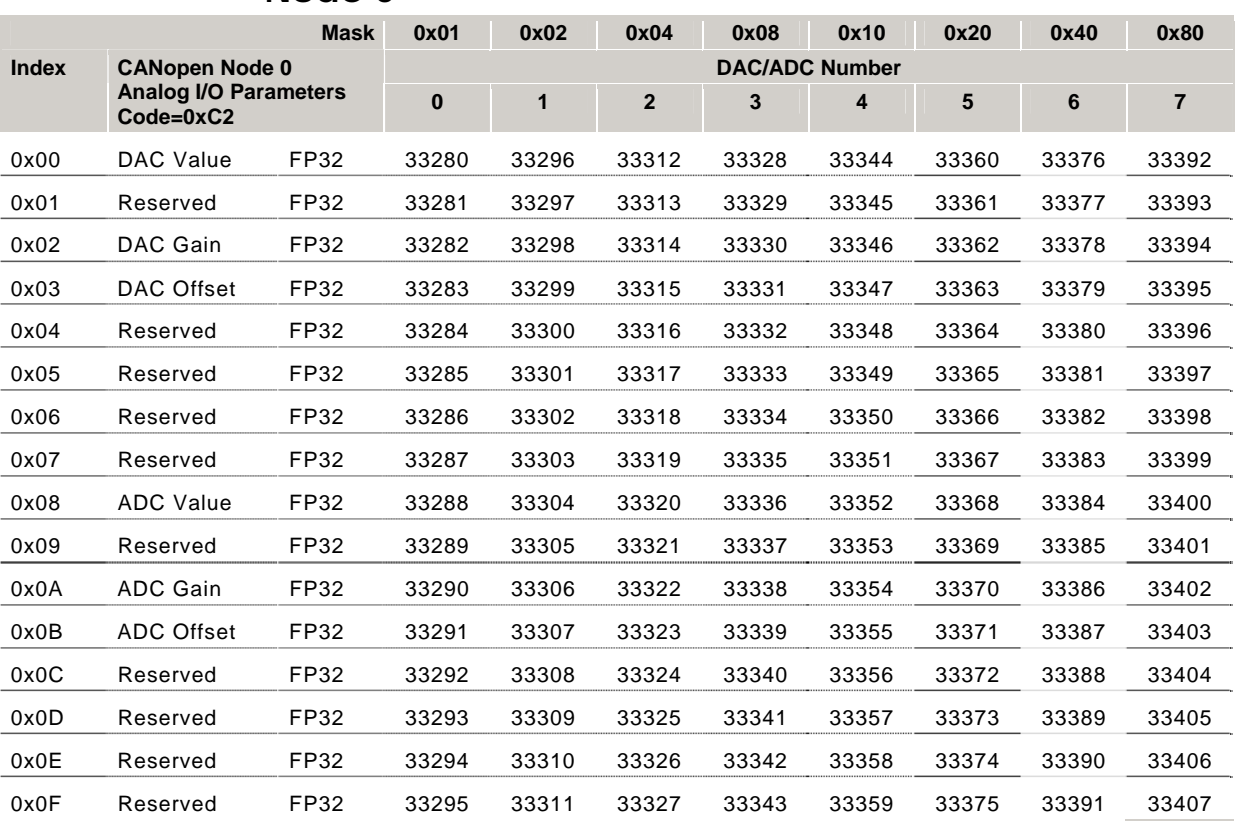

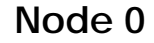

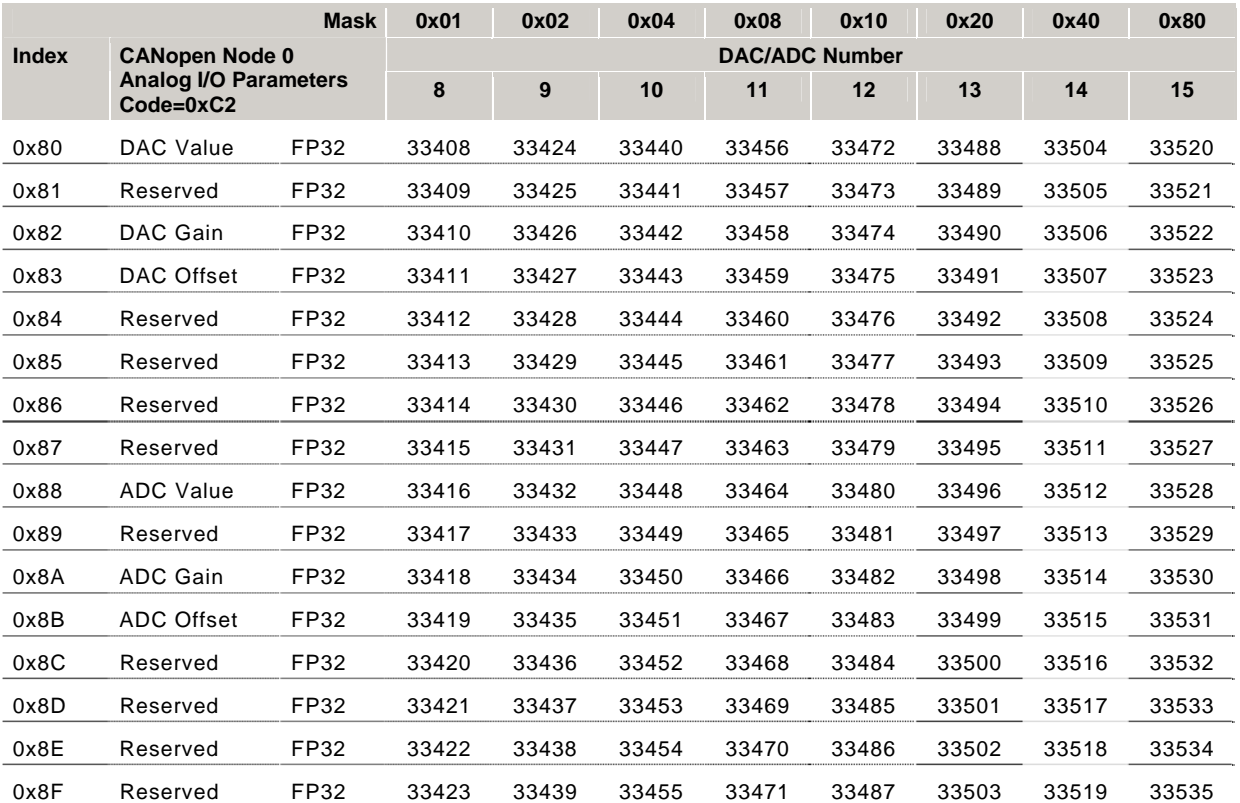

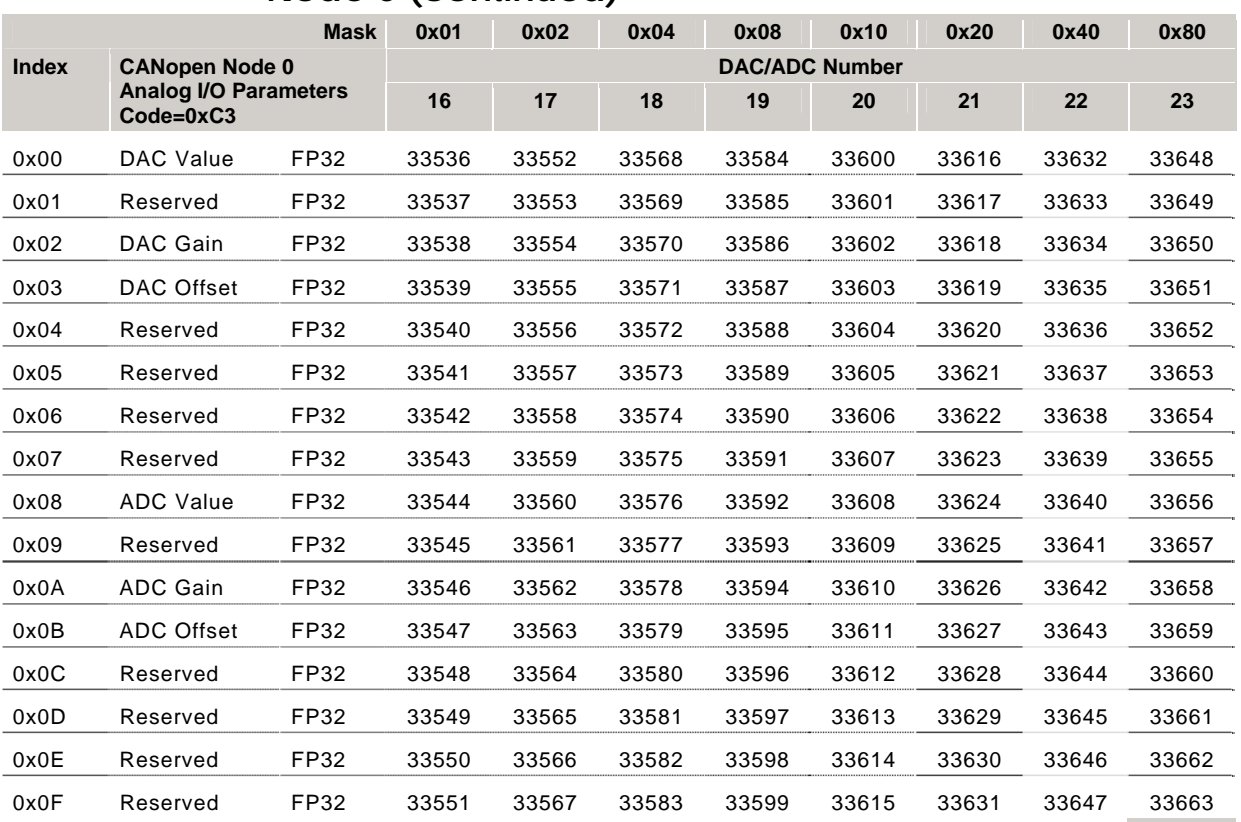

## **Node 0 (continued)**

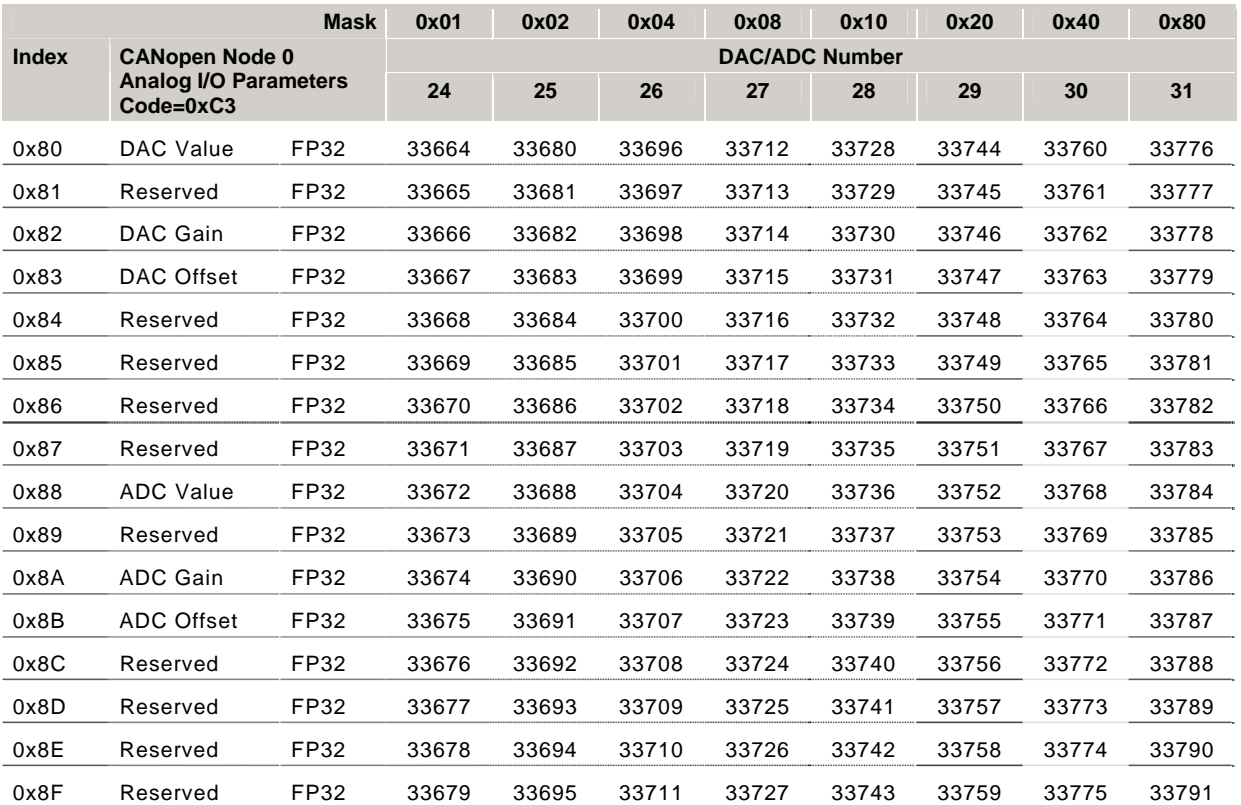
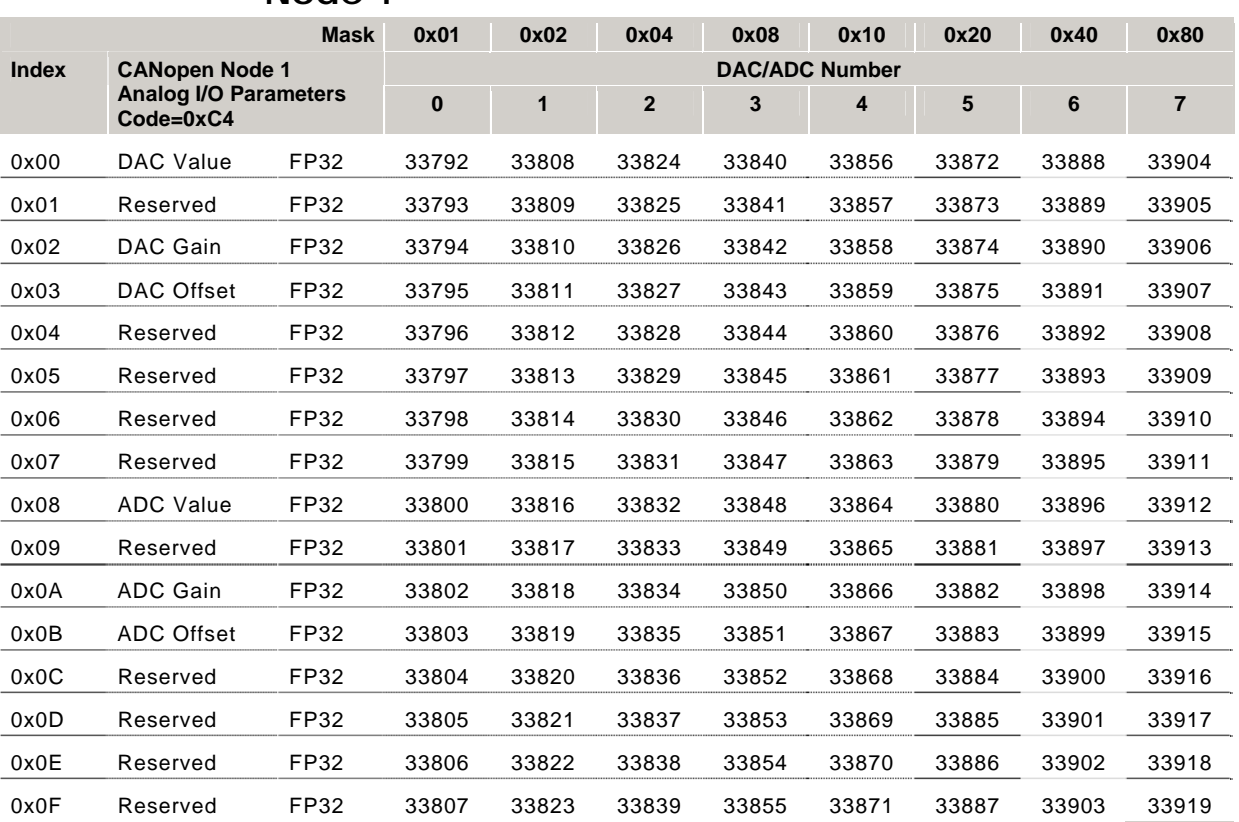

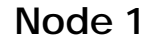

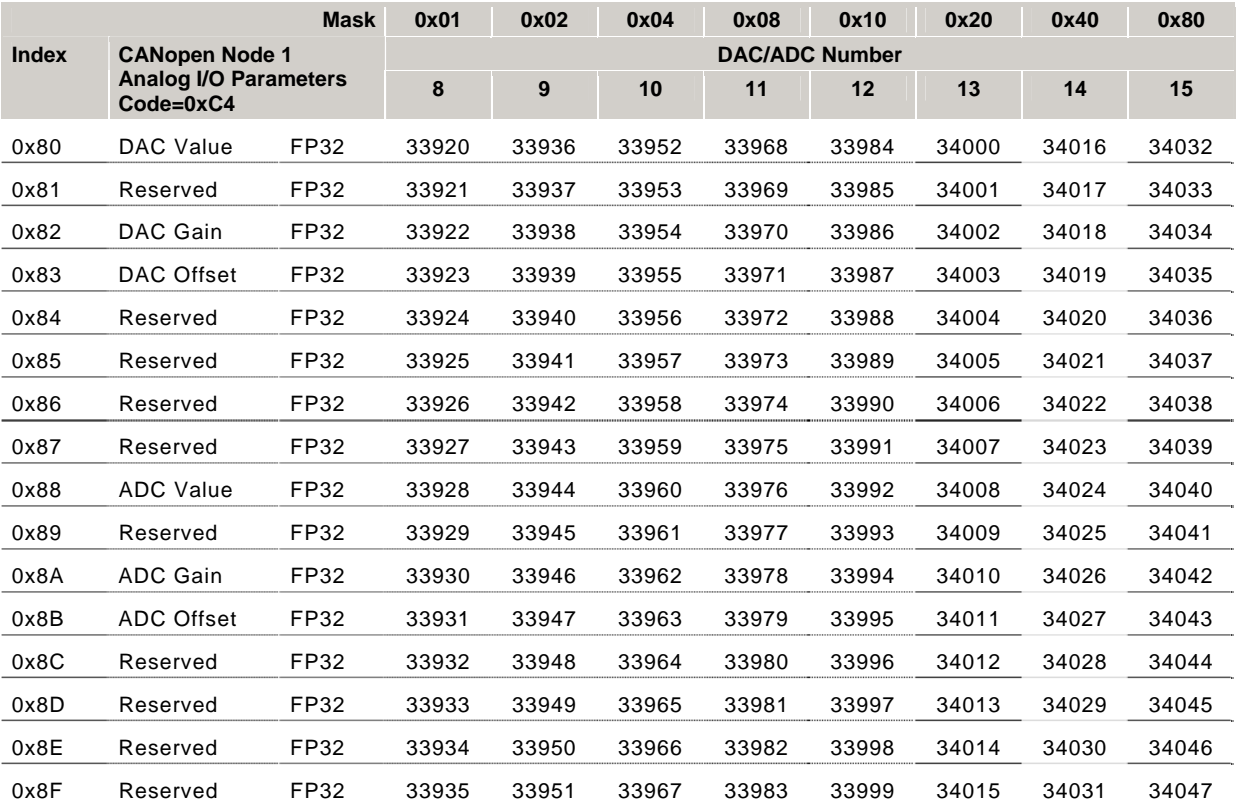

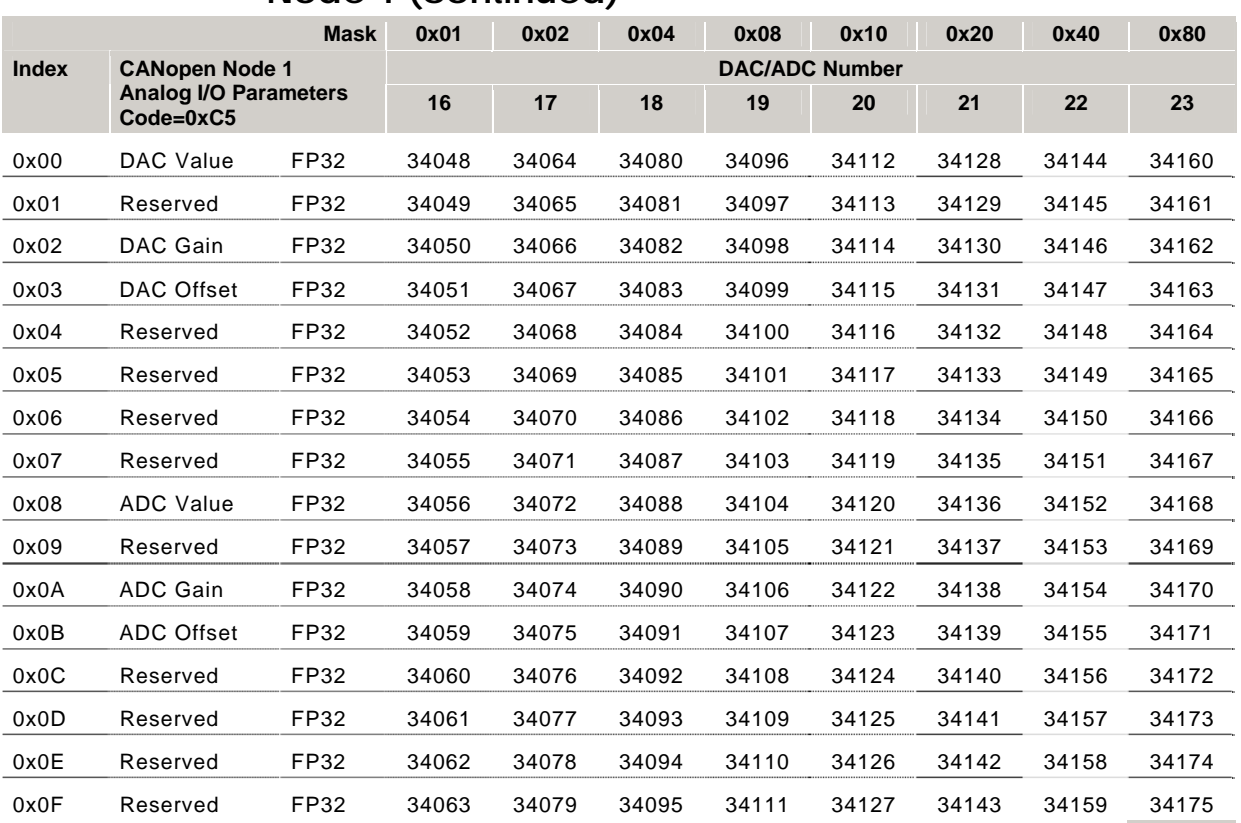

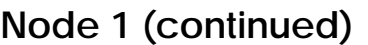

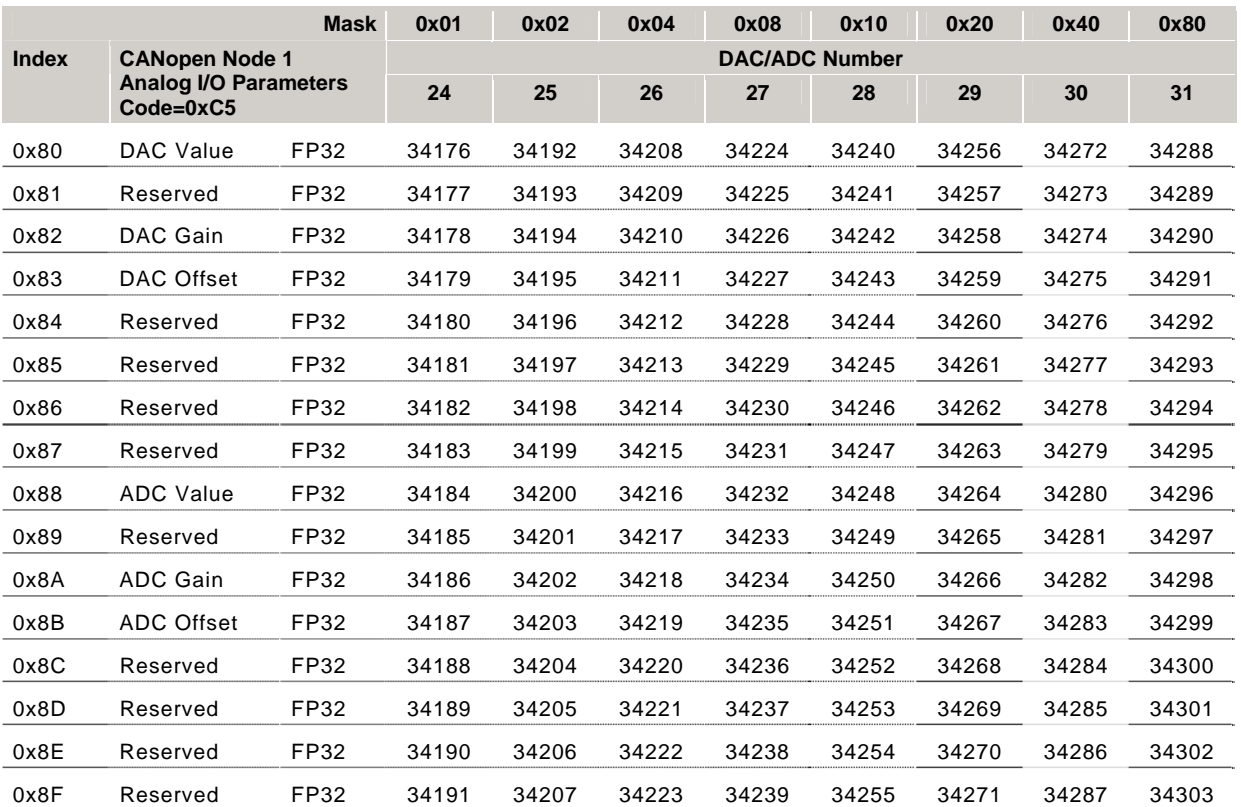

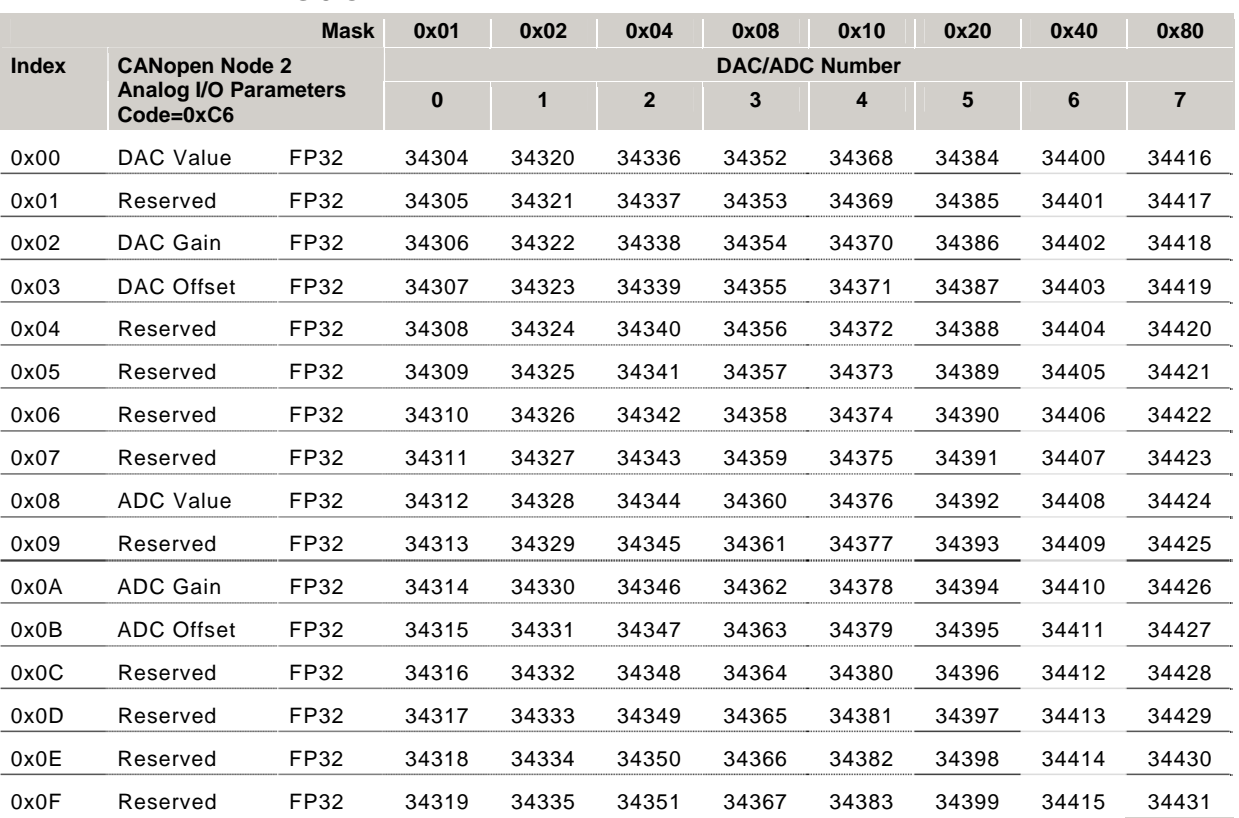

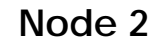

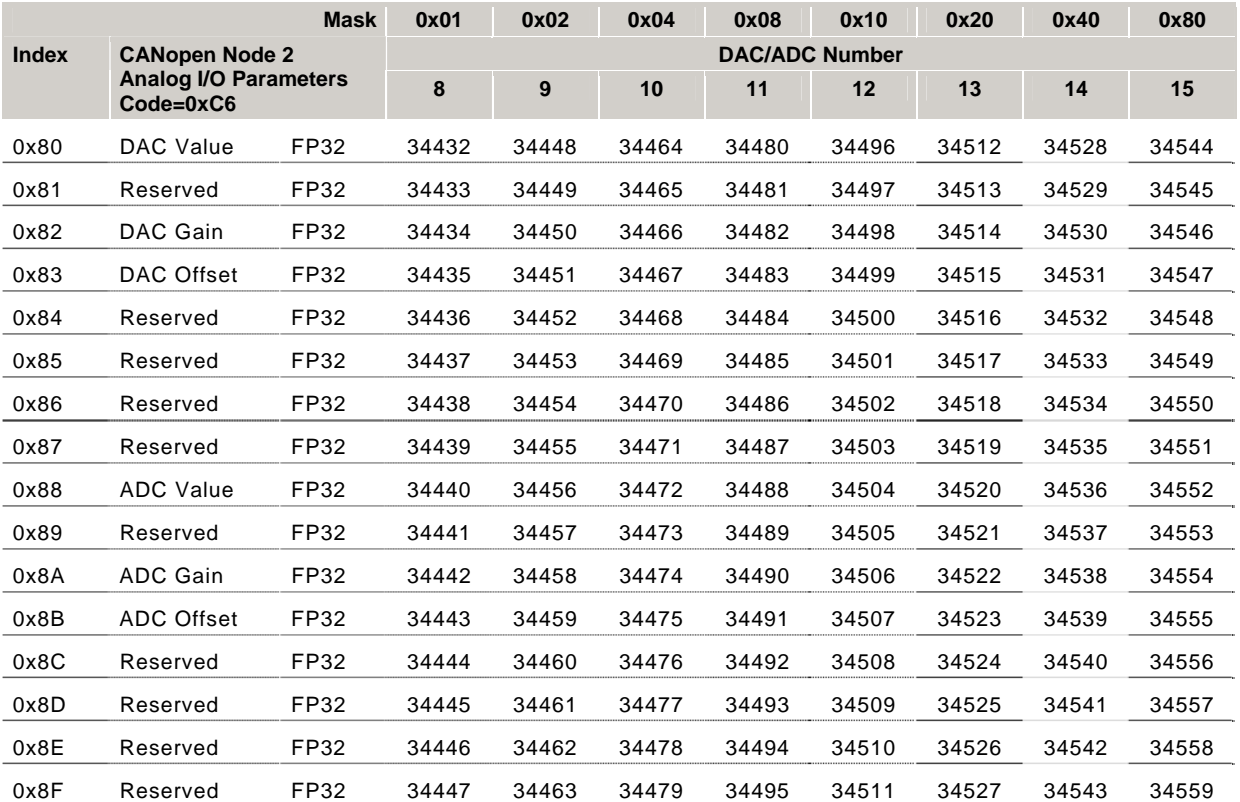

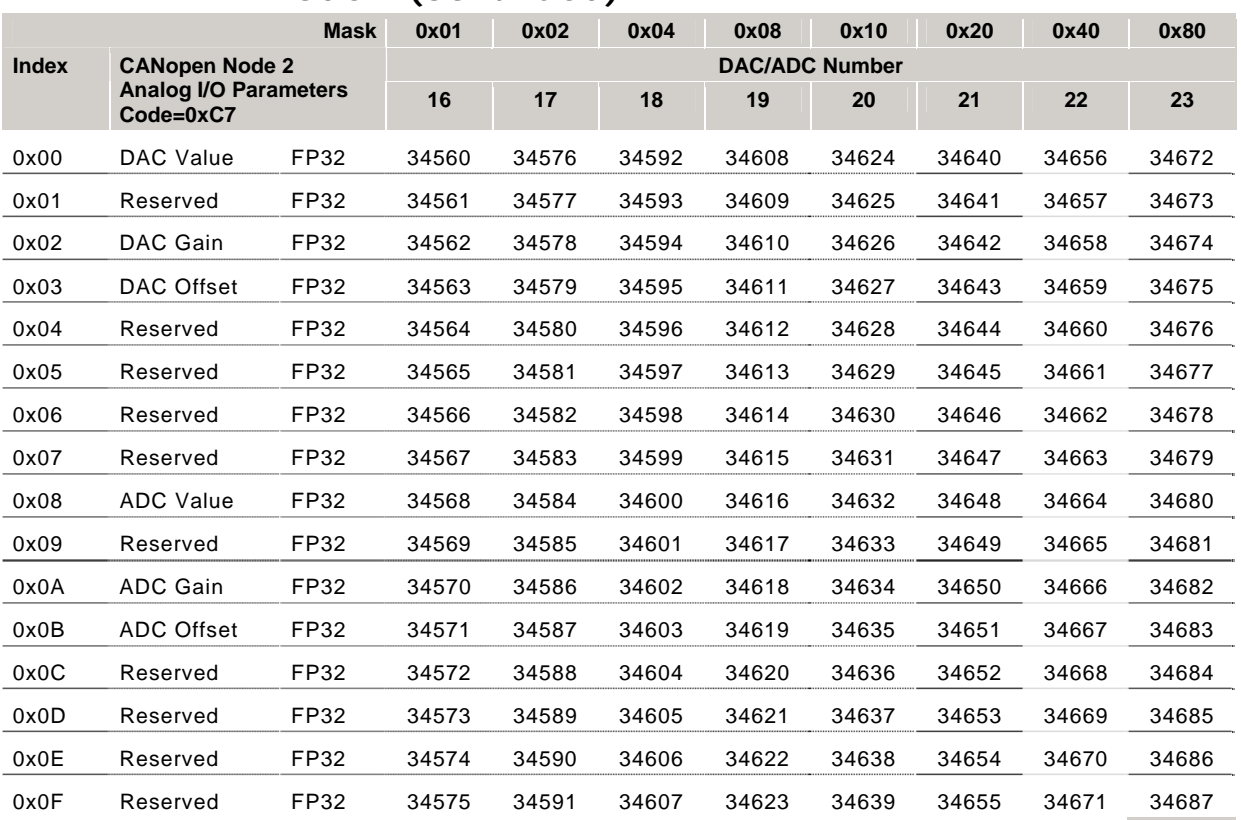

#### **Node 2 (continued)**

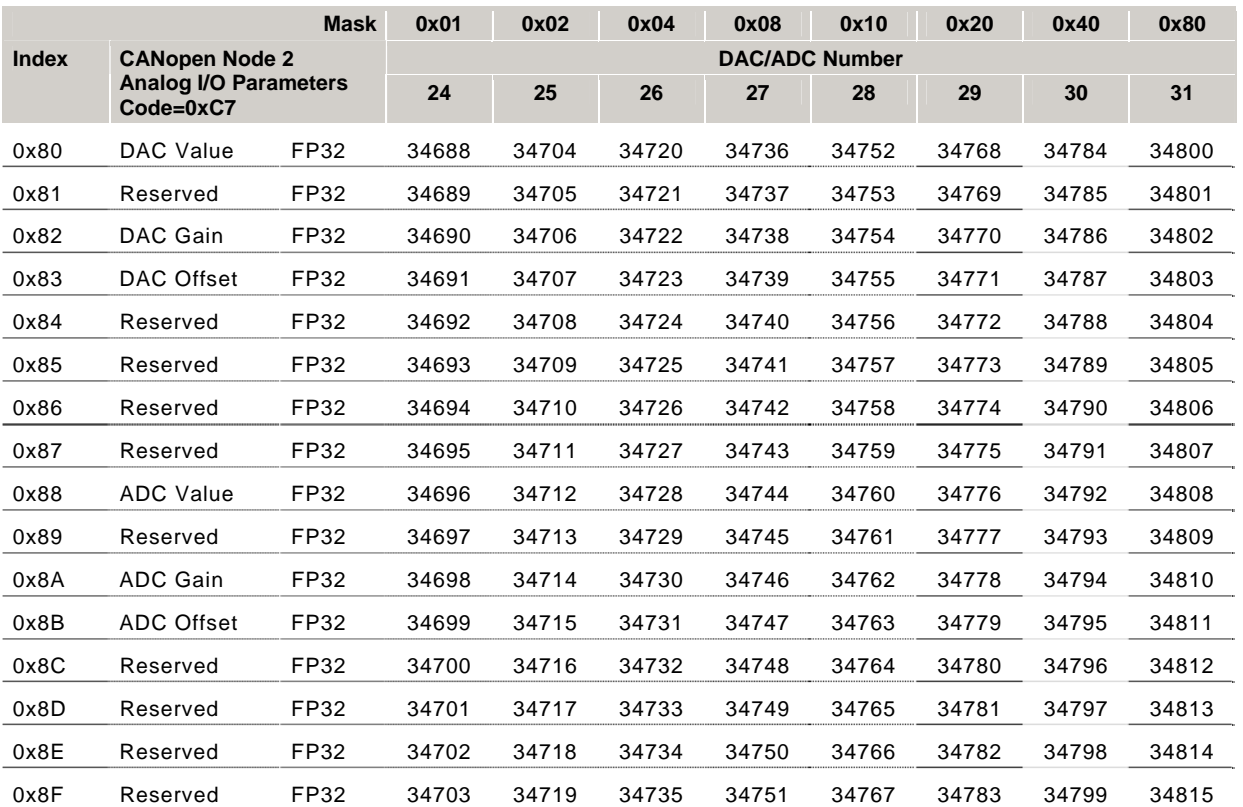

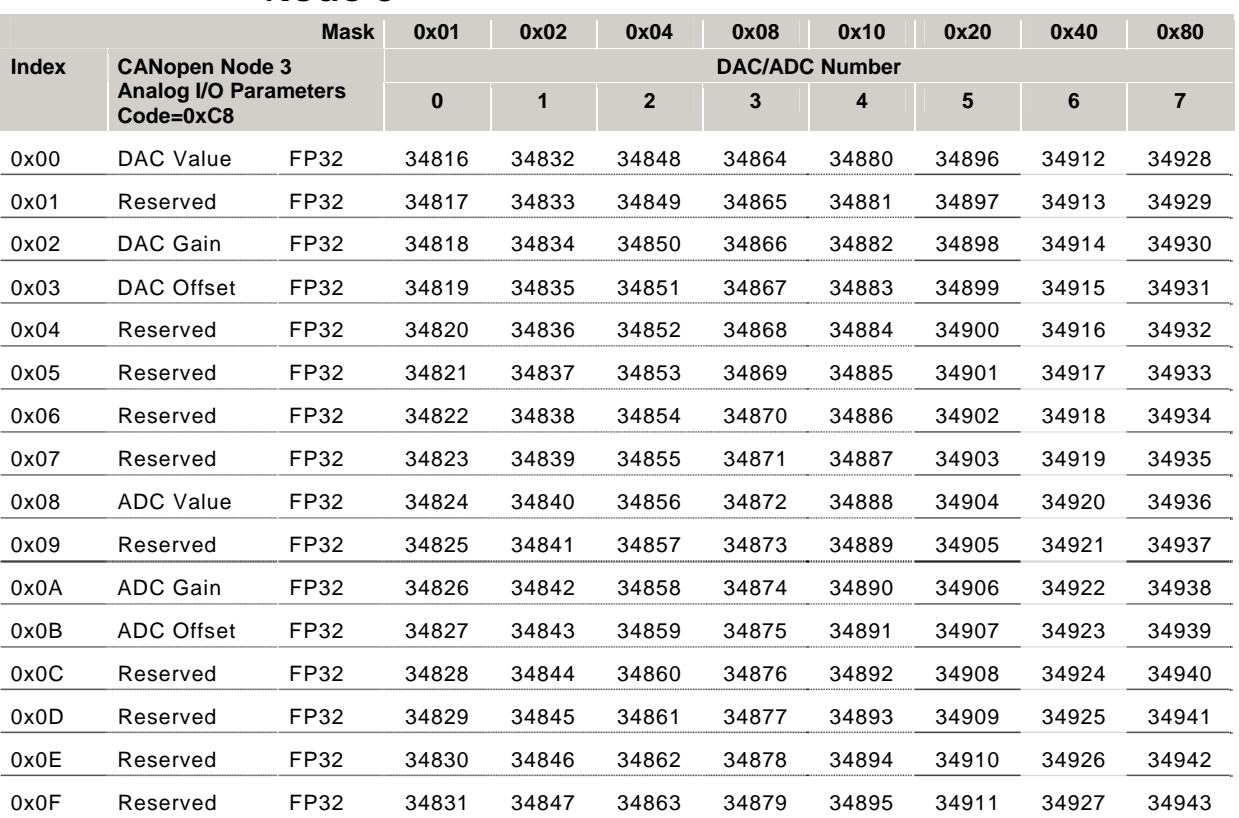

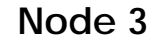

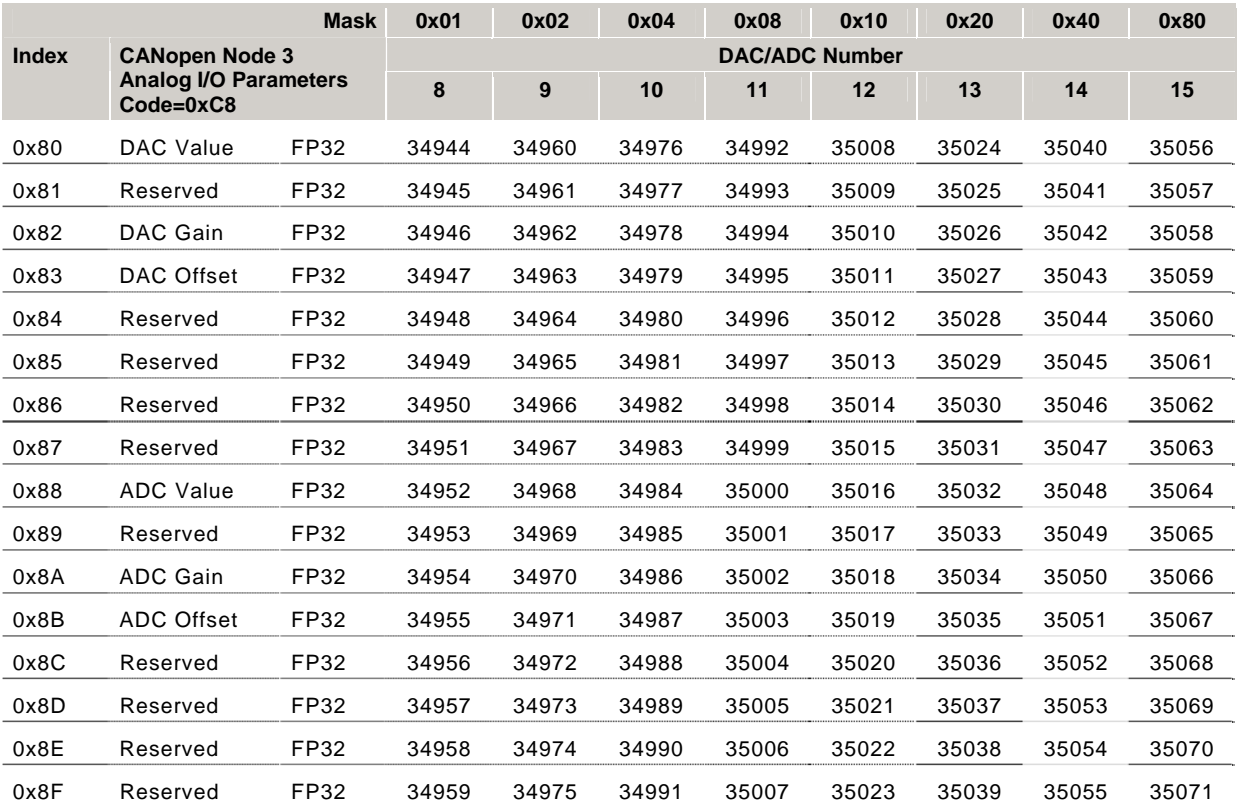

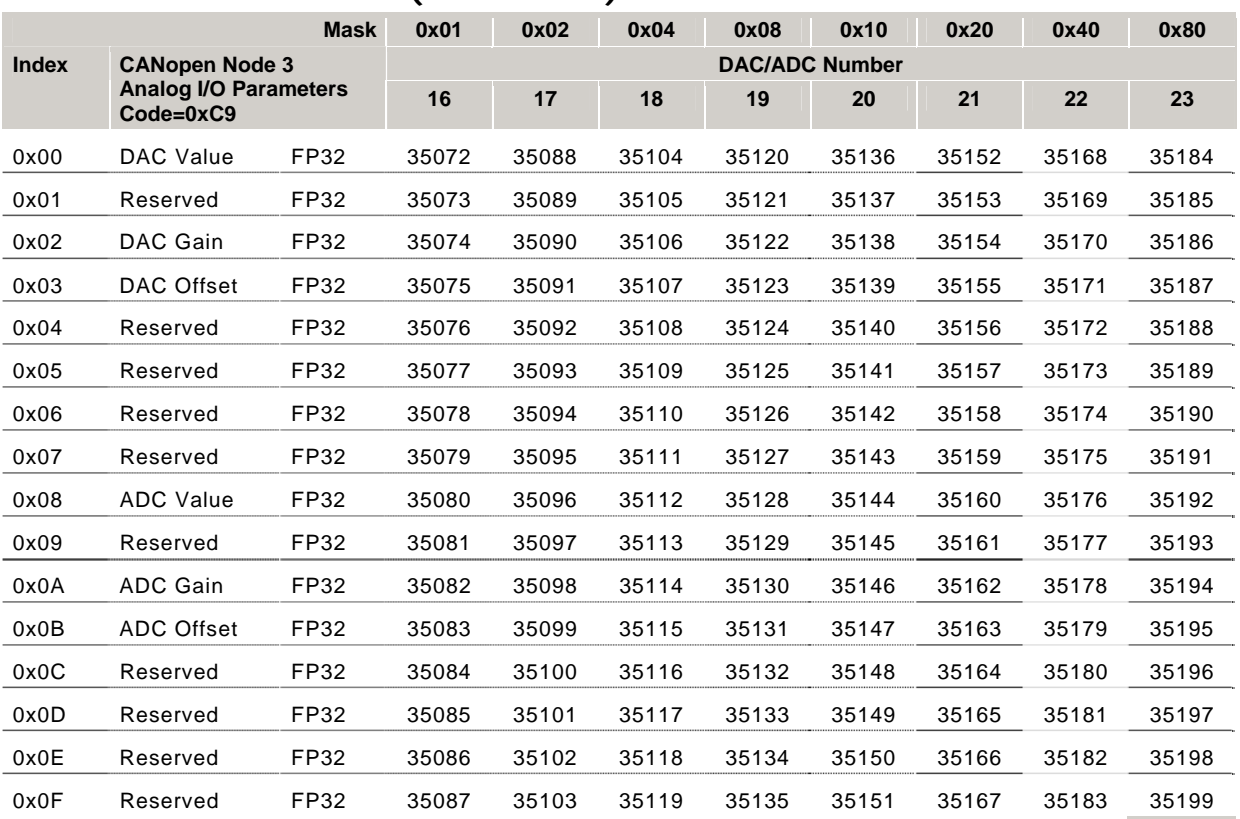

#### **Node 3 (continued)**

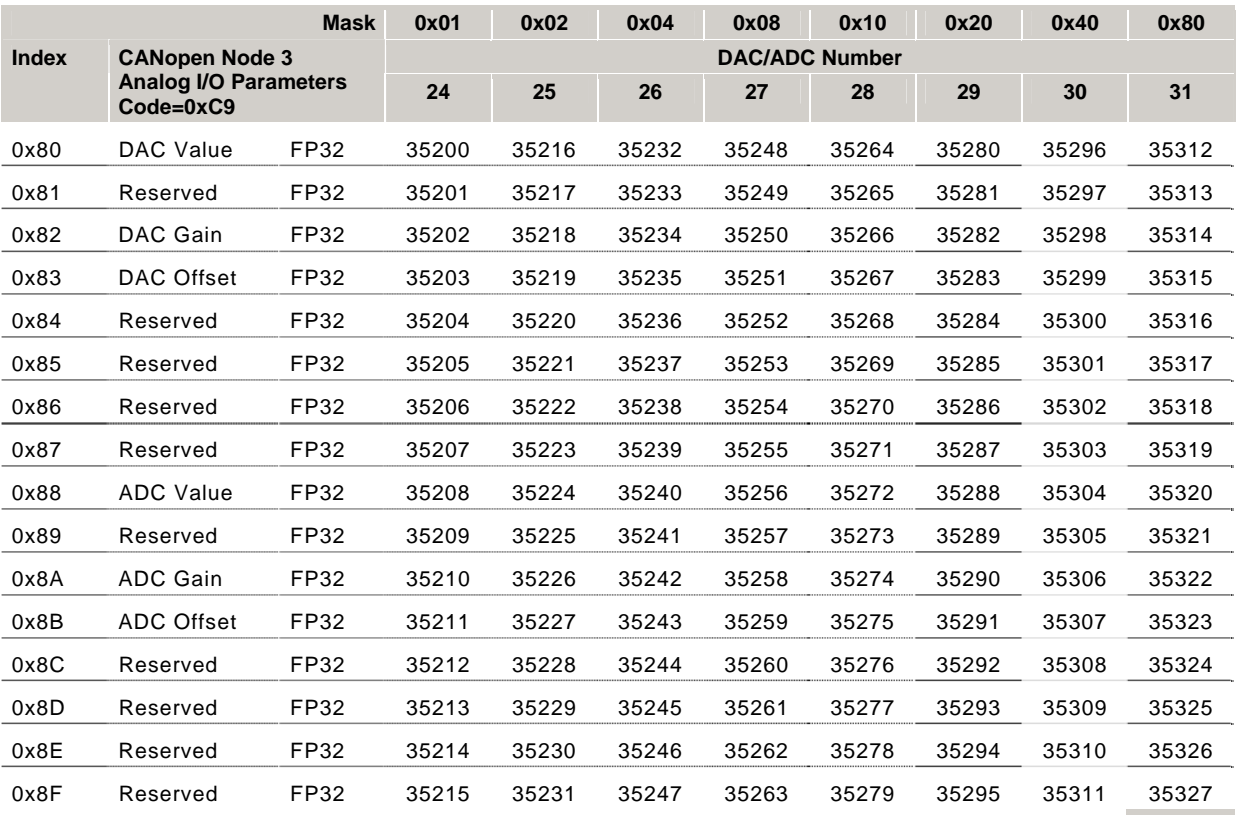

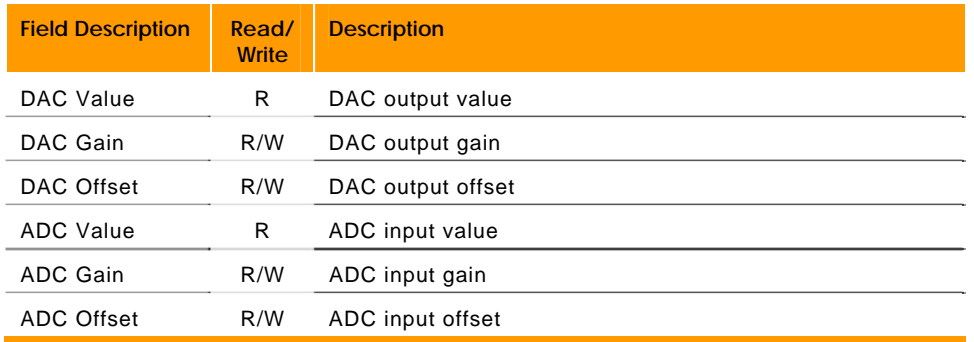

#### **P36864 - P37353 Event Counter Parameters**

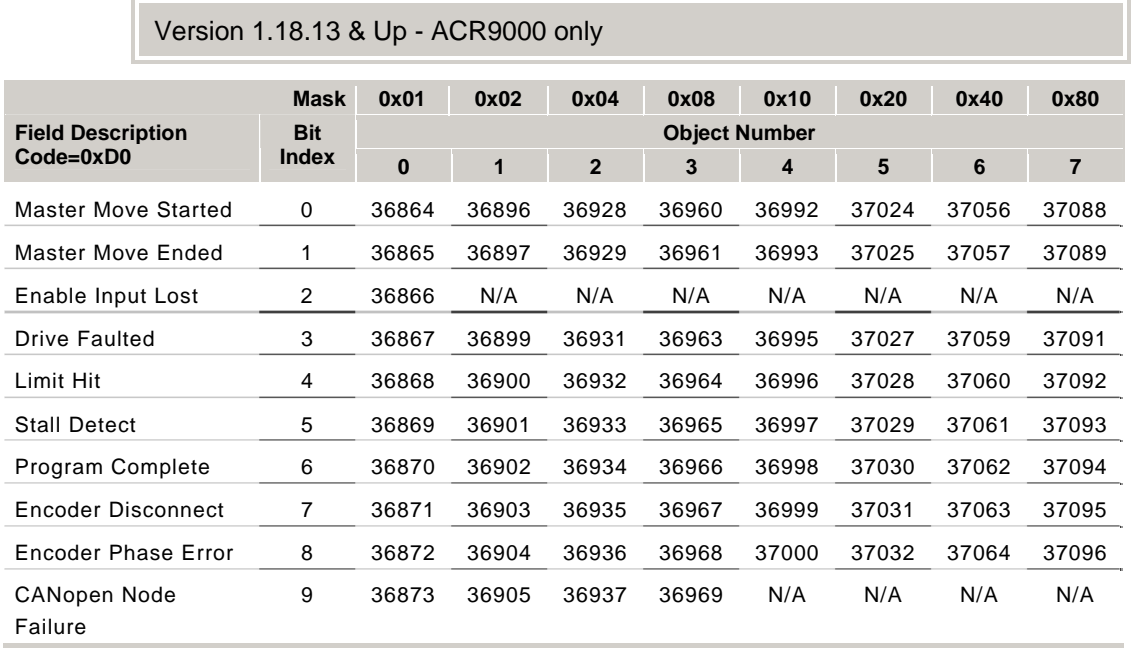

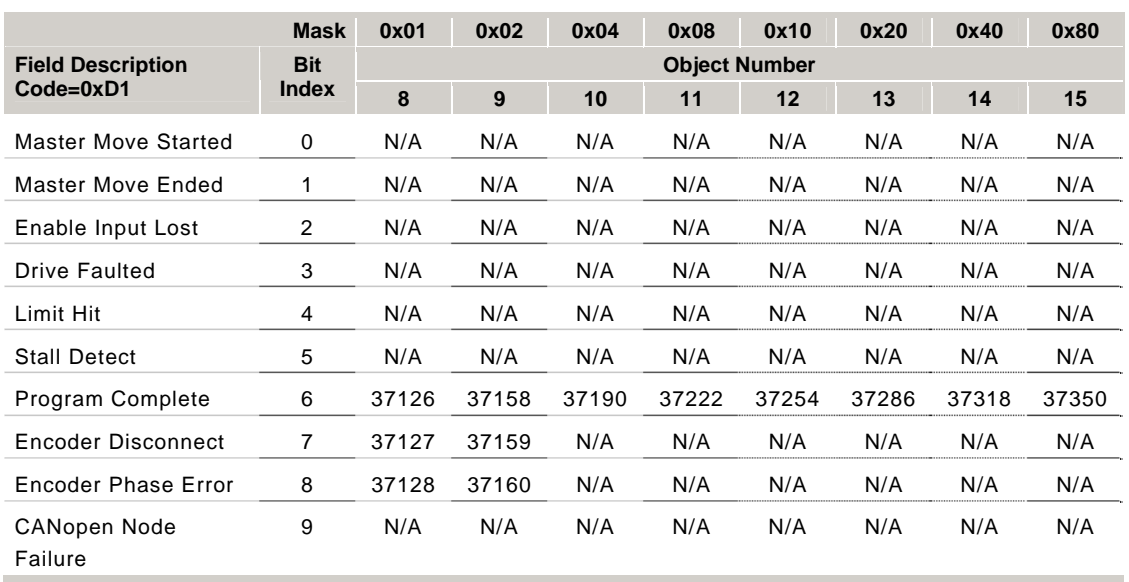

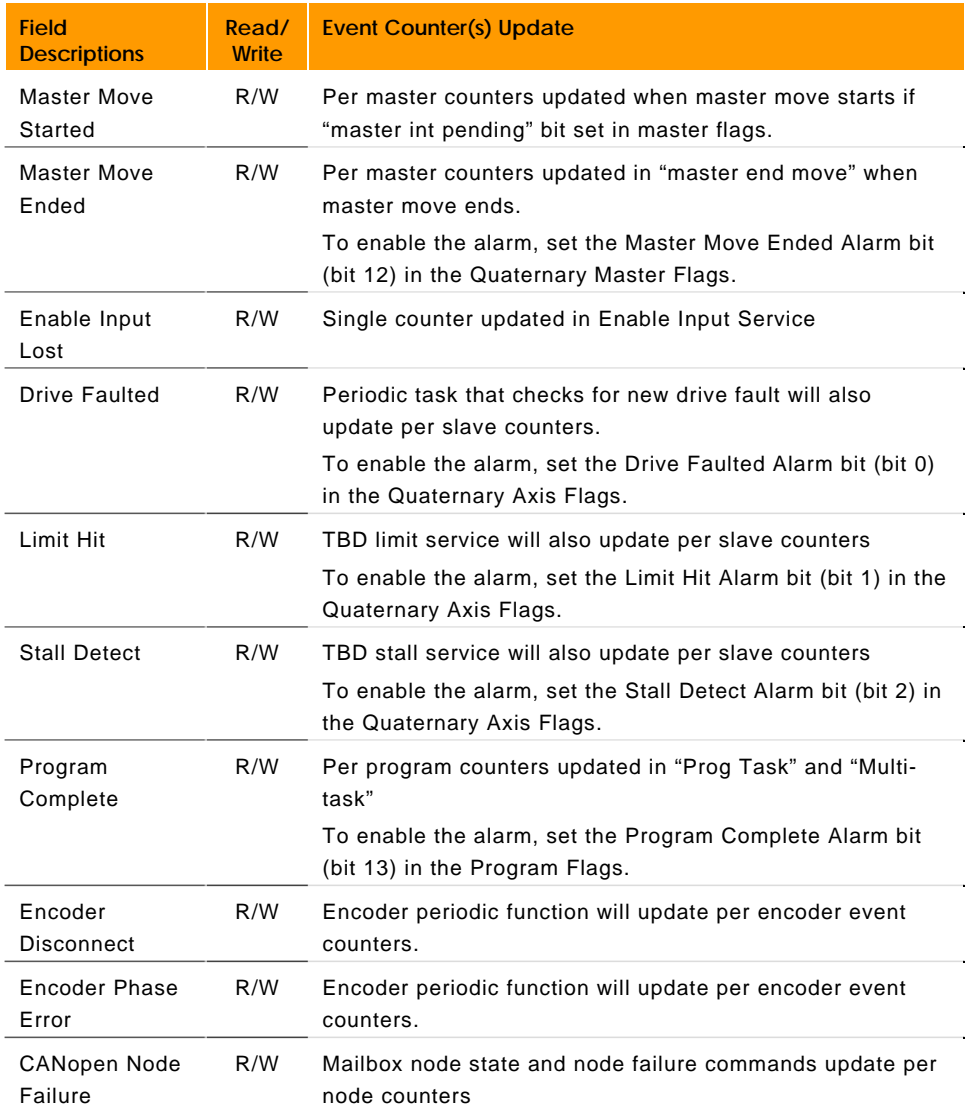

#### **P37376 - P37391 EPL Network Parameters**

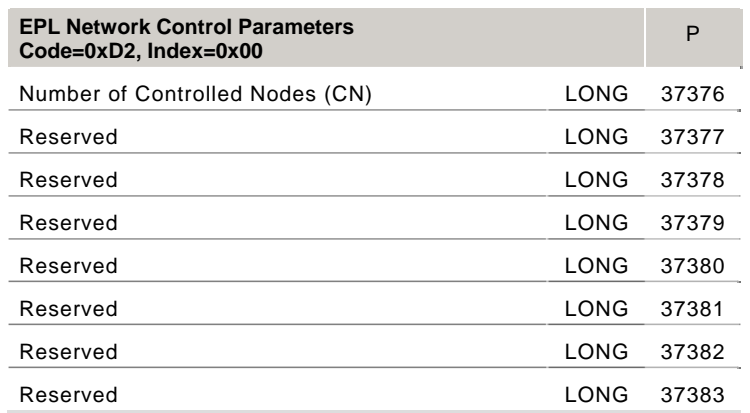

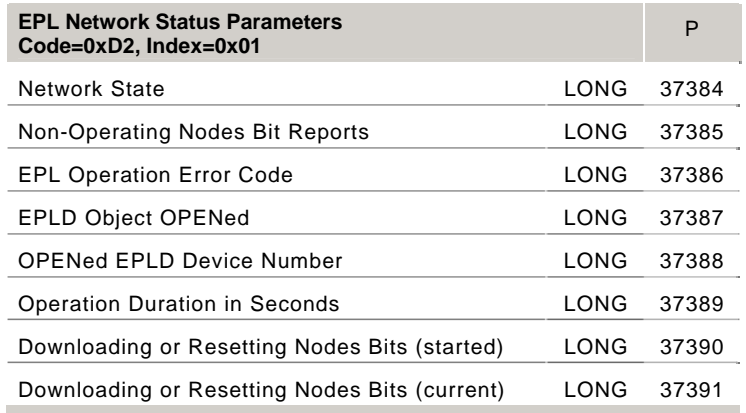

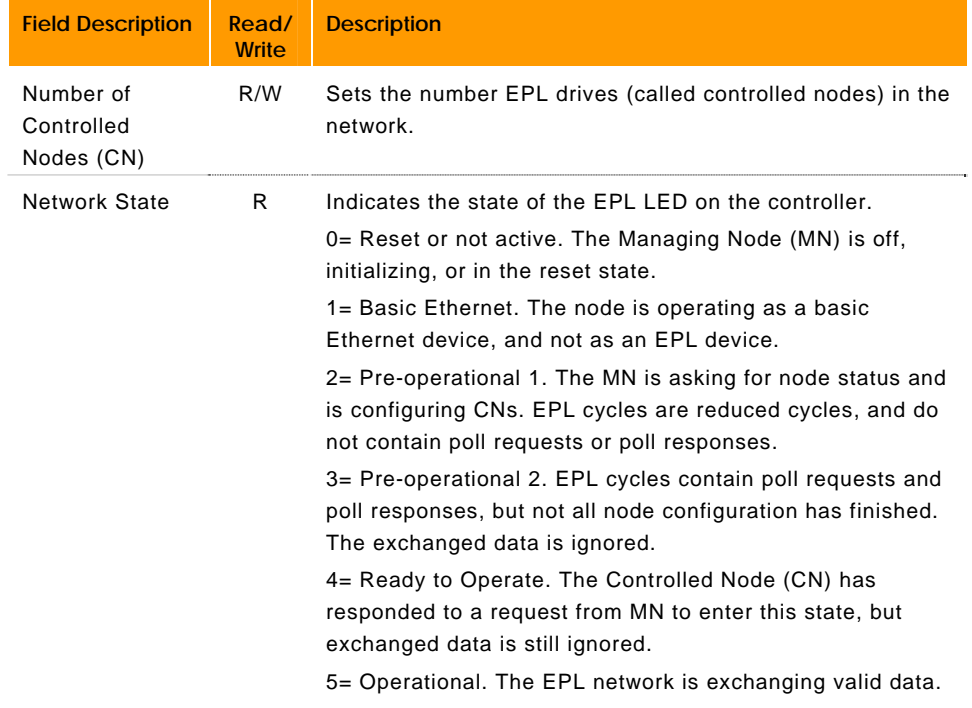

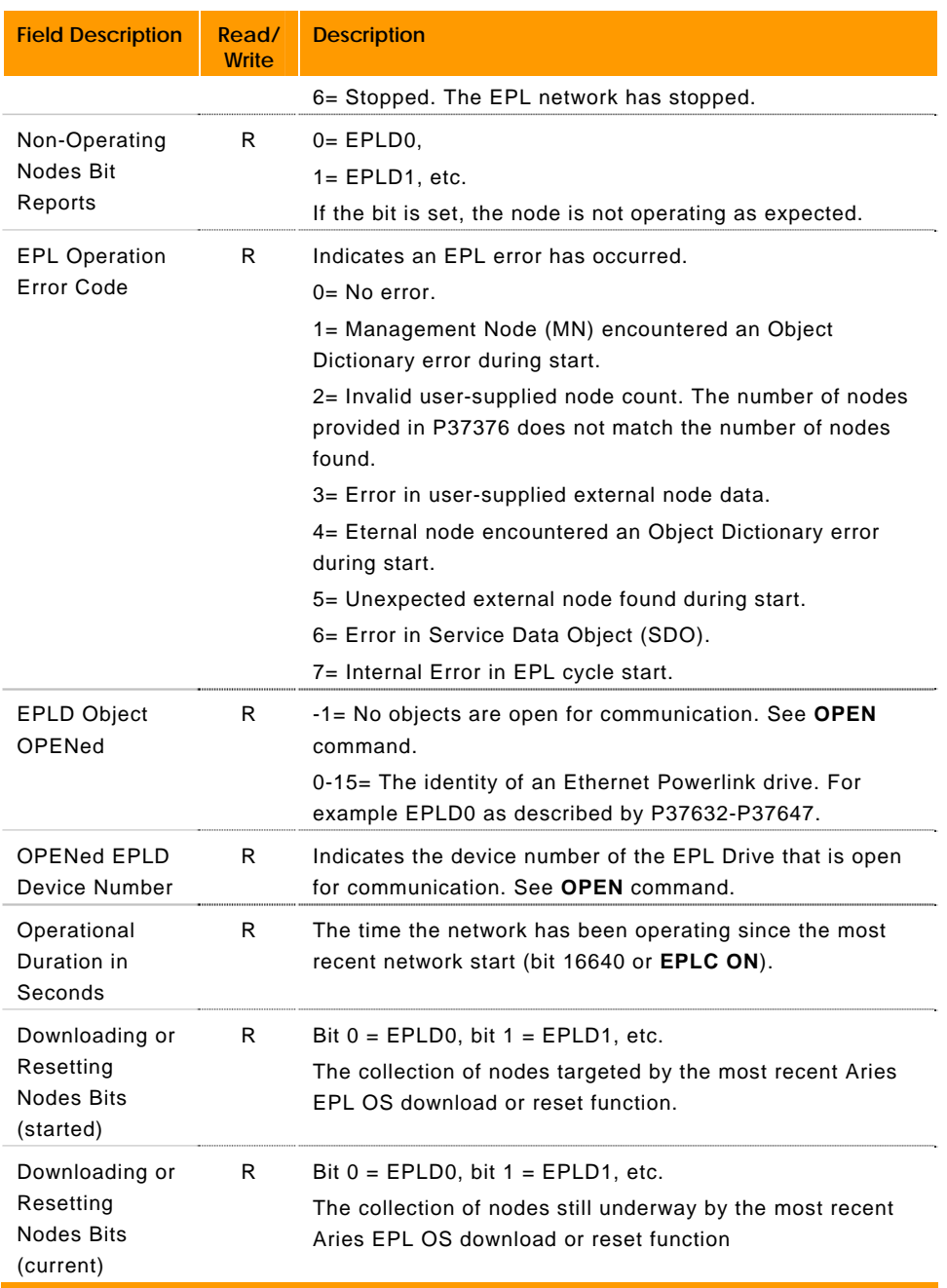

## **P37632 - P37887 EPLD Status & Control Parameters**

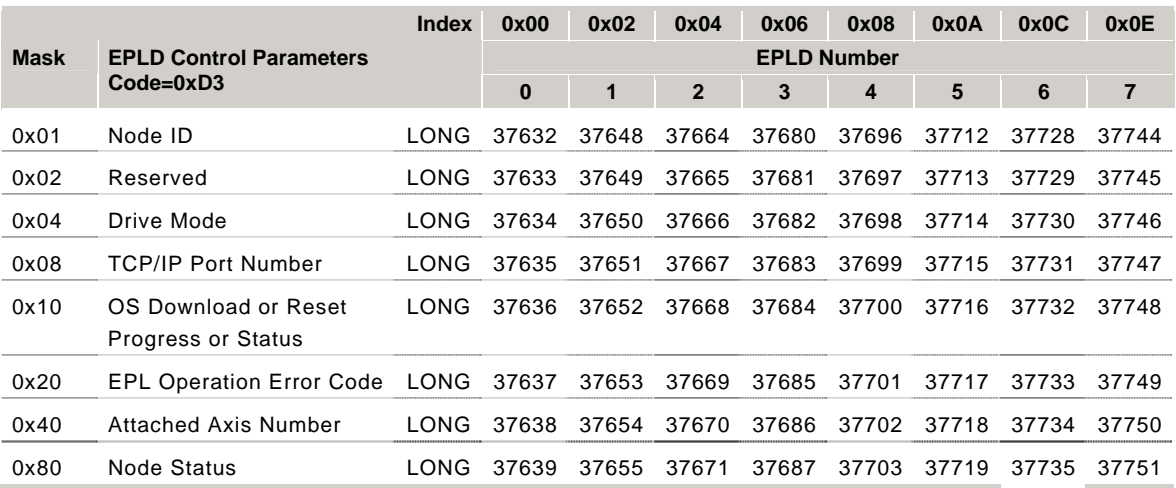

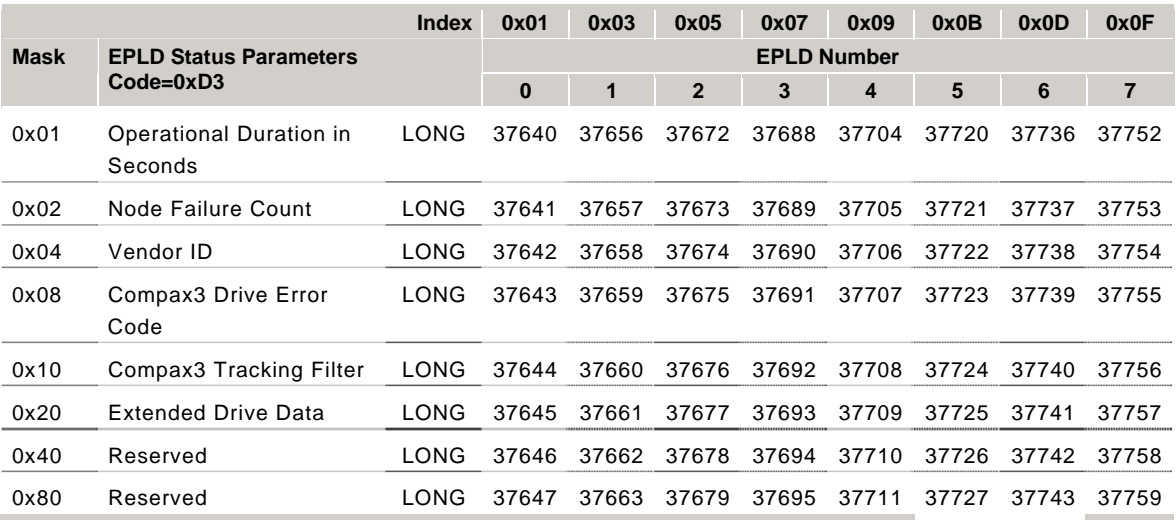

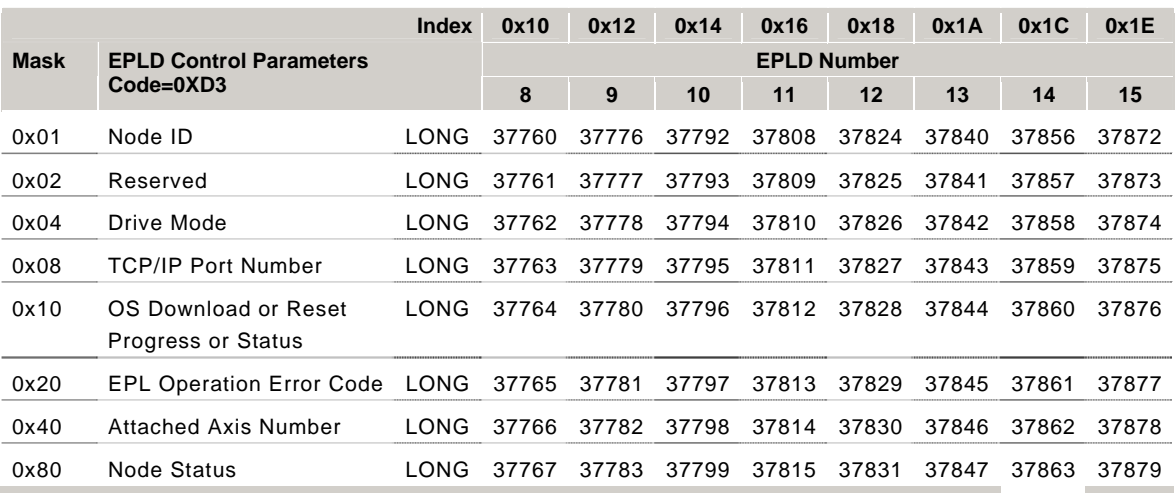

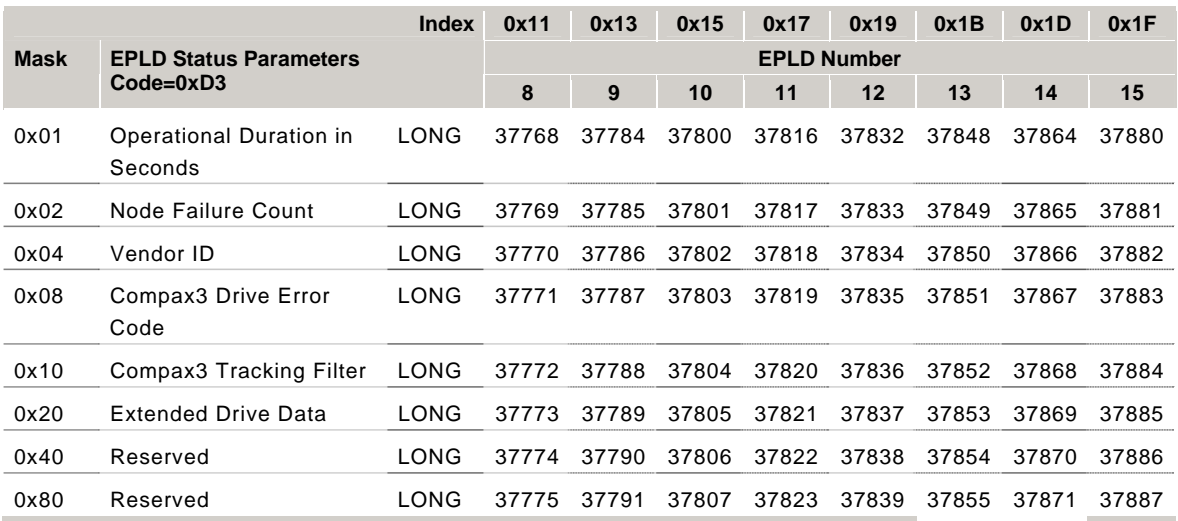

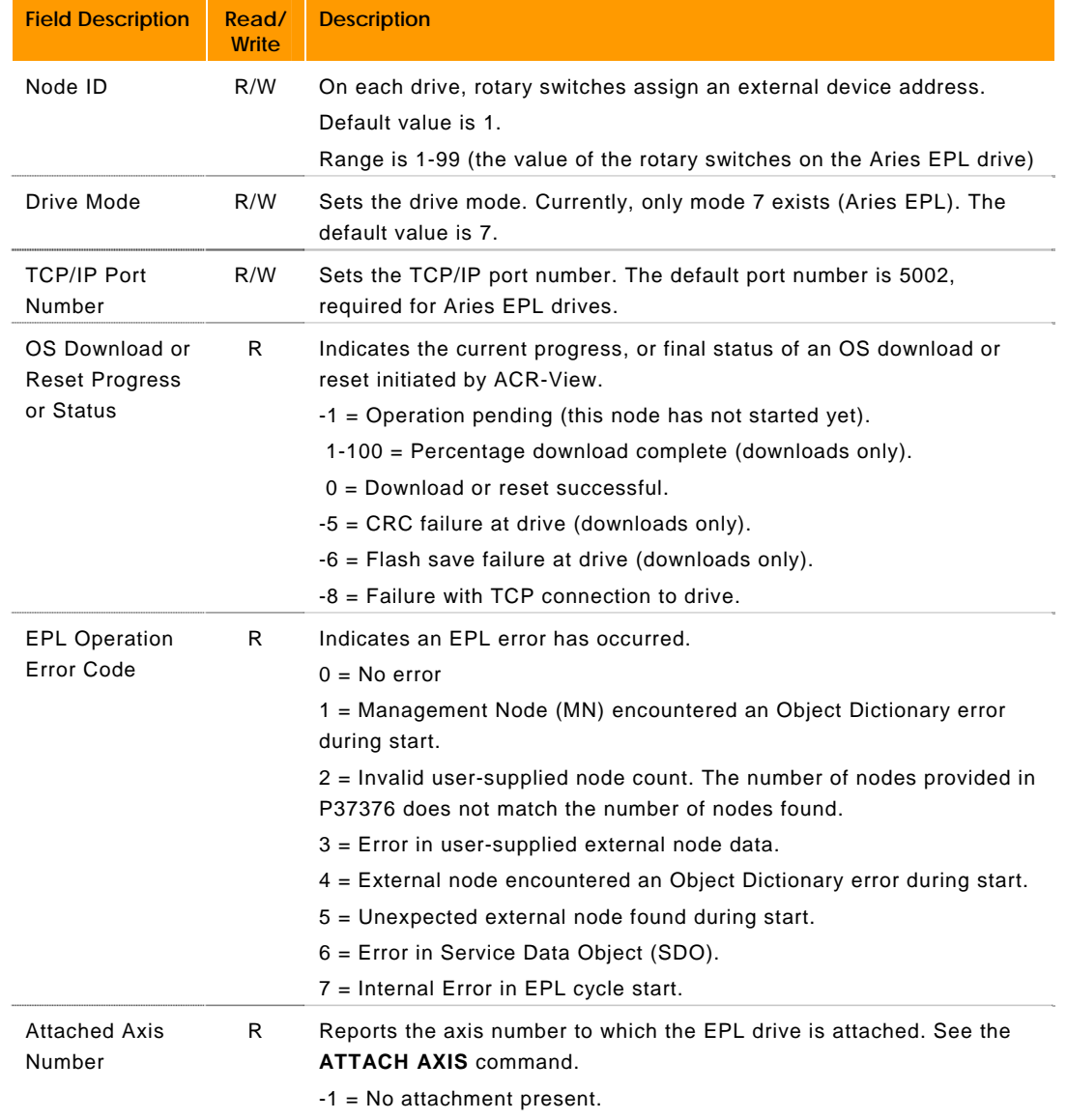

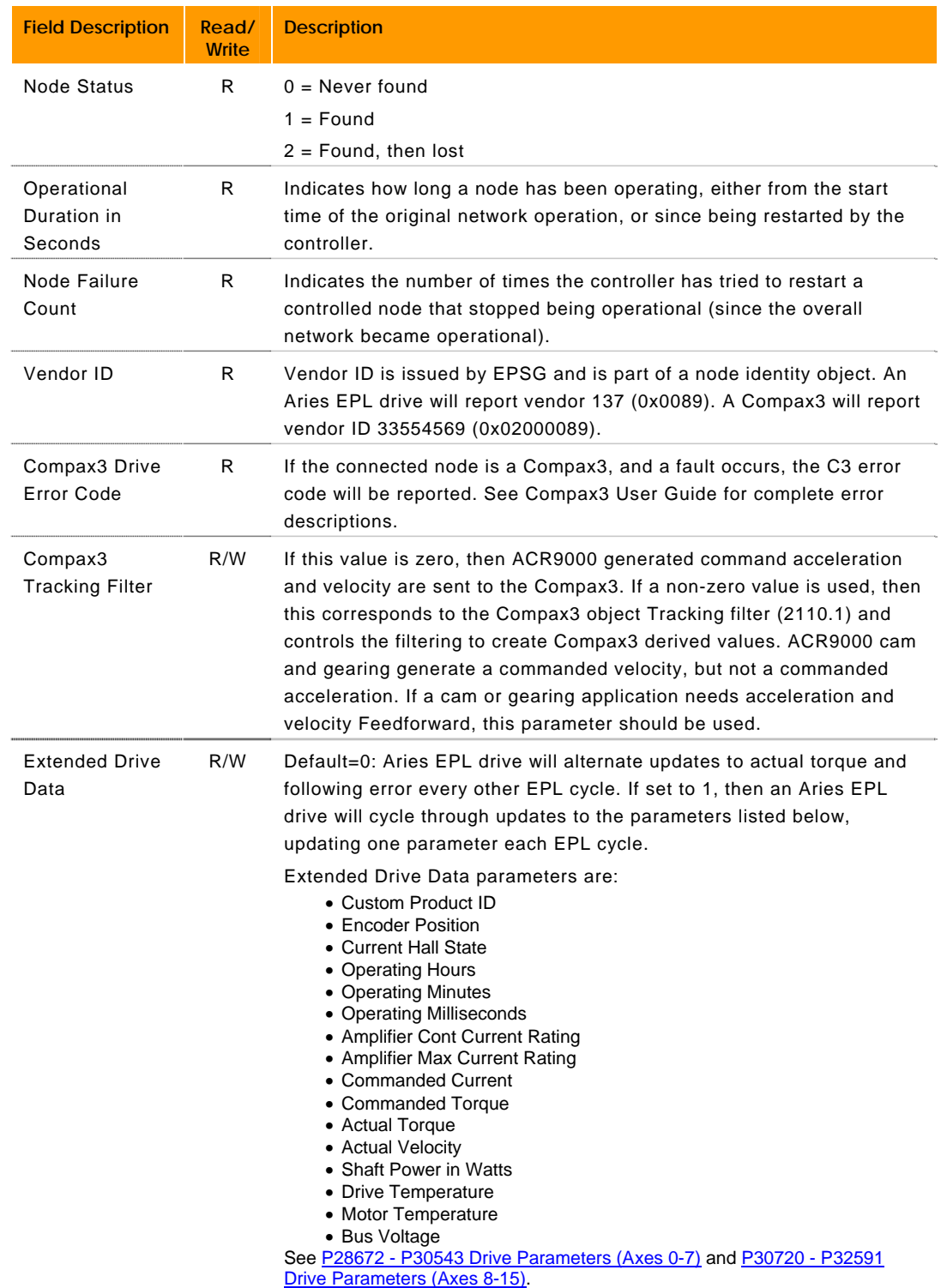

#### **P38144 - P38391 EPLD Position Parameters**

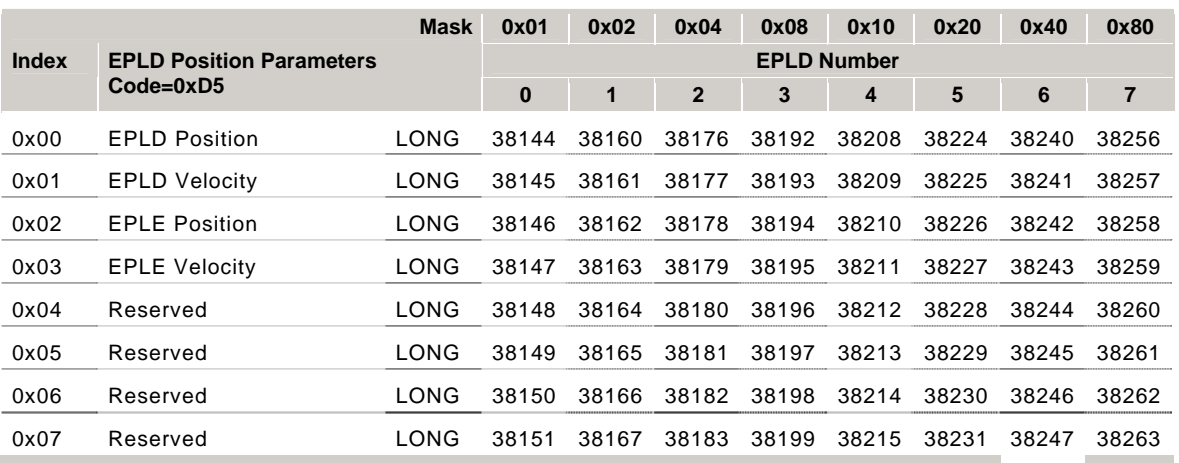

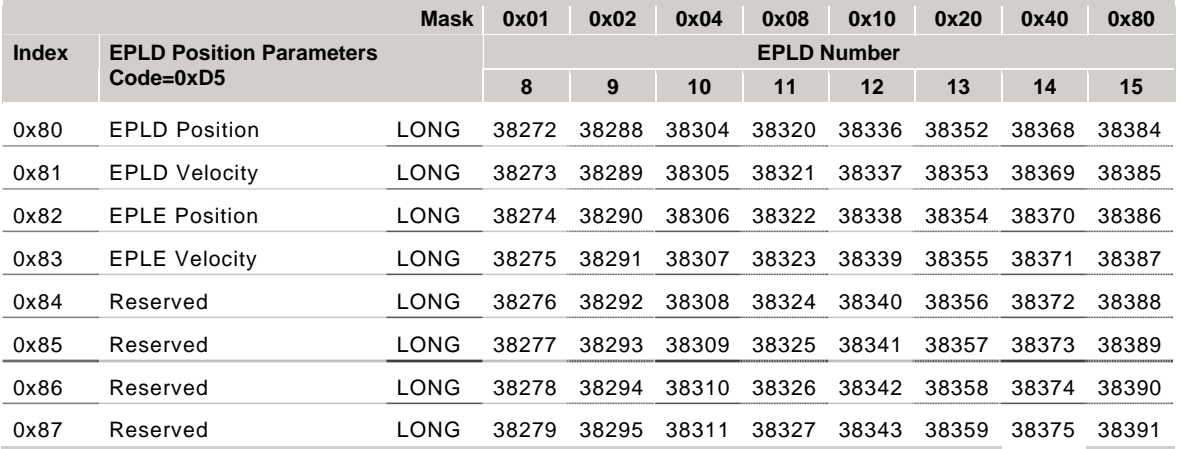

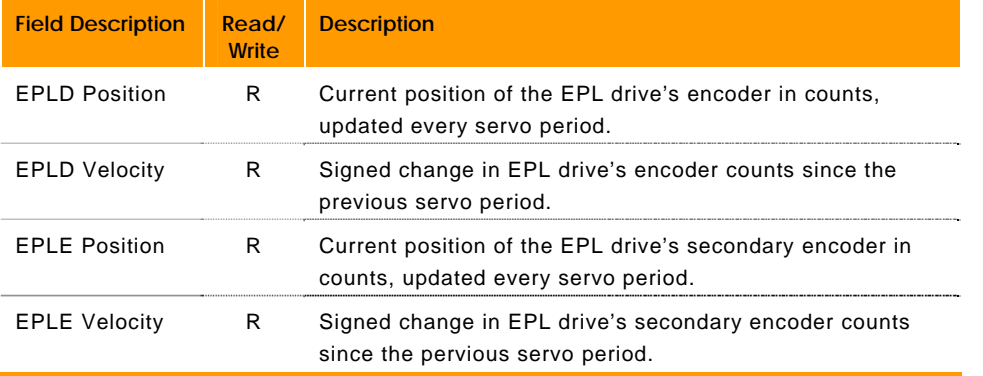

#### **P38656 - P38665 IEC Status & Control Parameters**

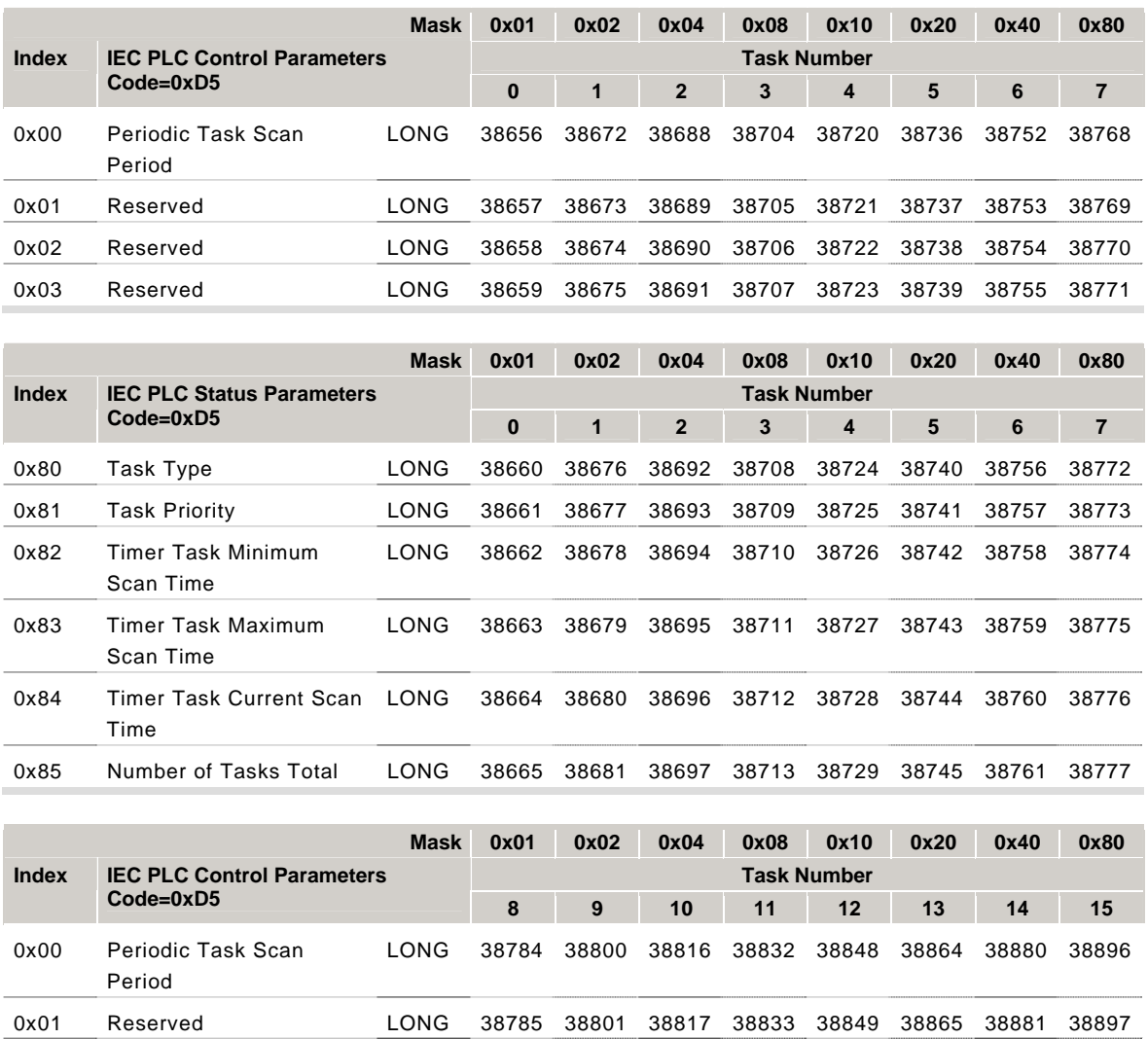

0x02 Reserved LONG 38786 38802 38818 38834 38850 38866 38882 38898 0x03 Reserved LONG 38787 38803 38819 38835 38851 38867 38883 38899

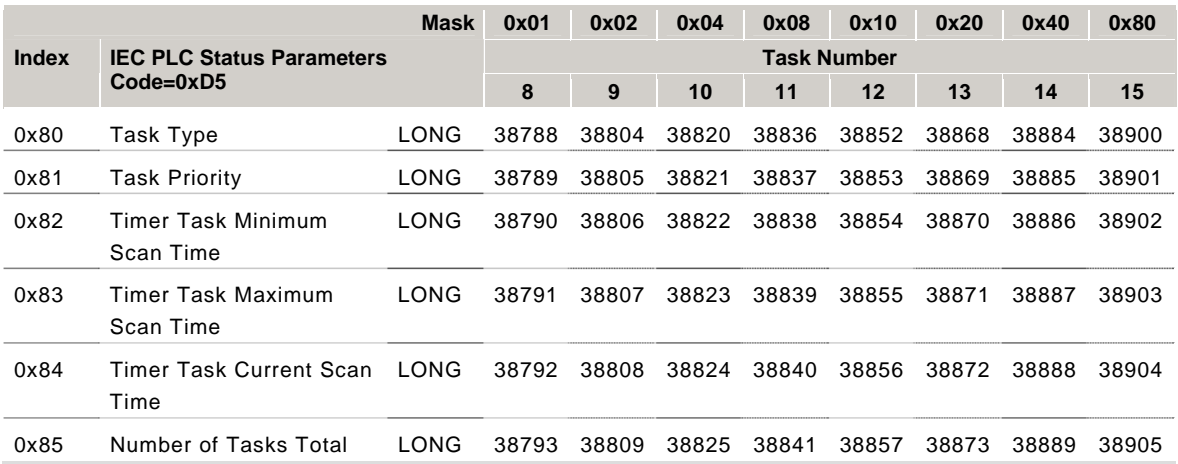

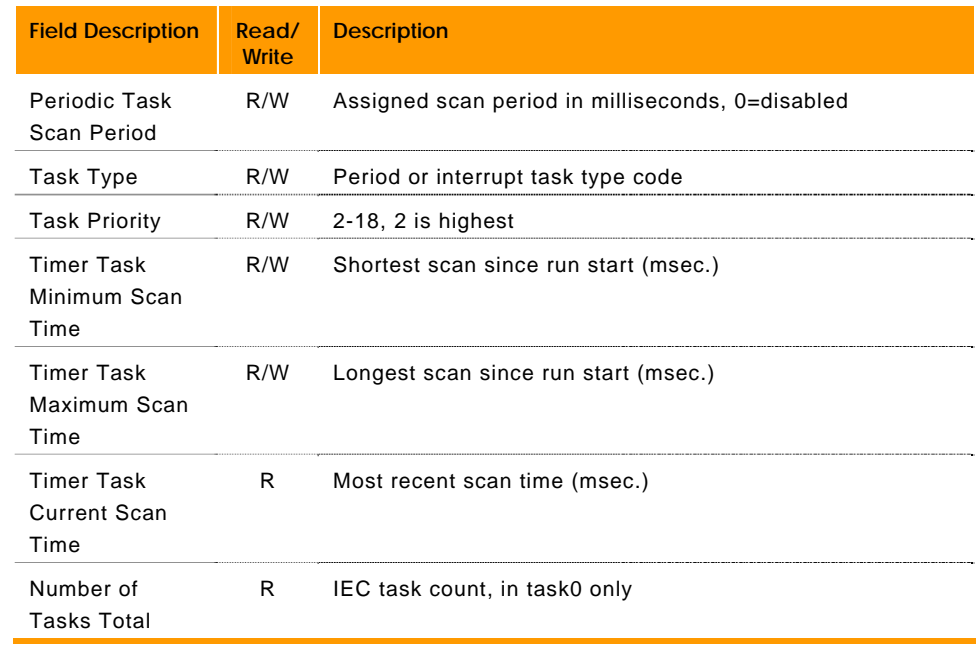

# **Bit Reference**

#### **Bit Overview**

The following is an outline of the bits detailed in this guide:

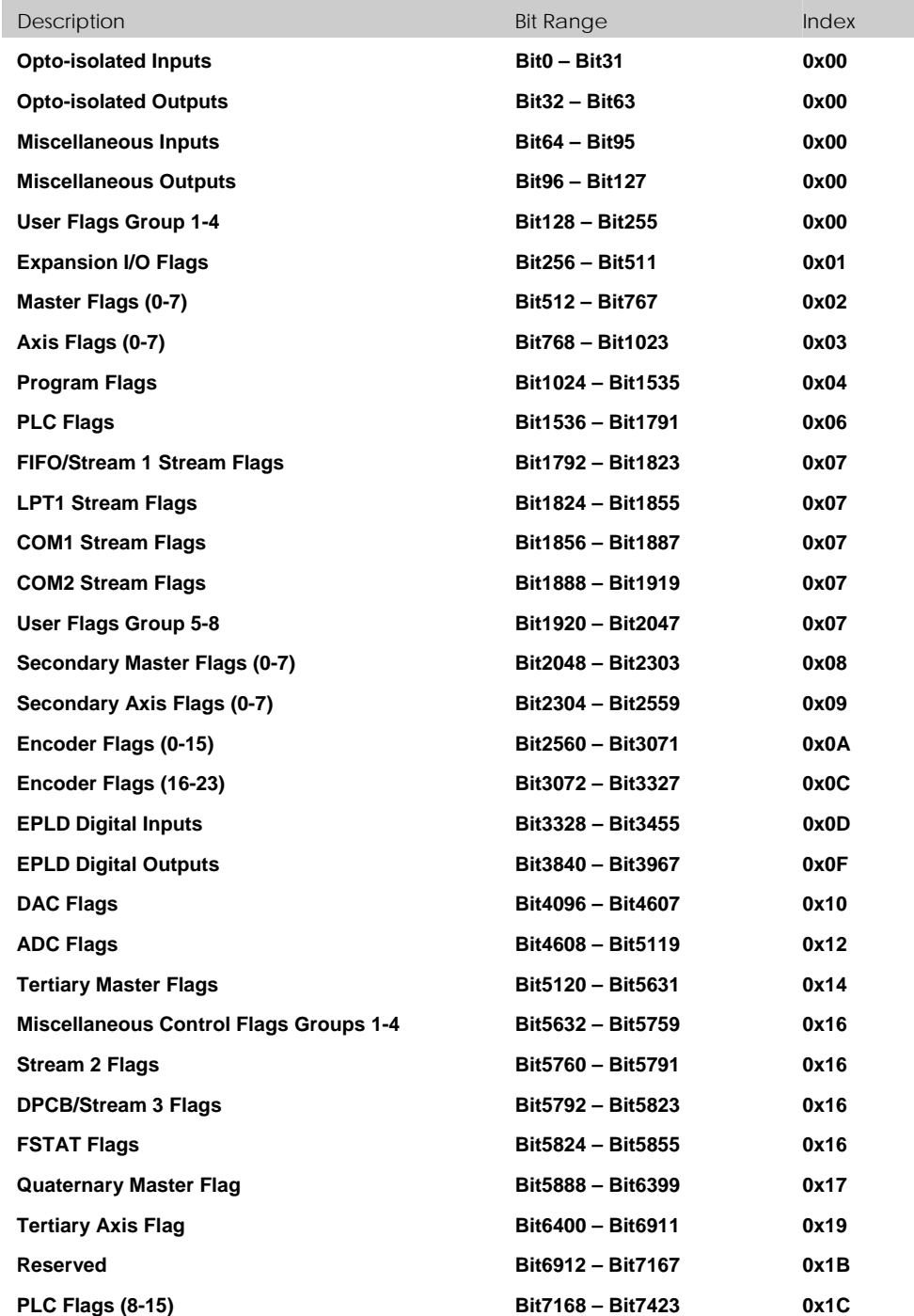

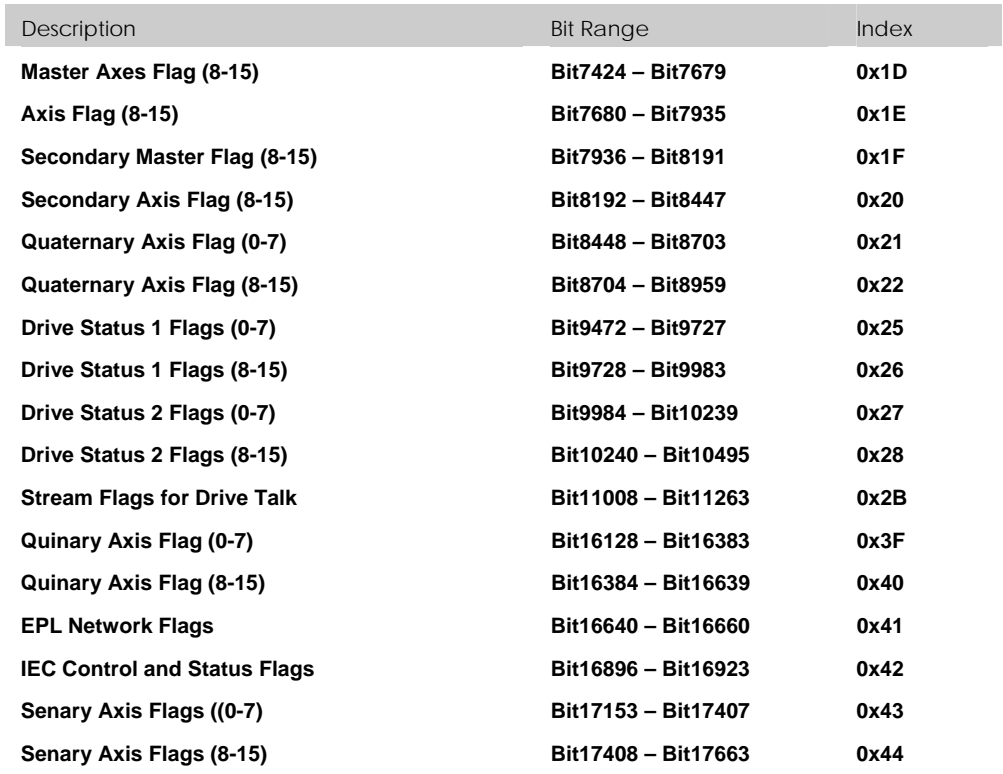

## **Bit0 - Bit31 Opto-isolated Inputs**

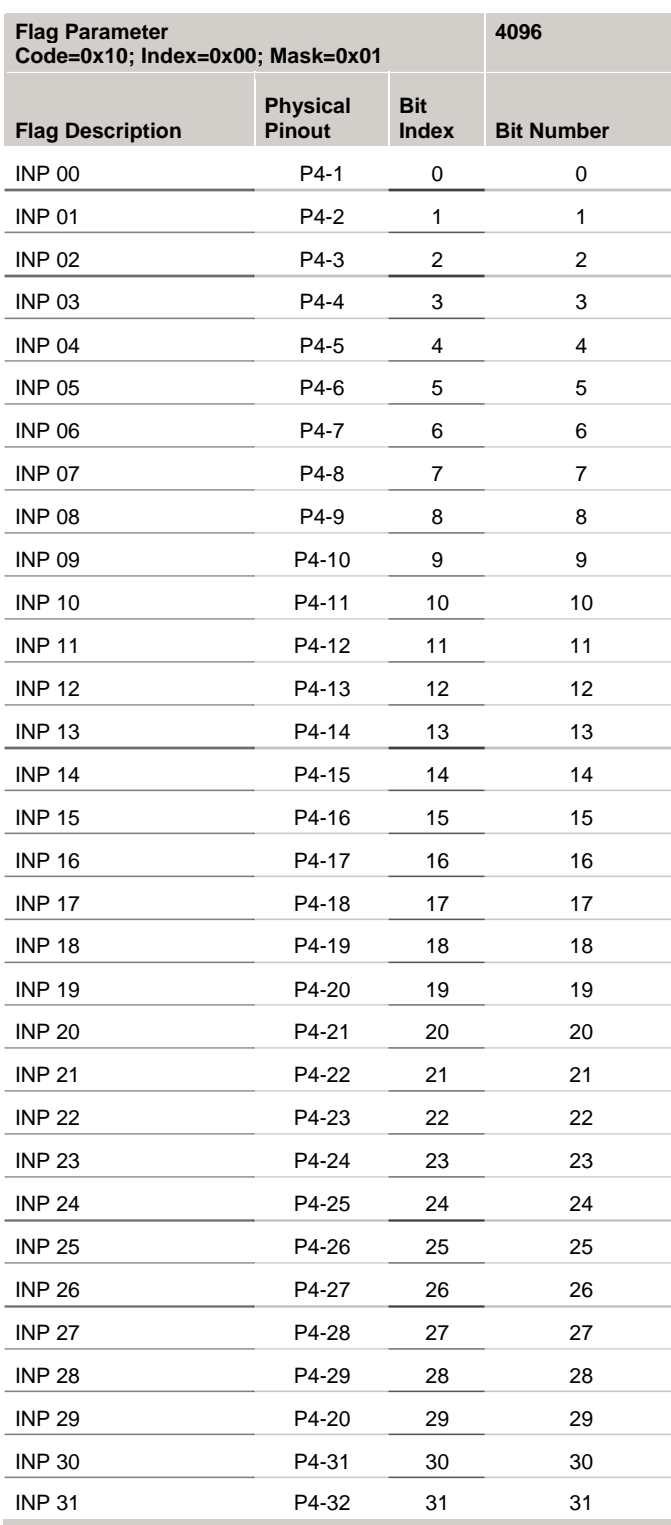

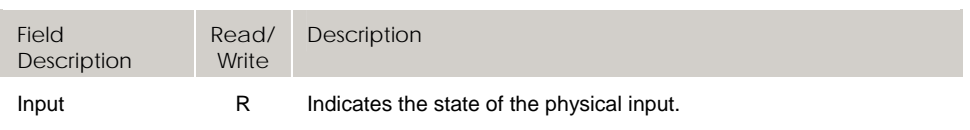

## **Bit32 - Bit63 Opto-isolated Outputs**

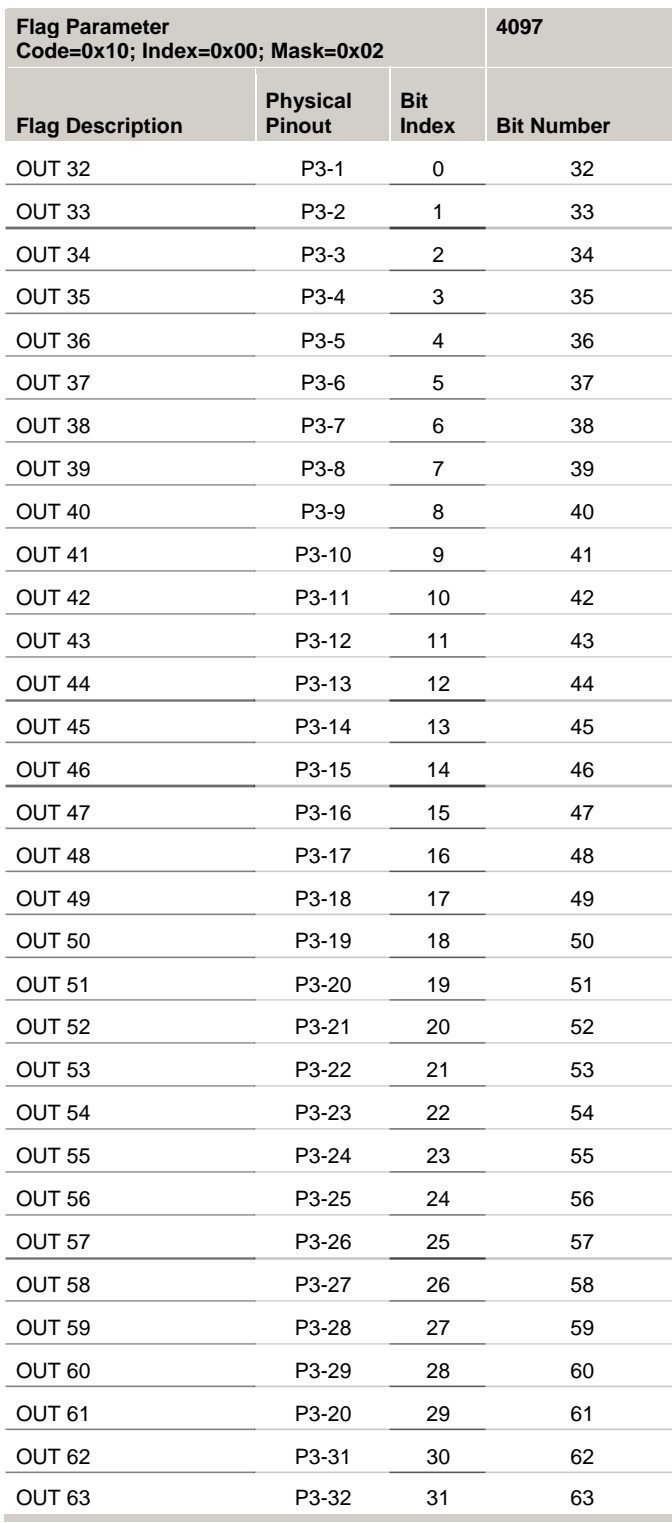

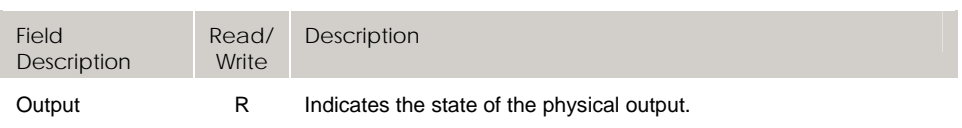

# **Bit32 - Bit63 Opto-isolated Outputs (ACR9000)**

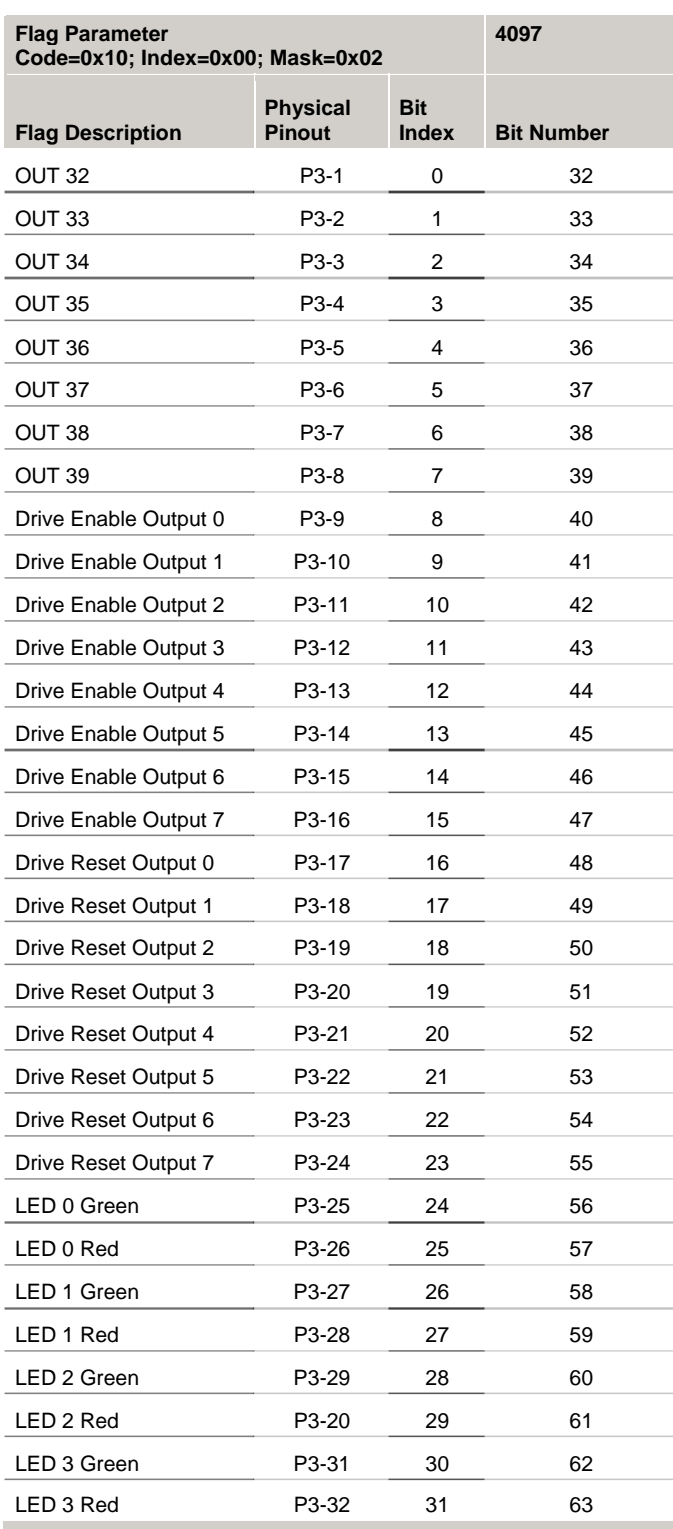

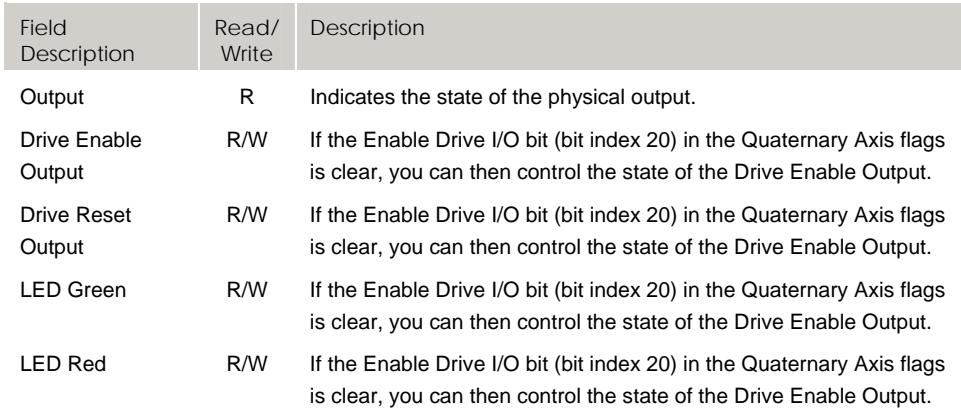

## **Bit64 - Bit95 Miscellaneous Inputs**

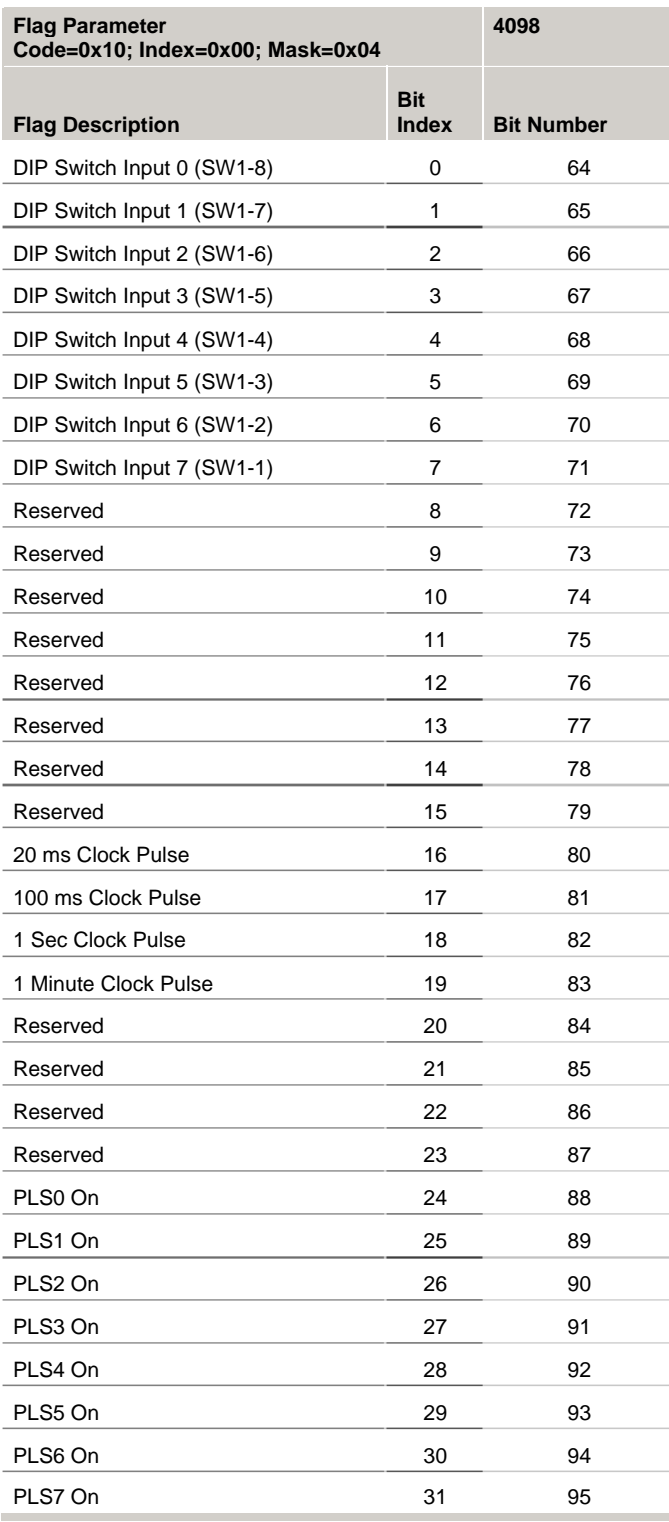

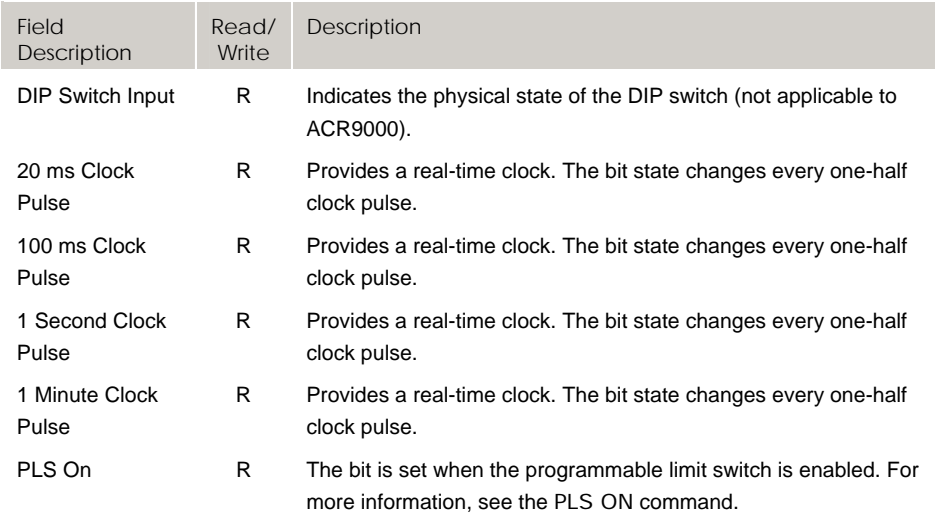

## **Bit64 - Bit95 Miscellaneous Inputs (ACR9000)**

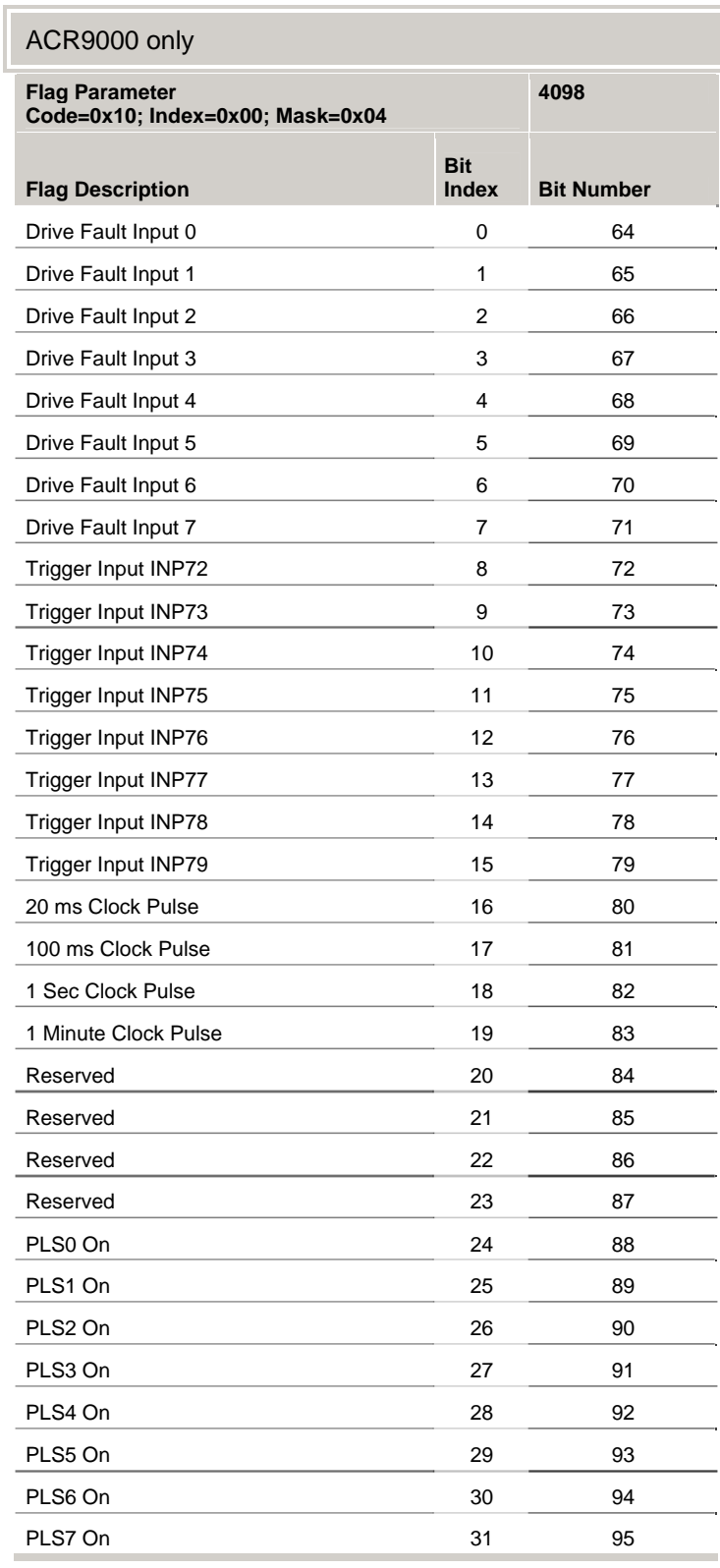

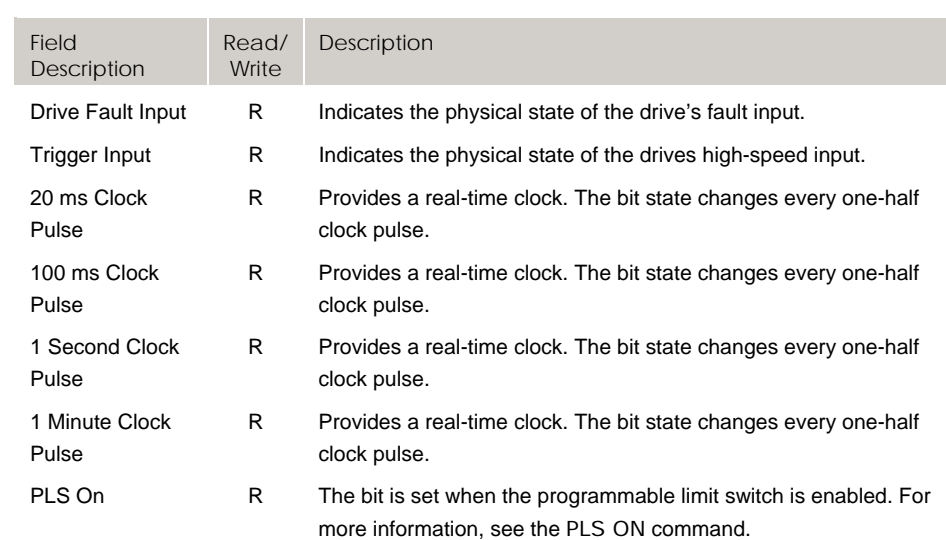

#### **Bit96 - Bit127 Miscellaneous Outputs (ACR1505 and ACR8020)**

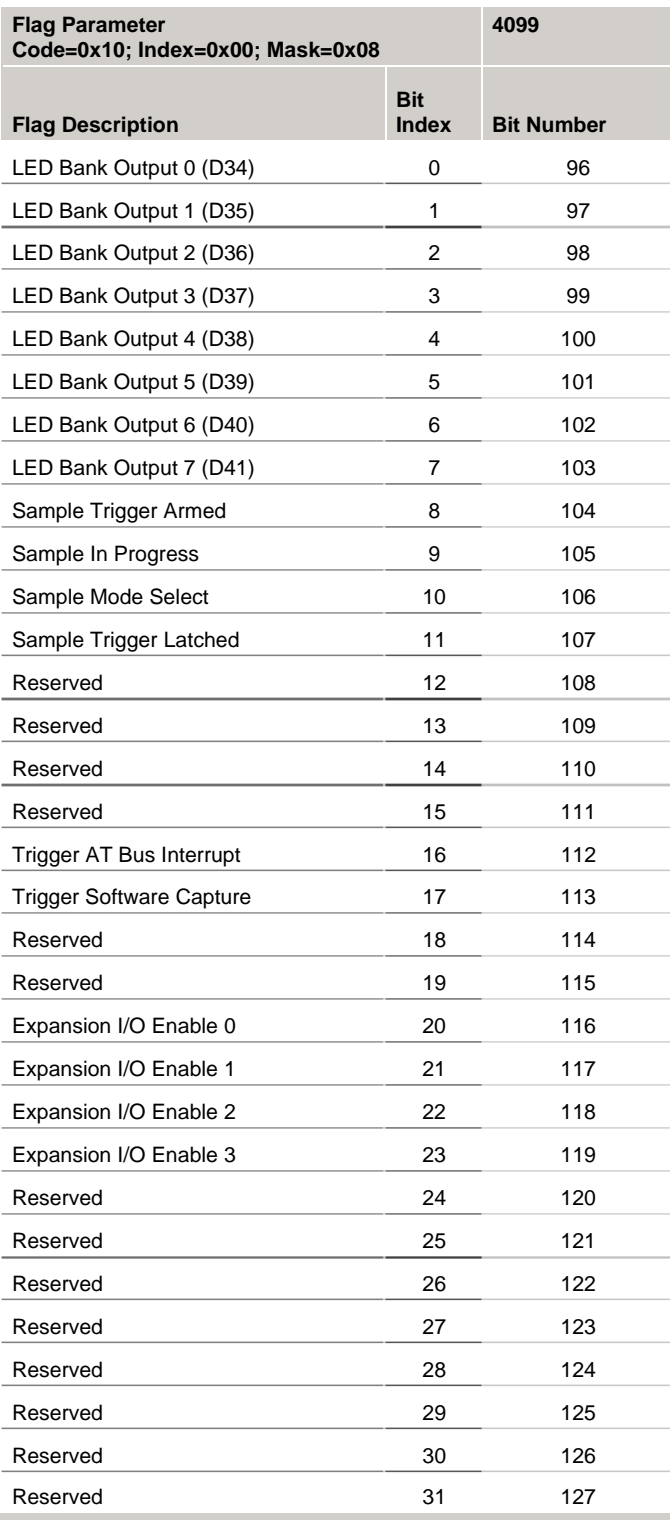

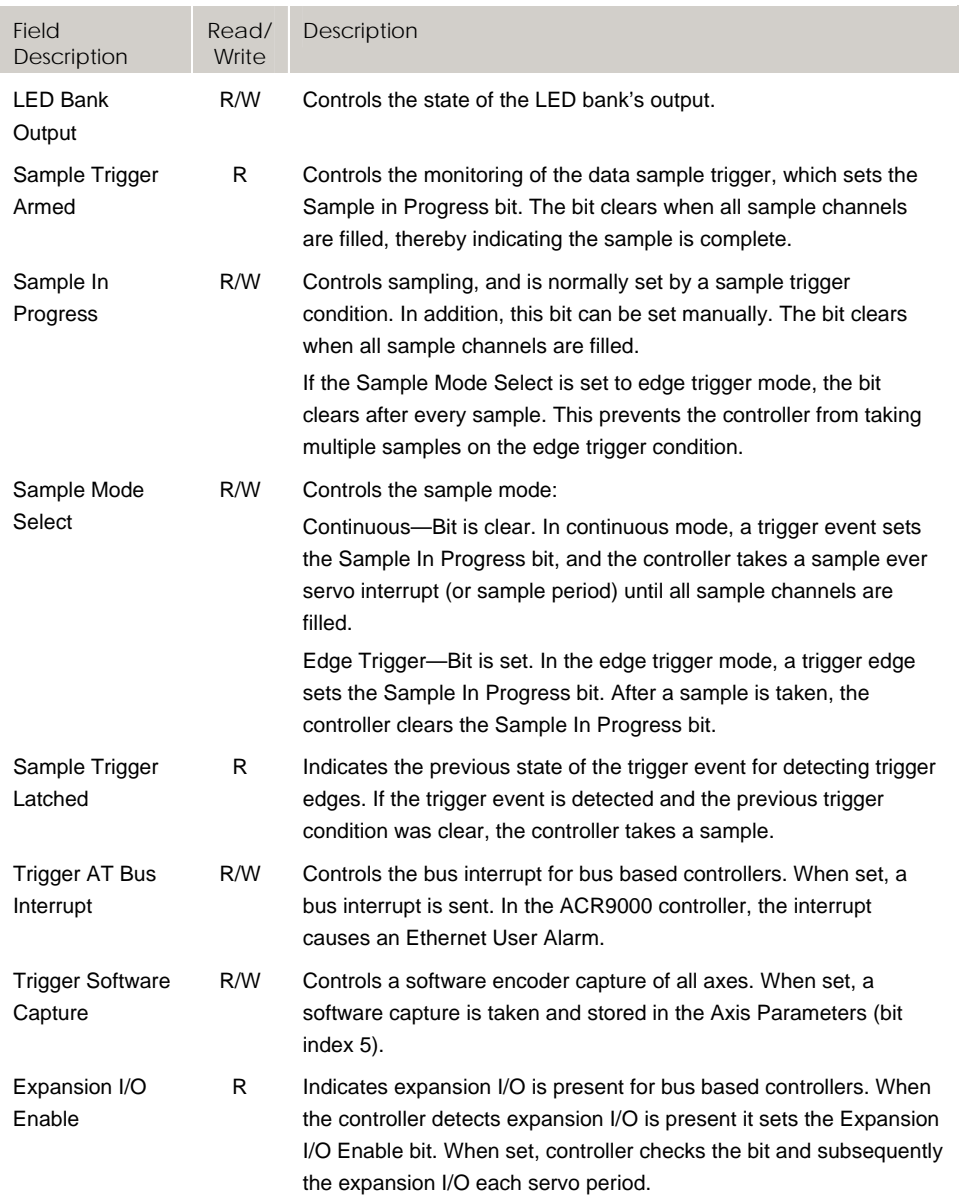

#### **Bit96 - Bit127 Miscellaneous Outputs (ACR90x0 and Aries Controller)**

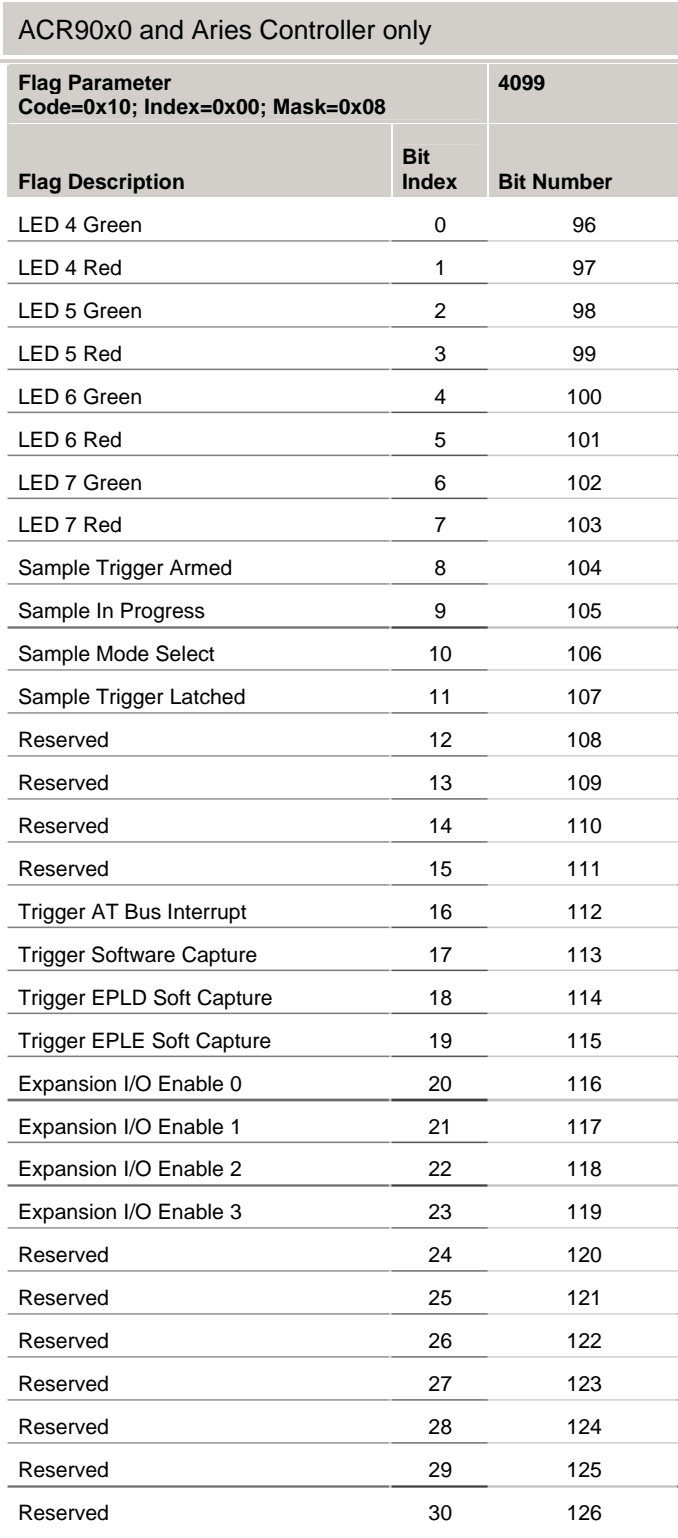

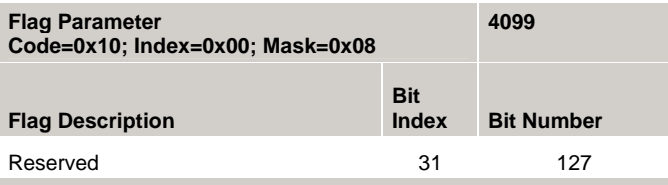

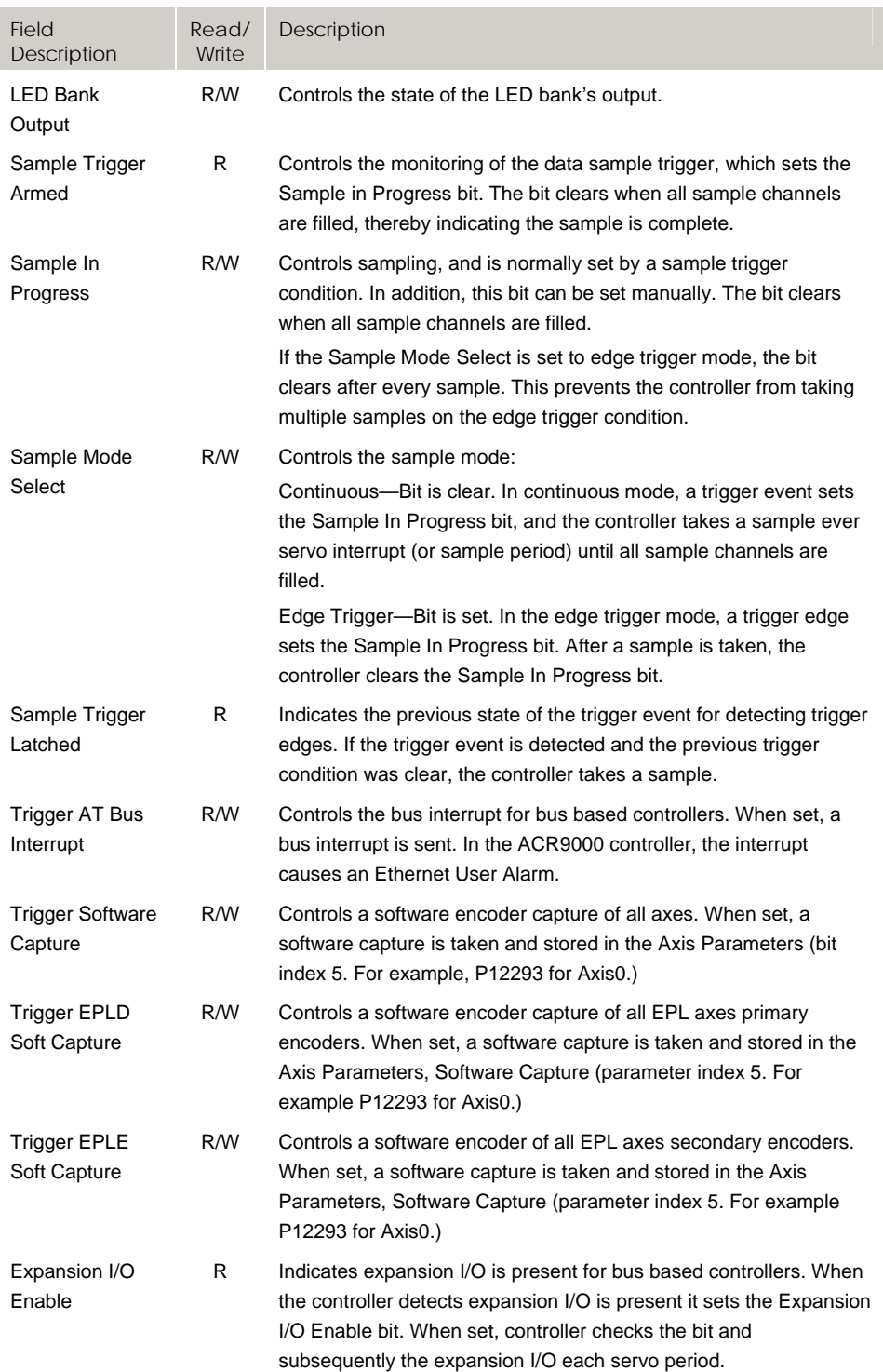

## **Bit128 - Bit255 User Flags Group 1-4**

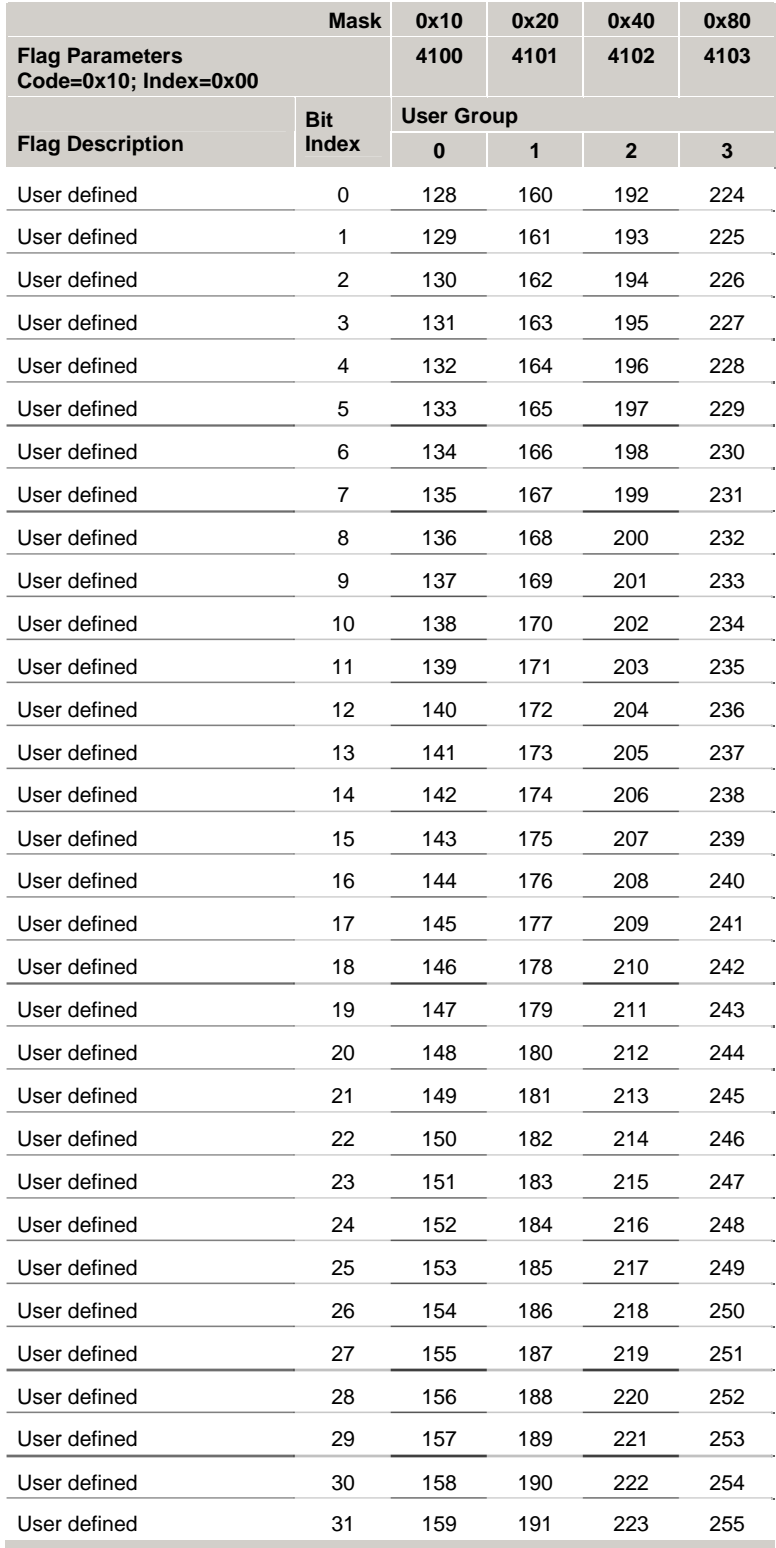

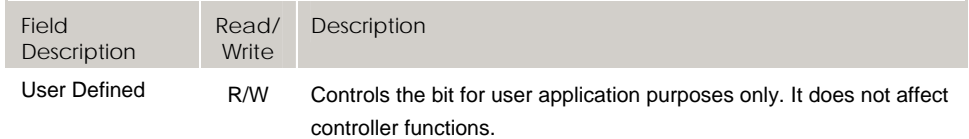

## **Bit256 - Bit511 Expansion I/O Flags**

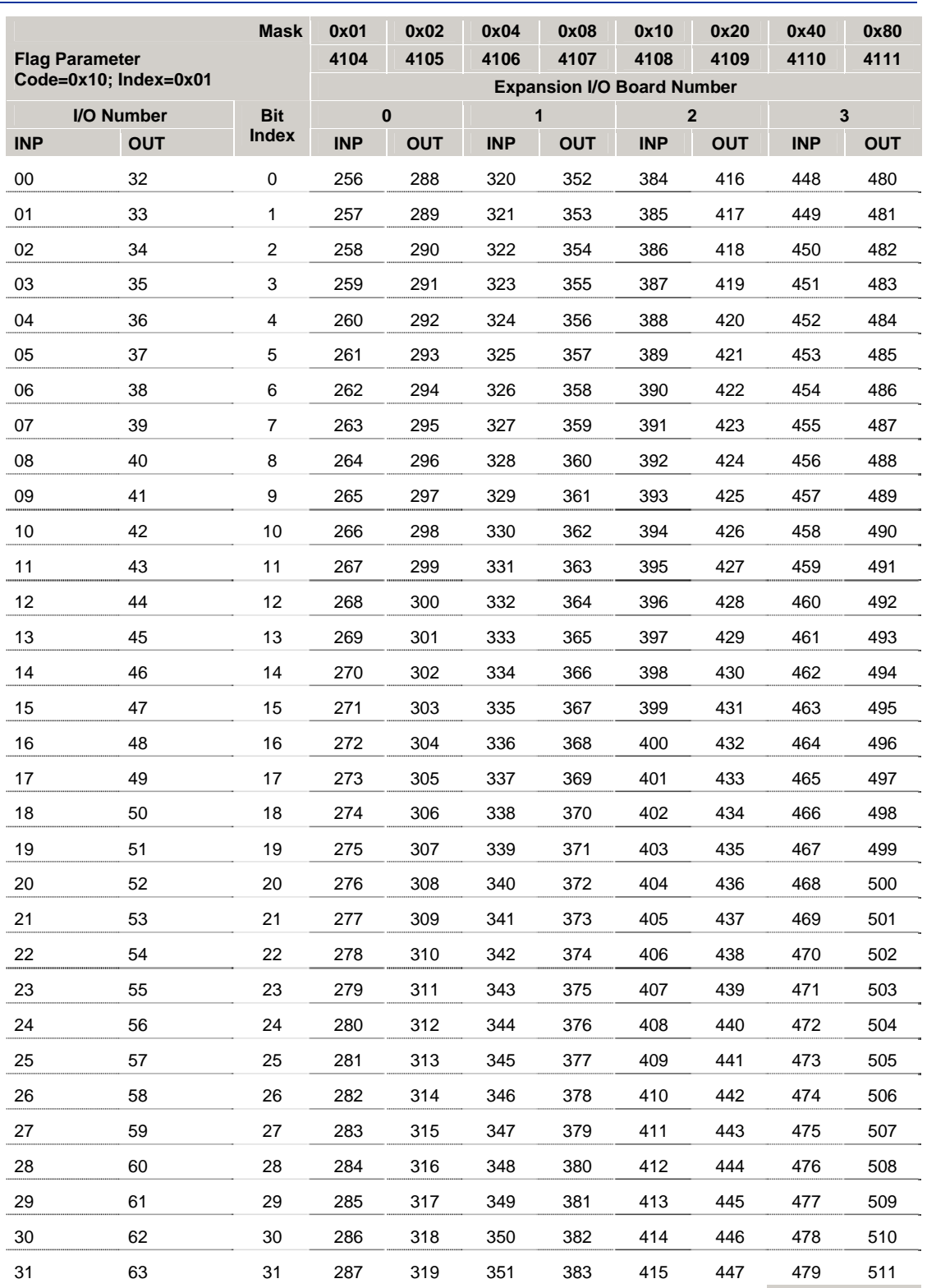
# **Bit512 - Bit767 Master Flags (Masters 0-7)**

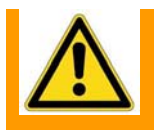

**Warning** — The function of the "Kill All Moves" and "Stop All Moves" flags has changed in Firmware Versions 1.17.05 and above.

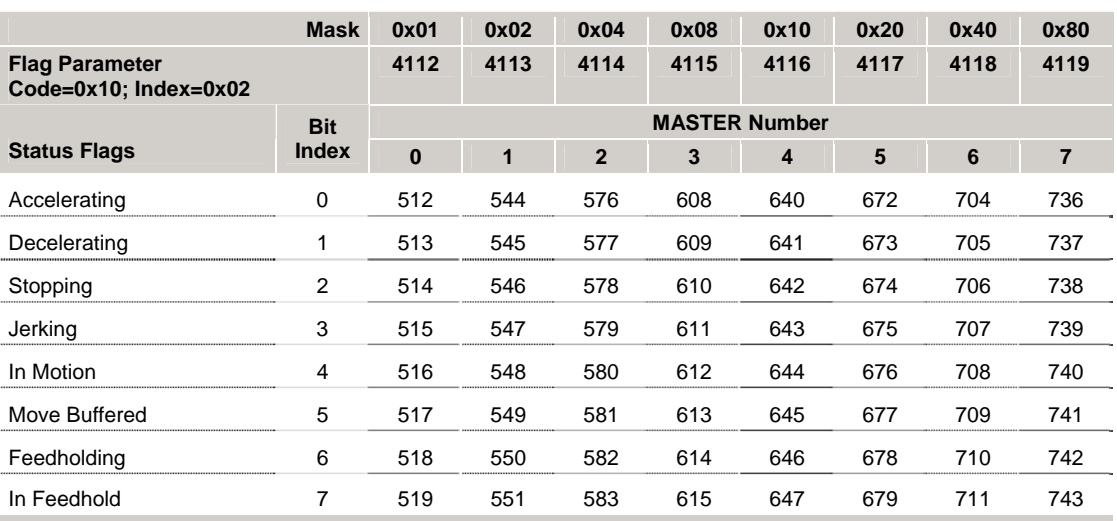

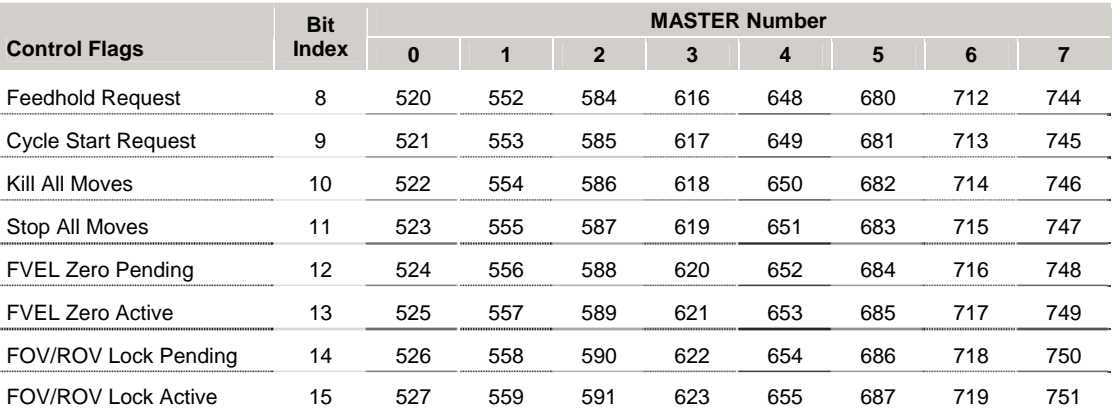

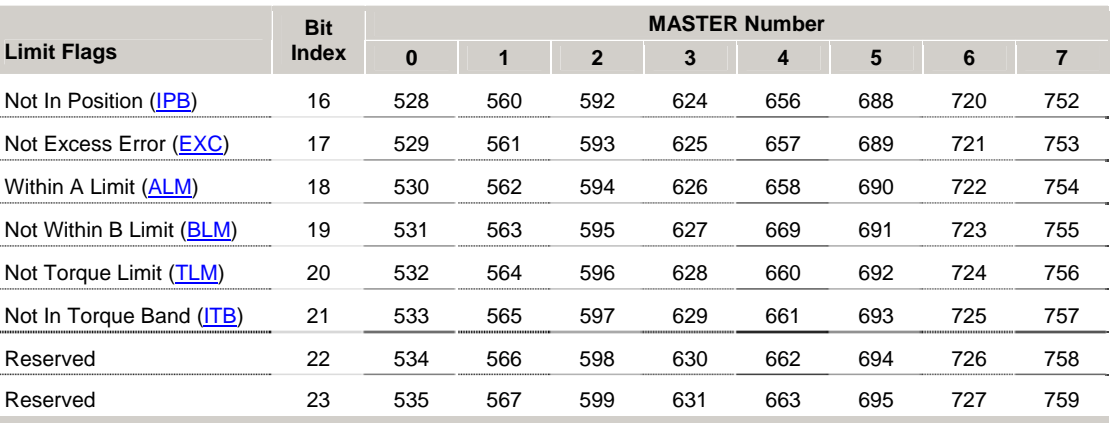

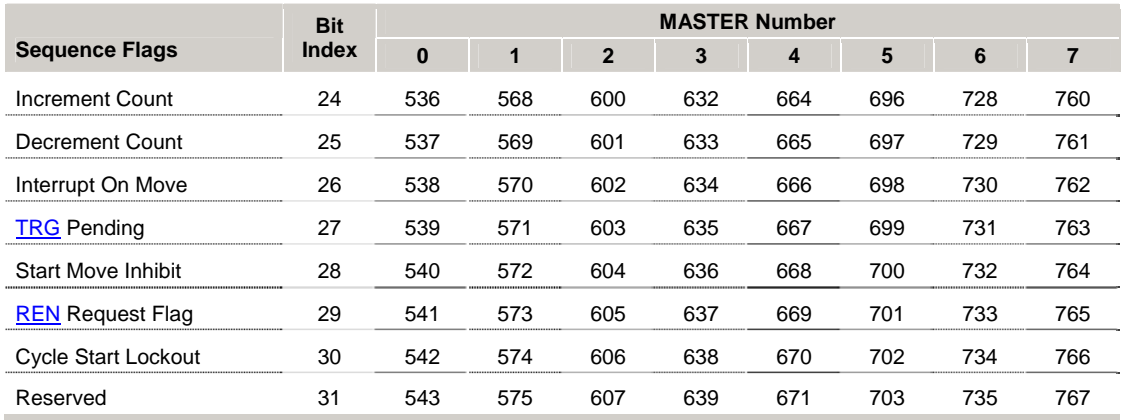

## *Status Flags*

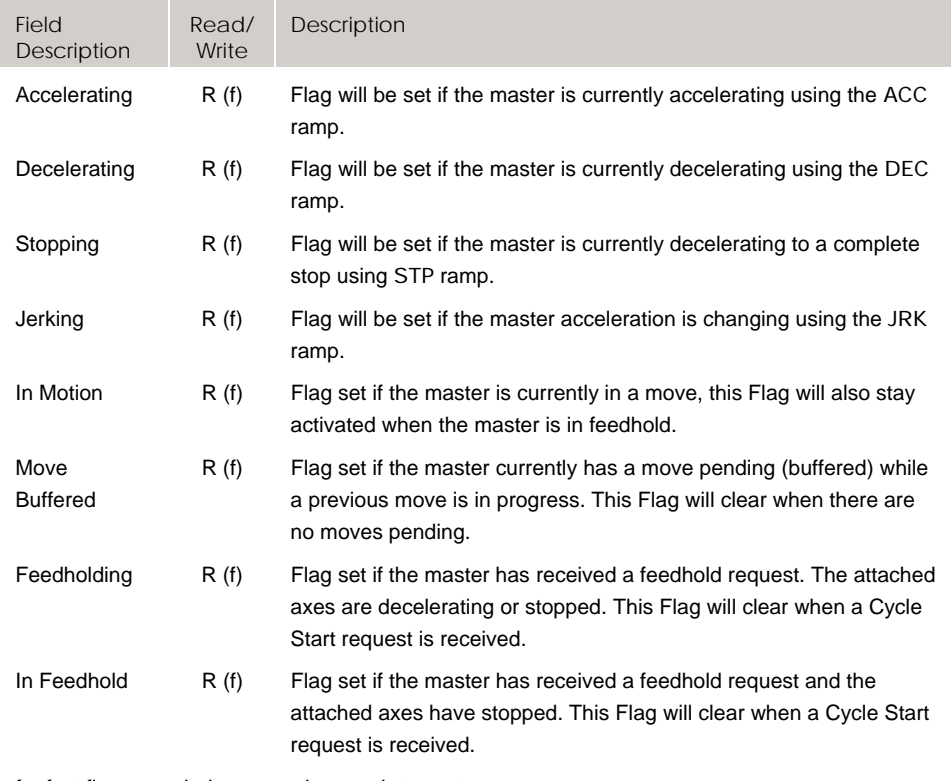

f = fast flag, sampled once each servo interrupt

s = slow flag, sample rate of approximately 50 ms (independent of servo interrupt rate)

# *Control Flags*

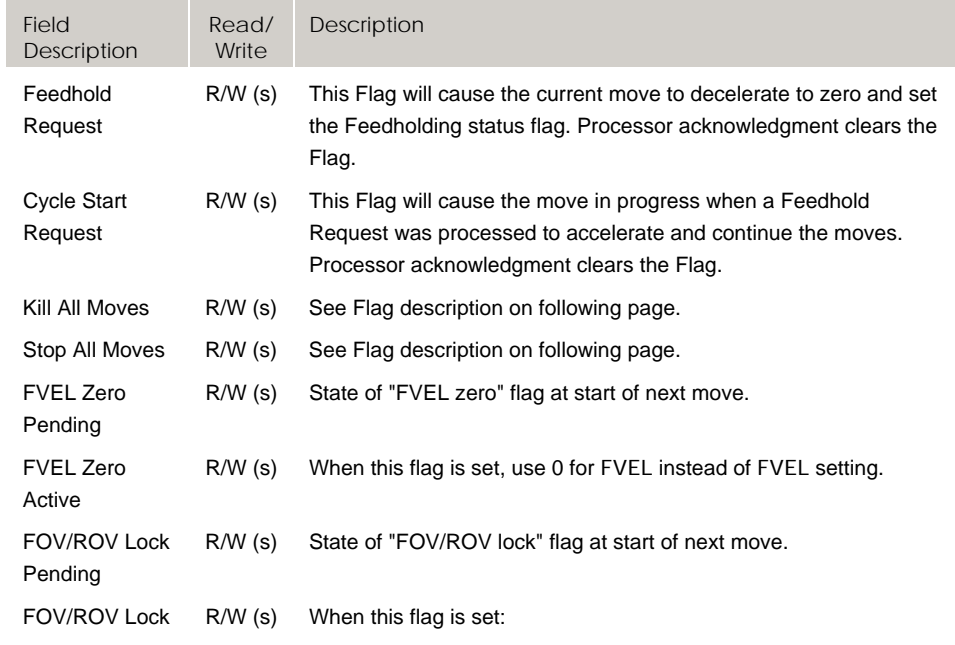

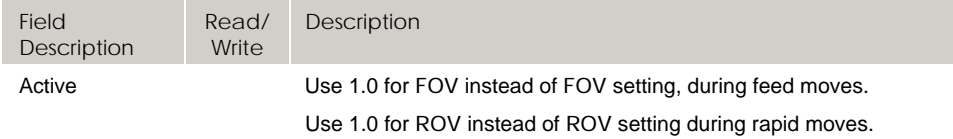

f = fast flag, sampled once each servo interrupt

s = slow flag, sample rate of approximately 50 ms (independent of servo interrupt rate)

The Kill All Moves and Stop All Moves flag functions are user selectable via the Secondary Master Flags Bit Index 4 control flag, Enable Clear Request, as follows:

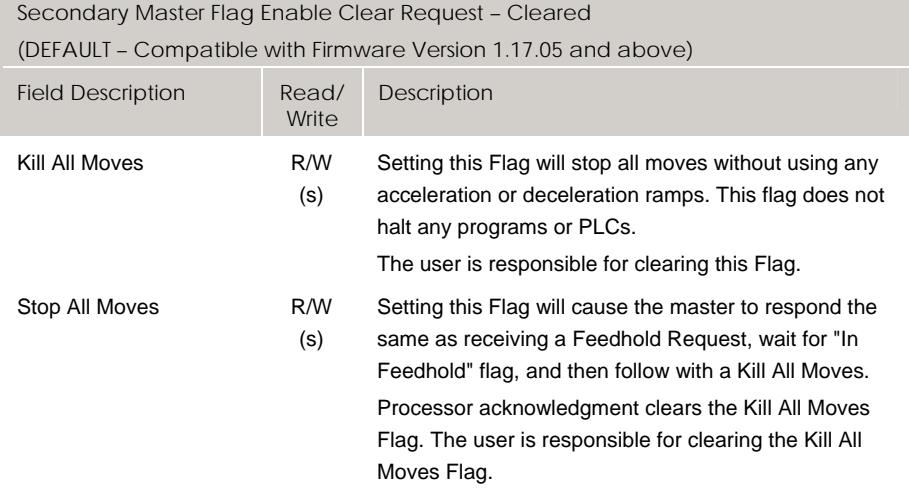

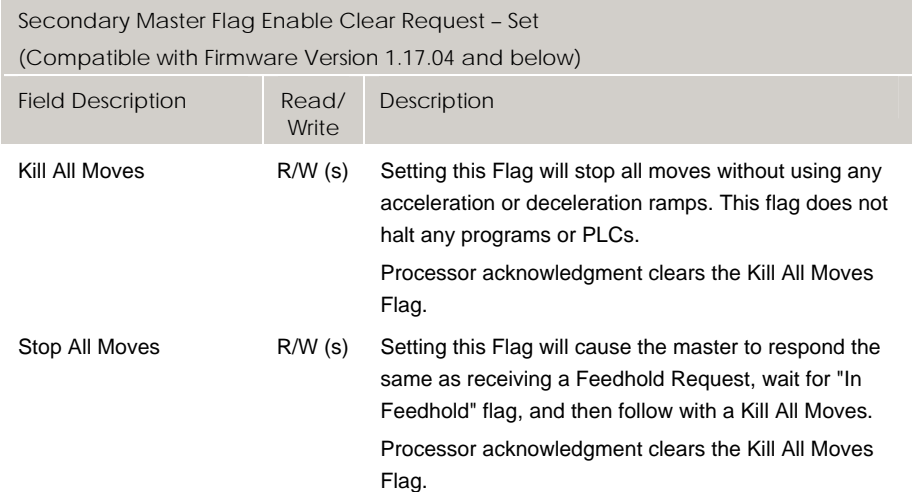

### *Limit Flags*

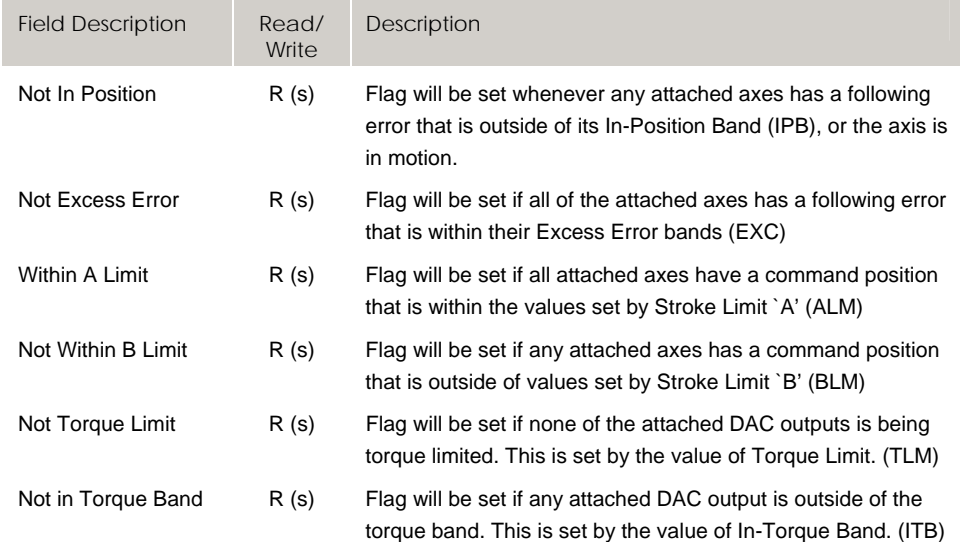

f = fast flag, sampled once each servo interrupt

s = slow flag, sample rate of approximately 50 ms (independent of servo interrupt rate)

#### *Sequence Flags*

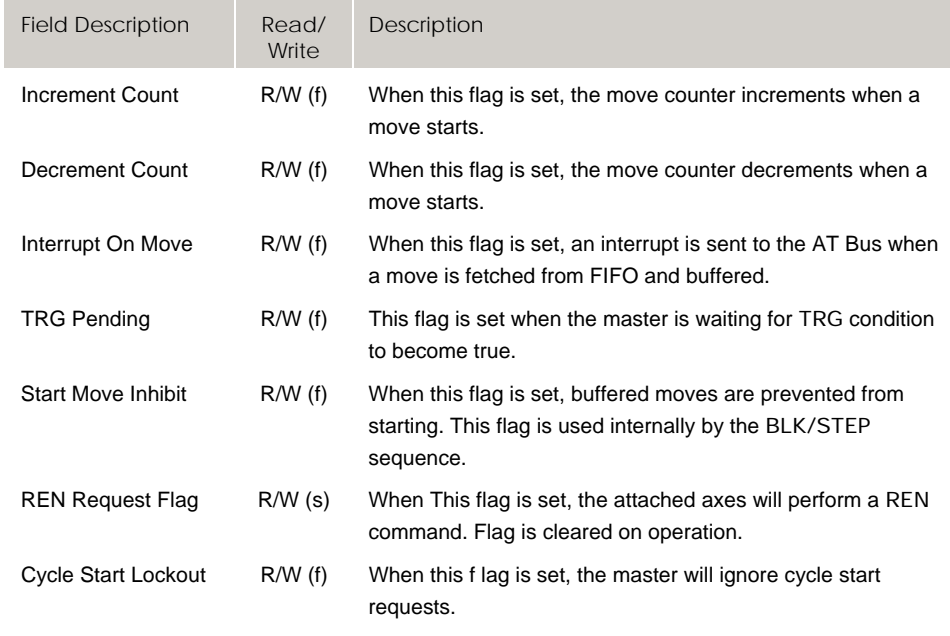

f = fast flag, sampled once each servo interrupt

# **Bit7424 - Bit7679 Master Flags (Masters 8-15)**

**Warning** — The function of the "Kill All Moves" and "Stop All Moves" flags has changed in Firmware Versions 1.17.05 and above.

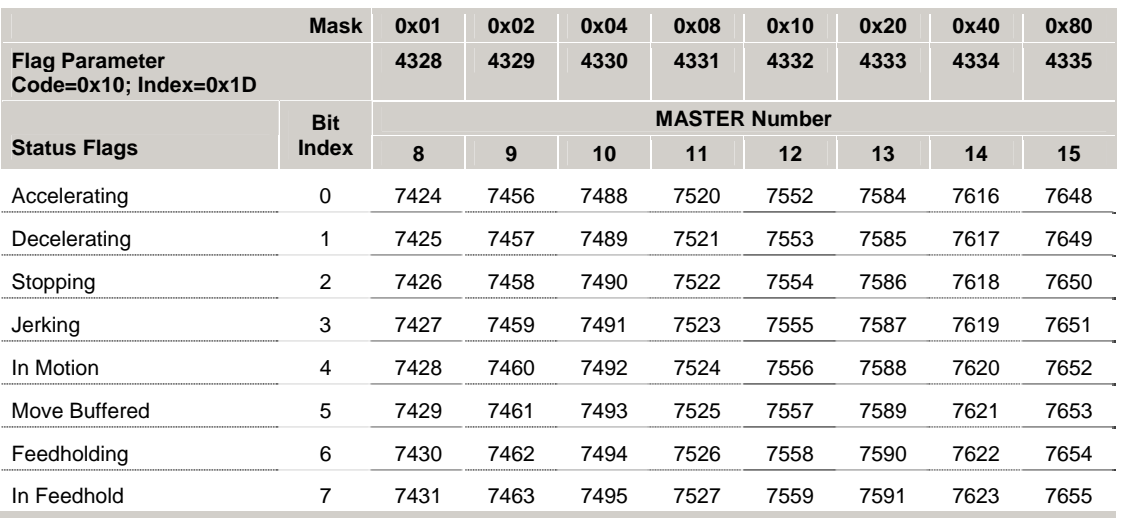

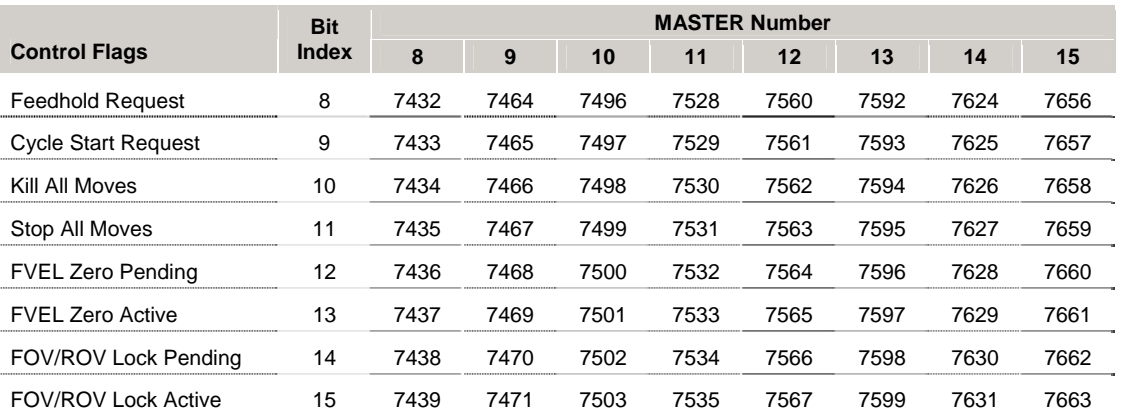

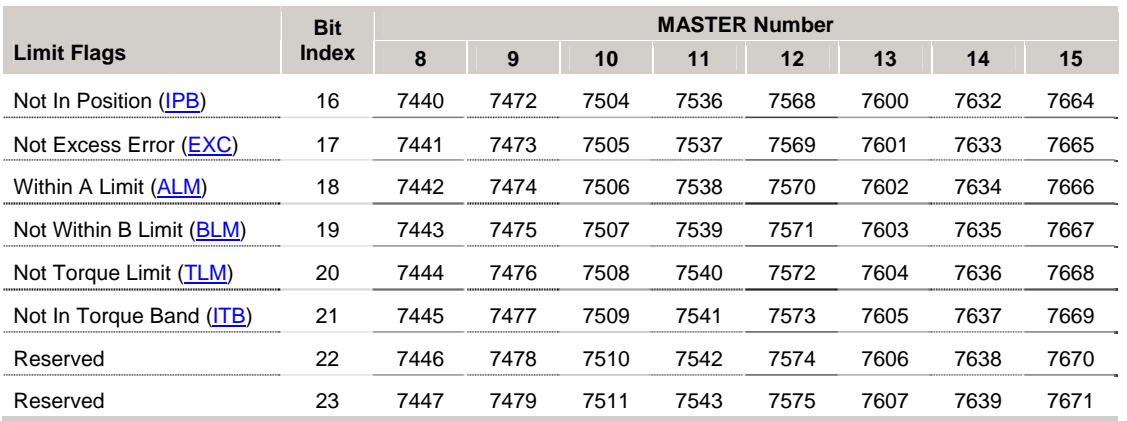

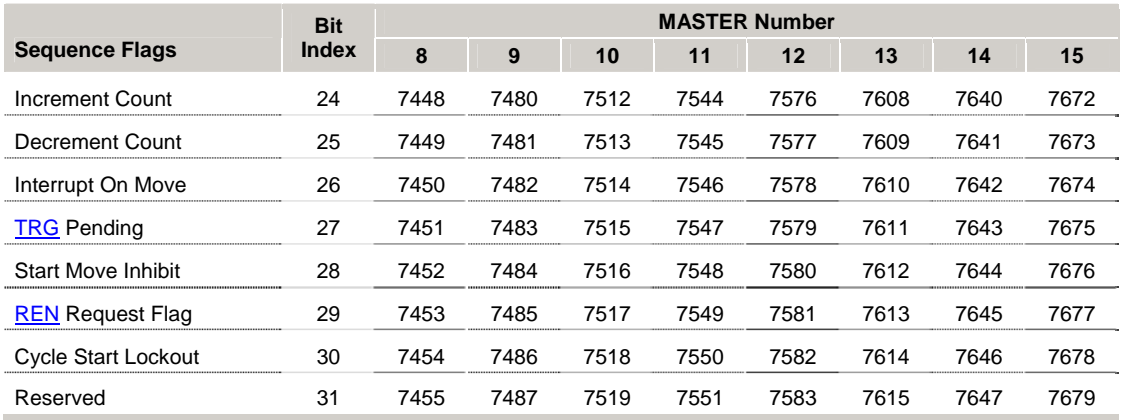

#### *Status Flags*

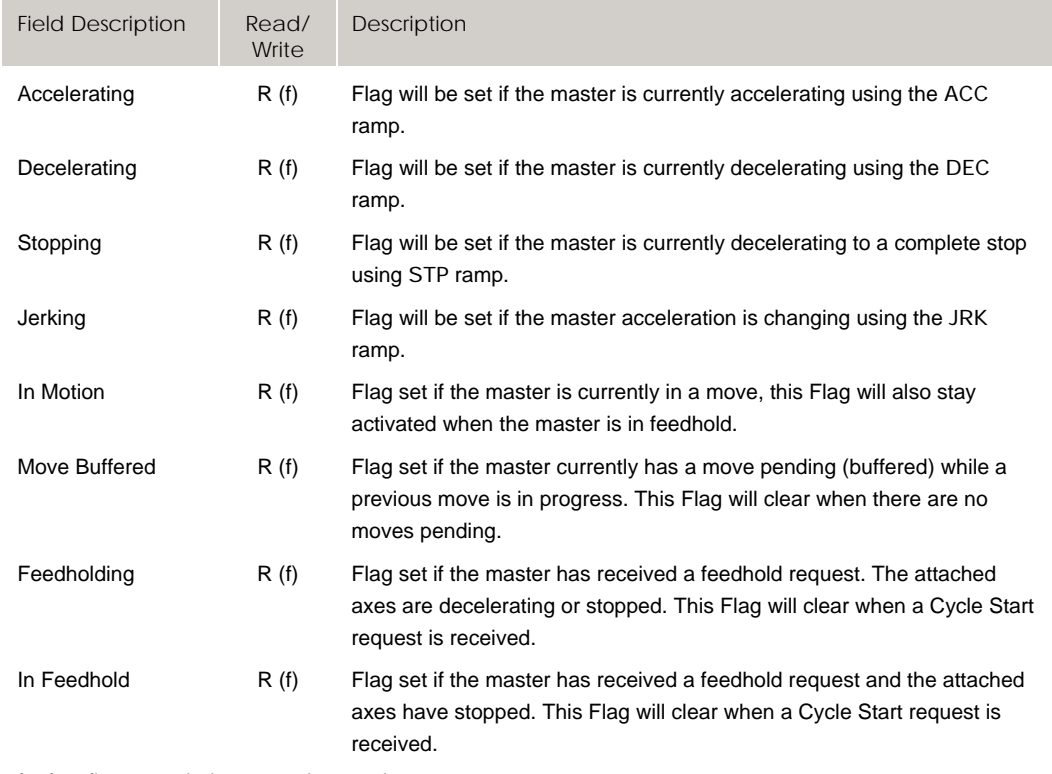

f = fast flag, sampled once each servo interrupt

s = slow flag, sample rate of approximately 50 ms (independent of servo interrupt rate)

### *Control Flags*

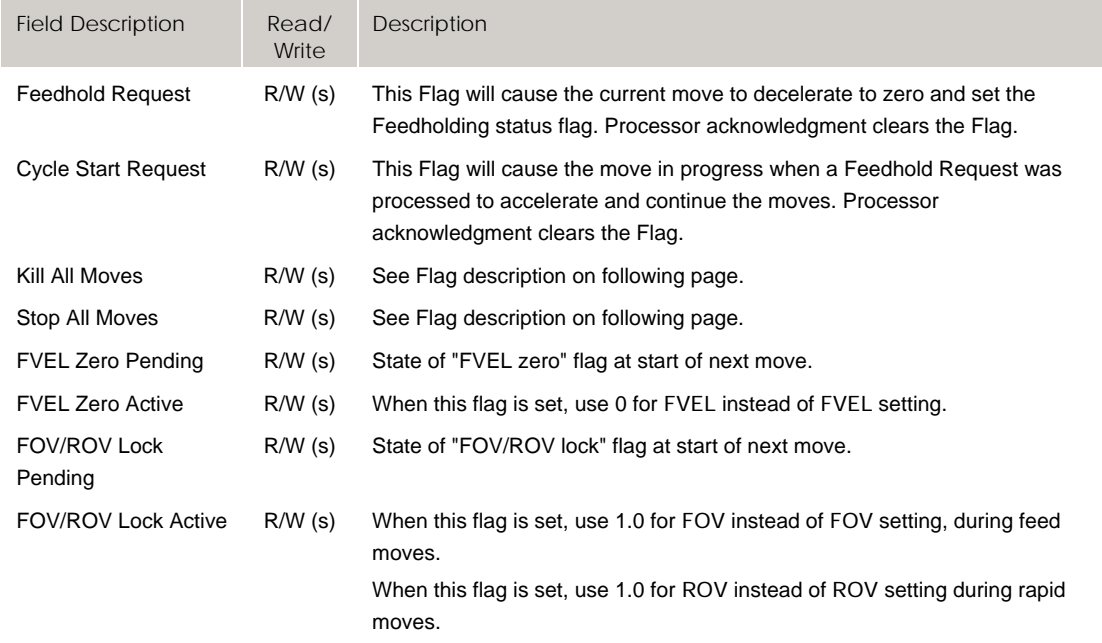

f = fast flag, sampled once each servo interrupt

The Kill All Moves and Stop All Moves flag functions are user selectable via the Secondary Master Flags Bit Index 4 control flag, Enable Clear Request, as follows:

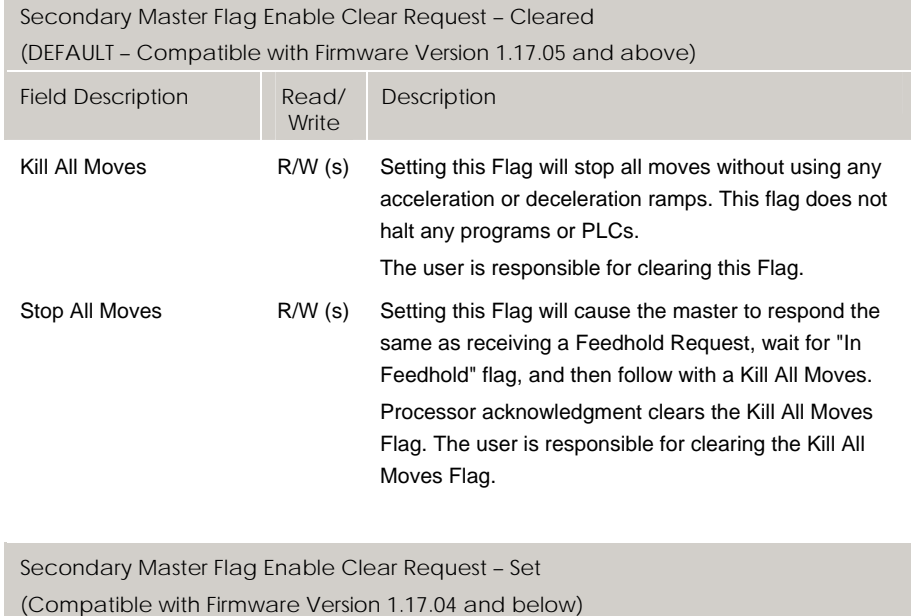

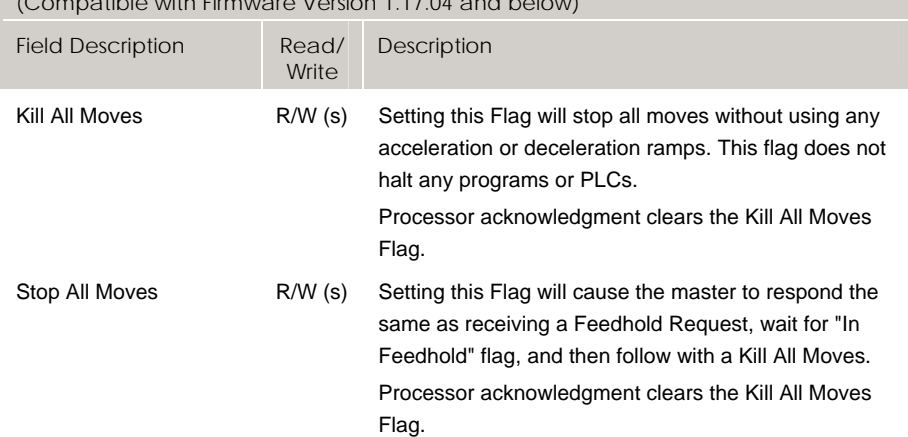

### *Limit Flags*

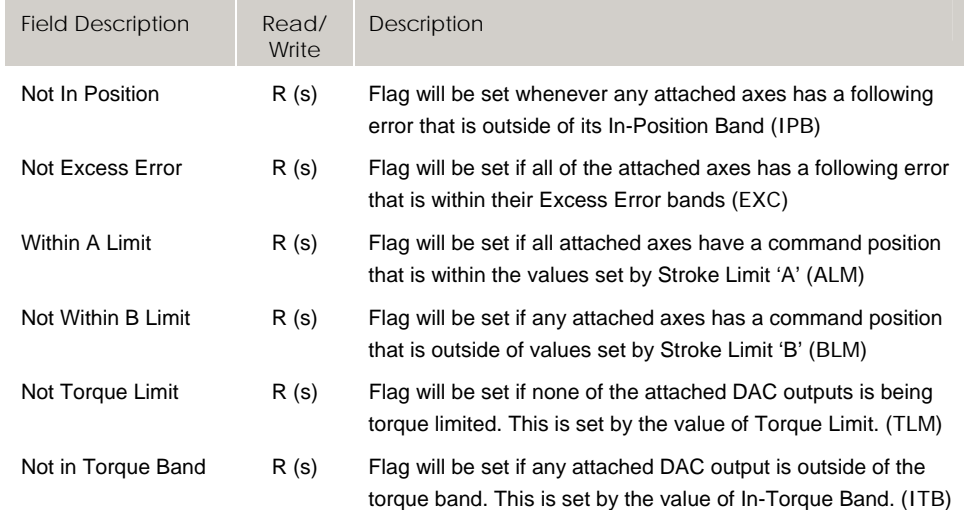

f = fast flag, sampled once each servo interrupt

s = slow flag, sample rate of approximately 50 ms (independent of servo interrupt rate)

### *Sequence Flags*

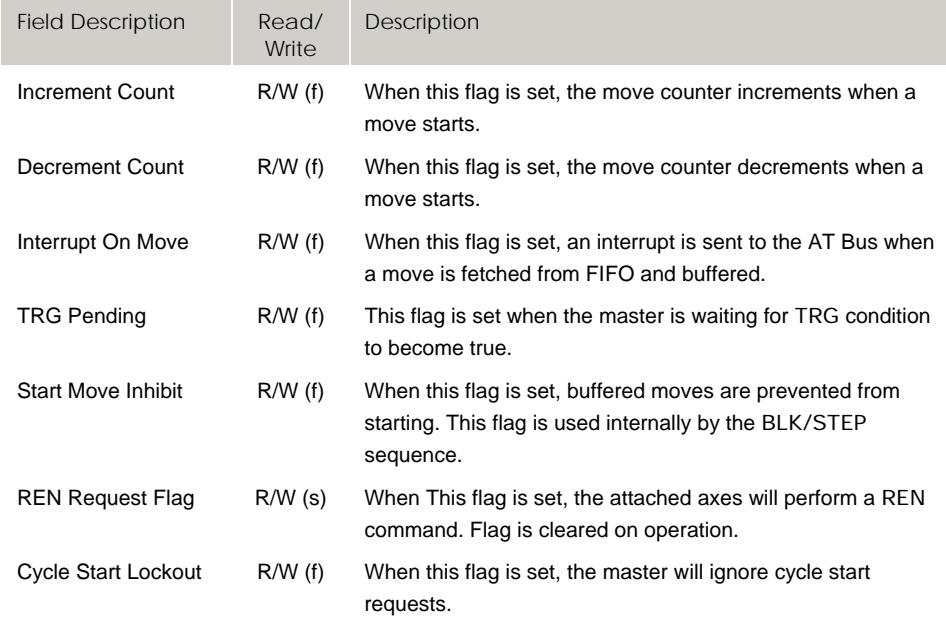

f = fast flag, sampled once each servo interrupt

# **Bit768 - Bit1023 Axis Flags (Axes 0-7)**

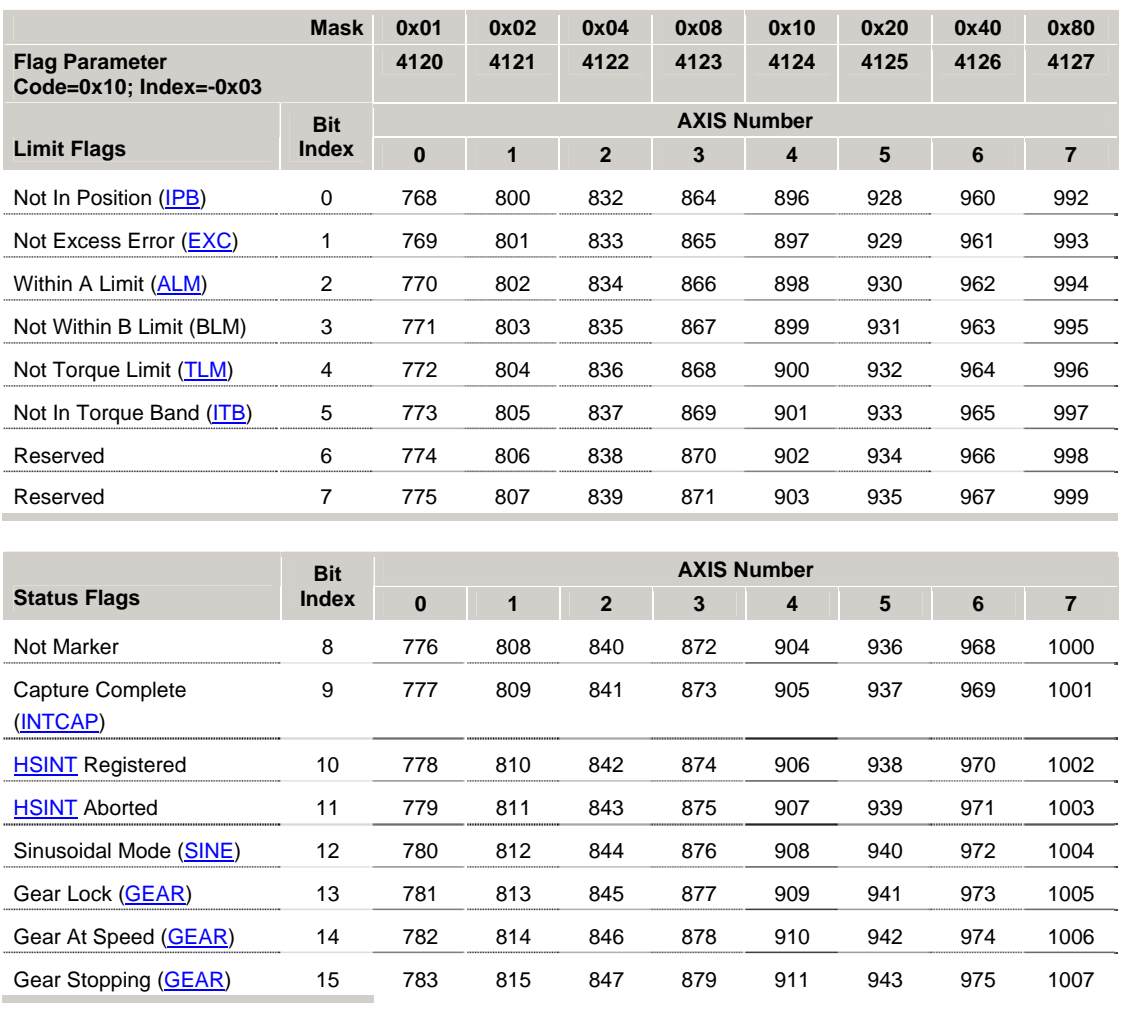

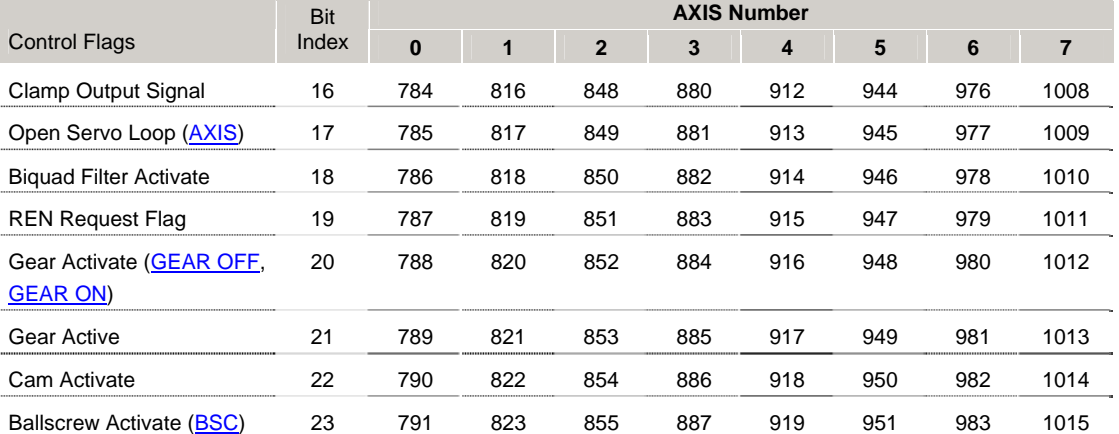

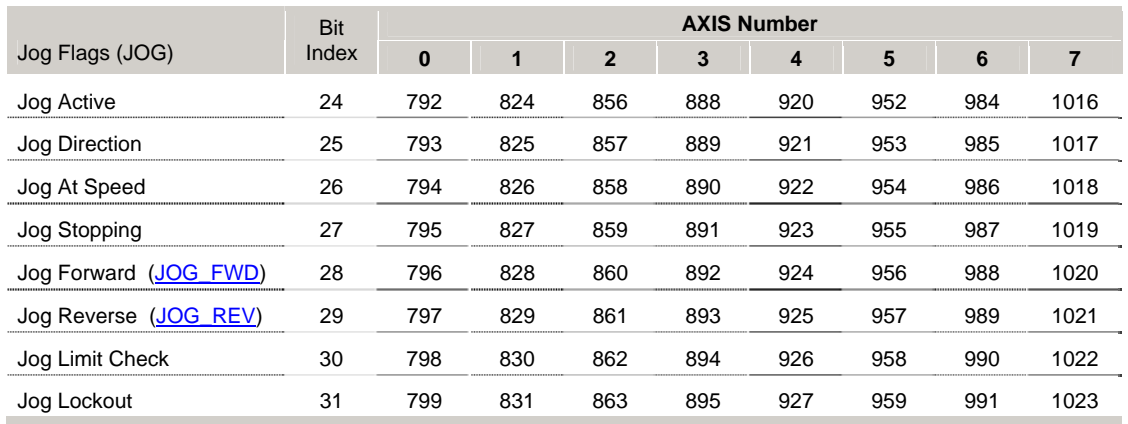

#### *Limit Flags*

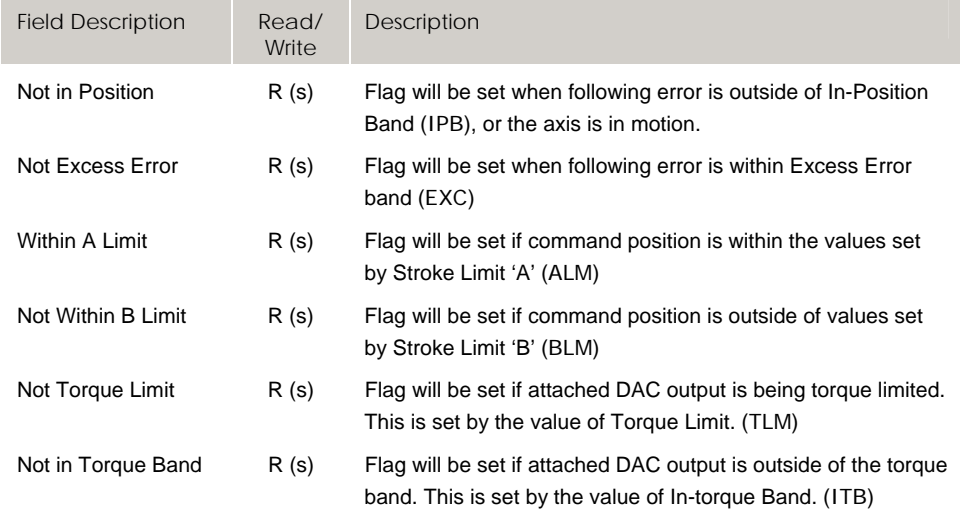

f = fast flag, sampled once each servo interrupt

s = slow flag, sample rate of approximately 50 ms (independent of servo interrupt rate)

#### *Status Flags*

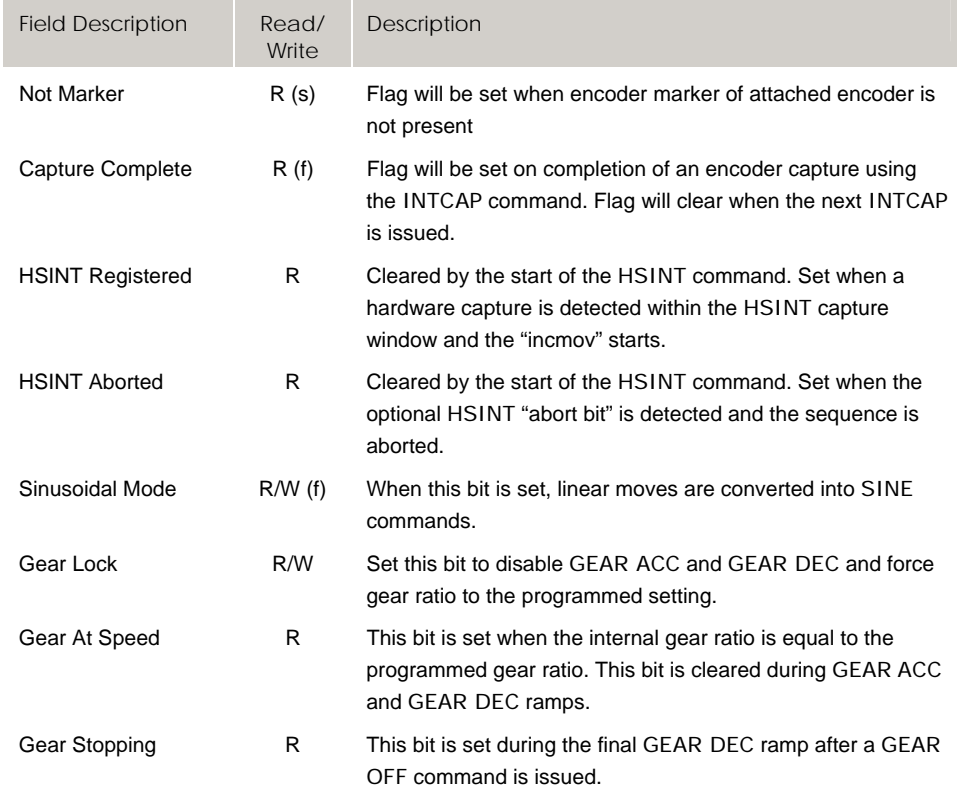

f = fast flag, sampled once each servo interrupt

# *Control Flags*

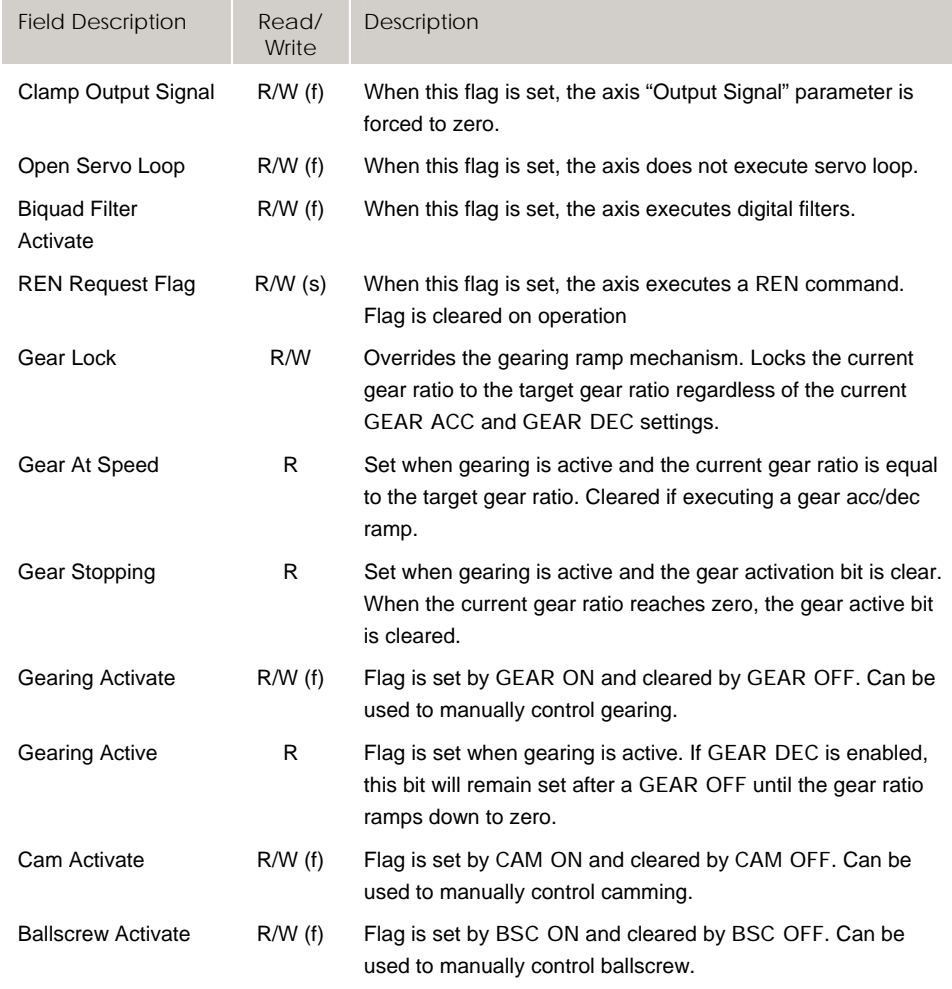

f = fast flag, sampled once each servo interrupt

# *Jog Flags*

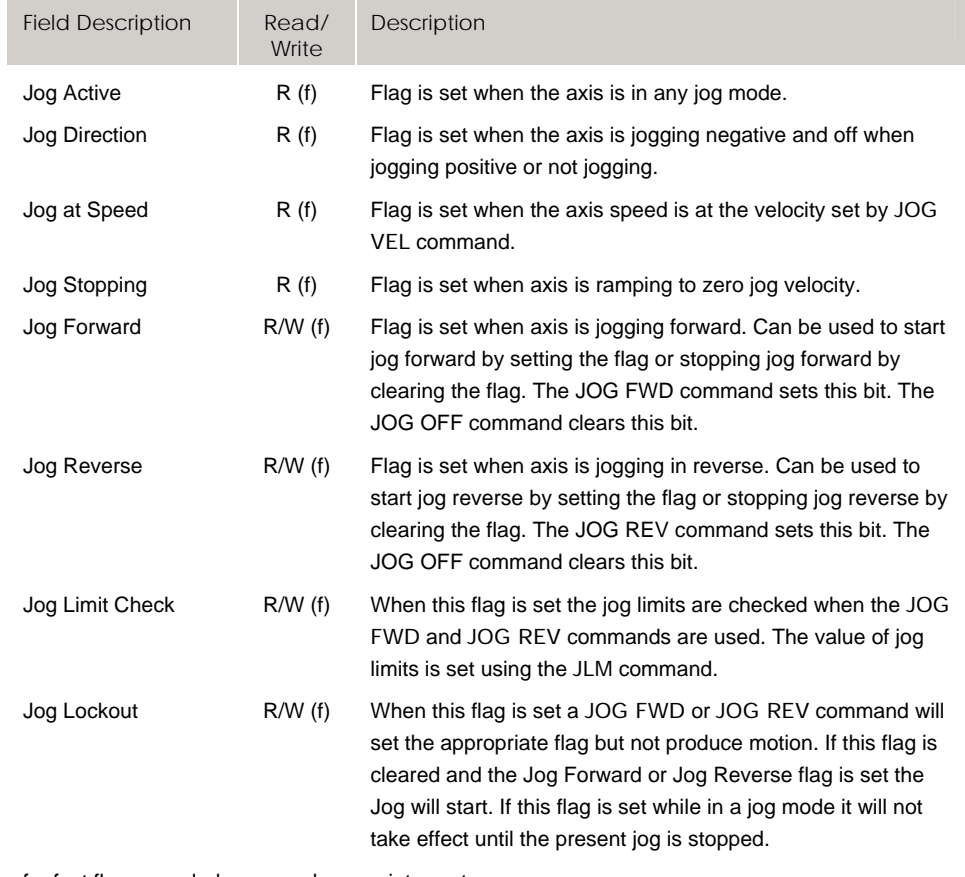

f = fast flag, sampled once each servo interrupt

# **Bit7680 - Bit7935 Axis Flags (Axes 8-15)**

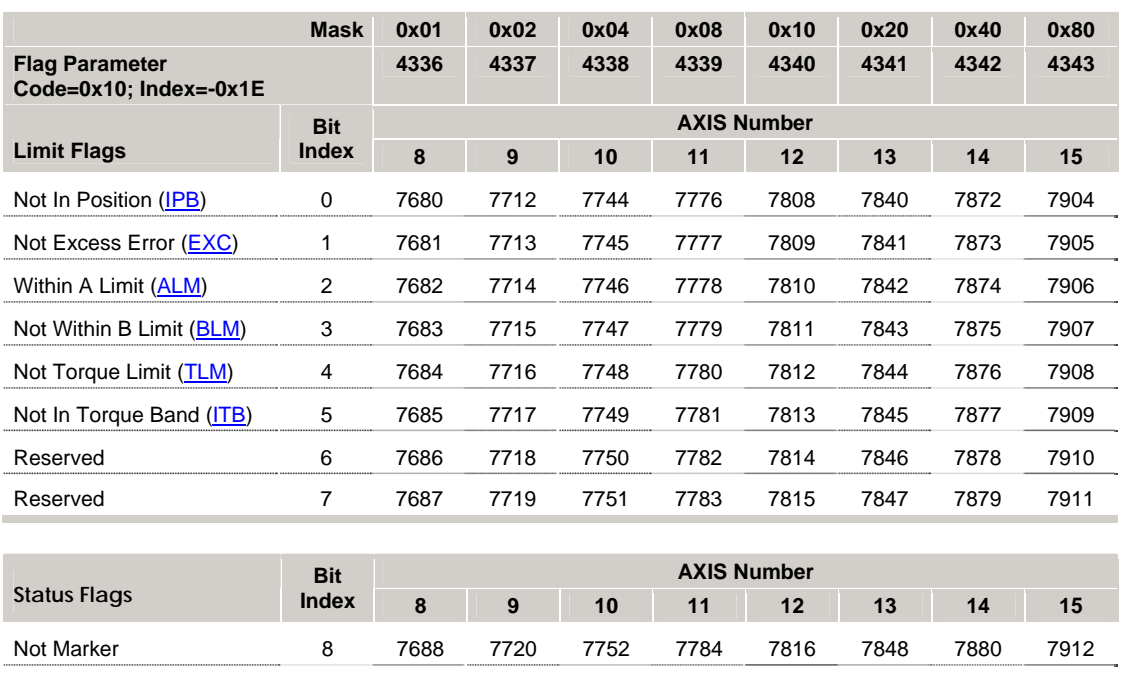

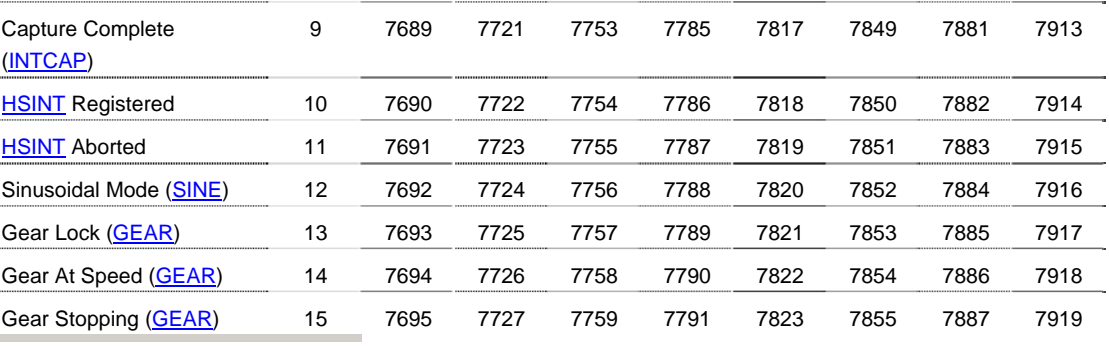

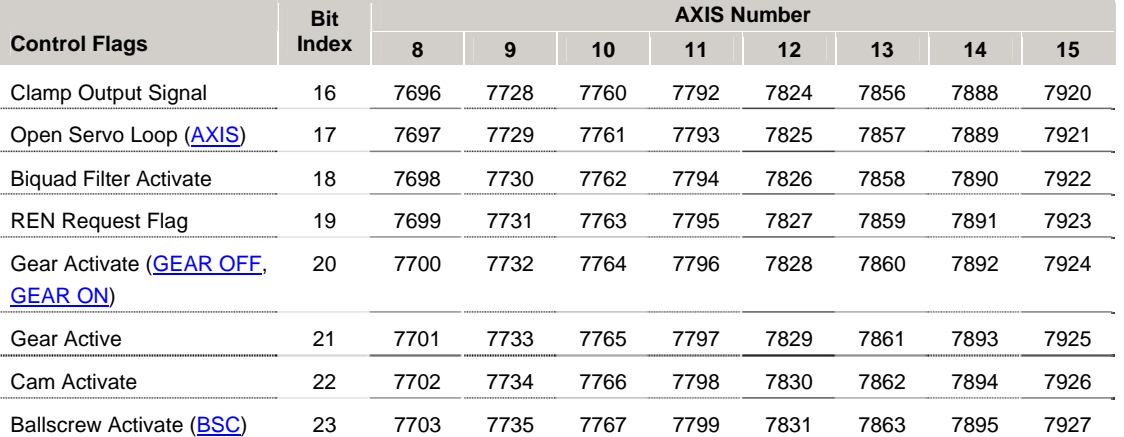

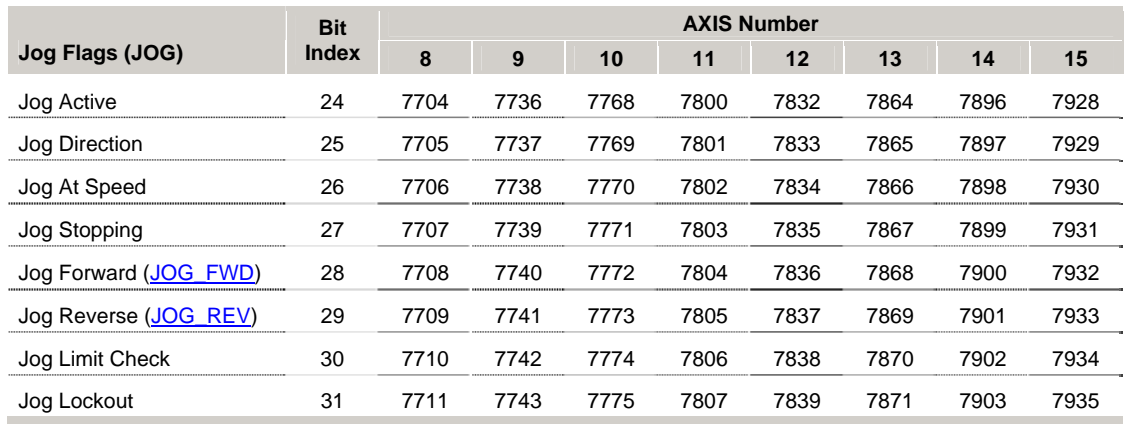

### *Limit Flags*

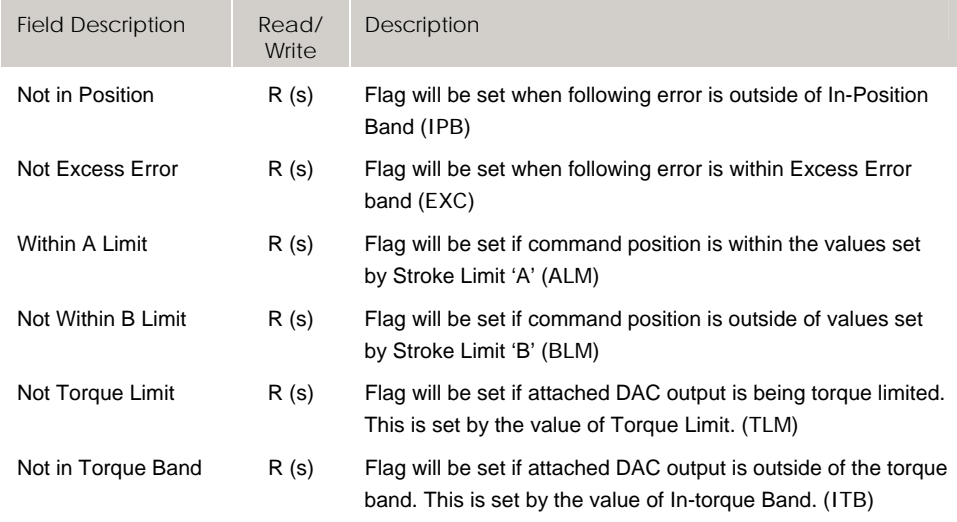

f = fast flag, sampled once each servo interrupt

s = slow flag, sample rate of approximately 50 ms (independent of servo interrupt rate)

#### *Status Flags*

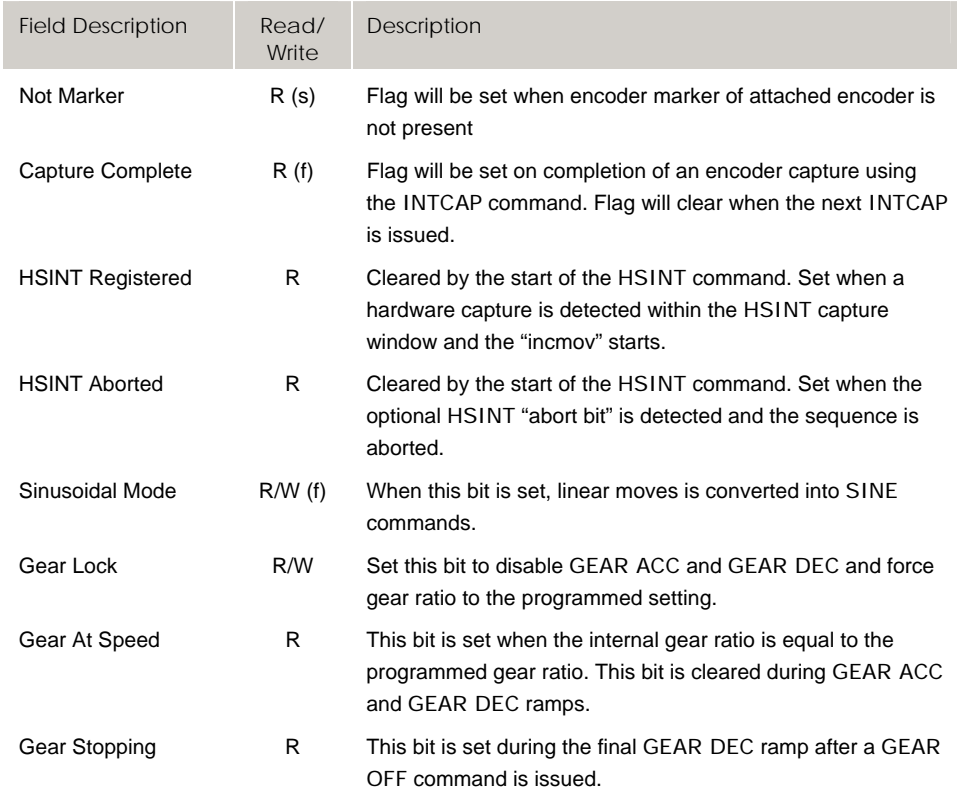

f = fast flag, sampled once each servo interrupt

## *Control Flags*

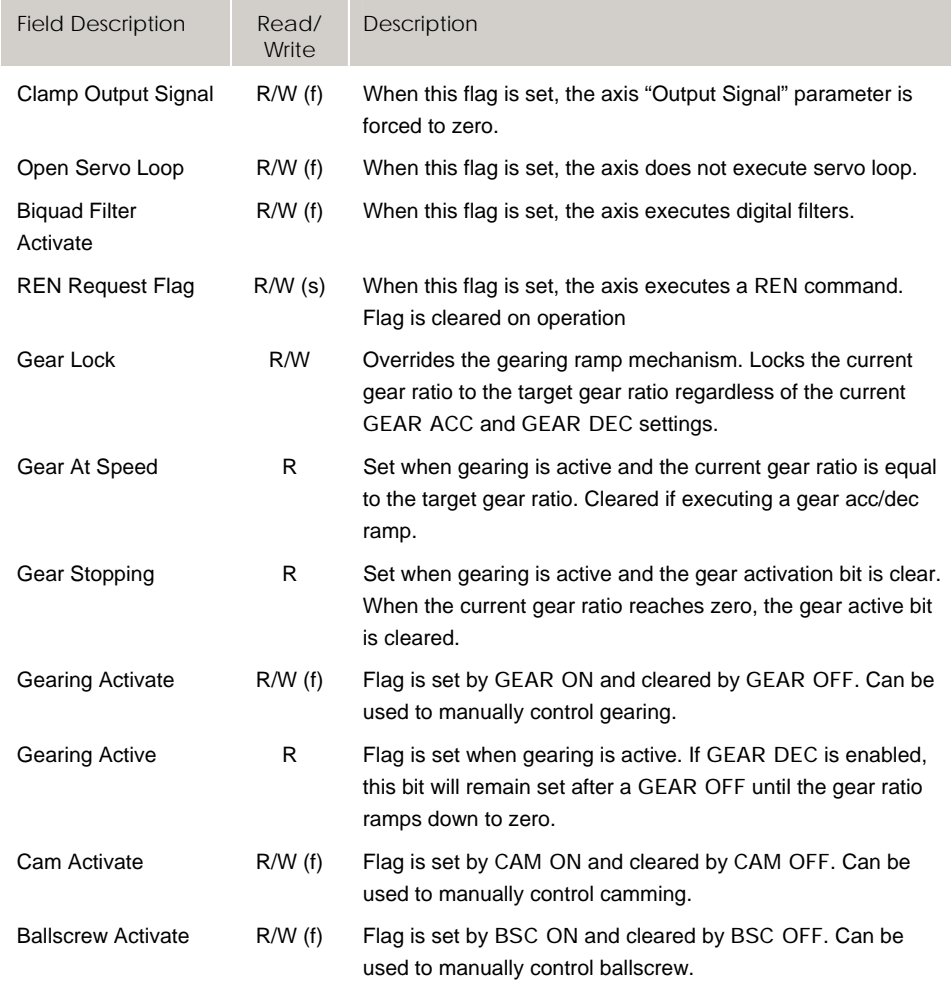

f = fast flag, sampled once each servo interrupt

# *Jog Flags*

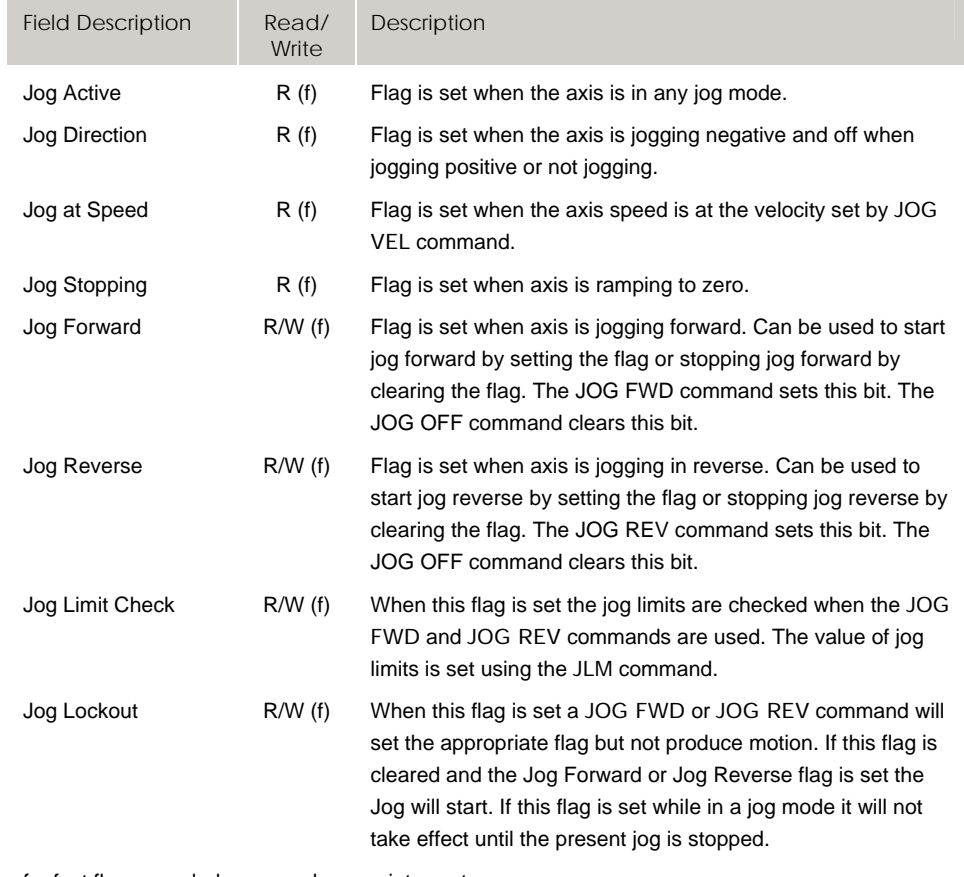

f = fast flag, sampled once each servo interrupt

# **Bit1024 - Bit1279 Program Flags (Programs 0-7)**

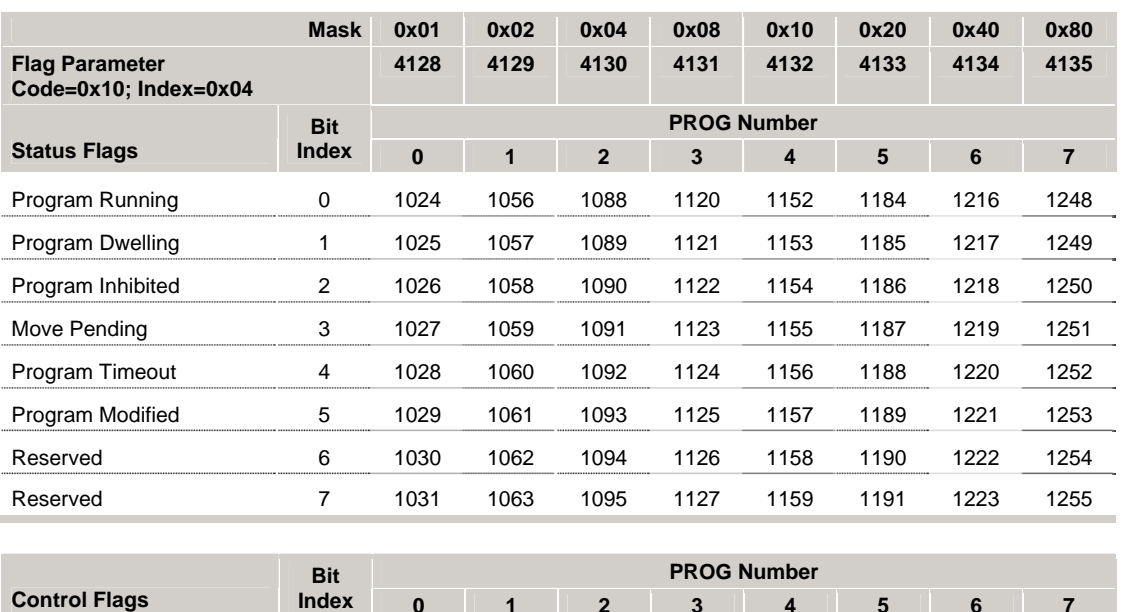

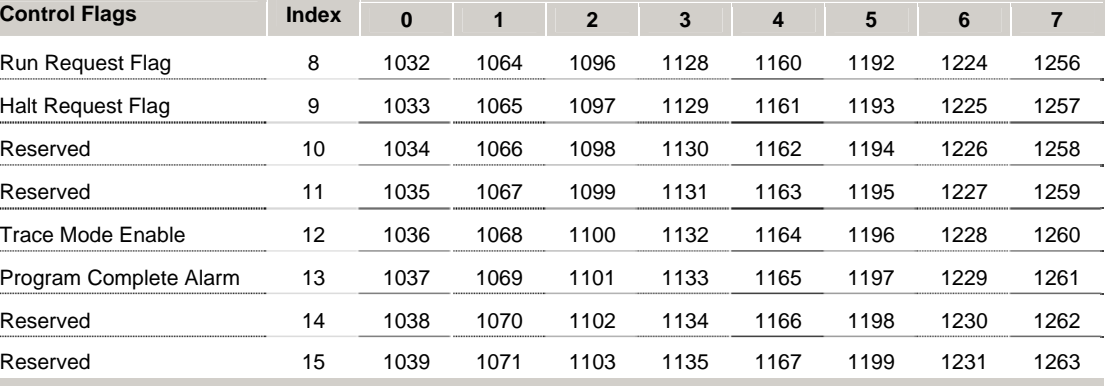

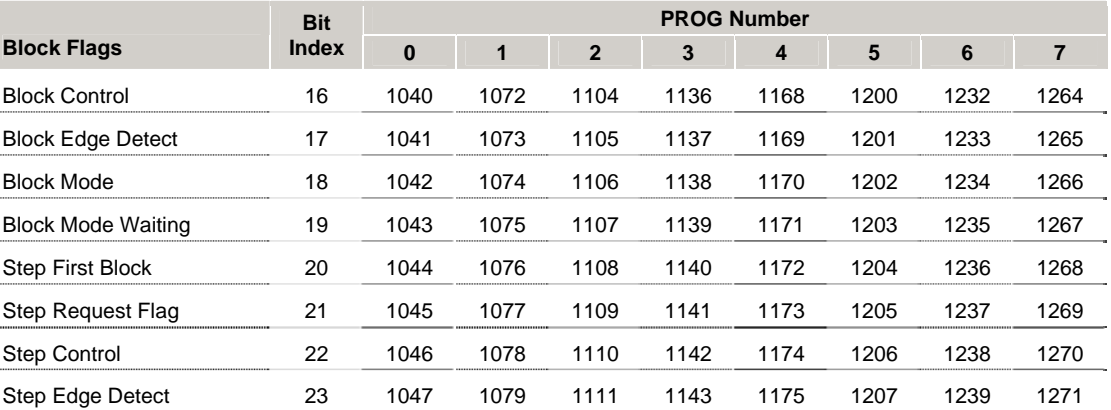

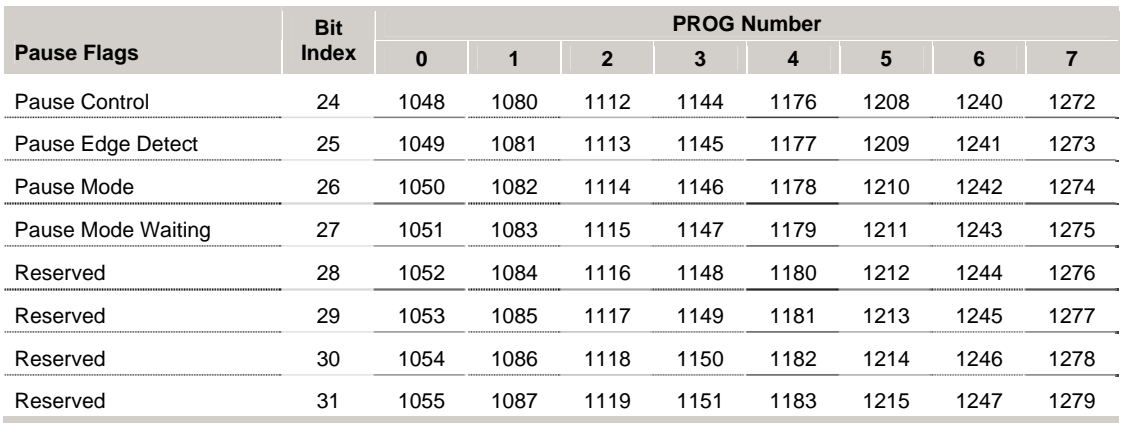

### *Status Flags*

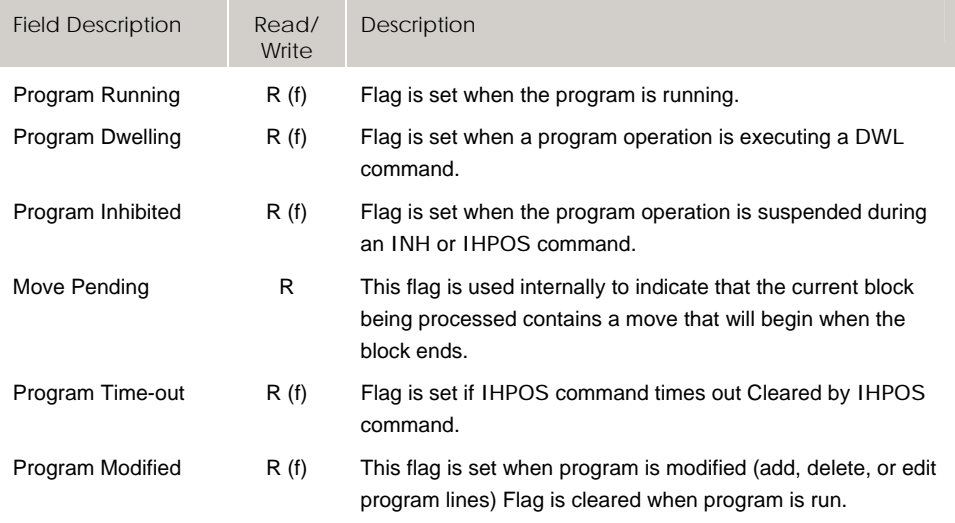

f = fast flag, sampled once each servo interrupt

s = slow flag, sample rate of approximately 50 ms (independent of servo interrupt rate)

#### *Control Flags*

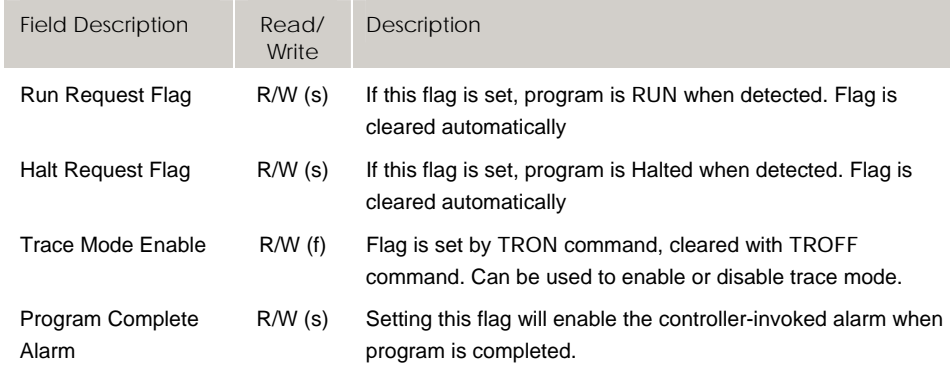

f = fast flag, sampled once each servo interrupt

#### *Block Flags*

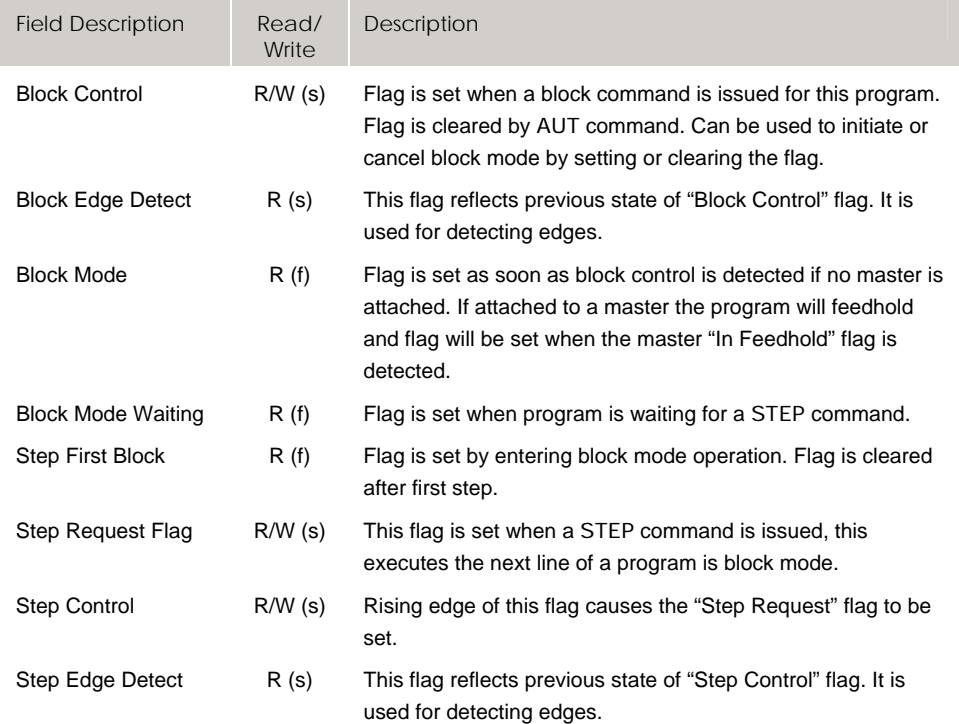

f = fast flag, sampled once each servo interrupt

s = slow flag, sample rate of approximately 50 ms (independent of servo interrupt rate)

#### *Pause Flags*

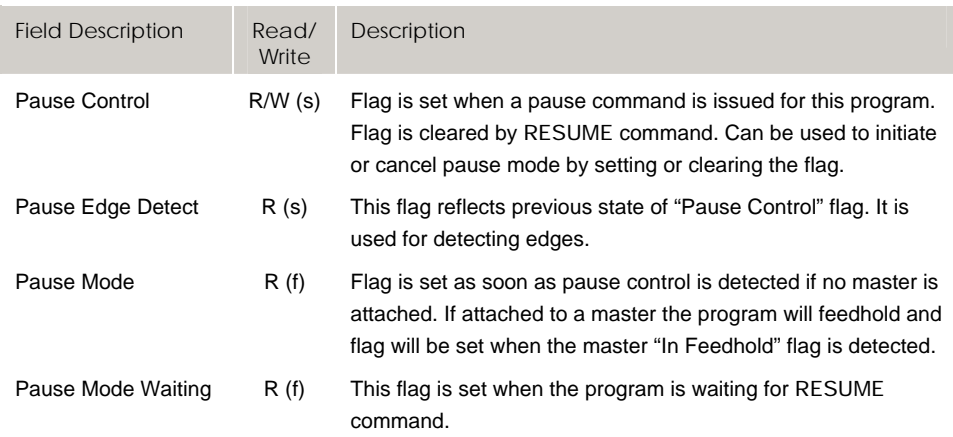

f = fast flag, sampled once each servo interrupt

# **Bit1280 - Bit1535 Program Flags (Programs 8-15)**

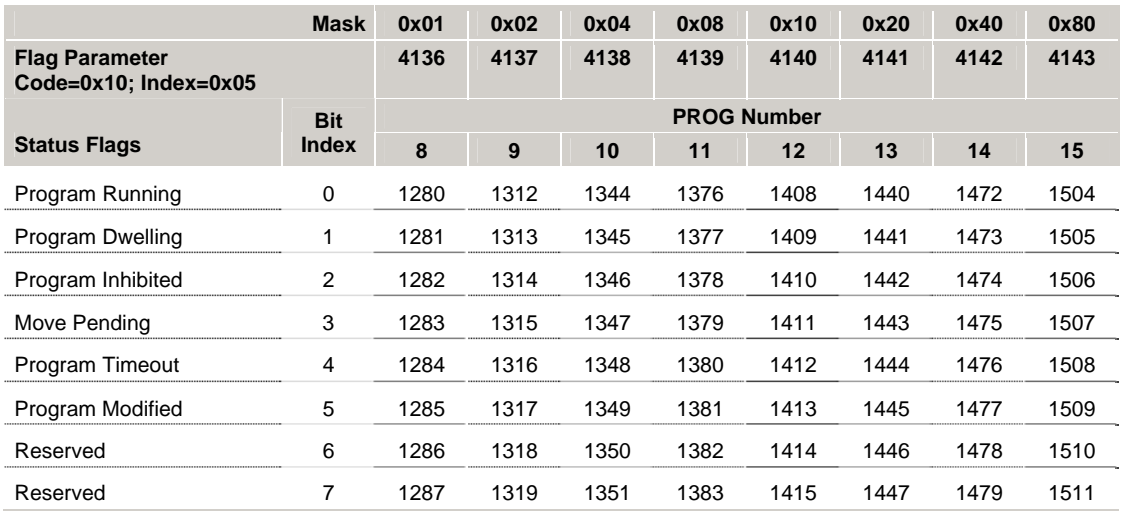

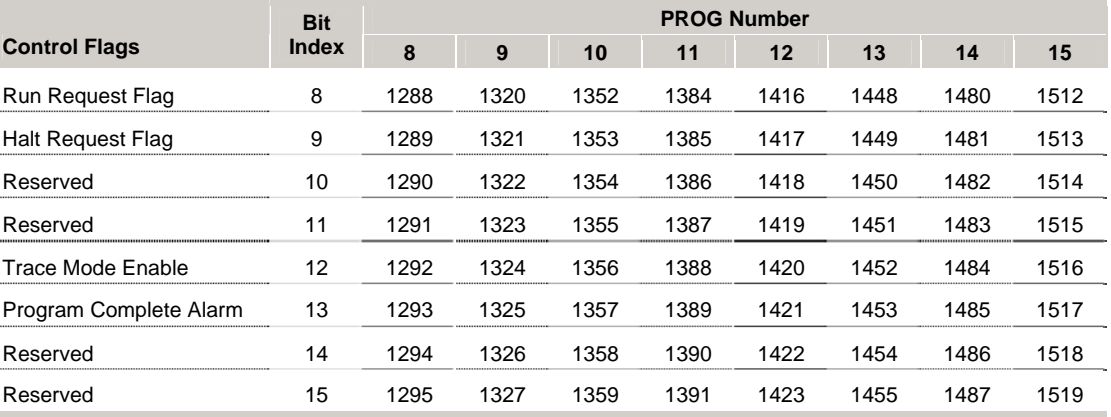

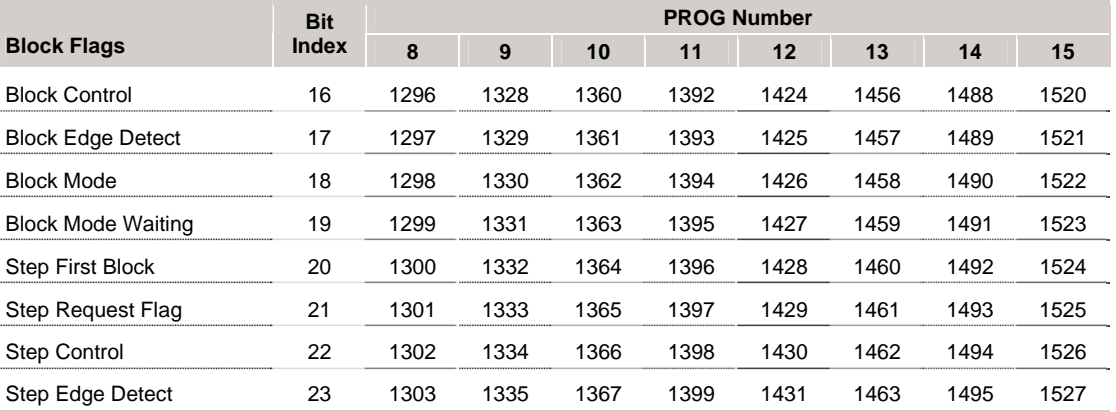

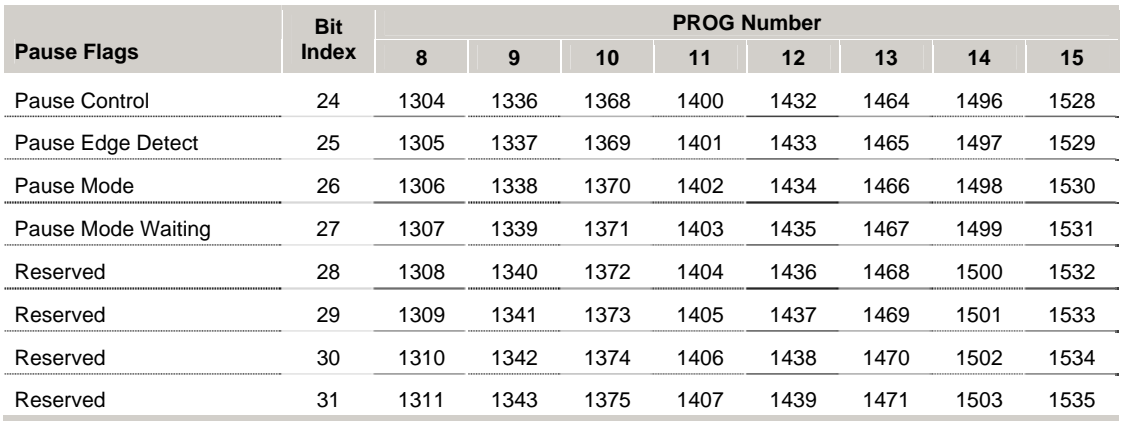

#### *Status Flags*

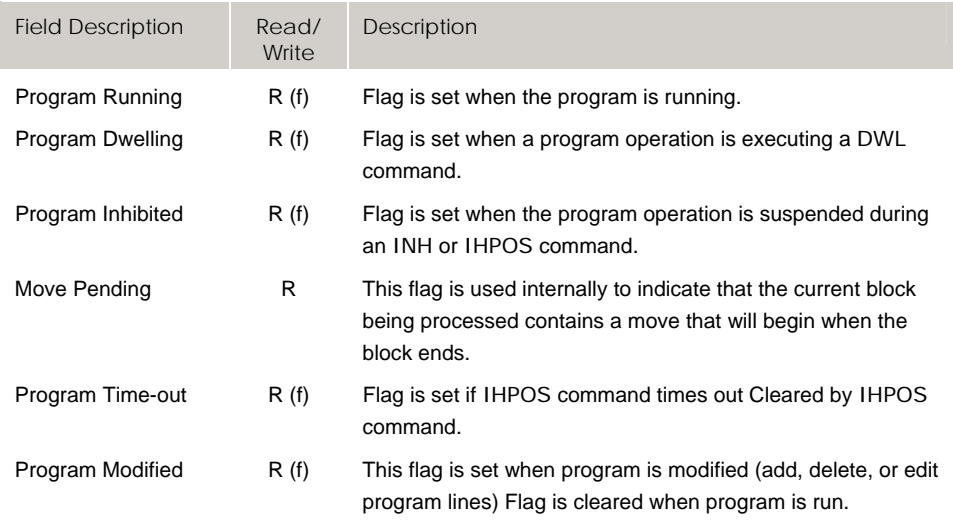

f = fast flag, sampled once each servo interrupt

s = slow flag, sample rate of approximately 50 ms (independent of servo interrupt rate)

#### *Control Flags*

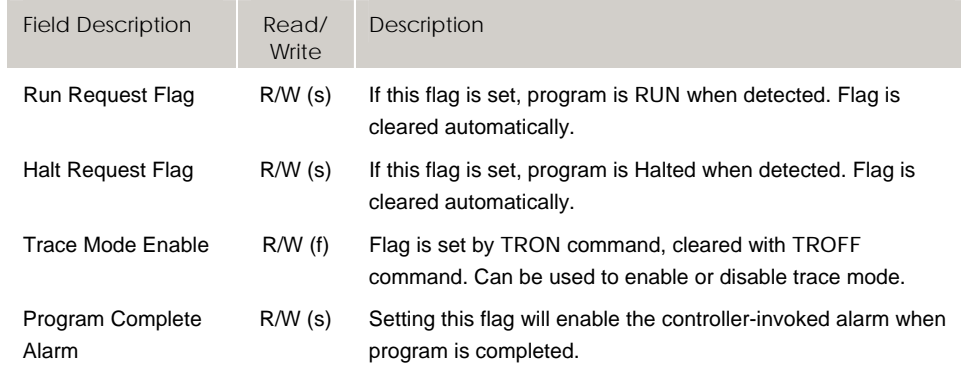

f = fast flag, sampled once each servo interrupt

#### *Block Flags*

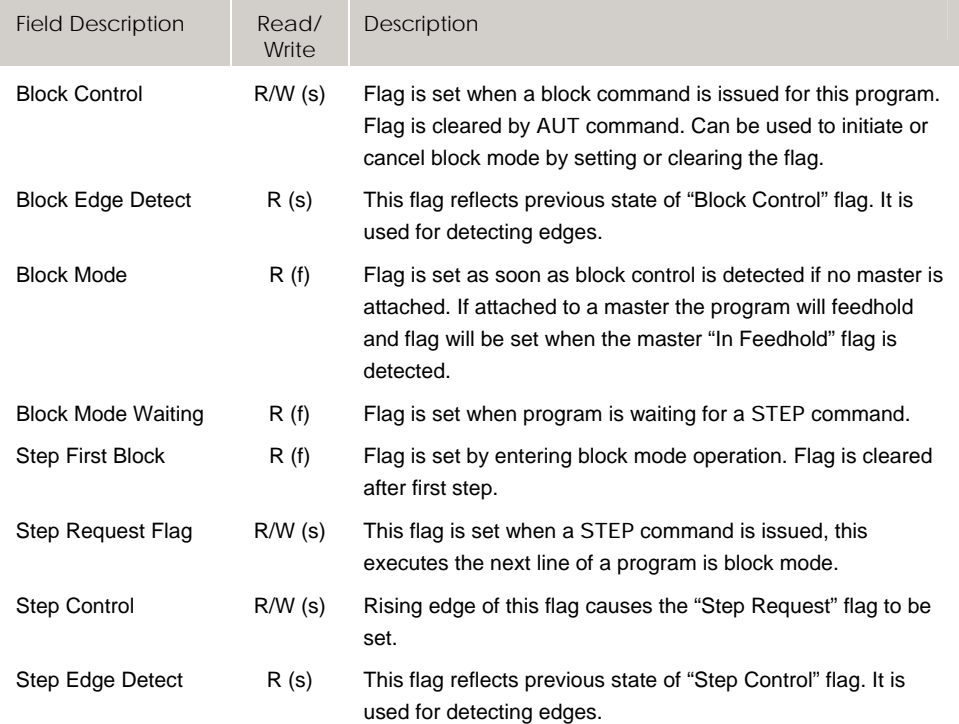

f = fast flag, sampled once each servo interrupt

s = slow flag, sample rate of approximately 50 ms (independent of servo interrupt rate)

#### *Pause Flags*

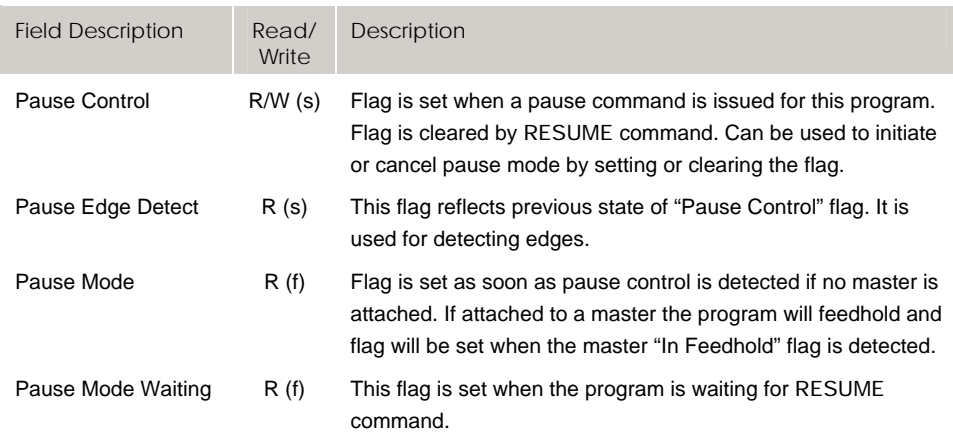

f = fast flag, sampled once each servo interrupt

# **Bit1536 - Bit1791 PLC Flags (PLC 0-7)**

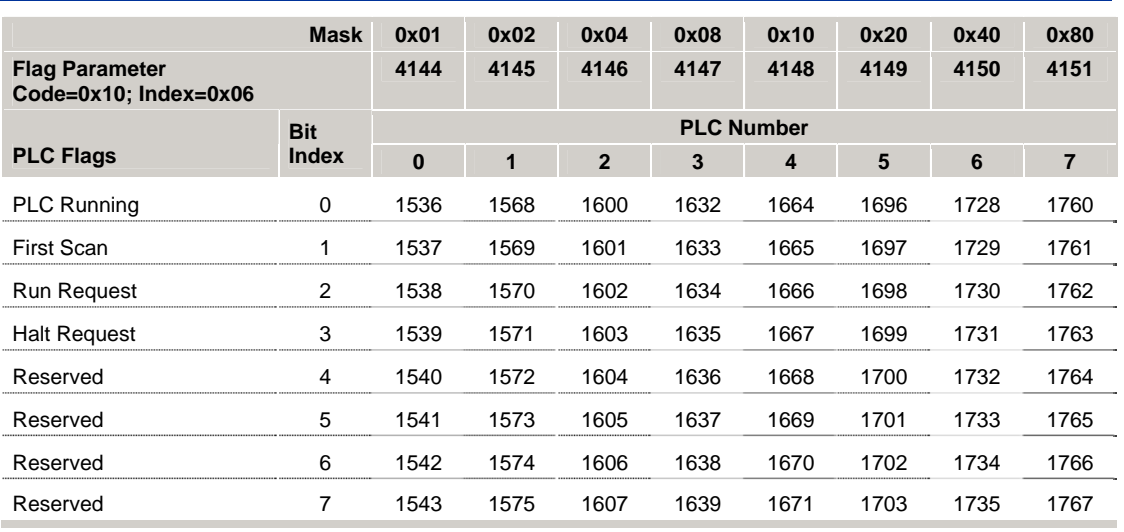

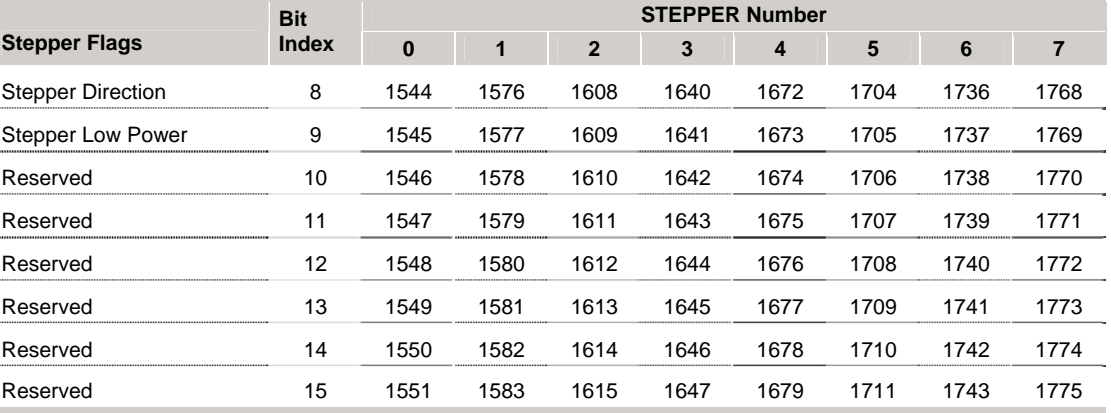

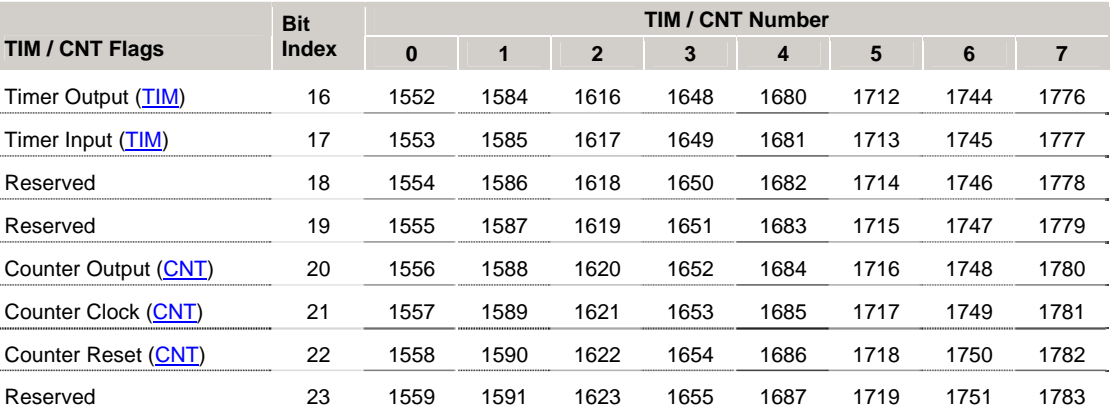

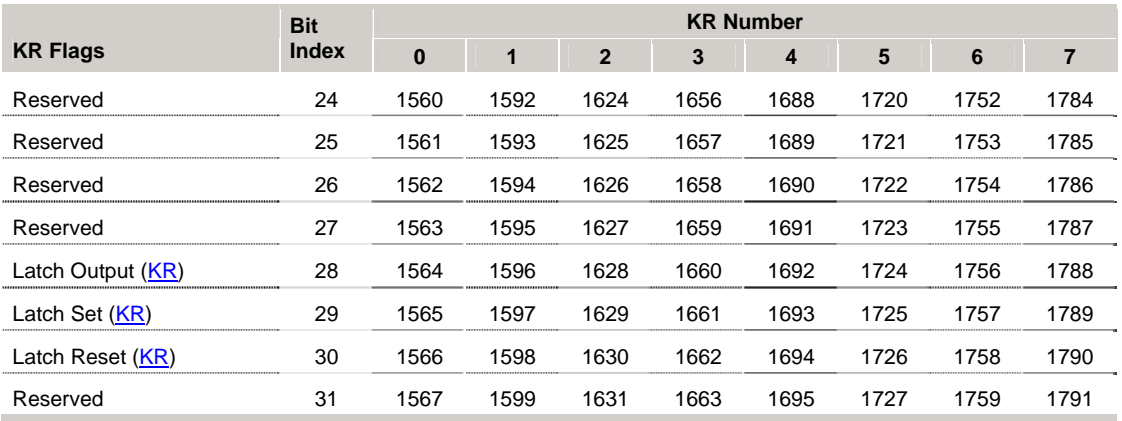

#### *PLC Flags*

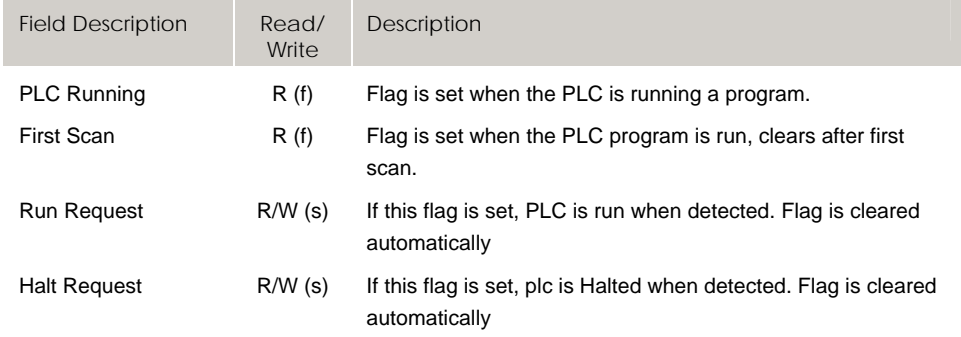

f = fast flag, sampled once each servo interrupt

s = slow flag, sample rate of approximately 50 ms (independent of servo interrupt rate)

#### *Stepper Flags*

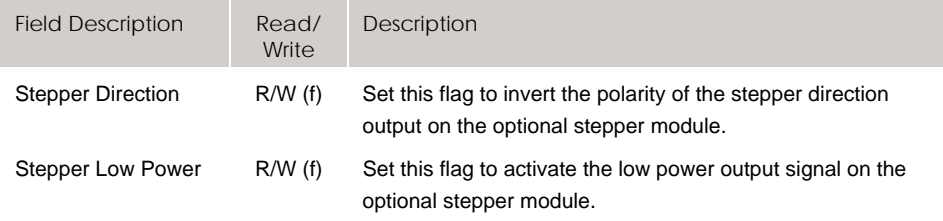

f = fast flag, sampled once each servo interrupt

s = slow flag, sample rate of approximately 50 ms (independent of servo interrupt rate)

#### *TIM Flags*

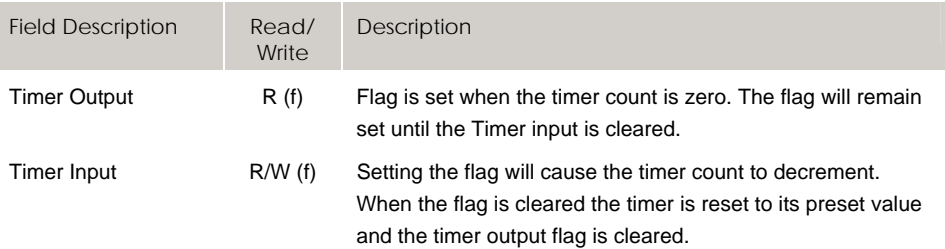

f = fast flag, sampled once each servo interrupt

## *CNT Flags*

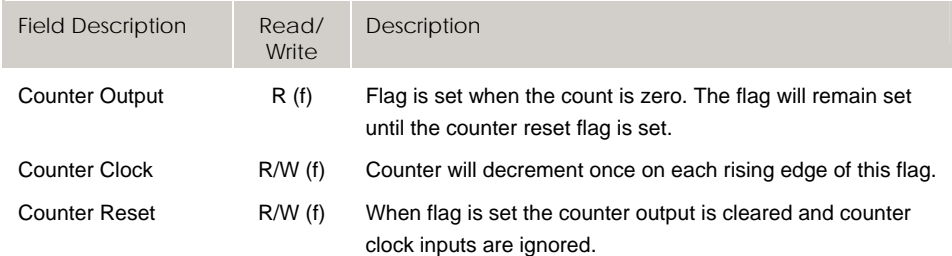

f = fast flag, sampled once each servo interrupt

s = slow flag, sample rate of approximately 50 ms (independent of servo interrupt rate)

### *KR Flags*

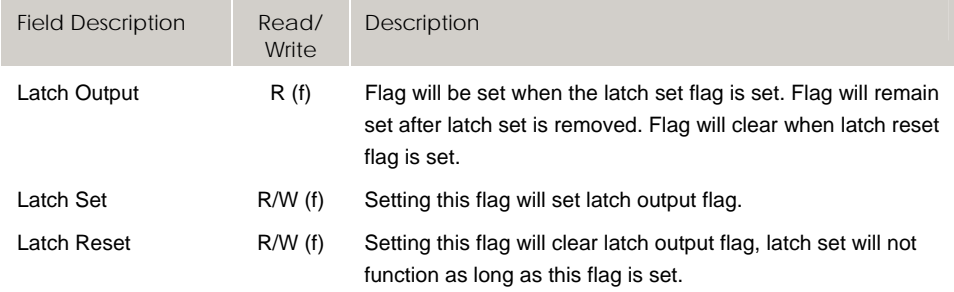

f = fast flag, sampled once each servo interrupt

# **Bit7168 - Bit7423 PLC Flags (PLC 8-15)**

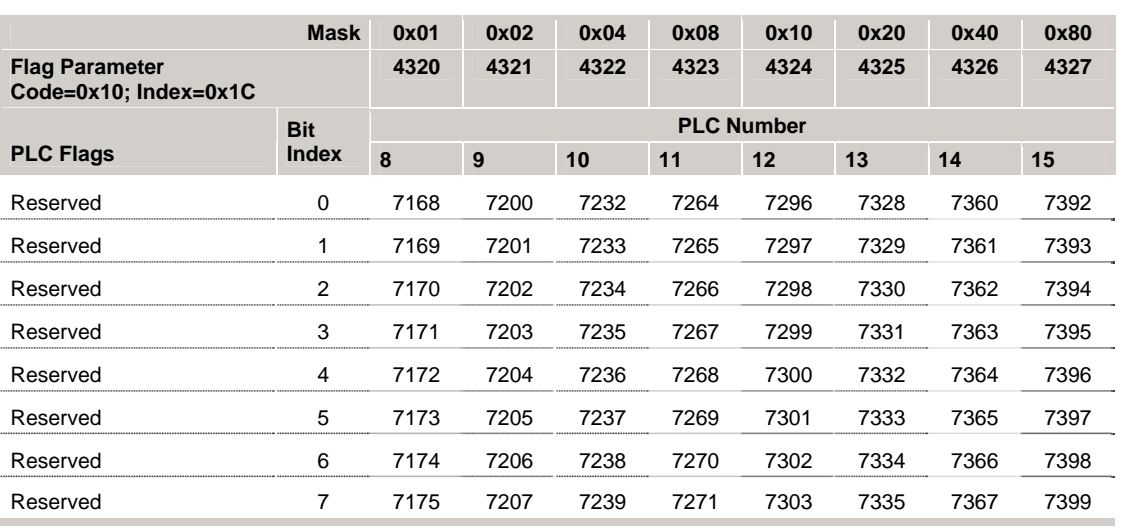

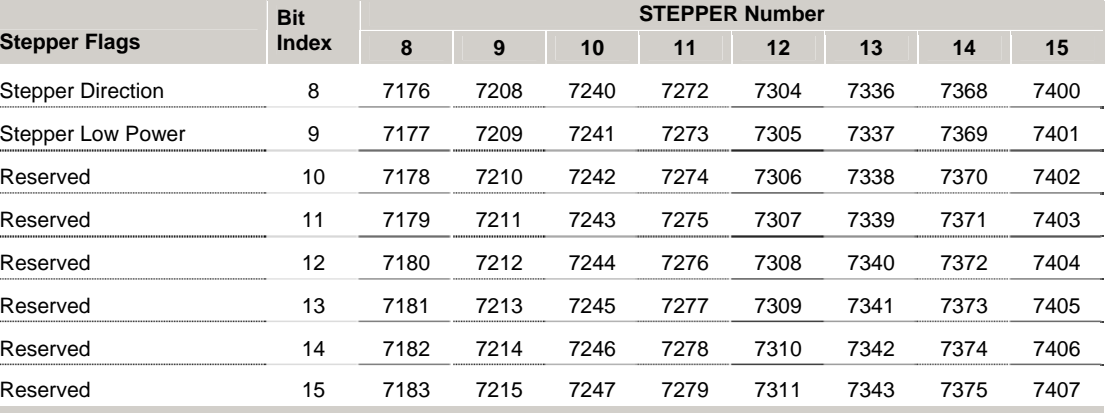

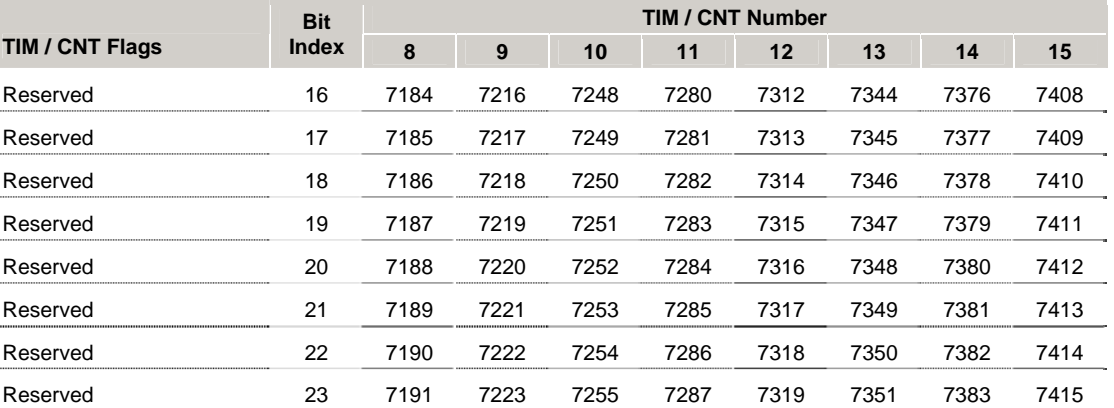

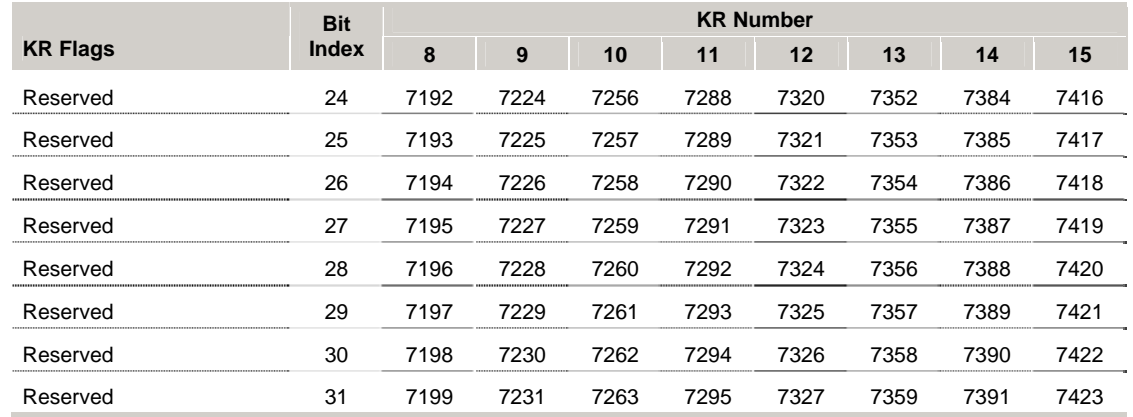

## *PLC Flags*

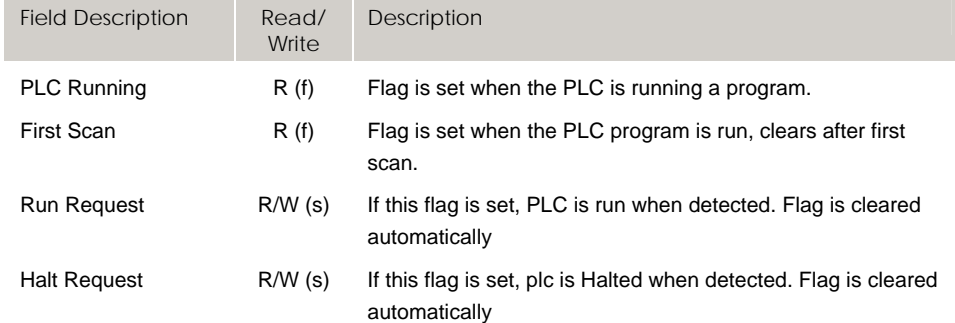

f = fast flag, sampled once each servo interrupt

s = slow flag, sample rate of approximately 50 ms (independent of servo interrupt rate)

## *Stepper Flags*

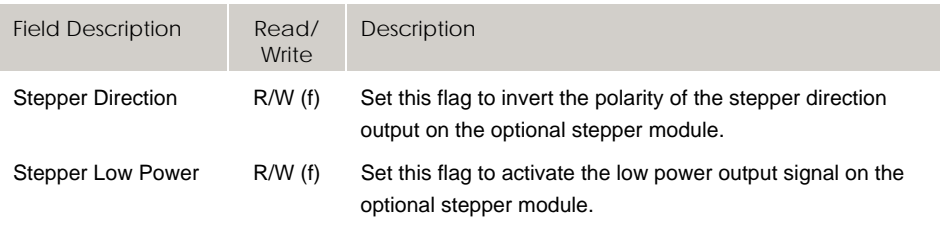

f = fast flag, sampled once each servo interrupt

#### *TIM Flags*

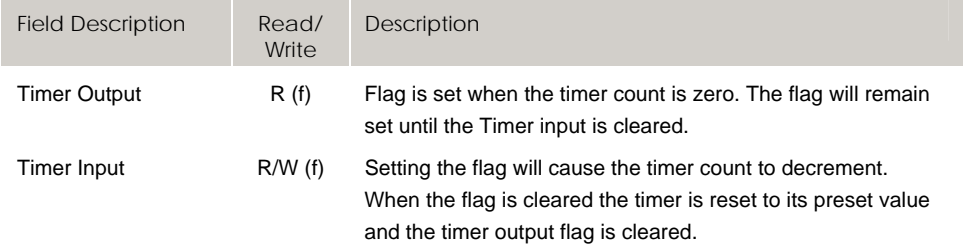

f = fast flag, sampled once each servo interrupt

s = slow flag, sample rate of approximately 50 ms (independent of servo interrupt rate)

#### *CNT Flags*

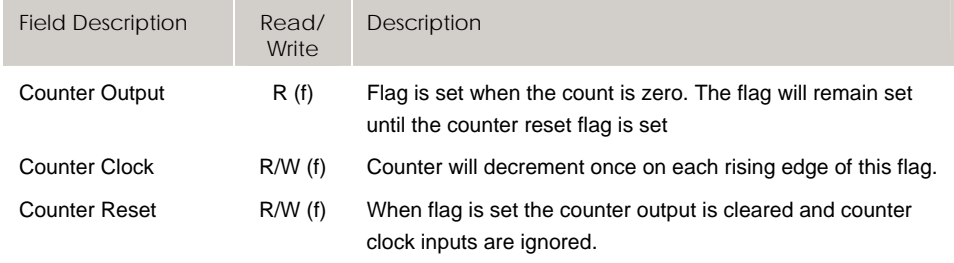

f = fast flag, sampled once each servo interrupt

s = slow flag, sample rate of approximately 50 ms (independent of servo interrupt rate)

## *KR Flags*

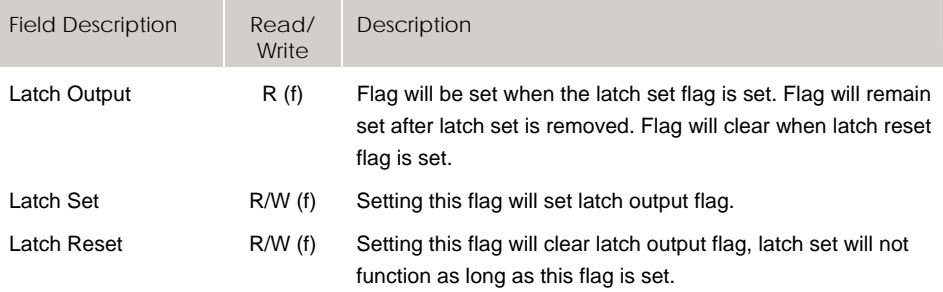

f = fast flag, sampled once each servo interrupt

# **Bit1792 - Bit1823 FIFO/Stream 1 Stream Flags**

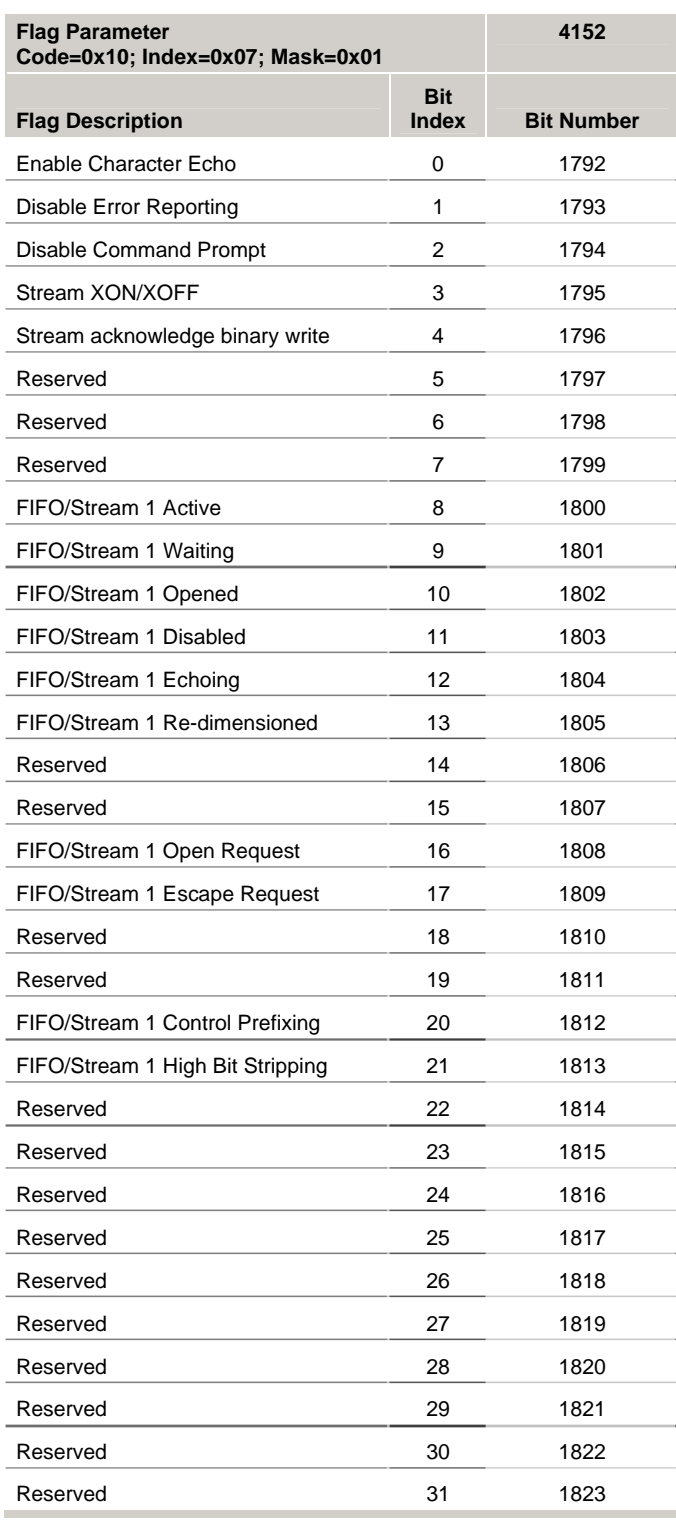
### *FIFO / Stream1 Configuration Flags*

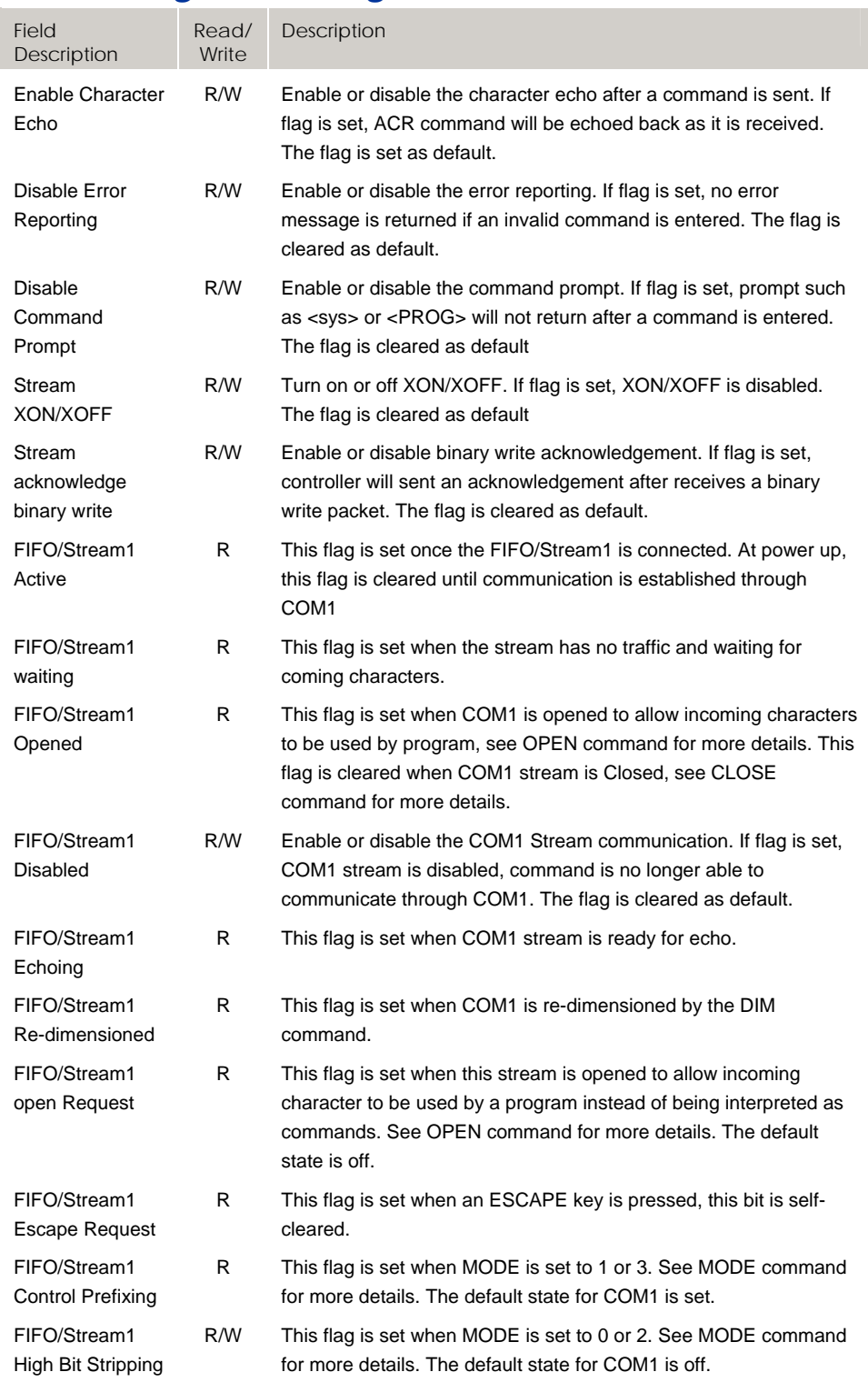

# **Bit1824 - Bit1855 LPT1 Stream Flags**

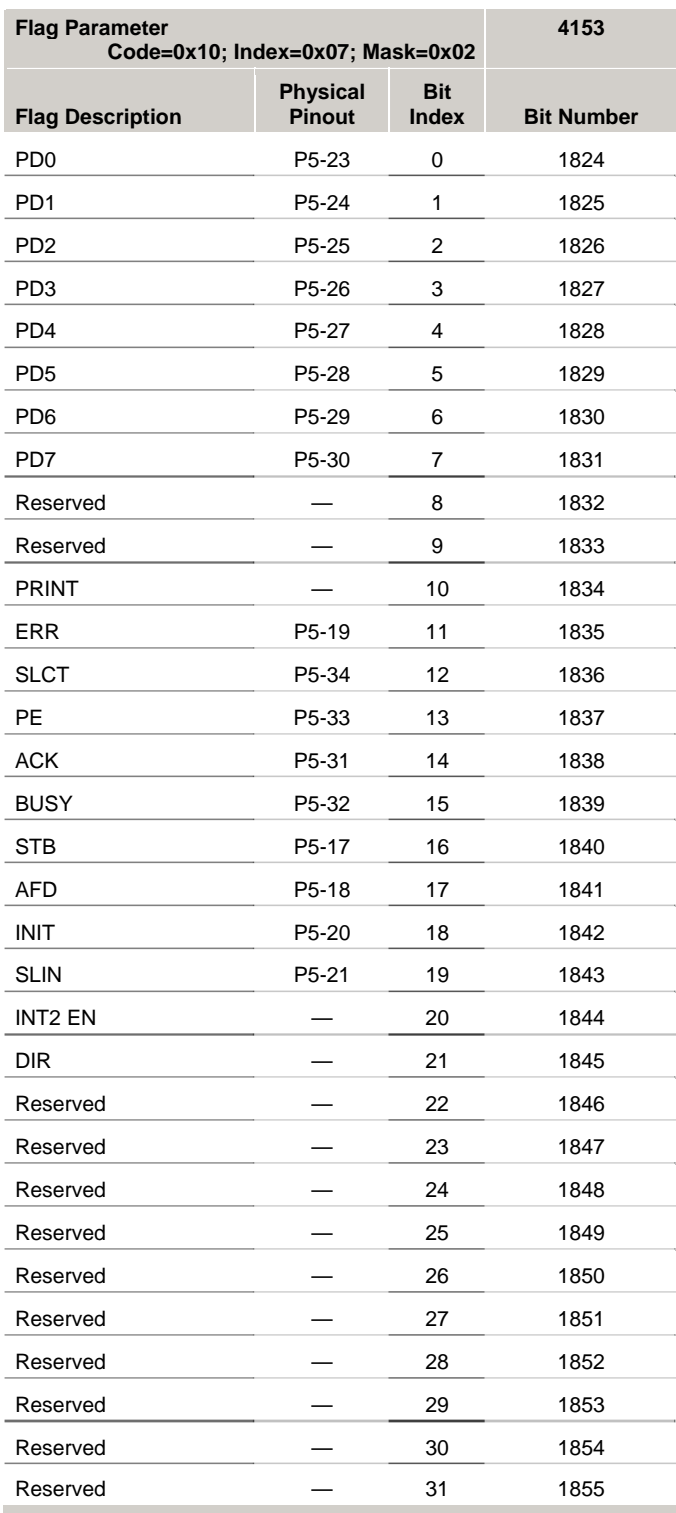

## *LPT1 Stream Flags*

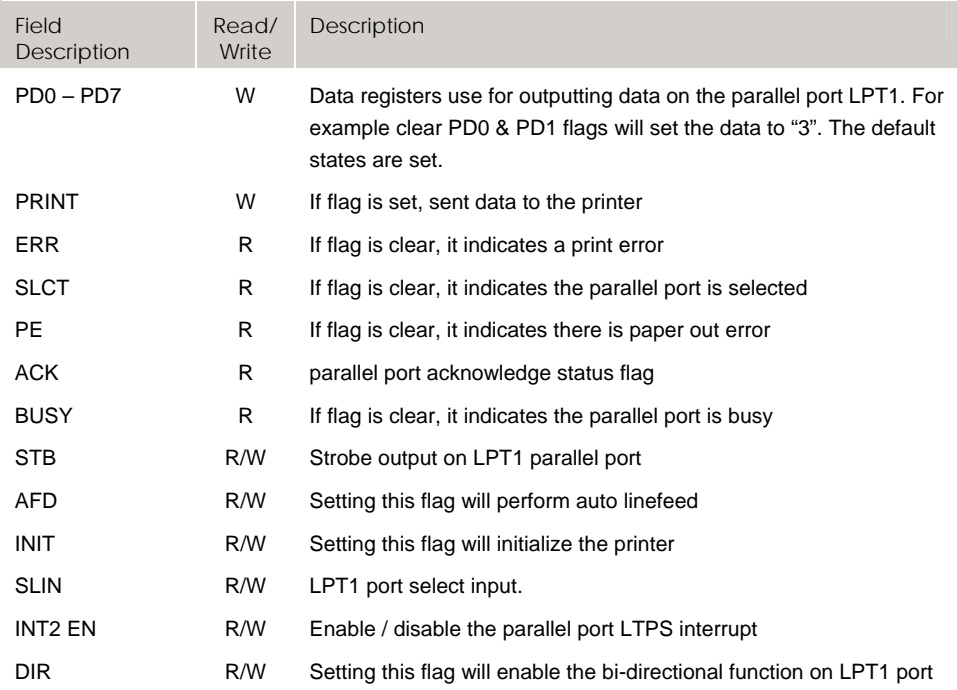

# **Bit1856 - Bit1887 COM1 Stream Flags**

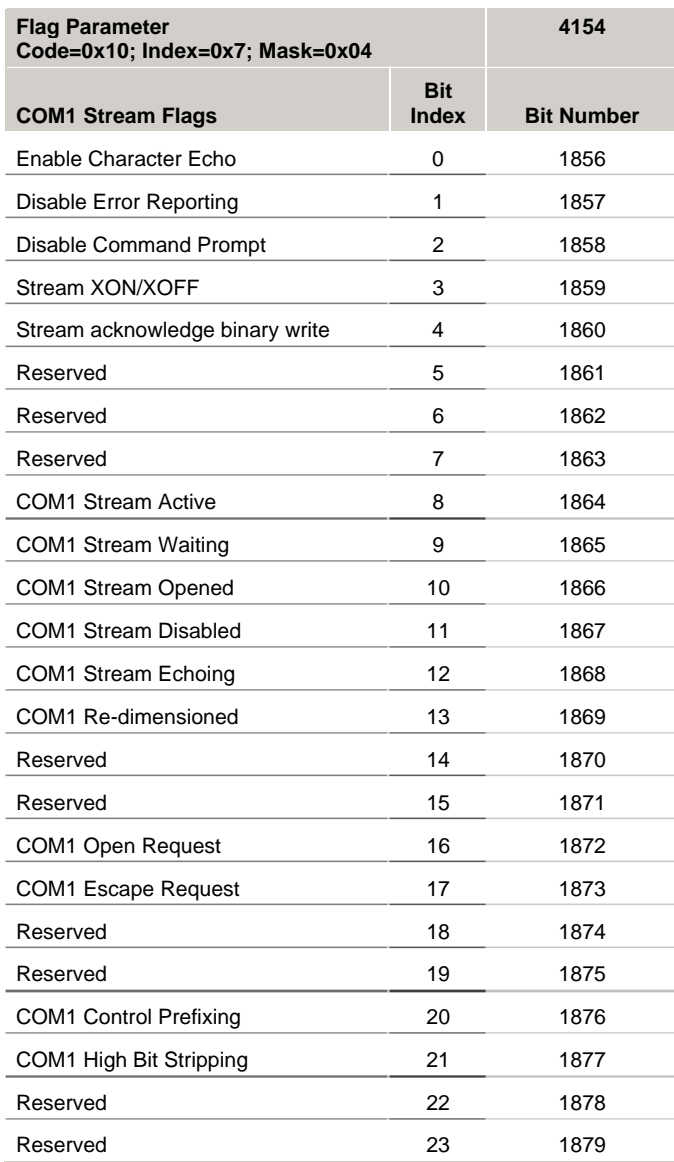

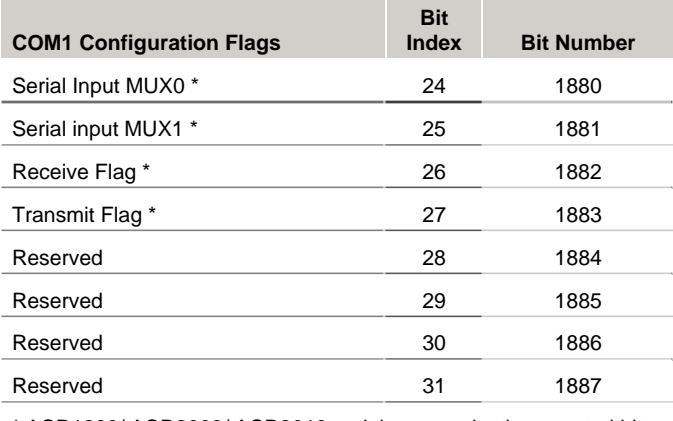

\* ACR1200/ ACR2000/ ACR8010 serial communications control bits.

## *COM1 Configuration Flags*

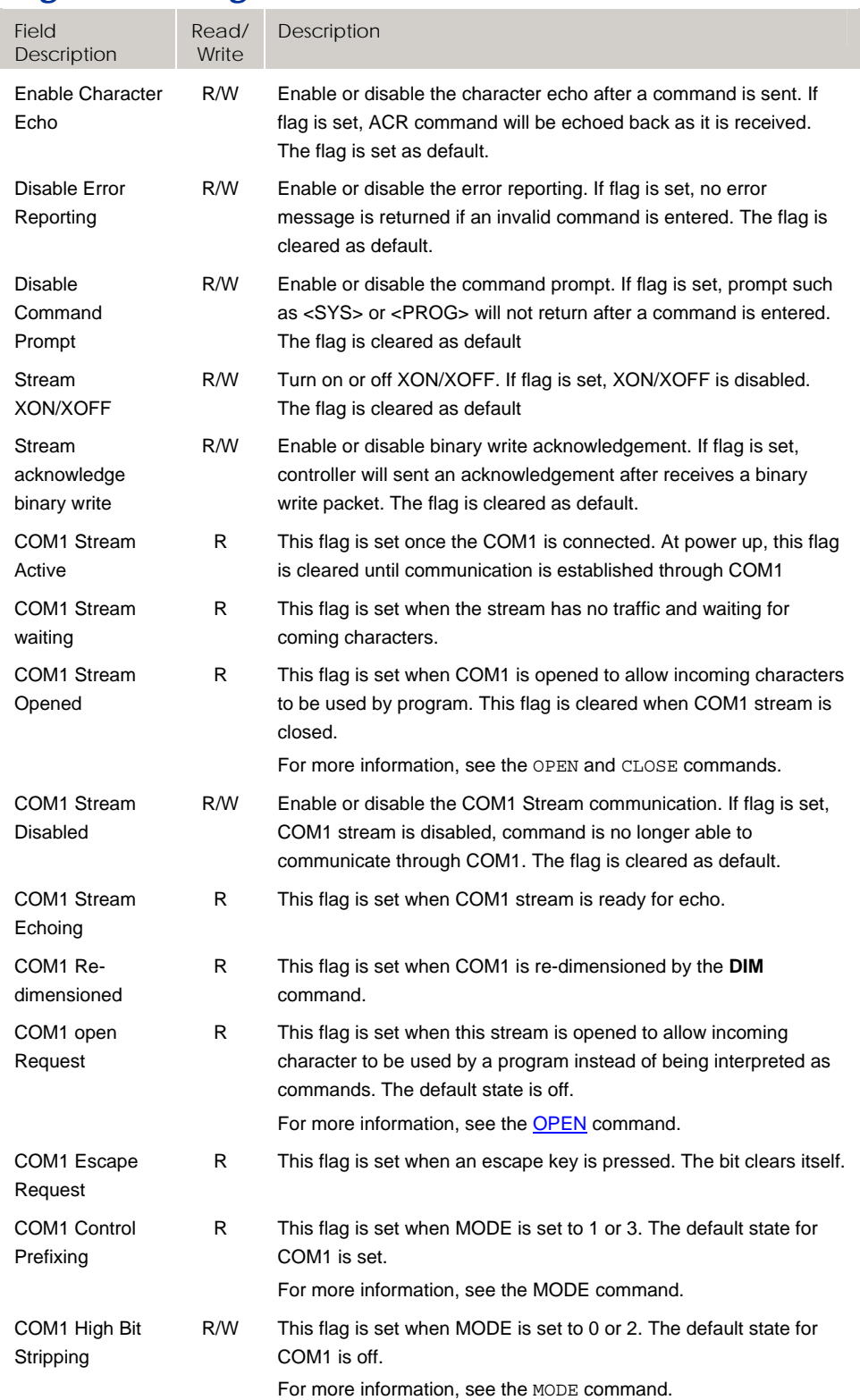

## *COM1 Configuration Flags*

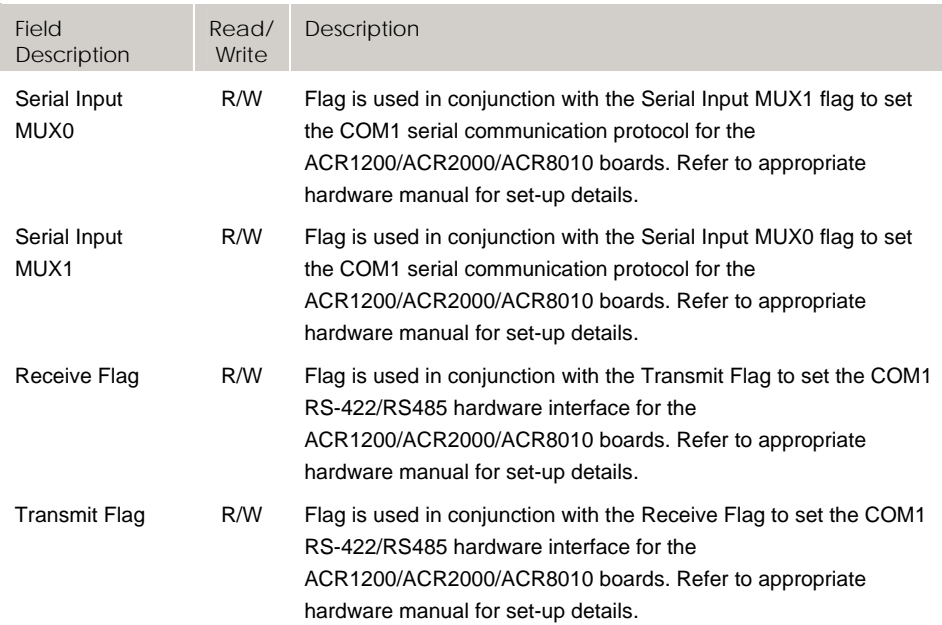

# **Bit1888 - Bit1919 COM2 Stream Flags**

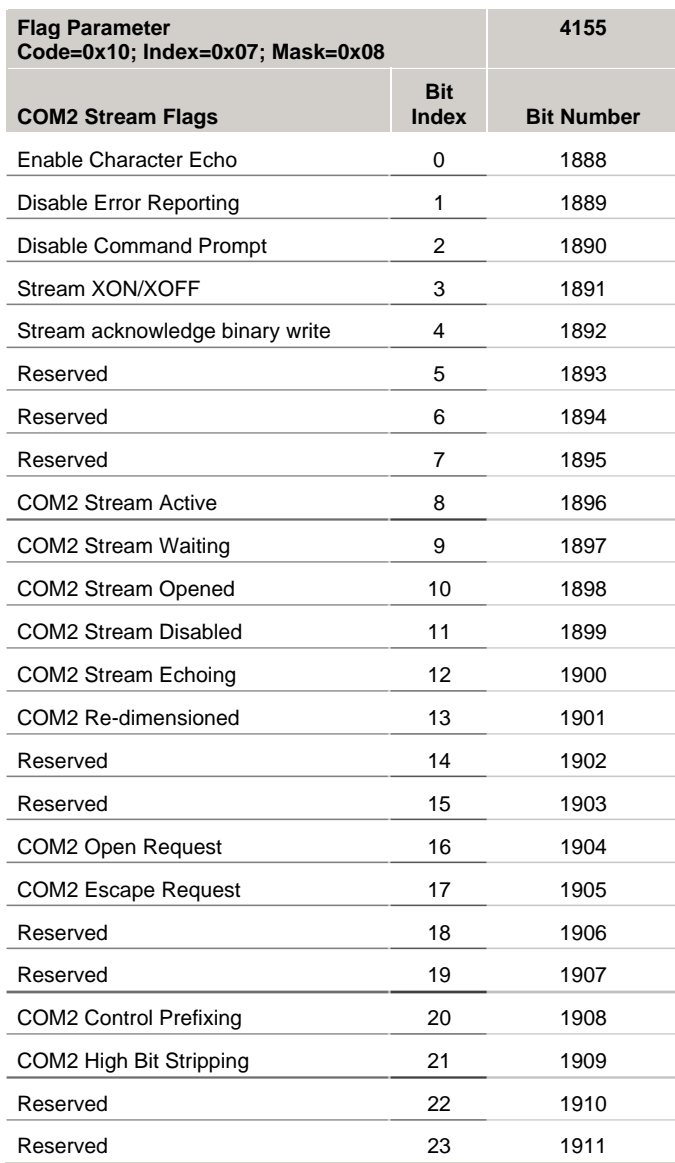

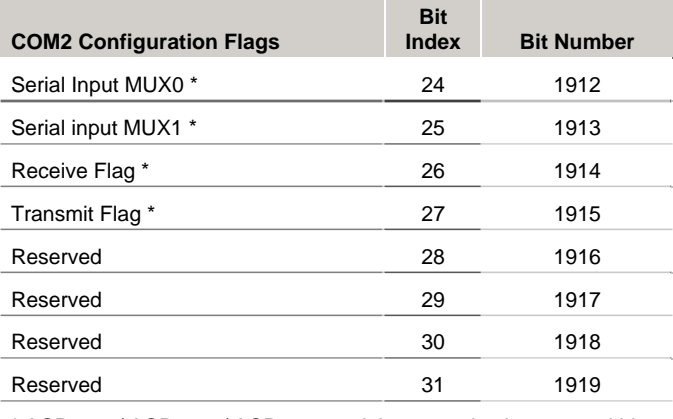

\* ACR1200/ ACR2000/ ACR8010 serial communications control bits.

## *COM1 Configuration Flags*

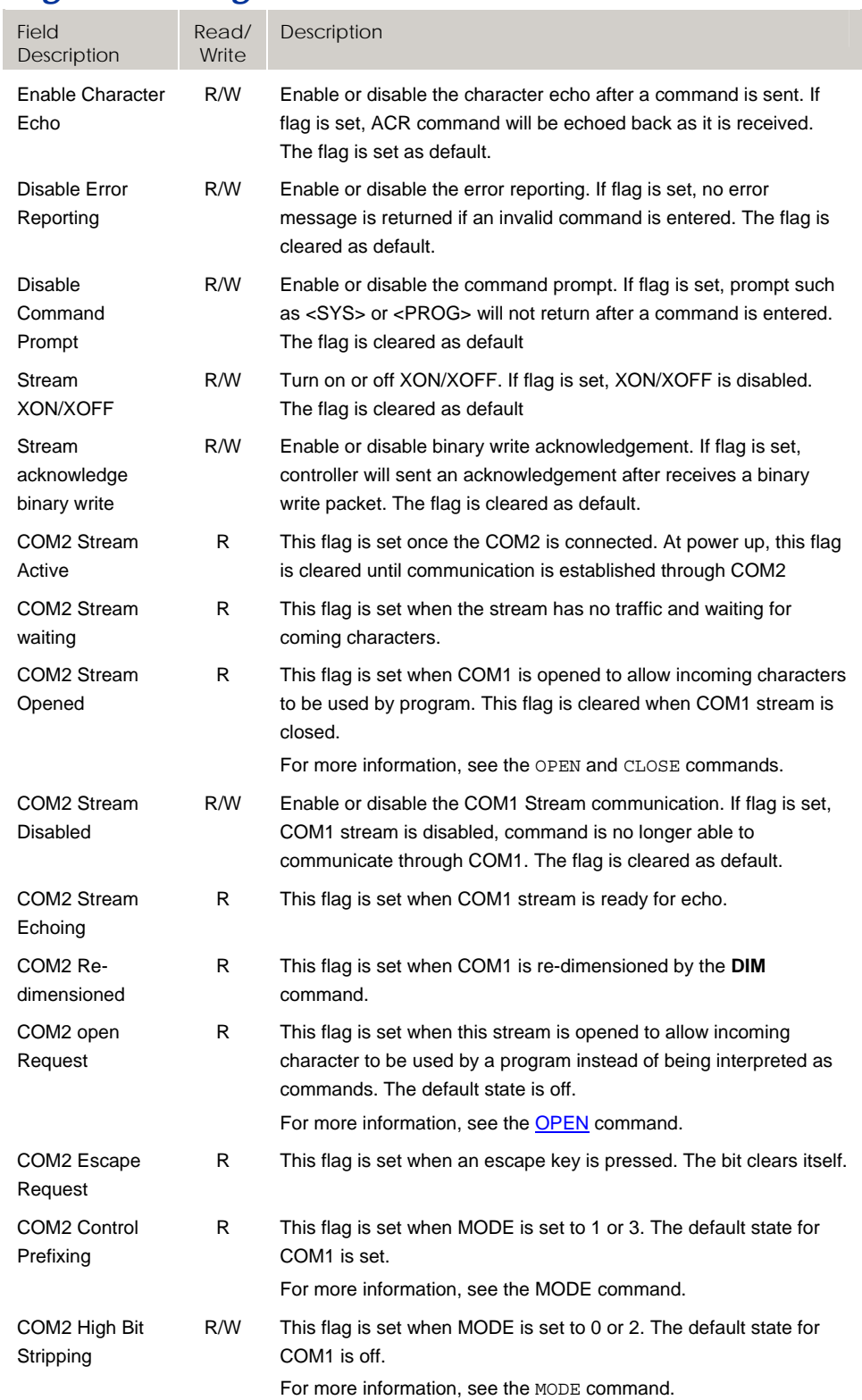

## *COM2 Configuration Flags*

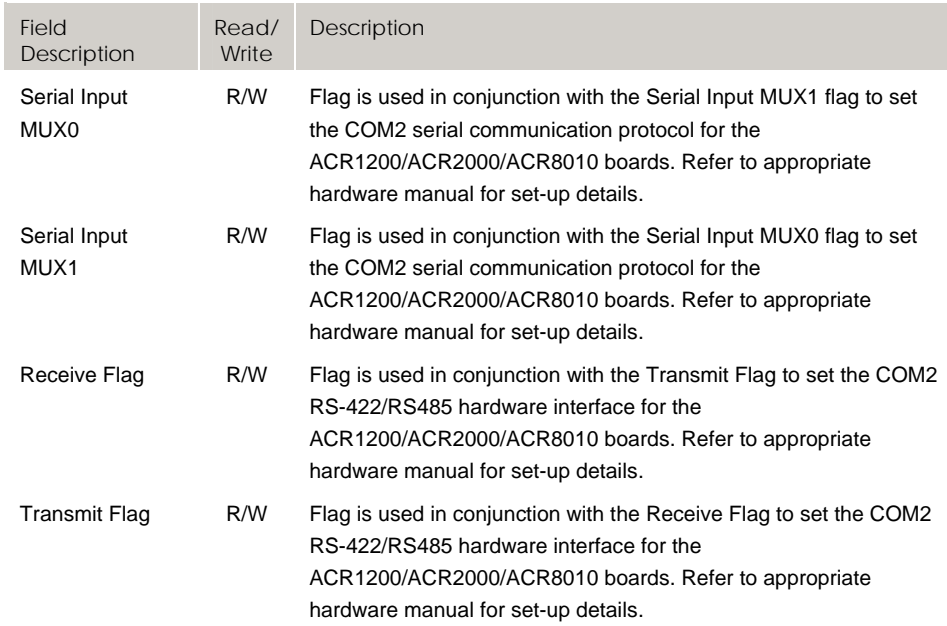

# **Bit1920 - Bit2047 User Flags Group 4-7**

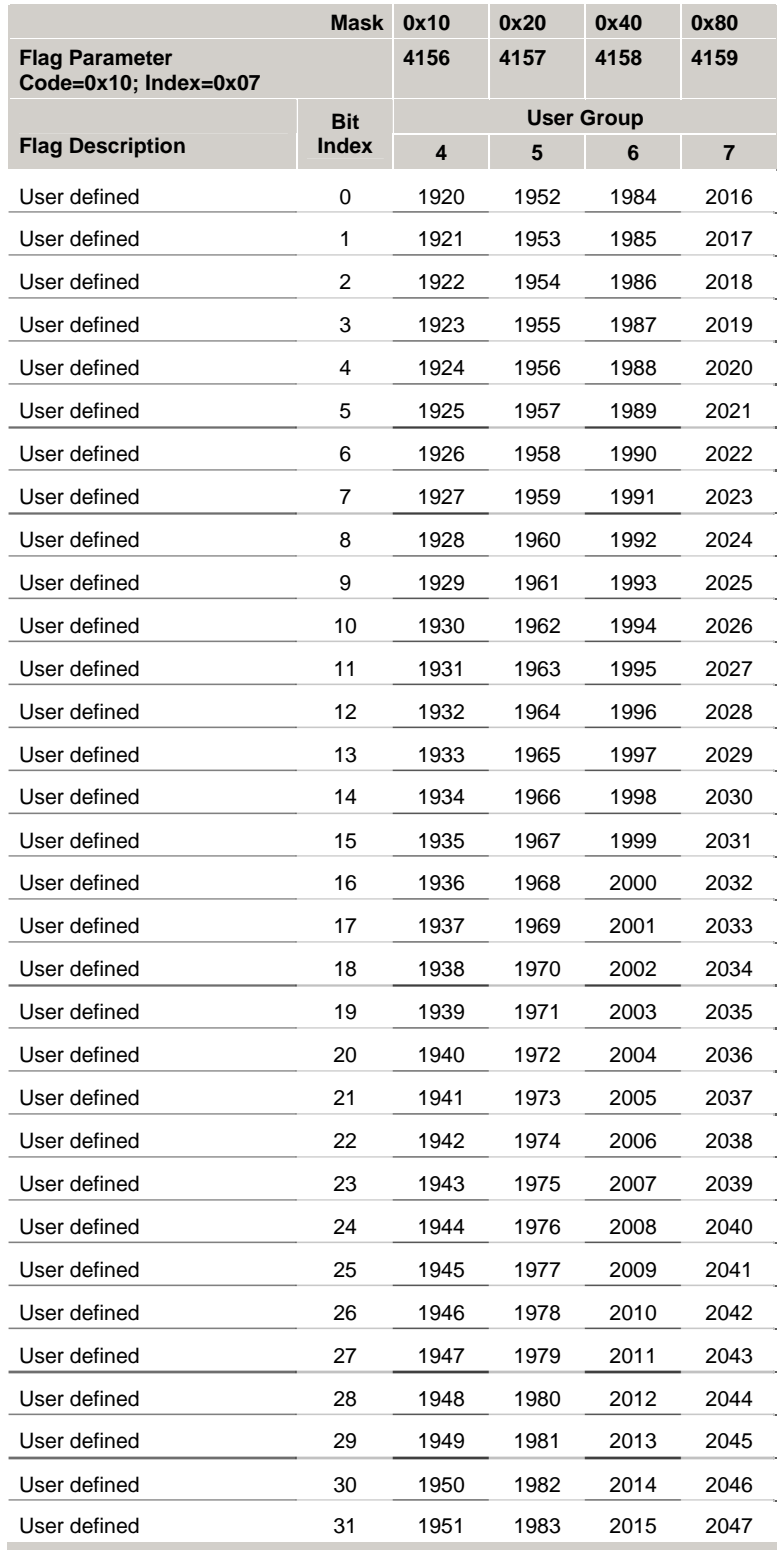

## **Bit2048 - Bit2303 Secondary Master Flags (Masters 0- 7)**

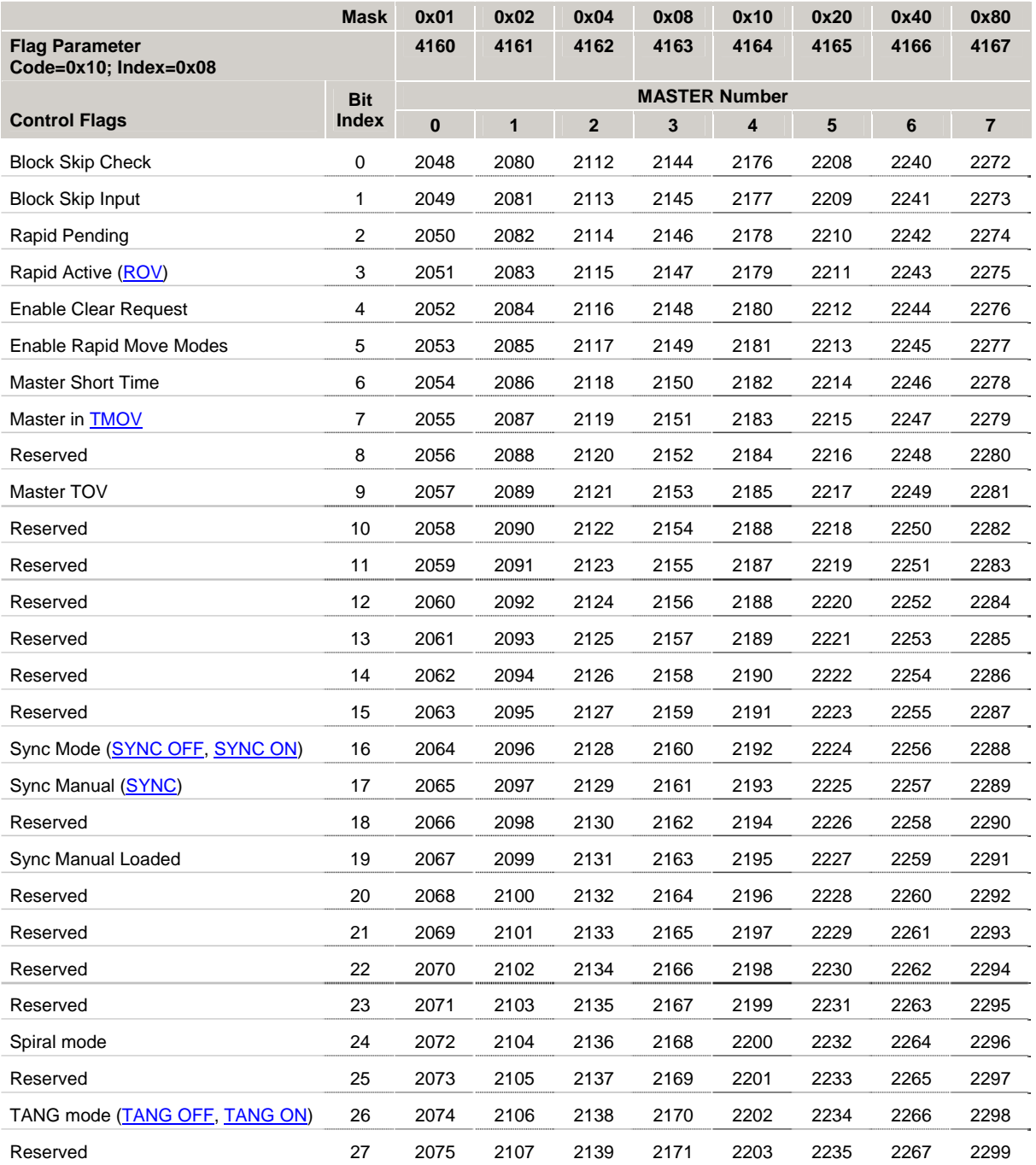

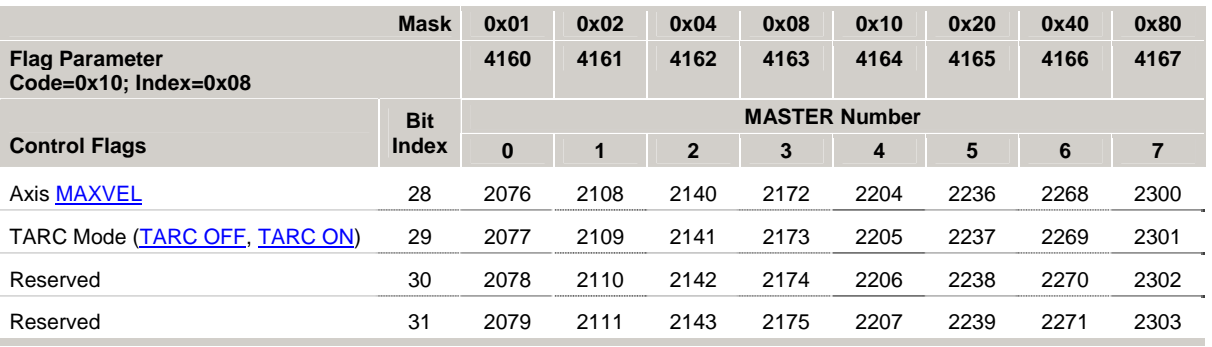

## *Control Flags*

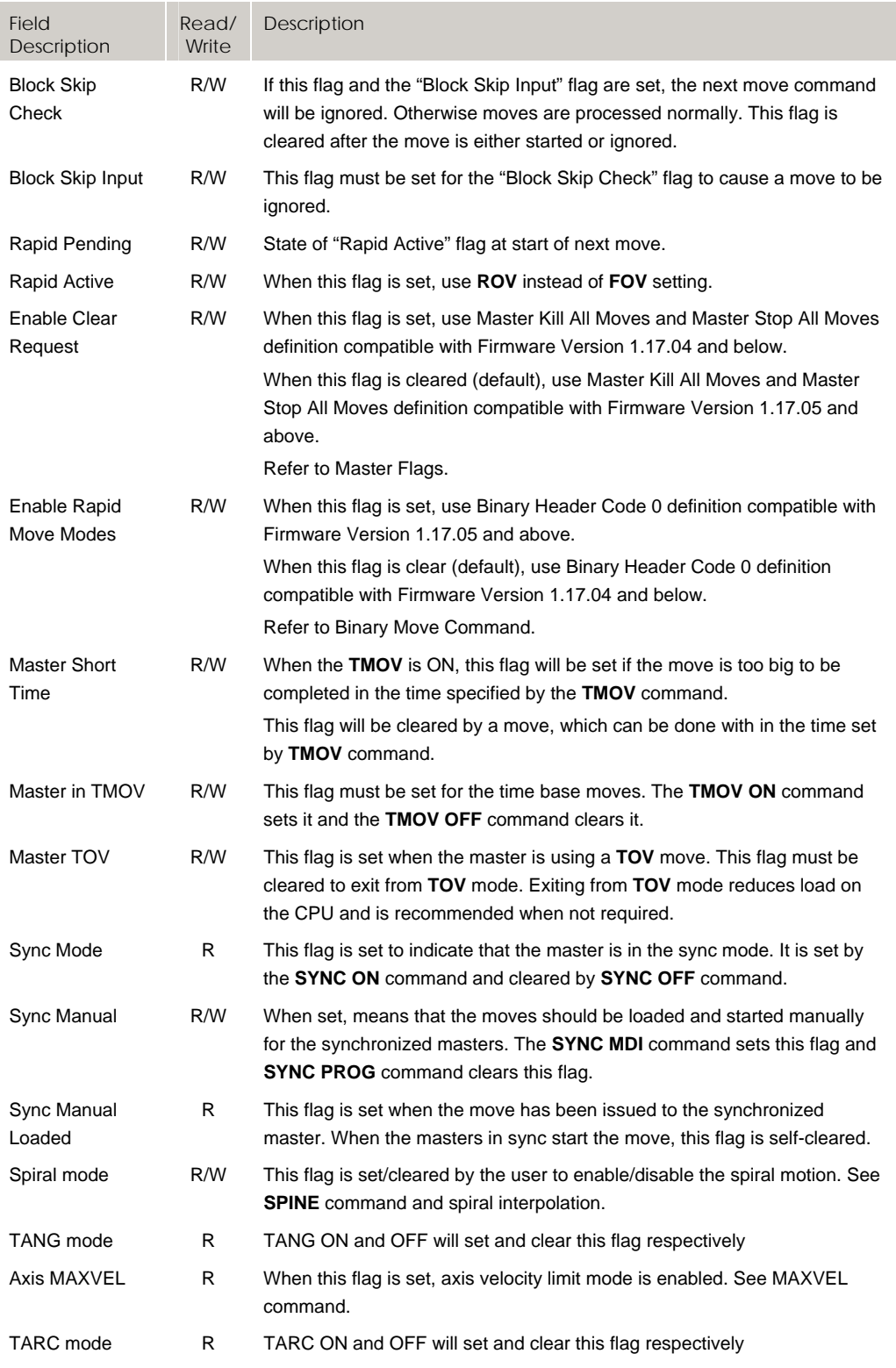

## **Bit7936 - Bit8191 Secondary Master Flags (Masters 8- 15)**

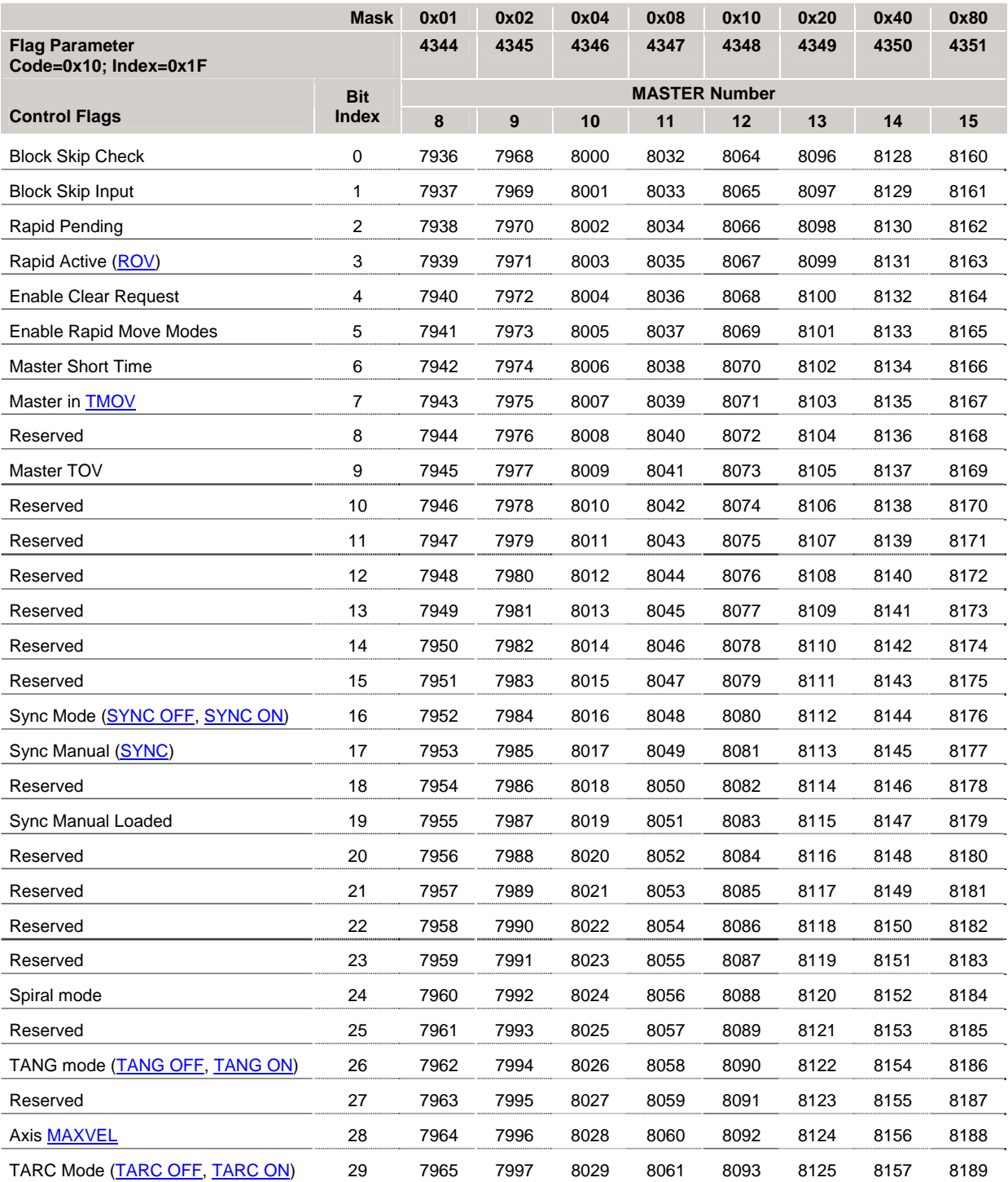

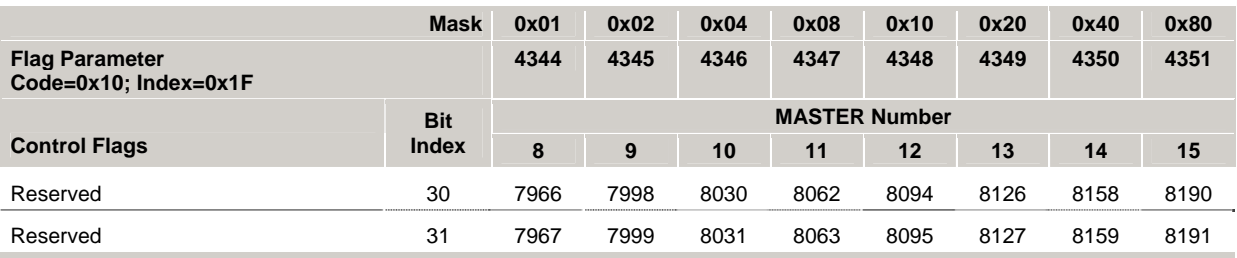

## *Control Flags*

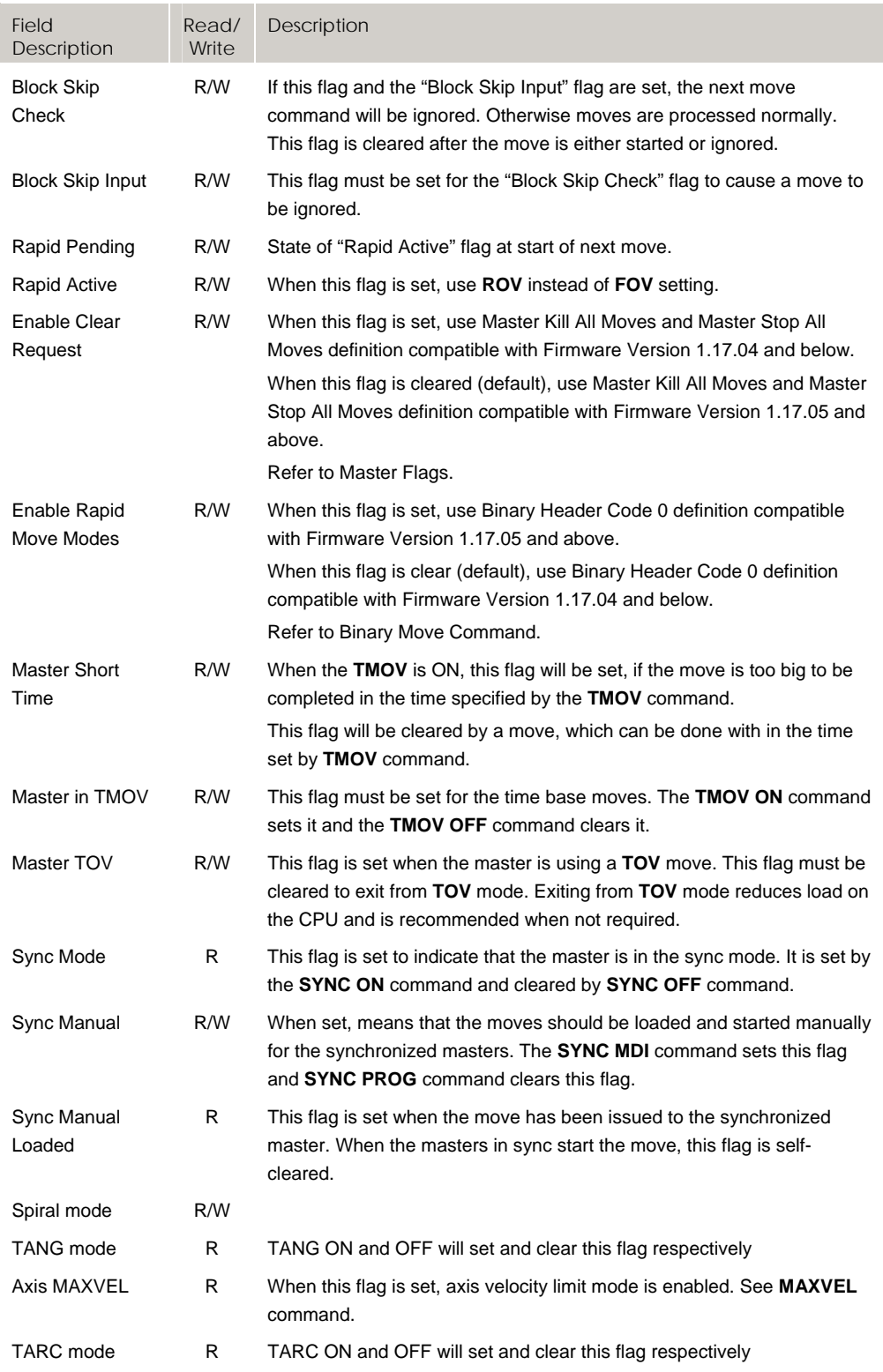

# **Bit2304 - Bit2559 Secondary Axis Flags (Axes 0-7)**

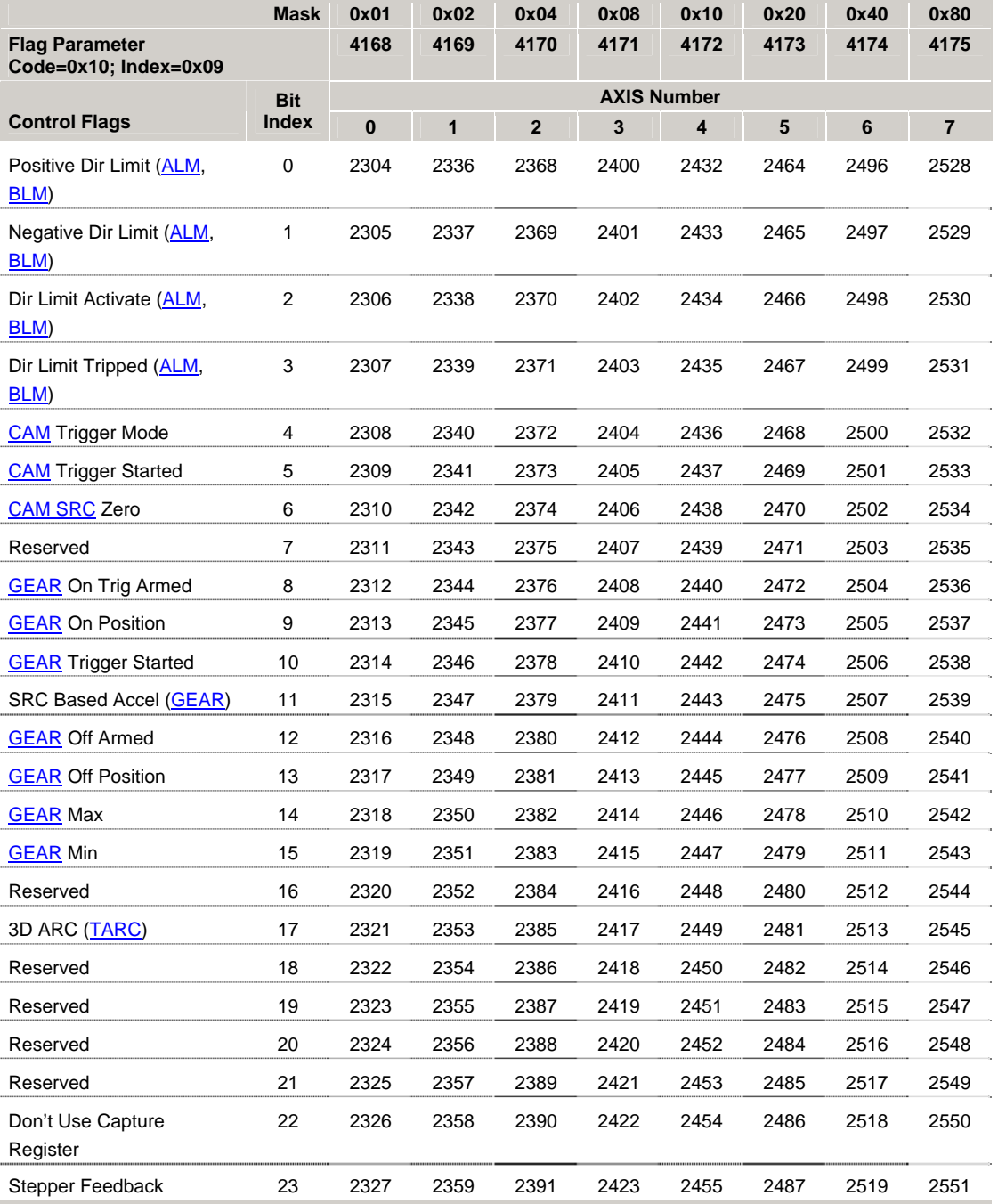

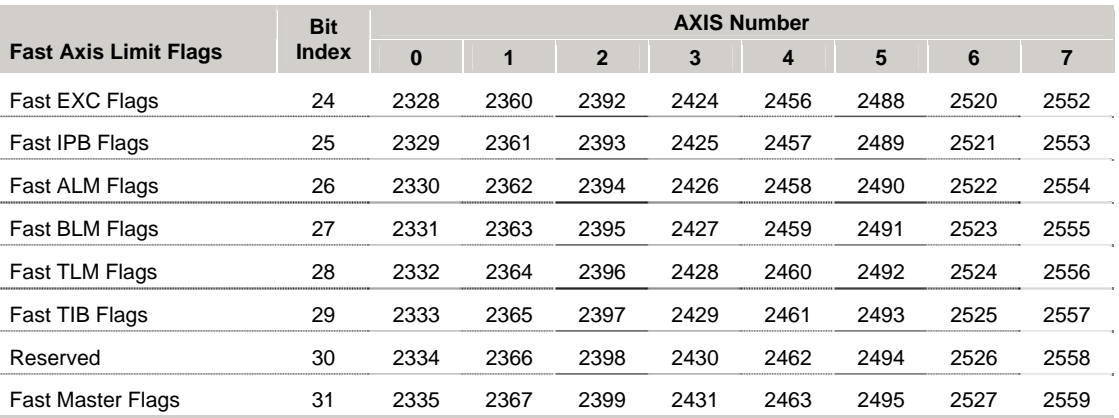

## *Control Flags*

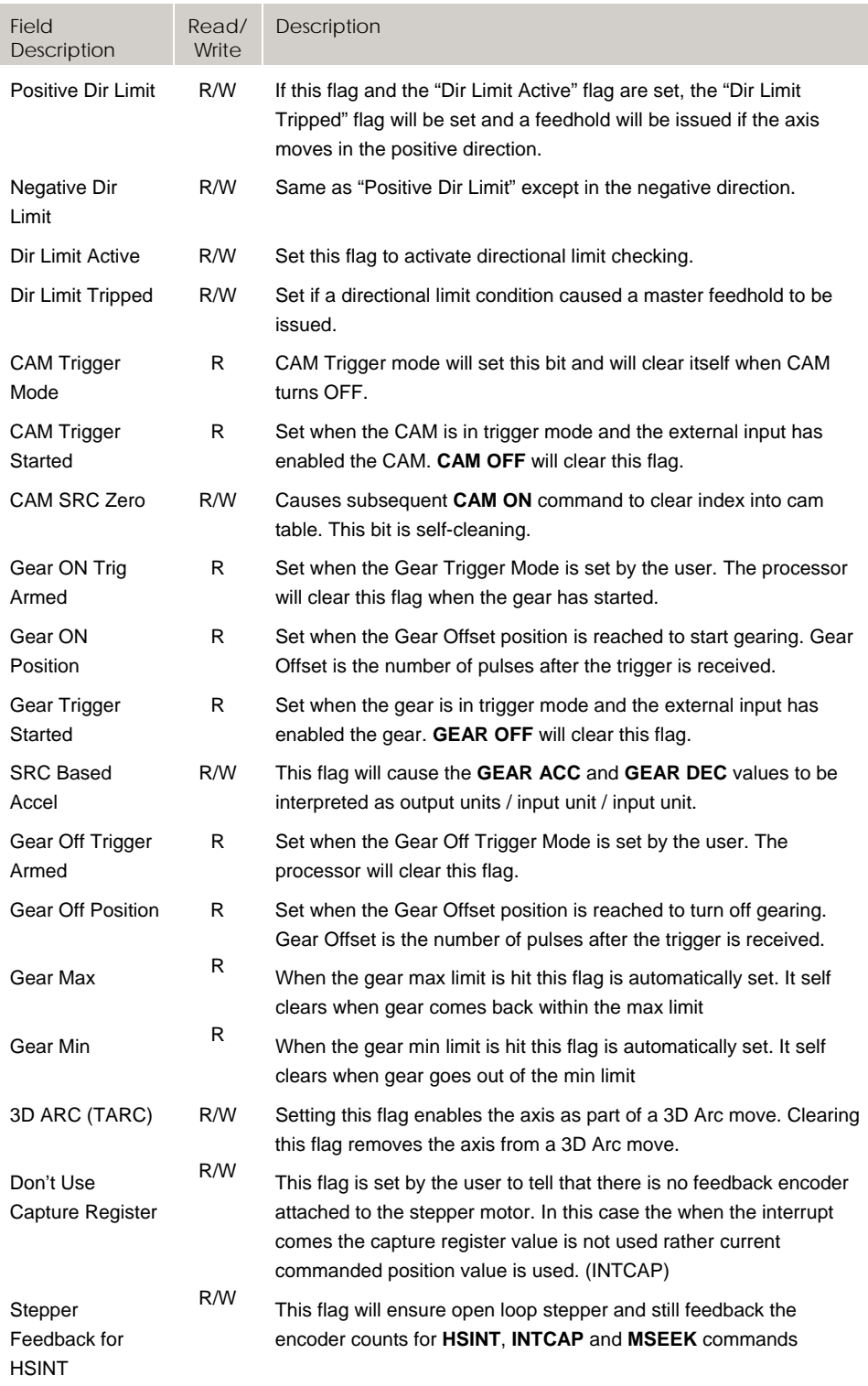

#### *Fast Axis Limit Flags*

The default update rate for the following Axis Flags (Bit768 – Bit1023) is 50 milliseconds:

### **Axis Limit Flags**

Not In Position (**IPB**)

Not Excess Error (**EXC**)

Within A Limit (**ALM**)

Not Within B Limit (**BLM**)

Not Torque Limit (**TLM**)

Not In Torque Band (**ITB**)

The user can select these flag groups to be updated at a higher rate using the Fast Axis Limit Flags and the corresponding 'Enable Fast Flags Update Mode' flag, Bit5632 of the Misc. Control Group 1 flags.

When this mode is enabled (Bit5632), up to eight (8) axis in one group of Axis Limit flags are updated each servo period, depending on the individual axes that are selected. When more than one group of Fast Axis Limit Flags are selected, only one group of Axis Limit Flags will be updated every servo period. All axes for the selected group will be updated in the same servo period.

For example, if both Fast EXC Flags Axis 0-3 and Fast ALM Flags Axis 2-3 are selected, and Enable Fast Flags Update Mode is set, Not Excess Error flags for axes 0-3 will be updated in one servo period. The next servo period, Within A Limit flags for axes 2 and 3 will be updated. It takes two (2) servo periods to update both sets of flags. If all six groups of flags are selected, it will take six (6) servo periods to update all flags.

Only the axes required for fast flag update should be enabled, to prevent unnecessary burden on the CPU load during the servo period.

### *Fast Master Limit Flags*

The default update rate for the Master Limit Flags (Bit512 – Bit767) is 50 milliseconds. When this mode is selected, all master limit flags for the selected axes will be updated in the servo period.

This mode works in conjunction with the Fast Axis Limit Flags. When Fast Axis Limit Flags and Fast Master Limit Flags are both enabled, only one group of limit flags will be updated in a single servo period. However, unlike the Axis Limit Flags, which update only group of limit flags in a single servo period, all of the Master Limit Flags are updated in a single servo period.

# **Bit8192 - Bit8447 Secondary Axis Flags (Axes 8-15)**

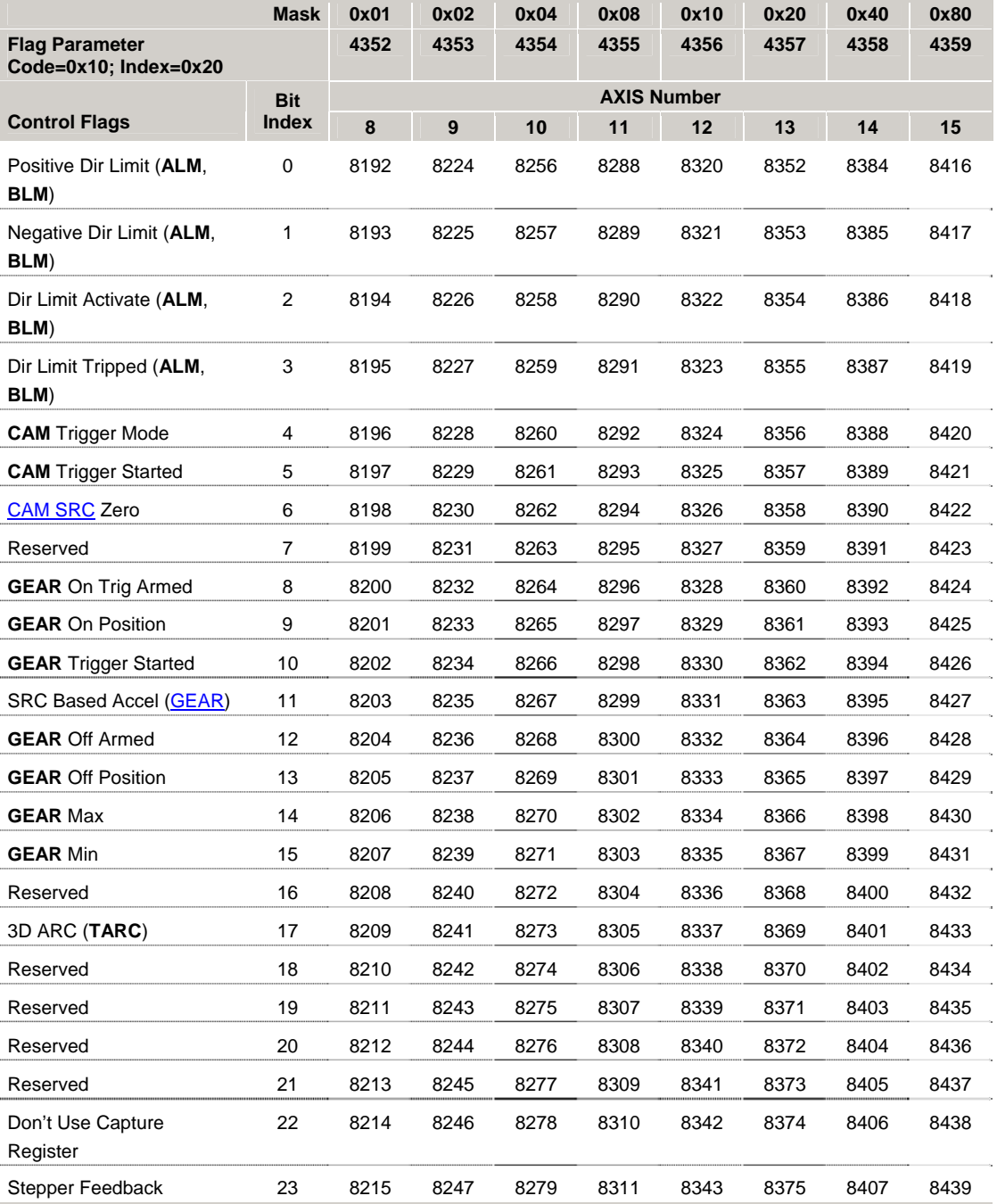

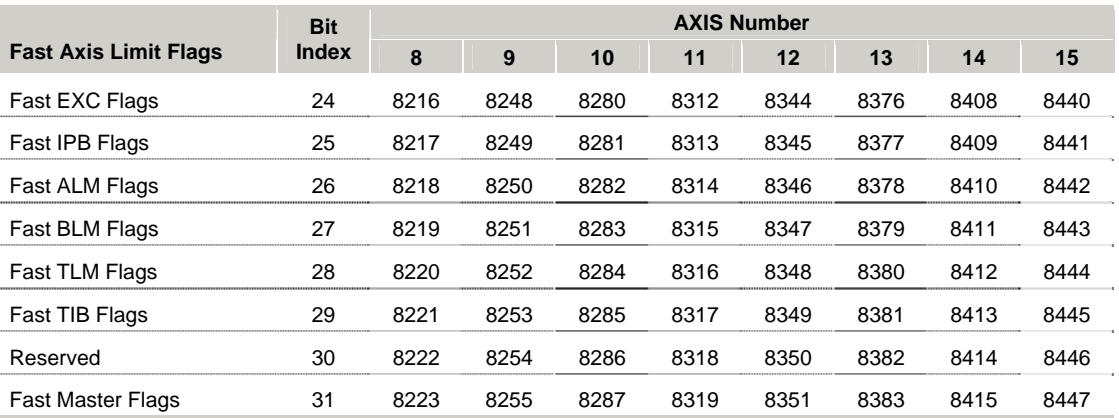

## *Control Flags*

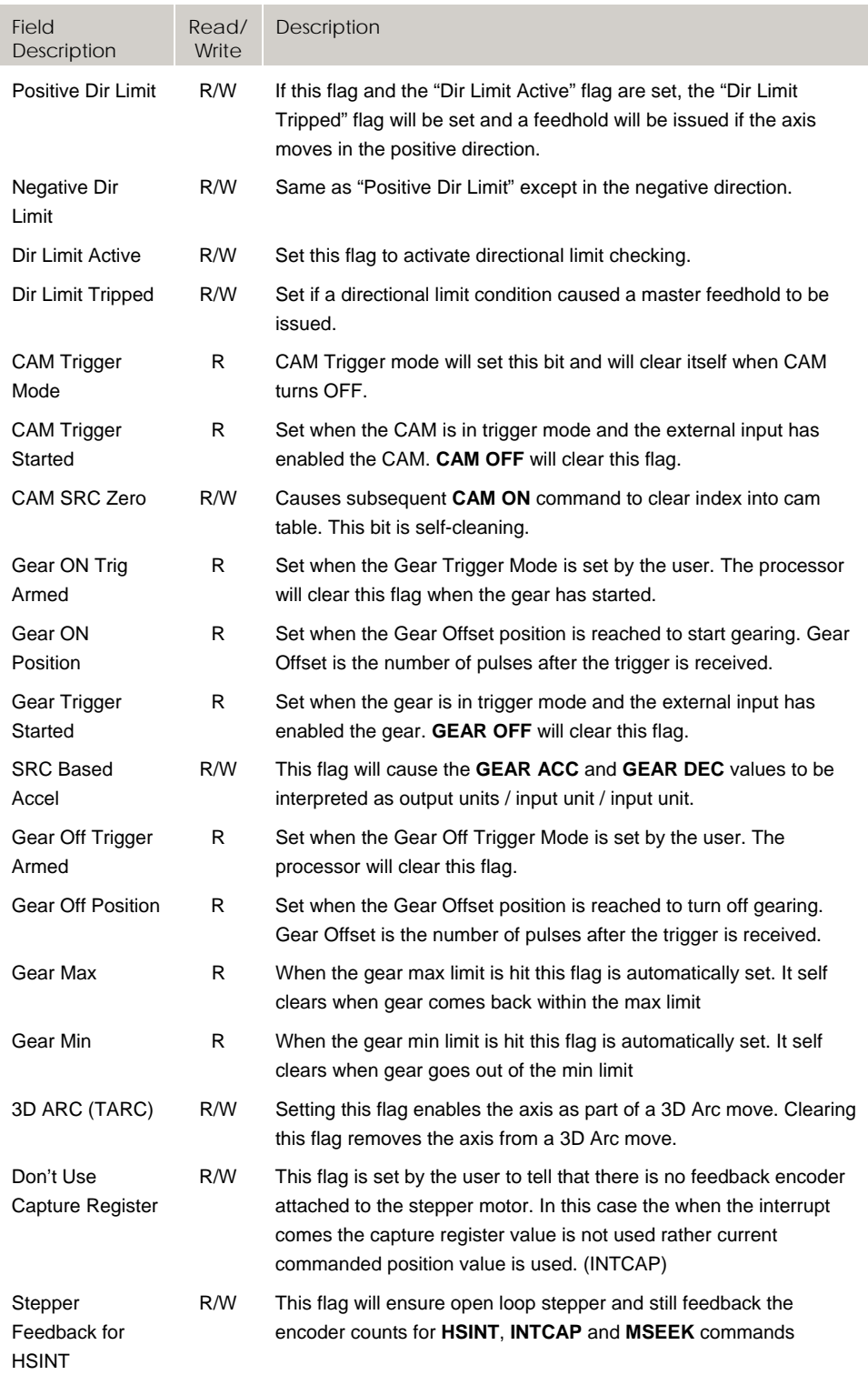

#### *Fast Axis Limit Flags*

The default update rate for the following Axis Flags (Bit768 – Bit1023) is 50 milliseconds:

### **Axis Limit Flags**

Not In Position (**IPB**)

Not Excess Error (**EXC**)

Within A Limit (**ALM**)

Not Within B Limit (**BLM**)

Not Torque Limit (**TLM**)

Not In Torque Band (**ITB**)

The user can select these flag groups to be updated at a higher rate using the Fast Axis Limit Flags and the corresponding 'Enable Fast Flags Update Mode' flag, Bit5632 of the Misc. Control Group 1 flags.

When this mode is enabled (Bit5632), up to eight (8) axis in one group of Axis Limit flags are updated each servo period, depending on the individual axes that are selected. When more than one group of Fast Axis Limit Flags are selected, only one group of Axis Limit Flags will be updated every servo period. All axes for the selected group will be updated in the same servo period.

For example, if both Fast EXC Flags Axis 0-3 and Fast ALM Flags Axis 2-3 are selected, and Enable Fast Flags Update Mode is set, Not Excess Error flags for axes 0-3 will be updated in one servo period. The next servo period, Within A Limit flags for axes 2 and 3 will be updated. It takes two (2) servo periods to update both sets of flags. If all six groups of flags are selected, it will take six (6) servo periods to update all flags.

Only the axes required for fast flag update should be enabled, to prevent unnecessary burden on the CPU load during the servo period.

### *Fast Master Limit Flags*

The default update rate for the Master Limit Flags (Bit512 – Bit767) is 50 milliseconds. When this mode is selected, all master limit flags for the selected axes will be updated in the servo period.

This mode works in conjunction with the Fast Axis Limit Flags. When Fast Axis Limit Flags and Fast Master Limit Flags are both enabled, only one group of limit flags will be updated in a single servo period. However, unlike the Axis Limit Flags, which update only group of limit flags in a single servo period, all of the Master Limit Flags are updated in a single servo period.

# **Bit2560 - Bit3175 Encoder Flags**

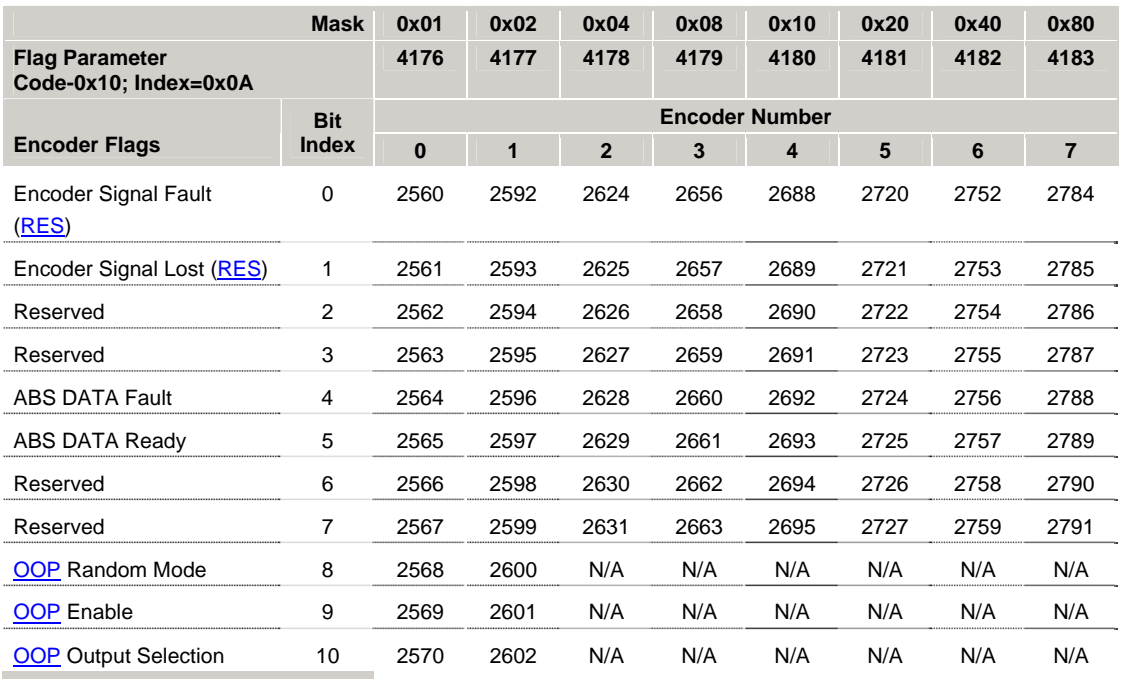

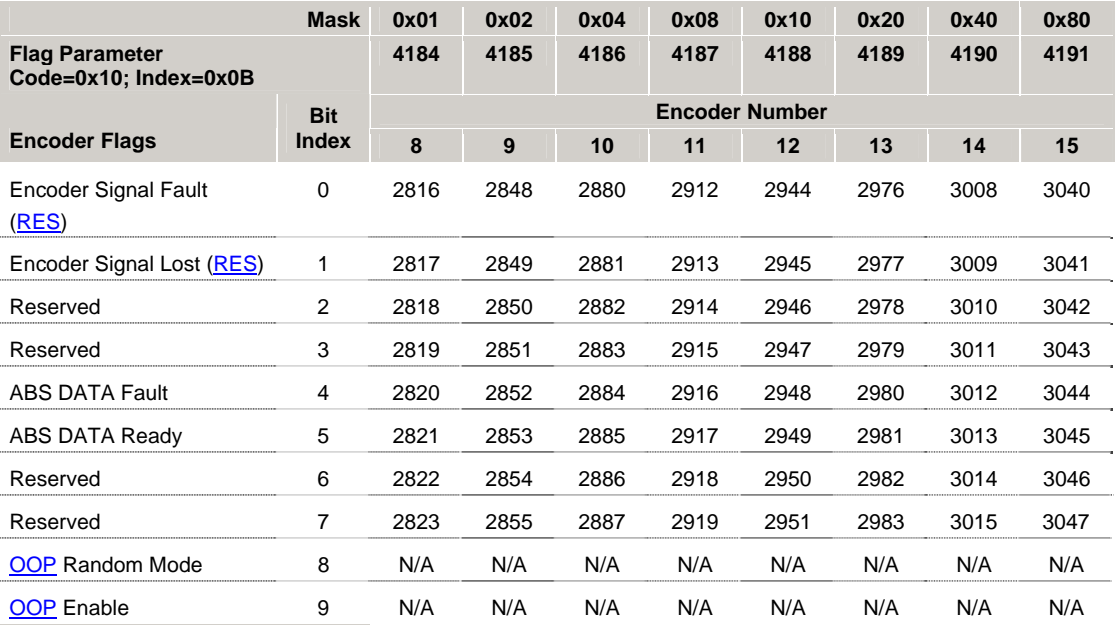

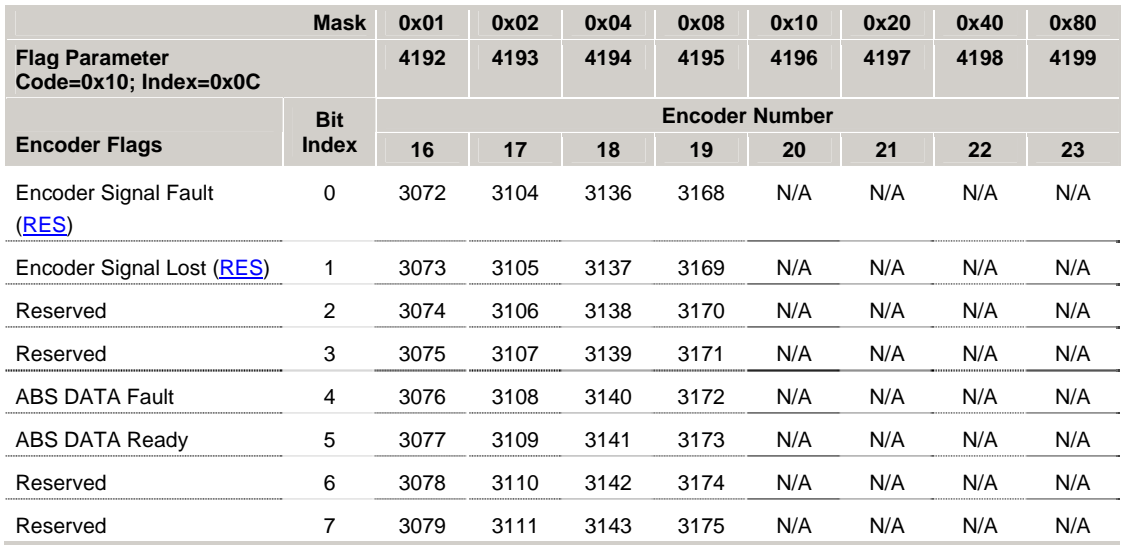

## *Encoder Flags*

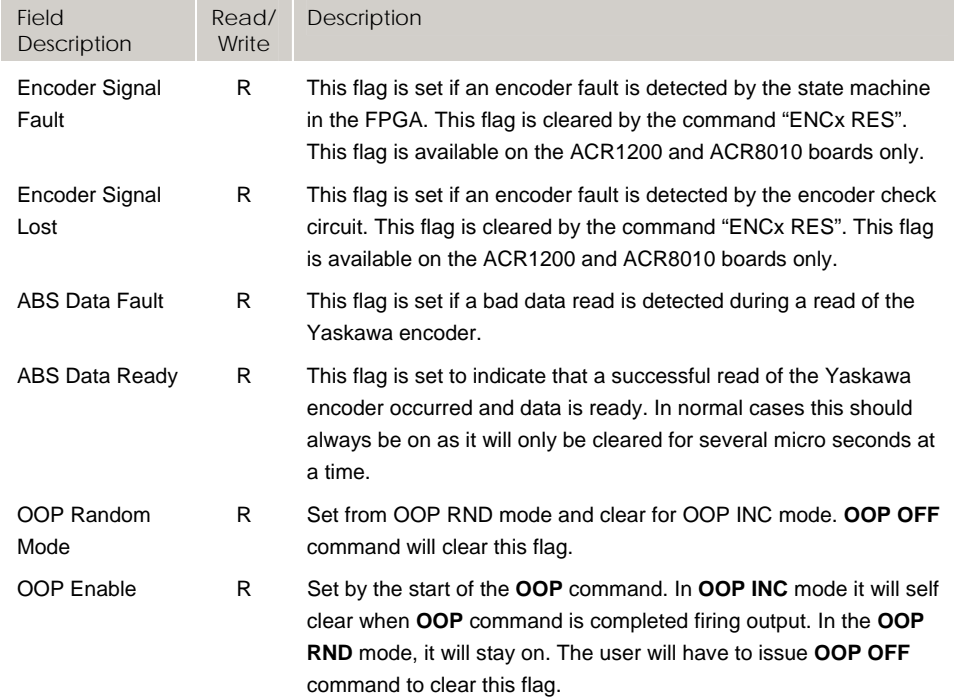

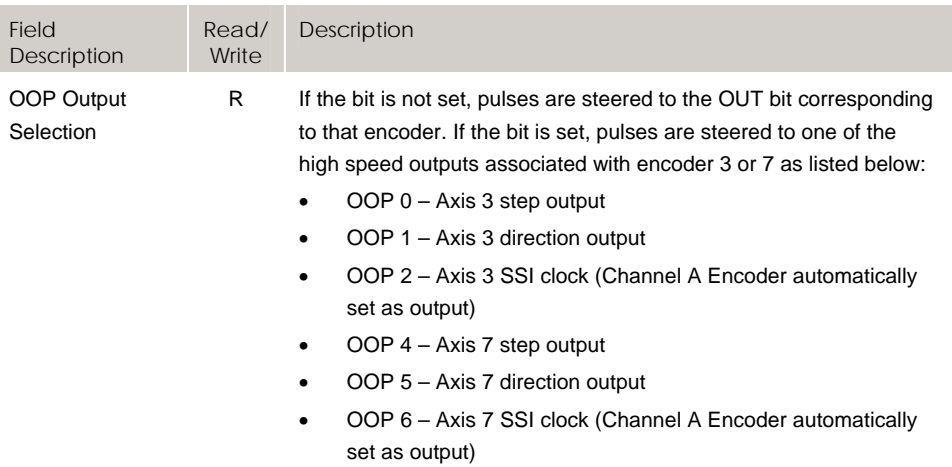

# **Bit3328 - Bit3455 EPLD Digital Inputs**

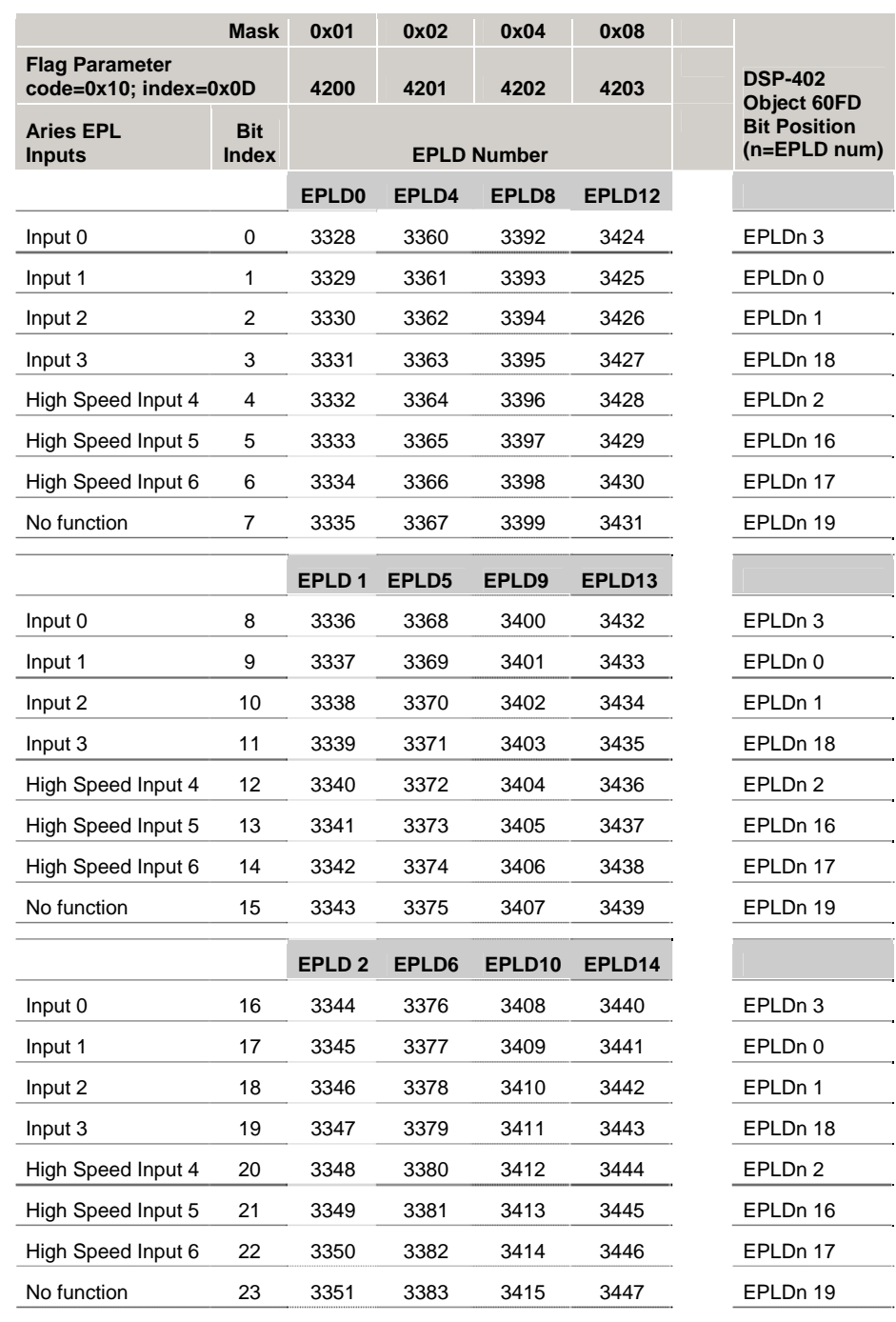

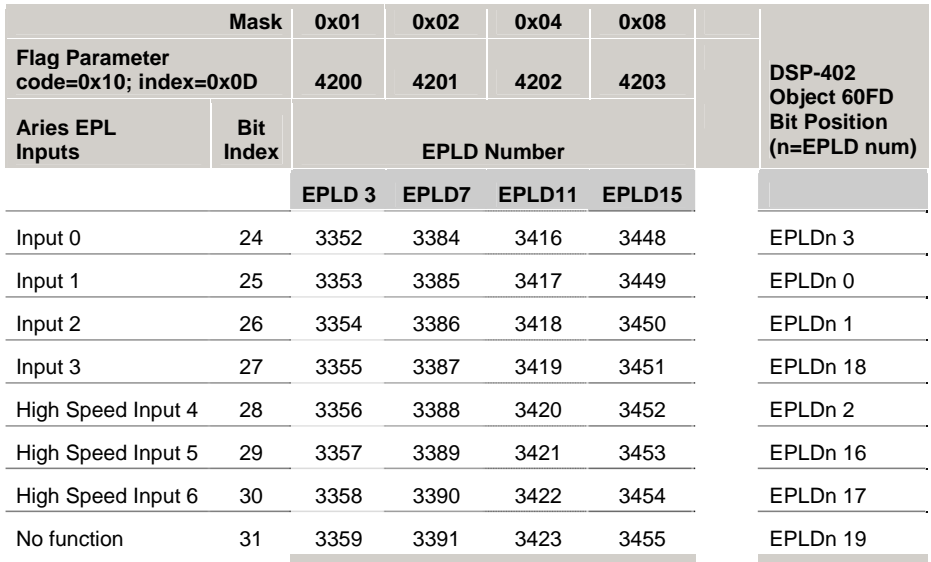

# **Bit3840 - Bit3967 EPLD Digital Outputs**

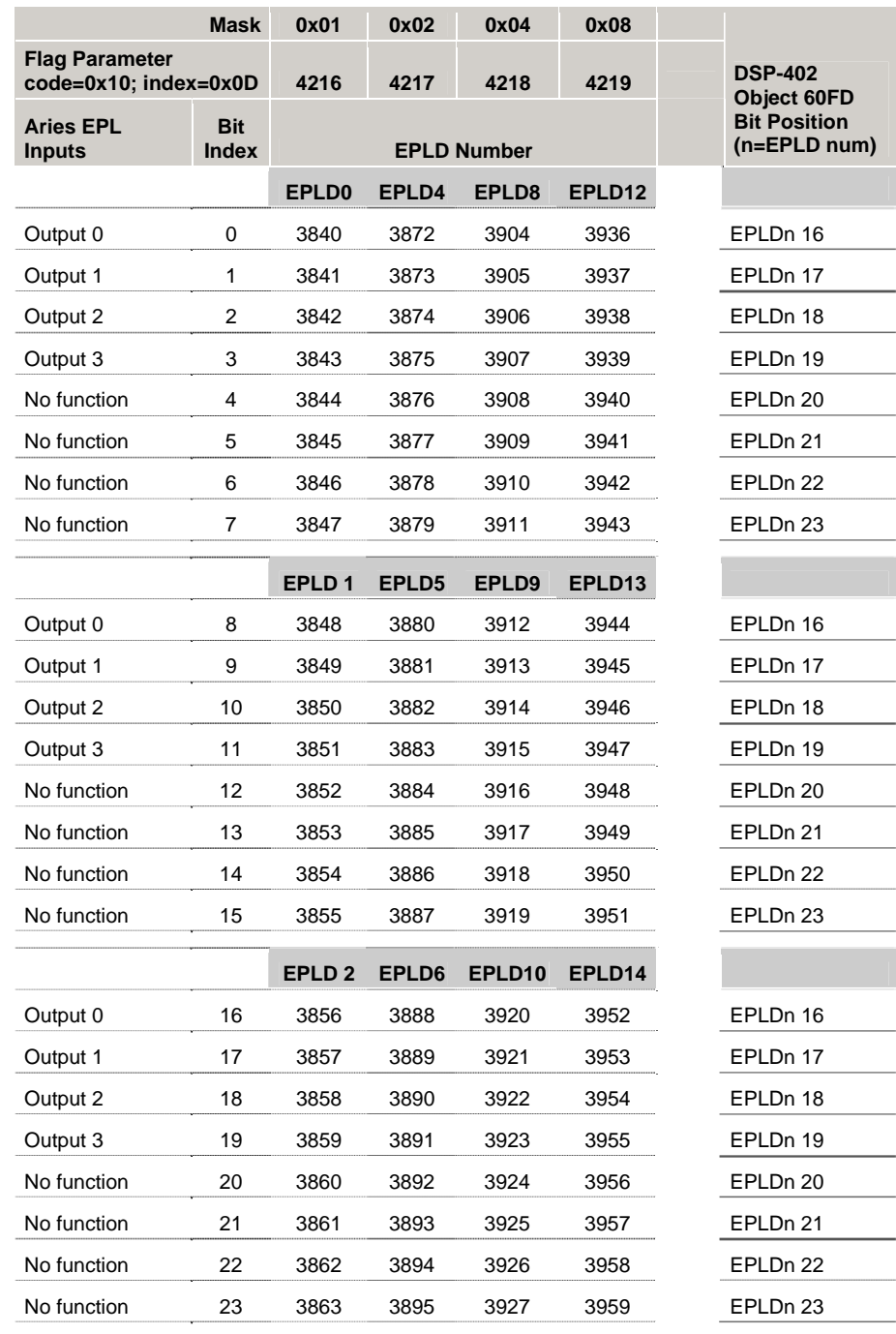

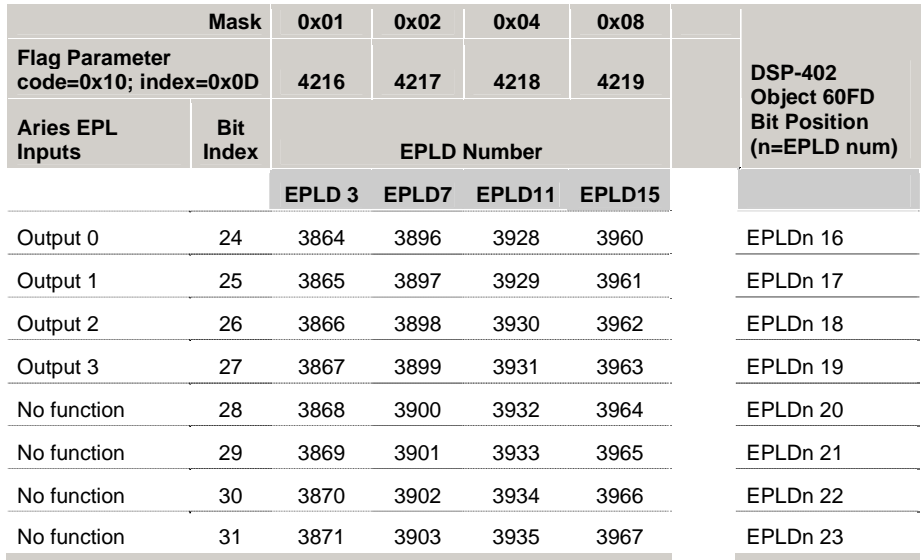

# **Bit5120 - Bit5375 Tertiary Master Flags (Masters 0-7)**

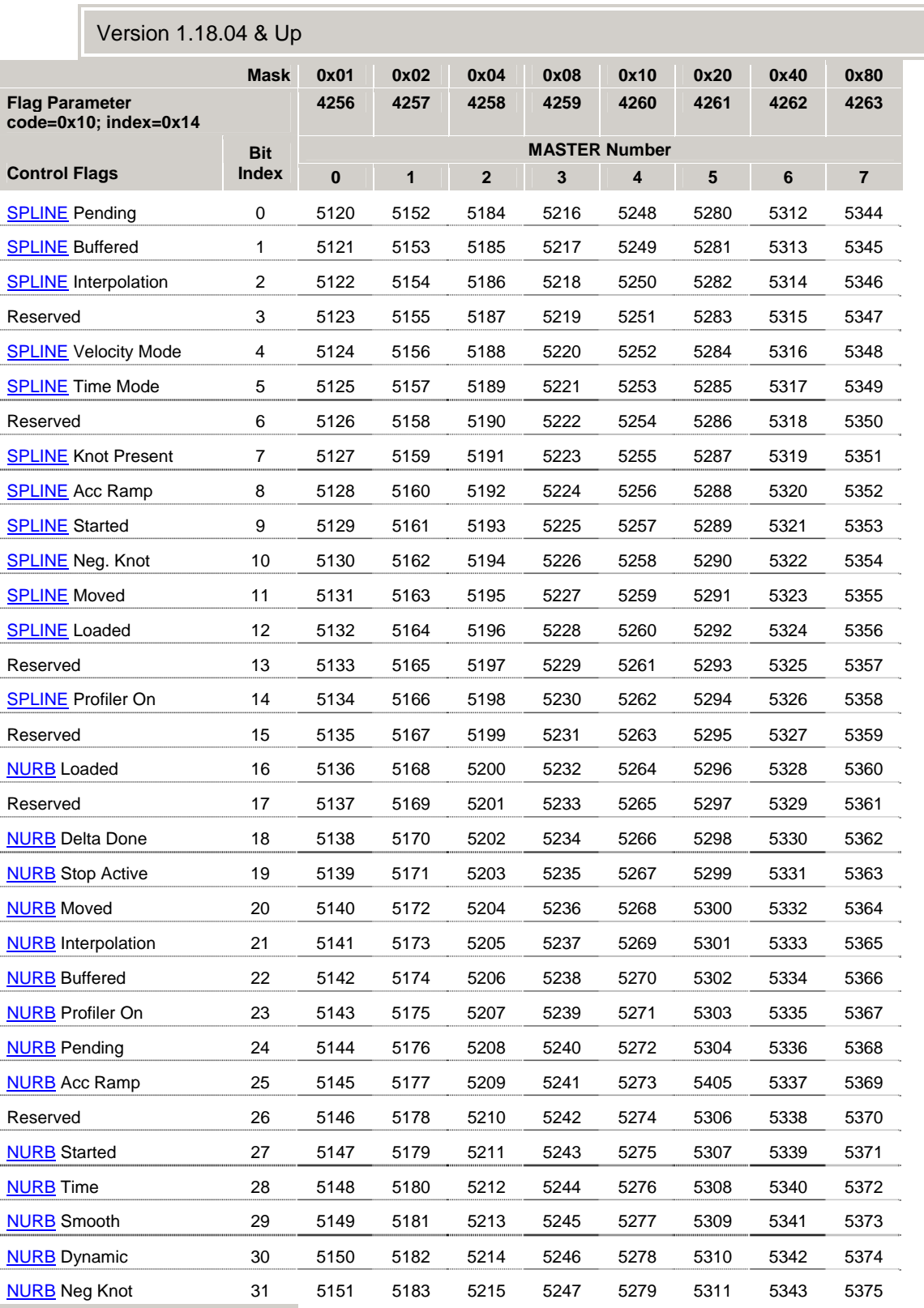

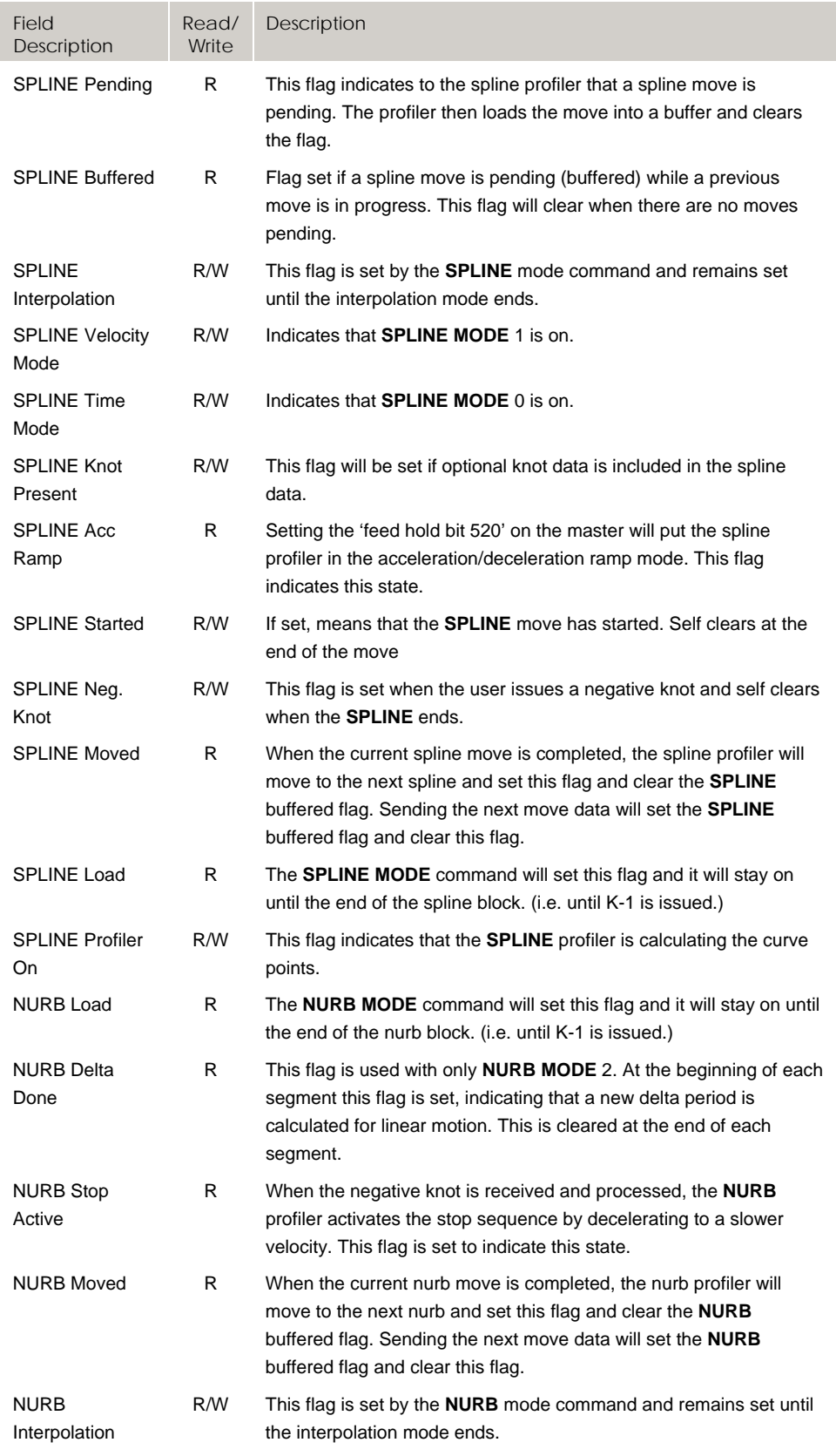

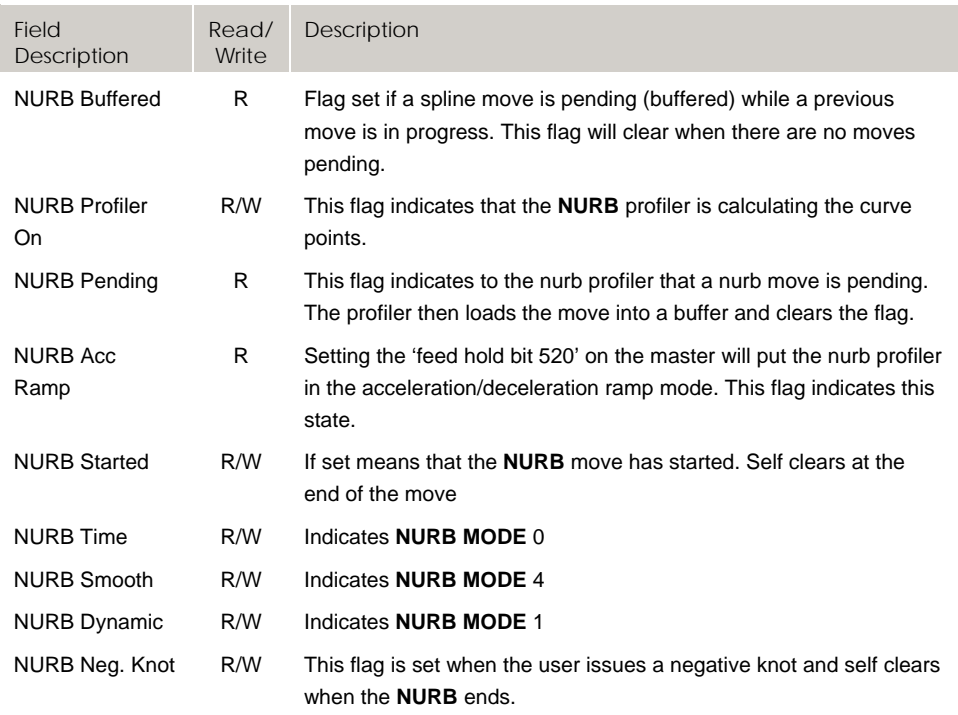
# **Bit5376 - Bit5631 Tertiary Master Flags (Masters 8-15)**

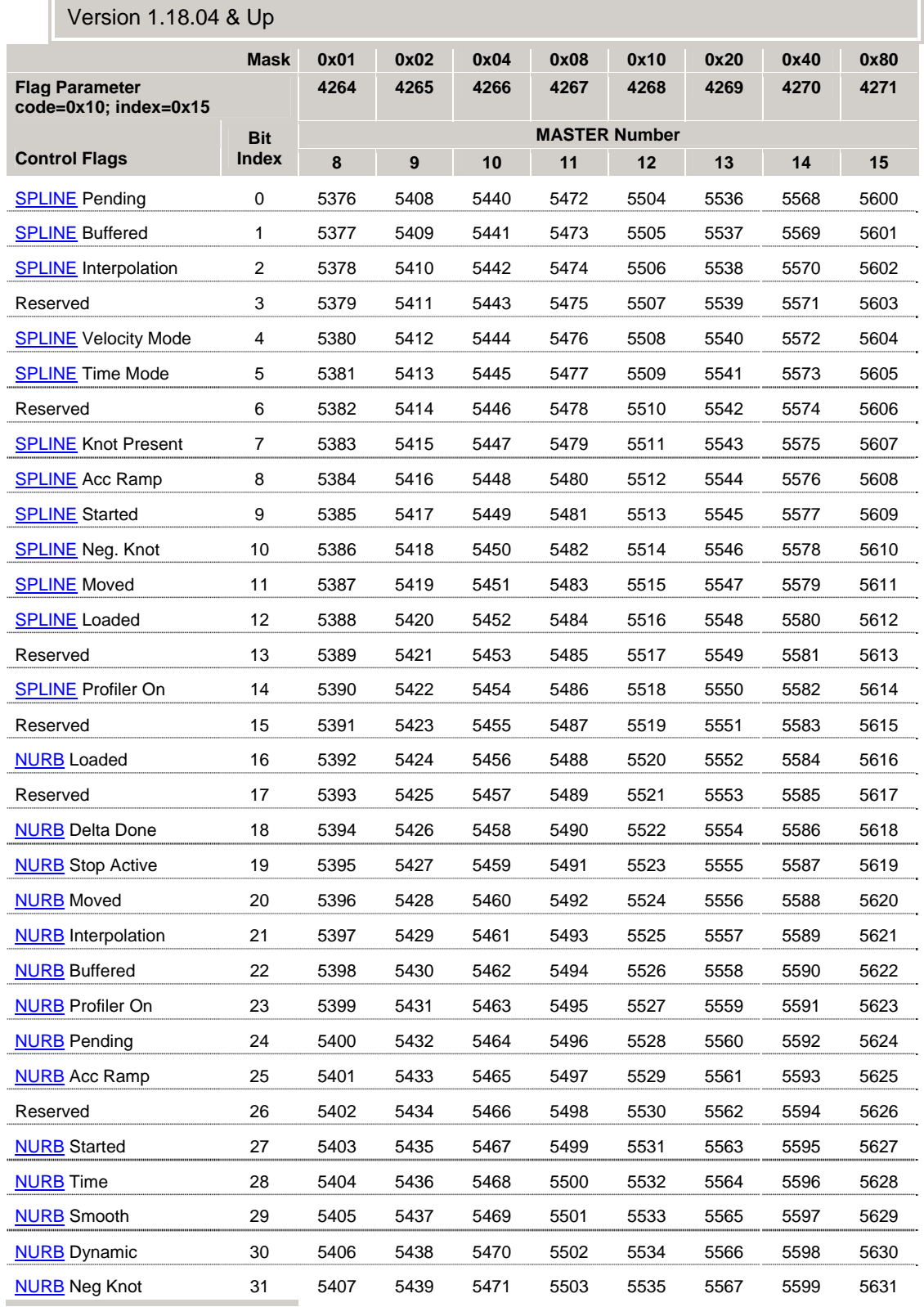

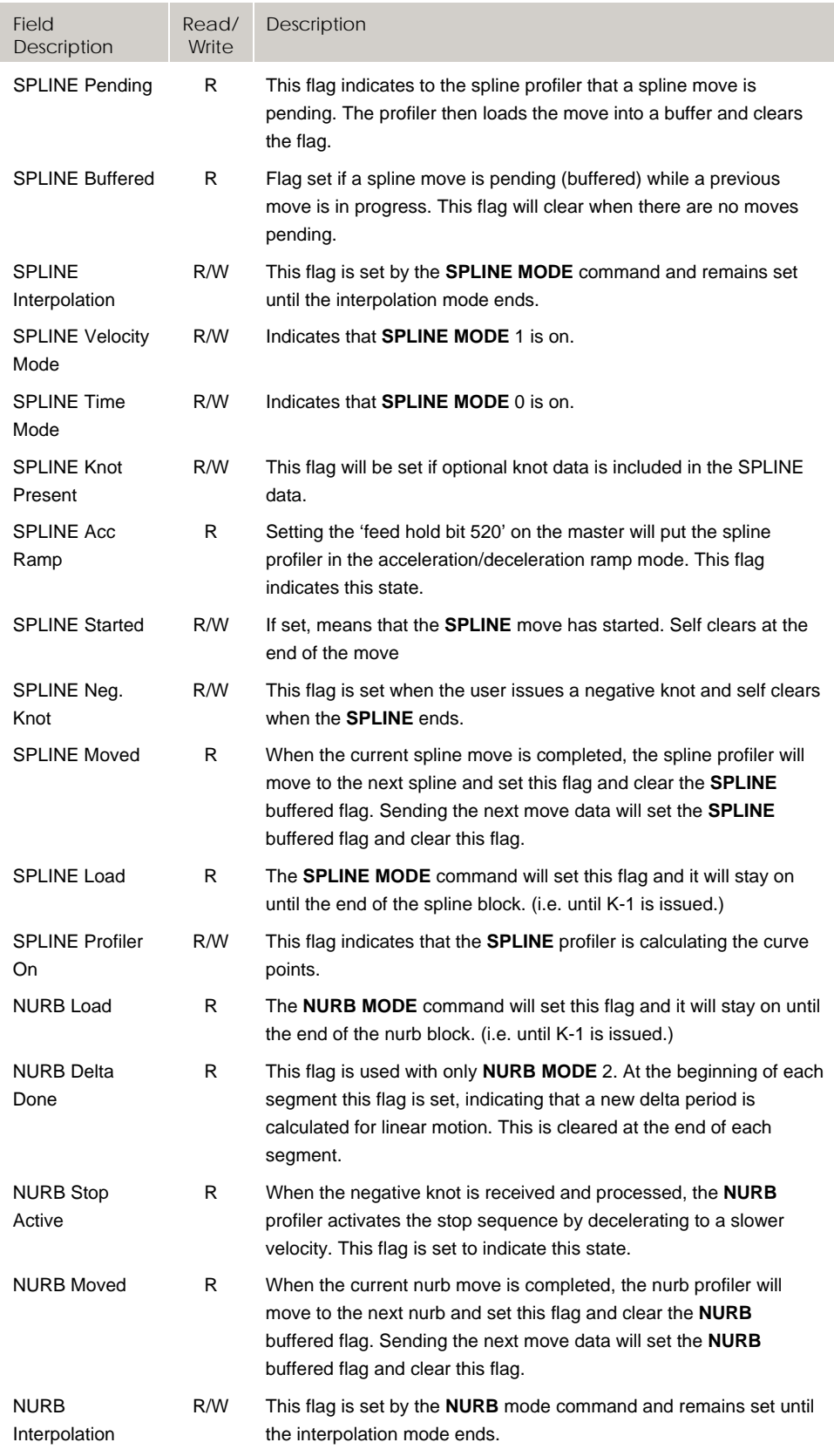

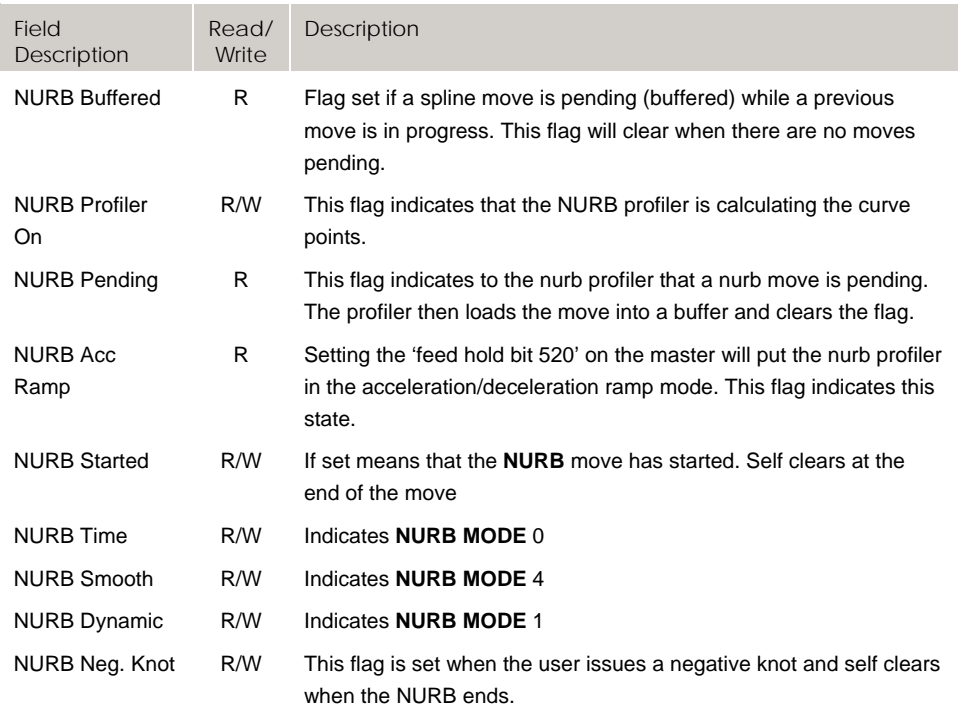

### **Bit5888 - Bit6143 Quaternary Master Flags (Master 0- 7)**

### Version 1.18.06 & Up

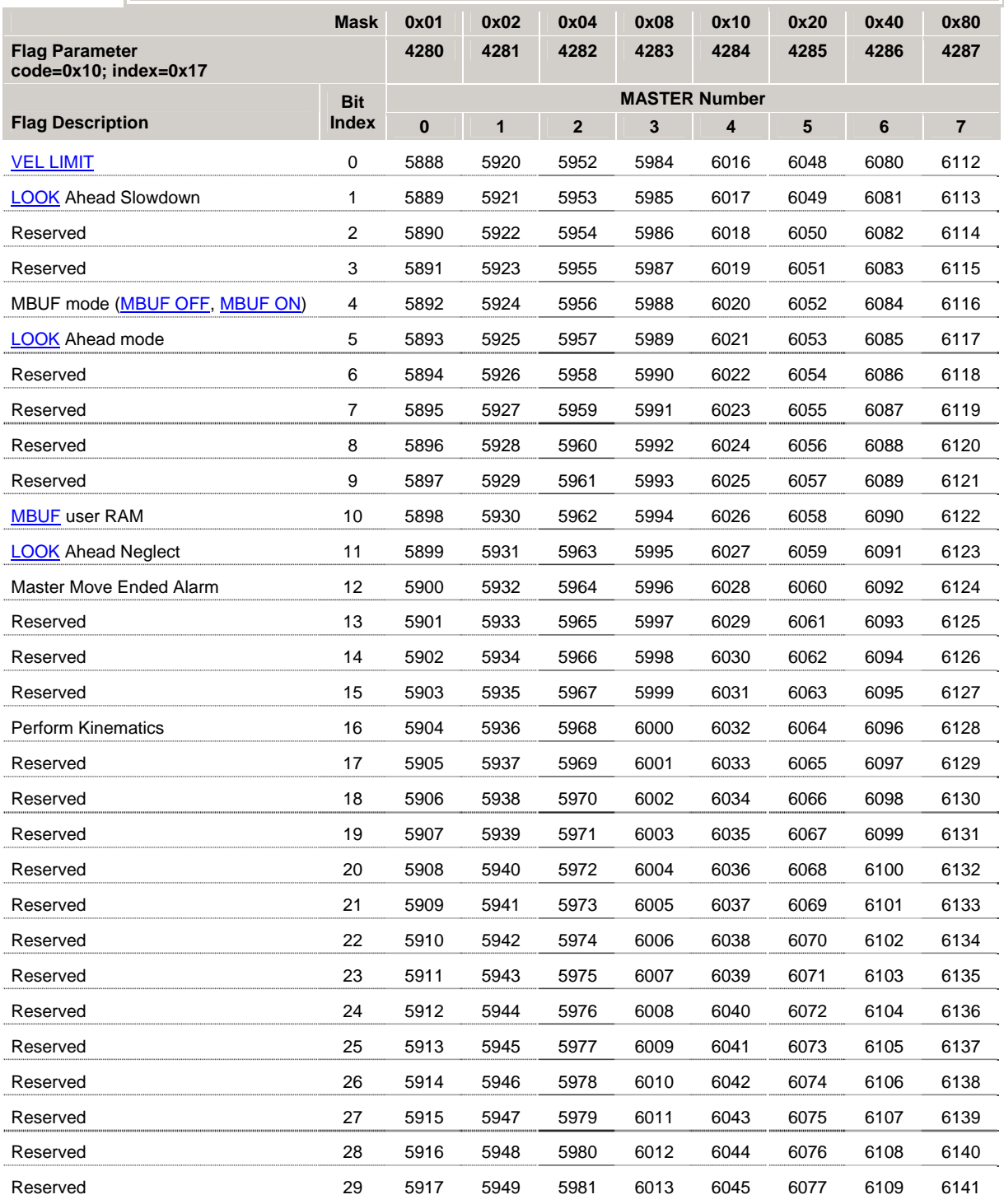

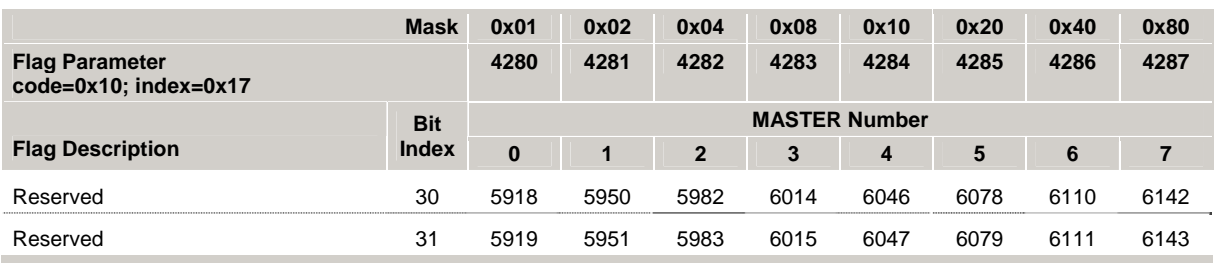

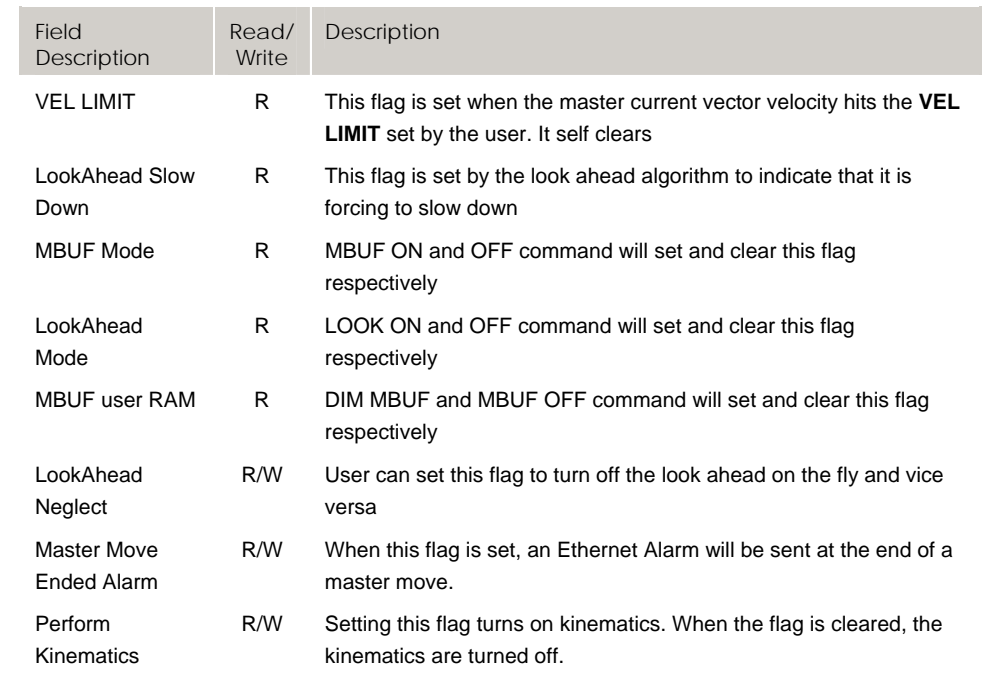

### **Bit6144 - Bit6399 Quaternary Master Flags (Master 8- 15)**

#### Version 1.18.06 & Up **Mask 0x01 0x02 0x04 0x08 0x10 0x20 0x40 0x80 Flag Parameter code=0x10; index=0x18 4288 4289 4290 4291 4292 4293 4294 4295 MASTER Number Flag Description Bit Index 8 9 10 11 12 13 14 15**  VEL LIMIT 0 6144 6176 6208 6240 6272 6304 6336 6368 LOOK Ahead Slowdown 1 6145 6177 6209 6241 6273 6305 6337 6369 Reserved 2 6146 6178 6210 6242 6274 6306 6338 6370 Reserved 3 6147 6179 6211 6243 6275 6307 6339 6371 MBUF mode (MBUF OFF, MBUF ON) 4 6148 6180 6212 6244 6276 6308 6340 6372 LOOK Ahead mode 5 6149 6181 6213 6245 6277 6309 6341 6373 Reserved 6 6150 6182 6214 6246 6278 6310 6342 6374 Reserved 7 6151 6183 6215 6247 6279 6311 6343 6375 Reserved 8 6152 6184 6216 6248 6280 6312 6344 6376 Reserved 9 6153 6185 6217 6249 6281 6313 6345 6377 MBUF user RAM 10 6154 6186 6218 6250 6282 6314 6346 6378 LOOK Ahead Neglect 11 6155 6187 6219 6251 6283 6315 6347 6379 Master Move Ended Alarm 12 6156 6188 6220 6252 6284 6316 6348 6380 Reserved 13 6157 6189 6221 6253 6285 6317 6349 6381 Reserved 14 6158 6190 6222 6254 6286 6318 6350 6382 Reserved 15 6159 6191 6223 6255 6287 6319 6351 6383 Perform Kinematics 16 6160 6192 6224 6256 6288 6320 6352 6384 Reserved 17 6161 6193 6225 6257 6289 6321 6353 6385 Reserved 18 6162 6194 6226 6258 6290 6322 6354 6386 Reserved 19 6163 6195 6227 6259 6291 6323 6355 6387 Reserved 20 6164 6196 6228 6260 6292 6324 6356 6388 Reserved 21 6165 6197 6229 6261 6293 6325 6357 6389 Reserved 22 6166 6198 6230 6262 6294 6326 6358 6390 Reserved 23 6167 6199 6231 6263 6295 6327 6359 6391 Reserved 24 6168 6200 6232 6264 6296 6328 6360 6392 Reserved 25 6169 6201 6233 6265 6297 6329 6361 6393 Reserved 26 6170 6202 6234 6266 6298 6330 6362 6394 Reserved 27 6171 6203 6235 6267 6299 6331 6363 6395 Reserved 28 6172 6204 6236 6268 6300 6332 6364 6396 Reserved 29 6173 6205 6237 6269 6301 6333 6365 6397

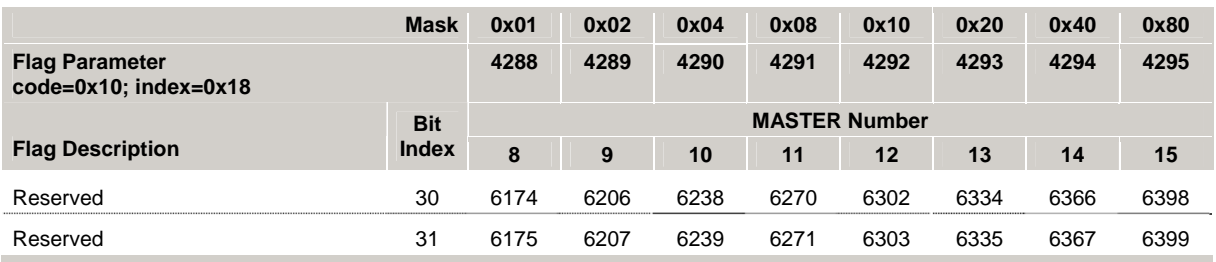

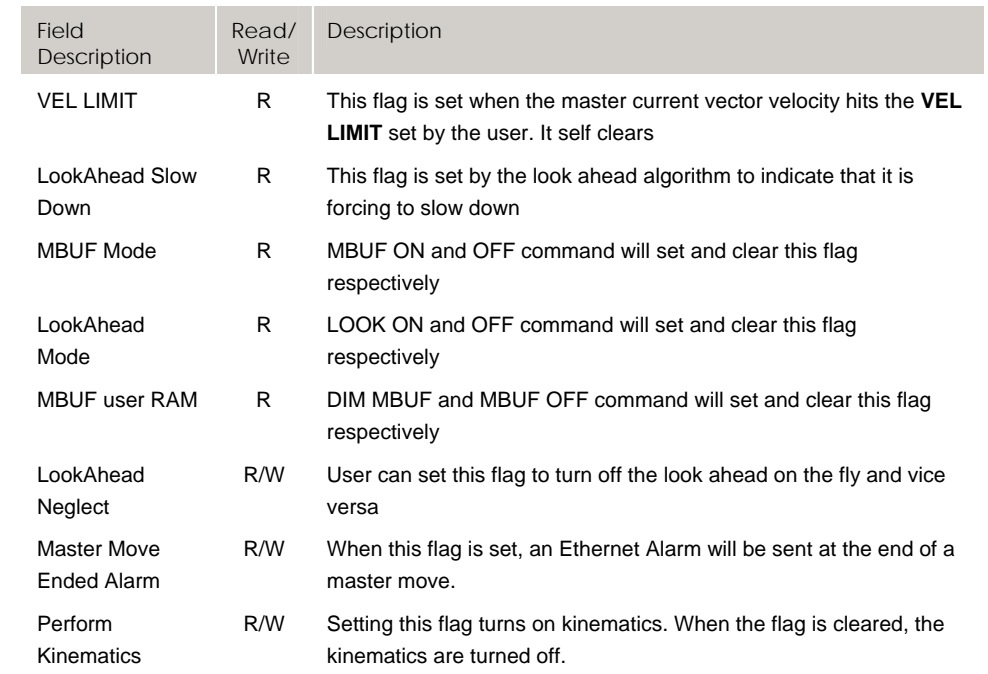

## **Bit6400 - Bit6655 Tertiary Axis Flags (Axes 0-7)**

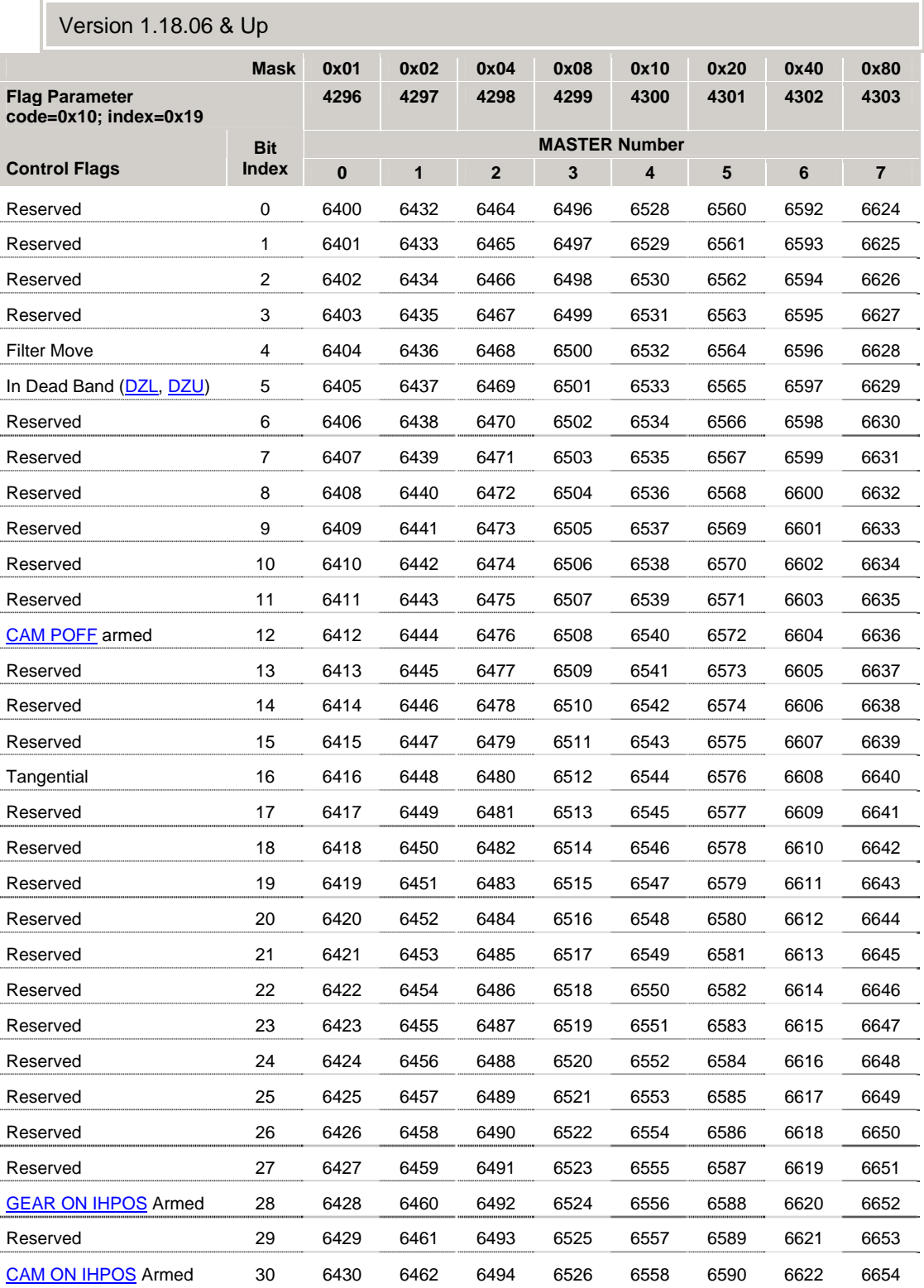

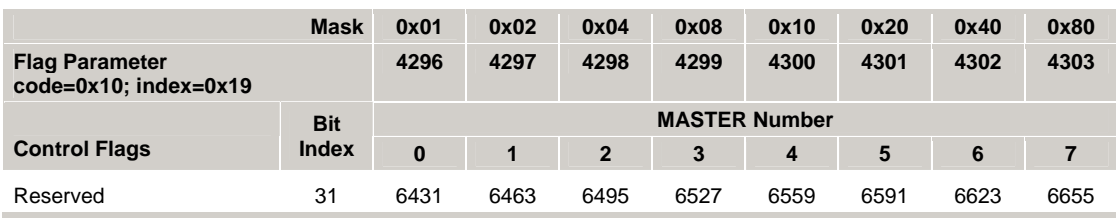

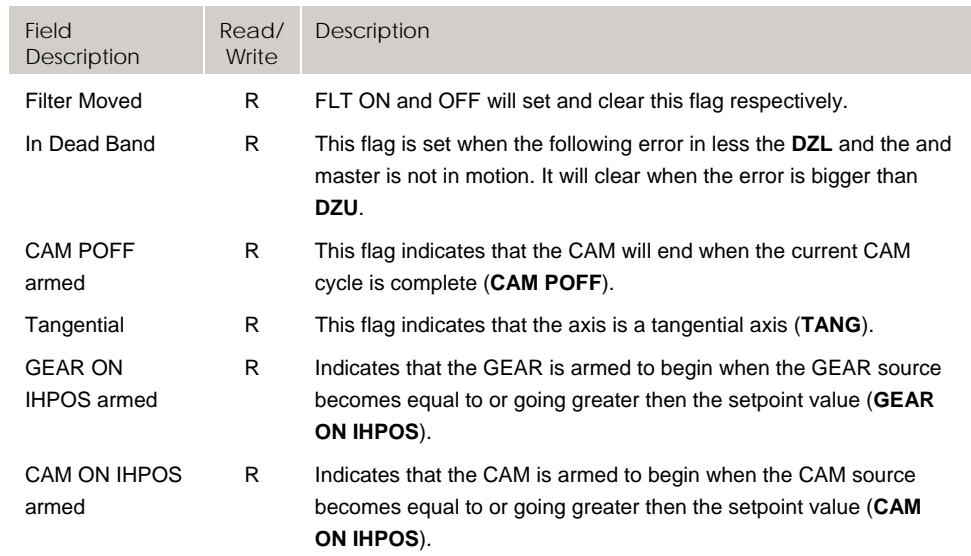

## **Bit6656 - Bit6911 Tertiary Axis Flags (Axes 8-15)**

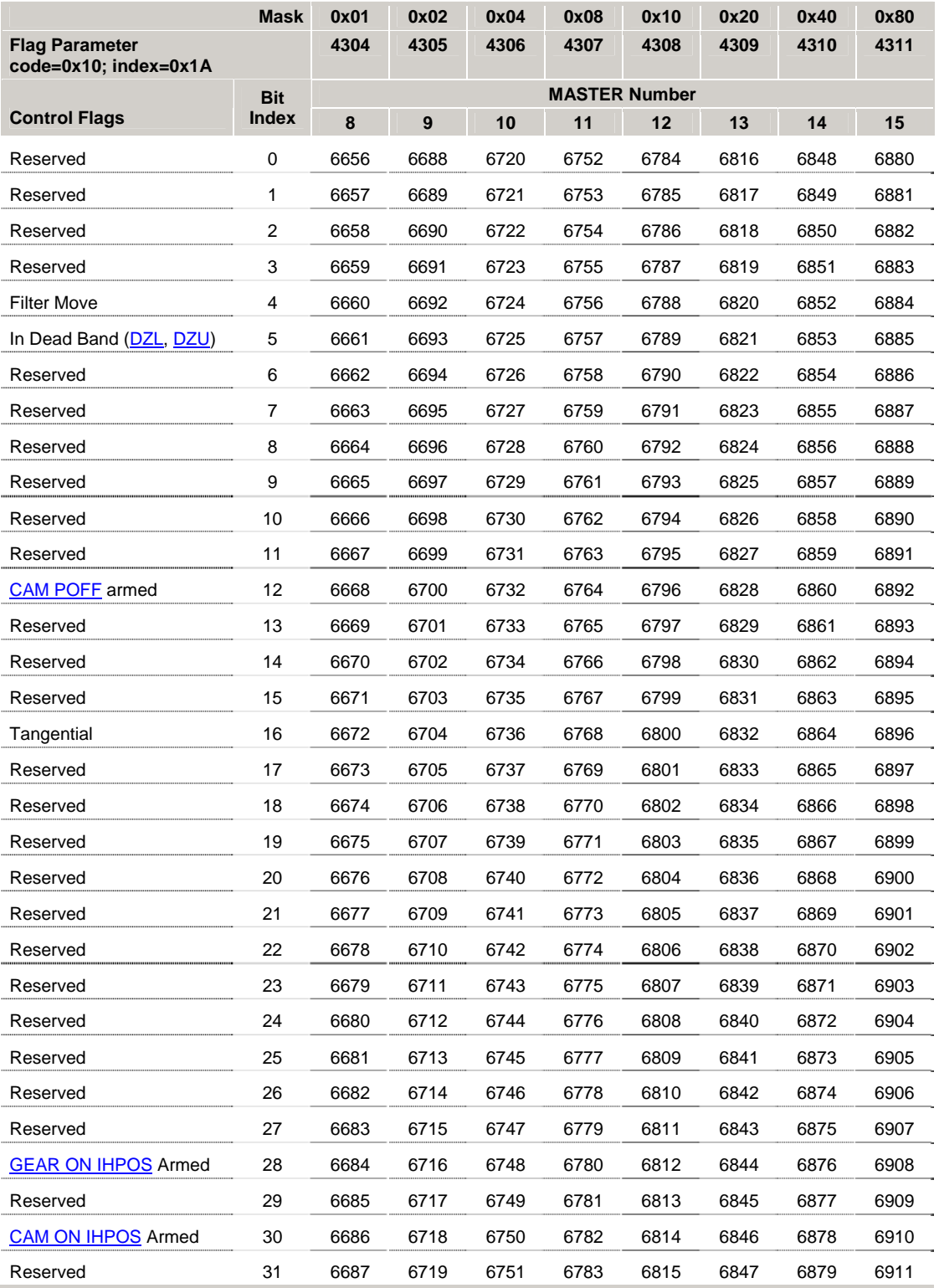

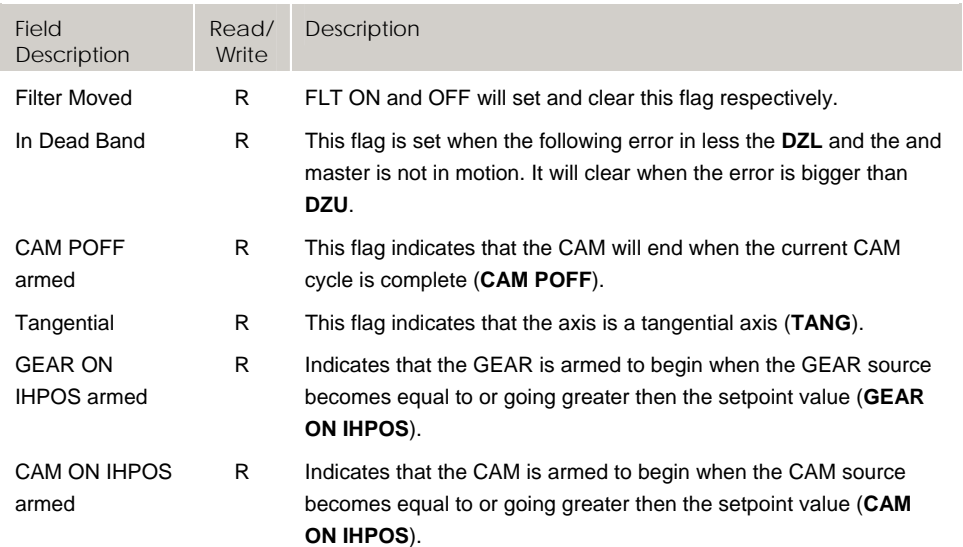

## **Bit8448 - Bit8703 Quaternary Axis Flags (Axes 0-7)**

#### Version 1.18.15 & Up

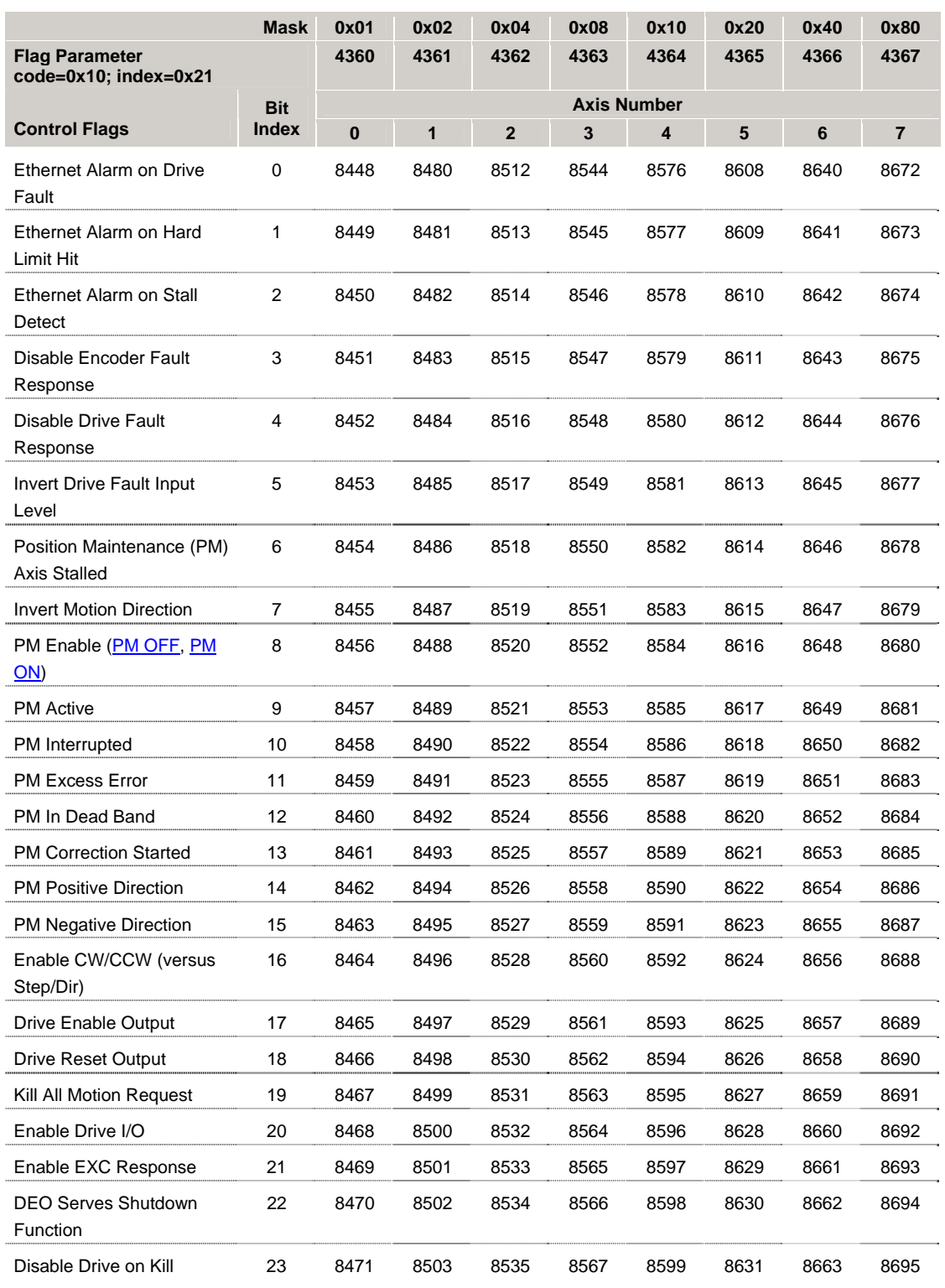

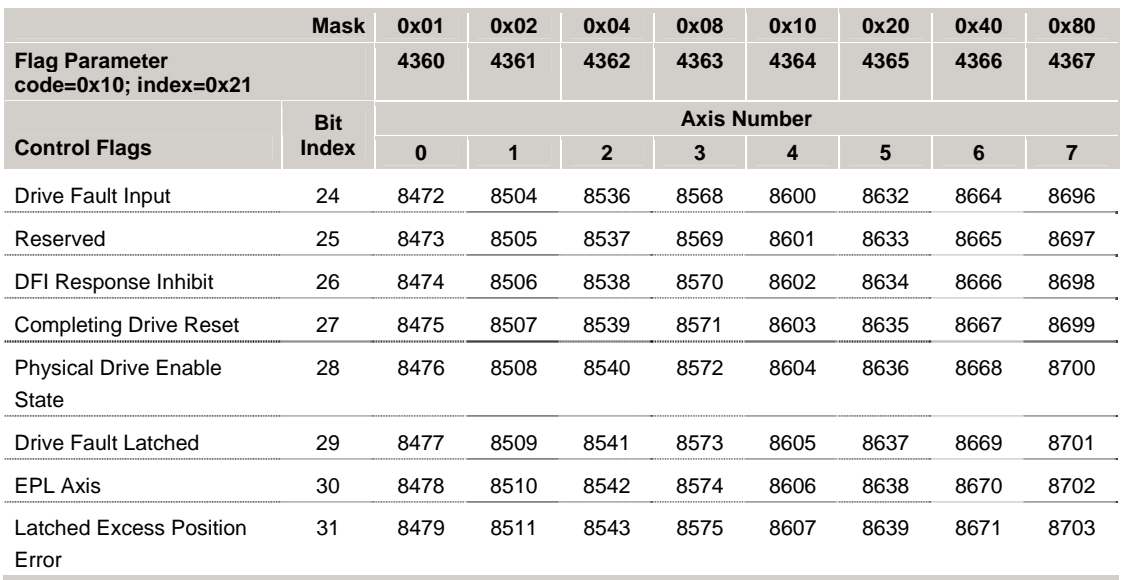

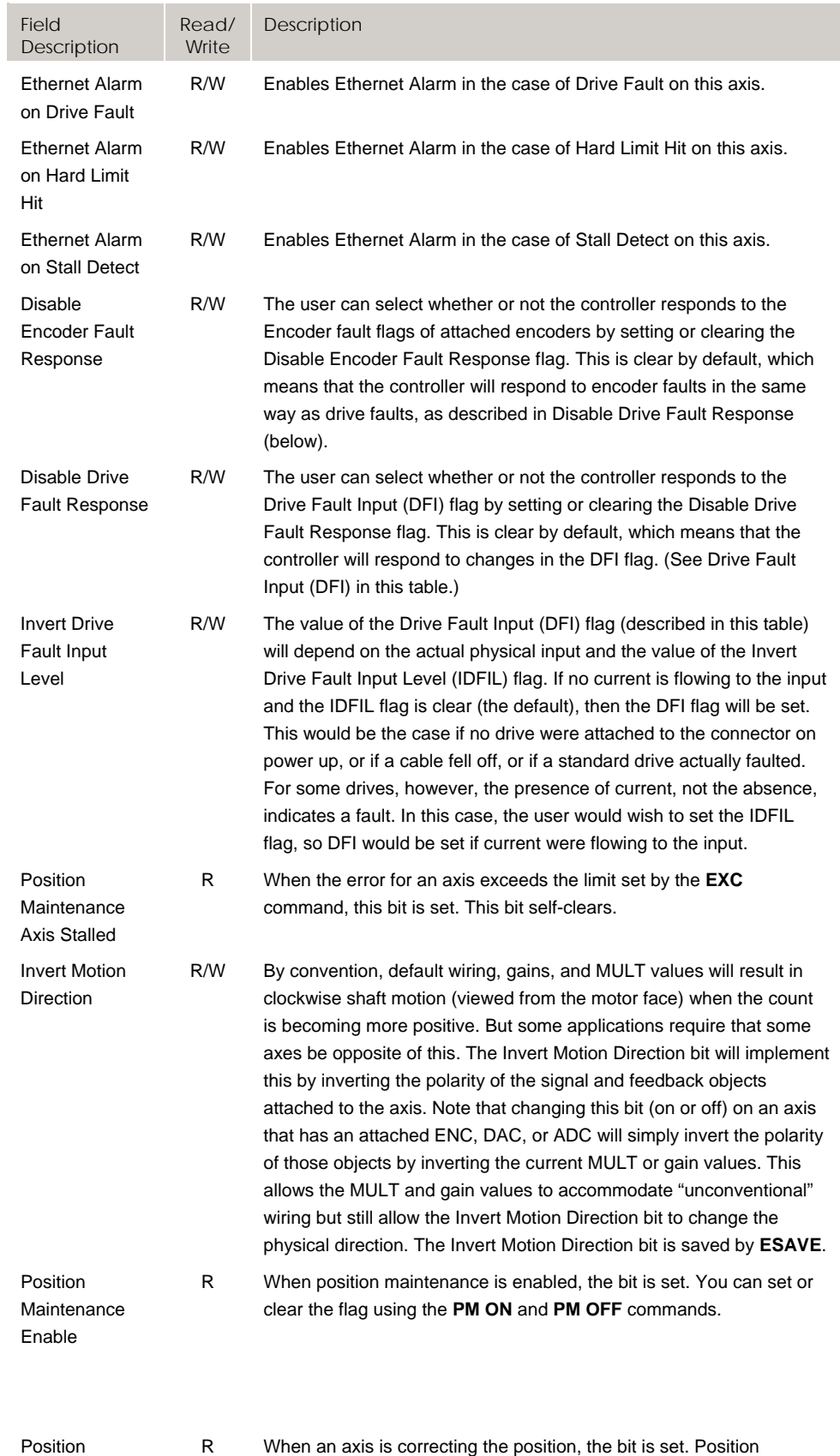

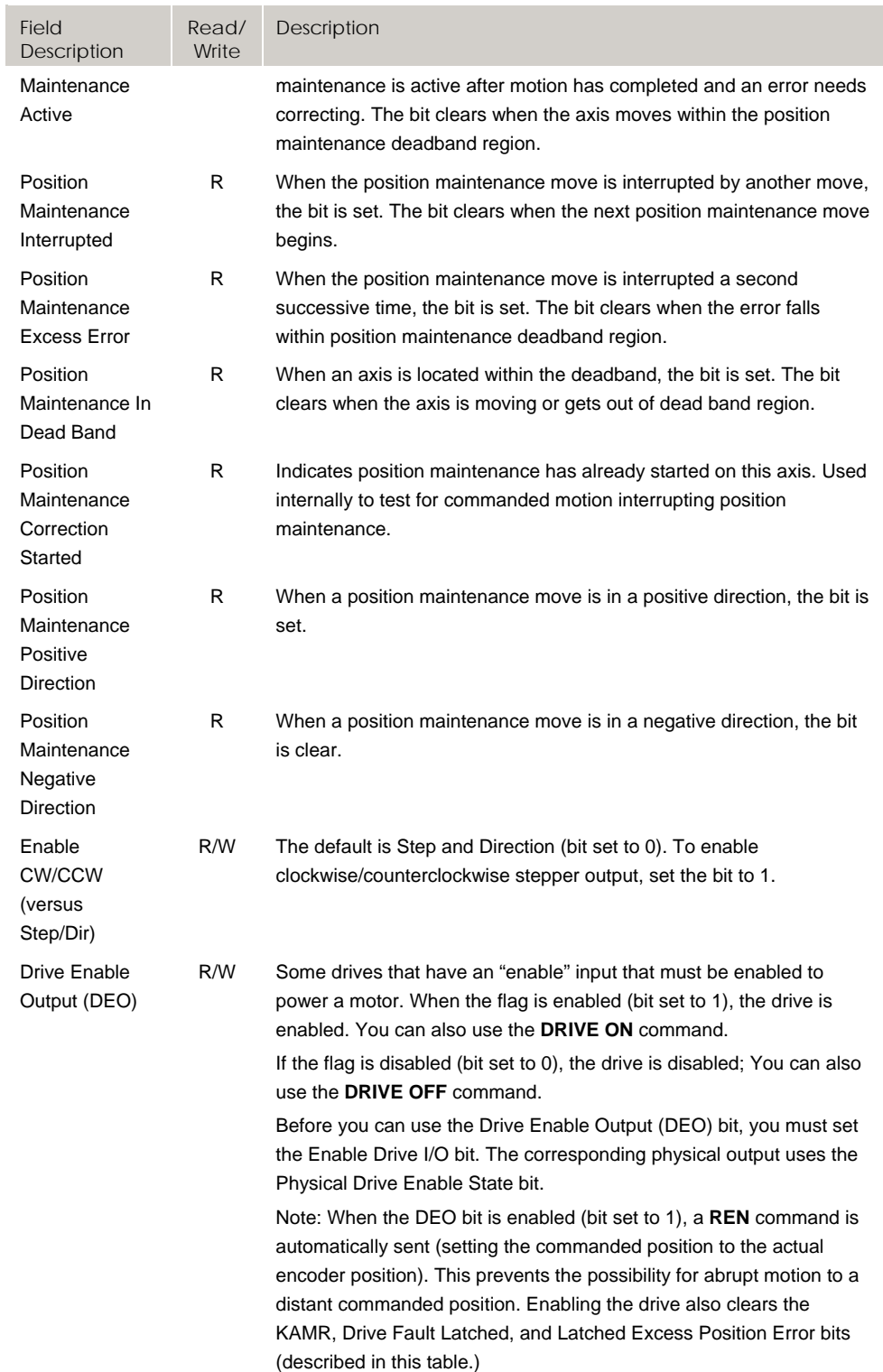

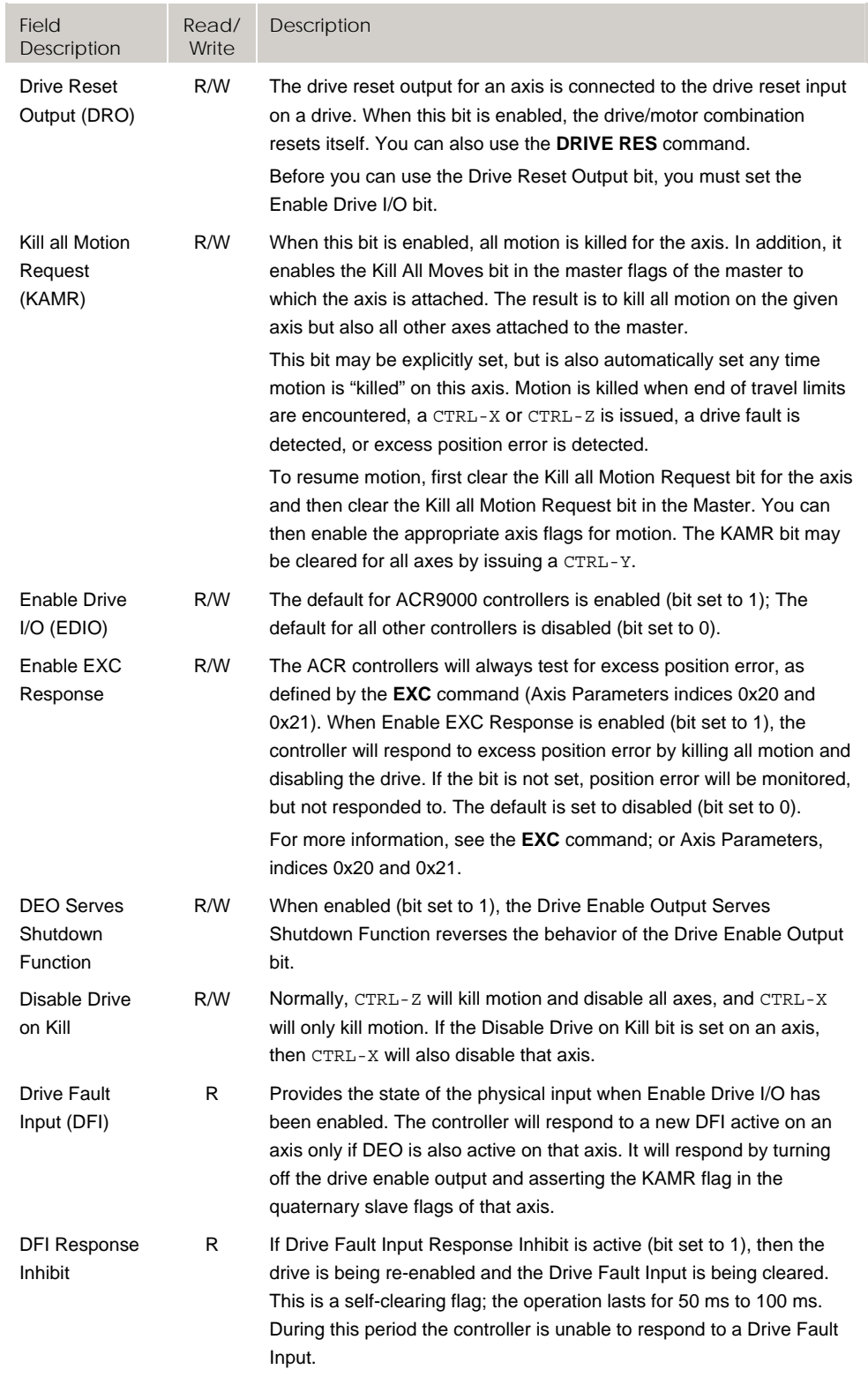

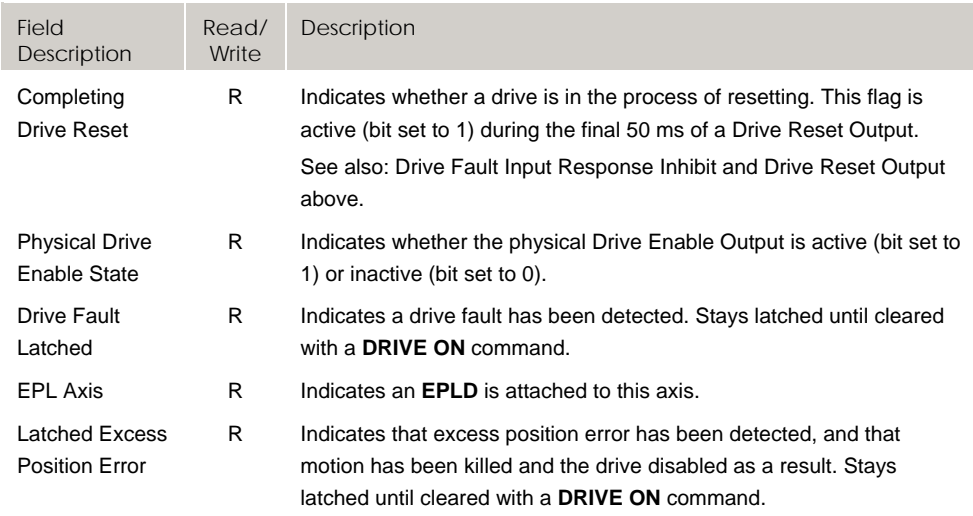

## **Bit8704 - Bit8959 Quaternary Axis Flags (Axes 8-15)**

#### Version 1.18.15 & Up

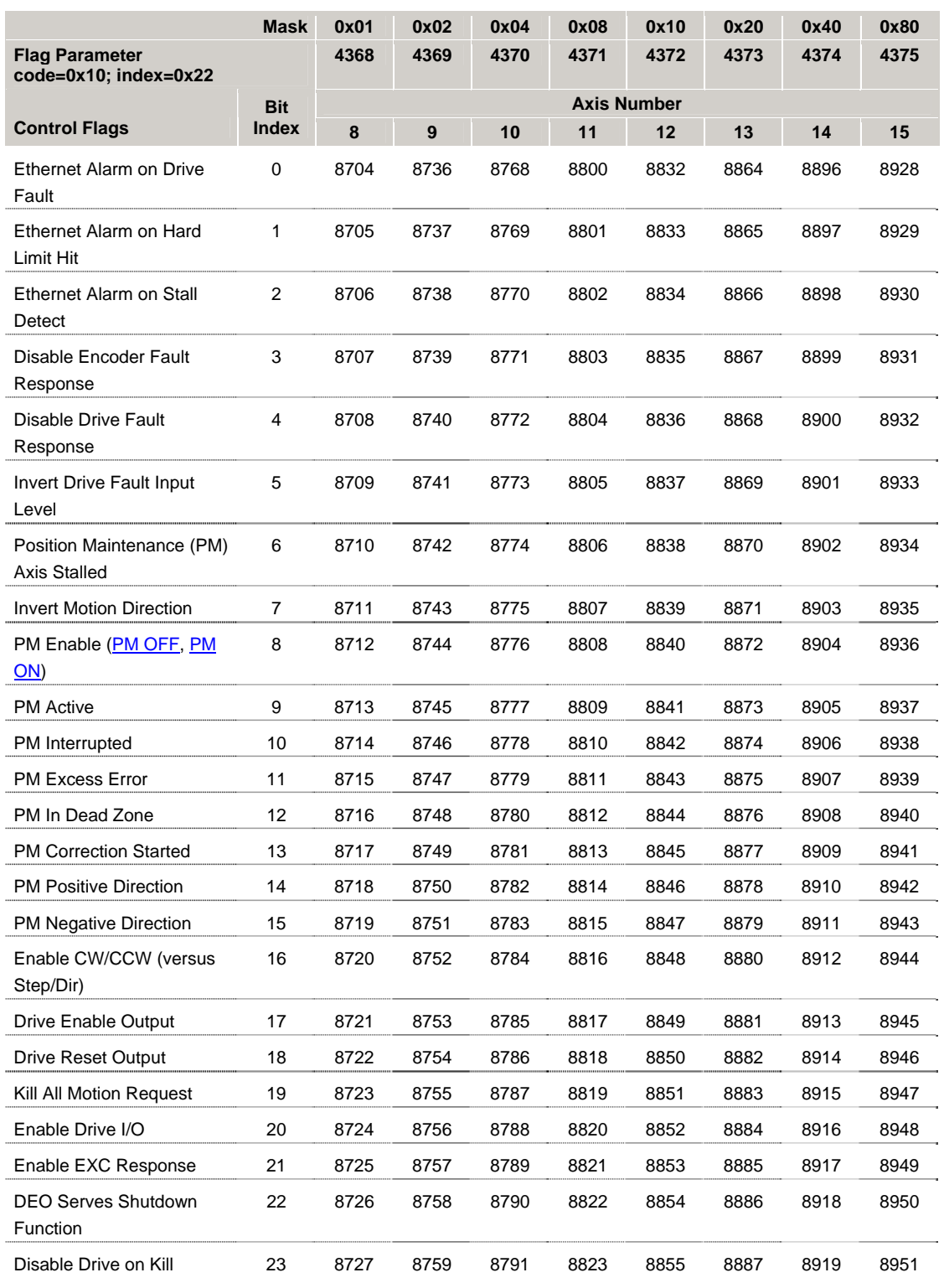

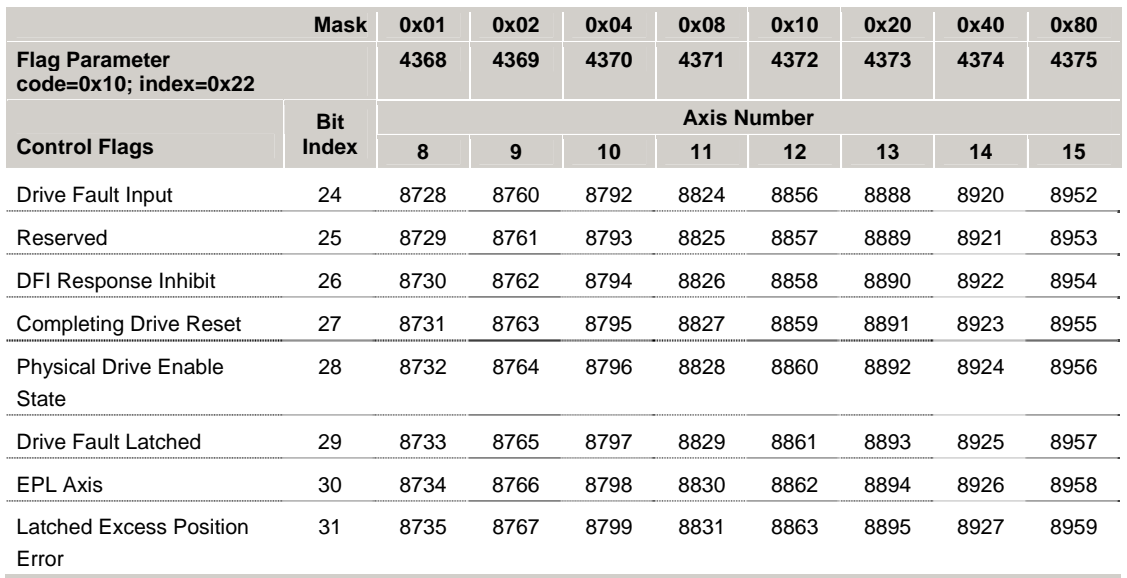

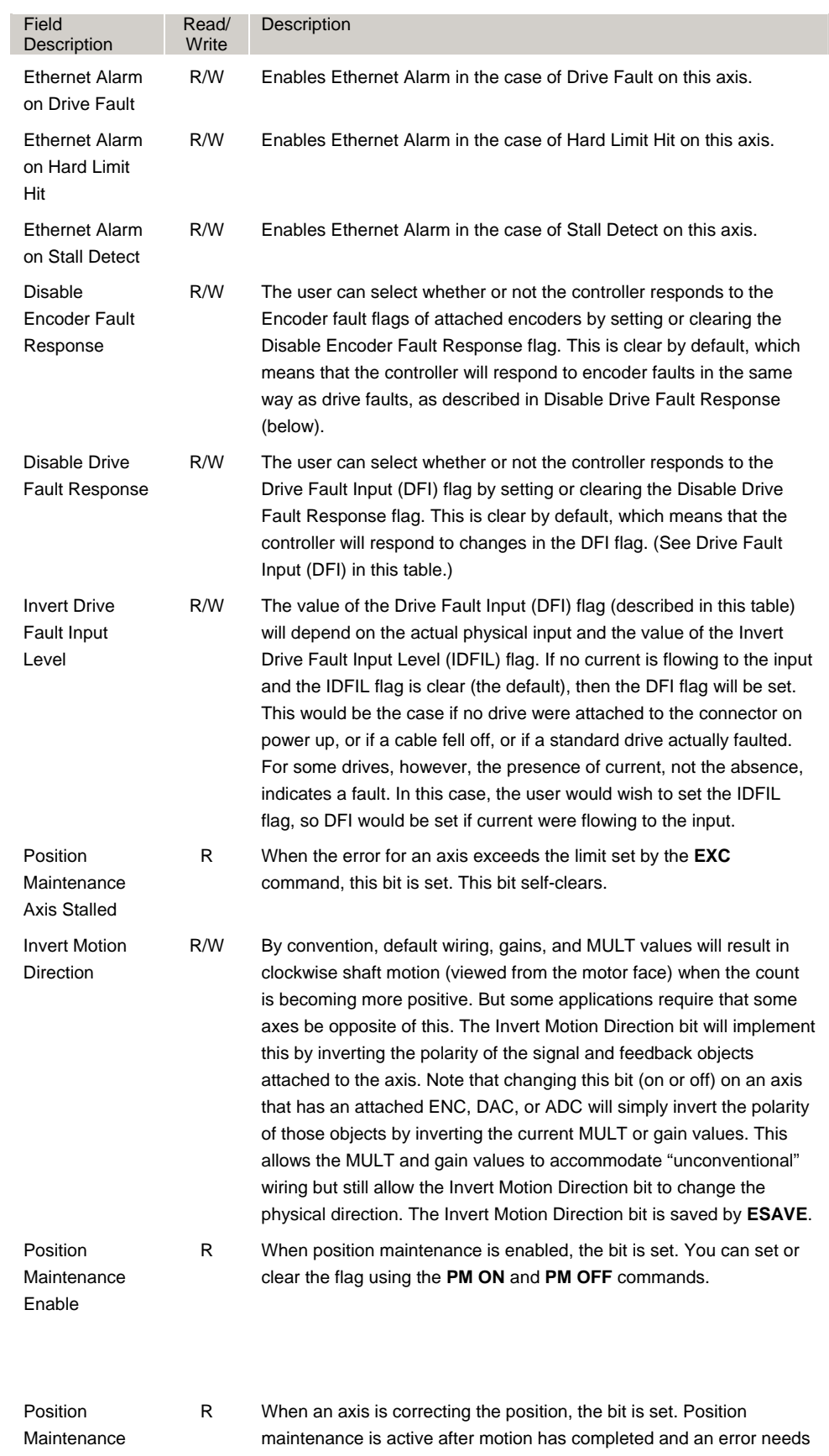

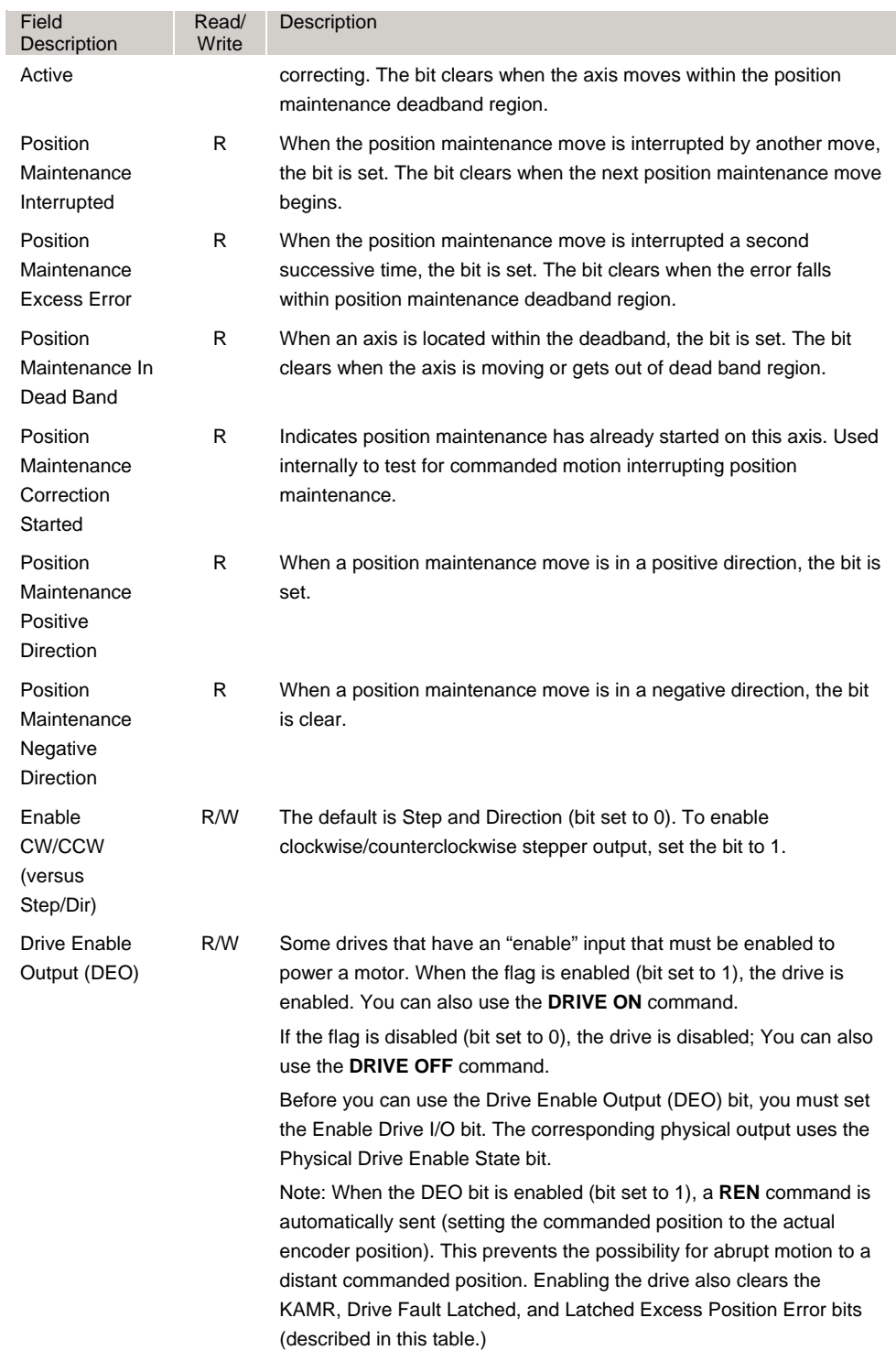

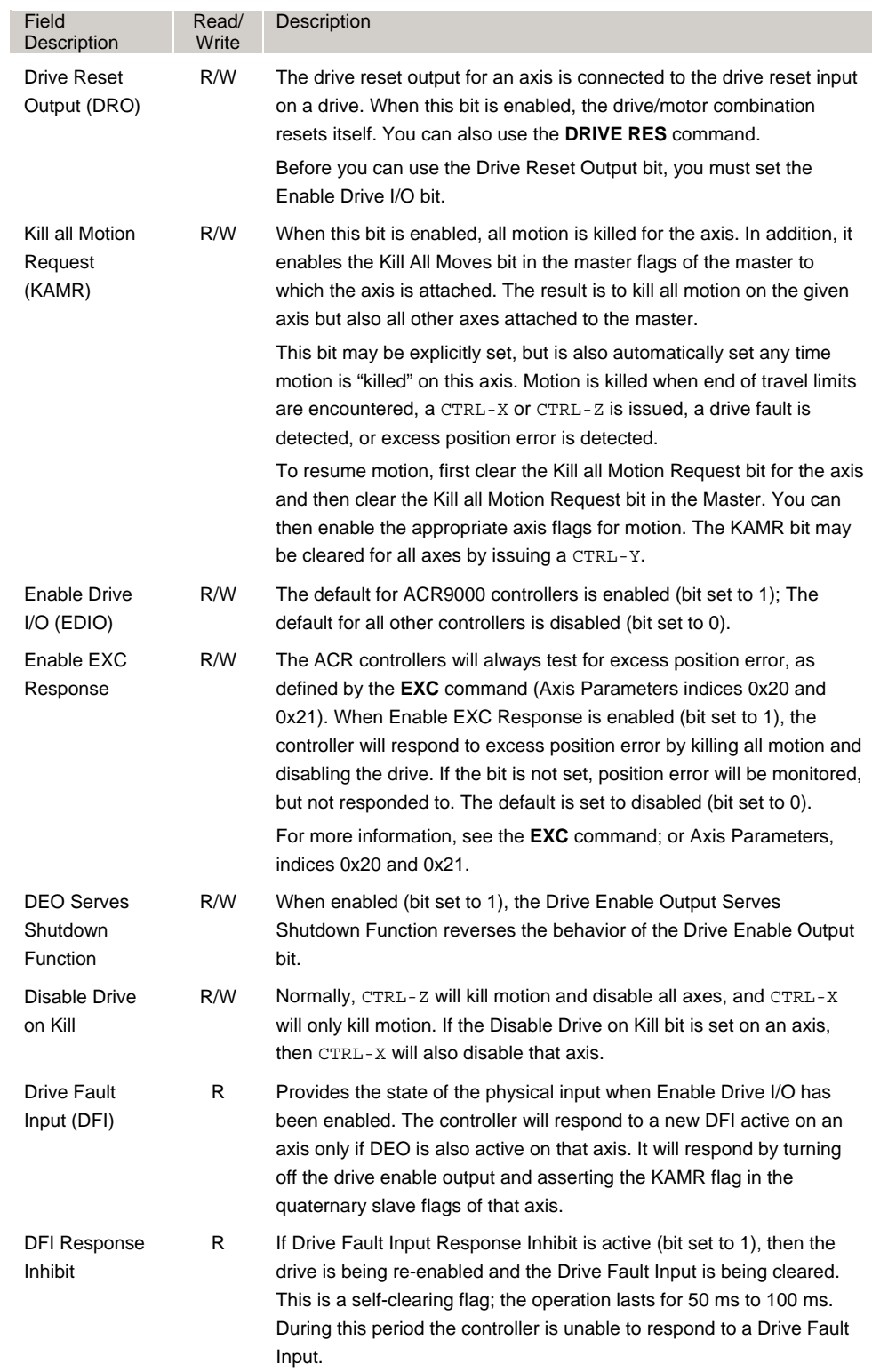

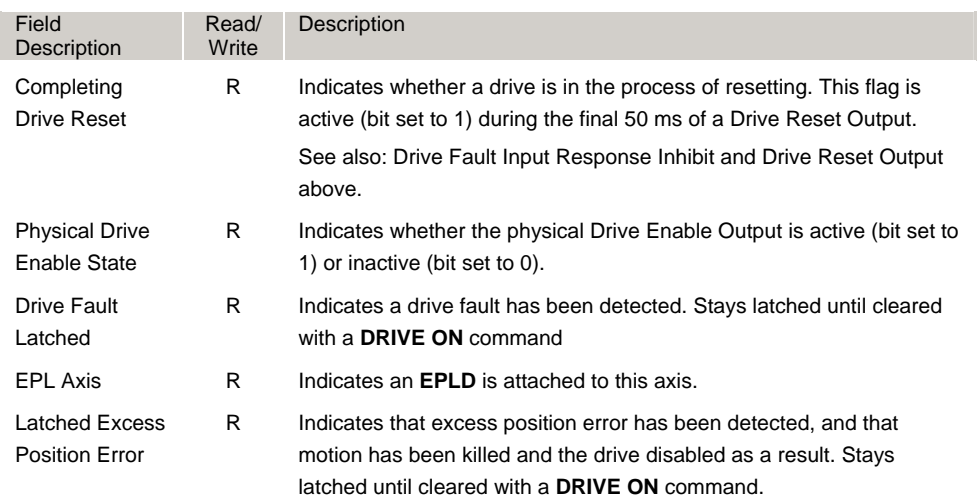

## **Bit8960 - Bit9199 Drive Error-Log Flags (Axes 0-7)**

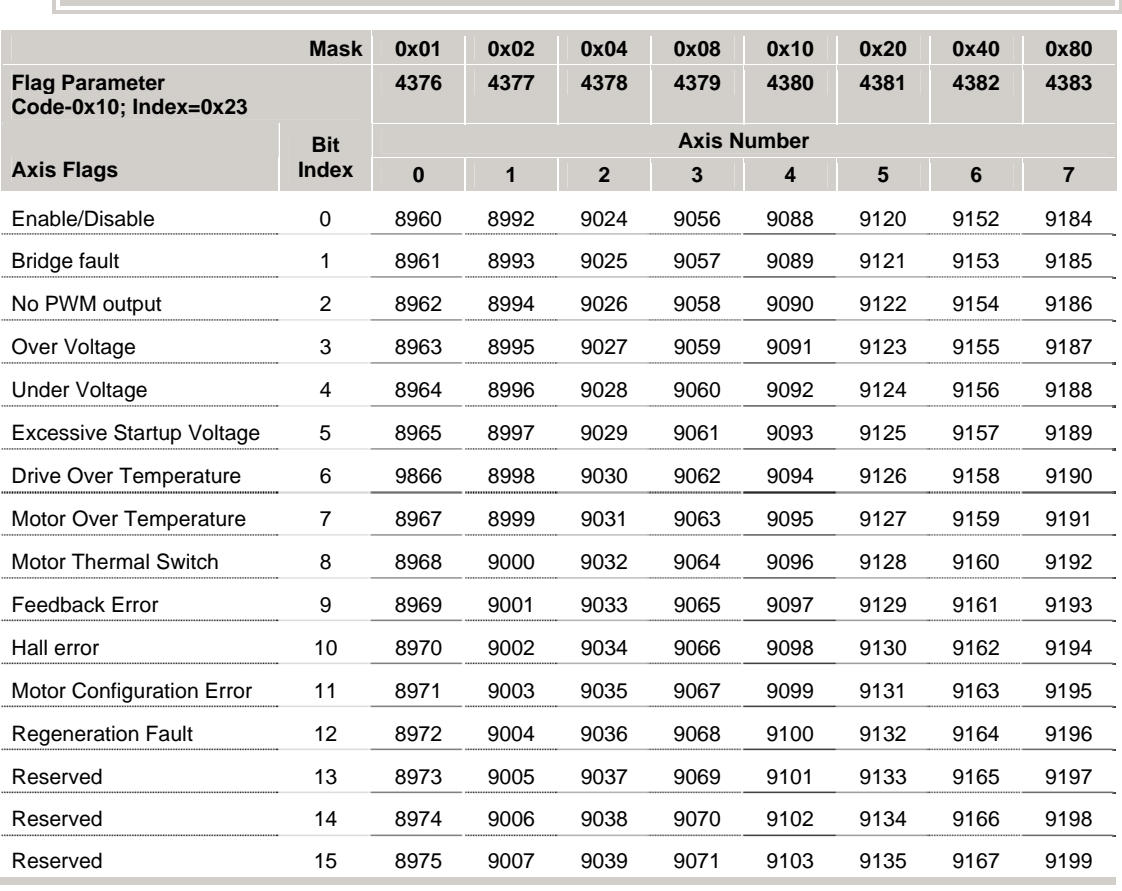

Version 1.18.10 & Up—ACR9000 only

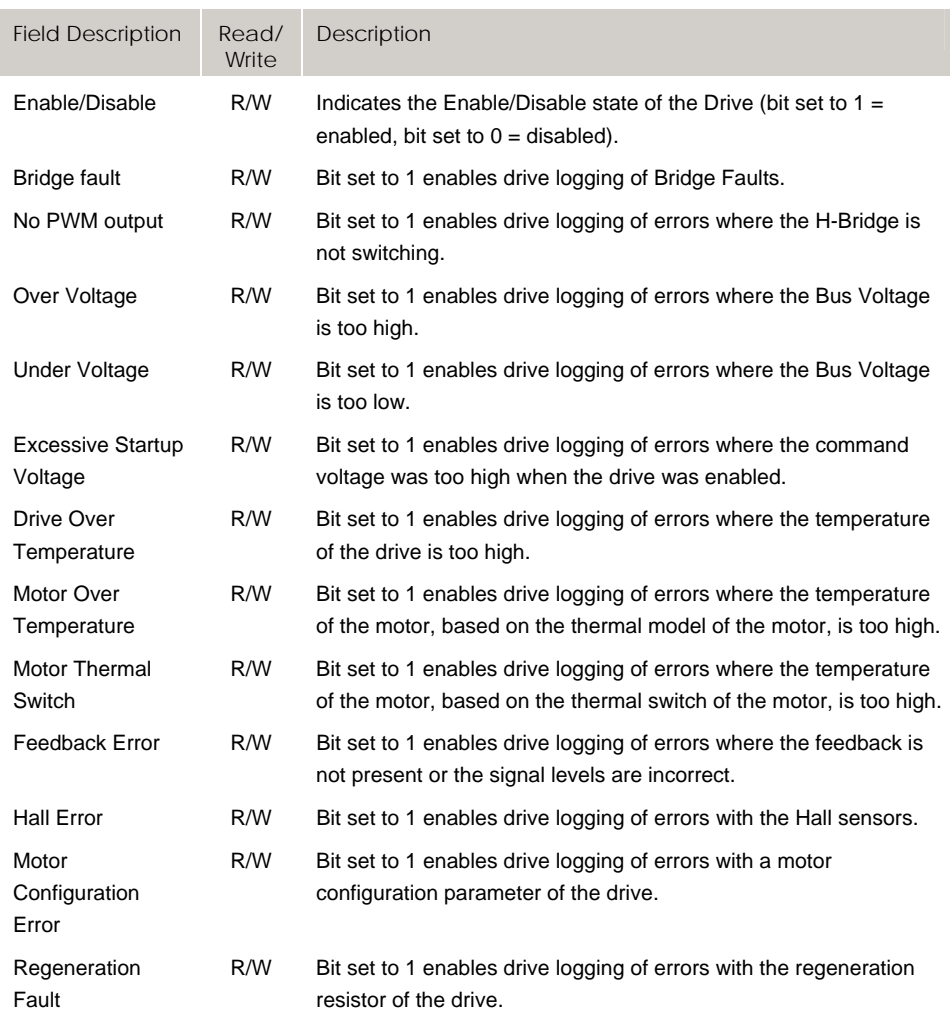

# **Bit9216 - Bit9455 Drive Error-Log Flags (Axes 8-15)**

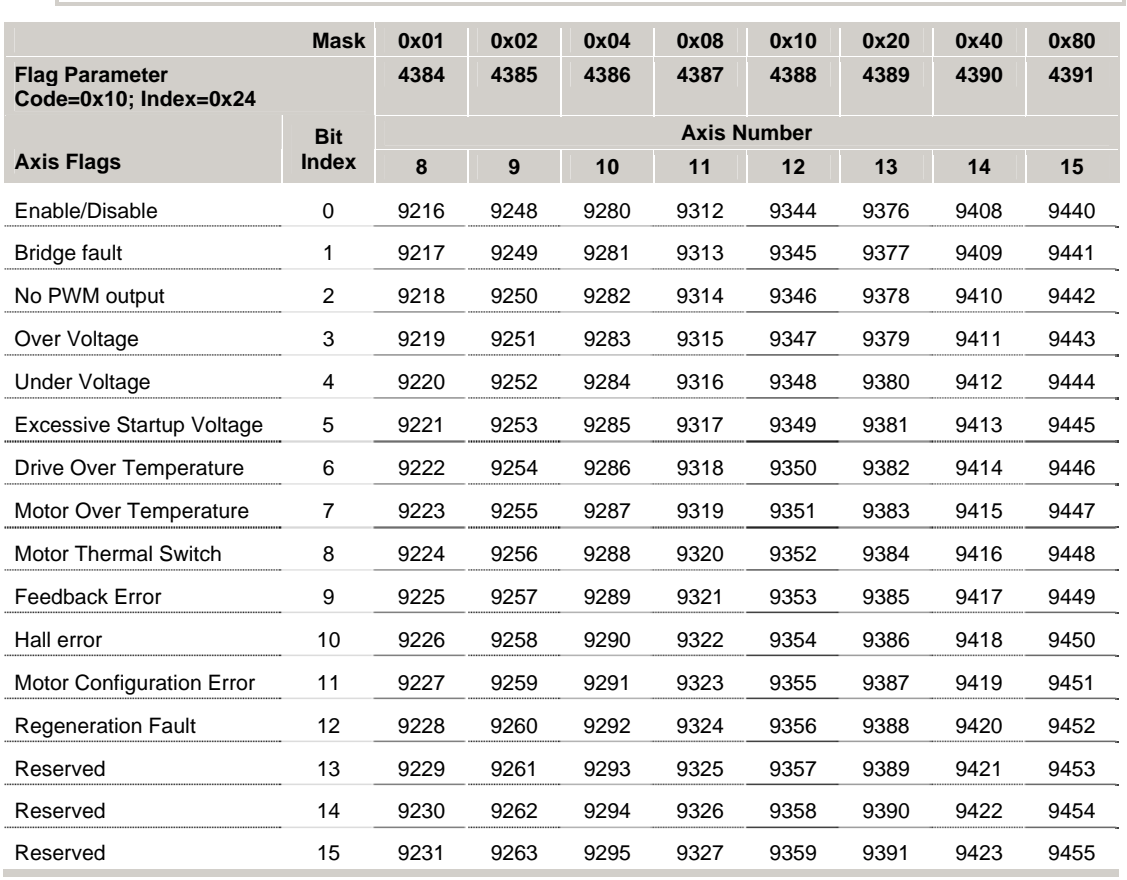

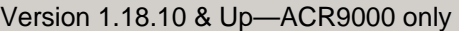

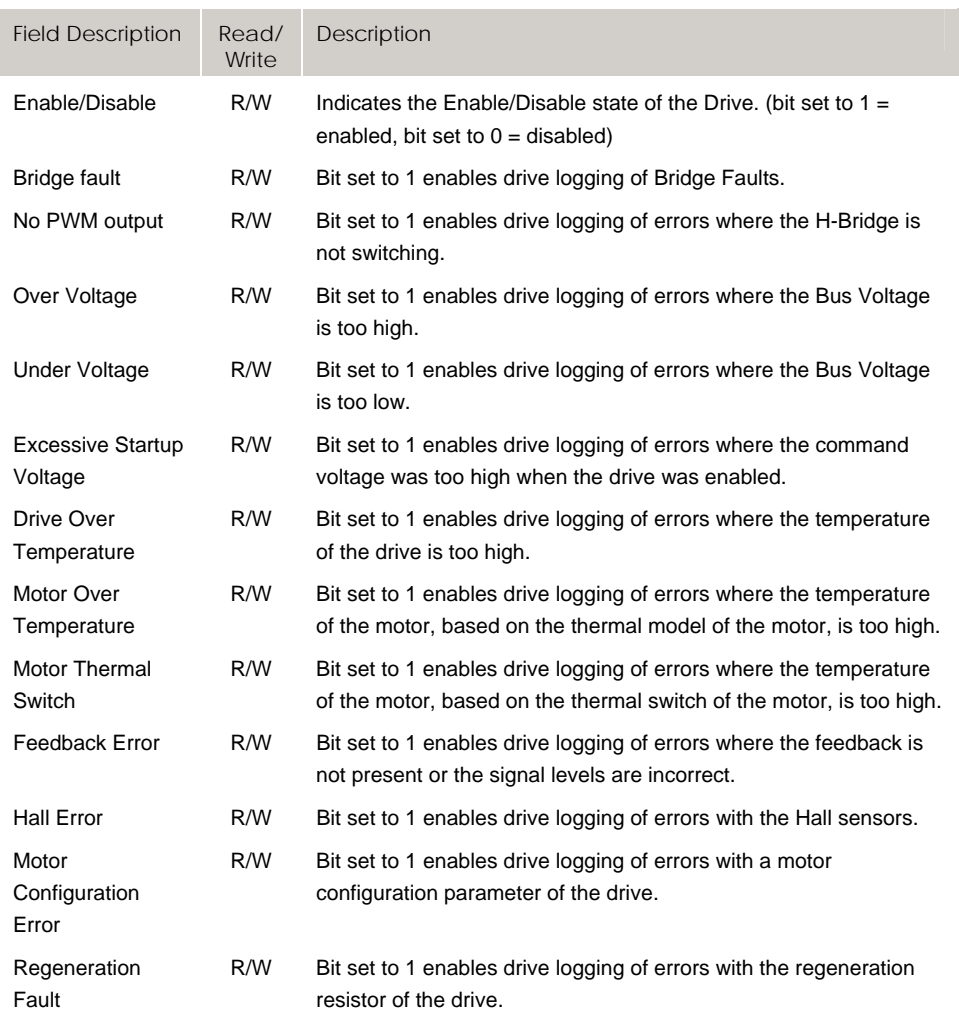

## **Bit9472 - Bit9727 Drive Status 1 Flags (Axes 0-7)**

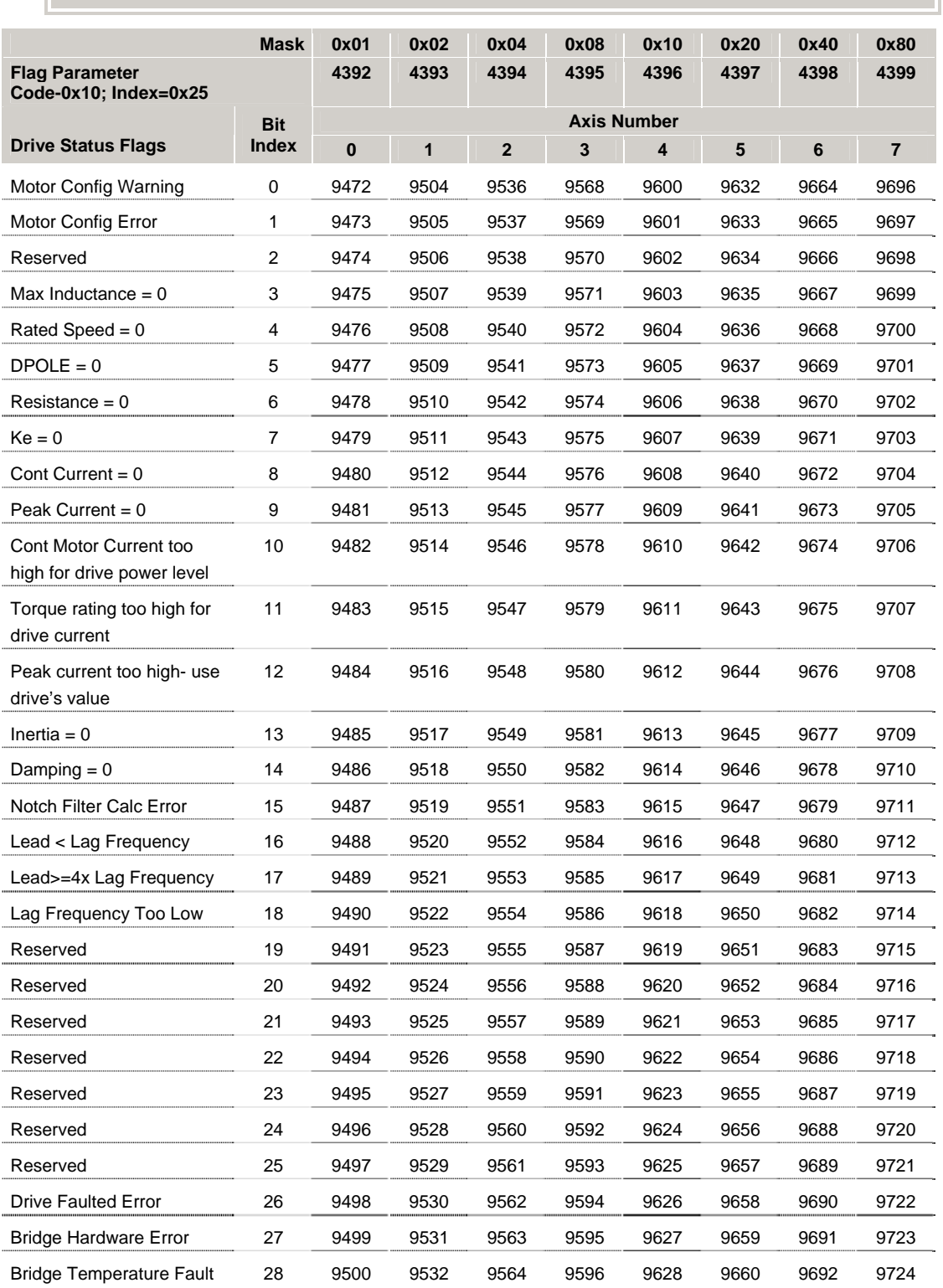

Version 1.18.10 & Up—ACR9000 only

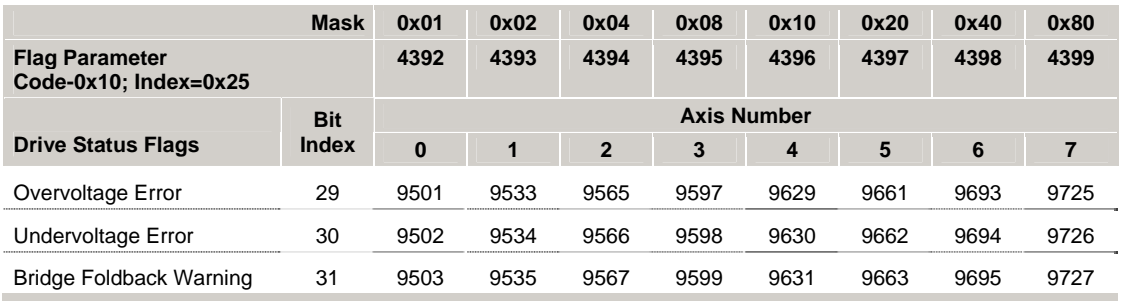

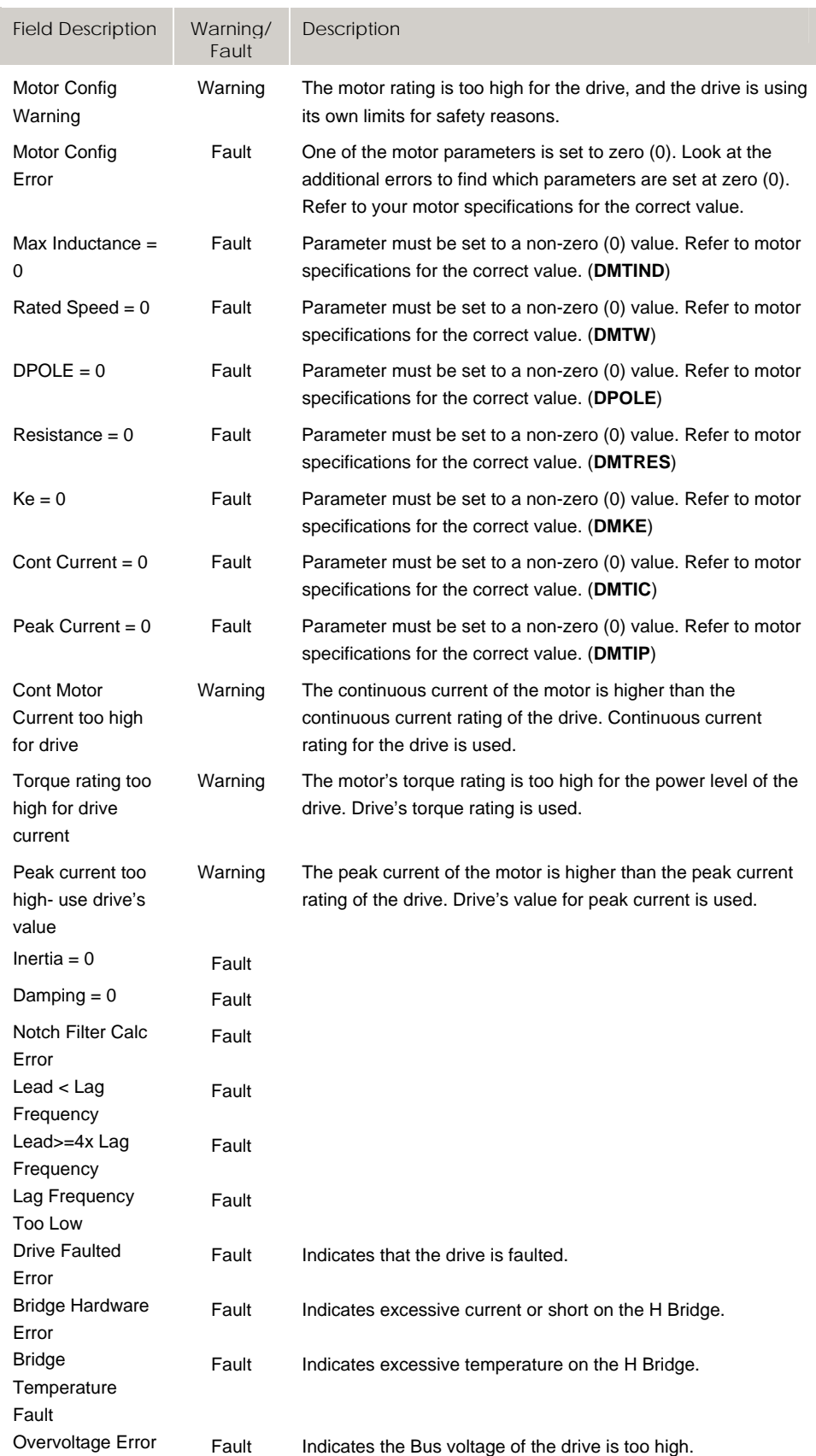

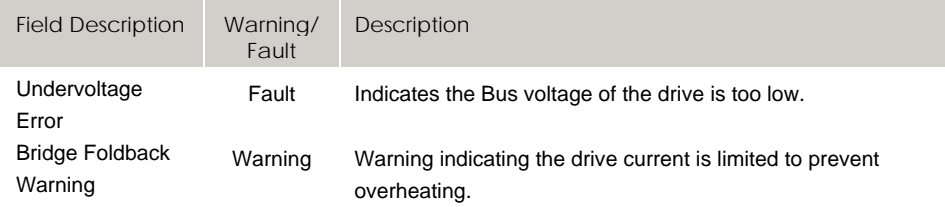

Drive Status 1 Flags and Drive Status 2 Flags reflect drive errors and warnings for Aries drives.

- **Aries Controller:** Values are updated every 0.5ms. Errors/warnings can also be viewed in text format using the DRERROR command.
- **Aries EPL:** Values are updated every EPL cycle (0.5 2ms). Errors/warnings can also be viewed in text format with the ERROR command when using TALKTO.
- **Aries AE/SE:** Values are updated by request when using DRIVE TALK. See DTALK command for details.

## **Bit9728 - Bit9983 Drive Status 1 Flags (Axes 8-15)**

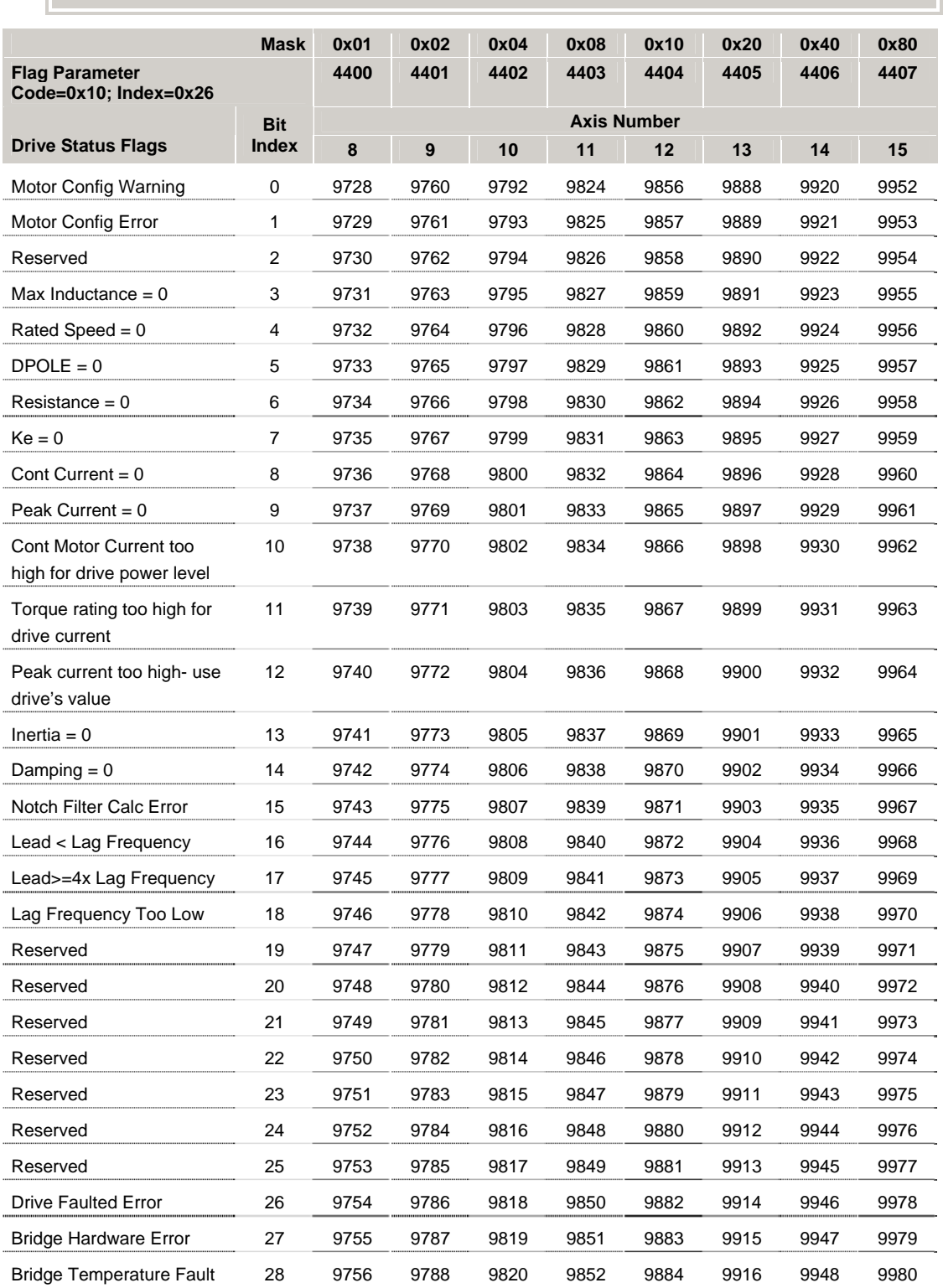

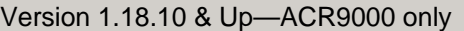

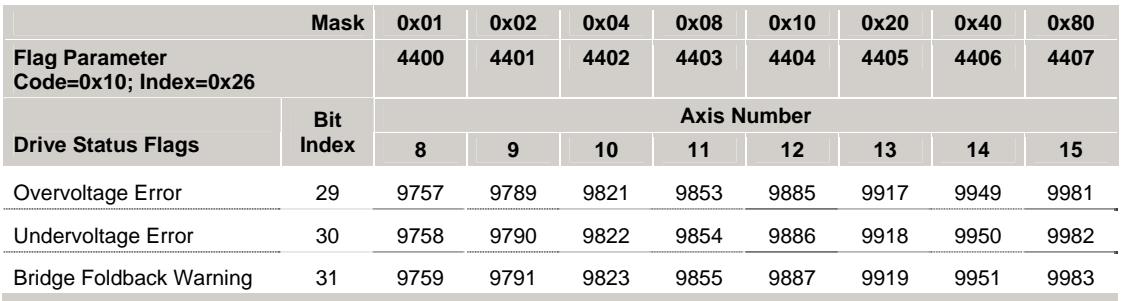

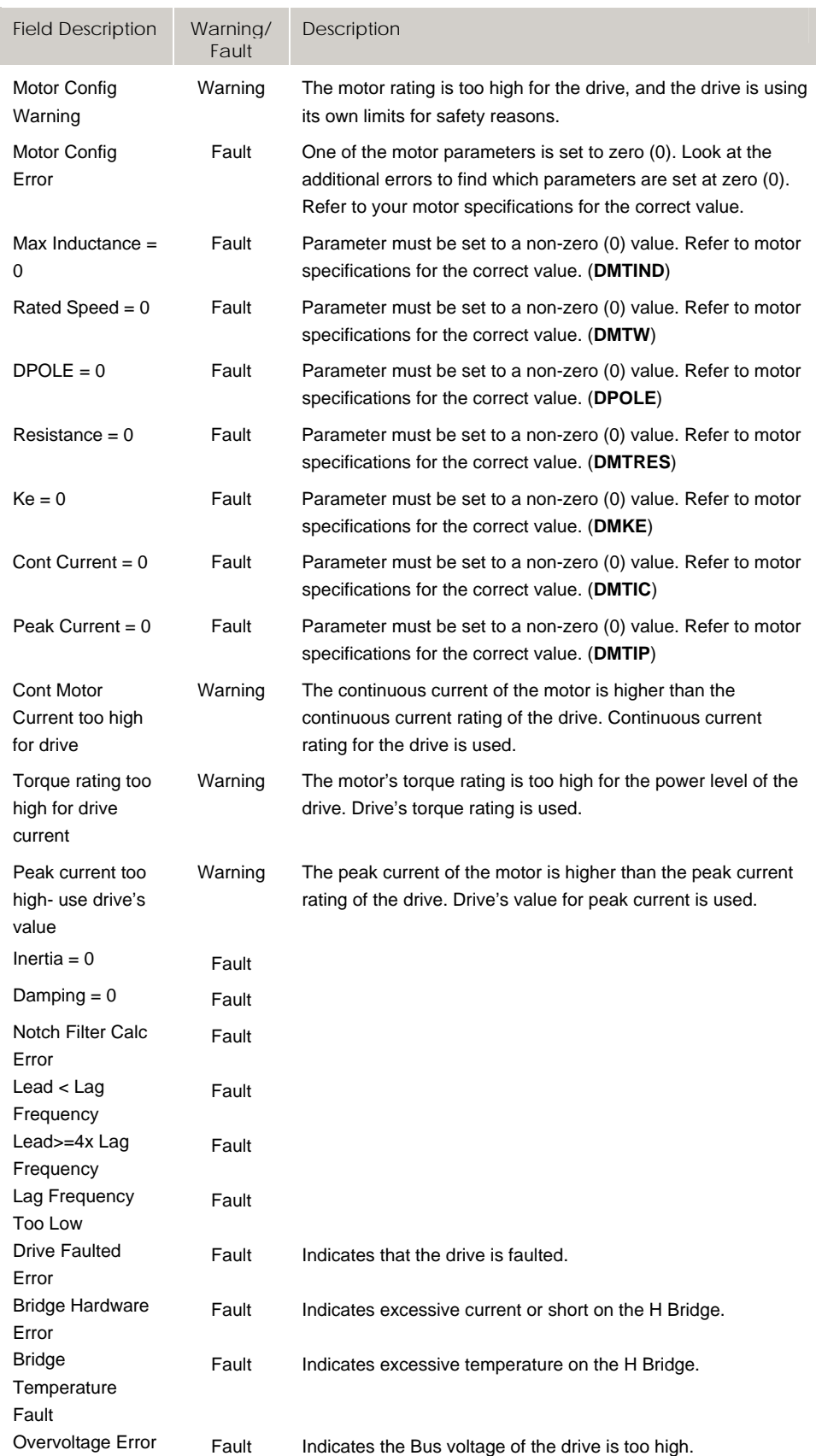

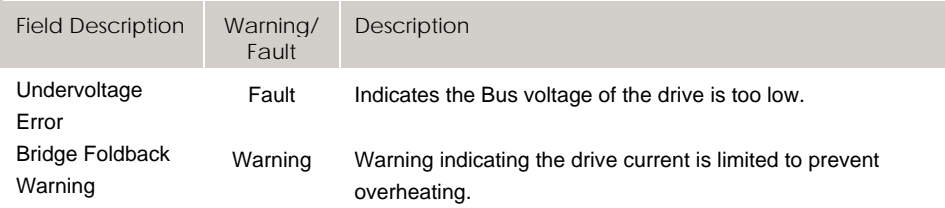

Drive Status 1 Flags and Drive Status 2 Flags reflect drive errors and warnings for Aries drives.

- **Aries Controller:** Values are updated every 0.5ms. Errors/warnings can also be viewed in text format using the DRERROR command.
- **Aries EPL:** Values are updated every EPL cycle (0.5 2ms). Errors/warnings can also be viewed in text format with the ERROR command when using TALKTO.
- **Aries AE/SE:** Values are updated by request when using DRIVE TALK. See DTALK command for details.

## **Bit9984 - Bit10239 Drive Status 2 Flags (Axes 0-7)**

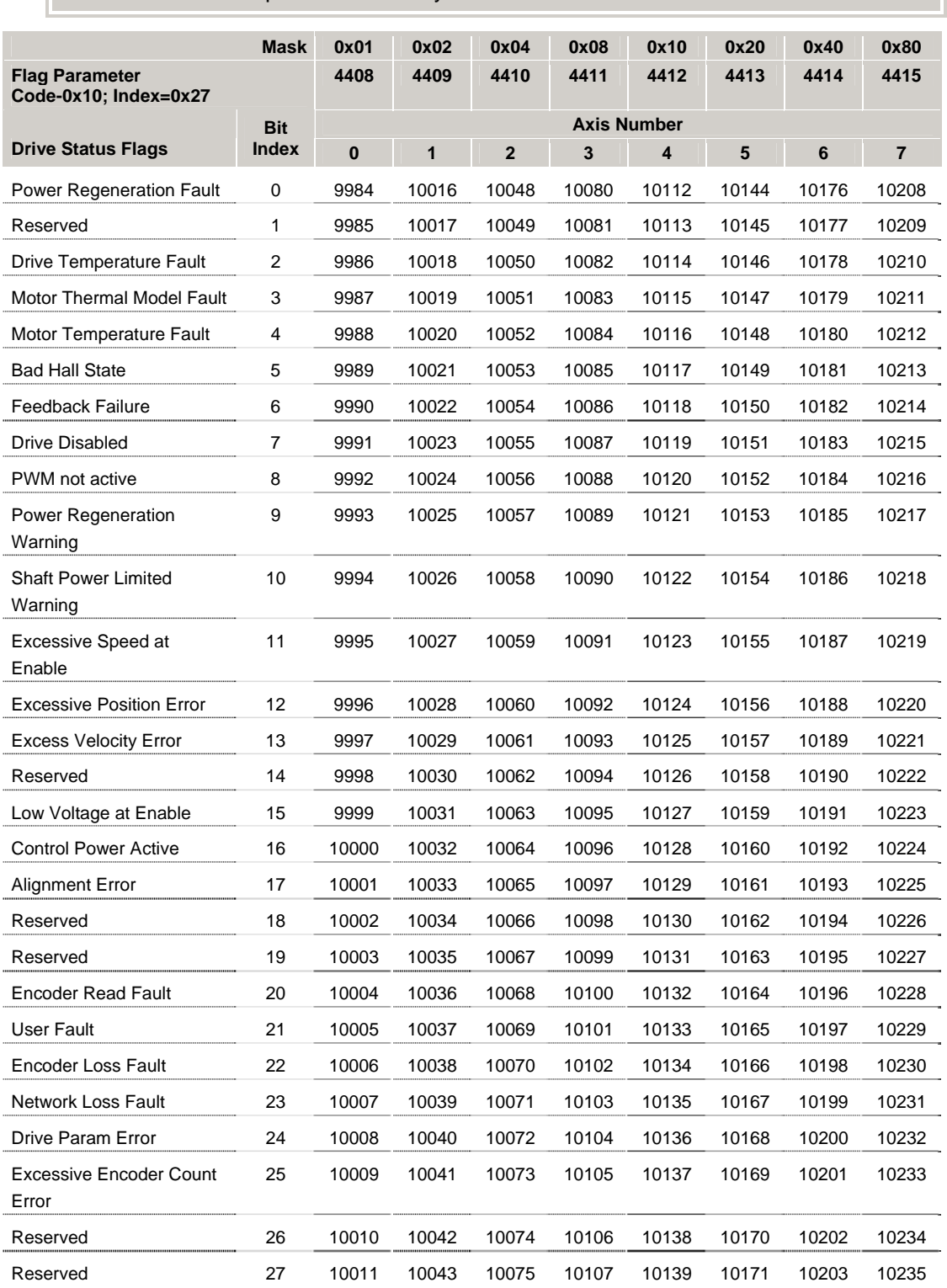
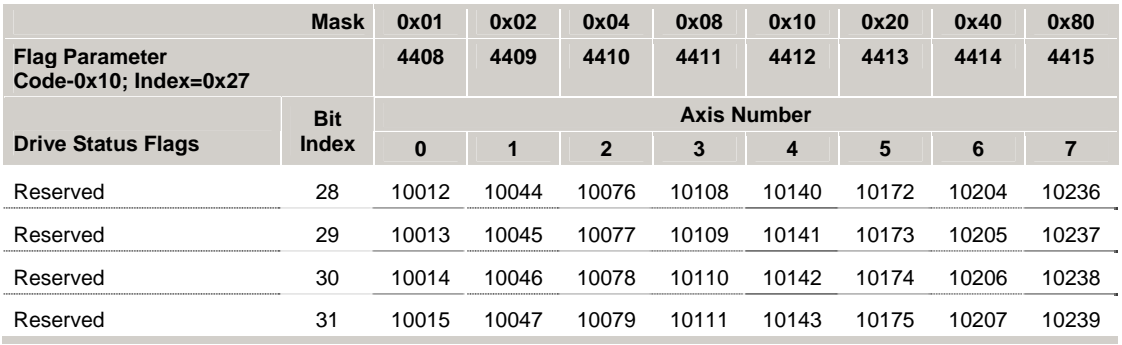

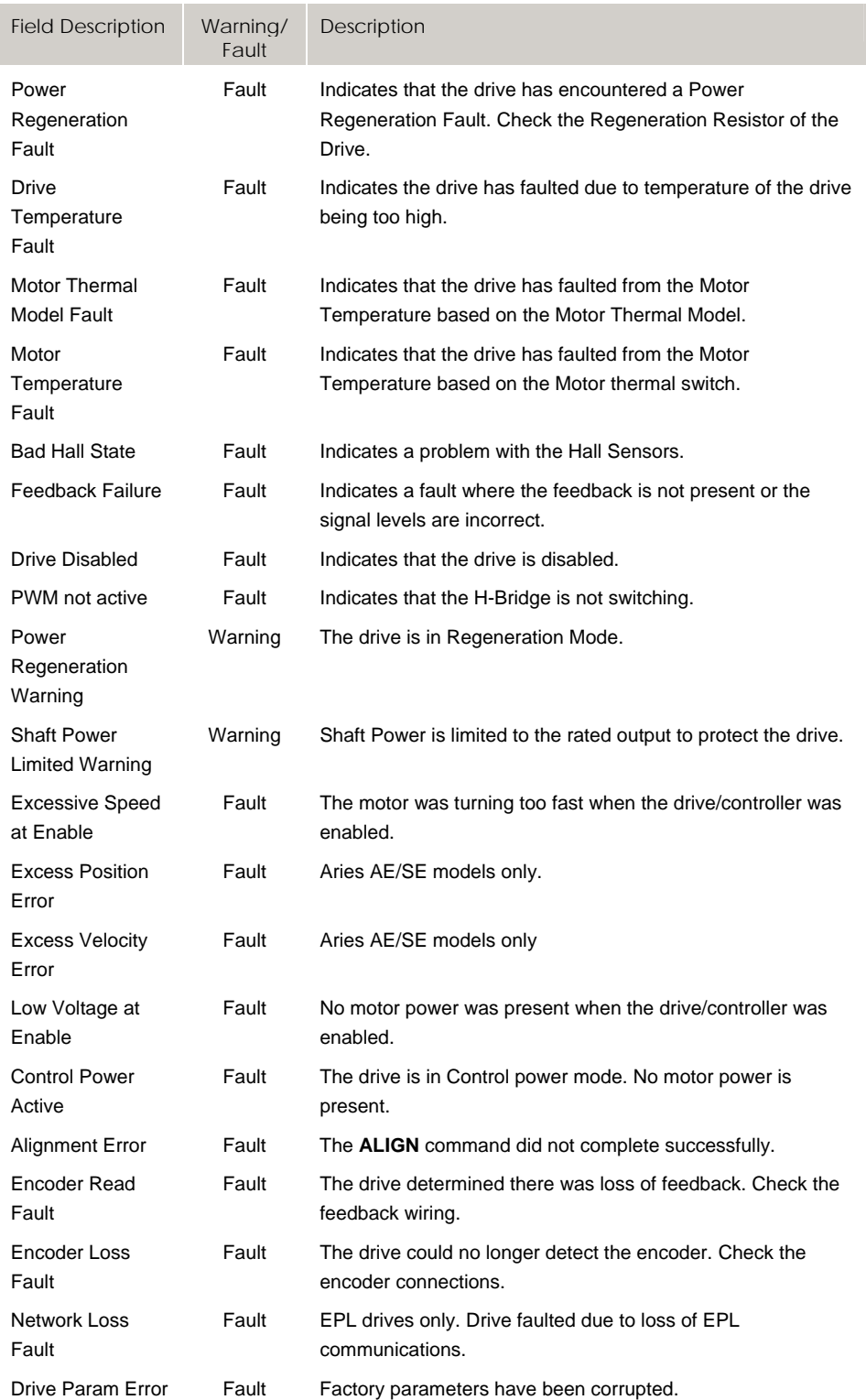

Drive Status 1 Flags and Drive Status 2 Flags reflect drive errors and warnings for Aries drives.

- **Aries Controller:** Values are updated every 0.5ms. Errors/warnings can also be viewed in text format using the DRERROR command.
- **Aries EPL:** Values are updated every EPL cycle (0.5 2ms). Errors/warnings can also be viewed in text format with the ERROR command when using TALKTO.
- **Aries AE/SE:** Values are updated by request when using DRIVE TALK. See DTALK command for details.

### **Bit10240 - Bit10495 Drive Status 2 Flags (Axes 8-15)**

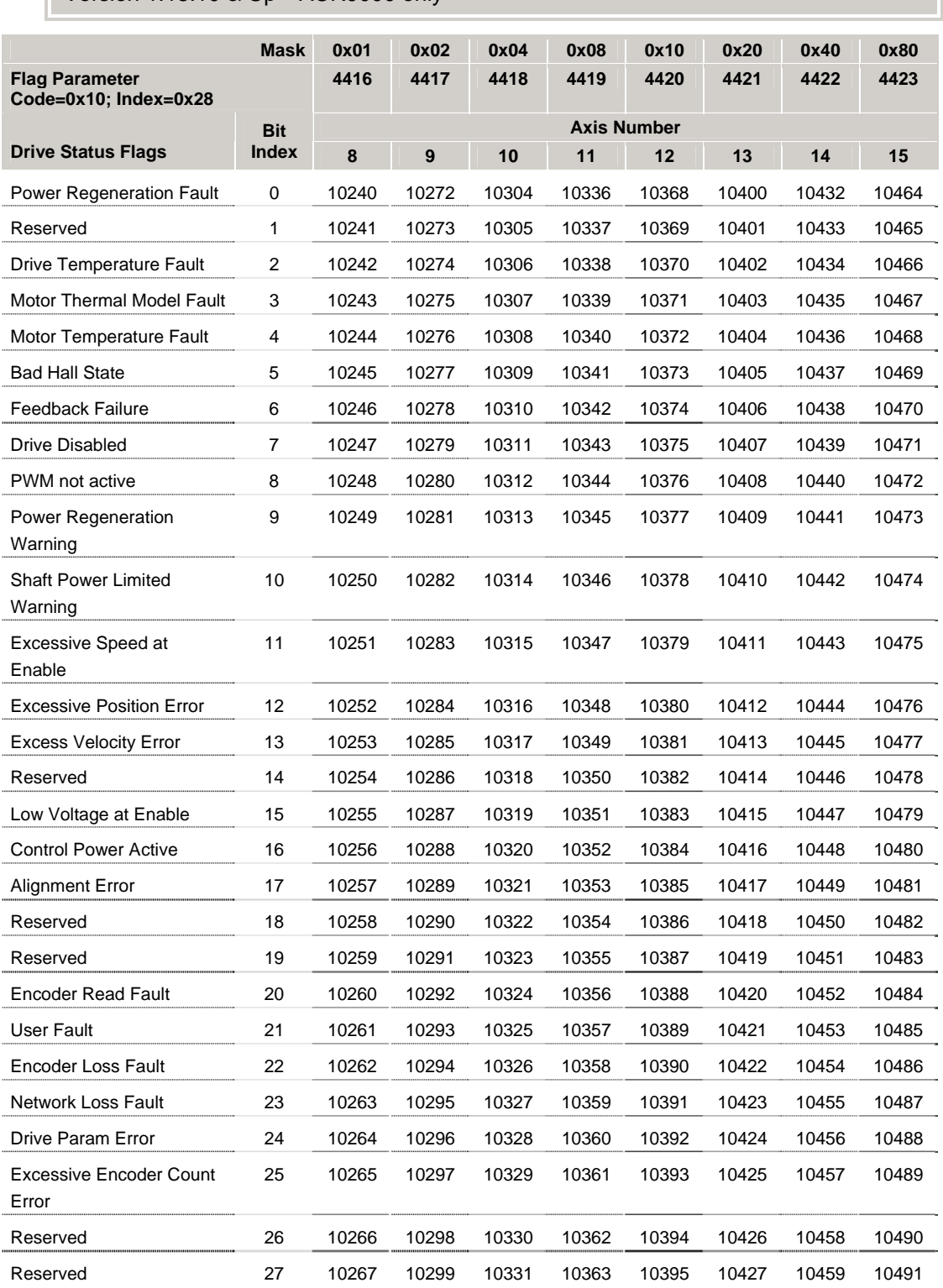

Version 1.18.10 & Up—ACR9000 only

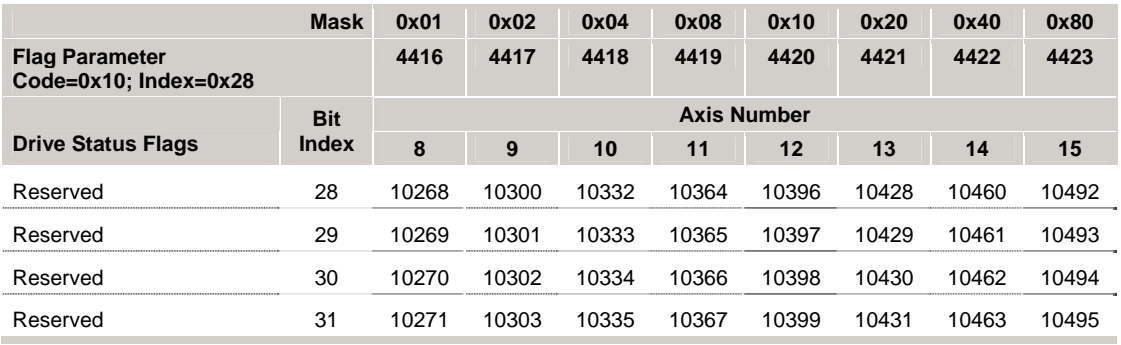

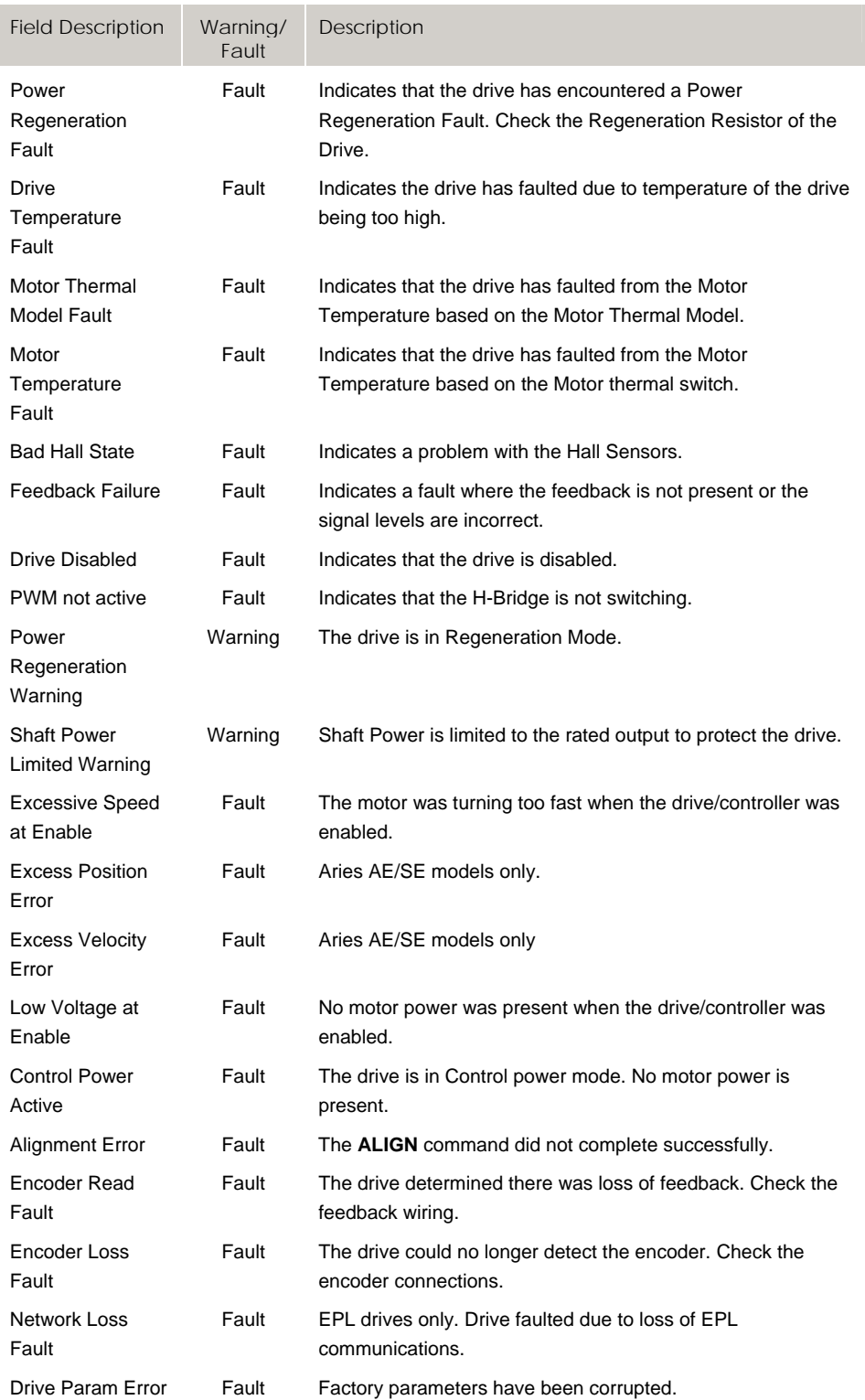

Drive Status 1 Flags and Drive Status 2 Flags reflect drive errors and warnings for Aries drives.

- **Aries Controller:** Values are updated every 0.5ms. Errors/warnings can also be viewed in text format using the DRERROR command.
- **Aries EPL:** Values are updated every EPL cycle (0.5 2ms). Errors/warnings can also be viewed in text format with the ERROR command when using TALKTO.
- **Aries AE/SE:** Values are updated by request when using DRIVE TALK. See DTALK command for details.

# **Bit10496 - Bit10750 Drive Control Flags (Axes 0-7)**

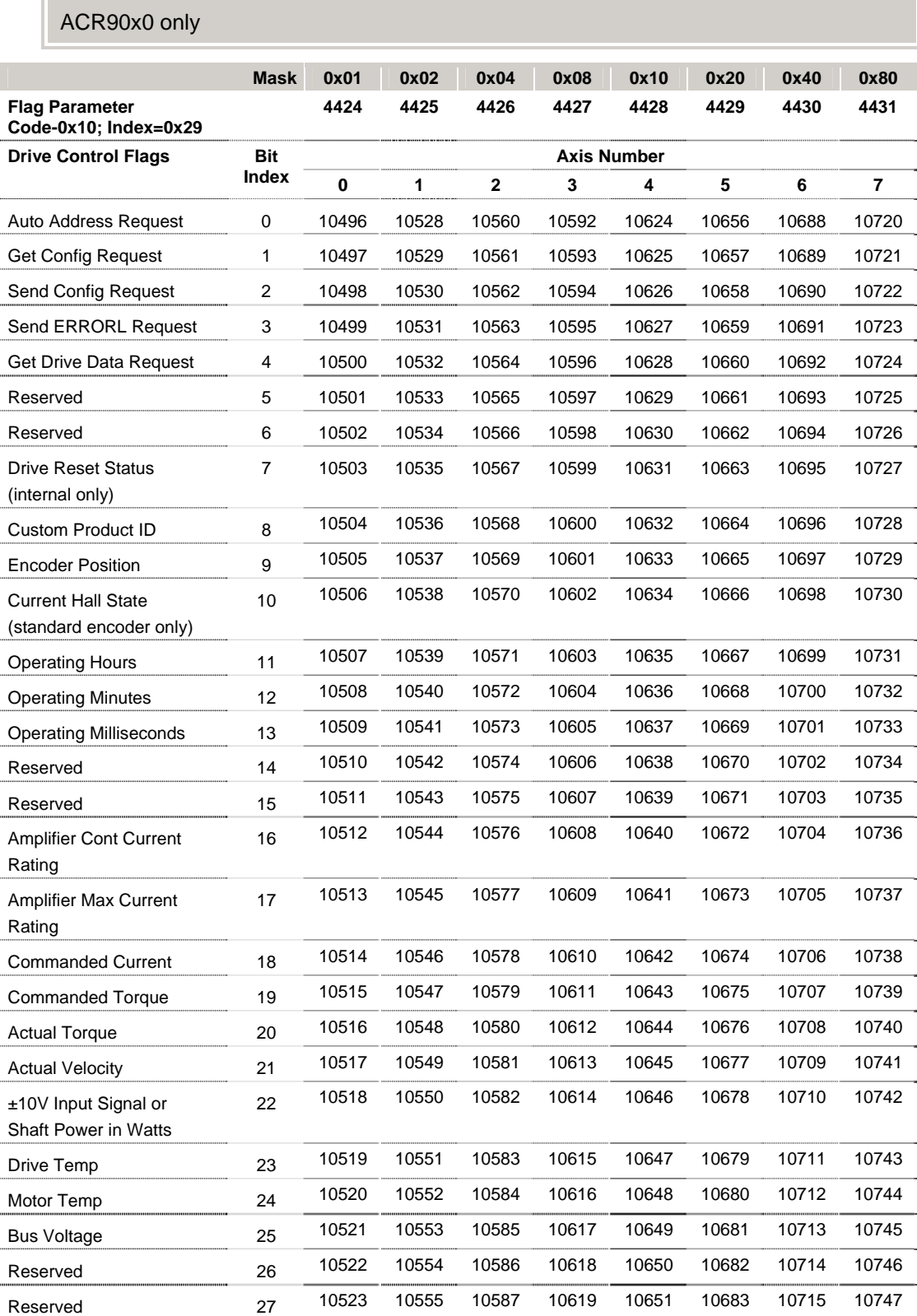

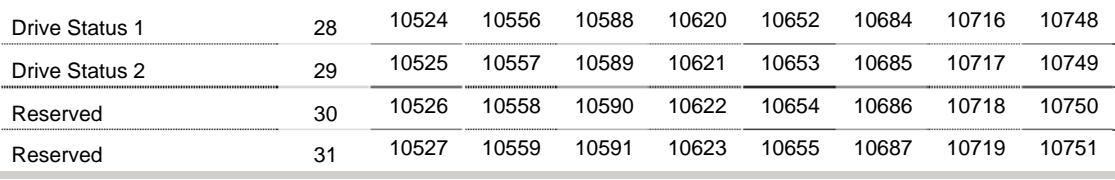

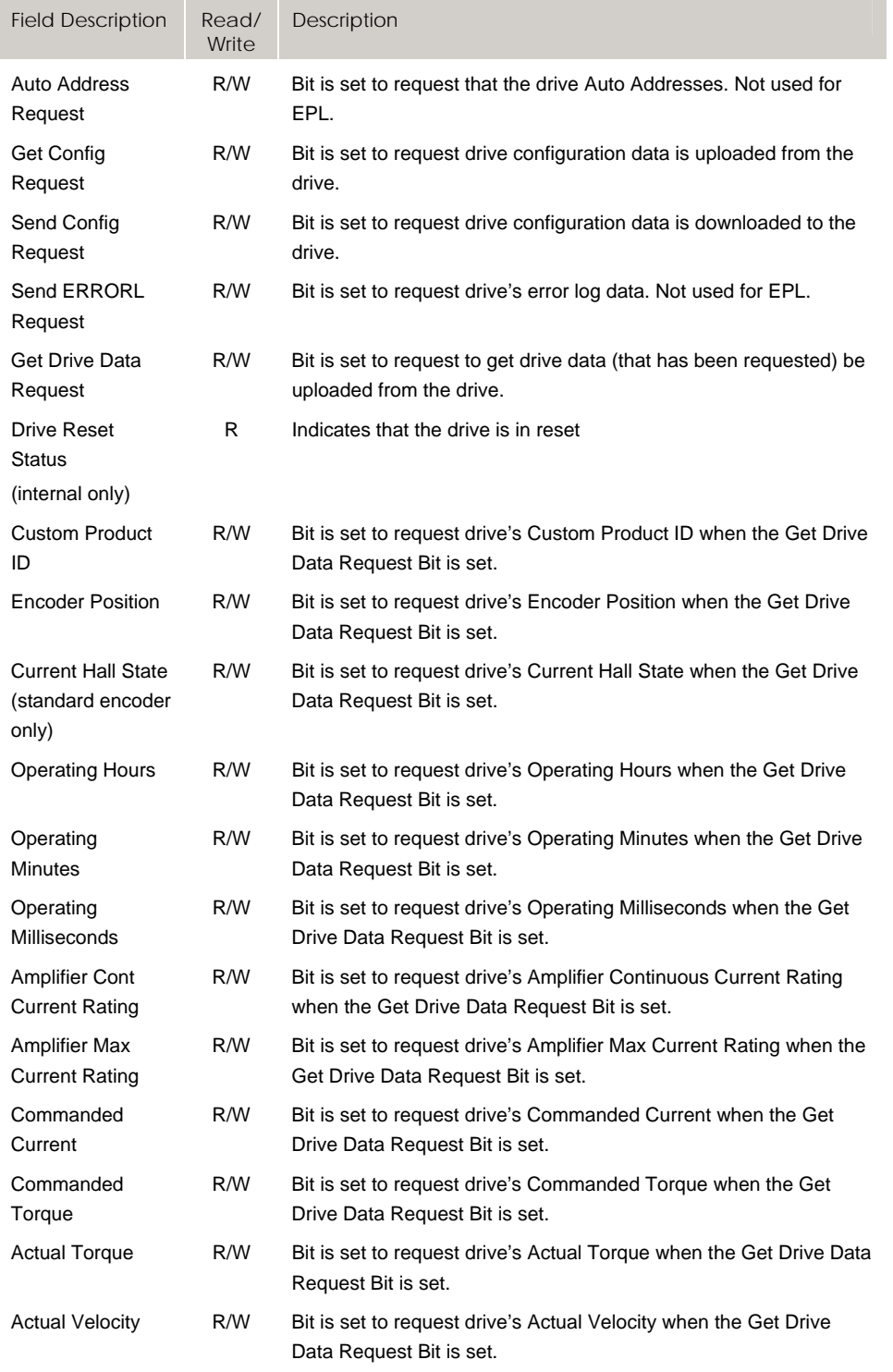

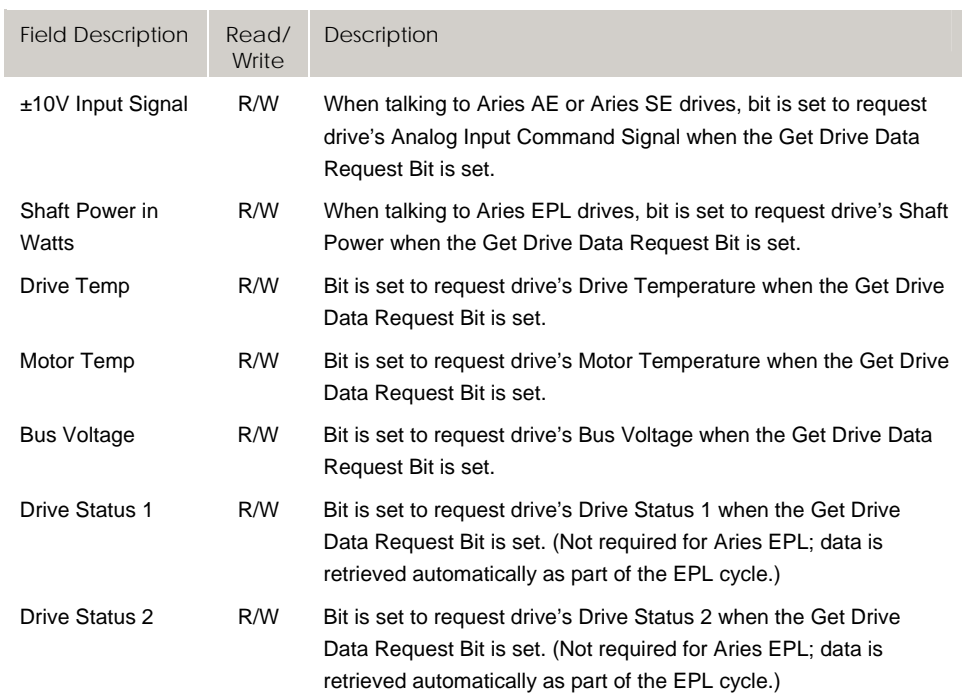

# **Bit10752 - Bit11007 Drive Control Flags (Axes 8-15)**

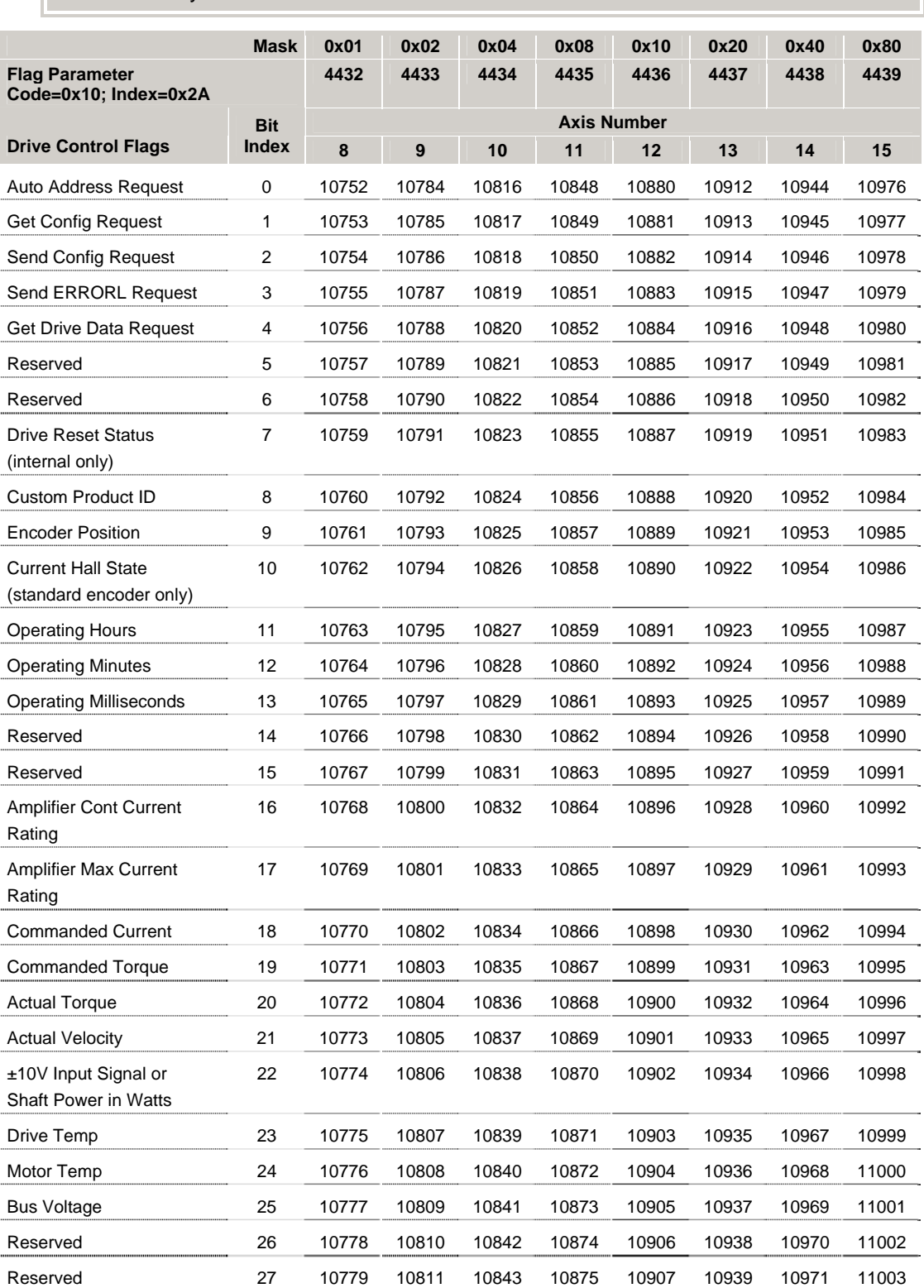

#### ACR90x0 only

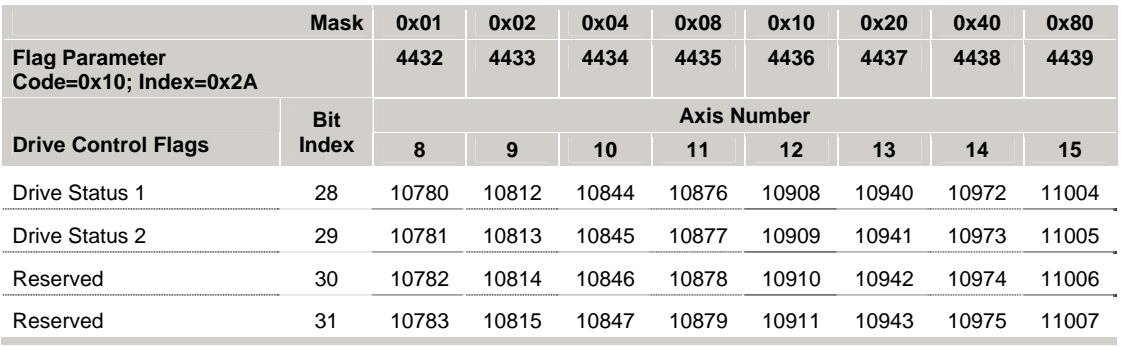

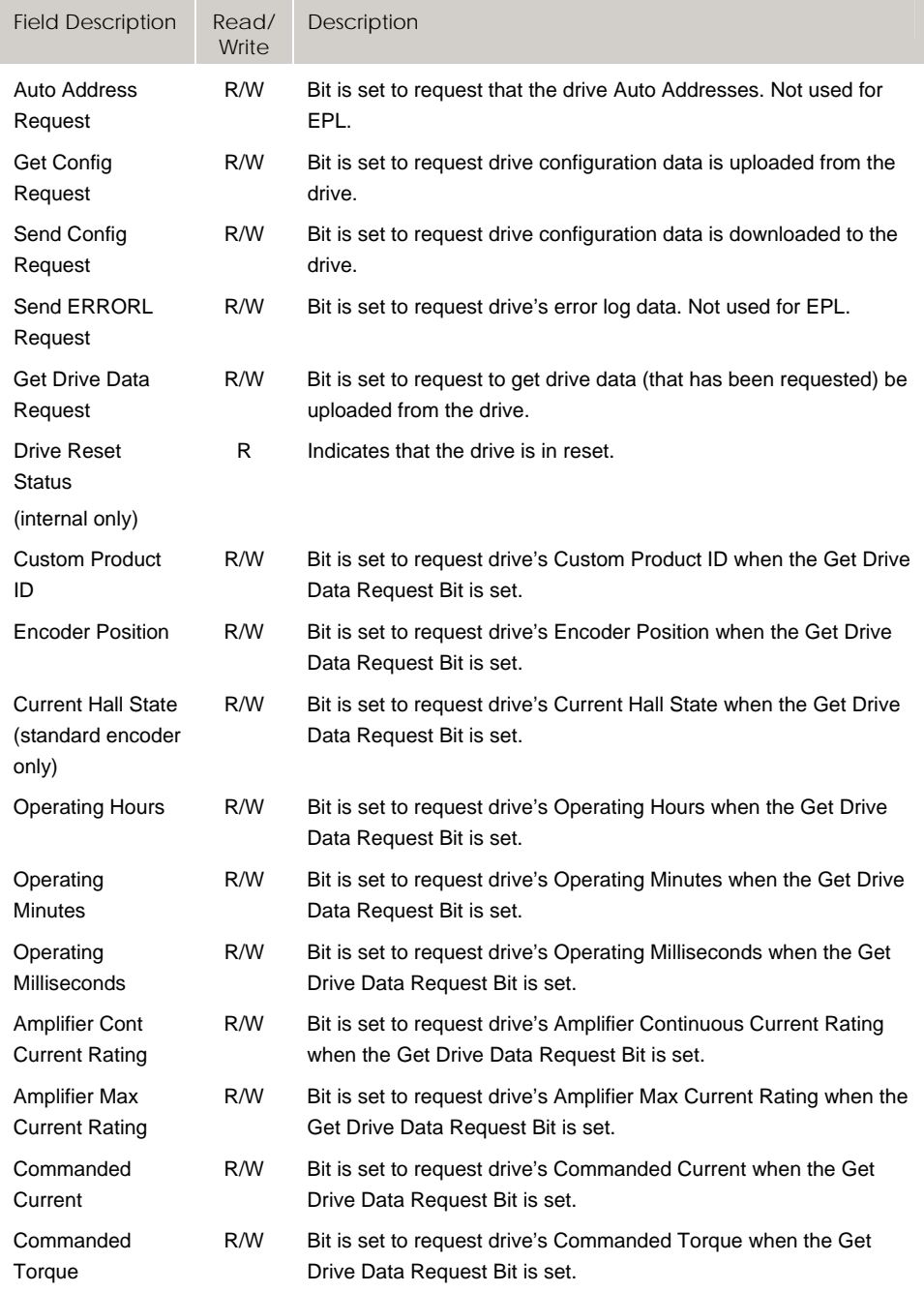

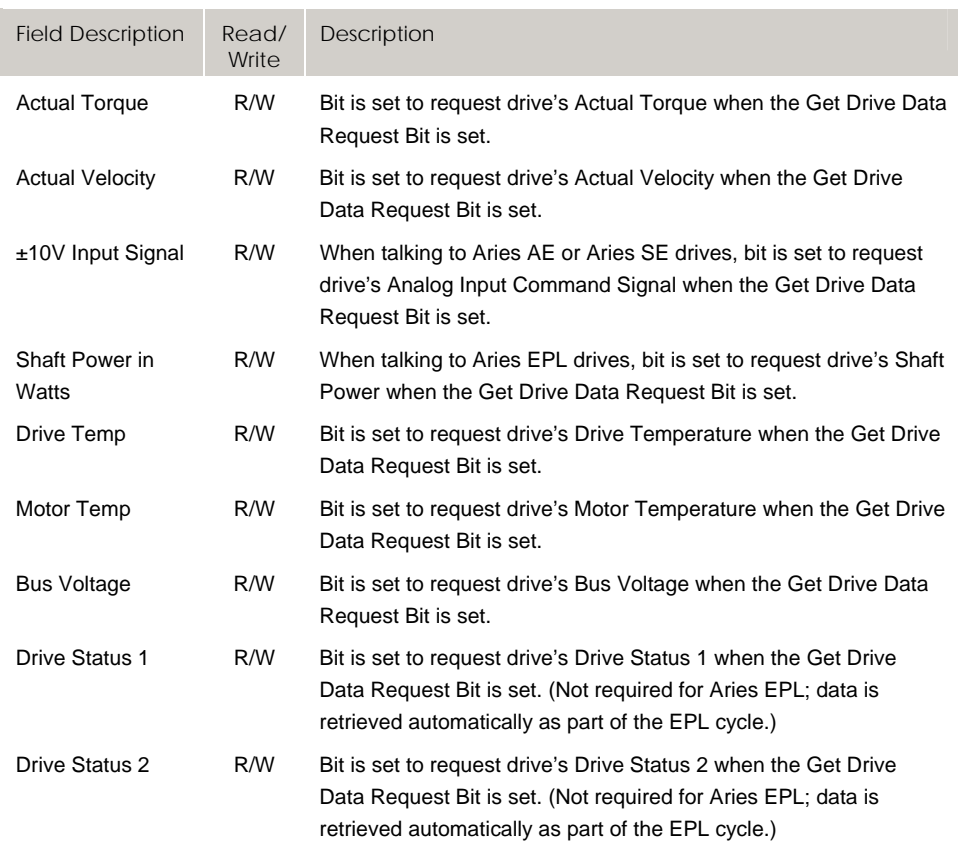

### **Bit11040 - Bit11071 Stream Flags for Drive Talk—LPT1**

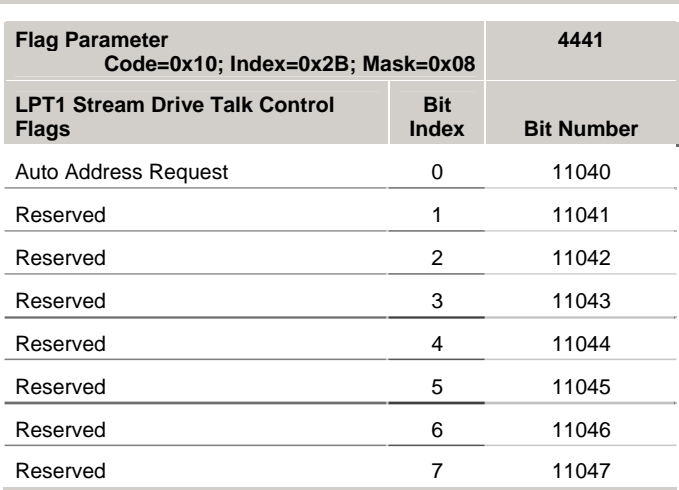

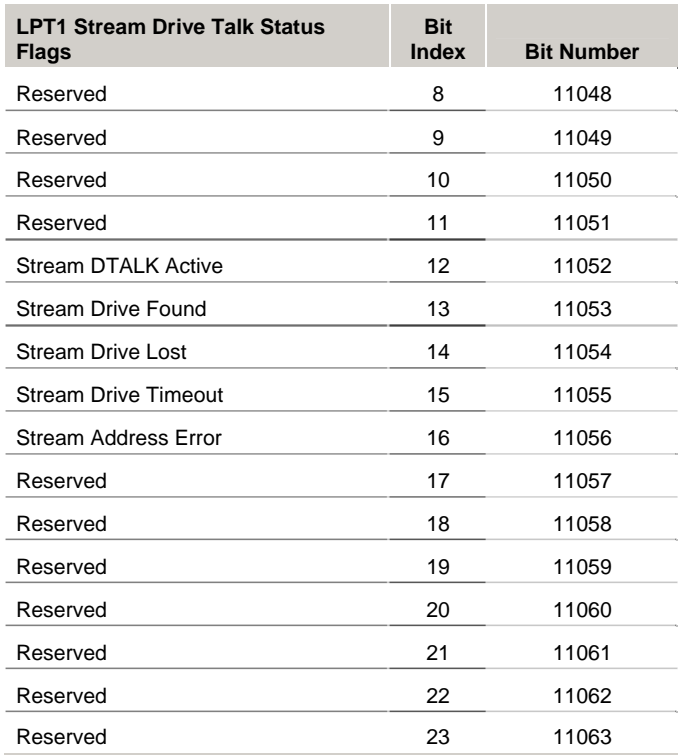

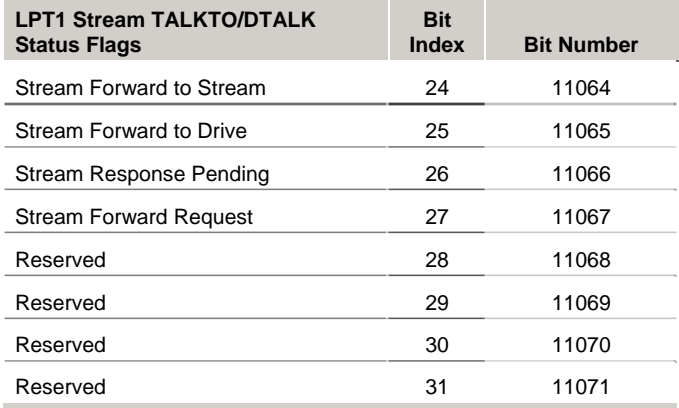

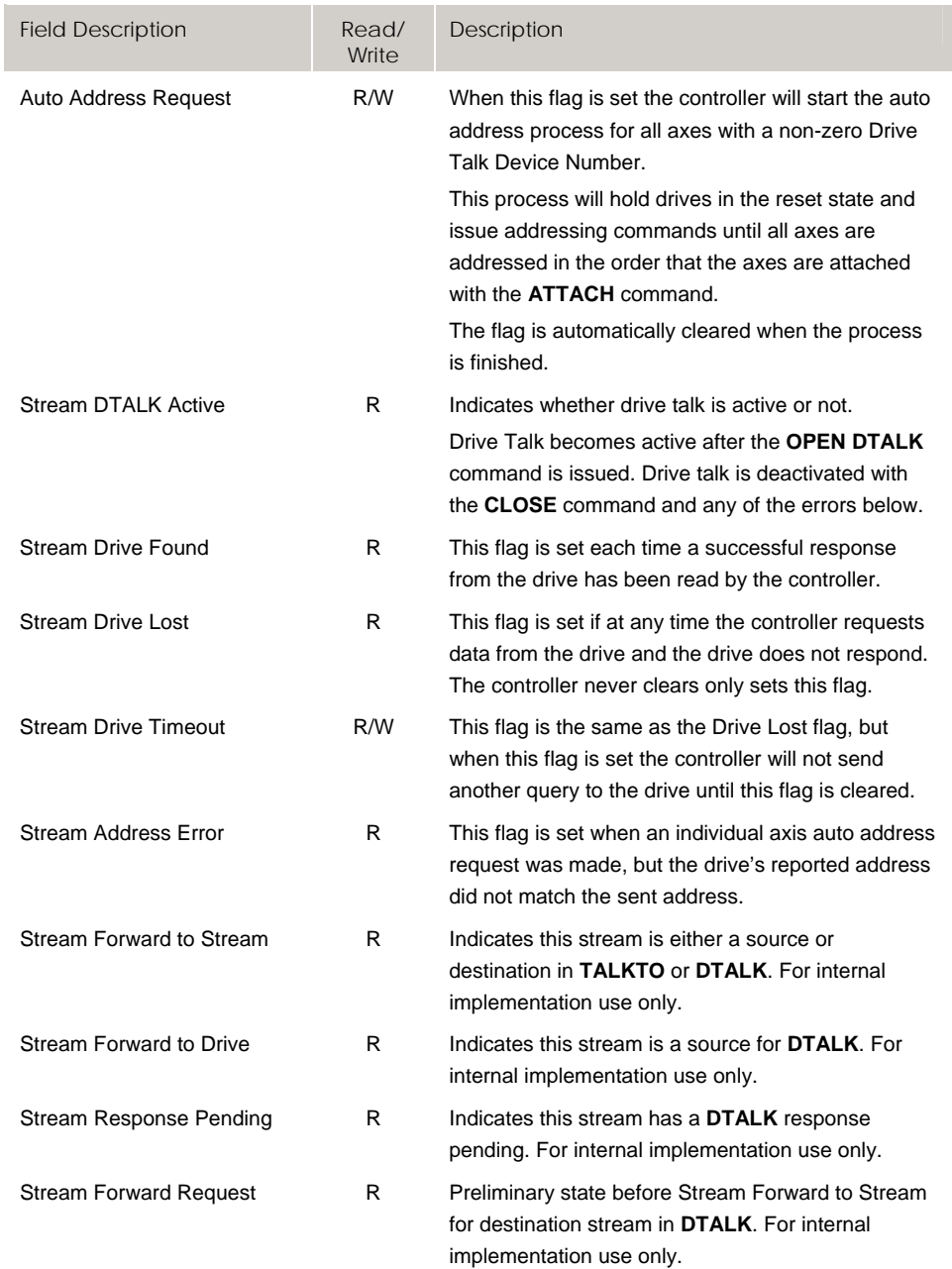

#### **Bit11072 - Bit11103 Stream Flags for Drive Talk— COM1**

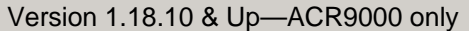

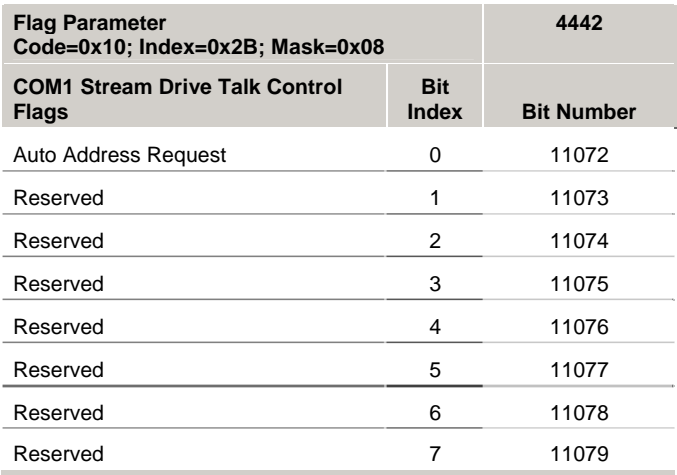

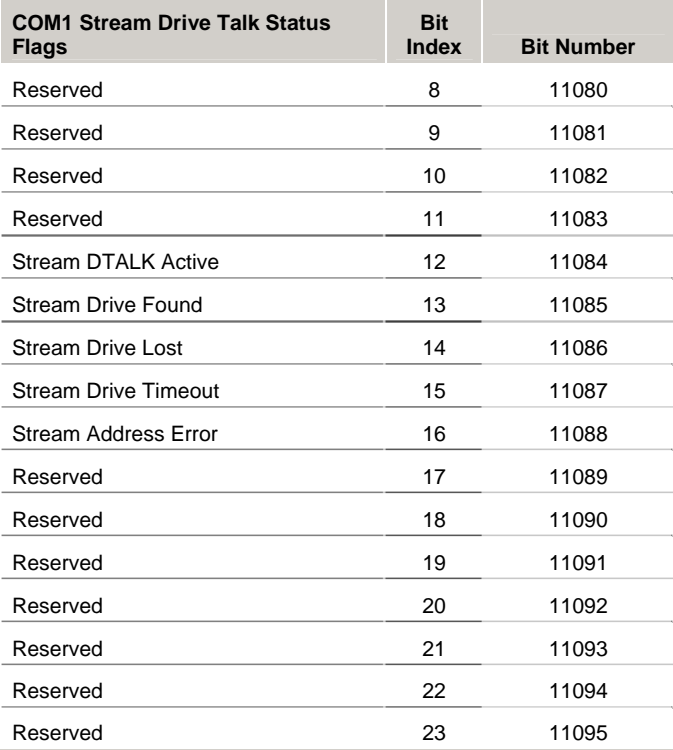

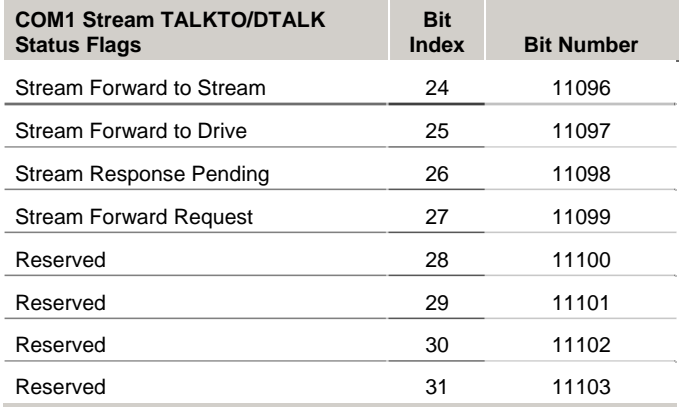

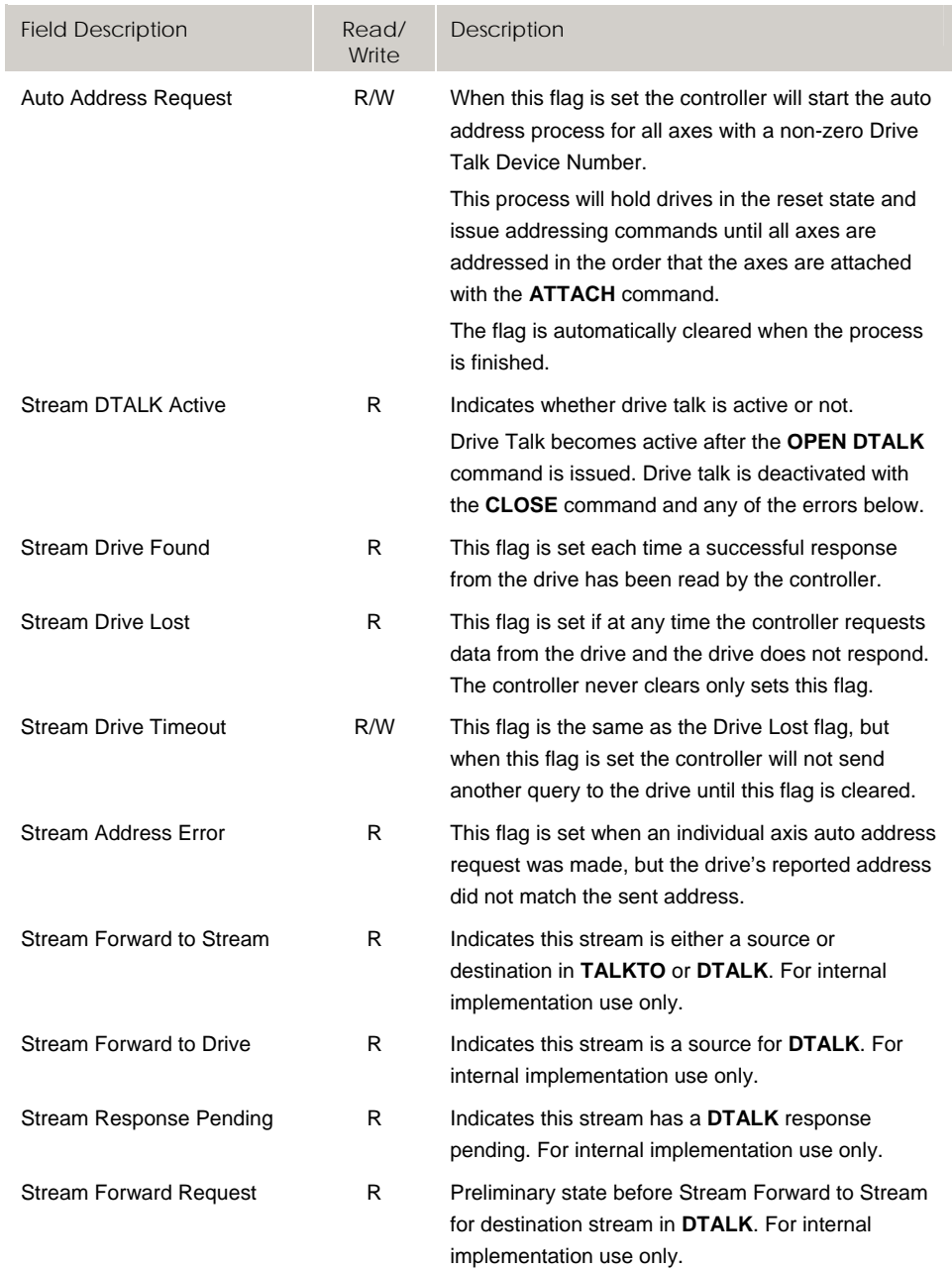

#### **Bit11104 - Bit11135 Stream Flags for Drive Talk— COM2**

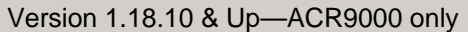

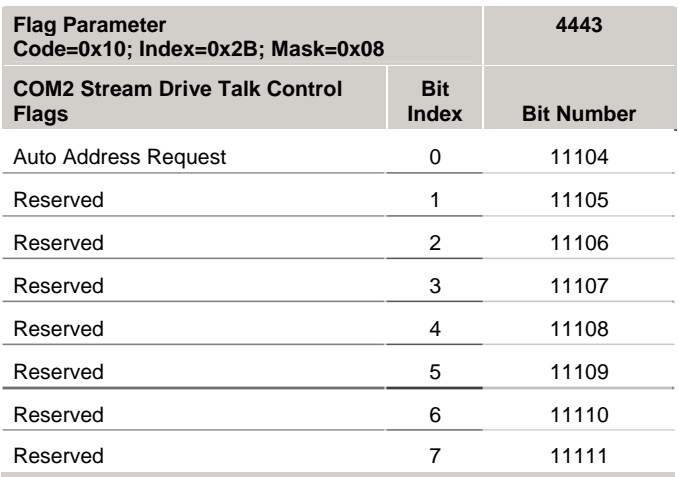

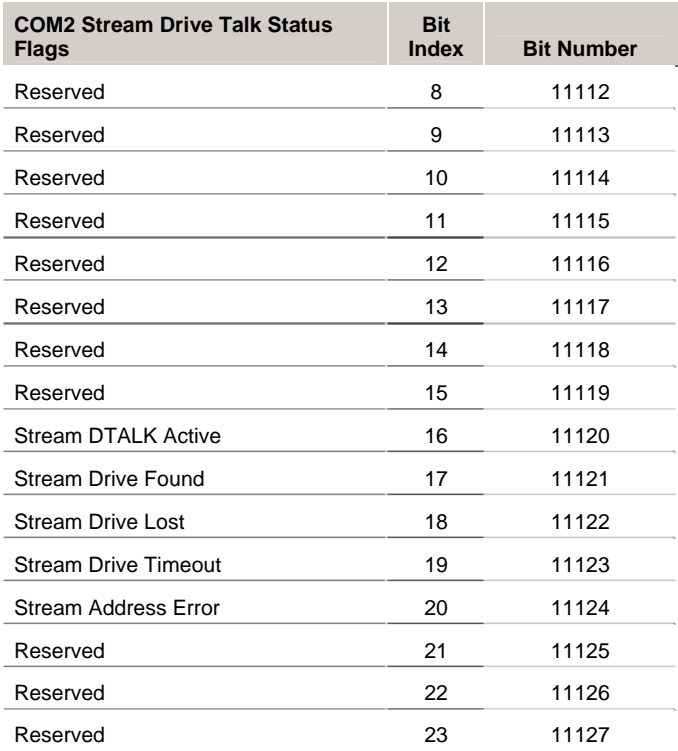

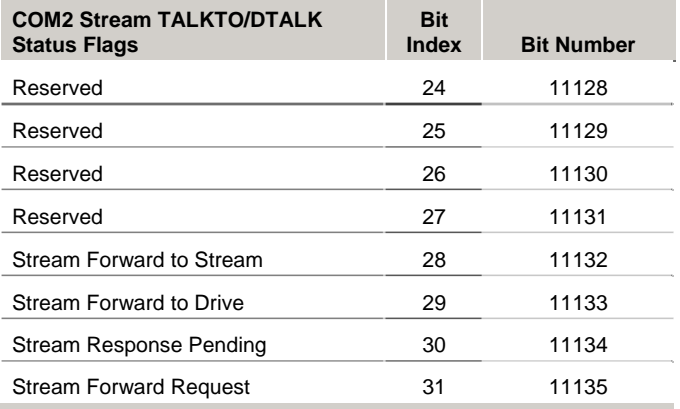

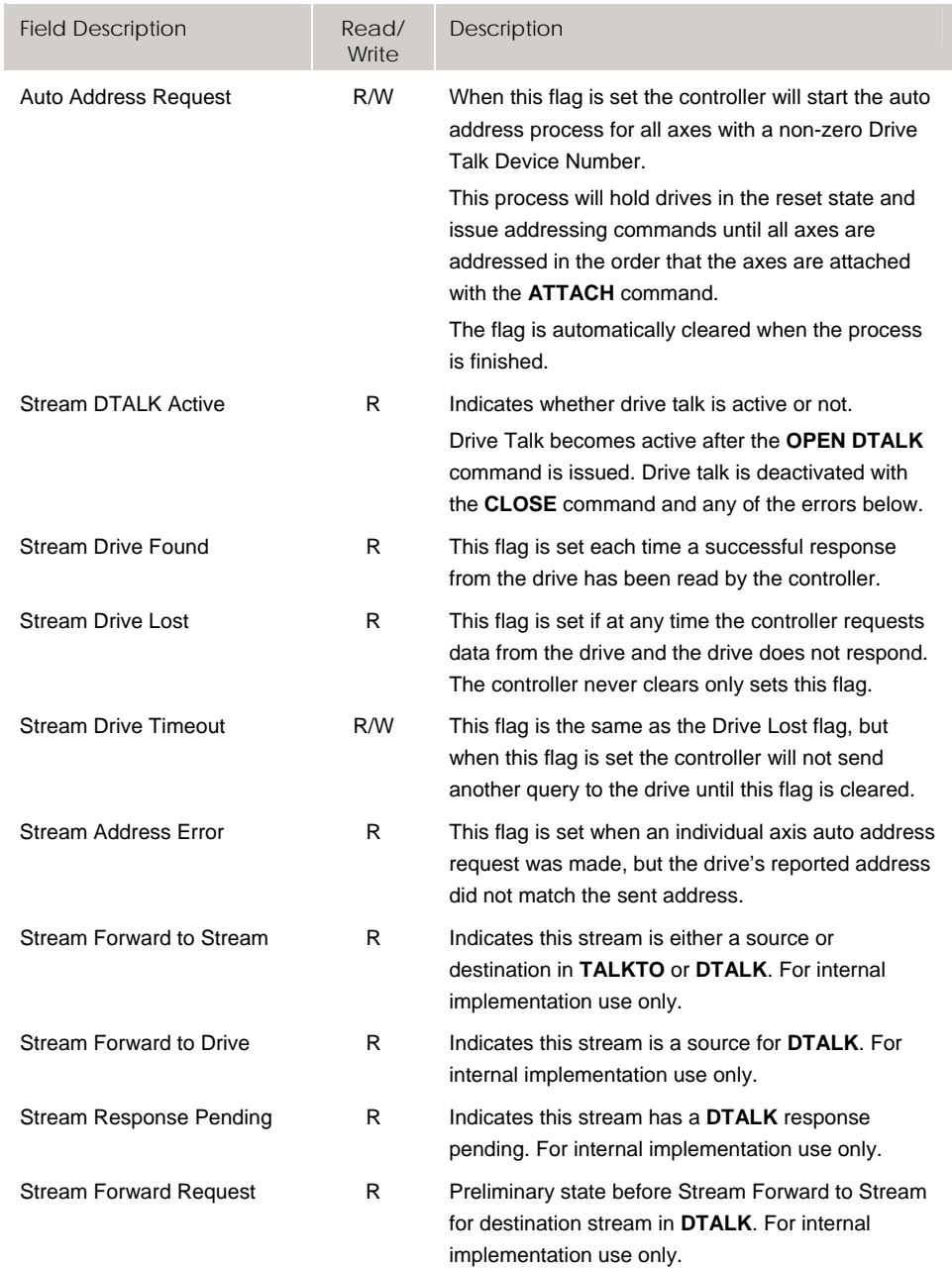

#### **Bit11168 - Bit11199 DPCB/Stream 3 Flags for Drive Talk**

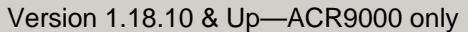

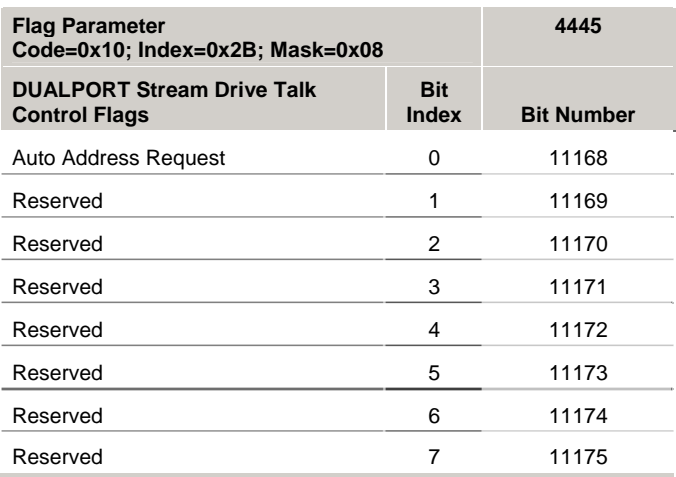

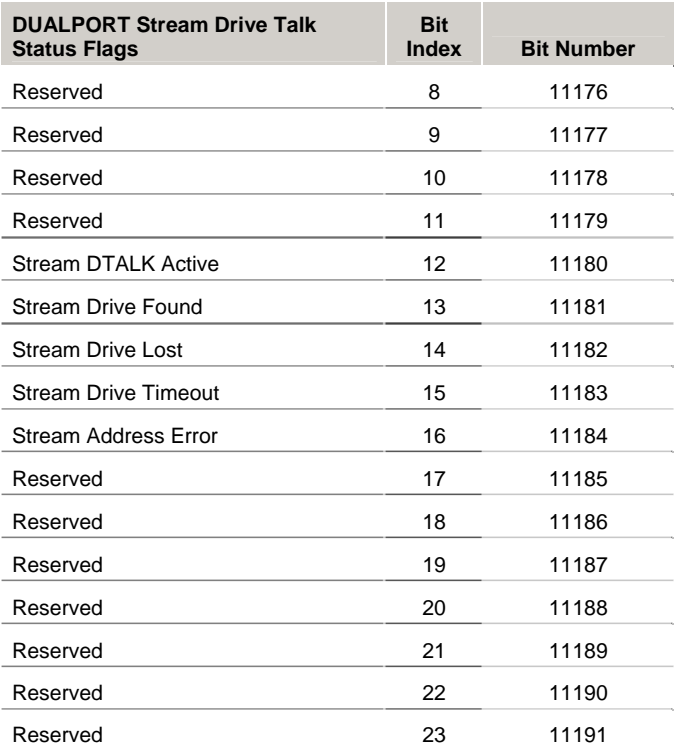

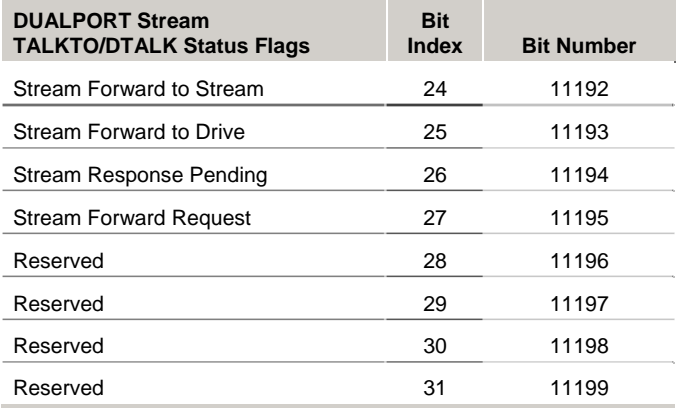

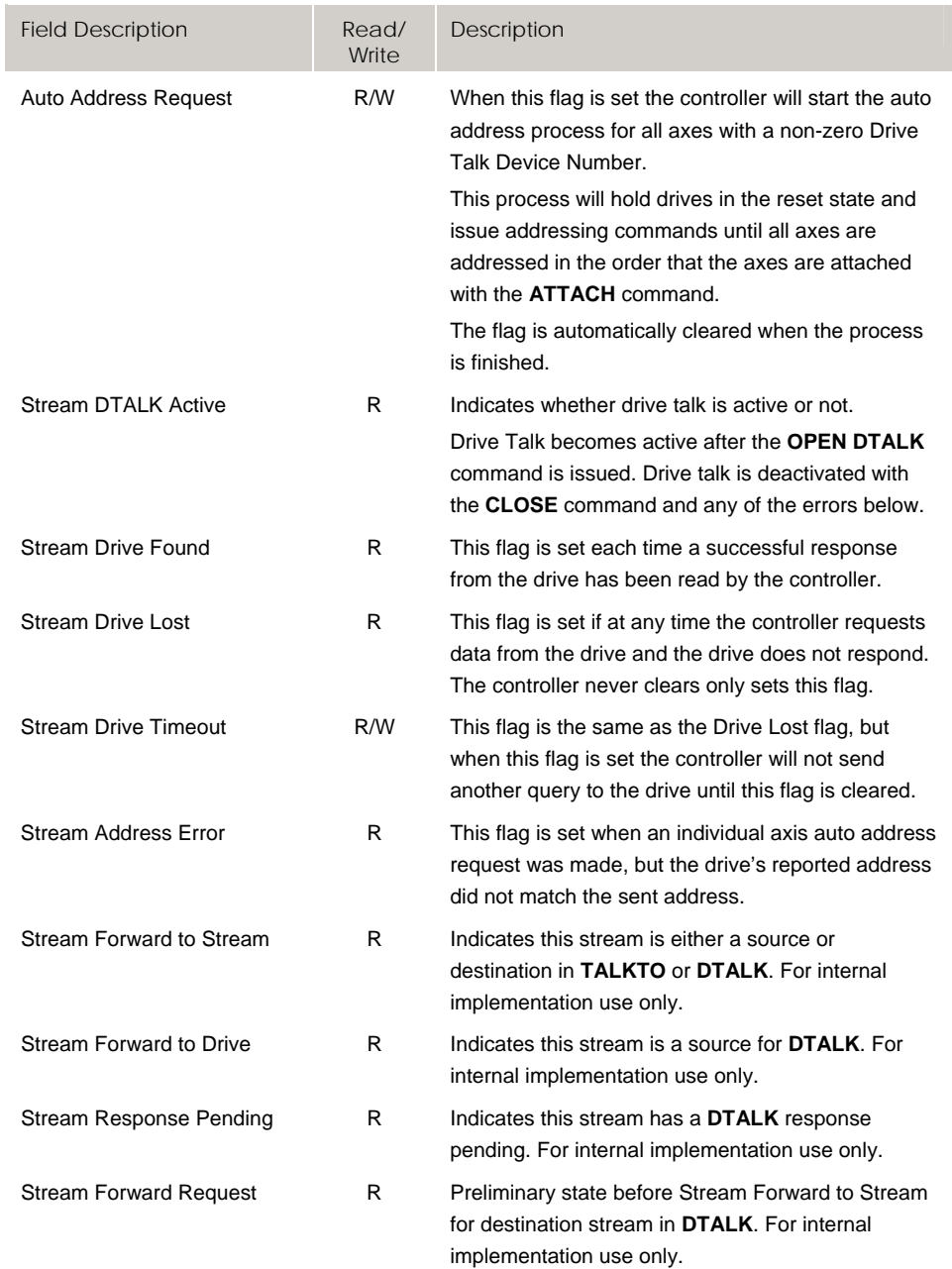

### **Bit11200 - Bit11231 Stream 4 Flags for Drive Talk**

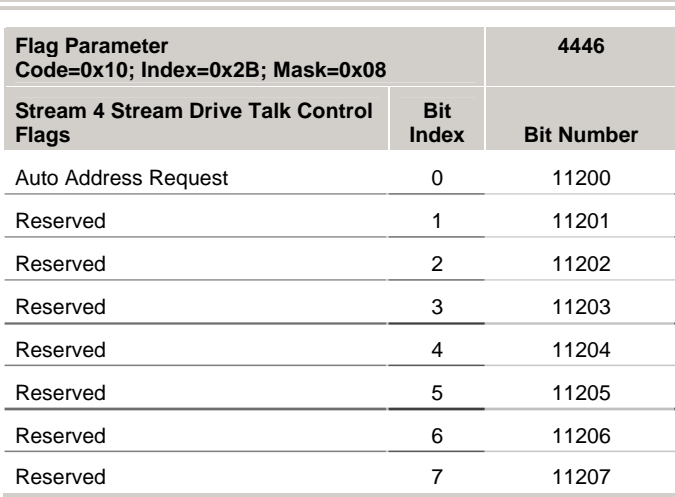

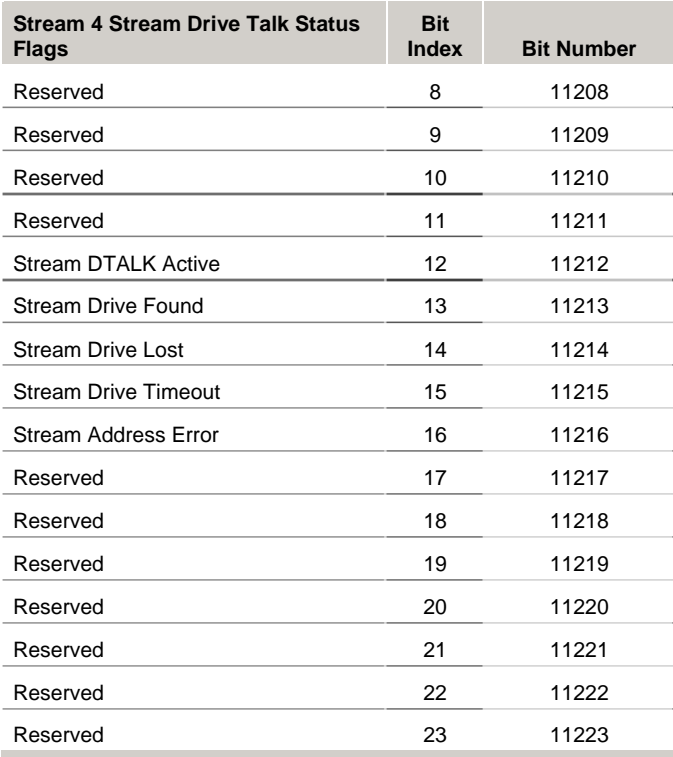

Version 1.18.13 & Up—ACR9000 only

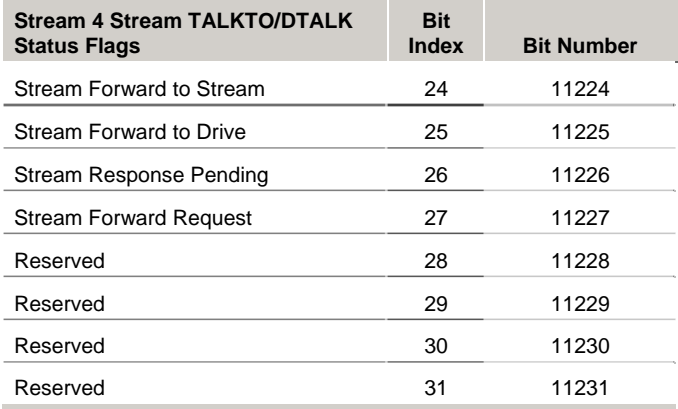

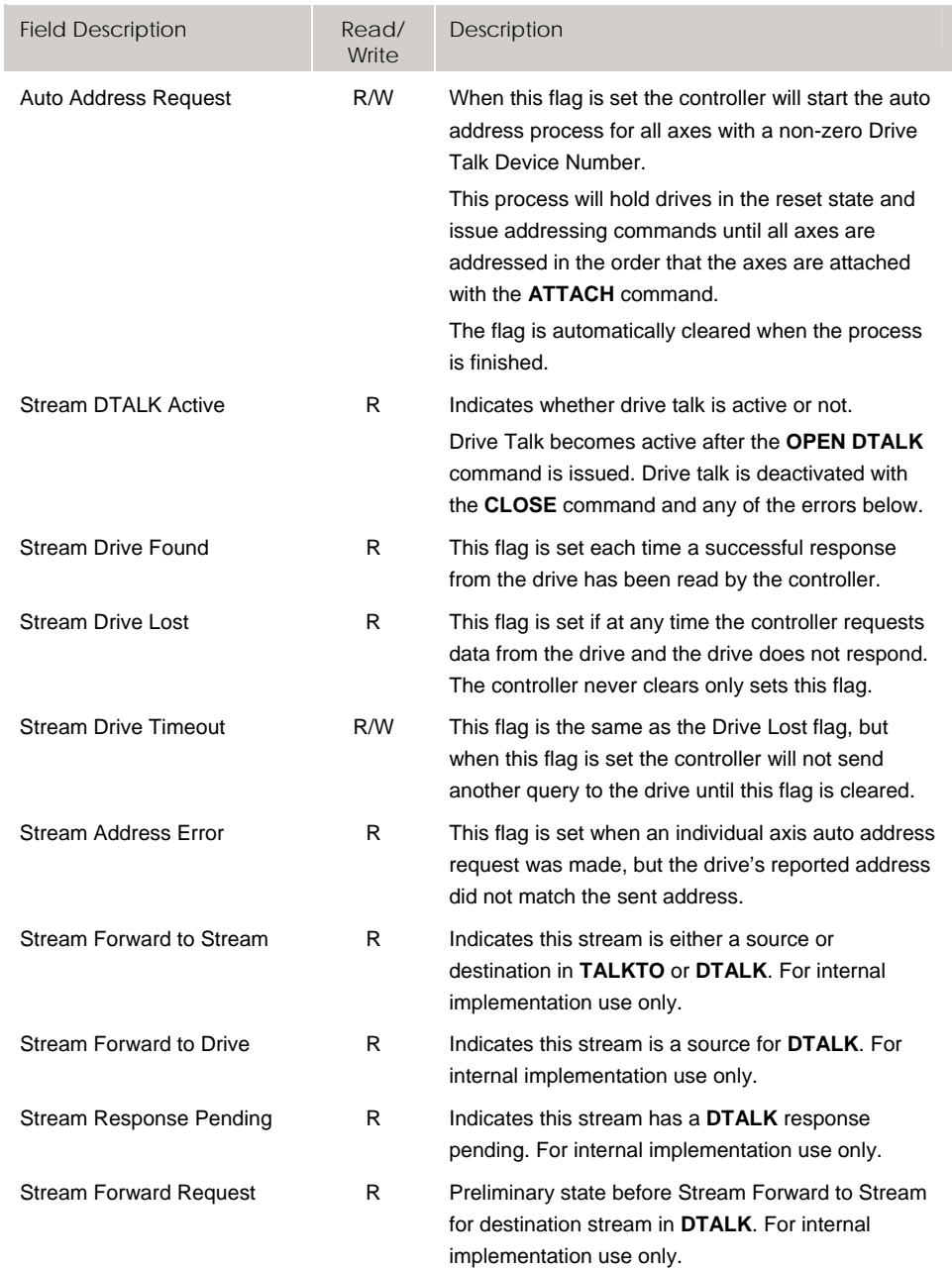

### **Bit11232 - Bit11263 Stream 5 Flags for Drive Talk**

Version 1.18.13 & Up—ACR9000 only

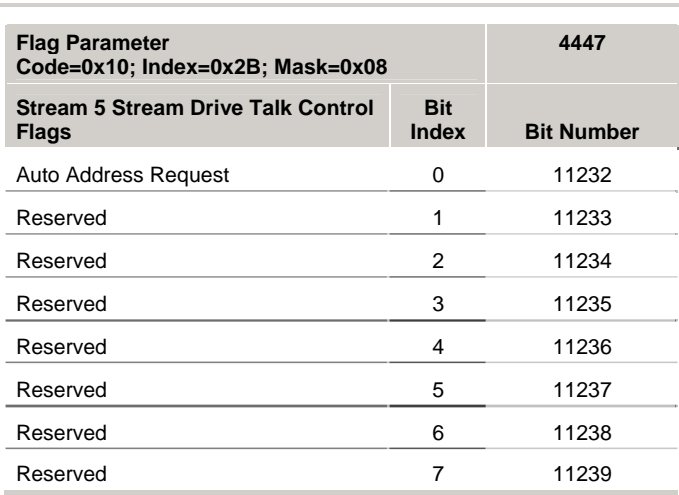

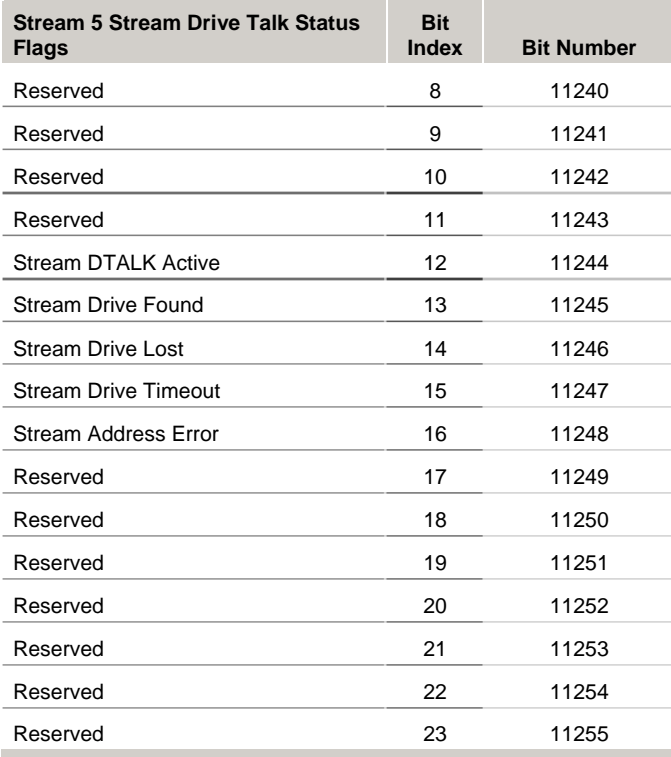

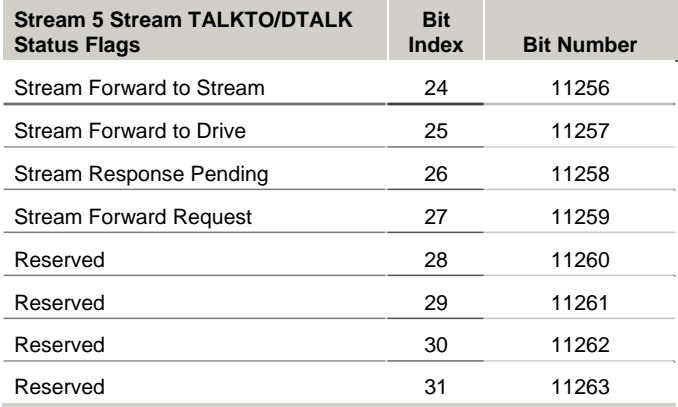

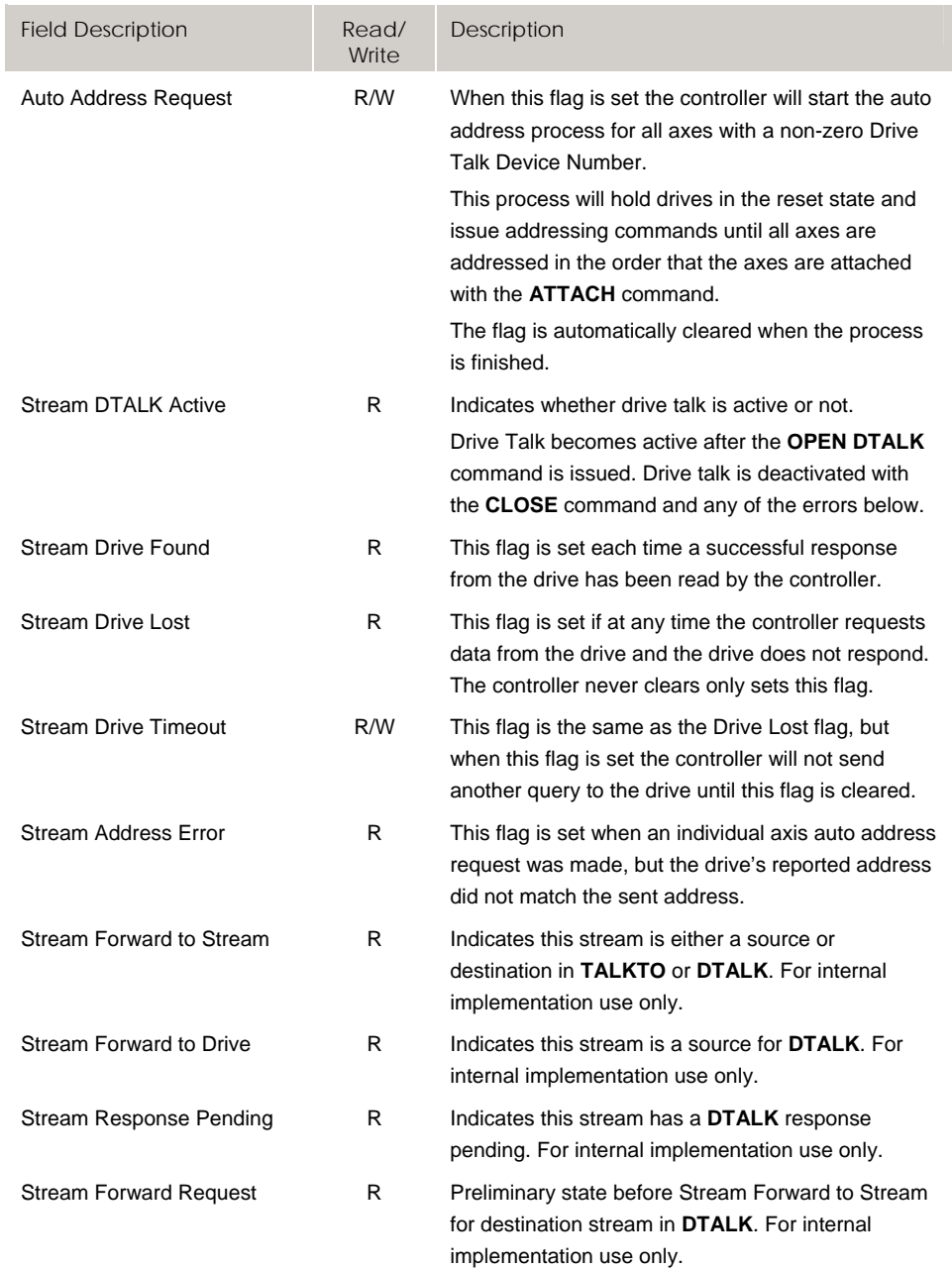

## **Bit11264 - Bit11279 CANopen Control Flags**

#### ACR90x0 only

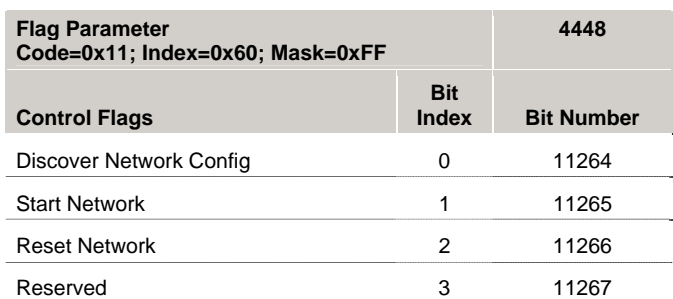

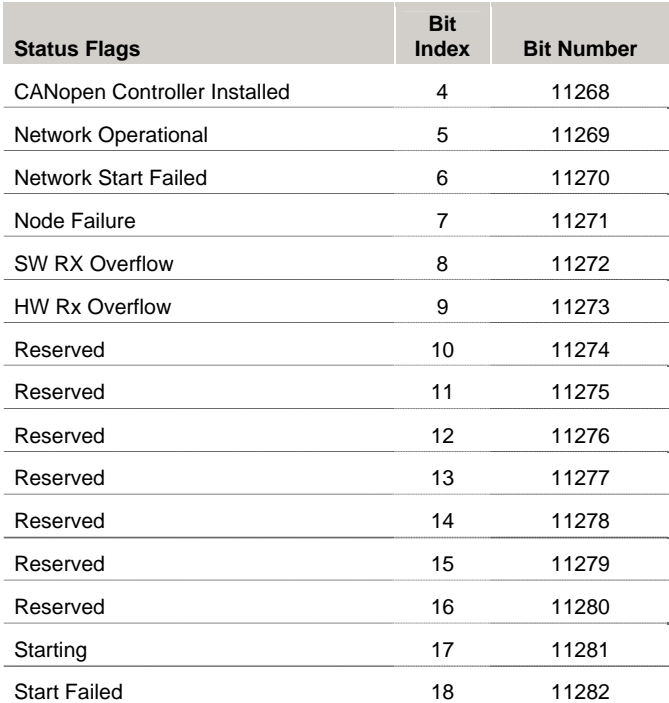

#### Parker Hannifin

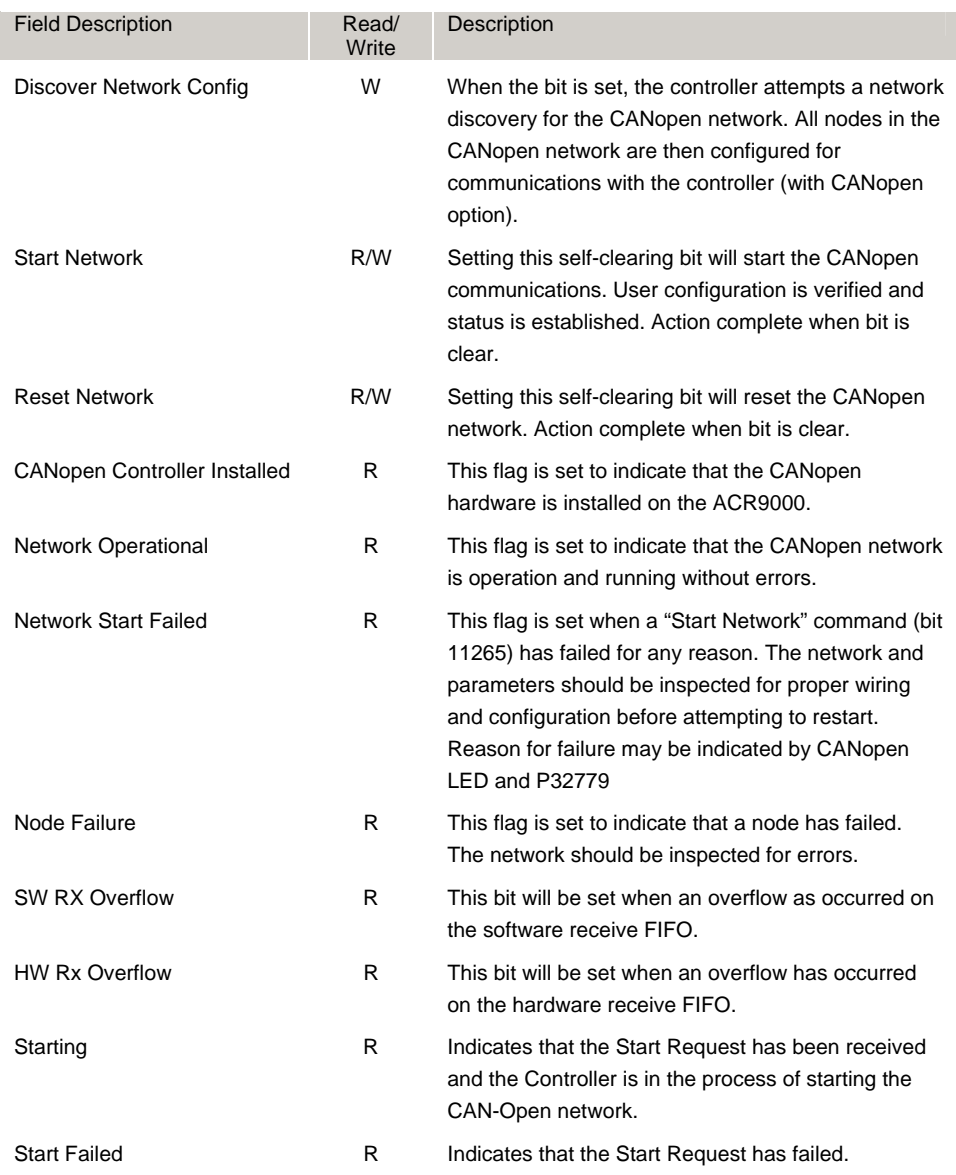

# **Bit11520 - Bit12031 Node 0 Digital Input Flags**

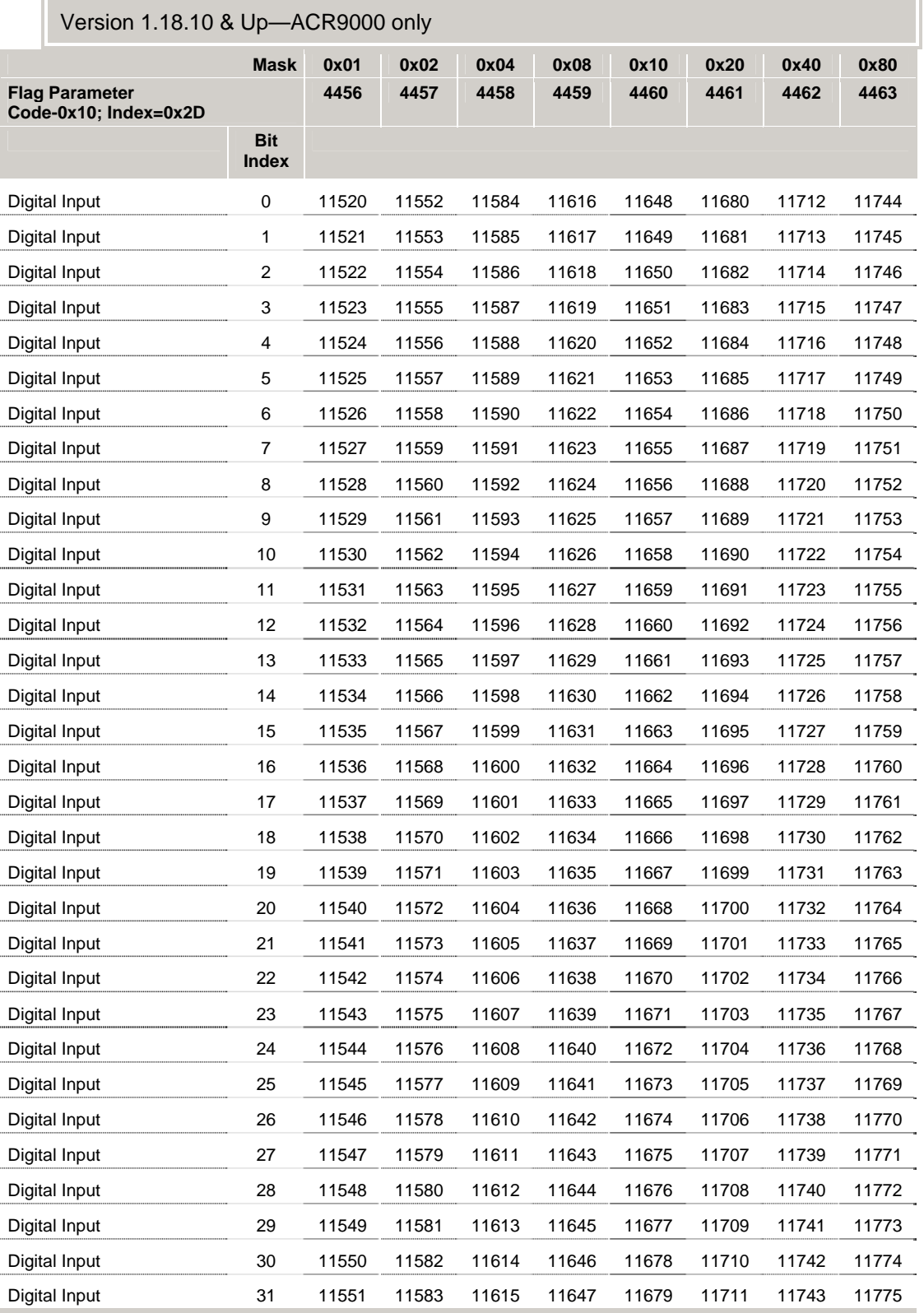

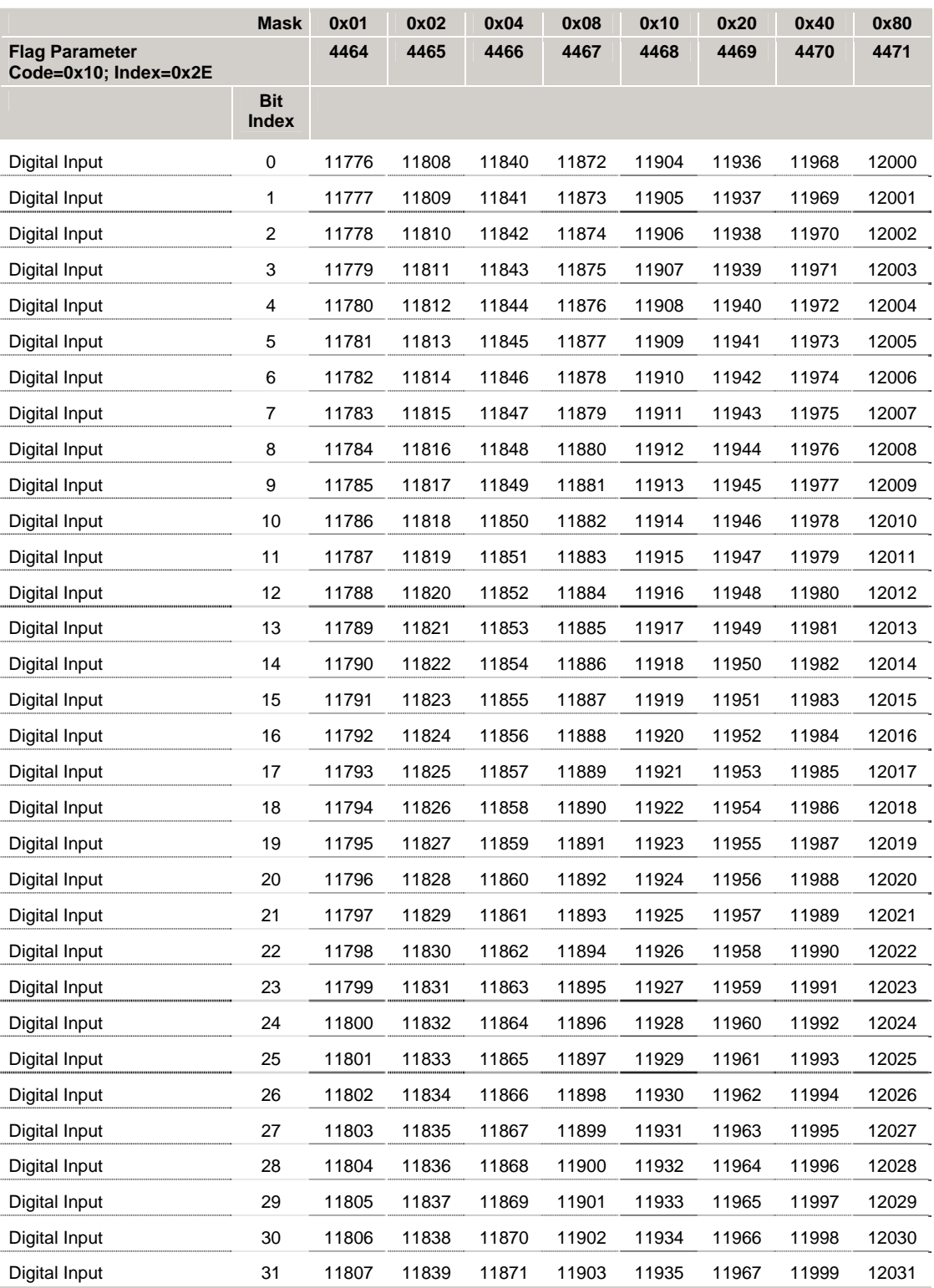

### **Bit12032 - Bit12543 Node 0 Digital Output Flags**

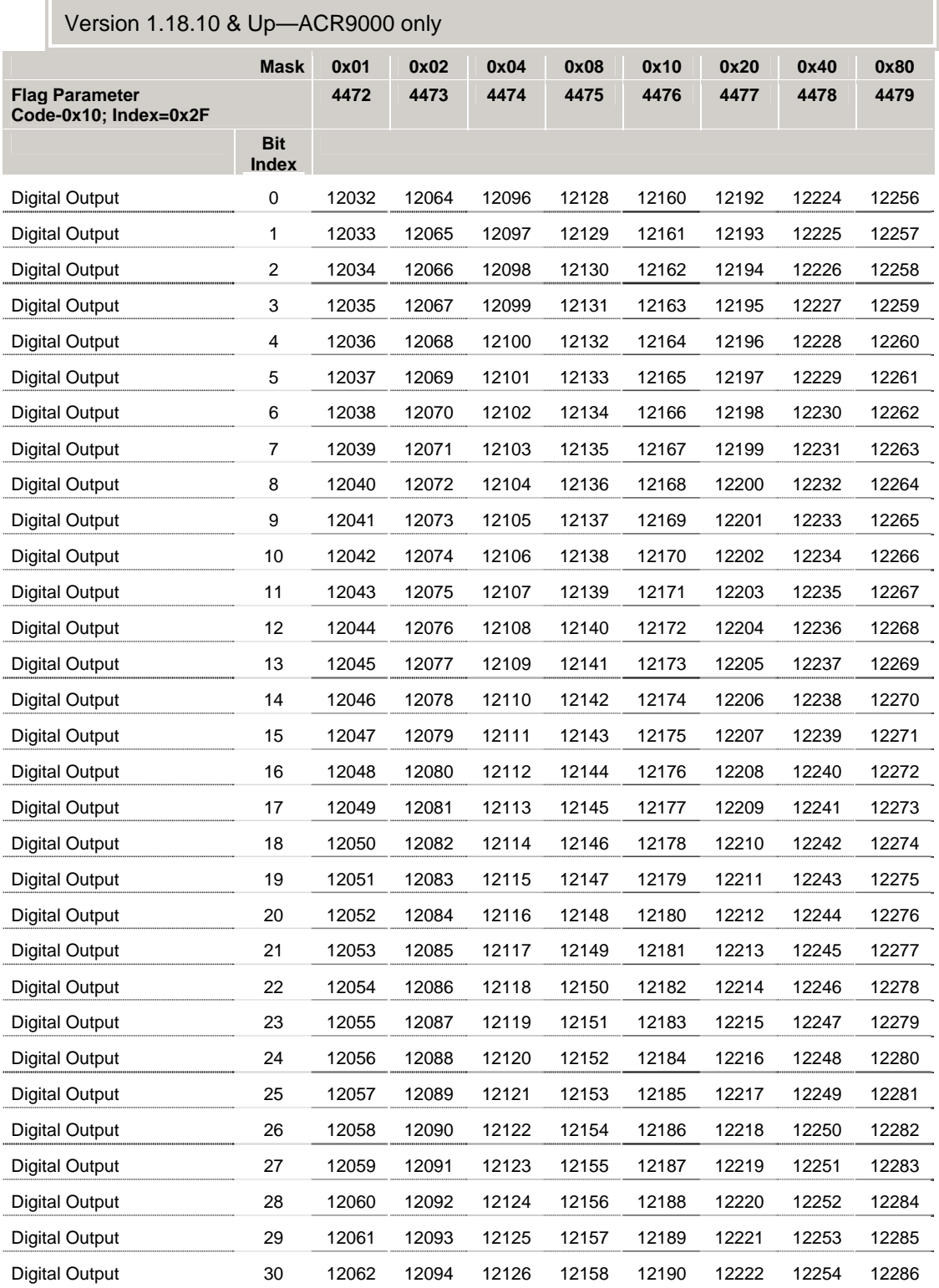
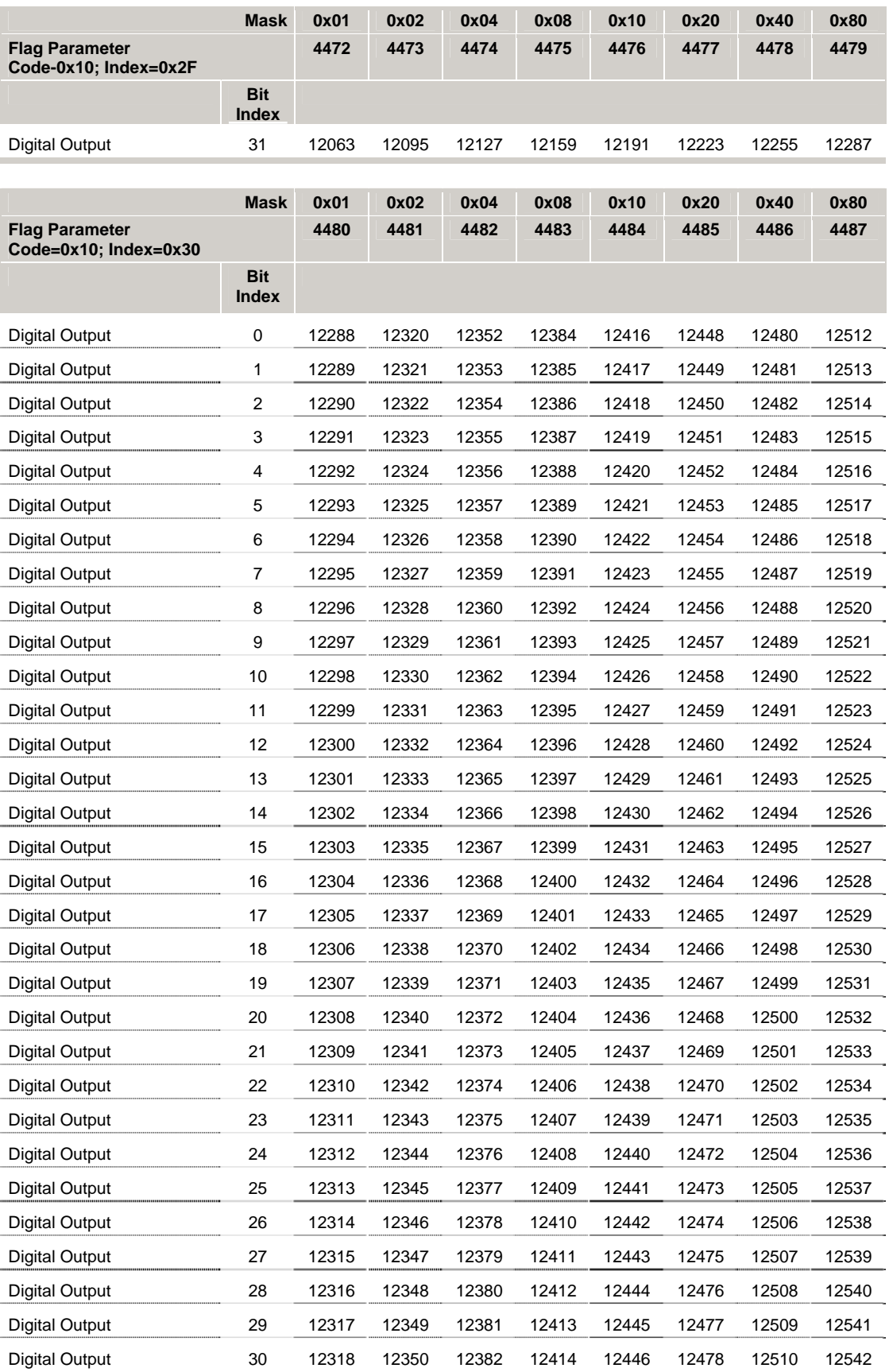

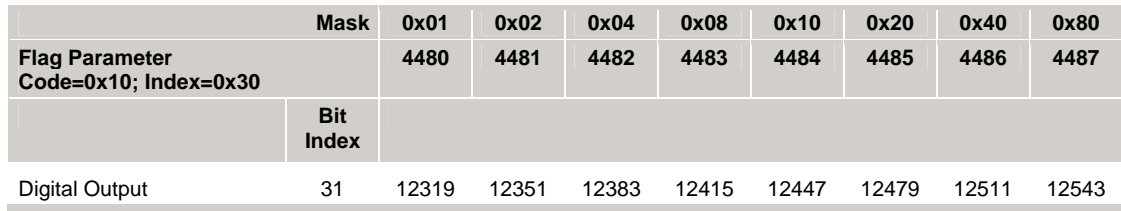

## **Bit12544 - Bit13055 Node 1 Digital Input Flags**

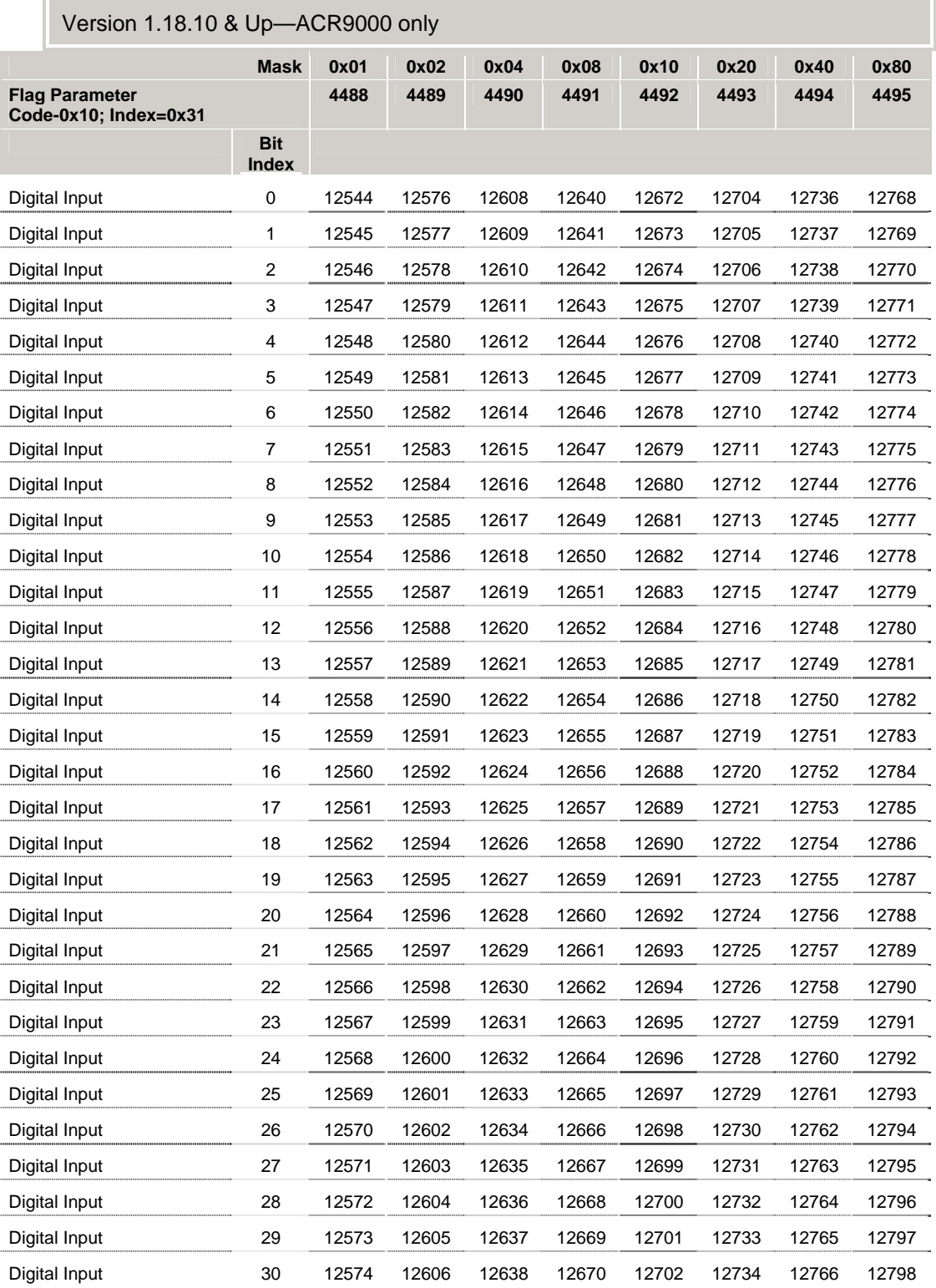

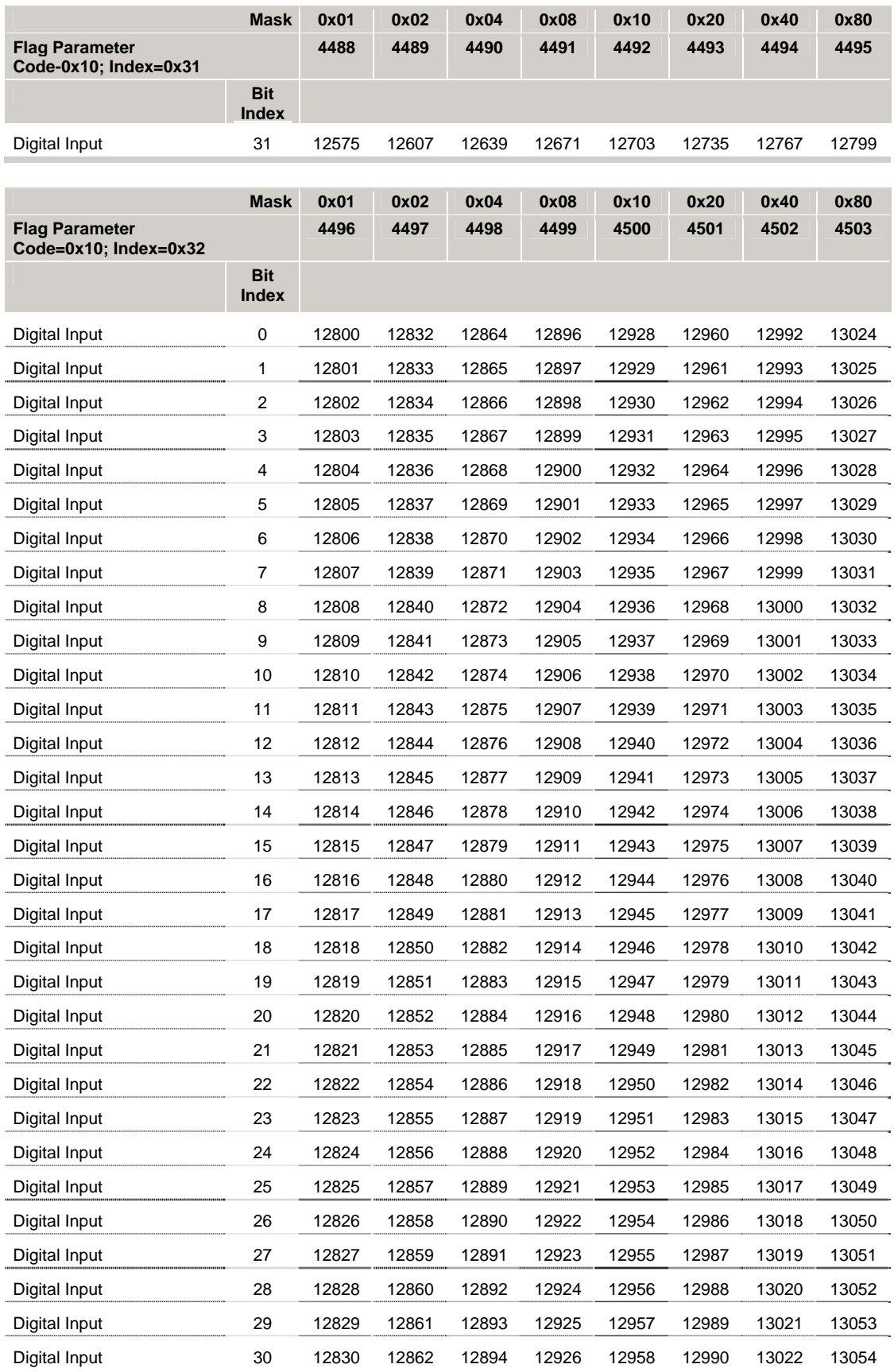

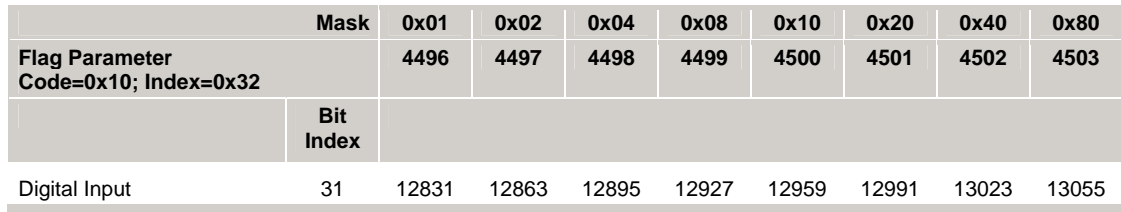

#### **Bit13056 - Bit13567 Node 1 Digital Output Flags**

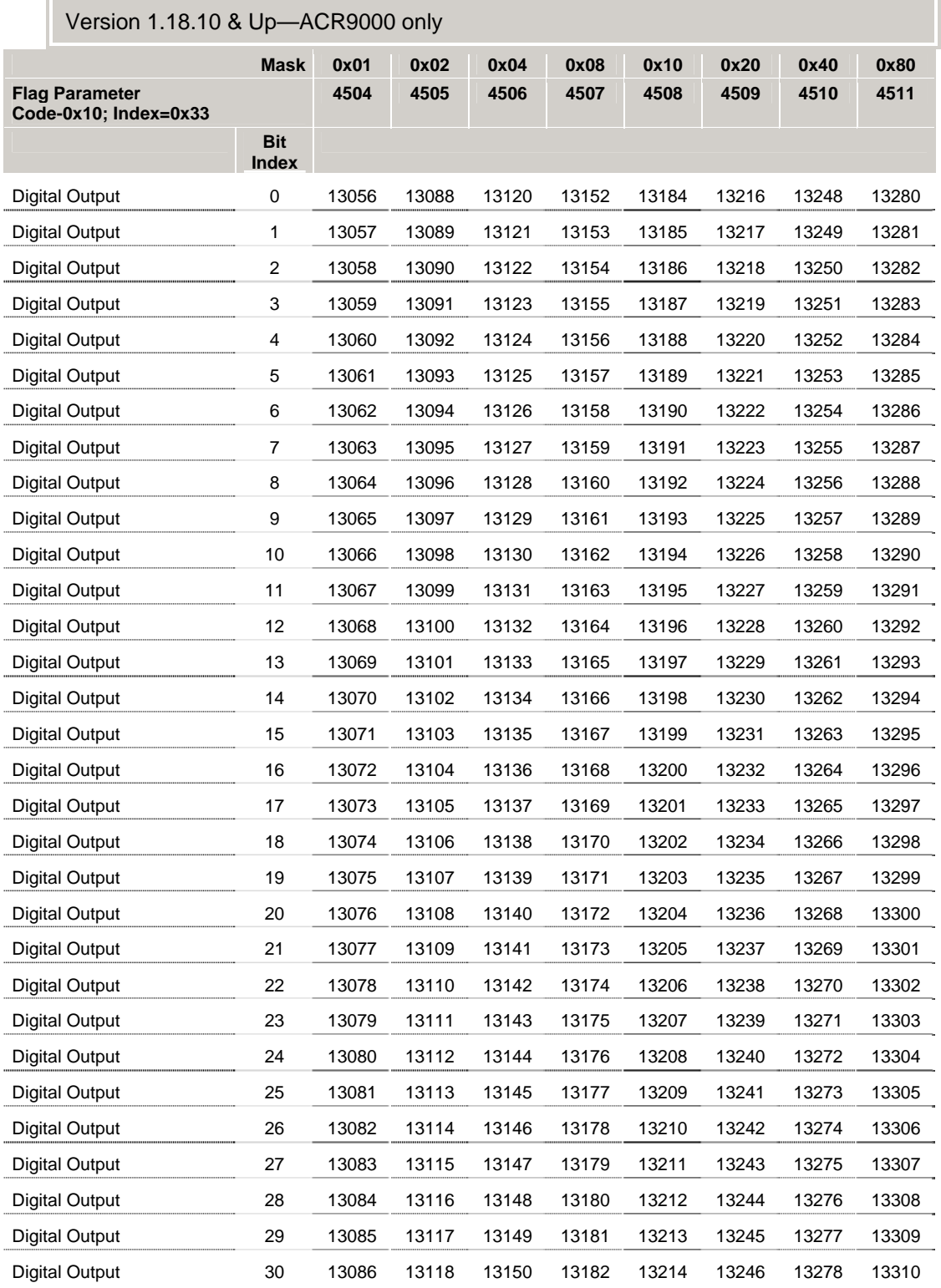

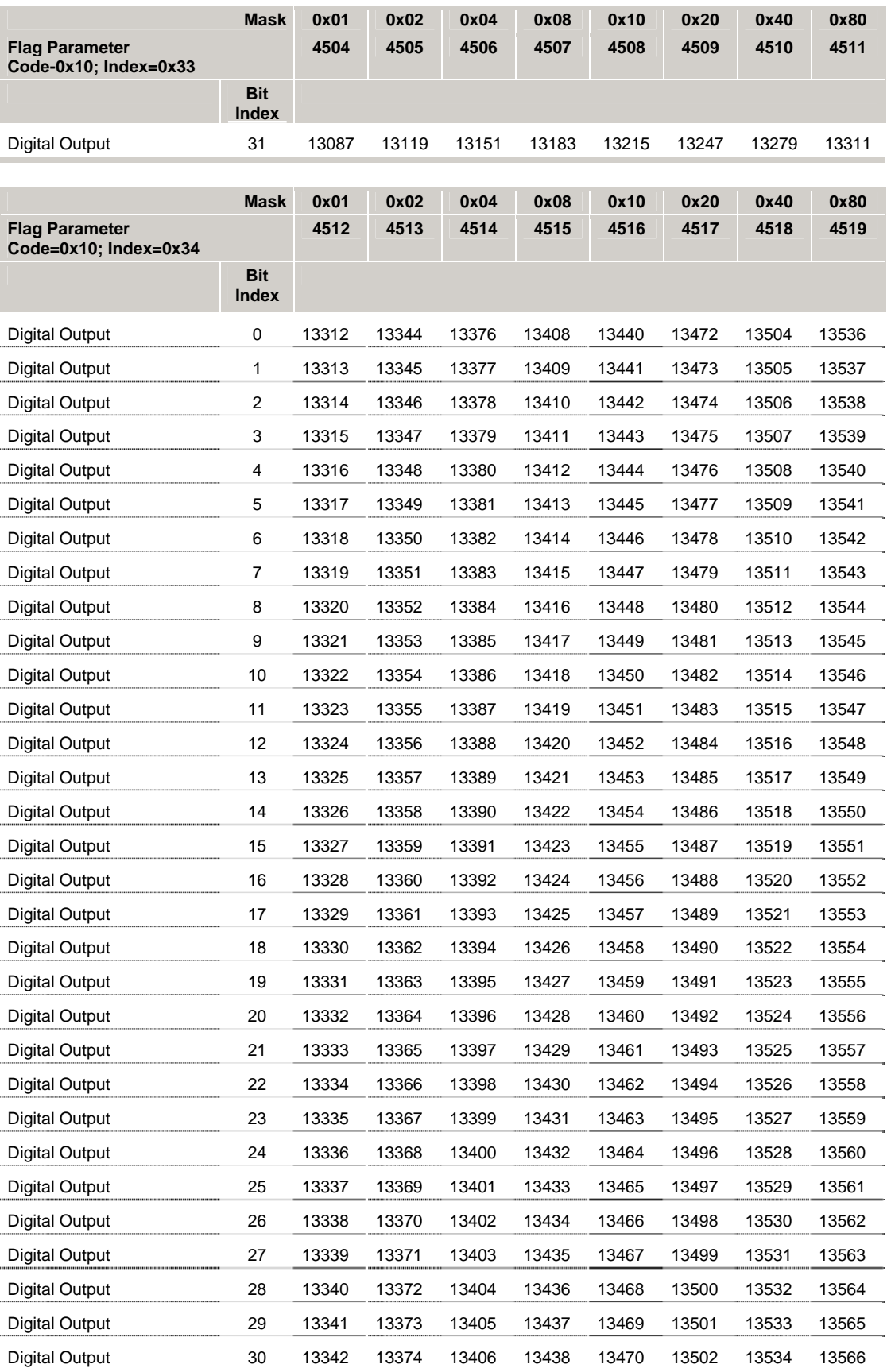

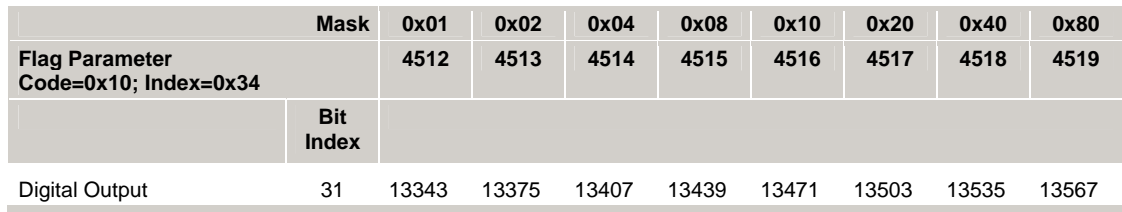

#### **Bit13568 - Bit14079 Node 2 Digital Input Flags**

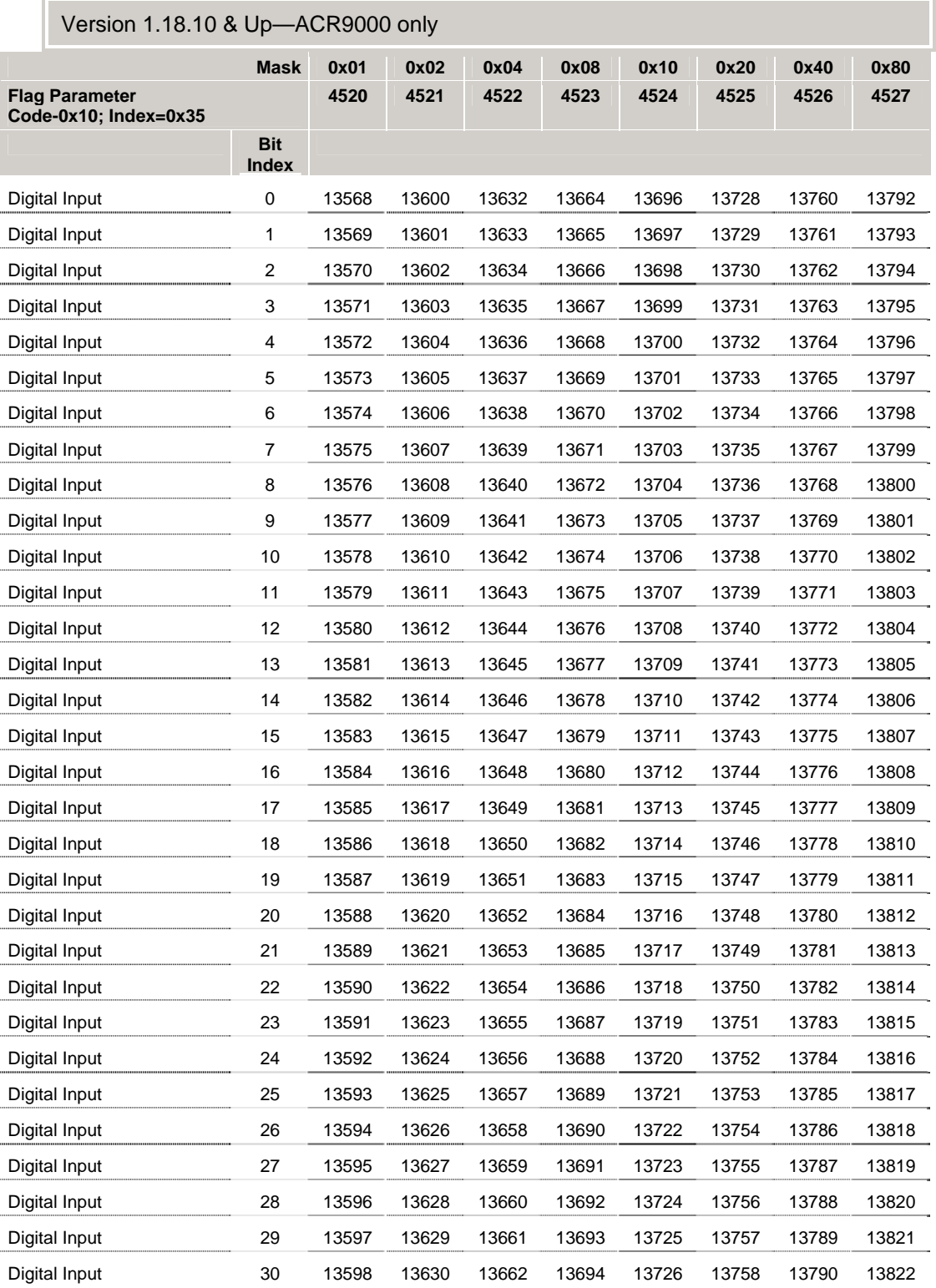

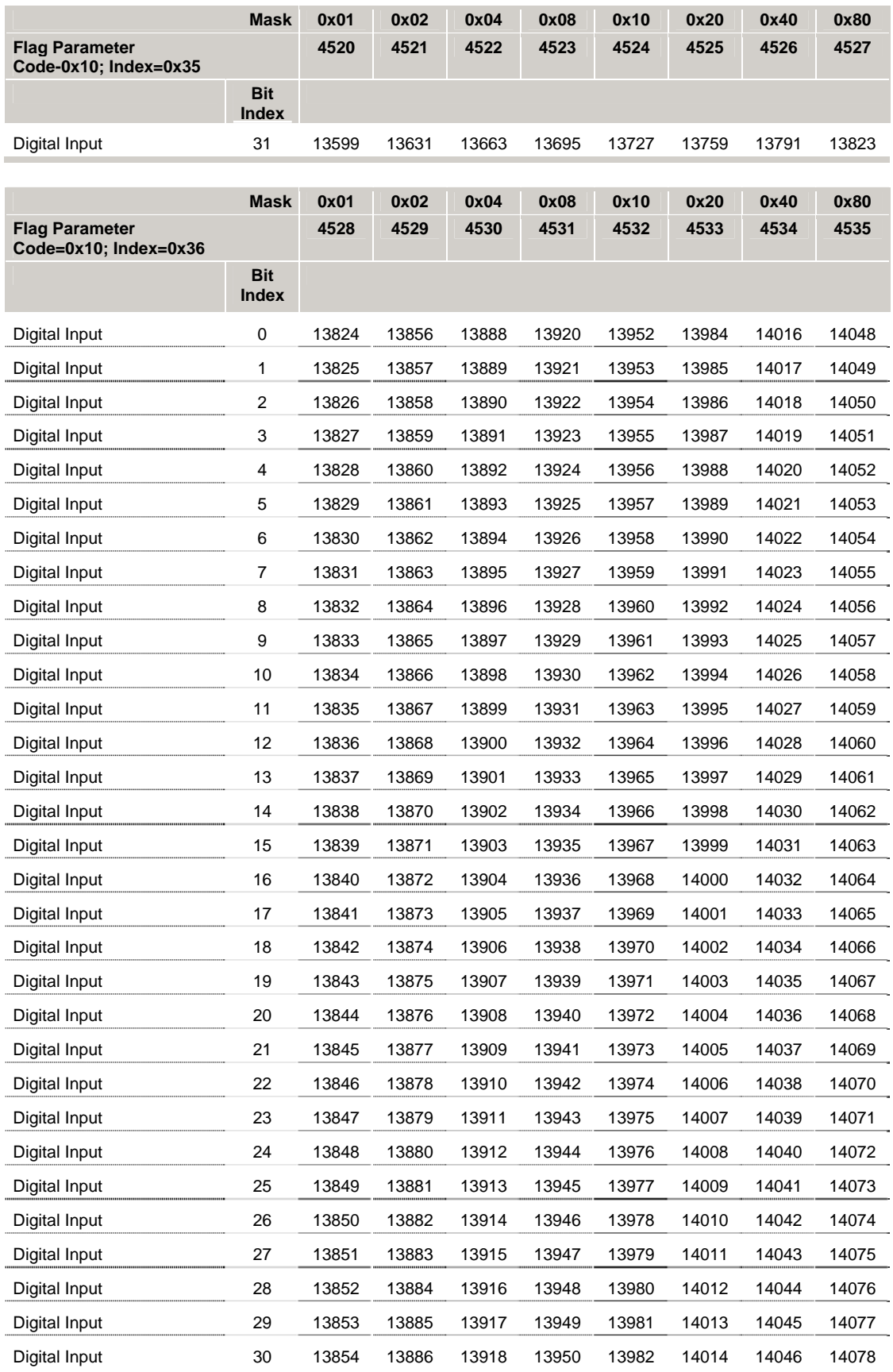

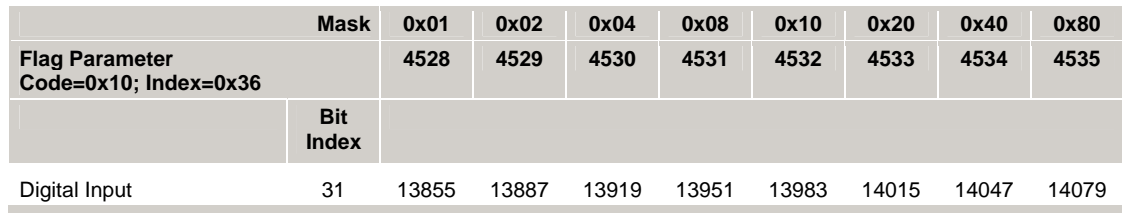

#### **Bit14080 - Bit14591 Node 2 Digital Output Flags**

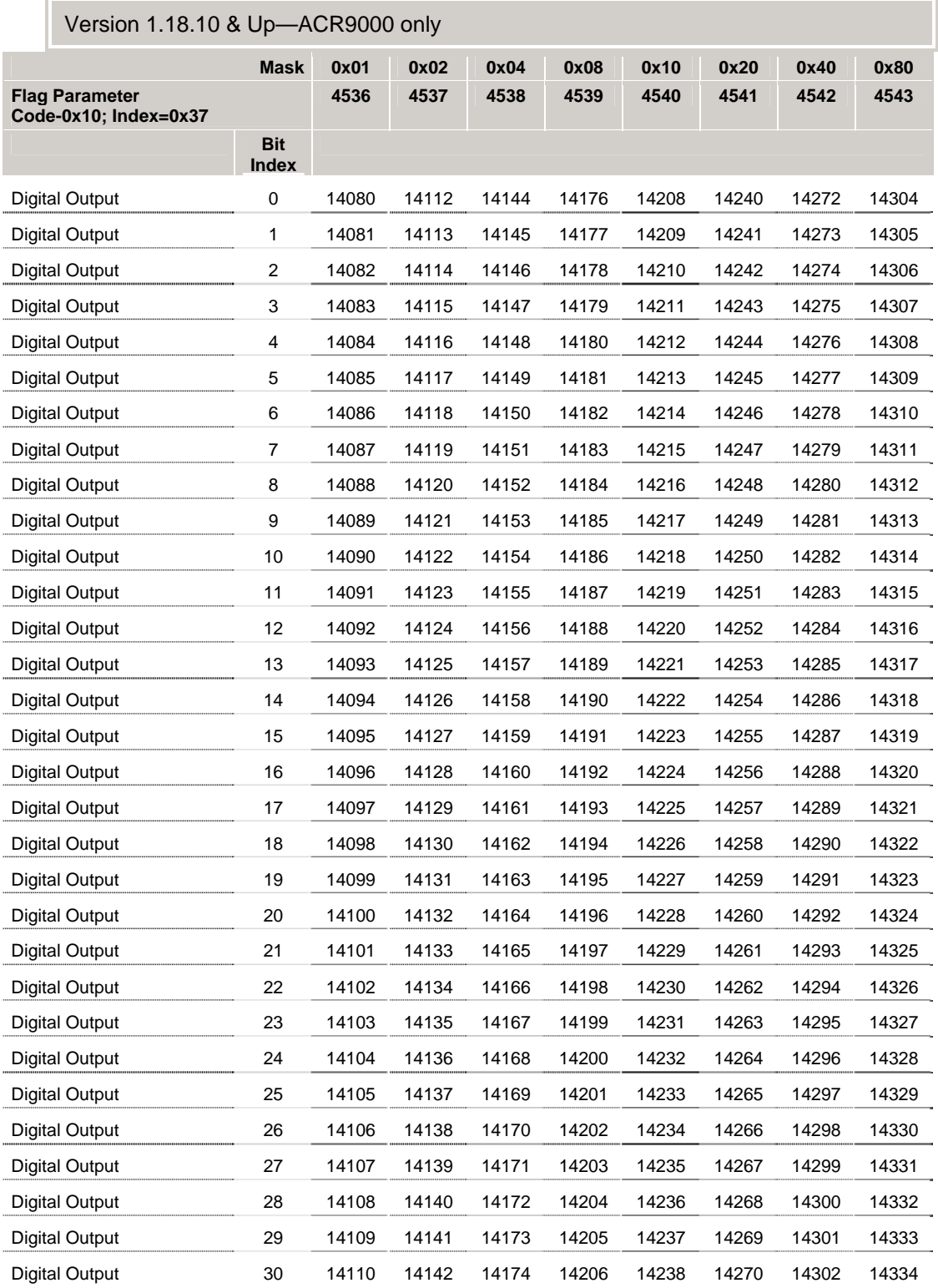

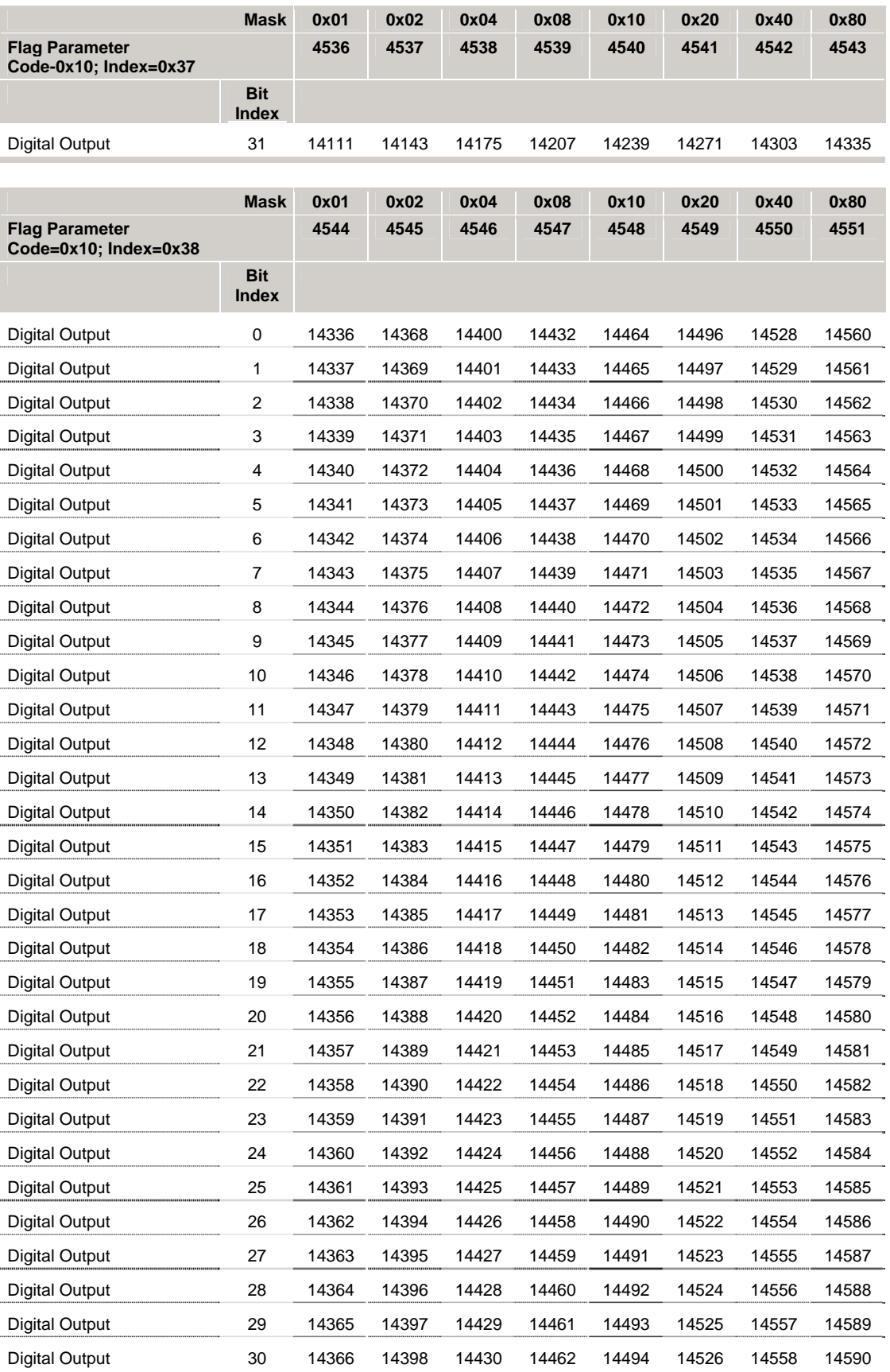

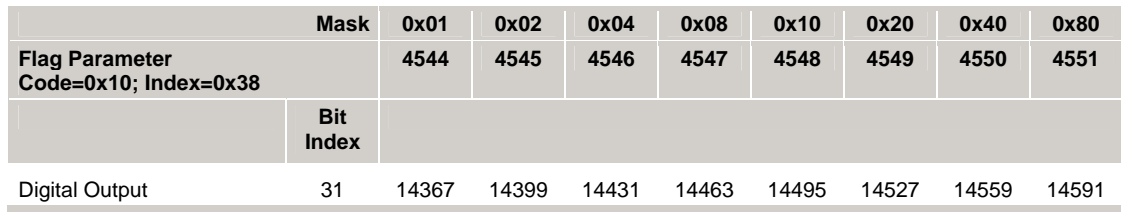

## **Bit14592 - Bit15103 Node 3 Digital Input Flags**

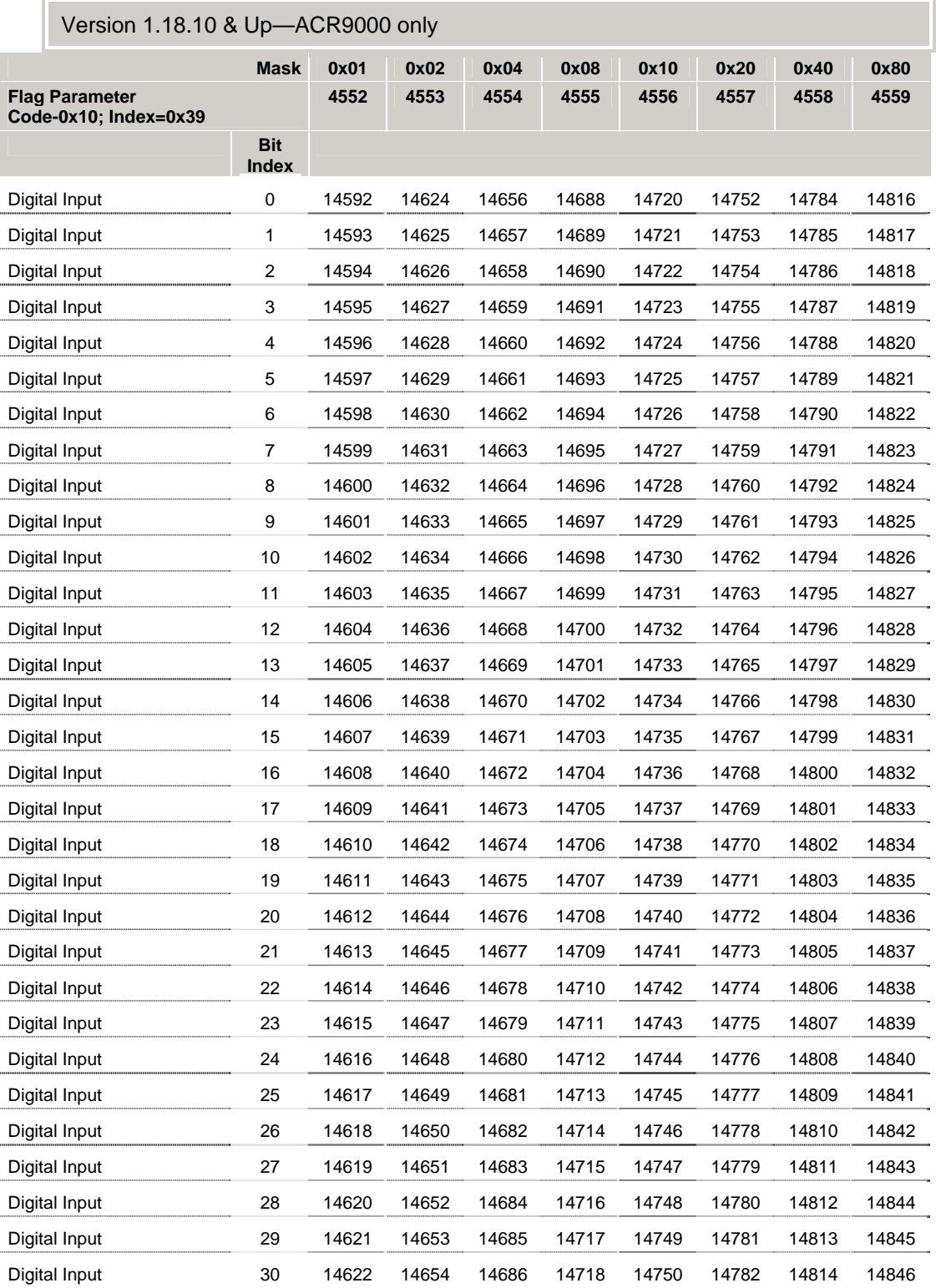

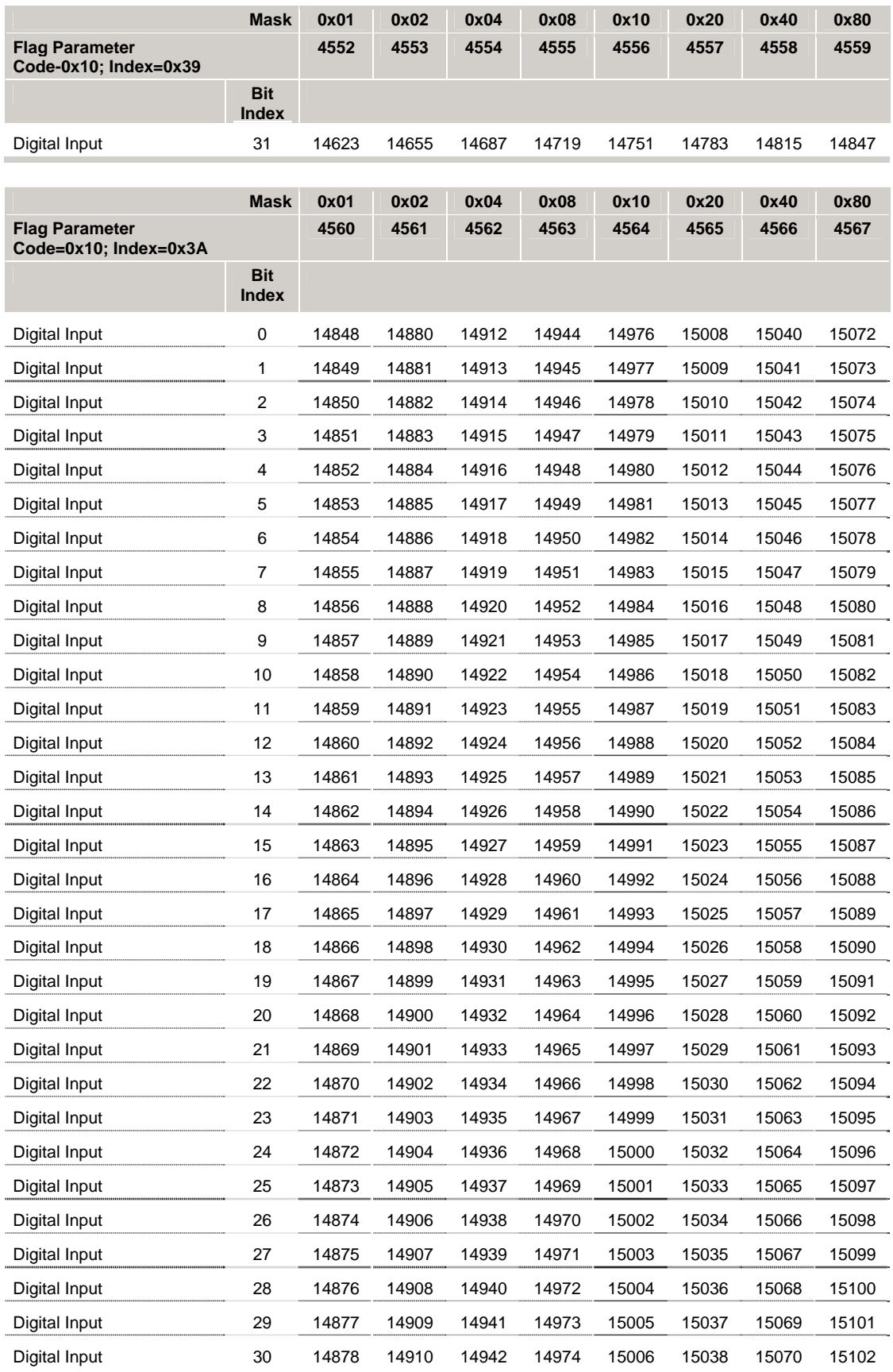

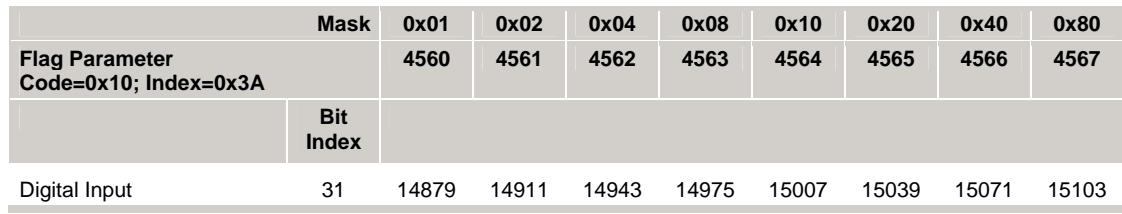

#### **Bit15104 - Bit15615 Node 3 Digital Output Flags**

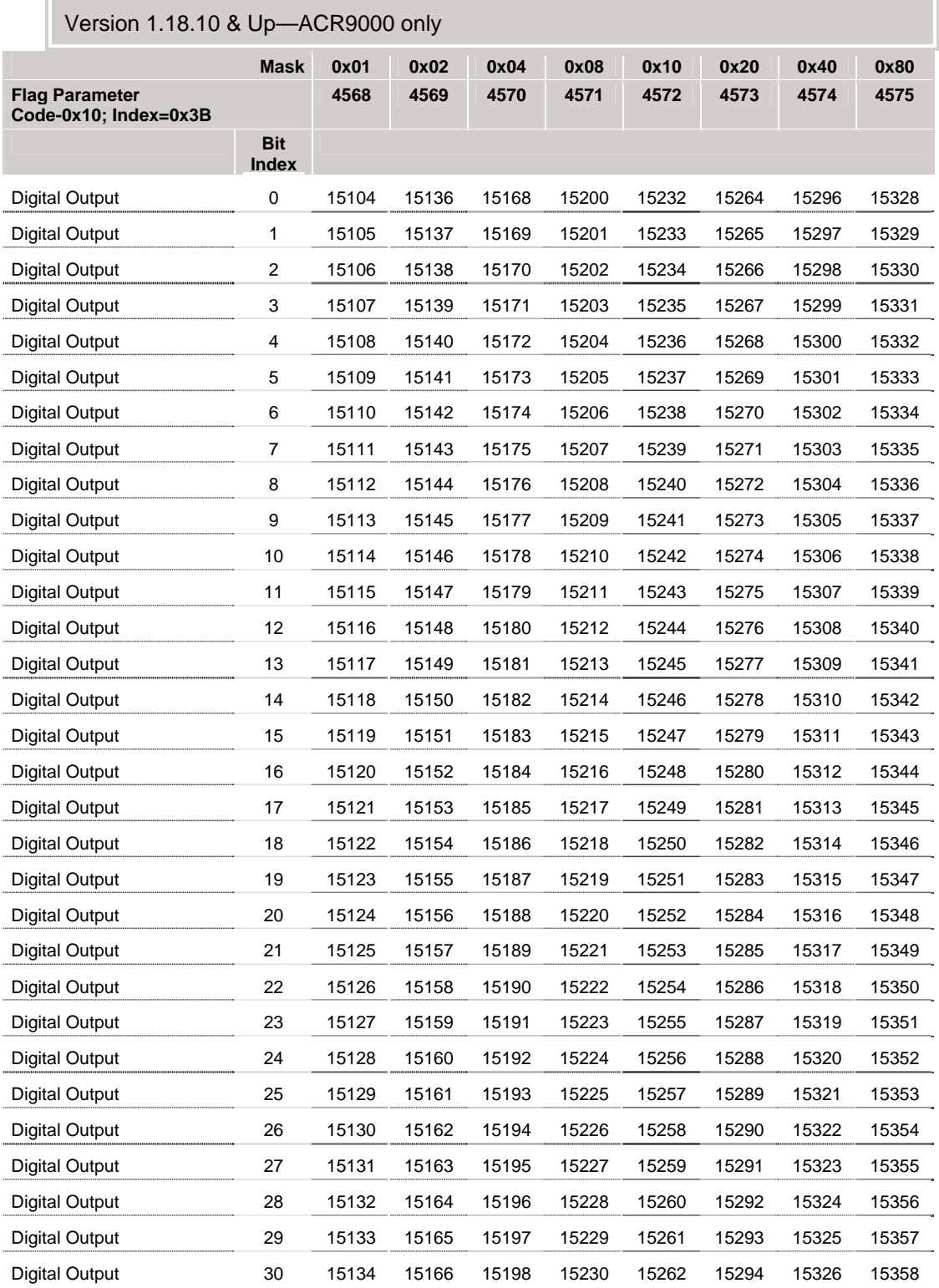

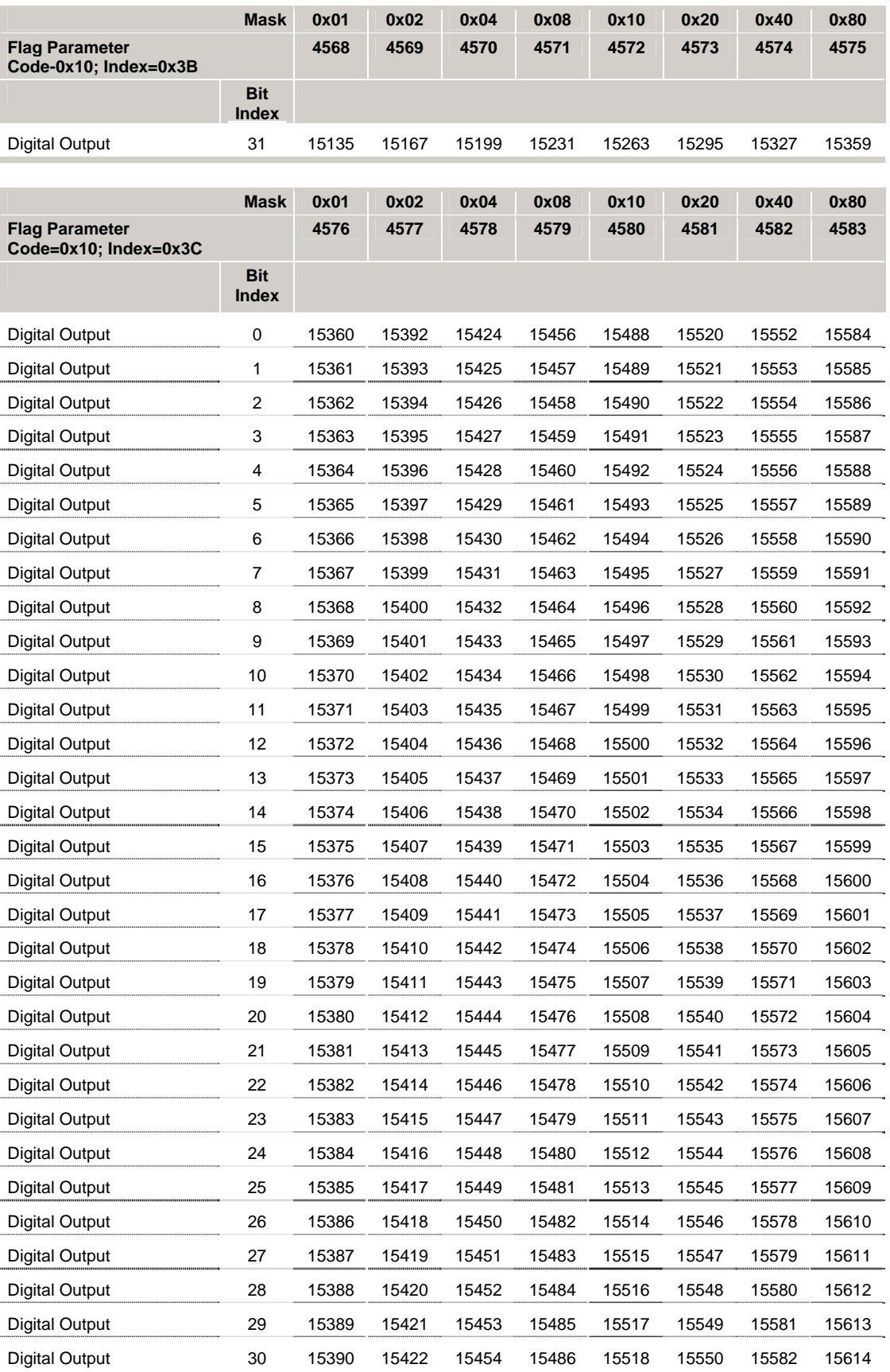

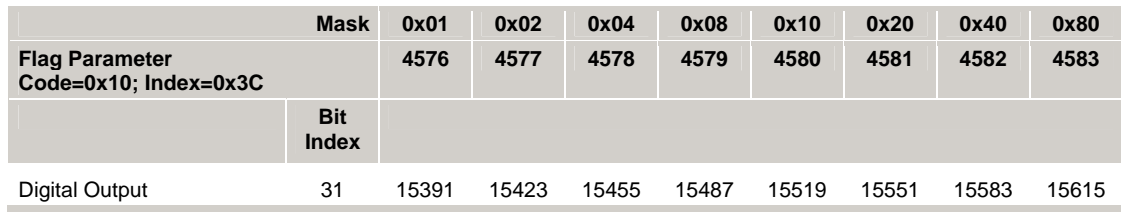

#### **Bit5632 - Bit5663 Miscellaneous Control Group 1 Flags**

Version 1.18.04 & Up—ACR1200, ACR1500, ACR1505, ACR2000, ACR800, ACR8010, and ARC8020

Version 1.18.10 & Up—ACR9000 only\*

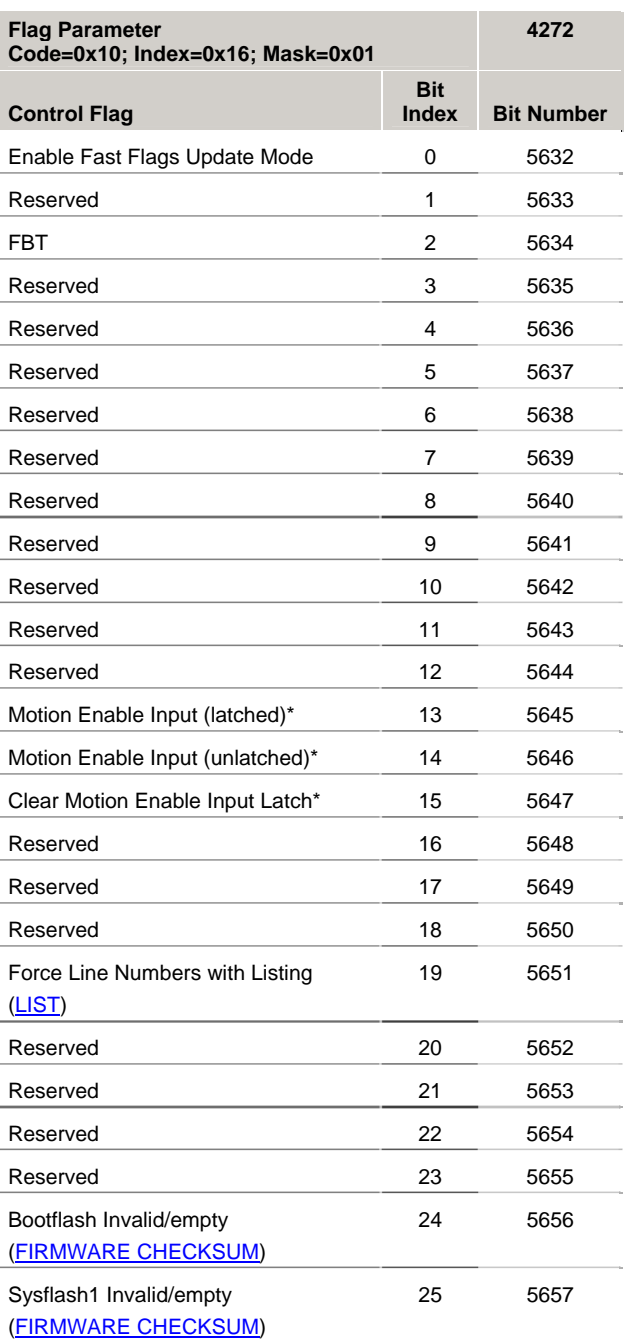

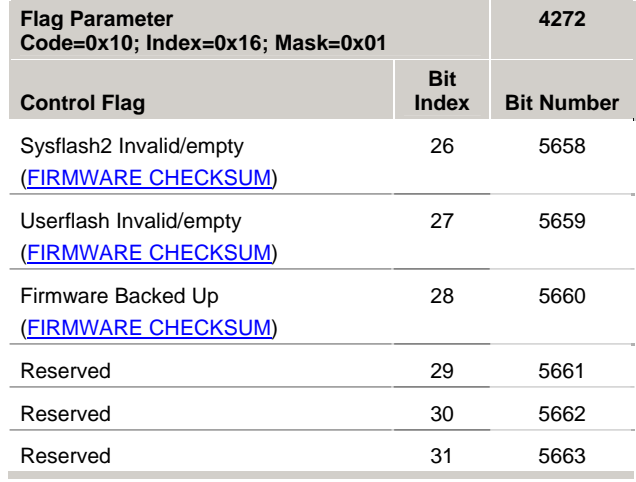

\* ACR9000 only

#### *Control Flags*

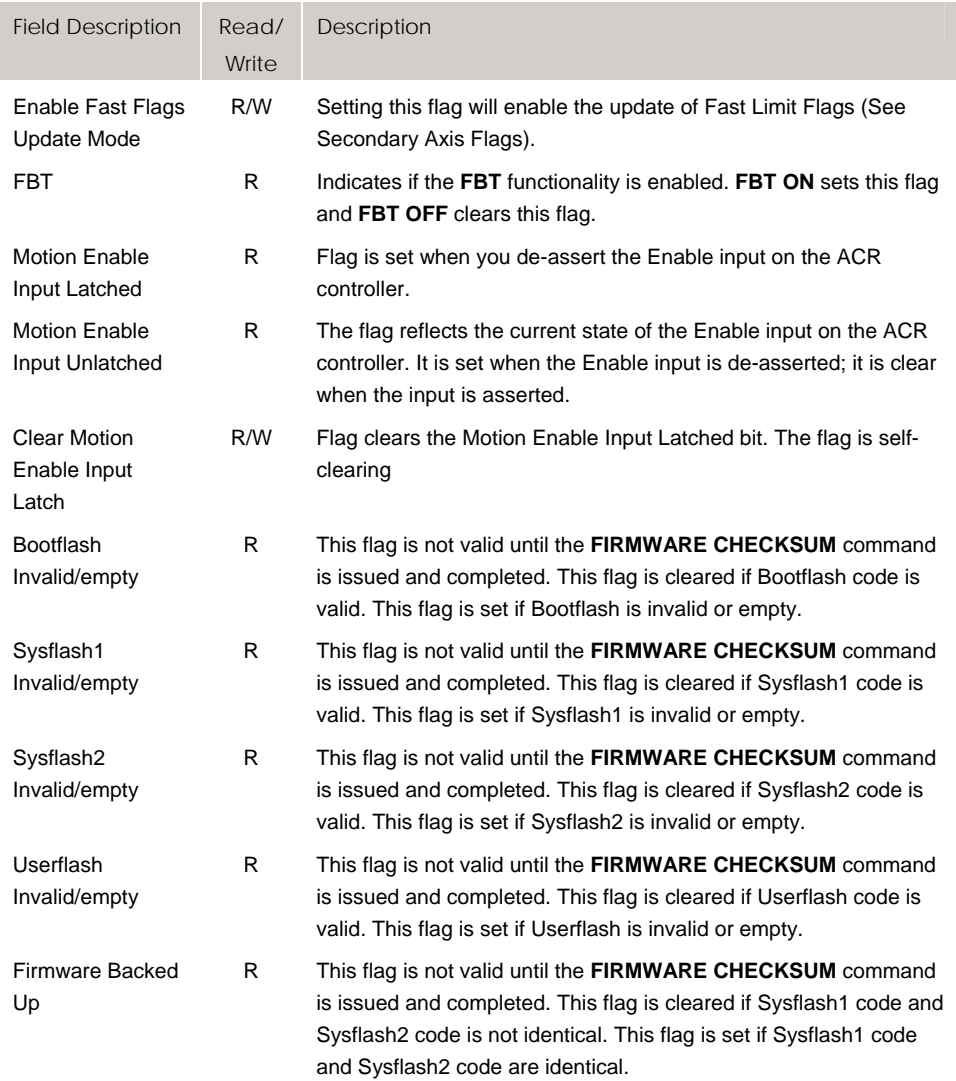

#### **Bit5696 - Bit5727 Stream 4 Stream Flags**

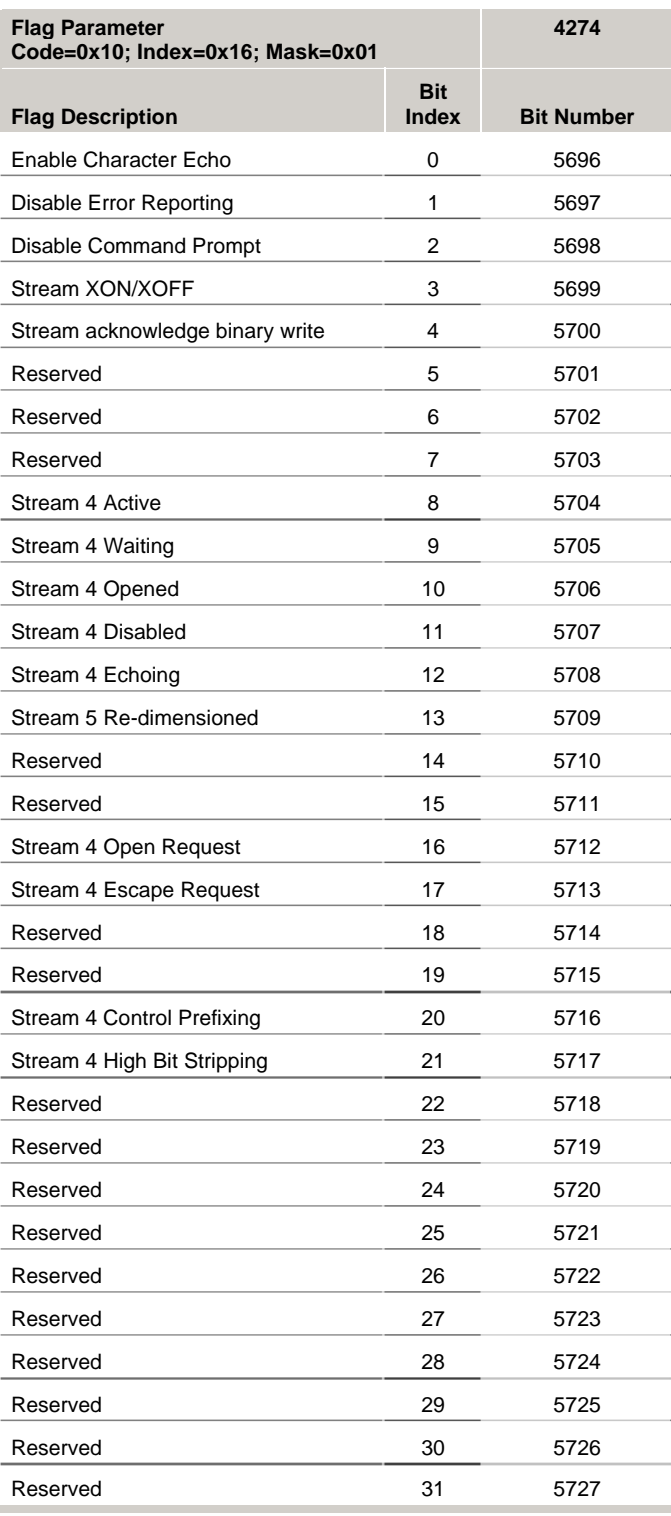

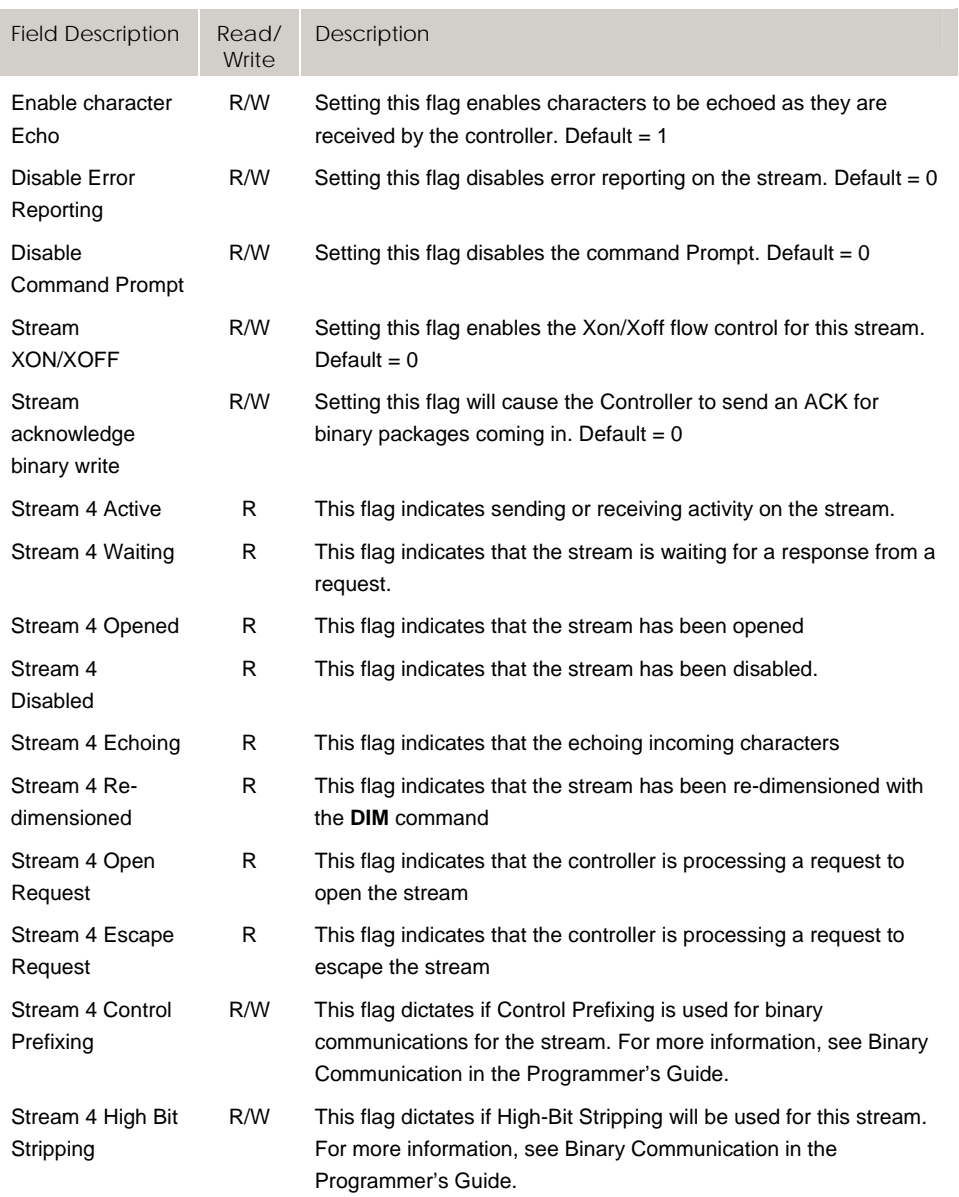

#### **Bit5728 - Bit5759 Stream 5 Stream Flags**

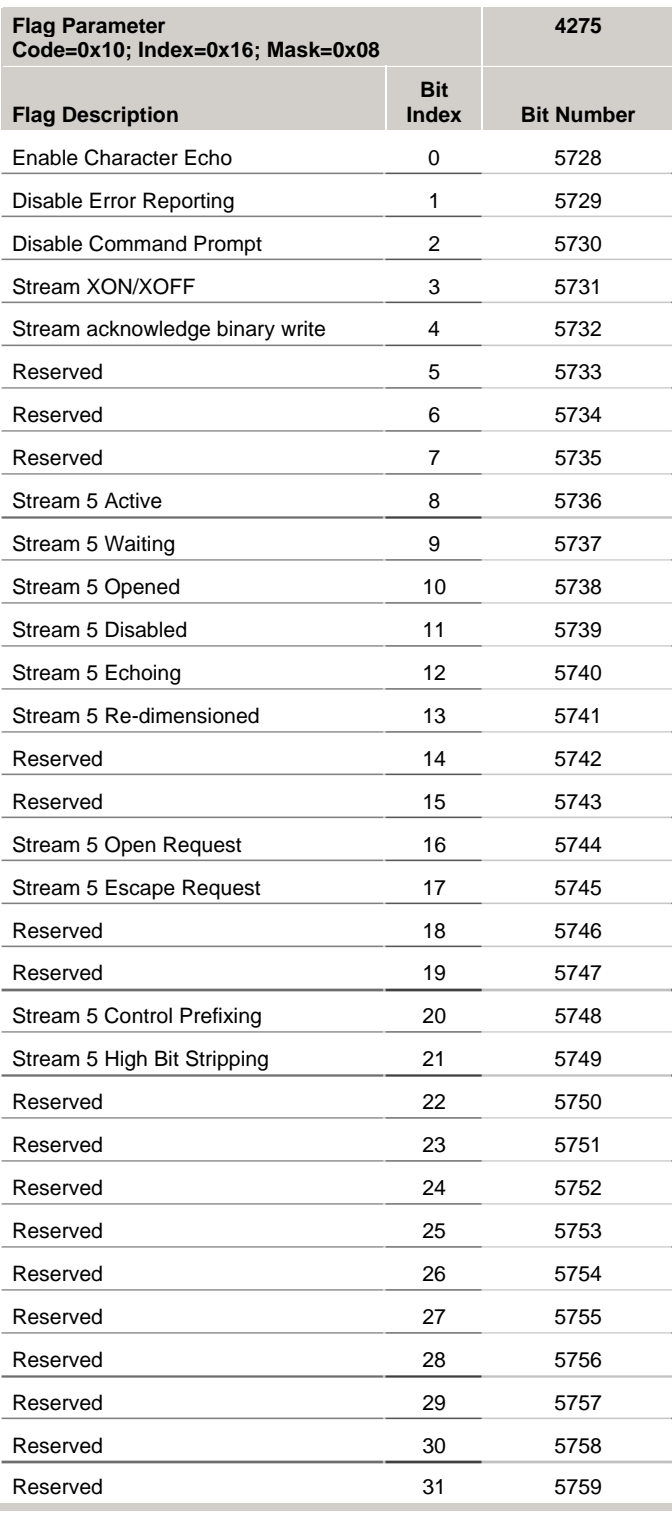

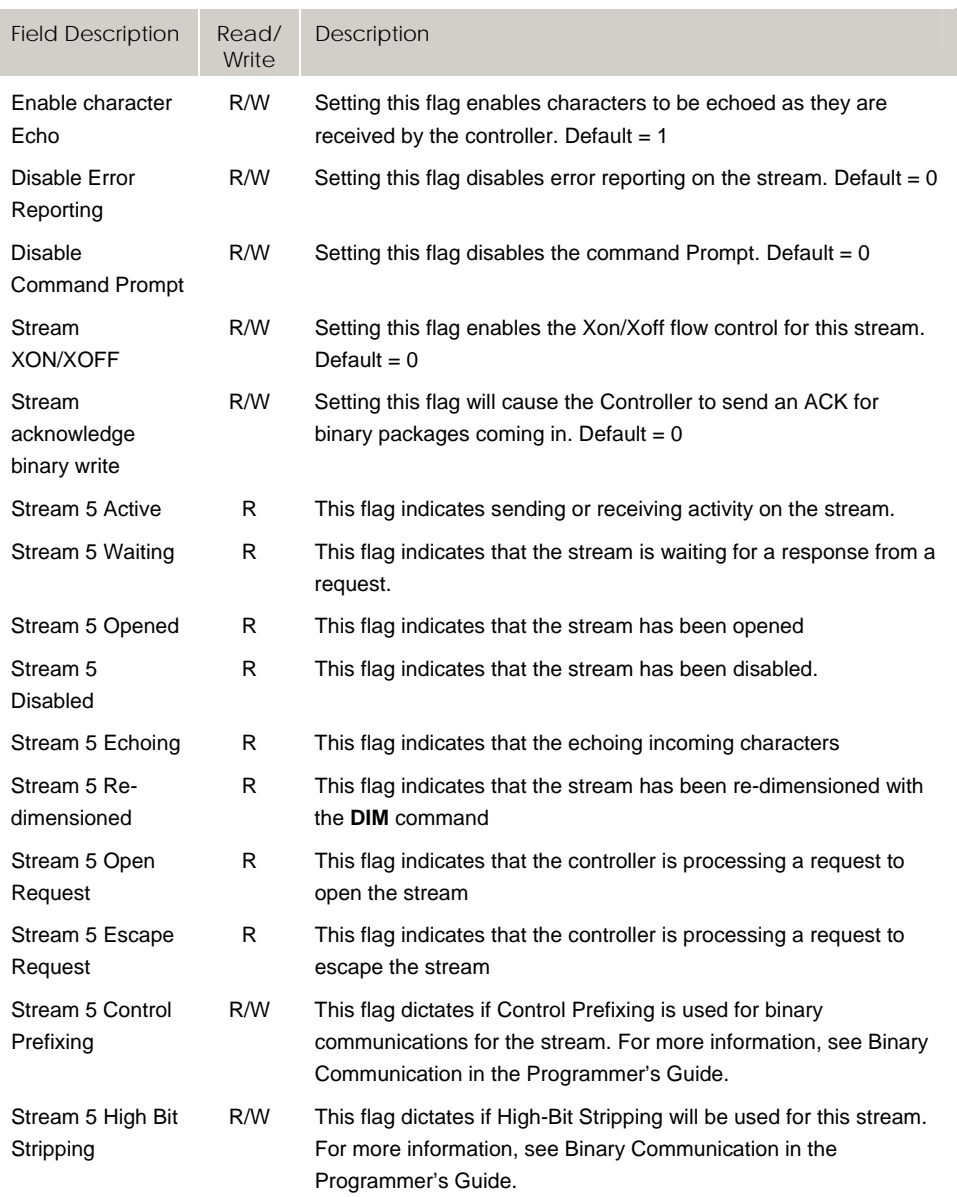

#### **Bit5760 - Bit5791 Stream 2 Stream Flags**

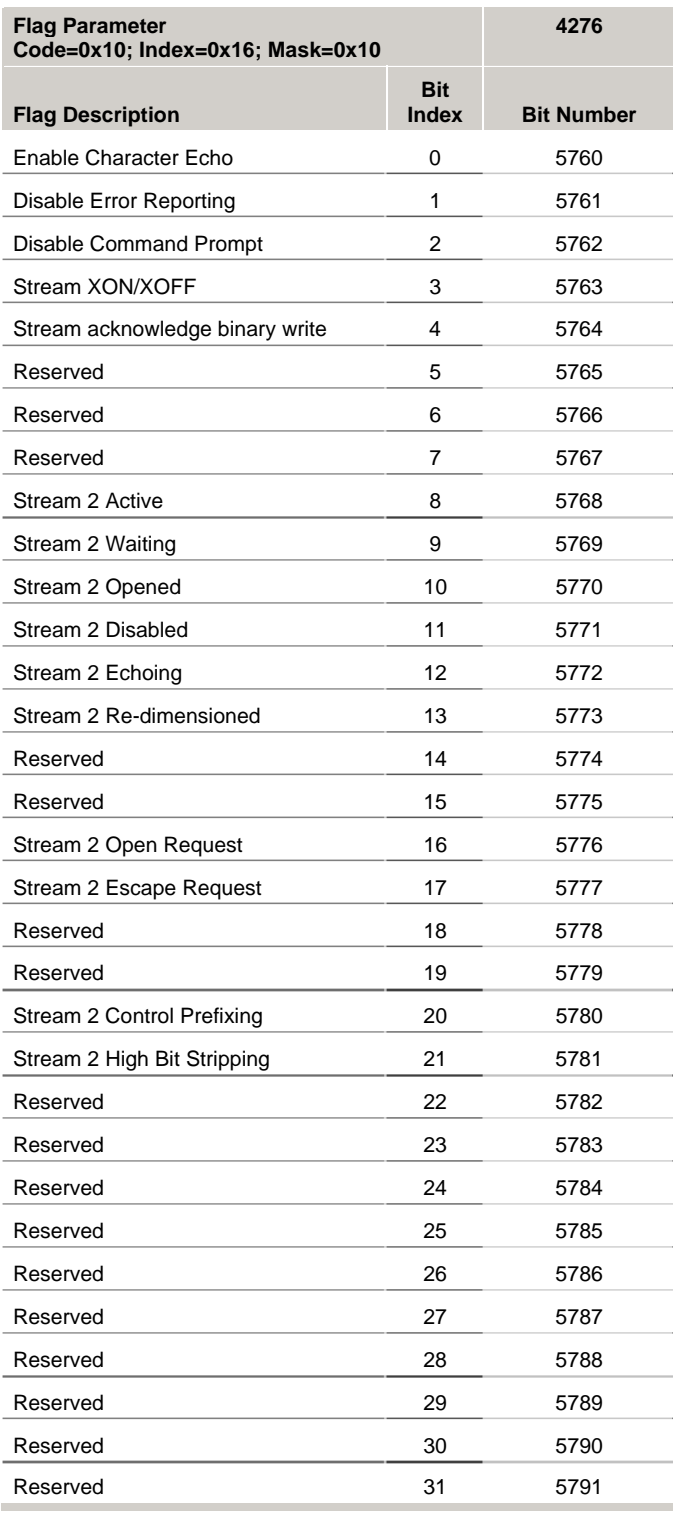

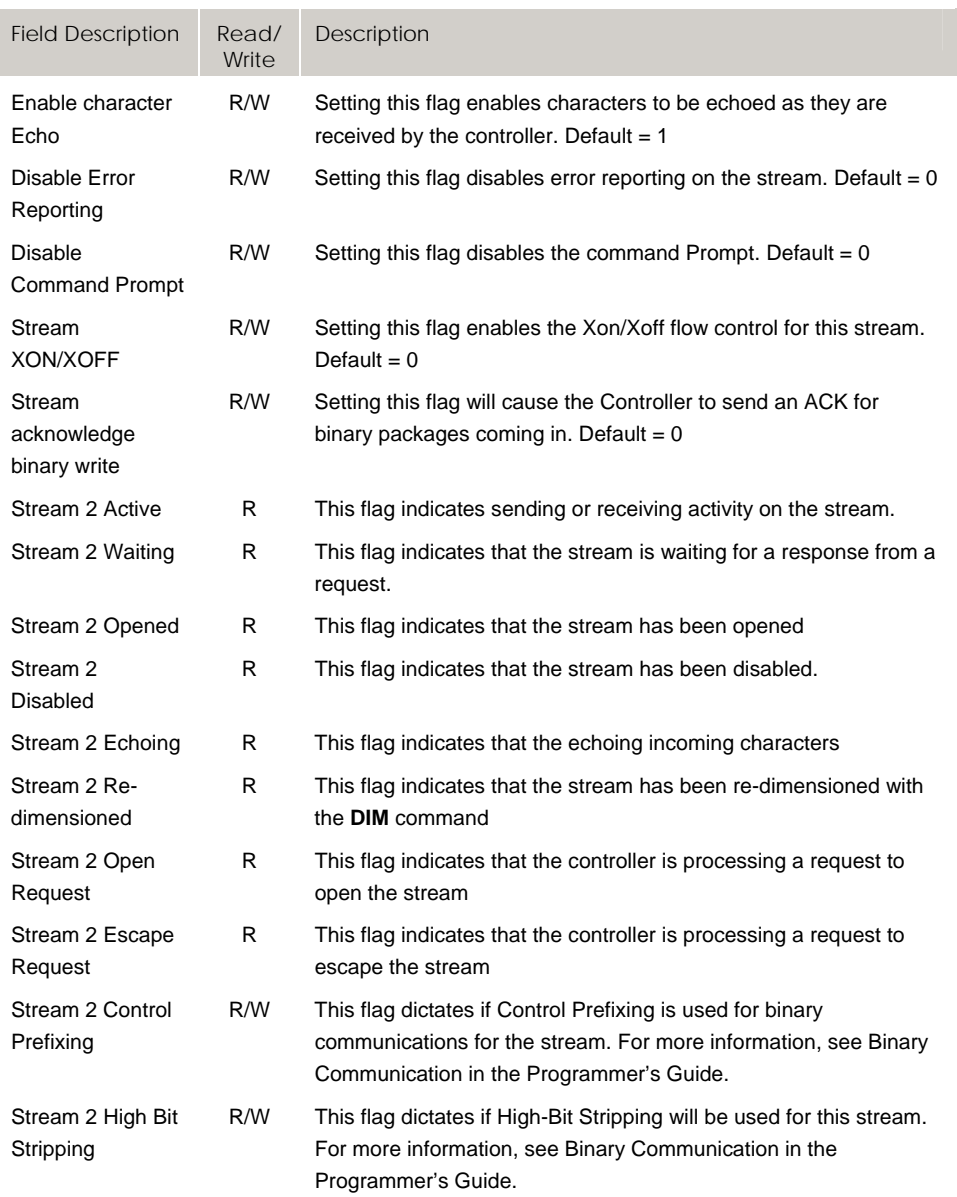

#### **Bit5792 - Bit5823 DPCB/Stream 3 Stream Flags**

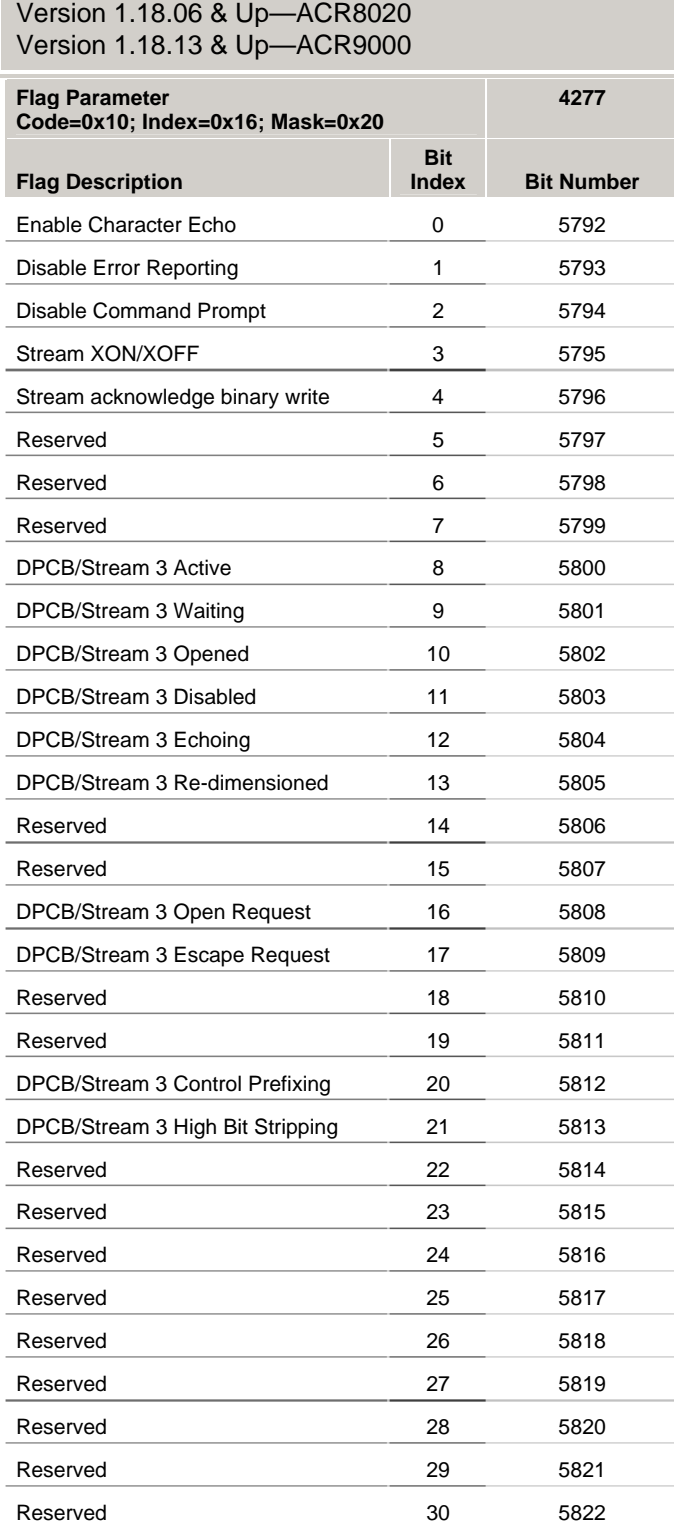

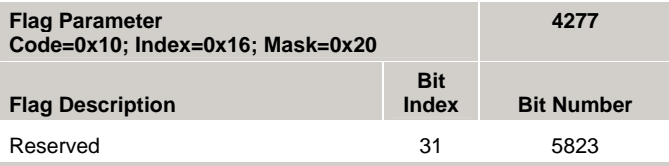

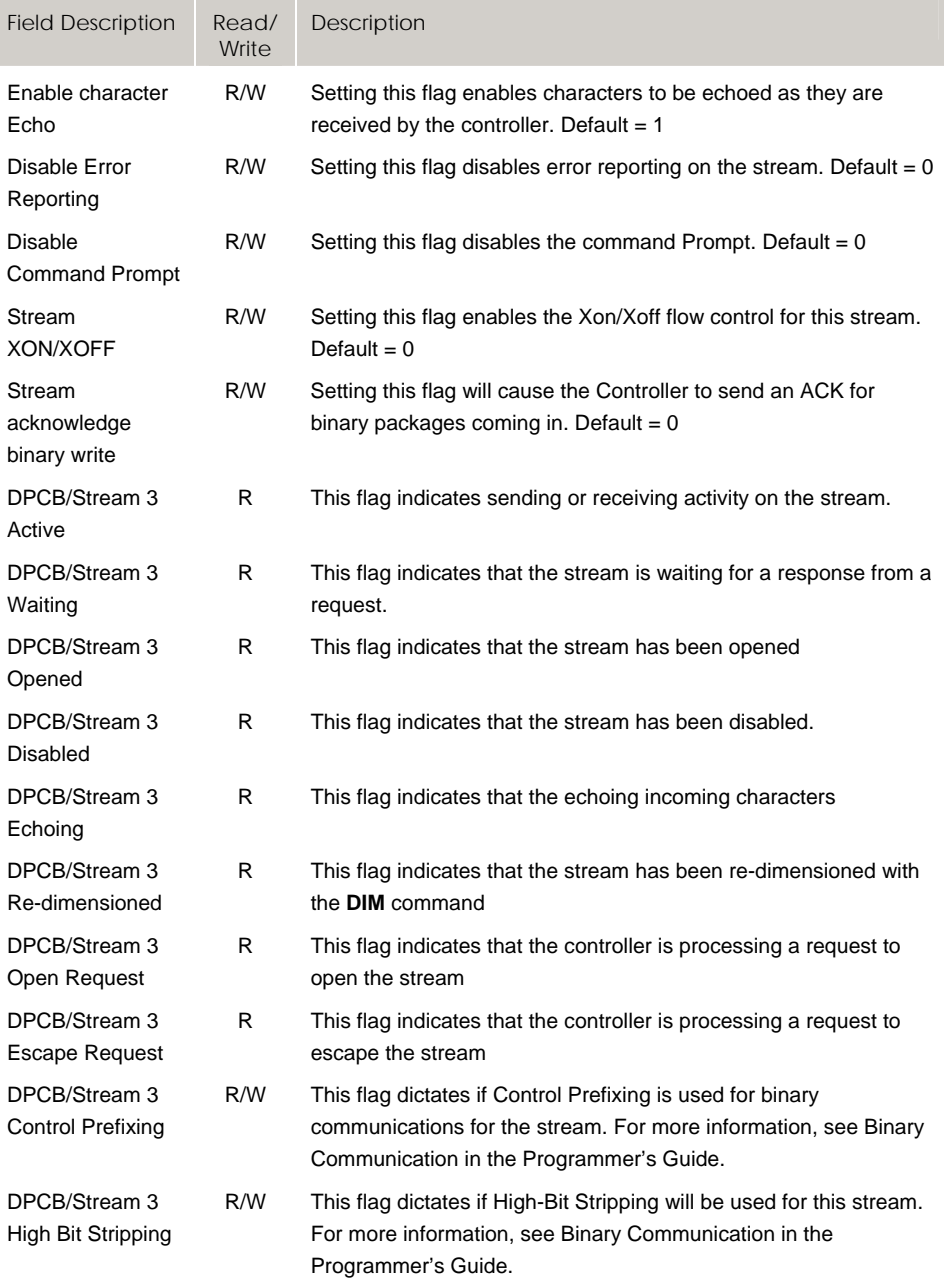

# **Bit5824 - Bit5855 FSTAT Flags**

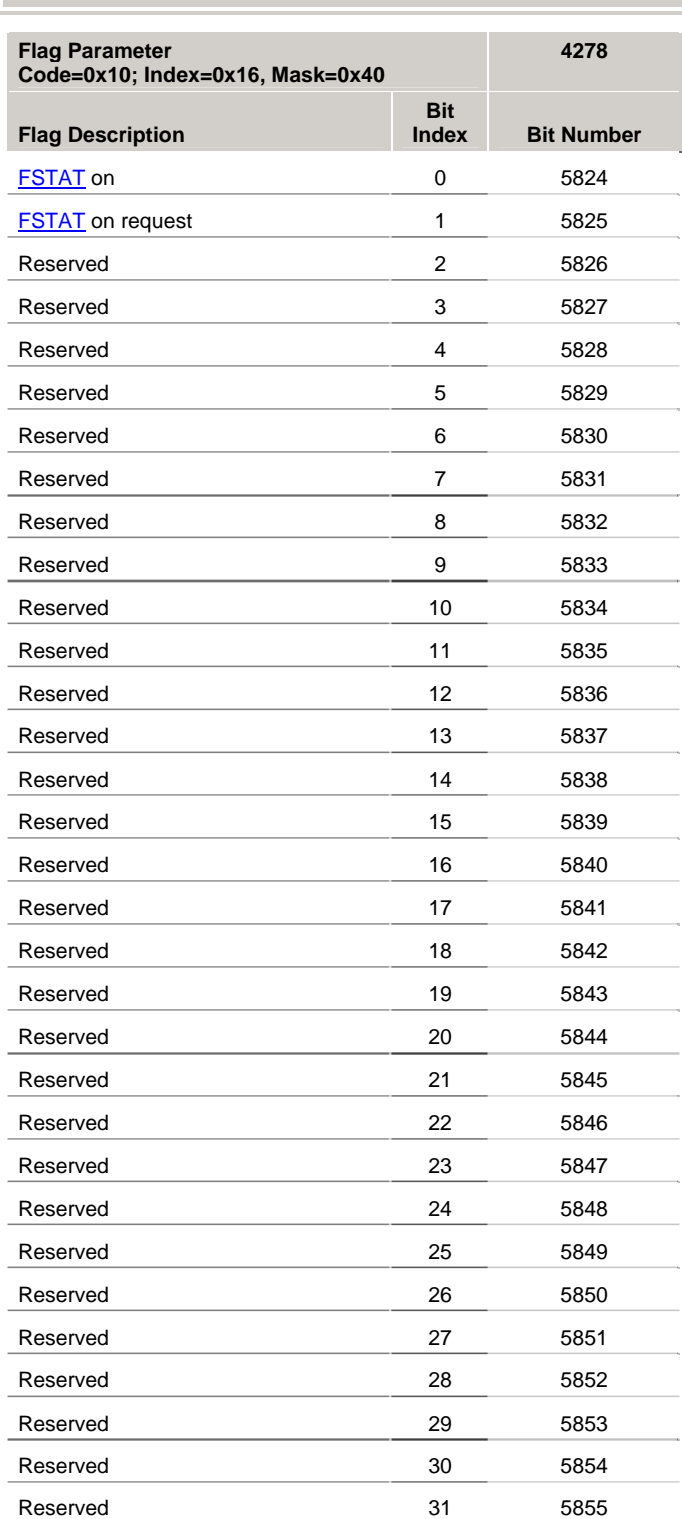

#### *FSTAT flags*

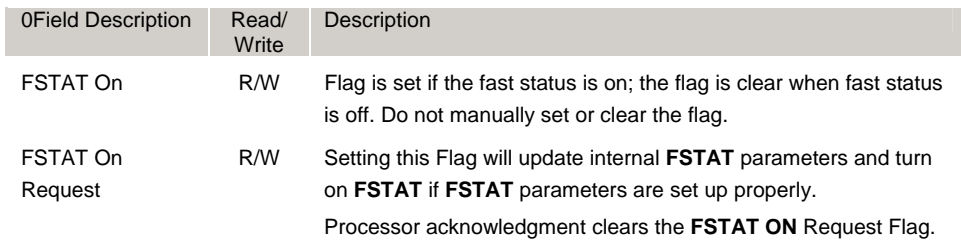

#### **Bit11008 - Bit11039 Stream 1 Flags for Drive Talk**

Version 1.18.13 & Up—ACR9000 only

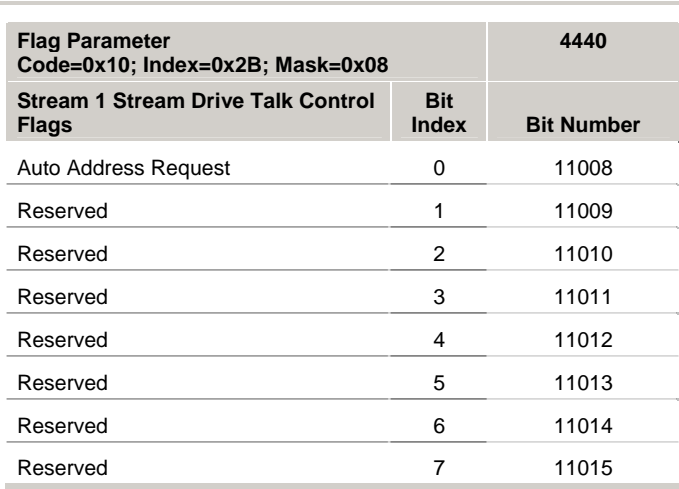

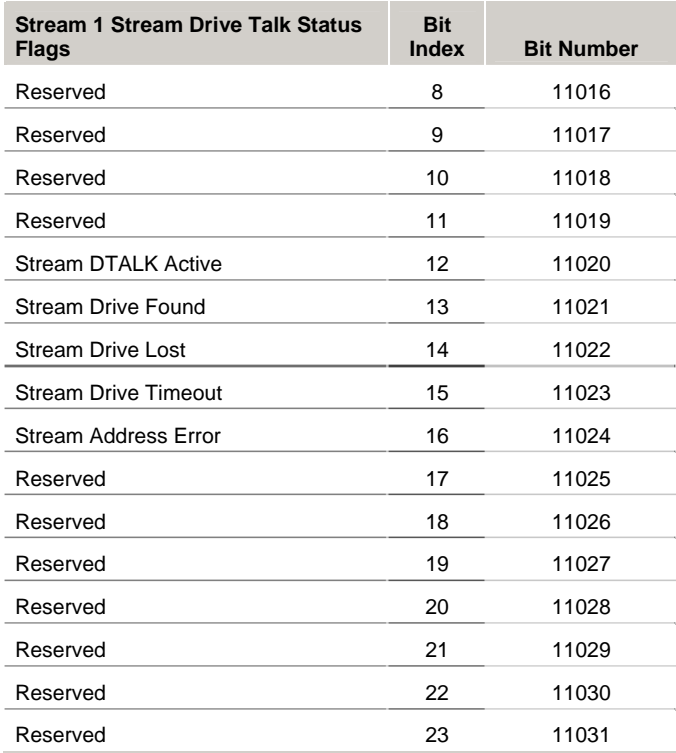

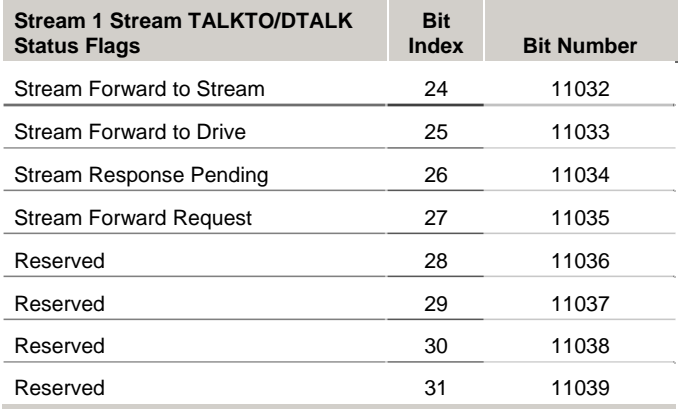

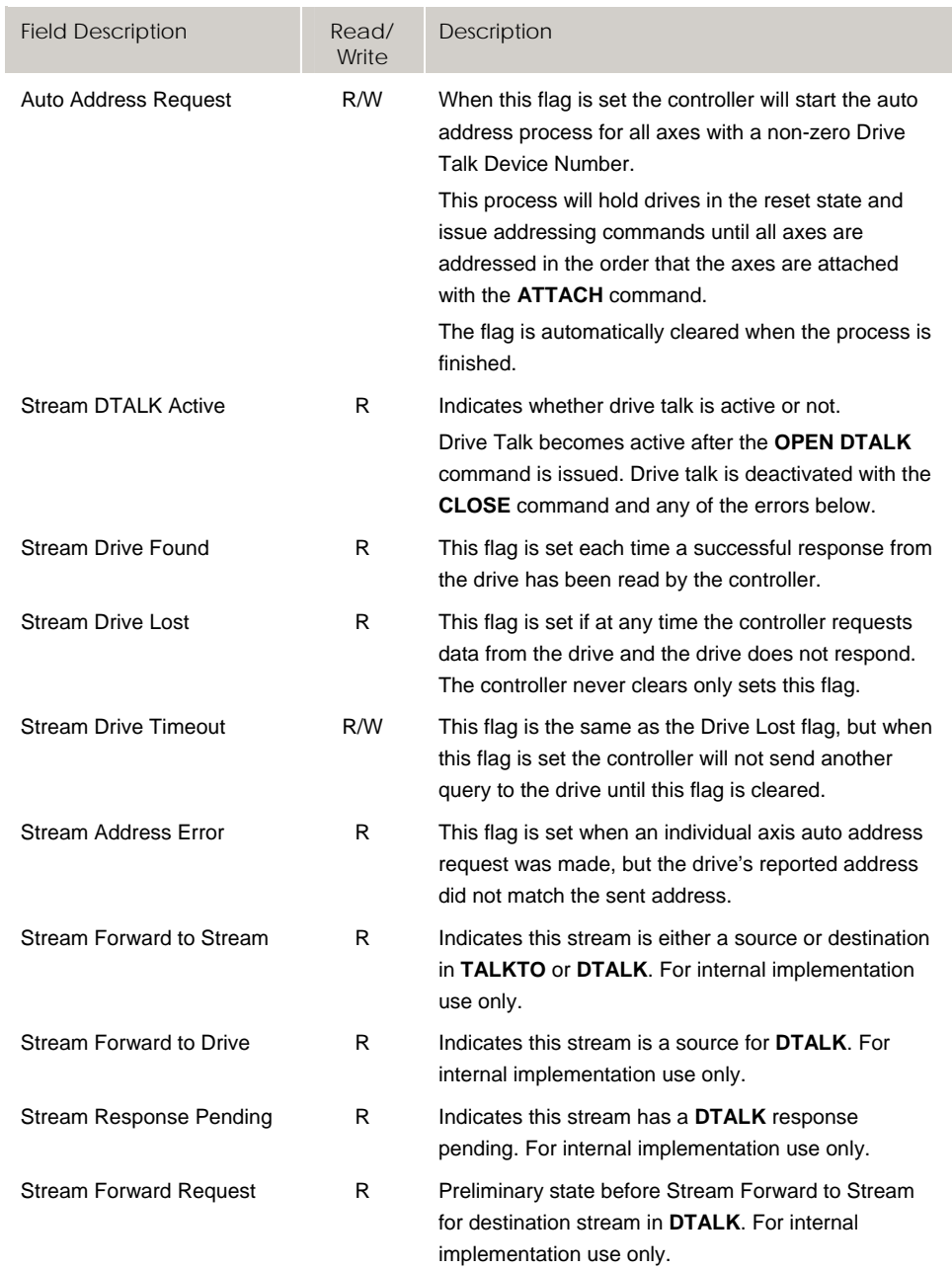
## **Bit11136 - Bit11167 Stream 2 Flags for Drive Talk**

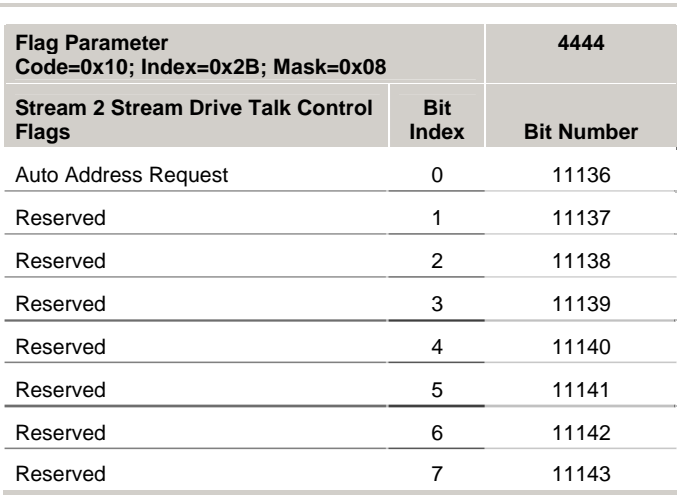

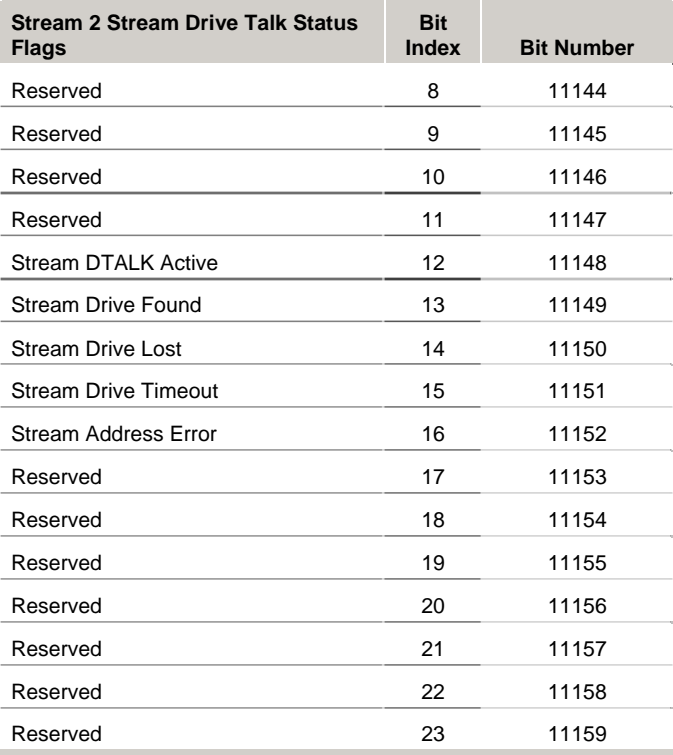

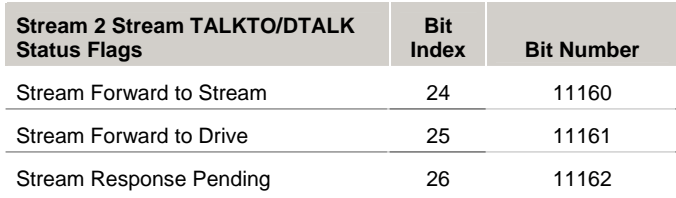

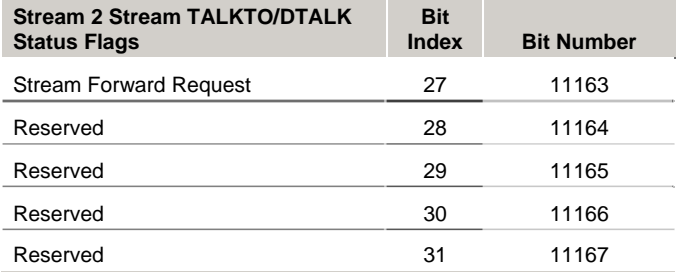

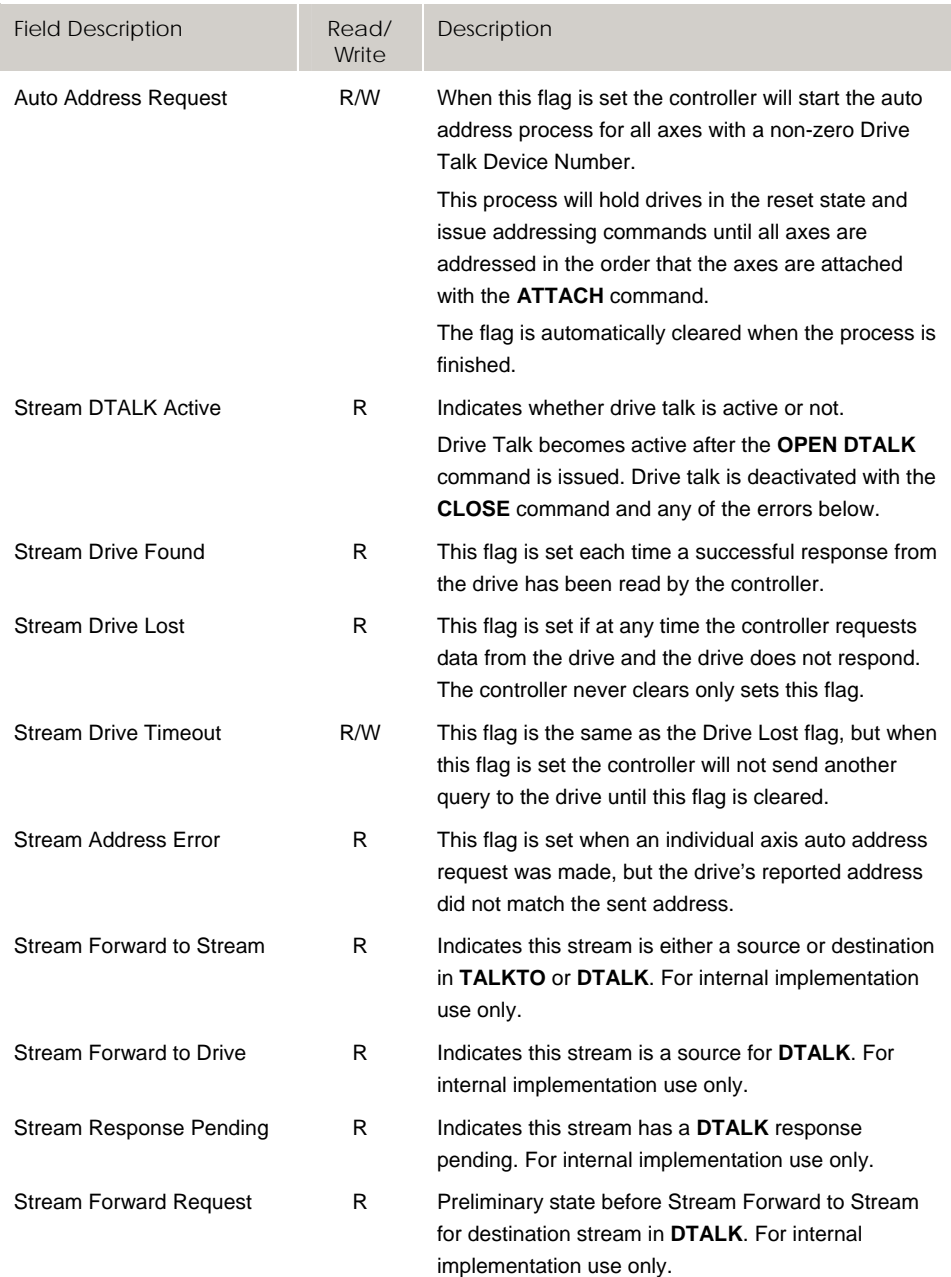

## **Bit11168 - Bit11199 Stream 3 Flags for Drive Talk**

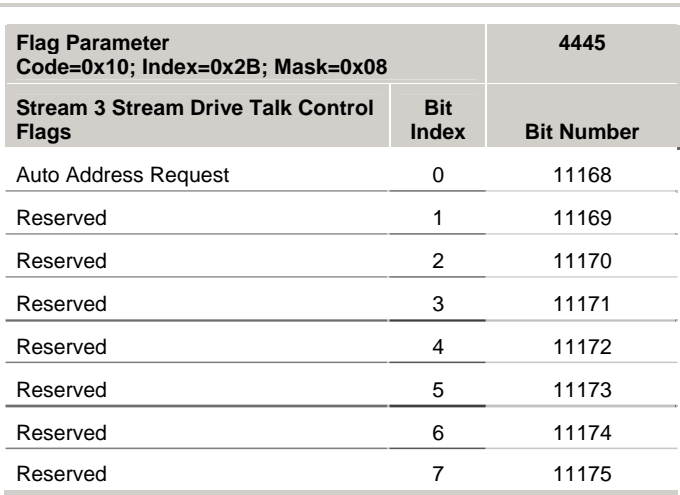

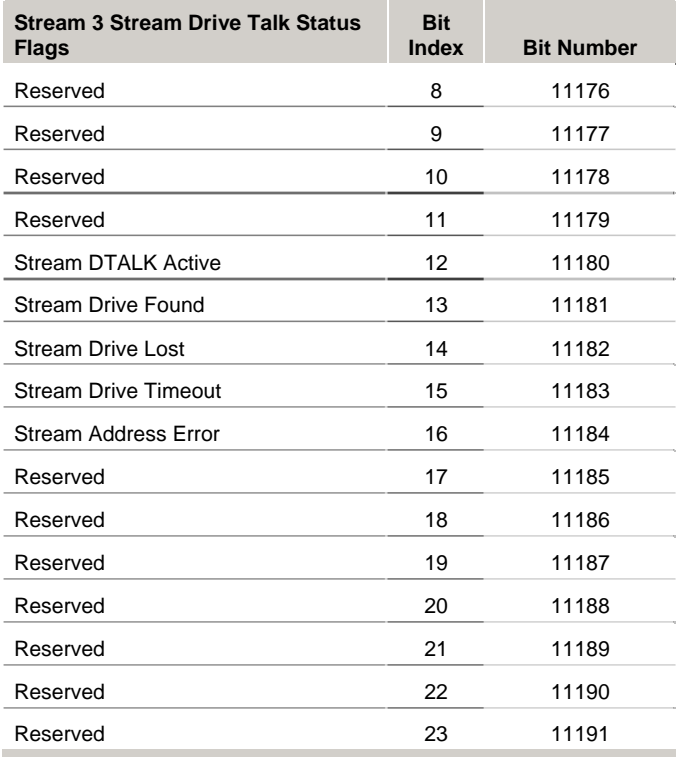

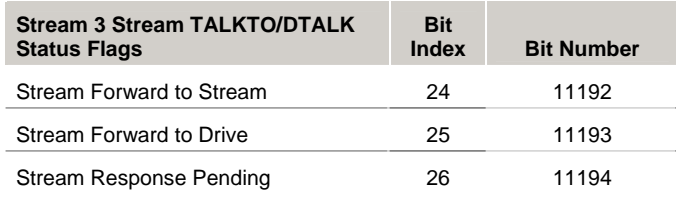

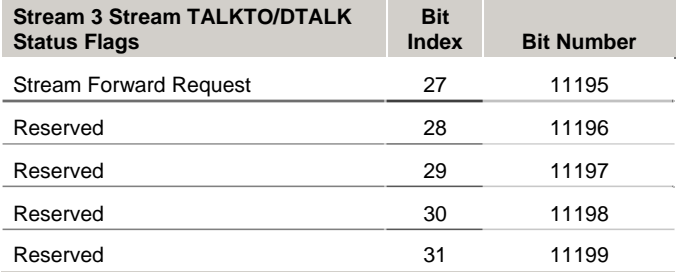

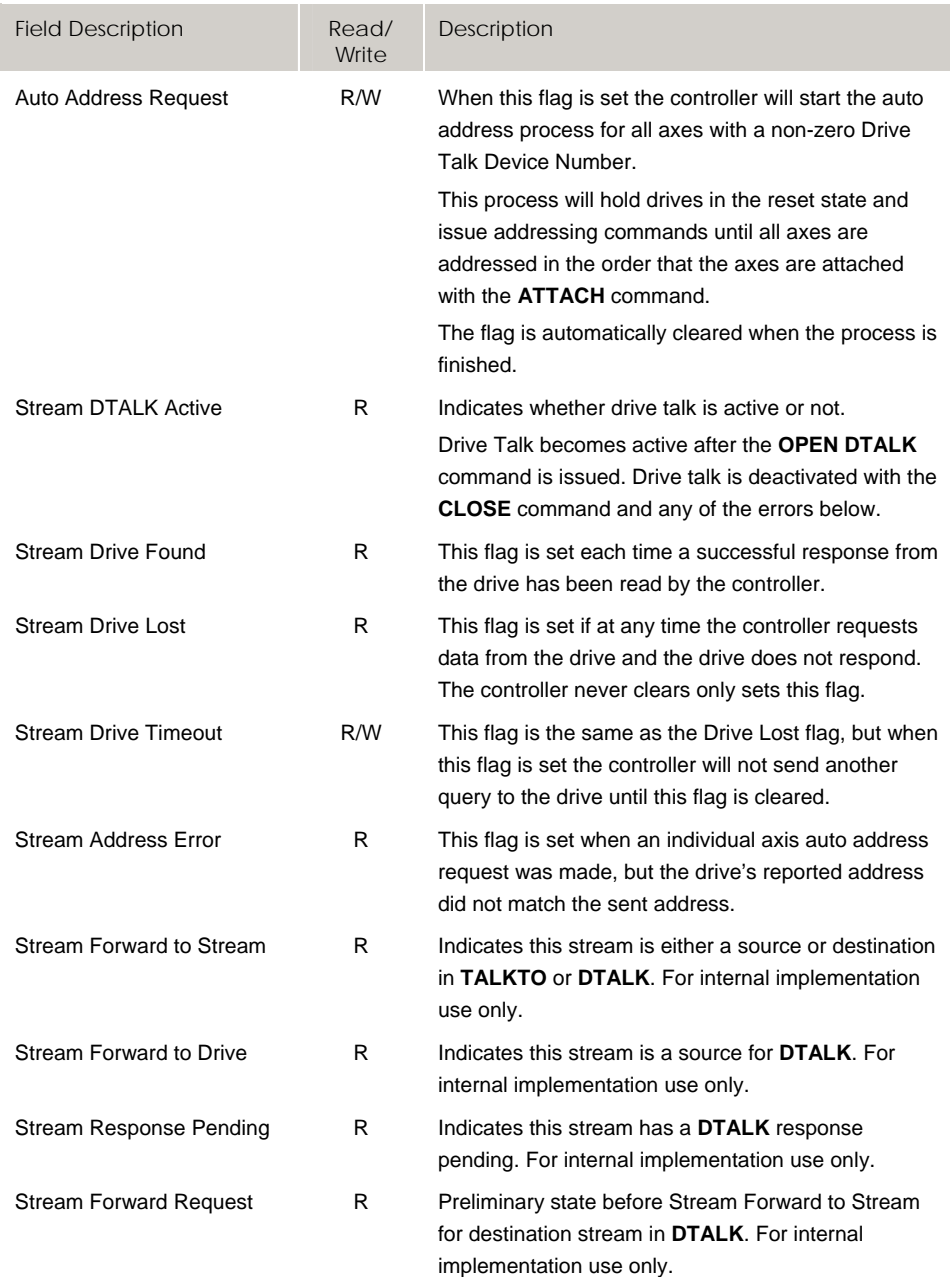

## **Bit11200 - Bit11231 Stream 4 Flags for Drive Talk**

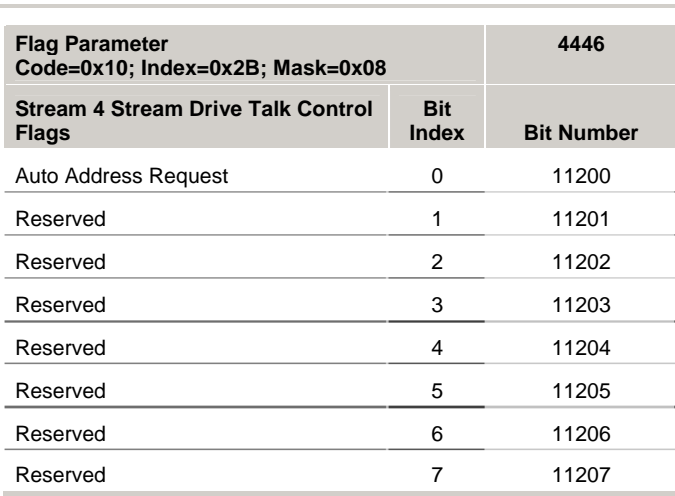

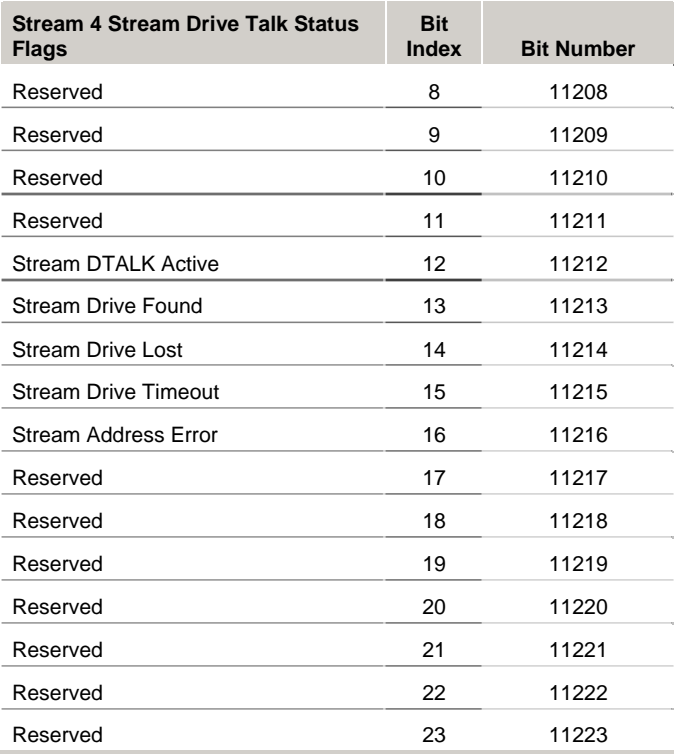

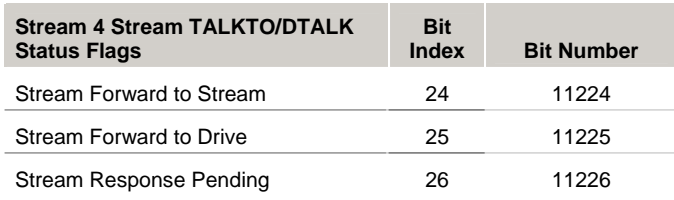

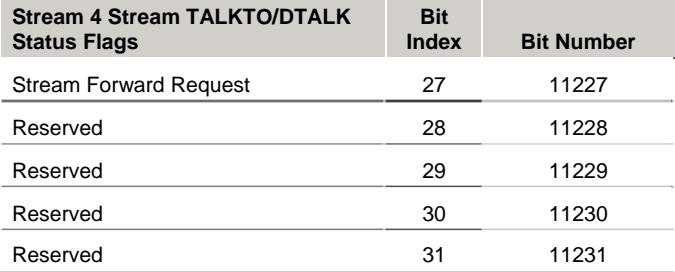

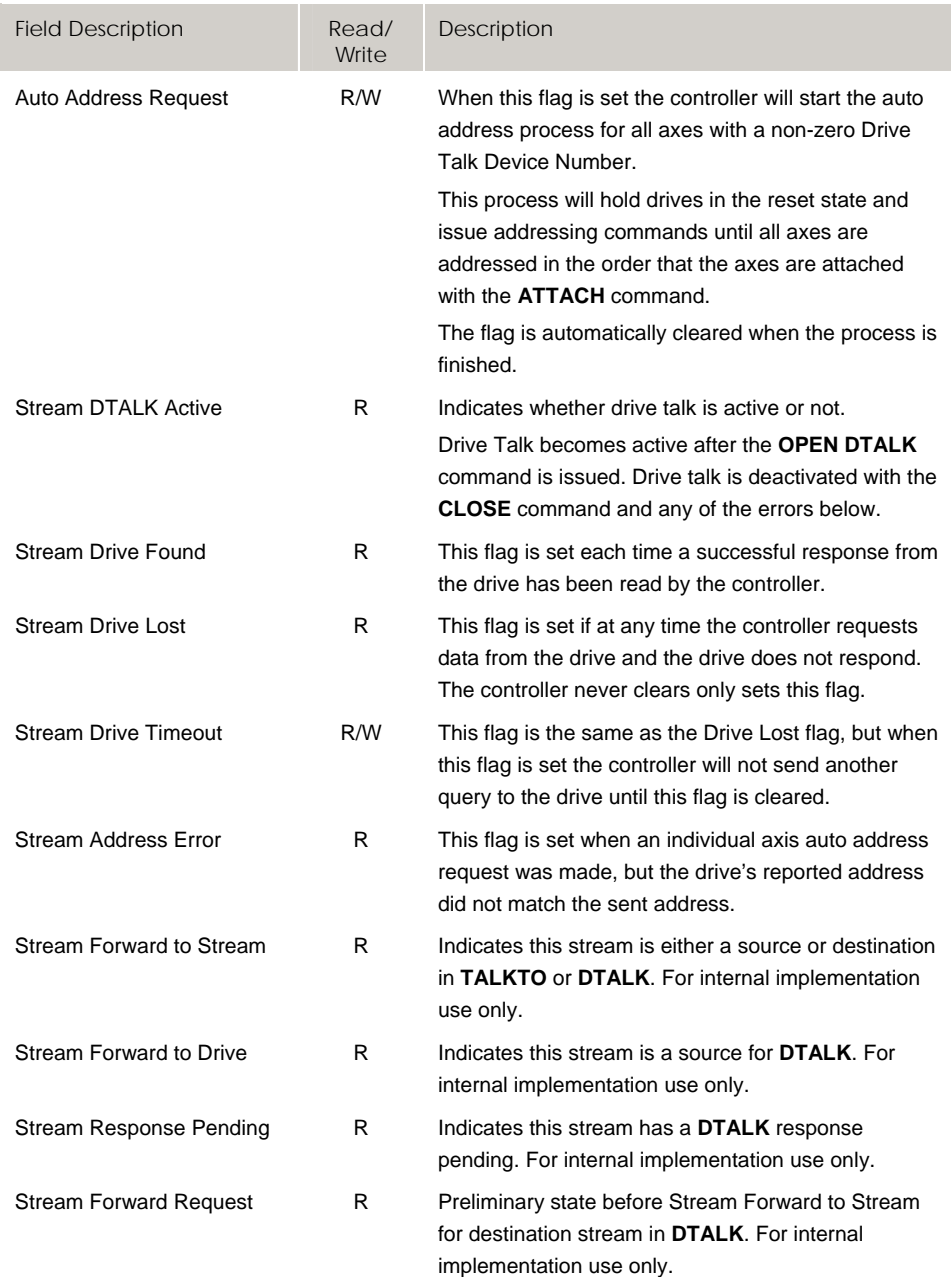

## **Bit11232 - Bit11263 Stream 5 Flags for Drive Talk**

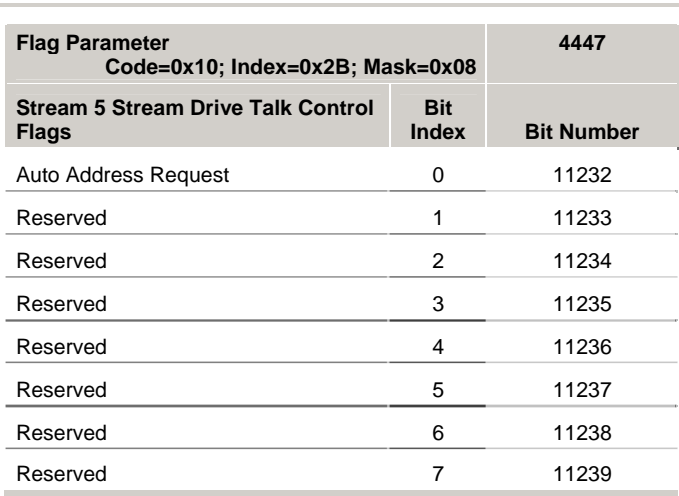

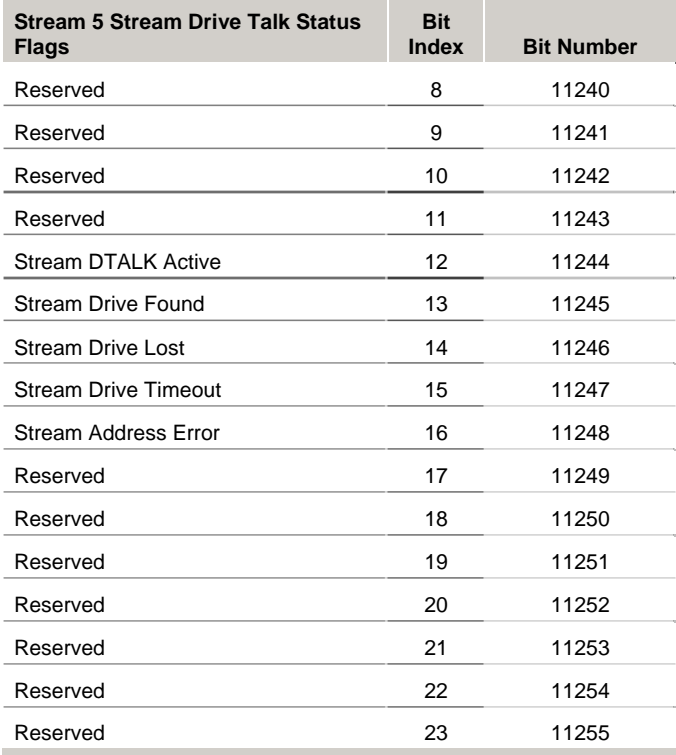

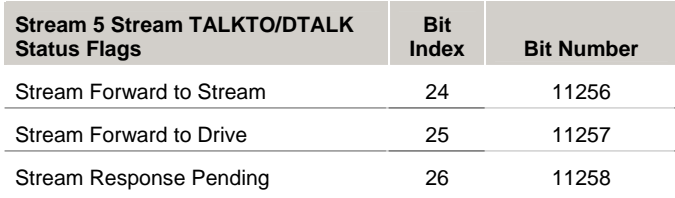

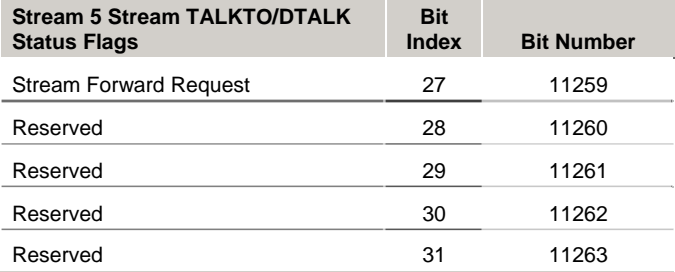

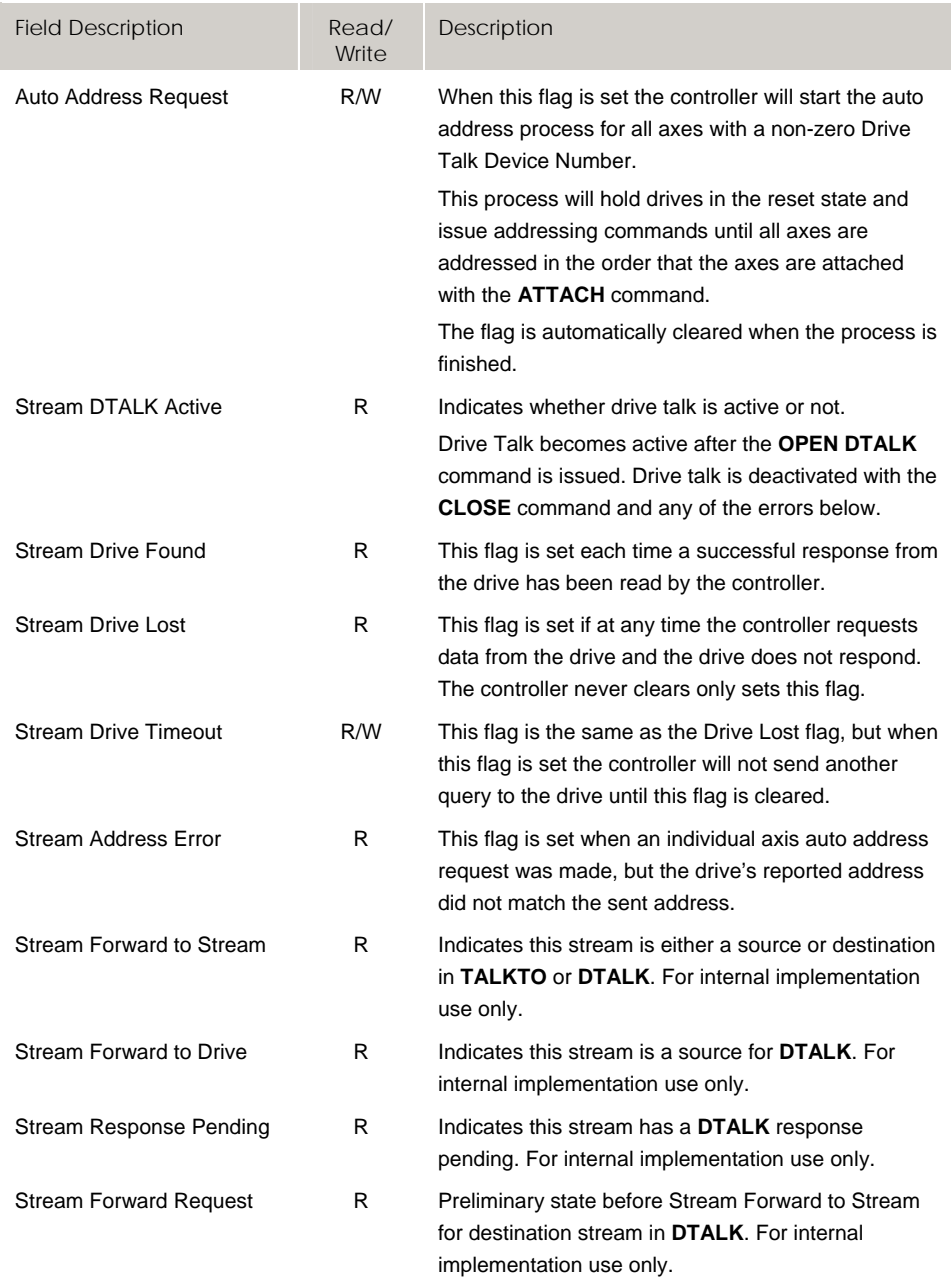

## **Bit16128 - Bit16383 Quinary Axis Flags (Axes 0-7)**

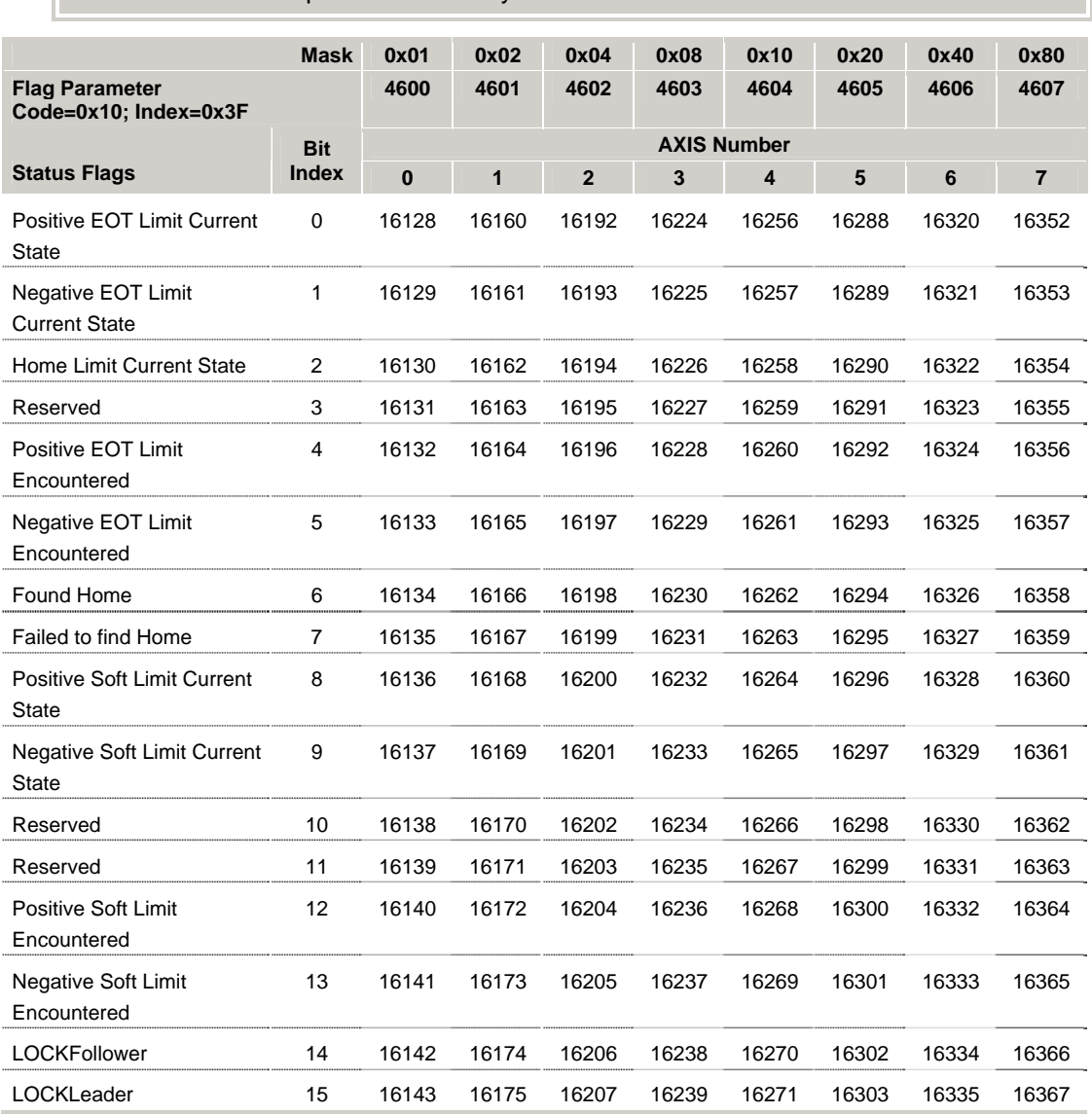

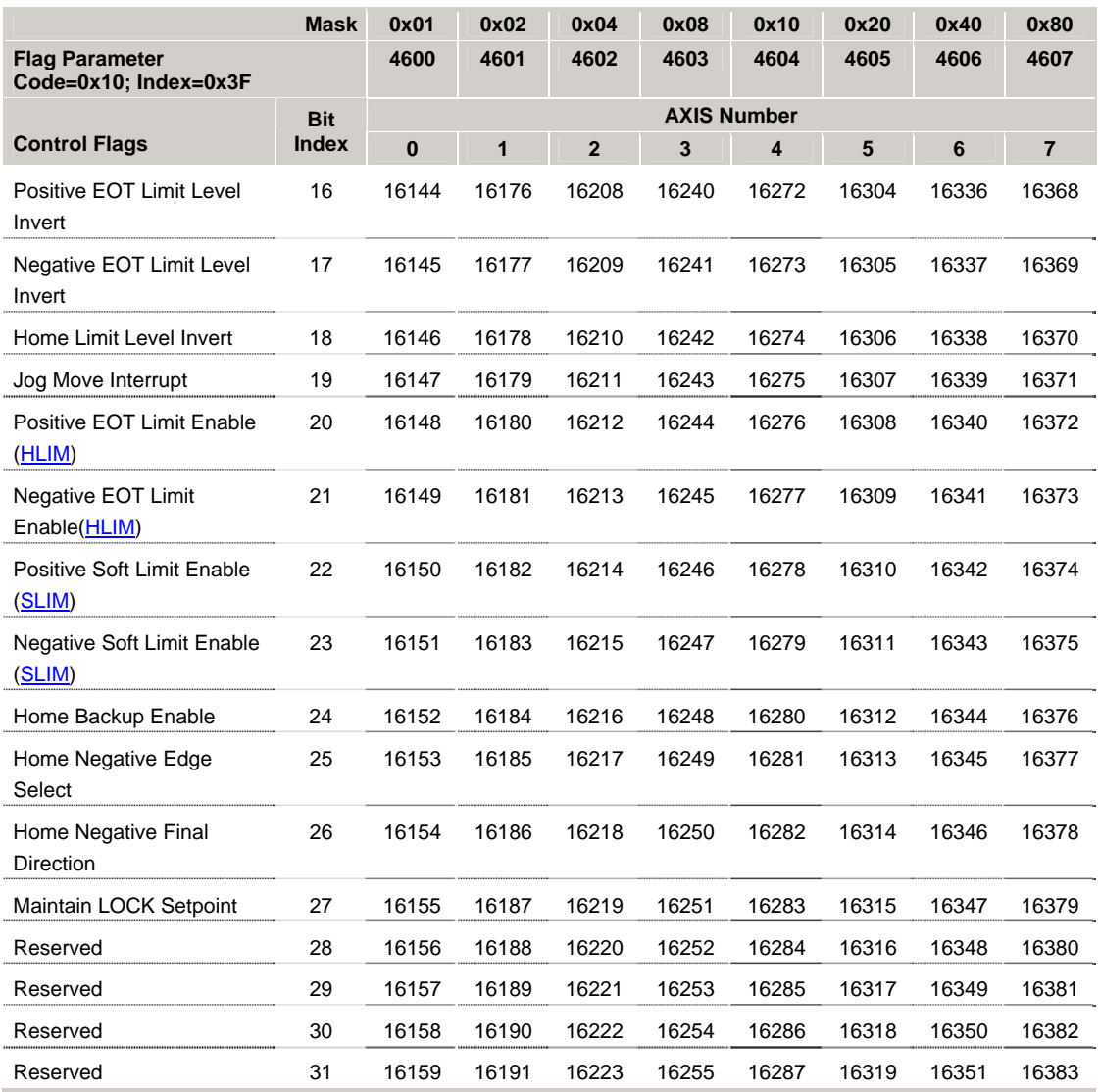

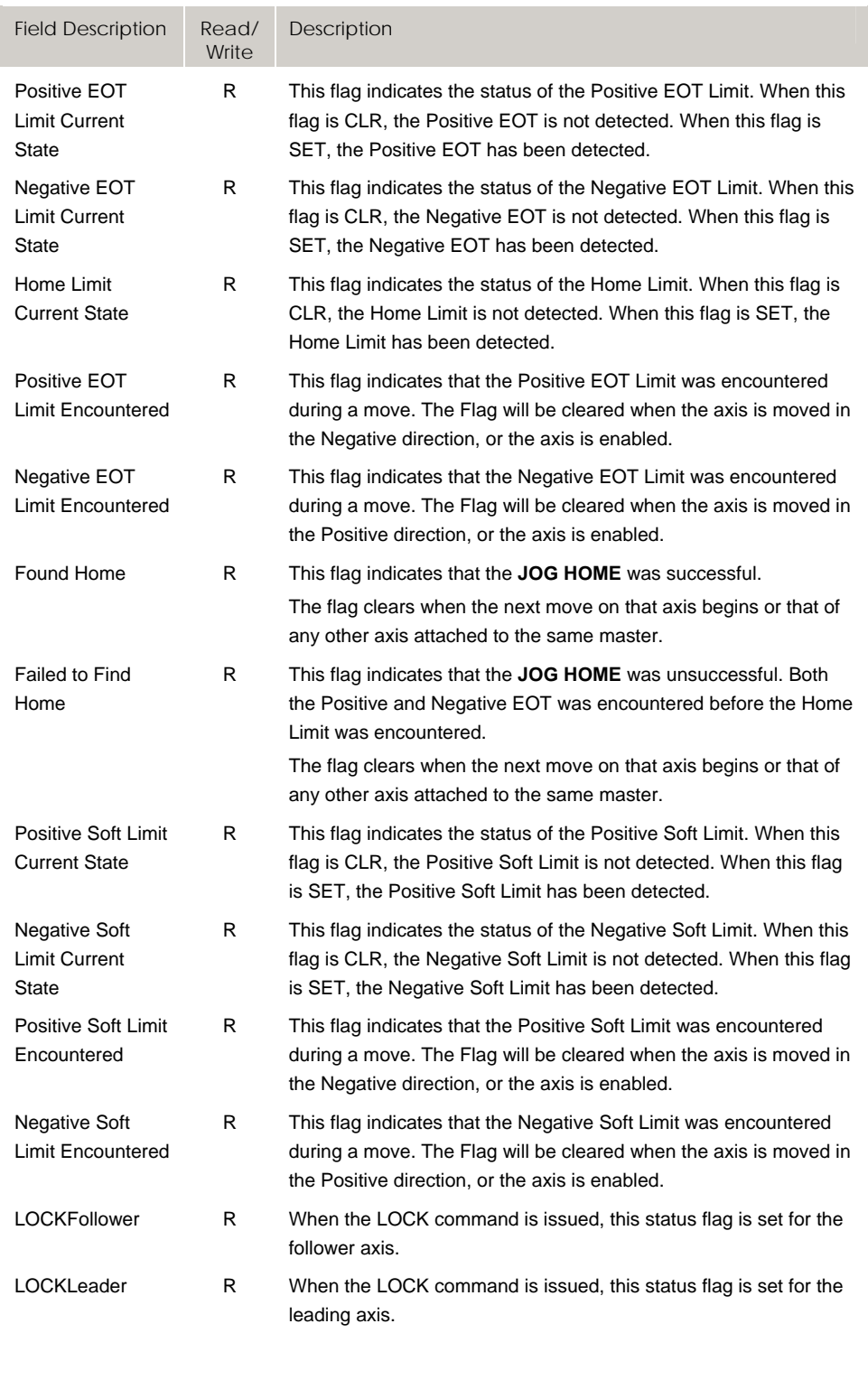

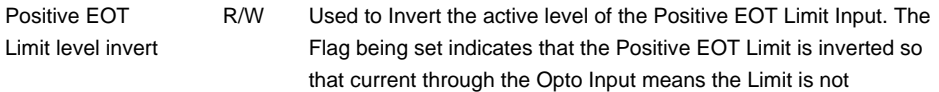

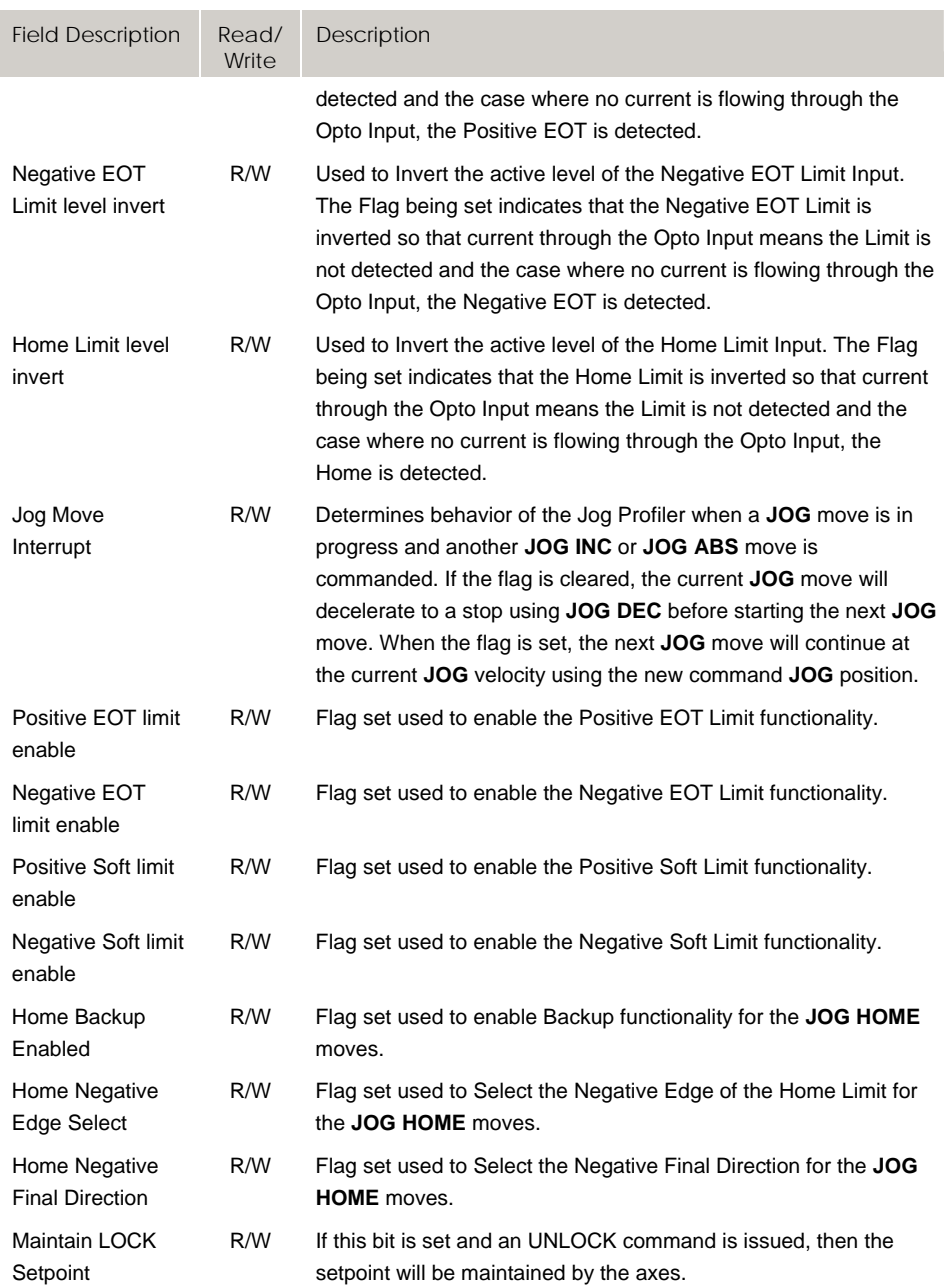

## **Bit16384 - Bit16639 Quinary Axis Flags (Axes 8-15)**

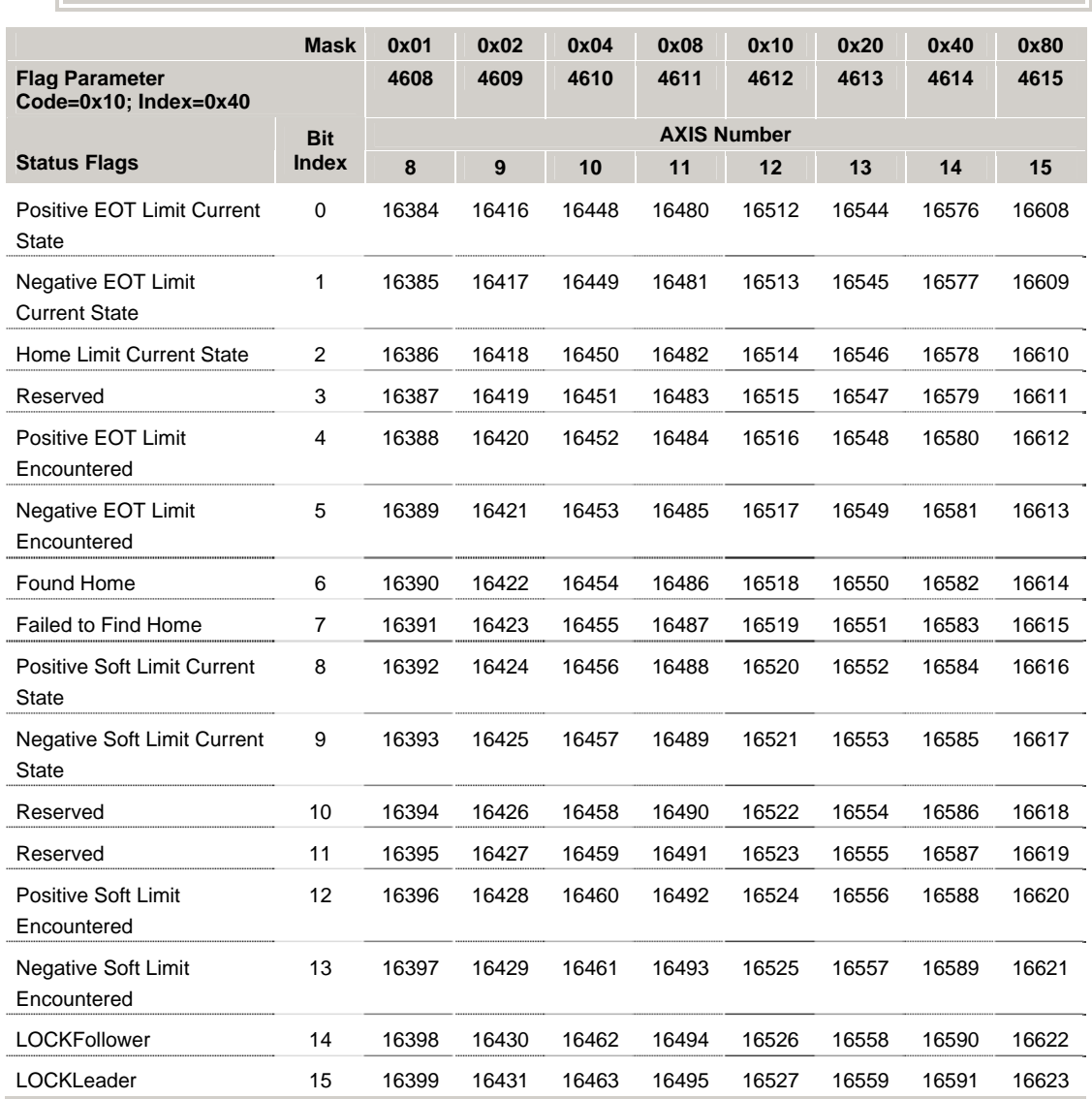

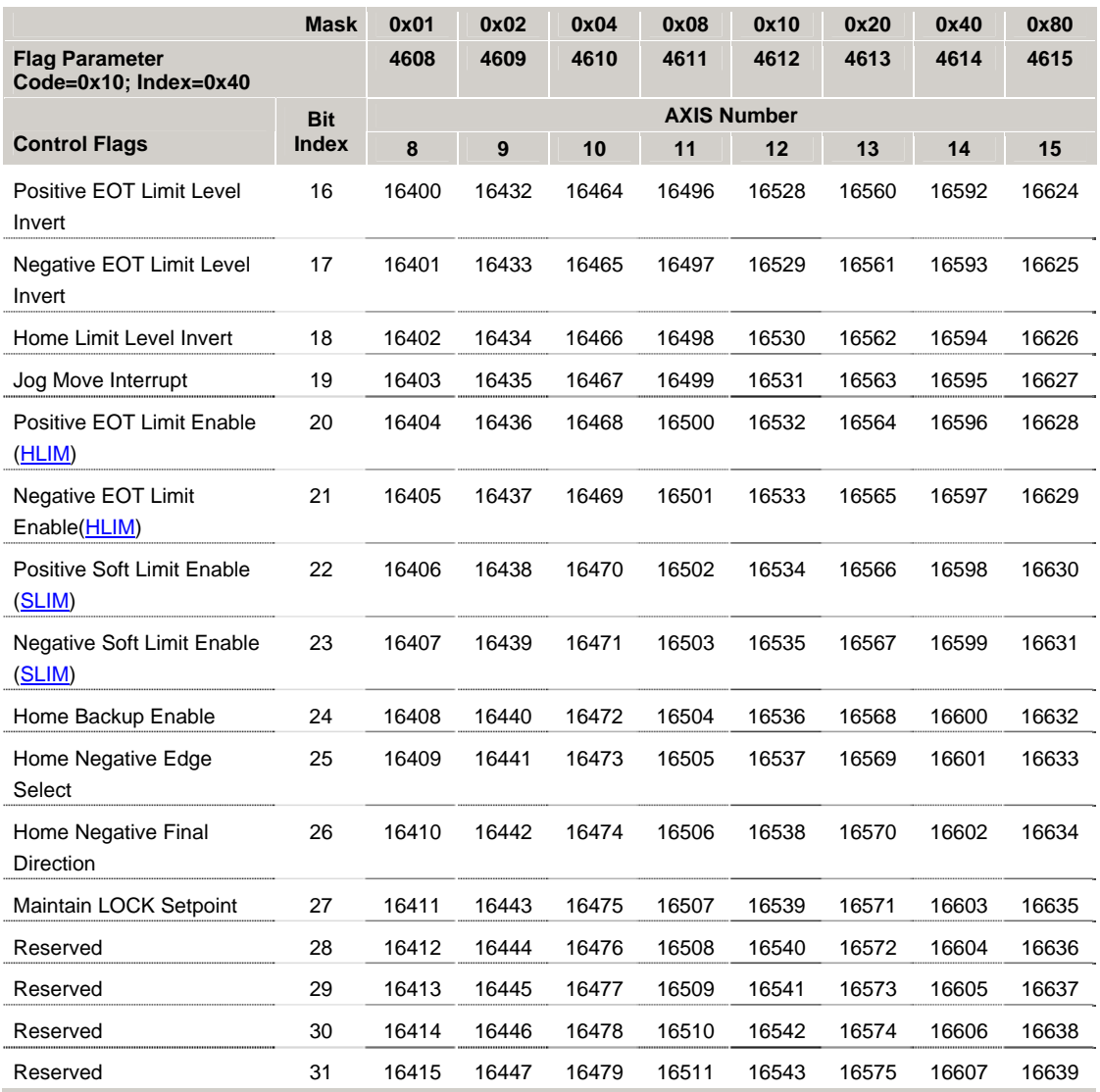

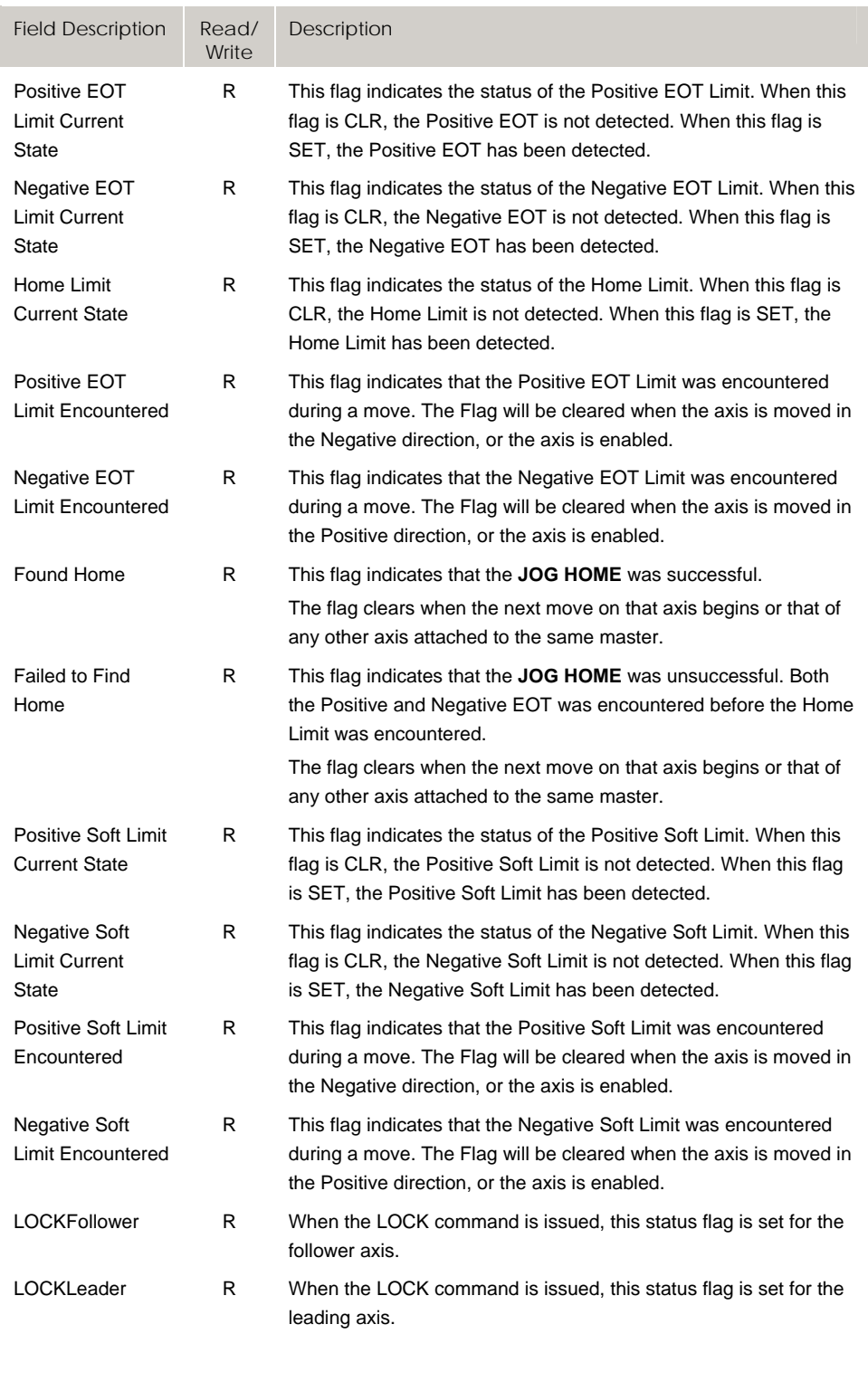

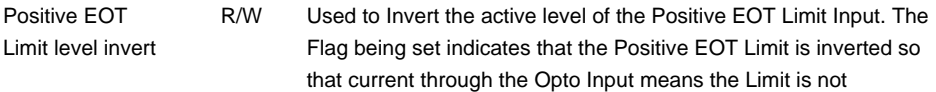

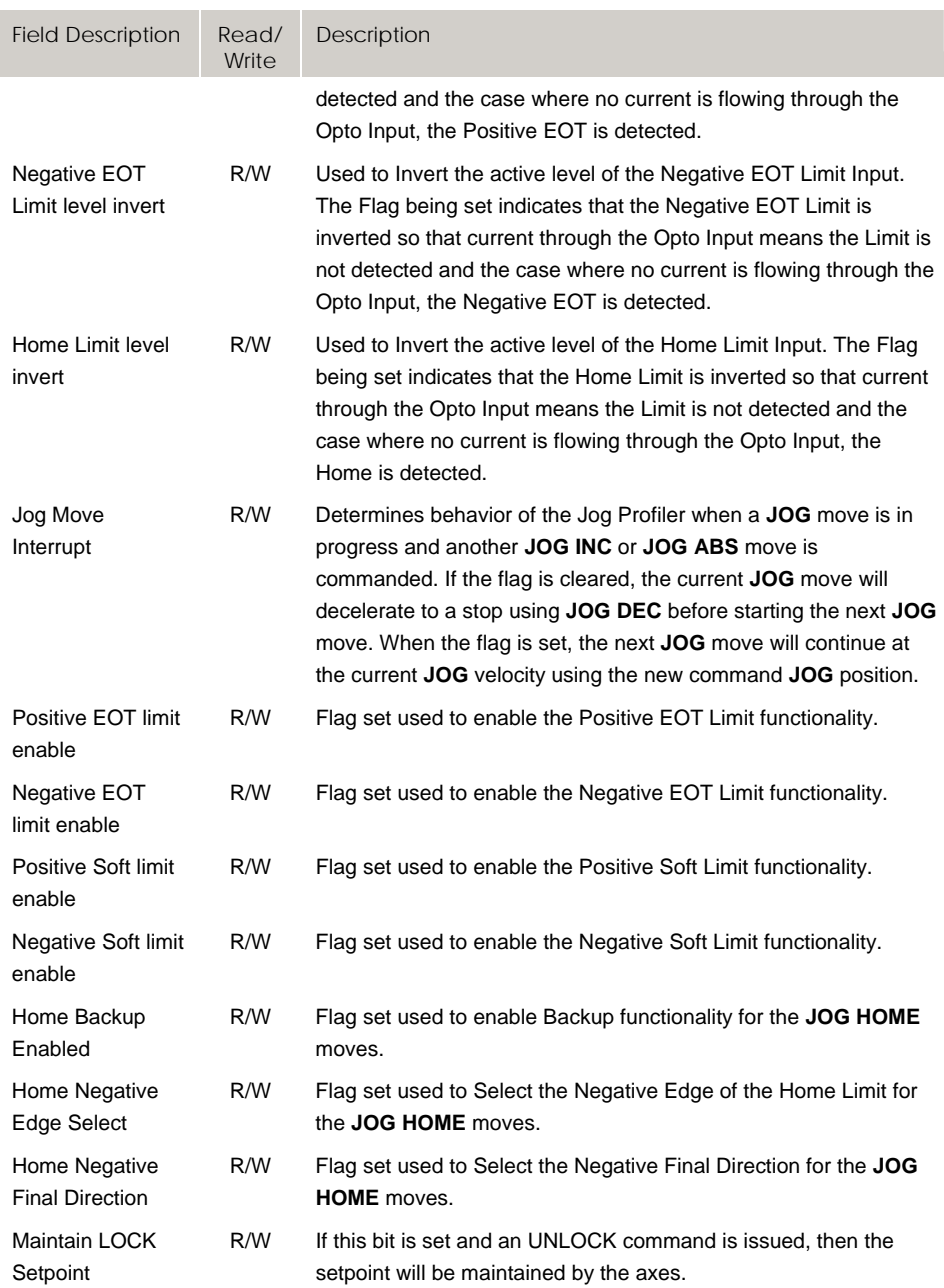

## **Bit16640 – Bit16660 EPL Network Flags**

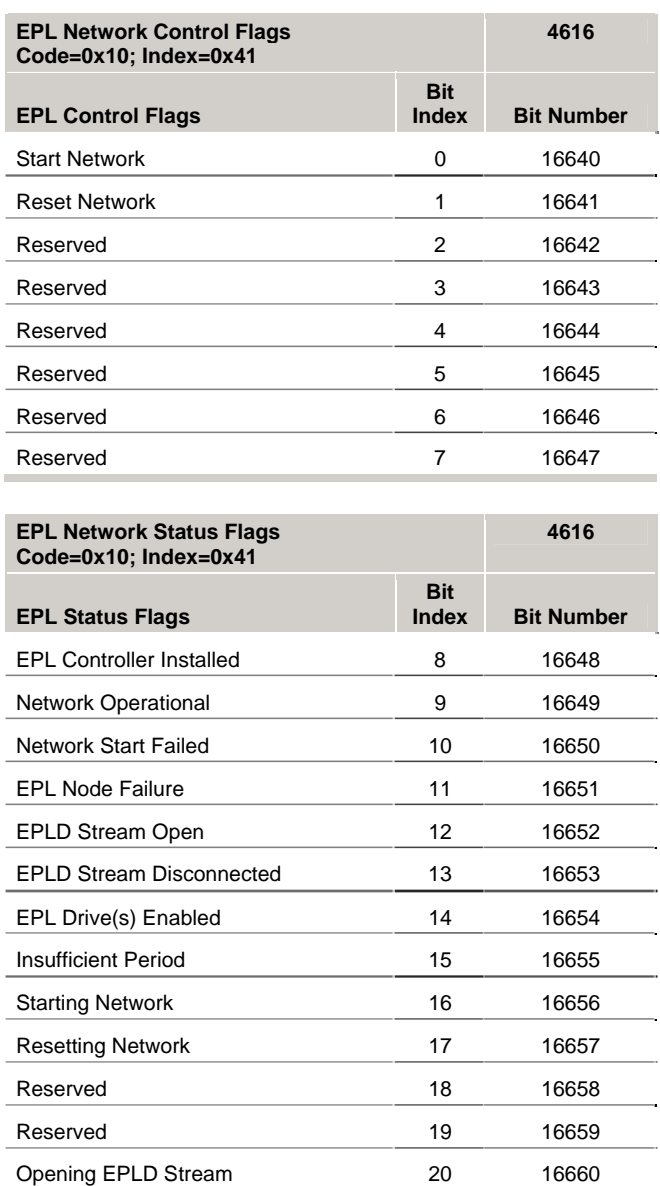

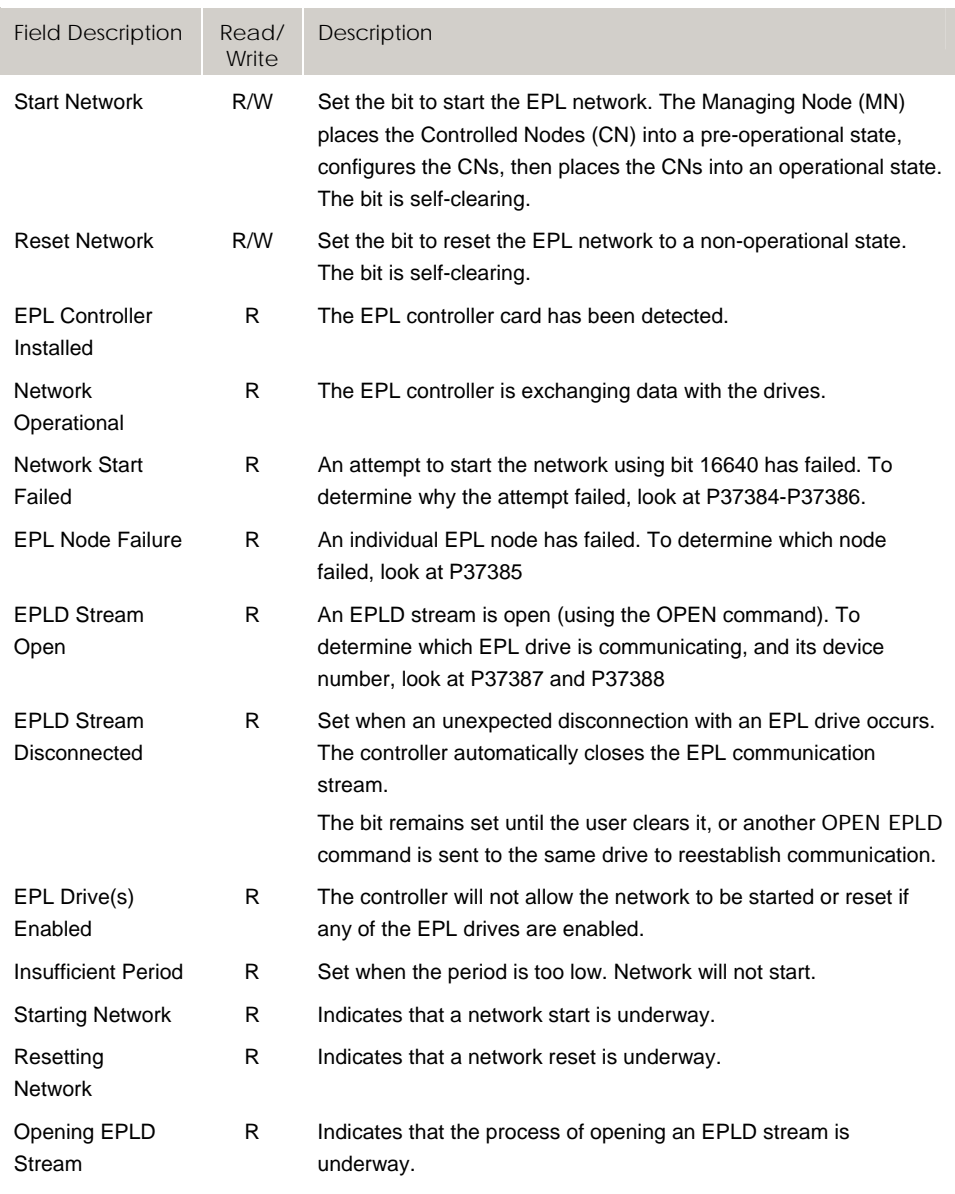

## **Bit16896 – Bit16923 IEC Control and Status Flags**

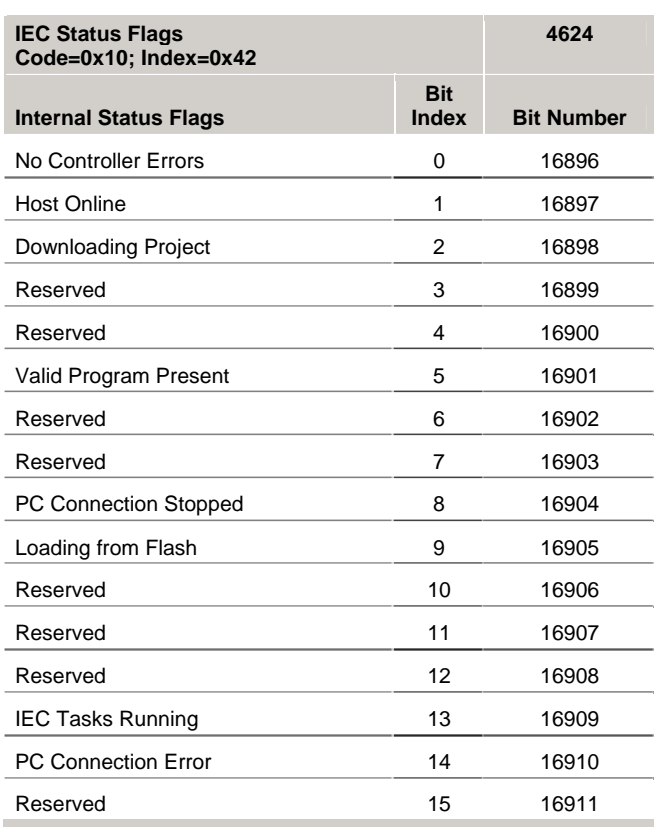

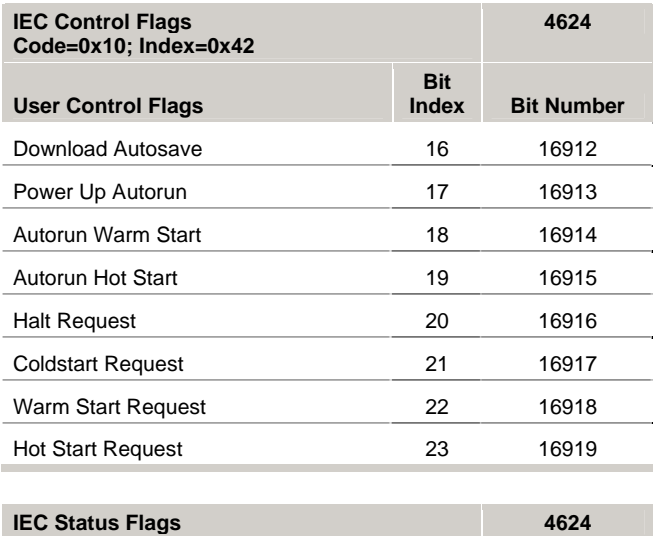

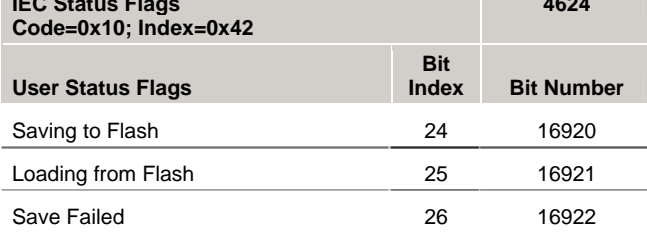

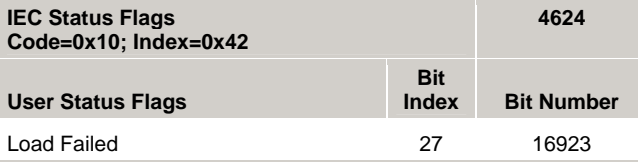

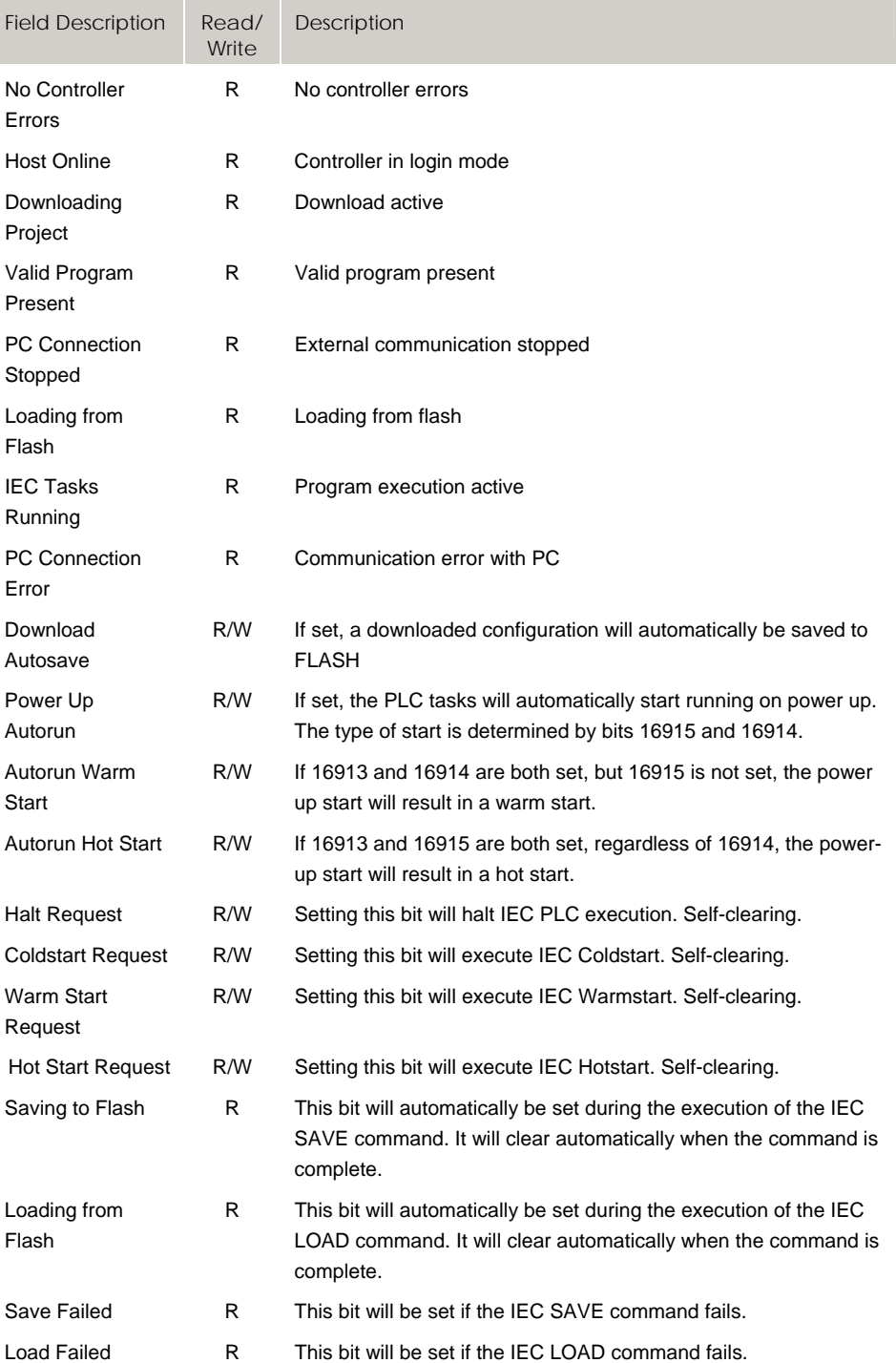

## **Bit17152 – Bit17407 Senary Axis Flags (Axes 0-7)**

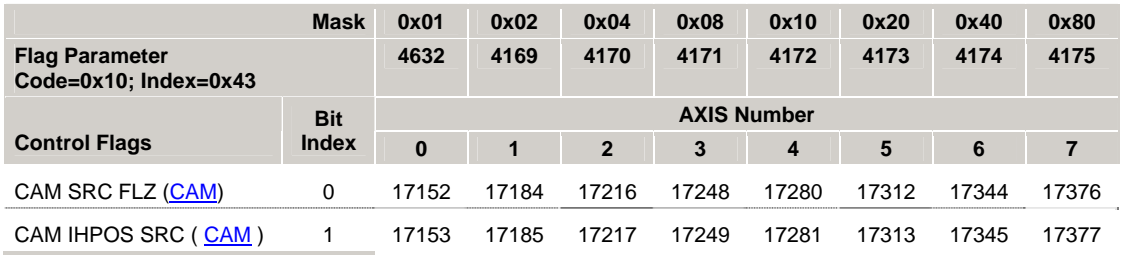

#### *Control Flags*

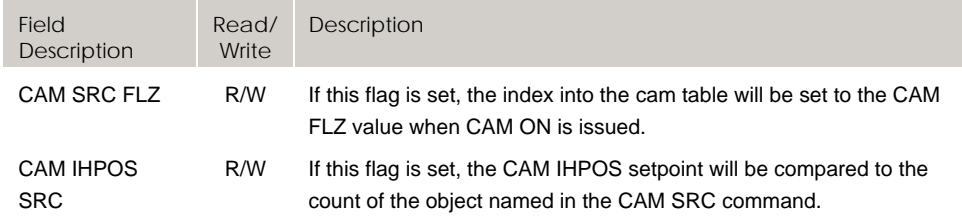

## **Bit17408 – Bit17663 Senary Axis Flags (Axes 8-15)**

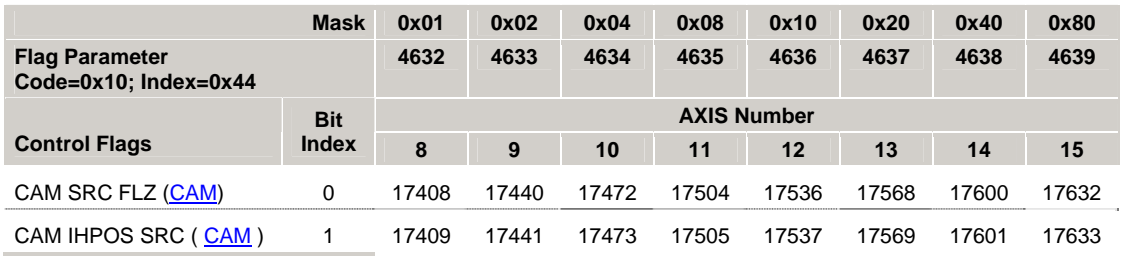

#### *Control Flags*

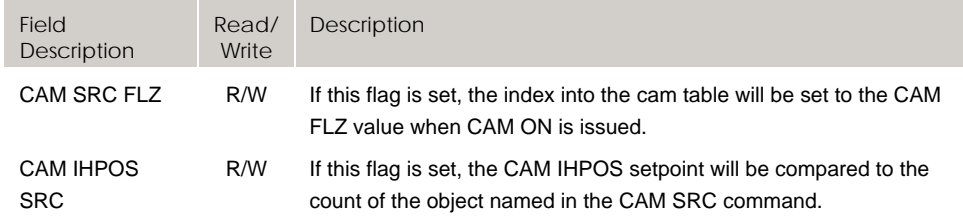

# **Aries Controller Parameter Reference**

The Aries Controller is a single-axis drive/controller based on the Aries drive platform. It can read up to two encoders, and is configured and programmed within the ACR-View software environment using the AcroBASIC language which combines configuration parameters, status parameters, and text commands.

This guide details the parameters and commands specific to the Aries Controller. The main characteristics of these parameters and commands are detailed in the section [Configuration Parameters,](#page-350-0) with more details on each in the section *[Additional](#page-363-0)  [Parameter/Command Information](#page-363-0)*.

#### **Parameter and Command Overview**

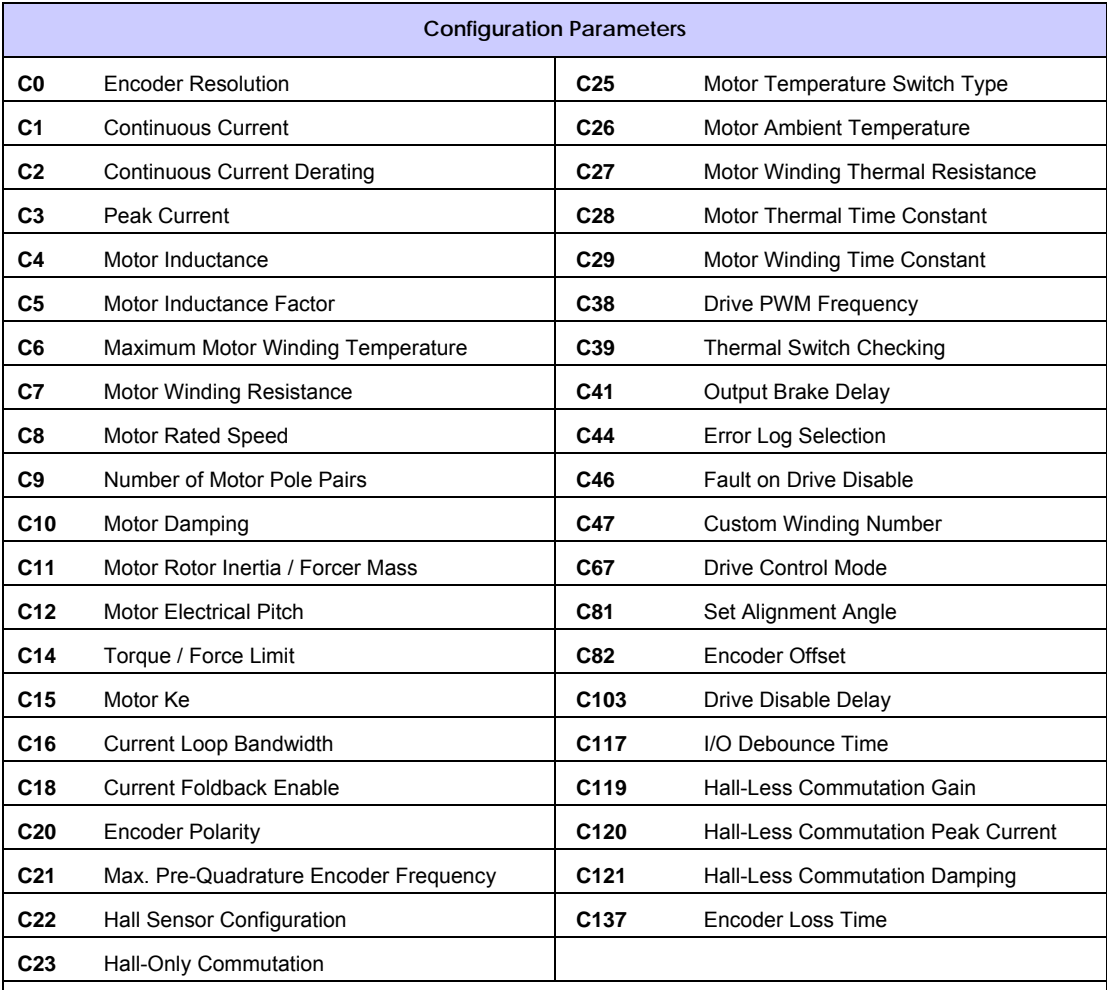

The following is an overview of the parameters and commands detailed in this guide.

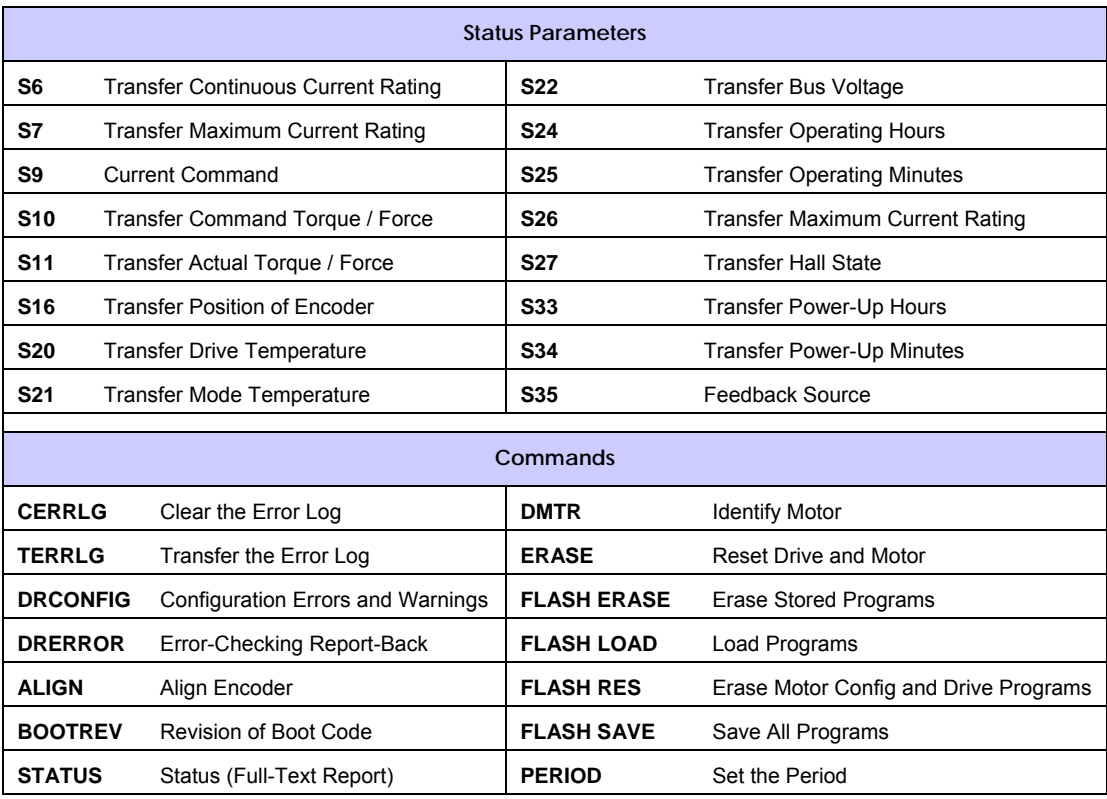

*Table 1 Aries Controller Parameters and Commands* 

#### *Invalid Commands*

The following shows the ACR commands that are not needed in the Aries Controller. Entering these commands will return a syntax error.

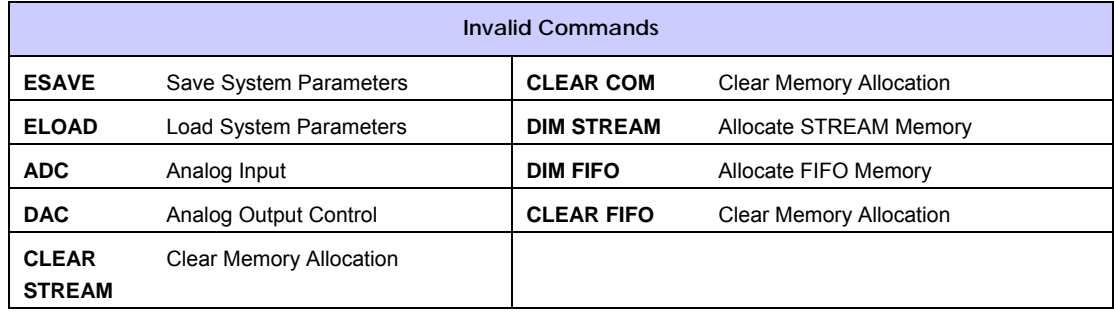

*Table 2 Invalid Commands* 

## **Functional Groups Listing**

The tables in this section list the Aries Controller parameters and commands by functional group.

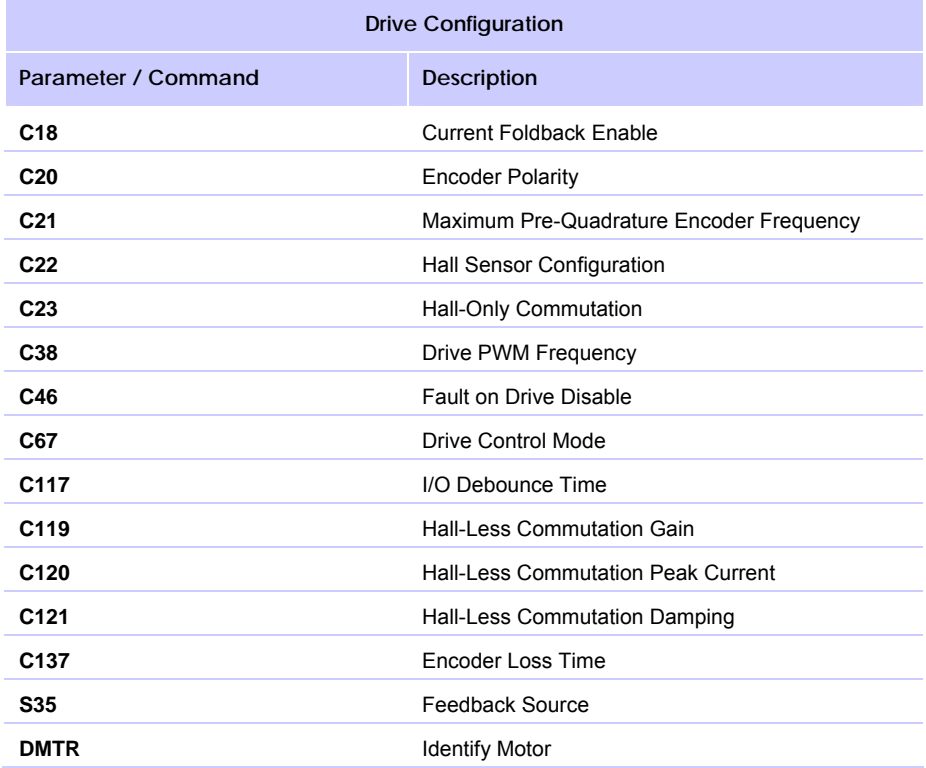

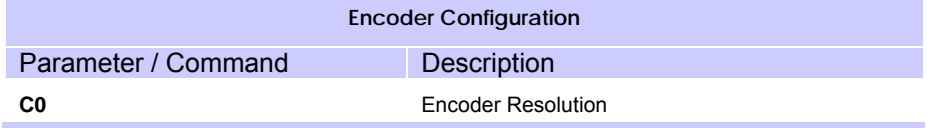

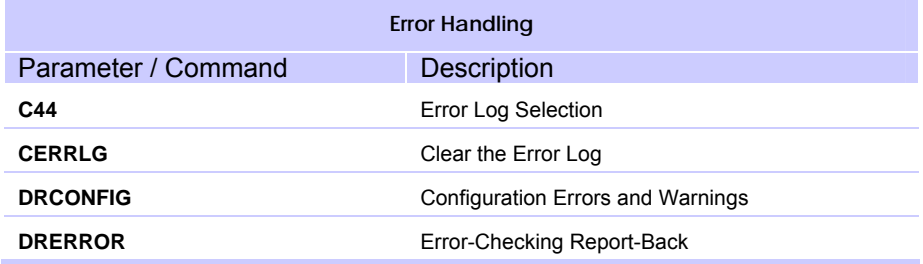

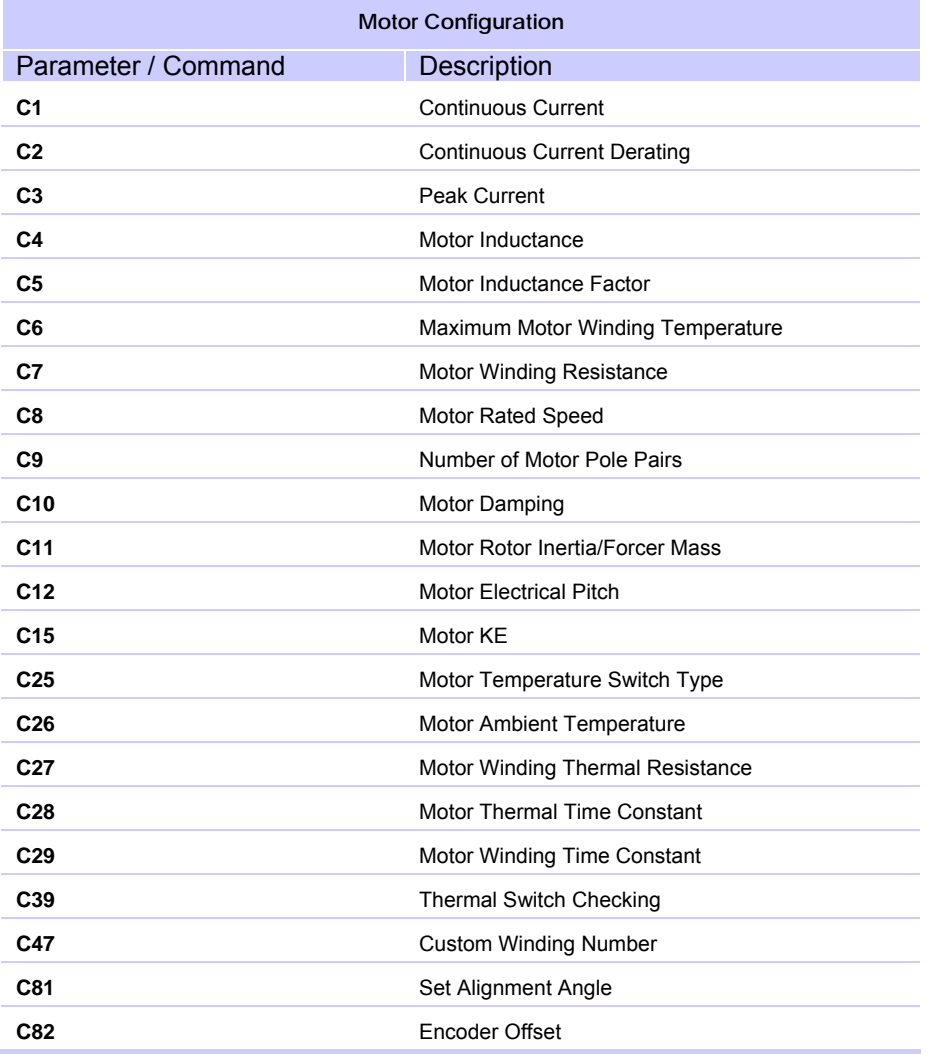

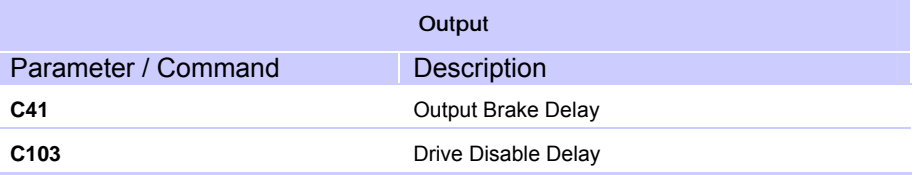

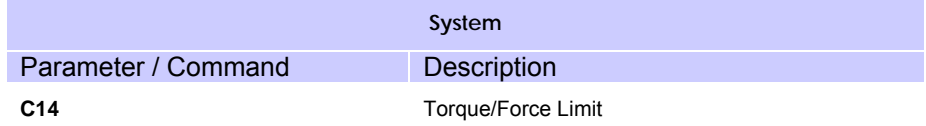

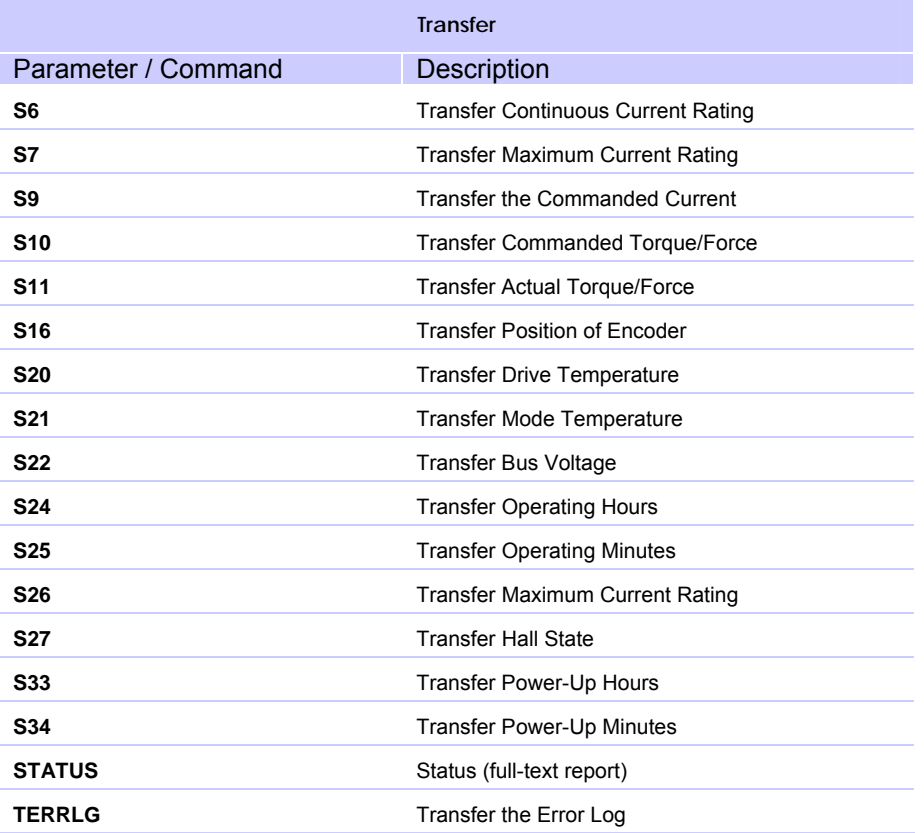

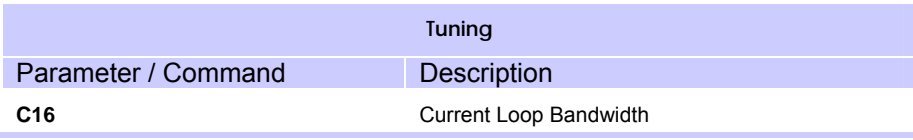

## <span id="page-350-0"></span>**Configuration Parameters**

The syntax for the Aries Controller parameters follows the form PARAMETER=*units*.

#### **C0 Encoder Resolution**

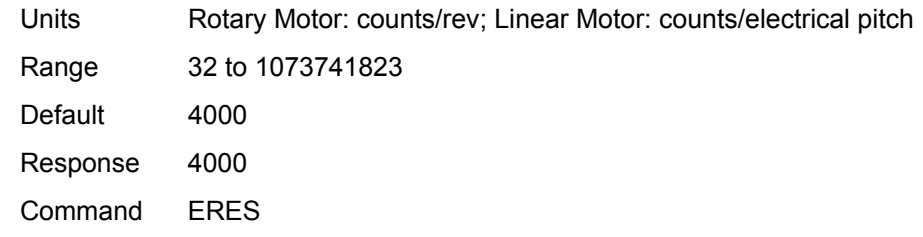

#### **C1 Continuous Current**

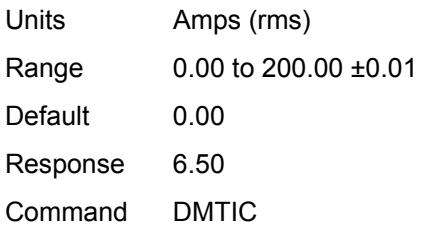

#### **C2 Continuous Current Derating**

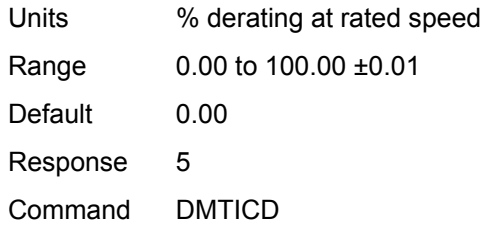

#### **C3 Peak Current**

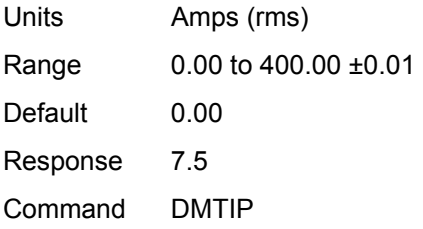

#### **C4 Motor Inductance**

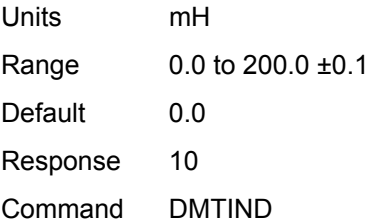

#### **C5 Motor Inductance Factor**

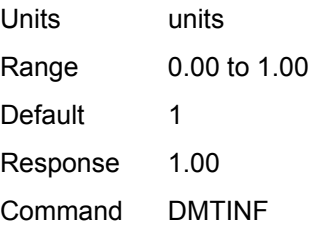

#### **C6 Max Motor Winding Temp**

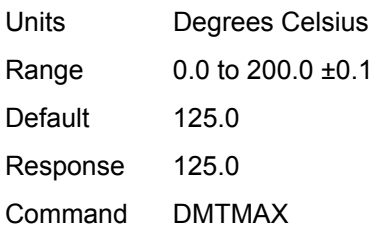

#### **C7 Motor Winding Resistance**

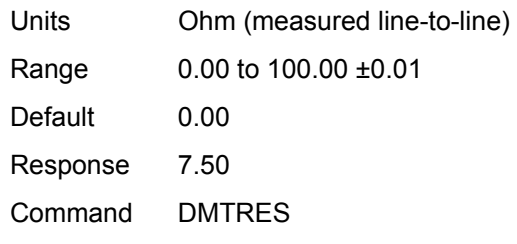

#### **C8 Motor Rated Speed**

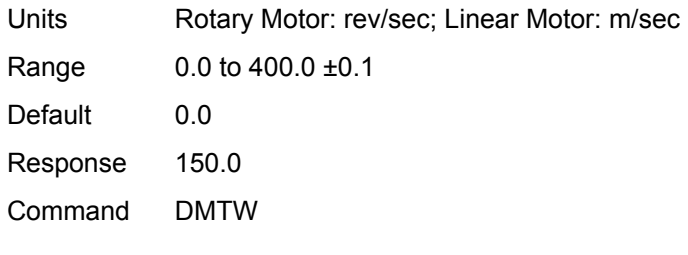

#### **C9 Number of Motor Pole Pairs**

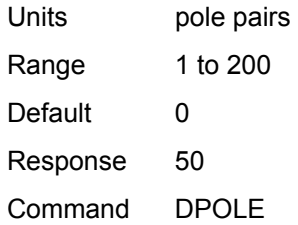

#### **C10 Motor Damping**

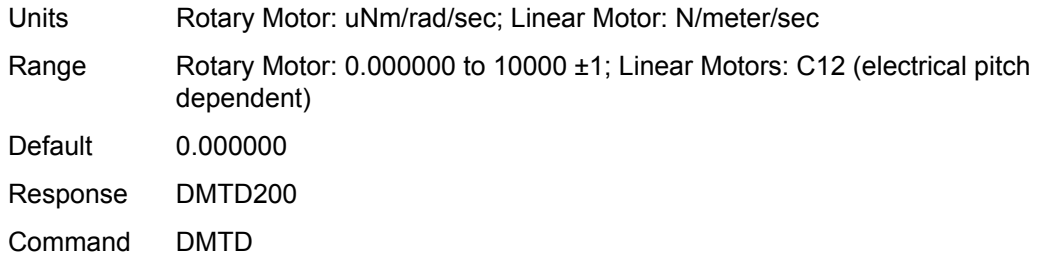

#### **C11 Motor Rotor Inertia / Forcer Mass**

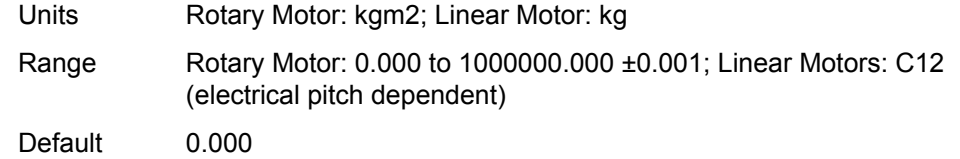

Response 200.600

Command DMTJ

#### **C12 Motor Electrical Pitch**

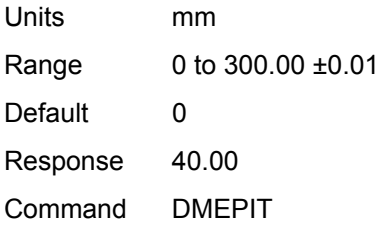

#### **C14 Torque / Force Limit**

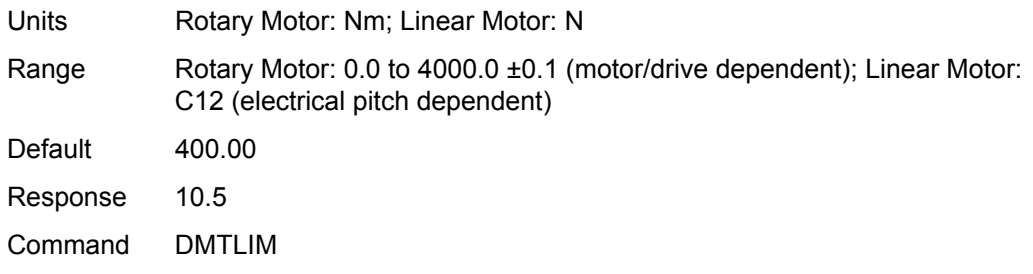

#### **C15 Motor Ke (Motor Voltage Constant)**

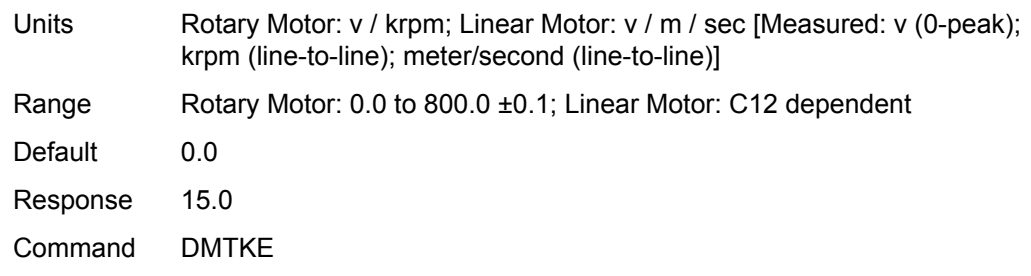

#### **C16 Current Loop Bandwidth**

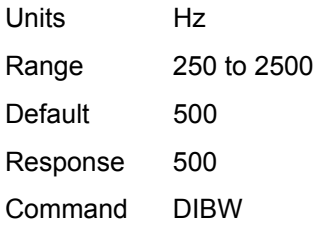

#### **C18 Current Foldback Enable**

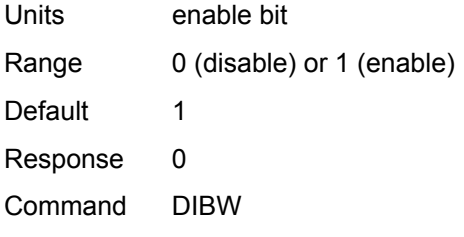

#### **C20 Encoder Polarity**

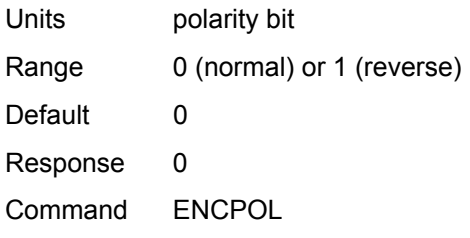

#### **C21 Maximum Pre-Quadrature Encoder Frequency**

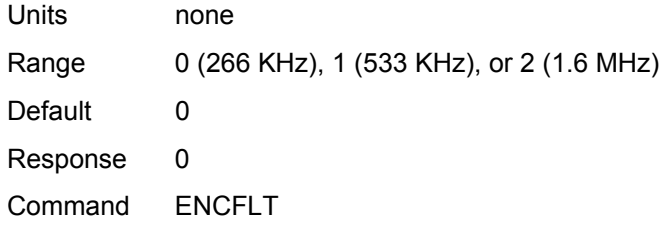

#### **C22 Hall Sensor Configuration**

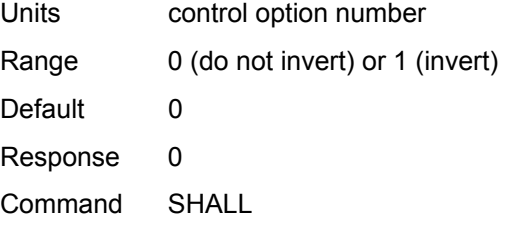

#### **C23 Hall-Only Commutation**

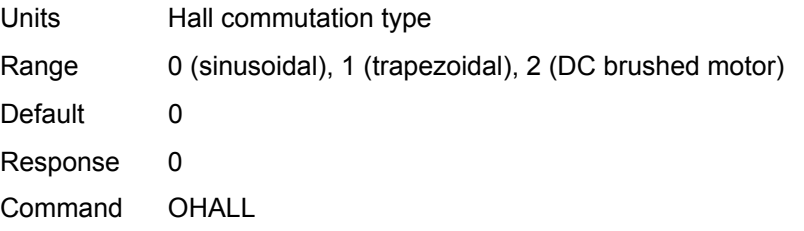

#### **C25 Motor Temperature Switch Type**

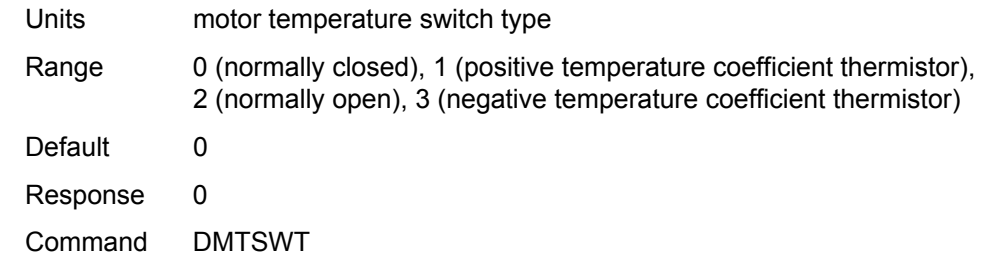

#### **C26 Motor Ambient Temperature**

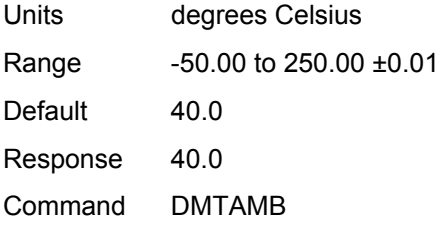

#### **C27 Motor Winding Thermal Resistance**

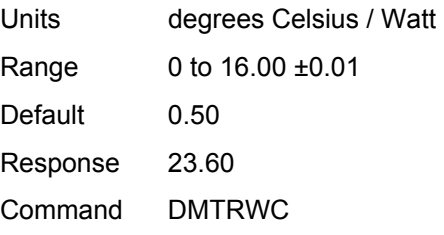

#### **C28 Motor Thermal Time Constant**

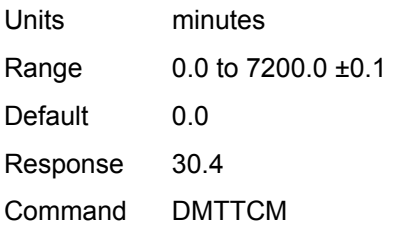

#### **C29 Motor Winding Time Constant**

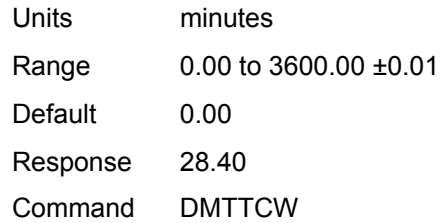

#### **C38 Drive PWM Frequency**

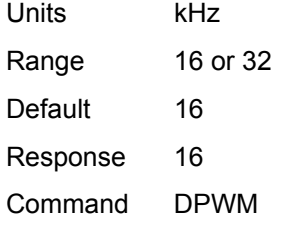

#### **C39 Thermal Switch Checking**

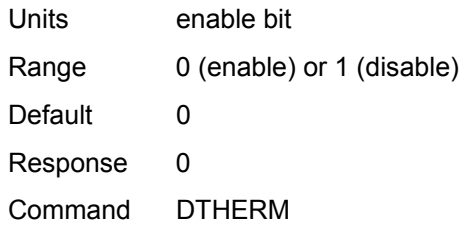

#### **C41 Output Brake Delay**

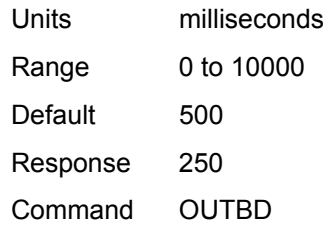

#### **C44 Error Log Selection**

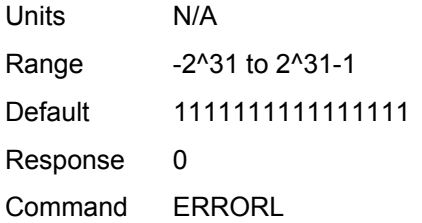

#### **C46 Fault on Drive Disable**

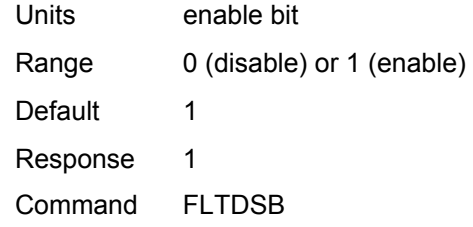

#### **C47 Custom Winding Number**

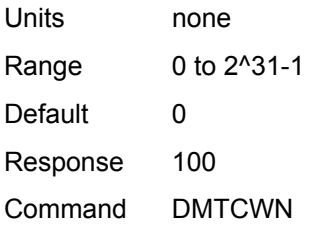

#### **C67 Drive Control Mode**

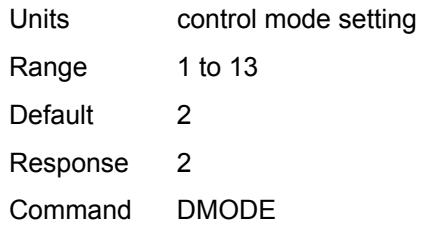

#### **C81 Set Alignment Angle**

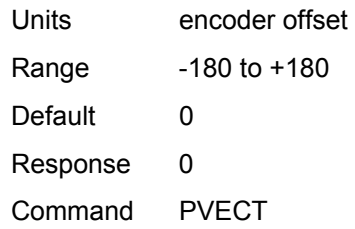

#### **C82 Encoder Offset**

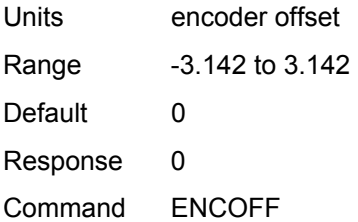

#### **C103 Drive Disable Delay**

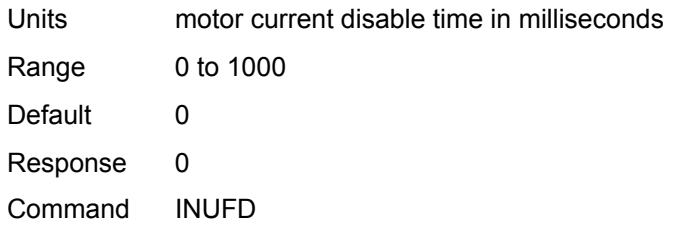

#### **C117 I/O Debounce Time**

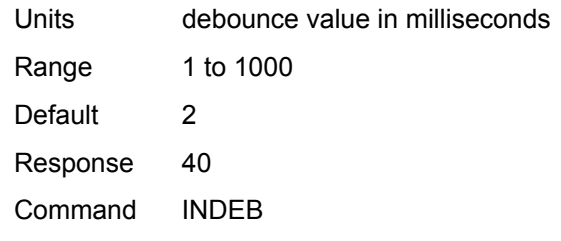

#### **C119 Hall-Less Commutation Gain**

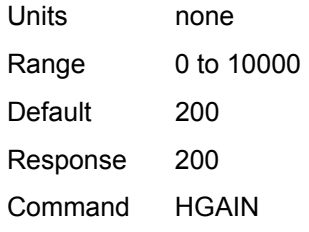

#### **C120 Hall-Less Commutation Peak Current**

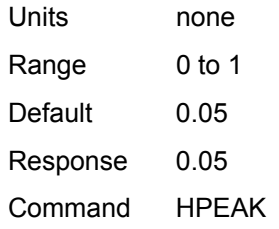

#### **C121 Hall-Less Commutation Damping**

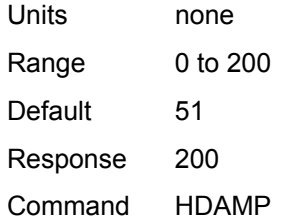

#### **C137 Encoder Loss Time**

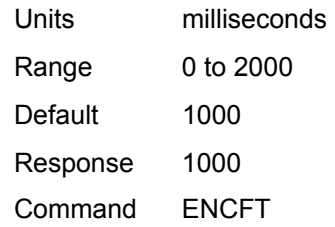

### Status Parameters

The syntax for the Aries Controller Status Parameters follows the form **PRINT**  *parameter*.

#### **S6 Transfer Continuous Current Rating**

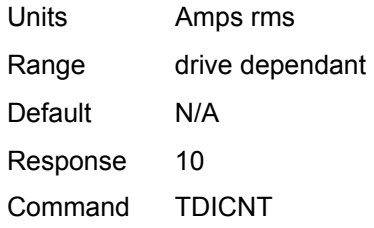

#### **S7 Transfer Maximum Current Rating**

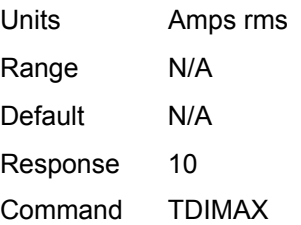

#### **S9 Current Command**

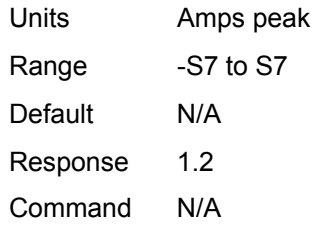

#### **S10 Transfer Command Torque / Force**

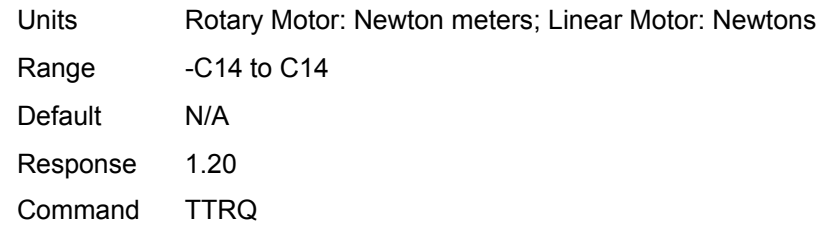
## **S11 Transfer Actual Torque / Force**

Units **Rotary Motor: Newton meters; Linear Motor: Newtons** Range Rotary Motor: 0.0 to 500.0 (motor/drive dependant) ±0.1; Linear Motor: C12 (electrical pitch) dependant

Default N/A

Response 1.20

Command TTRQA

#### **S16 Transfer Position of Encoder**

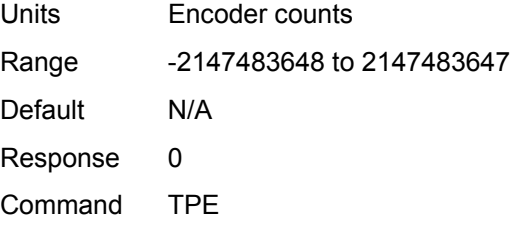

## **S20 Transfer Drive Temperature**

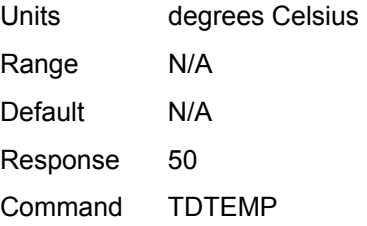

## **S21 Transfer Mode Temperature**

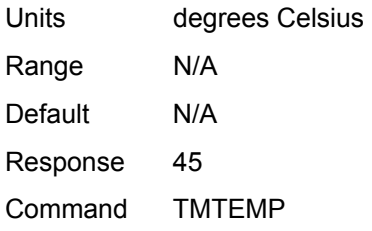

## **S22 Transfer Bus Voltage**

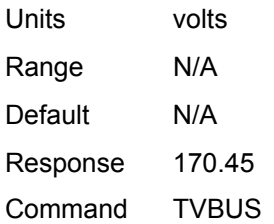

## **S24 Transfer Operating Hours**

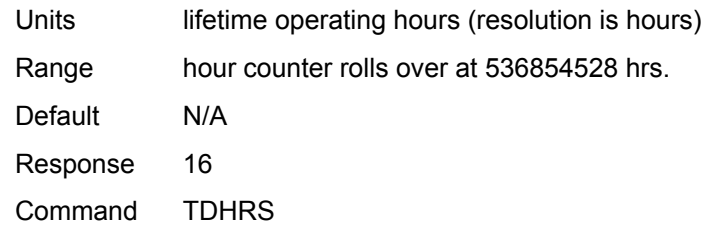

## **S25 Transfer Operating Minutes**

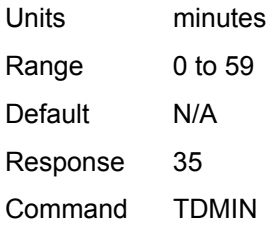

## **S26 Transfer Maximum Current Rating**

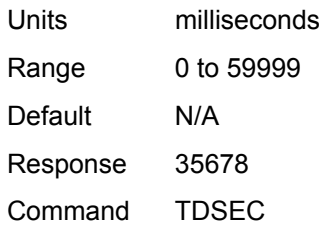

## **S27 Transfer Hall State**

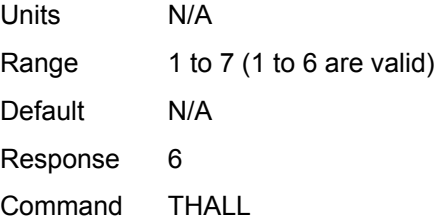

## **S33 Transfer Power-Up Hours**

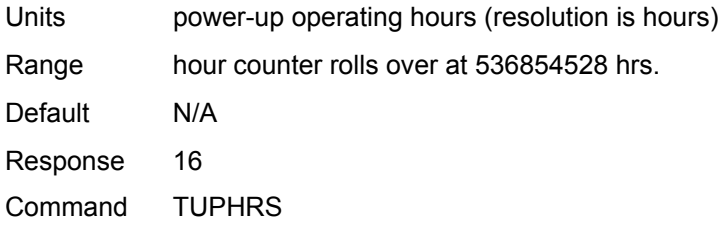

## **S34 Transfer Power-Up Minutes**

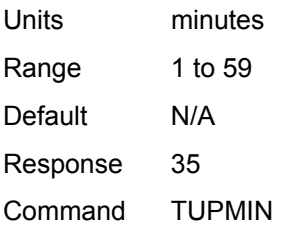

## **S35 Feedback Source**

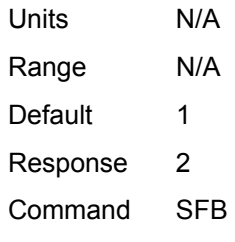

# **Commands**

The syntax for the Aries Controller commands follows the form *COMMAND*.

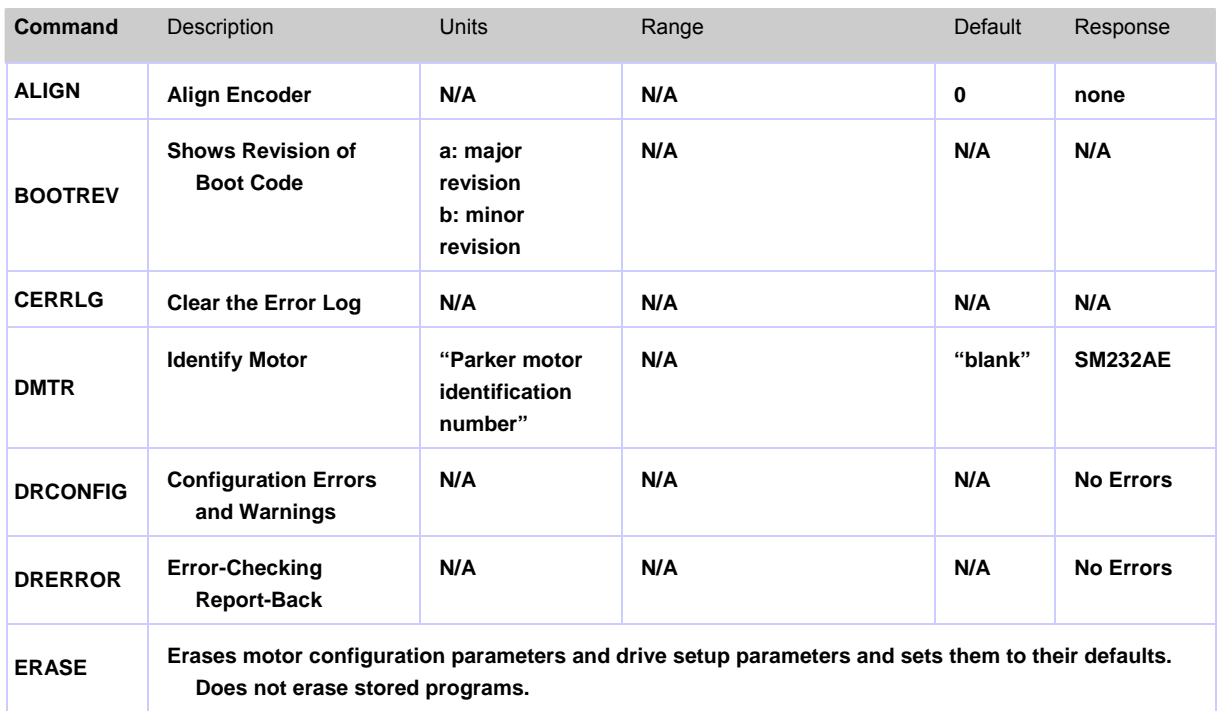

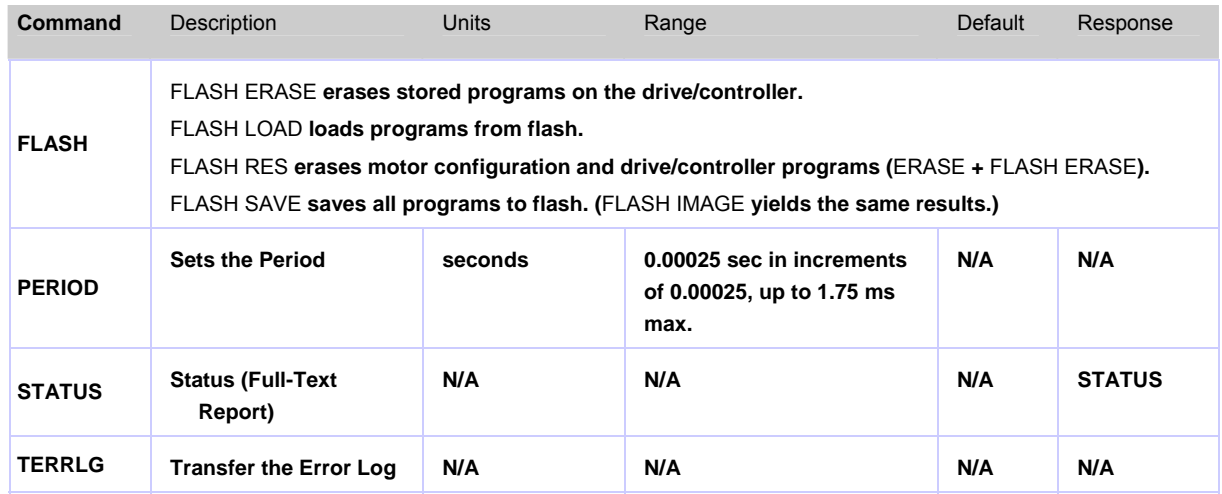

# Additional Parameter/Command Information

This section supplements the parameter and command information in the section [Aries](#page-346-0)  [Controller Parameter Reference.](#page-346-0) See [DMTR](#page-377-0) (Identify Motor) for a list of automatically configured commands.

# *Configuration Parameters*

#### **C0 Encoder Resolution**

Establishes the number of counts (post quadrature), per unit of travel.

The servo system's resolution is determined by the resolution of the encoder used with the servo motor. If the encoder is mounted directly to the motor, the Aries Controller's resolution (C0 value) must match the encoder's resolution to ensure that the motor will move according to the programmed distance and velocity. For example, Parker's SM and NeoMetric Series motors with the "E" encoder option use 1,000-line encoders, and therefore have a 4,000 count/rev post-quadrature resolution (requires C0-4000).

#### Setup

When using a Parker motor and the ACR-View Configuration Wizard, this parameter is automatically set for the selected motor.

If you did not use the ACR-View Configuration Wizard in the setup, or if you sent an ERASE command or are using a non-Parker motor, this parameter is set to 4000 and it must manually be set to the appropriate number.

#### **C1 Continuous Current**

Sets the continuous operating current for a motor.

Setup

When using a Parker motor and the ACR-View Configuration Wizard, this parameter is automatically set for the selected motor.

If you did not use the ACR-View Configuration Wizard in the setup, or if you sent an ERASE command or are using a non-Parker motor, this parameter is set to zero (0), and it must manually be set to the appropriate number. Otherwise, the drive/controller reports the following configuration errors:

```
E0 Motor Configuration Error
E8 Continuous Current=0
```
The internal winding temperature in a Parker rotary motor will reach 125˚C with a specified heatsink in a 40˚C ambient environment. A Parker linear motor winding will reach 90˚C in a 25˚C ambient environment.

#### **C2 Continuous Current Derating**

Sets the current derating percentage at rated speed (C8 Motor Rated Speed).

This parameter sets the extent to which continuous current must be reduced at speed to compensate for velocity-related losses in the motor.

For example **C2=3** sets the motor's continuous current derating to 3% [97% of continuous value C1 Continuous Current)] at the motor's rated speed (C8). At half this speed, it will be reduced 1.5%.

Setup

When using a Parker motor and the ACR-View Configuration Wizard, this parameter is automatically set for the selected motor.

If you did not use the ACR-View Configuration Wizard in the setup, or if you sent an ERASE command or are using a non-Parker motor, this parameter is set to zero (0), and it must manually be set to the appropriate number.

#### **C3 Peak Current**

Sets a limit that the commanded current cannot exceed.

This parameter is typically set to three times the motor's continuous current rating (C1 Continuous Current) or less. If the C3 parameter is set higher than the full-scale value calculated by C14 (Torque / Force Limit), the new C3 value will be ignored.

If the C3 value exceeds the drive/controller's maximum output current (S7 Transfer Maximum Current Rating), the C3 value will be ignored and the maximum allowable value will be used. See [Table](#page-364-0) **3**. The drive/controller reports:

```
E0 Motor Configuration Warning
E12 Peak Current Too High
```
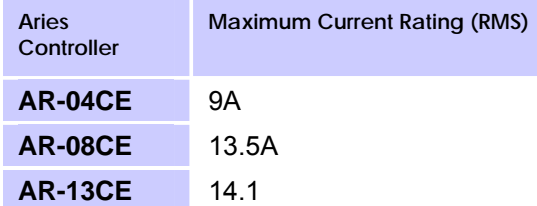

<span id="page-364-0"></span>*Table 3 Current Rating for Aries Controllers*

## **C4 Motor Inductance**

Specifies the maximum value of motor inductance.

This value usually differs from the nominal nameplate value because actual inductance is usually position dependent. If this parameter is not automatically set and the maximum value of motor inductance is not known, specify the nominal inductance as listed on the motor's nameplate.

Setup

When using a Parker motor and the ACR-View Configuration Wizard, this parameter is automatically set for the selected motor.

If you did not use the ACR-View Configuration Wizard in the setup, or if you sent an ERASE command or are using a non-Parker motor, this parameter is set to zero (0), and it must manually be set to the appropriate number. Otherwise, the drive/controller reports the following configuration errors:

- **E1 Motor Configuration Error**
- **E3 Maximum Inductance=0**

**and shuts down.**

#### **C5 Motor Inductance Factor**

Specifies the minimum motor inductance divided by the maximum motor inductance.

Setting C5 does not derate the motor. If this parameter is not set automatically and the minimum value of the motor inductance is not known, use the nominal inductance as listed on the motor's nameplate, or set **C5=1.00**.

Setup

When using a Parker motor and the ACR-View Configuration Wizard, this parameter is automatically set for the selected motor.

If you did not use the ACR-View Configuration Wizard in the setup, or if you sent an ERASE command or are using a non-Parker motor, this parameter is set to zero (0), and it must manually be set to the appropriate number. Otherwise, the drive/controller reports the following configuration errors:

**E1 Motor Configuration Error E3 Maximum Inductance=0**

and shuts down the drive/controller.

## **C6 Maximum Motor Winding Temperature**

Sets the maximum motor winding temperature allowed.

The C6 value, in conjunction with C28 (Motor Thermal Time Constant), C29 (Motor Winding Time Constant), DMTRWC (Motor Thermal Resistance), and C1 (Continuous Current), is used in a real-time estimation of the motor winding temperature. When the winding temperature exceeds C6, a drive/controller fault occurs and the drive/controller reports the following:

**E35 Motor Thermal Model Fault**

Setup

When using a Parker motor and the ACR-View Configuration Wizard, this parameter is automatically set for the selected motor.

If you did not use the ACR-View Configuration Wizard in the setup, or if you sent an ERASE command or are using a non-Parker motor, this parameter is set to zero (0), and it must manually be set to a non-zero number.

## **C7 Motor Winding Resistance**

Sets the motor winding resistance.

This resistance value is measured at 25˚C at the drive/controller end of the motor cable (motor cable included). This resistance is the phase-to-phase resistance measured at terminals U to V, V to W, or W to U.

Setup

When using a Parker motor and the ACR-View Configuration Wizard, this parameter is automatically set for the selected motor.

If you did not use the ACR-View Configuration Wizard in the setup, or if you sent an ERASE command or are using a non-Parker motor, this parameter is set to zero (0), and it must manually be set to a non-zero number. Otherwise, the drive/controller reports the following configuration errors:

#### **E1 Motor Configuration Error E6 Resistance=0**

and shuts down the drive/controller.

## **C8 Motor Rated Speed**

Specifies the rated speed of the motor.

This value is used in conjunction with C2 (Continuous Current Derating) to protect the motor from thermal damage.

If this value is not automatically set, specify the lesser of the following:

- (Rotary motor) Motor mechanical limited speed
- (Rotary motor) Encoder limit of 5 MHz (pre-quadrature)
- (Linear motor) Speed limitations include encoder resolution and track length
- The corner of the continuous speed/torque or speed/force curve (the point where the continuous and peak torque/force curves meet)

#### Setup

When using a Parker motor and the ACR-View Configuration Wizard, this parameter is automatically set for the selected motor.

If you did not use the ACR-View Configuration Wizard in the setup, or if you sent an ERASE command or are using a non-Parker motor, this parameter is set to zero (0), and it must manually be set to a non-zero number. Otherwise, the drive/controller reports the following configuration errors:

**E0 Motor Configuration Warning**

**E4 Rated Speed=0**

and shuts down the drive/controller.

#### **C9 Number of Motor Pole Pairs**

Sets the number of motor pole pairs.

The number of pole pairs is defined as the number of poles divided by 2 (P/2). The electrical frequency of the current ( $\omega_e$ ) is related to the mechanical speed ( $\omega_m$ ) of the motor by the pole pairs.

NOTE**: All linear motors, regardless of the number of stator poles, are considered one pole-pair (C9=1) machines.**

Setup

When using a Parker motor and the ACR-View Configuration Wizard, this parameter is automatically set for the selected motor.

If you did not use the ACR-View Configuration Wizard in the setup, or if you sent an ERASE command or are using a non-Parker motor, this parameter is set to zero (0), and it must manually be set to a non-zero number. Otherwise, the drive/controller reports the following configuration errors:

```
E1 Motor Configuration Error
E5 C9=0
```
and shuts down the drive/controller.

#### **C10 Motor Damping**

Specifies the damping of the motor itself.

This includes both magnetic losses and bearing losses.

This parameter does not take effect until power to the drive/controller is cycled, or the REBOOT command is sent.

Setup

When using a Parker motor and the ACR-View Configuration Wizard, this parameter is automatically set for the selected motor.

If you did not use the ACR-View Configuration Wizard in the setup, or if you sent an ERASE command or are using a non-Parker motor, this parameter is set to zero (0), and it must manually be set to a non-zero number.

#### **C11 Motor Rotor Inertia / Forcer Mass**

Sets the motor rotor inertia for rotary motors, or the forcer mass for linear motors.

This parameter does not take effect until power to the drive/controller is cycled, or the REBOOT command is sent.

Setup

When using a Parker motor and the ACR-View Configuration Wizard, this parameter is automatically set for the selected motor.

If you did not use the ACR-View Configuration Wizard in the setup, or if you sent an ERASE command or are using a non-Parker motor, this parameter is set to zero (0), and it must manually be set to a non-zero number. Otherwise, if the drive/controller is powered up when this command is set to zero (for example, if ERASE is executed), the drive/controller reports a motor configuration error with **E13**, and shuts down the drive/controller.

#### **C12 Motor Electrical Pitch**

Sets the electrical pitch of the magnets for use with permanent magnet brushless linear motors.

This parameter does not take effect until you cycle power to the drive/controller, or send the REBOOT command.

(The electrical pitch can be equated to one revolution in a rotary motor with one polepair.) Mechanically, the definition of the electrical pitch is the linear distance between two magnets comprising a full magnetic cycle.

#### **C14 Torque / Force Limit**

Sets a maximum torque/force limit for the system.

Requests for higher torque/force will be clamped to this value. This parameter will default automatically to a value appropriate to the motor selection (DMTR Identify Motor) and the Aries Controller you are using, and in many cases, no changes are required.

If your mechanical system has torque/force limitations (due, for example, to the limitations of a coupler or belt), you can use this command to limit system torque/force without affecting system scaling or gains. During initial tuning, this command can be used to limit the torque/force produced if the system becomes unstable, reducing the rate of motor heating, allowing more reaction time for the person tuning the system, and reducing the chances of damage to the mechanical system. if C14 is set higher than the value allowed by the motor's peak current times the motor's Kt, or the drive/controller's peak current times the motor's Kt (whichever is lower), the new C14 value will be ignored (but not overwritten). In addition, the drive/controller reports the following:

**E0 Motor Configuration Warning E11 Torque Rating Too High for Drive**

and the maximum internal value is used. The warning can be cleared by sending the REBOOT command or cycling power to the drive/controller.

Setup

When using a Parker motor and the ACR-View Configuration Wizard, this parameter is automatically set for the selected motor.

If you did not use the ACR-View Configuration Wizard in the setup, or if you sent an ERASE command or are using a non-Parker motor, this parameter is set to zero (0), and it must manually be set to a non-zero number.

## **C15 Motor Ke**

Specifies the motor voltage constant (Ke).

This value defaults to the nominal Ke of the motor selected with the DMTR (Identify Motor) command.

This parameter does not take effect until power to the drive/controller is cycled, or the REBOOT command is sent.

Setup

When using a Parker motor and the ACR-View Configuration Wizard, this parameter is automatically set for the selected motor.

If you did not use the ACR-View Configuration Wizard in the setup, or if you sent an ERASE command or are using a non-Parker motor, this parameter is set to zero (0), and it must manually be set to a non-zero number. Otherwise, the drive/controller reports the following configuration errors:

**E1 Motor Configuration Error E7 Bad Hall State**

and shuts down the drive/controller.

## **C16 Current Loop Bandwidth**

Sets the current loop bandwidth.

Higher values of C16 will give a faster response to changes in commanded current at the expense of some overshoot. Lower values of C16 will give a slower response with much less overshoot.

## **C18 Current Foldback Enable**

Enables (1) or disables (0) the drive/controller's current foldback protection feature.

The current foldback feature reduces the drive/controller's continuous current output by 20% when sustained current has the potential to overheat the drive/controller.

## **C20 Encoder Polarity**

Reverses the encoder counting direction.

This parameter may be used if the encoder input is counting in the wrong direction (for example, using a custom motor). This reverses the encoder counting direction without having to change the actual wiring to the encoder input.

This parameter does not take effect until power to the drive/controller is cycled, or the REBOOT command is sent.

To reverse the commanded direction of motion, make sure there is a direct correlation between commanded direction and encoder direction. You can then set bit 8455 in order to reverse both the commanded direction and the encoder direction.

#### **C21 Maximum Pre-Quadrature Encoder Frequency**

Increases the default maximum pre-quadrature encoder frequency from 266 KHz to 533 KHz or 1.6 MHz.

This parameter allows users to take advantage of the higher input frequency, if necessary, at the expense of some noise immunity.

This parameter does not take effect until power to the drive/controller is cycled, or the REBOOT command is sent.

For increased noise immunity, rotary motors have increased filtering on the encoder input. The maximum input frequency is 266 KHz pre-quadrature for rotary motors by default. If a linear motor is configured, the drive/controller sets a 533 KHz prequadrature maximum input encoder frequency by default.

### **C22 Hall Sensor Configuration**

Controls the logic sense of the Hall sensors.

To invert the sensors, use the C22=1 command. To check the present value of the Hall sensors, use the S27 parameter.

This parameter does not take effect until power to the drive/controller is cycled, or the REBOOT command is sent.

#### **C23 Hall-Only Commutation**

Sets the commutation type.

Use **C23=1** to set trapezoidal commutation and **C23=2** for DC brushed motors. DC brushed motors should be wired to motor phases U and W, if they are used. The default is **C23=0** (sinusoidal encoder commutation once the first hall transition has occurred).

This parameter requires a reset to take effect.

#### **C25 Motor Temperature Switch Type**

Sets the type of motor switch used.

Values of 0 or 1 behave exactly the same and are interchangeable. Sending C25=3 specifies a negative temperature coefficient thermistor. In this case S21 (Transfer Mode Temp) reports the higher of the motor thermal model value or the calculated thermistor temperature, once the thermistor temperature is above 60˚C. The drive/controller faults with a motor temperature fault at a thermistor temp of 105˚C or the motor thermal model setpoint (whichever is lower) when C25 is set to 3. The default value for this command is C25=0, and will work with both positive temperature coefficient thermistors and normally closed switches.

#### **C26 Motor Ambient Temperature**

Sets the motor ambient temperature used by the software motor thermal model.

This value, in conjunction with the C28 parameter (Motor Thermal Time Constant), the C29 parameter (Motor Winding Time Constant), the C27 parameter (Motor Winding Thermal Resistance), and the C1 parameter (Continuous Current), is used in a realtime estimation of the motor winding temperature. When the winding temperature exceeds the C6 parameter (Maximum Motor Winding Temperature), the drive/controller faults and reports the following:

**E35–Motor Thermal Fault**

#### **C27 Motor Winding Thermal Resistance**

Specifies the temperature rise of the motor winding above motor case temperature per watt of winding power dissipation.

Motor heatsinking does not affect this value.

Setup

When using a Parker motor and the ACR-View Configuration Wizard, this parameter is automatically set for the selected motor.

If you did not use the ACR-View Configuration Wizard in the setup, or if you sent an ERASE command or are using a non-Parker motor, this parameter is set to zero (0), and it must manually be set to a non-zero number.

#### <span id="page-371-0"></span>**C28 Motor Thermal Time Constant**

Specifies the thermal time constant of the motor and its mounting.

The drive/controller uses this value to help protect the motor from thermal damage. It describes the length of time the motor takes to reach 63% of its final temperature, given constant power. Note that the motor mounting affects this measurement.

Continuous current ratings and published time constants for Parker motors are specified when mounted to a 10" x 10" x  $\frac{1}{4}$ " aluminum plate in 25°C open air. If your mounting surface provides heat-sinking or thermal mass significantly different from this, a different value may be appropriate to your application. Note also that the C29 parameter value (Motor Winding Time Constant) itself is much faster than this; therefore, the rise in winding temperature will initially be much faster than C28 would suggest.

Setup

When using a Parker motor and the ACR-View Configuration Wizard, this parameter is automatically set for the selected motor.

If you did not use the ACR-View Configuration Wizard in the setup, or if you sent an ERASE command or are using a non-Parker motor, this parameter is set to zero (0), and it must manually be set to a non-zero number.

### **C29 Motor Winding Time Constant**

Specifies the time constant of the motor winding alone.

This is the time for the winding to reach 63% of its final temperature rise above the rest of the motor, given constant power. Note that this is not the time constant usually specified in motor data sheets (see **C28 [Motor Thermal Time Constant](#page-371-0)**); the C29 value is typically much faster.

#### **C38 Drive PWM Frequency**

Selects the drive/controller's PWM frequency.

This value is the internal Pulse Width Modulation (PWM) frequency as seen at the motor windings (the motor ripple current is twice this frequency.) In general, for a given drive/controller power level, the higher the switching frequency, the lower the motor ripple current heating and the lower both the peak and continuous current ratings.

#### **C39 Thermal Switch Checking**

This parameter is used to disable drive/controller faults when the motor thermal switch opens.

C39 is useful when no thermal switch is present on the motor. Send the **C39=0** command to re-enable thermal switch checking.

### **C41 Output Brake Delay**

Specifies the amount of time that the brake relay will remain asserted after the current is applied to the motor windings when the drive/controller is enabled.

This allows torque to build up in the motor while the fault output is still high. This is important in vertical applications where the motor must be able to support the load before the brake is released.

#### **C44 Error Log Selection**

This parameter is used to choose the conditions that will be included in the error log.

When an error log bit is enabled, the operating system will respond to a specific execution error by making an entry in the error log. Each bit corresponds to a different error condition.

Use the TERRLG command (Transfer the Error Log) to view the error log. Clear it with the CERRLG command (Clear the Error Log).

#### **C46 Fault on Drive Disable**

This parameter is used to enable/disable the Fault on Drive Disable mode.

If Fault on Drive Disable is enabled by **C46=1** (the default setting), and the drive/controller is disabled via the Enable input, fault output is activated and the brake relay is opened.

## **C47 Custom Winding Number**

Displays the custom winding number of the motor (if present).

Setup

When using a Parker motor and the ACR-View Configuration Wizard, this parameter is automatically set for the selected motor.

If you did not use the ACR-View Configuration Wizard in the setup, or if you sent an ERASE command or are using a non-Parker motor, this parameter is set to zero (0), and it must manually be set to a non-zero number.

## **C67 Drive Control Mode**

Selects the drive/controller control mode for the Aries Controller.

The following drive/controller modes are valid:

- **C67=1** Autorun—Rotates the motor at 1 rps/mps. Current is reduced by 10%
- **C67=2** Torque/Force Control (default)—Allows direct control of rotary motor torque, or linear motor force.
- **C67=3** Feedback Alignment—Auto configures for feedback setup.
- **C67=10** Inertia Detection—Auto detects load to rotor inertia ratio.

## **C81 Set Alignment Angle**

Specifies the encoder angle when in alignment mode.

The angle can vary from -180 degrees to +180 degrees. By changing the angle, the commutation can be determined manually. The motor should count in the positive direction when going from -180 degrees to +180 degrees, the shaft should rotate clockwise, and the hall states should count 6, 2, 3, 1, 5, 4 in that order, with the 4-6 transition occurring

at -180 degrees.

The C81 parameter can be used in conjunction with C82 (Encoder Offset) and S27 (Transfer Hall State) to perform a manual alignment if necessary.

## **C82 Encoder Offset**

Specifies the encoder offset.

All standard (non-smart) Parker encoders have an encoder offset of 0 degrees. The smart encoders store the encoder offset in the motor, which the drive/controller reads (and stores in the C82 parameter) upon power-up. The offset can vary from -180 degrees (corresponding to **C82=-3.142**) to +180 degrees (corresponding to **C82=3.142**).

## **C117 I/O Debounce Time**

Selects the de-bounce value for I/O inputs on the drive in milliseconds.

#### **C103 Drive Disable Delay**

Specifies the amount of time that the current will be applied to the windings while the brake is engaged when the drive/controller is disabled.

This allows the brake relay to engage while the drive/controller is still enabled and current is present in the windings. This is important in vertical applications where the motor must be able to support the load before the brake is applied.

#### **C119 Hall-Less Commutation Gain**

Selects the gain value for Hall-less commutation algorithm.

#### **C120 Hall-Less Commutation Peak Current**

Selects the peak current value for the Hall-less commutation algorithm.

A value of 1 sets the peak current when using the algorithm to the peak current of the drive/controller or motor (whichever is lower).

#### **C121 Hall-Less Commutation Damping**

Selects the damping value for the Hall-less commutation algorithm.

A higher value increases the damping, while a lower value reduces the damping.

**NOTE: If the damping value is too high, instability can result.**

#### **C137 Encoder Loss Time**

Selects the timeout value for the encoder loss detection algorithm.

If no encoder signals are noticed, or peak torque is applied for this amount of time without any encoder change, then the drive will fault with an encoder loss fault. Set **C137=0** to disable encoder loss checking.

## *Status Parameters*

Status parameters are read-only parameters.

#### **S6 Transfer Continuous Current Rating**

Reports the continuous current rating of the drive/controller in amps rms.

#### **S7 Transfer Maximum Current Rating**

Reports the maximum current rating of the drive/controller in amps rms.

#### **S9 Transfer the Commanded Current**

Reports the commanded current to the motor in amps (peak).

## **S10 Transfer Commanded Torque/Force**

Reports the commanded motor torque/force.

## **S11 Transfer Actual Torque/Force**

Reports the calculated torque/force based on the motor's current and the motor's Ke. The motor's measured Ke value may vary by  $\pm 10\%$ ; therefore, the S11 value may vary by ±10% of the actual torque at the motor.

## **S16 Transfer Position of Encoder**

Reports the present feedback device position, based on the encoder resolution (C0).

### **S20 Transfer Drive Temperature**

Reports the measured internal temperature of the drive/controller.

## **S21 Transfer Mode Temperature**

Reports the predicted temperature of the motor winding for Parker motors.

The temperature is estimated using the winding and motor time constants, the rated continuous current, and the winding thermal resistance. The motor will fault (and the drive/controller reports **E35 Motor Thermal Model Fault**) at an estimated winding temperature of 125˚C, assuming the ambient temperature is 40˚C.

If C25 (Motor Temperature Switch Type) equals **3**, and the thermal temperature is greater than 60˚C, S21 reports the higher of the motor model thermistor temperature or the Negative Temperature Coefficient (NTC) thermistor temperature.

If a non-Parker motor is used, the S21 value depends on parameters supplied for C27 (Motor Winding Thermal Resistance), C28 (Motor Thermal Time Constant), and C29 (Motor Winding Time Constant).

## **S22 Transfer Bus Voltage**

Reports the DC bus voltage available from the drive/controller in volts.

## **S24 Transfer Operating Hours**

Reports the lifetime number of hours that the Aries Controller has had power applied (Motor Input Power or Control Input Power).

## **S25 Transfer Operating Minutes**

Reports the minutes portion of the lifetime number of operating hours that the Aries Controller has had power applied (Motor Input Power or Control Input Power).

## **S26 Transfer Maximum Current Rating**

Reports the milliseconds portion of the lifetime number of operating hours that the Aries Controller has had power applied (Motor Input Power or Control Input Power).

## **S27 Transfer Hall State**

Reports the present Hall sensor value.

There are six distinct Hall states, from 1 to 6. Rotating the motor shaft clockwise, the Hall state order should be 6, 2, 3, 1, 5, 4, 6, 2, 3, 1, 5, 4, 6 …

Values of 0 and 7 are invalid and will fault the drive/controller, and report **E37 Bad Hall State**.

NOTE: For auto-configured "smart encoders," the S27 parameter only reports the initial Hall state of the encoder when power is applied.

### **S33 Transfer Power-Up Hours**

Reports the number of hours that the Aries Controller has had power supplied (Motor Input Power or Control Input Power).

### **S34 Transfer Power-Up Minutes**

Reports the minutes portion of the number of operating hours that the Aries Controller has had power supplied (Motor Input Power or Control Input Power).

### **S35 Feedback Source**

Reflects the type of motor auto-detected by the drive/controller.

## *Commands*

#### **ALIGN Align Encoder**

Aligns the encoder on the motor so that the drive/controller can commutate the motor correctly. This is especially useful for configuring a custom motor.

To align the motor:

- **1.** Remove any load form the shaft. This procedure works best with an unloaded motor.
- **2.** Disable the drive/controller by typing DRIVE OFF AXIS0 into the terminal and pressing Enter.
- **3.** Type C67=3 in the terminal and press Enter to enter alignment mode.
- **4.** Enable the drive/controller by typing DRIVE ON AXIS0 into the terminal and press Enter.
- **5.** Type ALIGN into the terminal and press Enter to begin the alignment process.
- **6.** The drive/controller then begins the alignment procedure. This could take up to 20 seconds during which the motor turns up to 90 degrees.
- **7.** The alignment process may modify the following parameters: **C82 Encoder Offset**, **C20 Encoder Polarity**, and **C22 Hall Sensor Configuration**.

#### **BOOTREV Shows Revision of Boot Code**

Shows the revision of the boot code stored in the drive/controller in the form of "a.b," where "a" is the Major revision, and "b" is the Minor revision of the boot code firmware.

#### **CERRLG Clear the Error Log**

Erases the stored contents of the error log.

The error log is updated every time an error occurs. Clearing the error log is a helpful diagnostic tool; it allows you to start the diagnostic process when the error log is in a known state so that you can check the error log in response to subsequent events.

## <span id="page-377-0"></span>**DMTR Identify Motor**

Records and reports the identification number of the Parker motor entered in the Aries Support Tool.

The syntax for this command requires quotes: **DMTR"motor name"**.

When you select a specific Parker motor using the Aries Support Tool, the DMTR setting and various motor parameters (see [Table](#page-377-1) **4 [below](#page-377-1)**) are automatically configured for the associated motor. Using the Aries Support Tool, you can save the parameters in a configuration file.

For the DMTR and all the motor parameters and commands to take effect after downloading the configuration file to the drive/controller, you must cycle drive/controller power or send the RESET command.

Avoid using the DMTR command to change the motor name—the new DMTR value may not represent the actual motor parameters that are currently loaded in the drive/controller.

For a non-Parker motor, the default setting is blank (empty), and you must set all relevant motor parameters manually.

The servo motor parameters automatically configured by the Aries Support Tool are listed in [Table](#page-377-1) **4**. Although the parameter values are auto-configured when you select a Parker motor using the Aries Support Tool, you may individually set the command values with the respective configuration command.

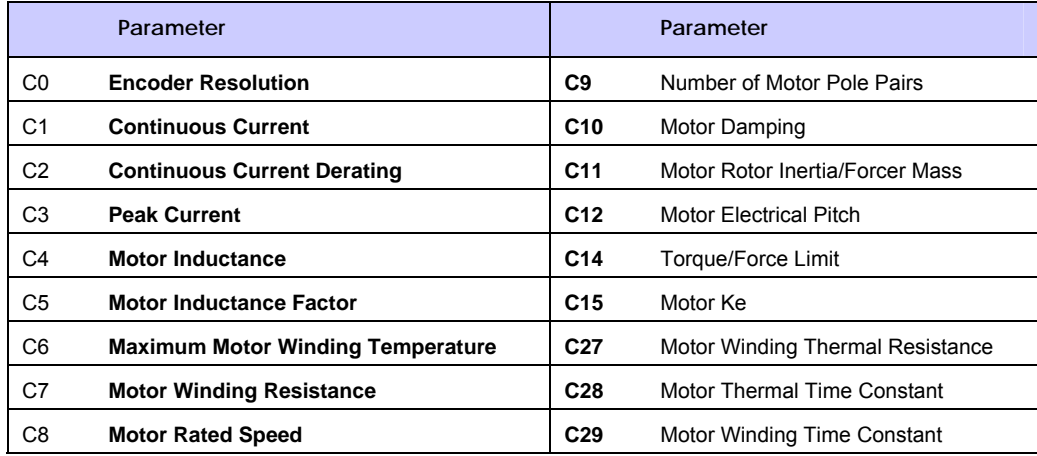

<span id="page-377-1"></span>*Table 4 Servo Motor Data Parameters* 

Motor Configuration Error

If not configured (for example, a command remains at its factory default value, or an ERASE command is executed), many of the [above](#page-377-1) motor parameters will report a motor configuration warning or error when powering up the Aries Controller:

**E0 Motor Configuration Warning**

**-or-**

**E1 Motor Configuration Error**

An error also disables the drive/controller—**DRIVE0**.

To resolve the error or warning condition:

- **1.** Complete the configuration by doing one of the following:
	- **a.** Select a Parker motor using the Aries Support Tool, or
	- **b.** Configure each motor parameter command with a value other than zero (0) using a terminal emulator.
- **2.** Download the resulting configuration information.
- **3.** Send the RESET command or cycle power.

#### **DRCONFIG Configuration Errors and Warnings**

Gives a text-based status report of current configuration errors and warnings (E0 through E24). See [Table](#page-379-0) **5** for the configuration errors and their resolutions.

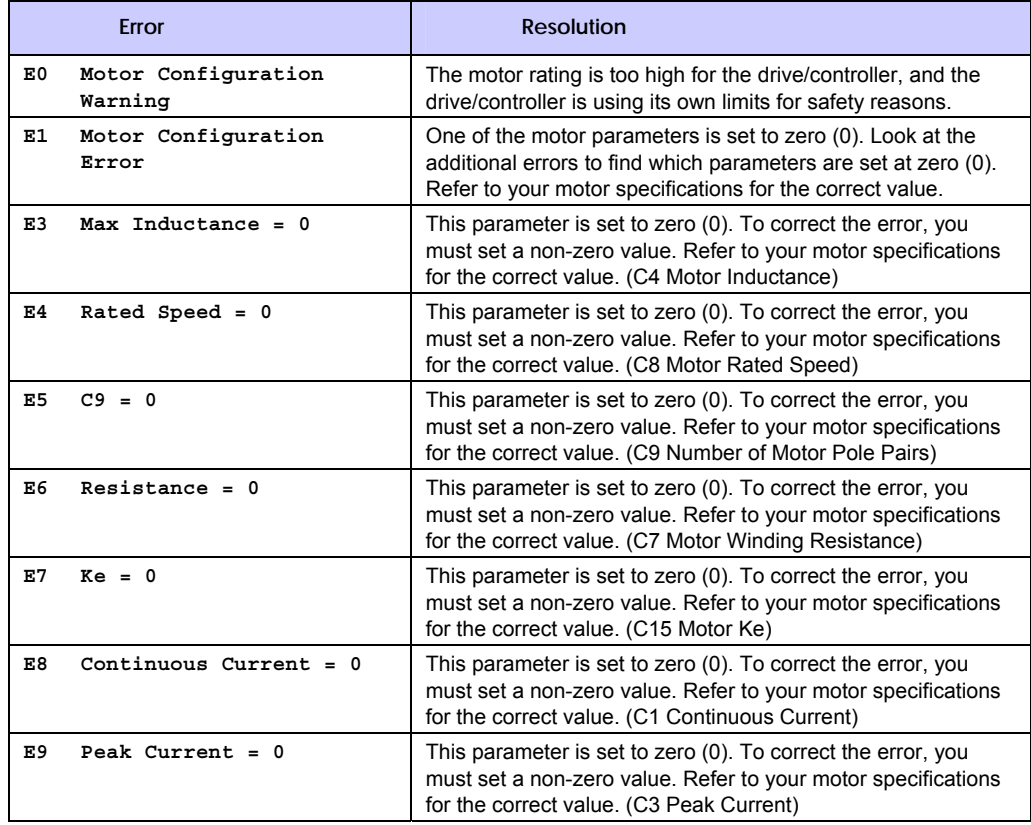

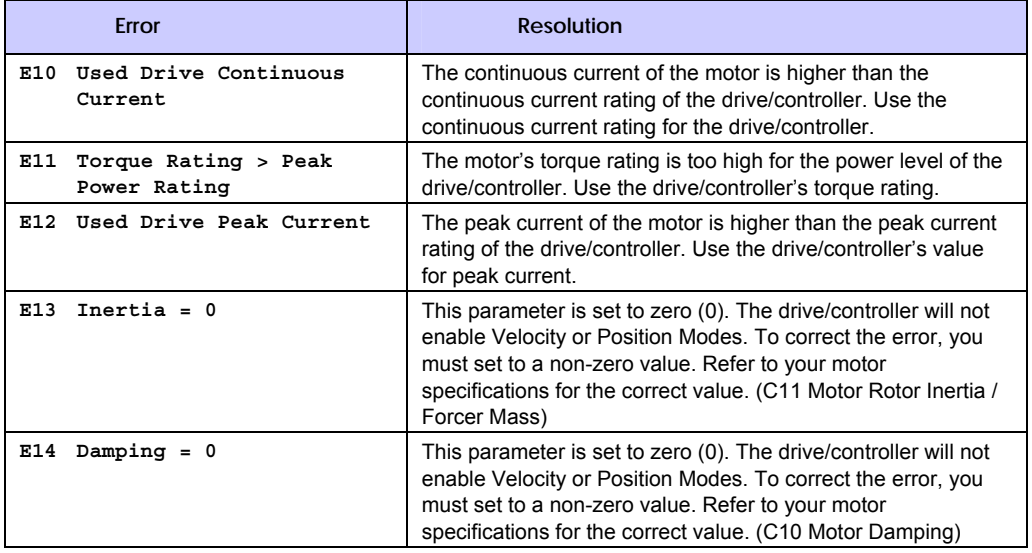

*Table 5 Configuration Errors and Warnings* 

## <span id="page-379-0"></span>**DRERROR Error-Checking Report-Back**

Gives a text-based status report of drive/controller errors (E25 through E46) that currently prevent the drive/controller from enabling.

To re-enable the drive/controller, correct the specified fault, then reset the unit or cycle power to it.

[Table 6](#page-380-0) contains the possible errors appearing in the text-based report and their descriptions.

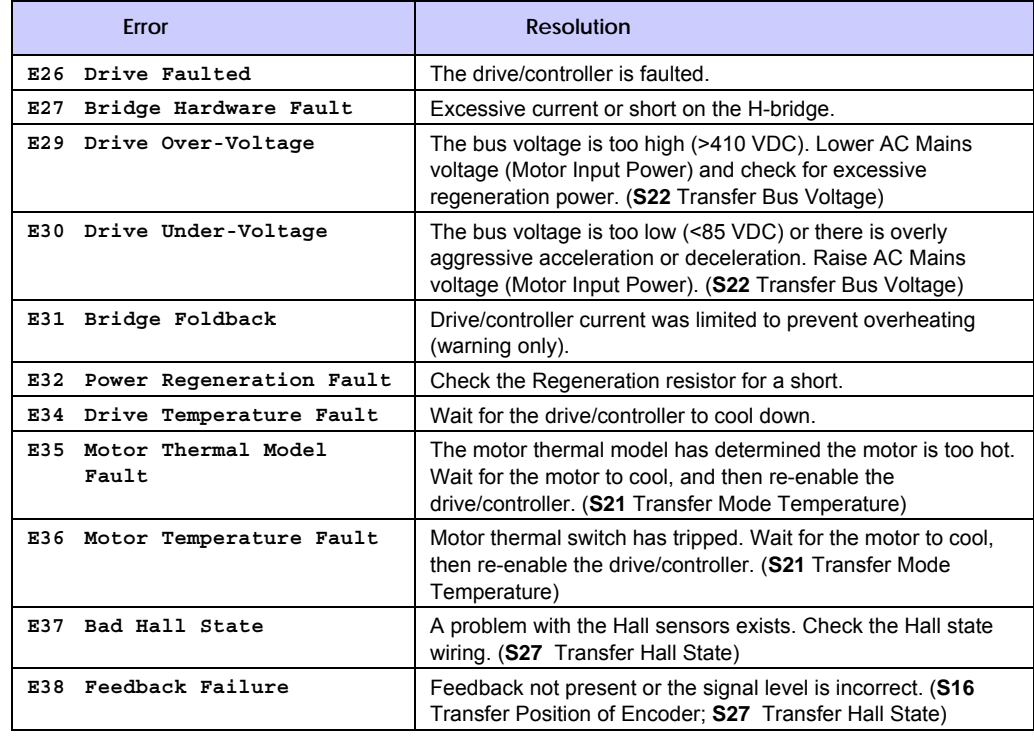

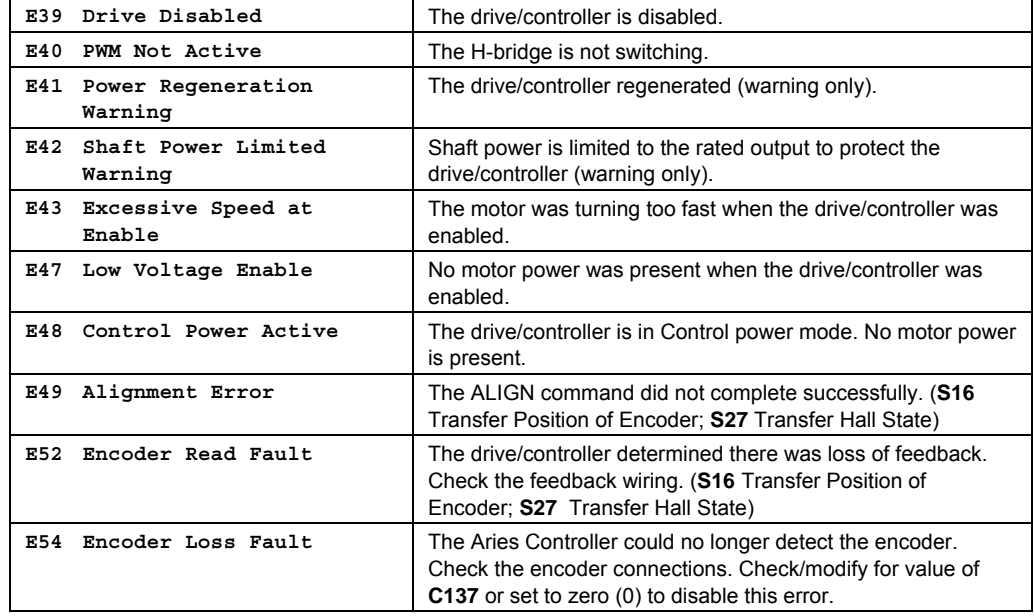

*Table 6 Error-Checking Report-Back Error Messages* 

#### <span id="page-380-0"></span>**ERASE** Reset Drive and Motor

Erases motor configuration parameters and drive setup parameters and sets them to their defaults.

Does not erase stored programs.

The ERASE command will reboot the unit, so make ERASE the last command.

### **FLASH Save and Restore Drive/Controller Configuration**

FLASH ERASE erases stored programs on the drive/controller.

FLASH LOAD loads programs from flash.

FLASH RES erases motor configuration and drive/controller programs (ERASE + FLASH ERASE).

FLASH SAVE saves all programs to flash. (Same function as FLASH IMAGE.)

#### **PERIOD** Sets the Period

Sets the value for the period.

The minimum value for this command is 0.25 ms, with increments of 0.25 ms up to a maximum of 1.75 ms.

#### **STATUS Status (Full-Text Report)**

Provides full-text report of the current drive/controller status.

This command includes general features such as the OS Revision and Control power mode. (Control power mode is active when TVBUS is less than 85 VDC.) Additionally, it includes motor parameters and drive/controller status.

Following is an example full-text report:

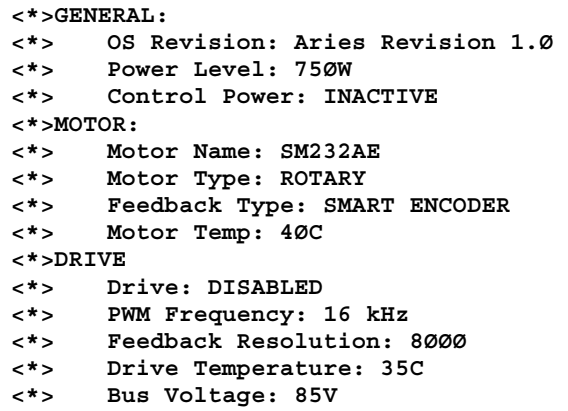

### **TERRLG Transfer Error Log**

Displays the last ten error conditions or power cycles.

The display is in order or earliest to latest as a text-based status report. When each error is logged, the following parameters are saved:

- Operating Hours (S24, S25, S26)
- Power-on Time
- Drive/Controller Temperature (S20)
- Motor Temperature (S21)
- Bus Voltage (S22)
- Active Errors (ERROR)